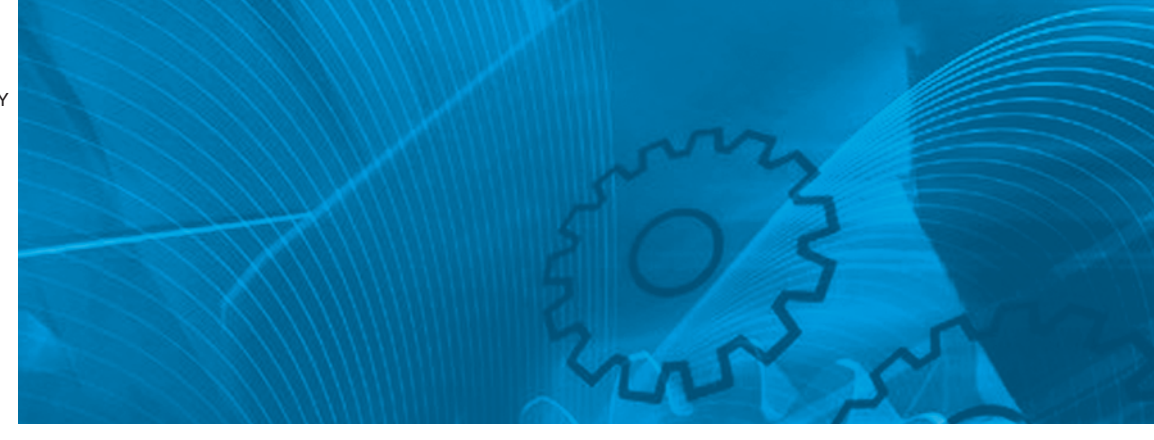

# **VARISPEED E7**

**Инвертор для управления нагрузкой с переменным крутящим моментом**

# **РУКОВОДСТВО ПОЛЬЗОВАТЕЛЯ**

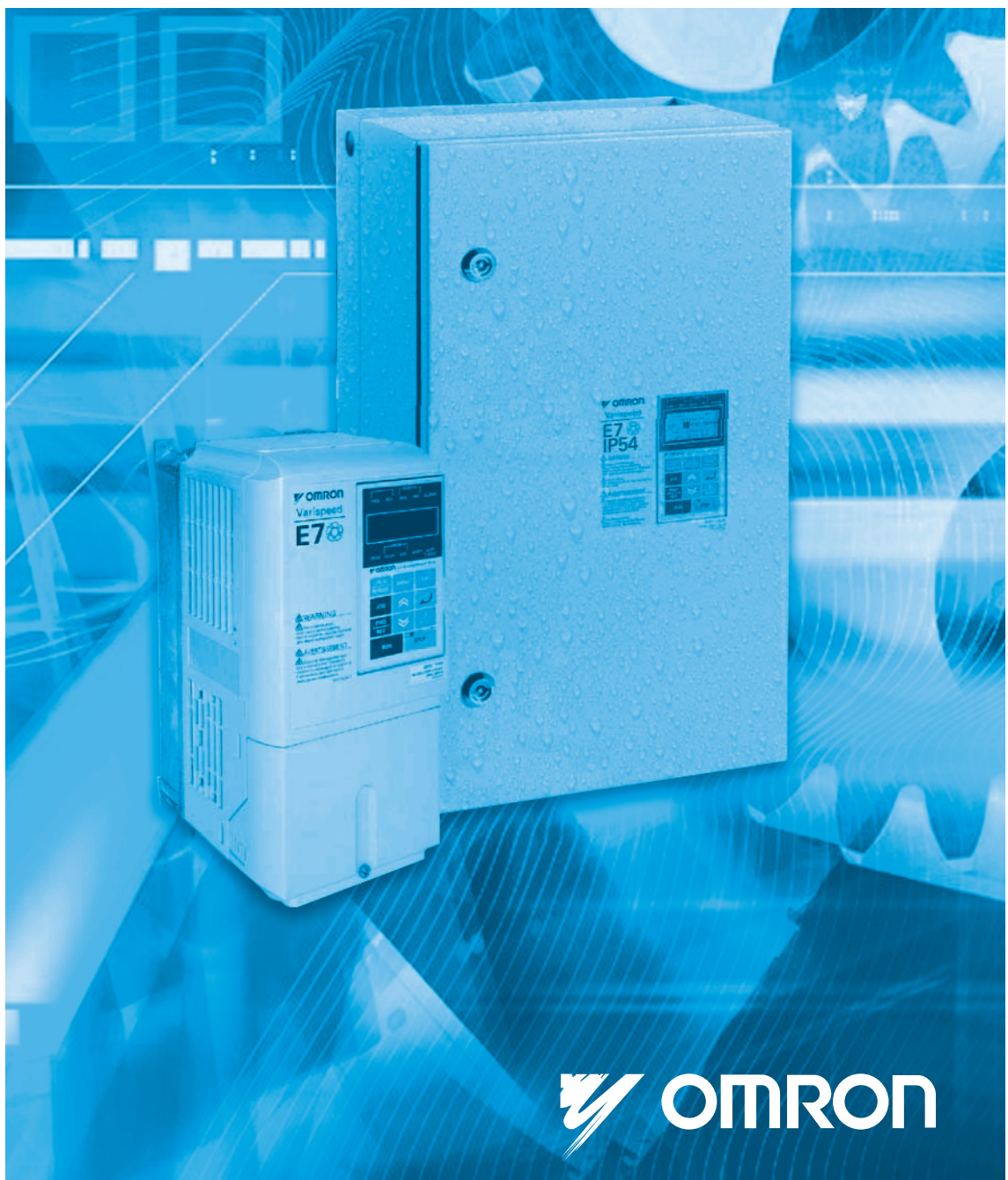

## **Table of Content**

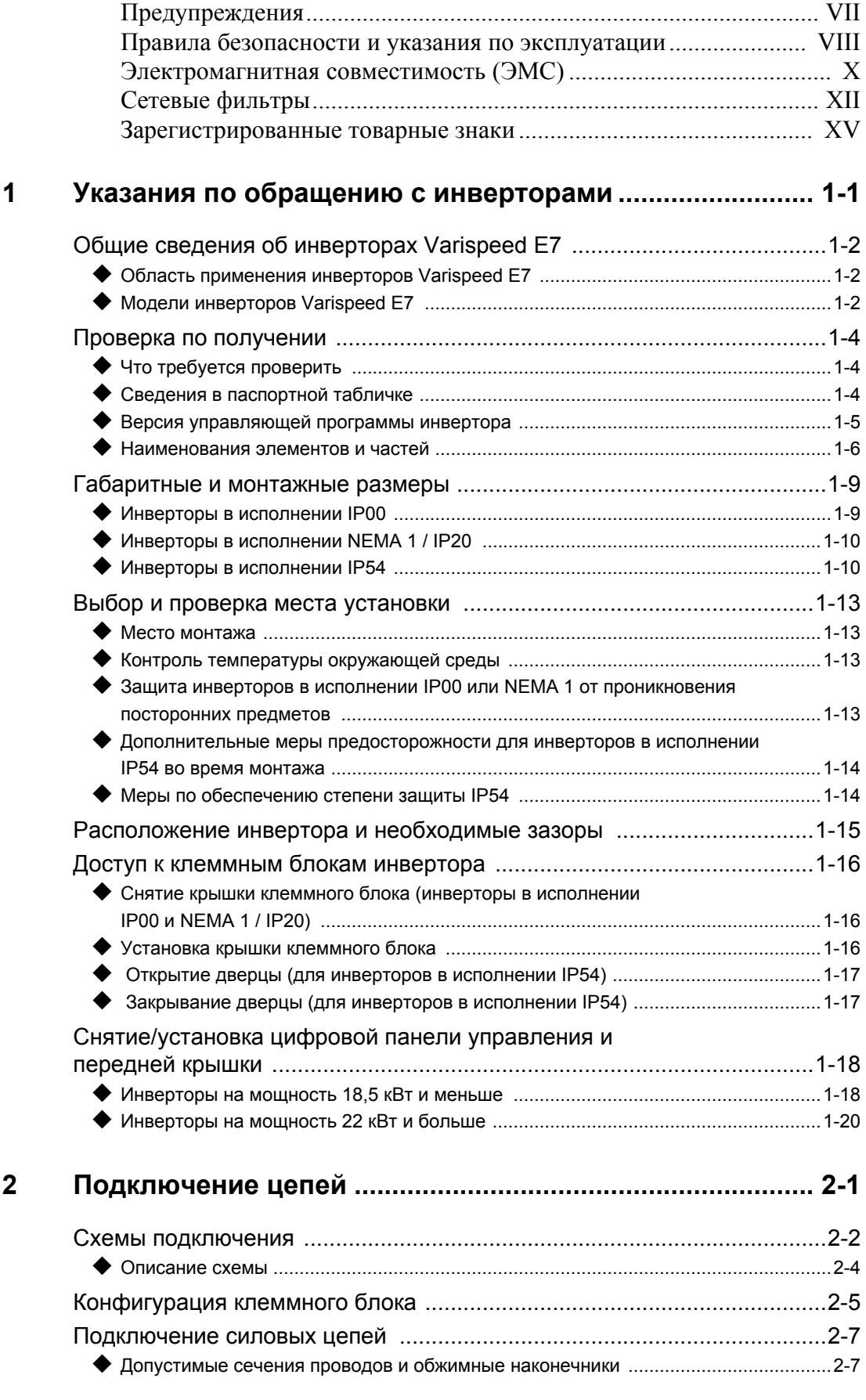

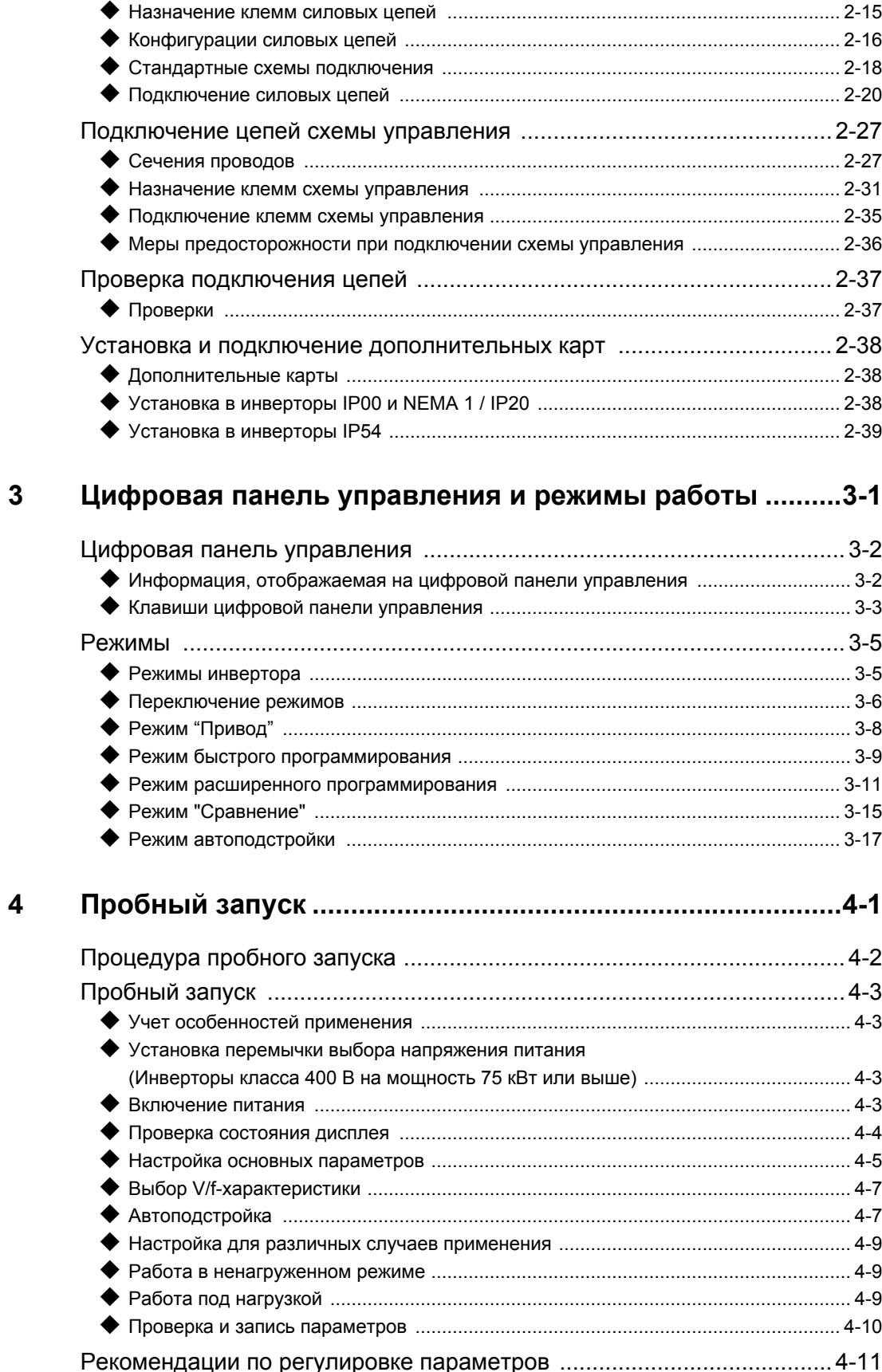

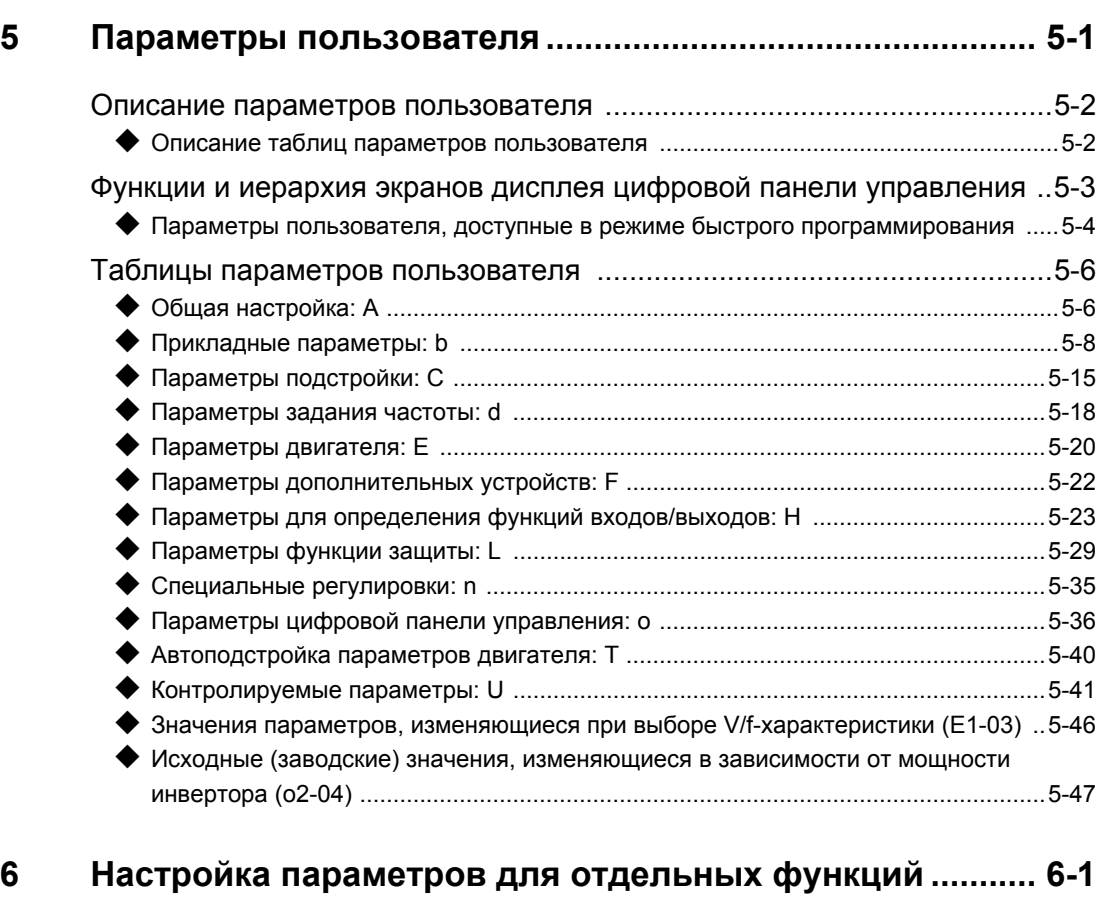

ri

#### **6 Настройка [параметров](#page-157-0) для отдельных функций ........... 6-1**

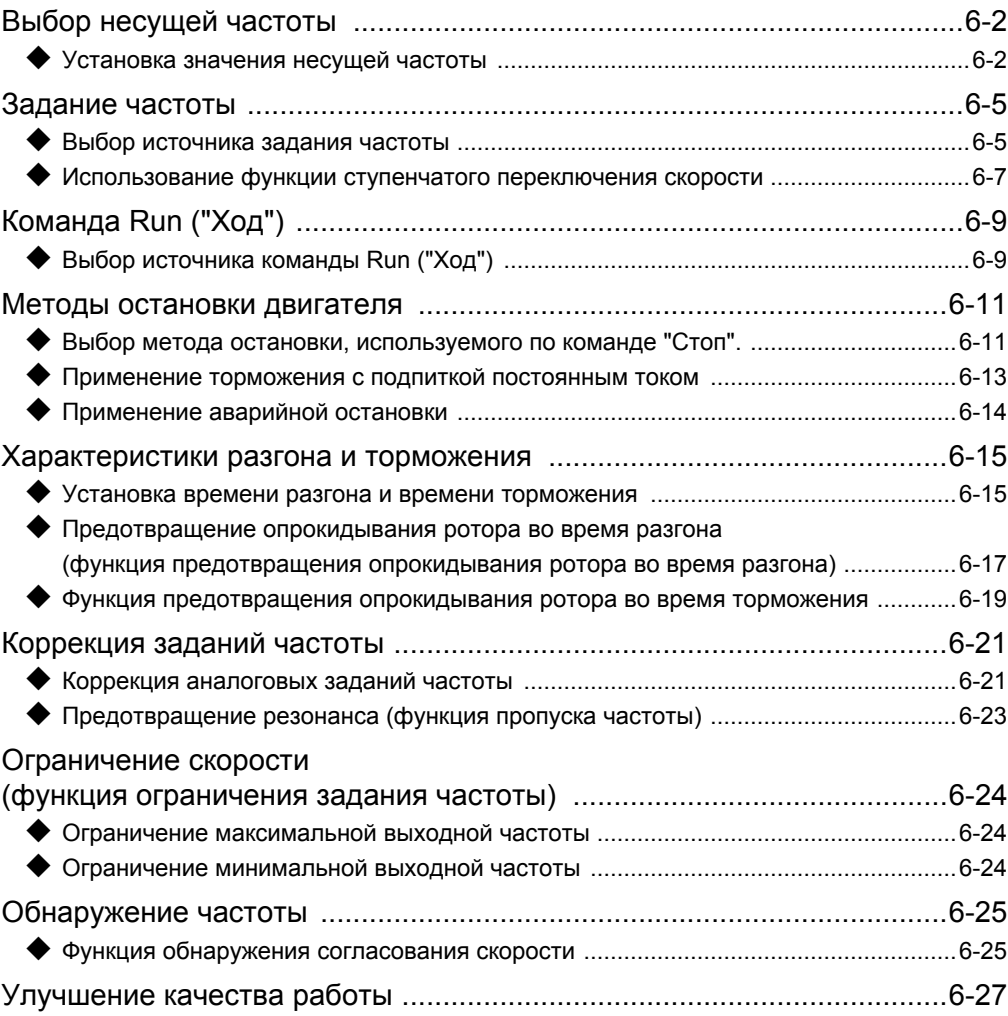

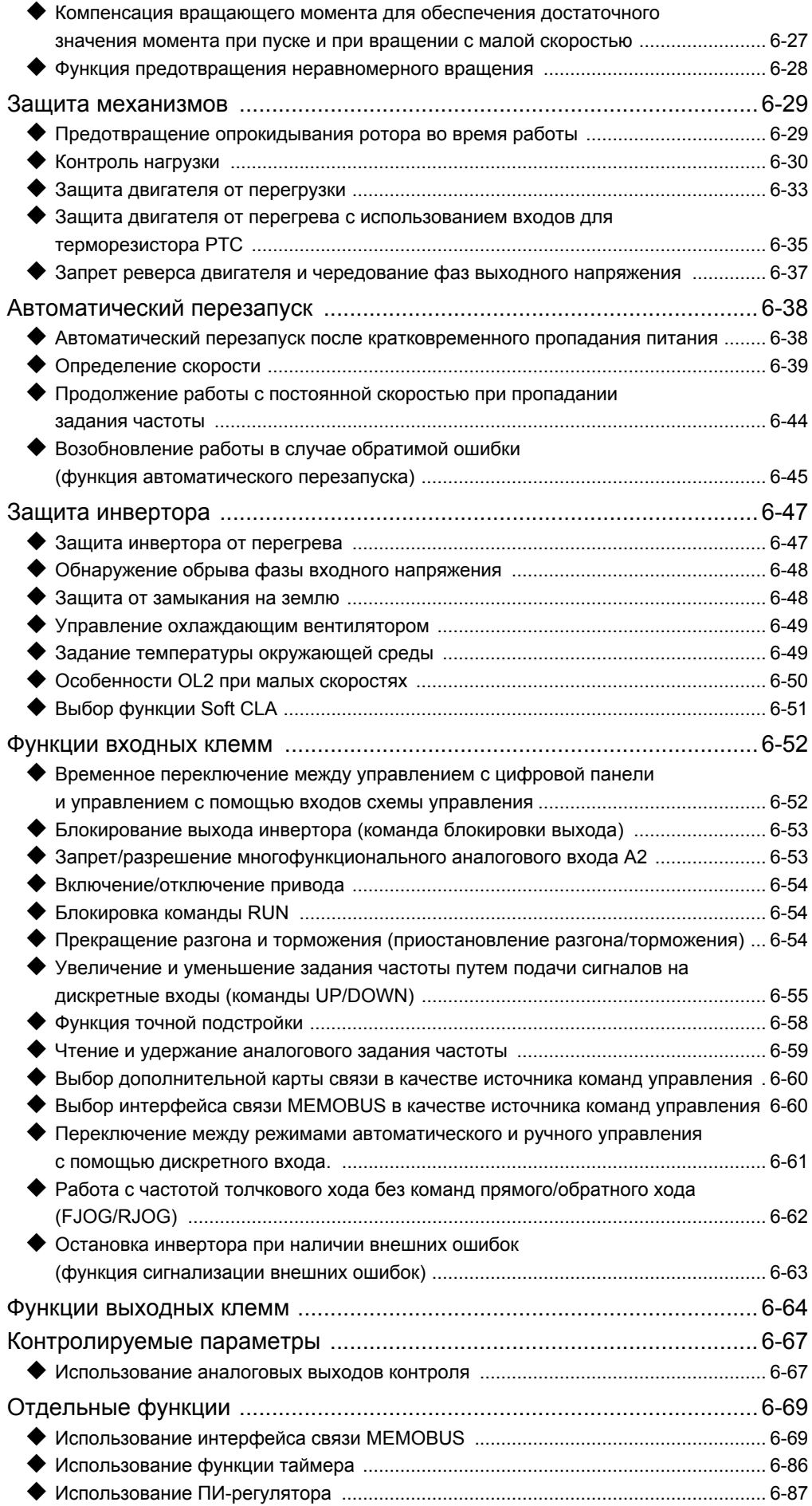

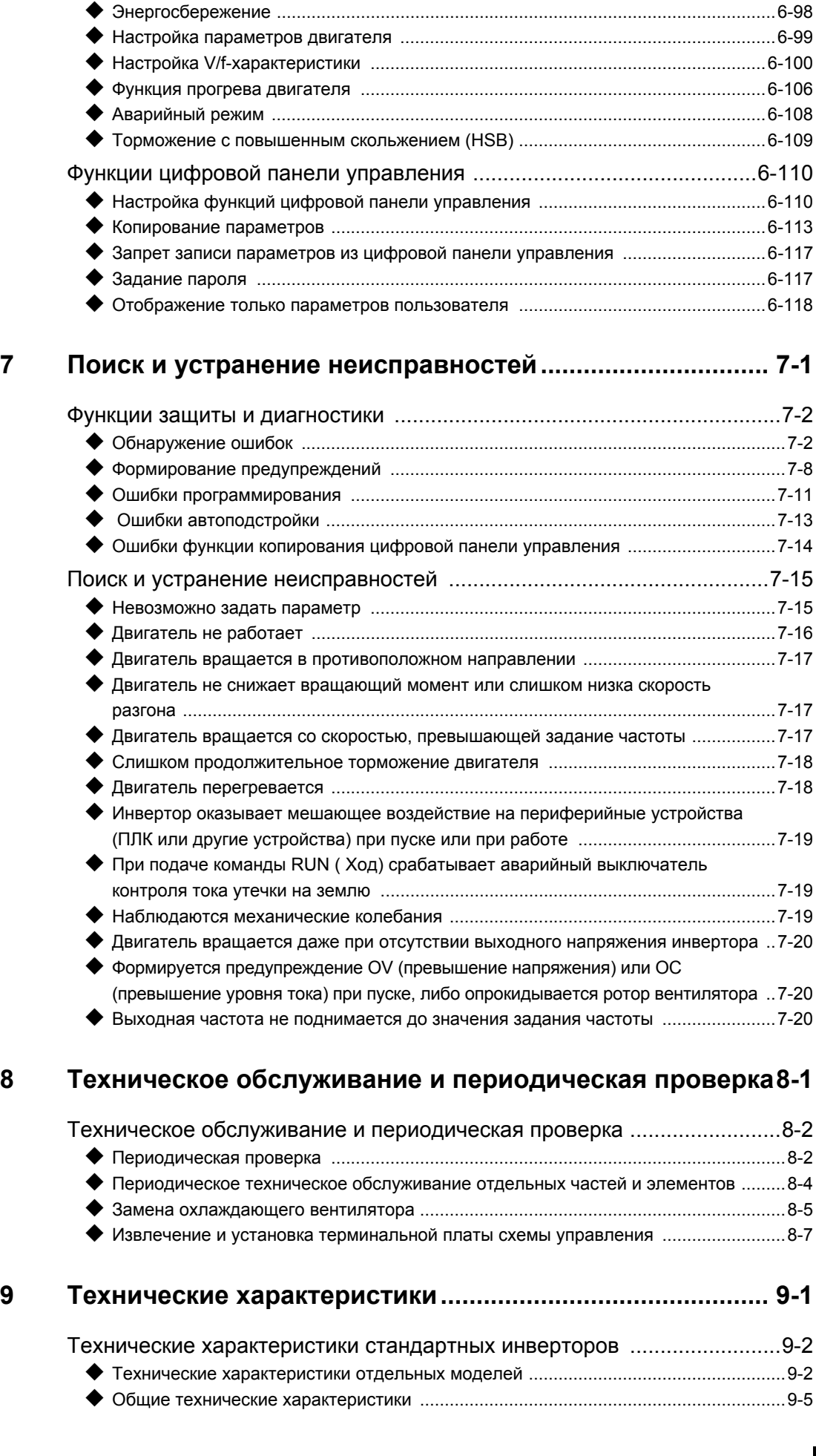

## V

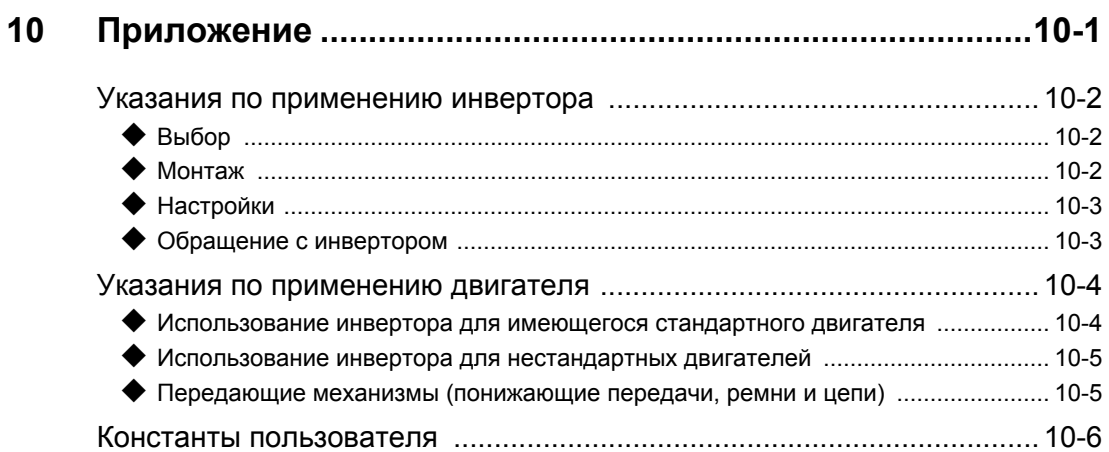

## <span id="page-7-0"></span>**Предупреждения**

## **CAUTION**

#### **Ни в коем случае не подключайте и не отключайте кабели и не производите проверку**

#### **сигнальных цепей при включенном питании.**

Конденсатор шины постоянного тока инвертора Varispeed E7 остается заряженным даже после отключения питания. Во избежание поражения электрическим током, прежде чем приступать к техническому обслуживанию, отсоедините преобразователь частоты от сети и затем подождите не менее 5 минут после того, как погаснут все светодиоды. Запрещается проводить испытания электрической прочности изоляции любой части инвертора Varispeed. Инвертор содержит полупроводниковые элементы, не рассчитанные на такие высокие напряжения.

Не снимайте цифровую панель управления, когда преобразователь частоты подключен к сети питания. Также не касайтесь печатных плат, когда на инвертор подано напряжение питания.

Ни в коем случае не подключайте ко входу или выходу инвертора стандартные LC/RC-фильтры подавления помех, конденсаторы или устройства защиты от превышения напряжения.

Чтобы избежать ненужной индикации перегрузки по току и прочих ошибок, сигнальные контакты любого контактора или переключателя, установленного между инвертором и двигателем, должны быть интегрированы в схему управления инвертором (например, в схему управления блокированием выхода).

#### **Чрезвычайно важно!**

Перед подключением и эксплуатацией инвертора следует внимательно прочитать настоящее руководство. Необходимо соблюдать все правила безопасности и указания по эксплуатации.

Инвертор должен использоваться с соответствующими сетевыми фильтрами и с соблюдением указаний по монтажу, содержащихся в данном руководстве. Все крышки должны быть установлены на свои места, все клеммы должны быть закрыты. Только в этом случае обеспечивается надлежащая защита. Не подсоединяйте и не используйте какое-либо оборудование, имеющее явные признаки повреждения или отсутствия деталей. За все случаи получения травм персоналом или случаи повреждения оборудования, причиной которых явилось несоблюдение предупреждений, содержащихся в настоящем руководстве, несет ответственность организация, эксплуатирующая оборудование.

## <span id="page-8-0"></span>**Правила безопасности и указания по эксплуатации**

#### **Общие сведения**

Прежде чем приступать к монтажу и использованию инвертора, внимательно ознакомьтесь с настоящими правилами безопасности и указаниями по эксплуатации. Также прочитайте все предупреждающие надписи на инверторе и позаботьтесь о том, чтобы они не были повреждены или удалены.

Некоторые находящиеся под напряжением или нагревающиеся элементы и части инвертора могут быть доступны во время работы. В случае неправильного монтажа или нарушения правил эксплуатации работа при снятых частях корпуса, снятой цифровой панели управления или снятых крышках клемм может привести к тяжелым травмам персонала или материальному ущербу. Также следует иметь в виду, что преобразователи частоты (инверторы) управляют вращающимися частями механического оборудования, что связано с дополнительными опасностями.

Необходимо следовать указаниям, приведенным в настоящем руководстве. Монтаж, эксплуатация и техническое обслуживание могут проводиться только квалифицированным персоналом. С точки зрения настоящих правил безопасности, под квалифицированным персоналом понимаются лица, обладающие специальными знаниями в области монтажа, ввода в эксплуатацию, эксплуатации и технического обслуживания преобразователей частоты и имеющие соответствующий опыт выполнения таких работ. Безопасная эксплуатация настоящих устройств возможна только в случае их надлежащего использования и только для целей, для которых они предназначены.

На конденсаторах шины постоянного тока может сохраняться остаточное напряжение в течение 5 минут после отключения инвертора от сети. Поэтому необходимо подождать указанное время, прежде чем открывать крышки. На всех клеммах силовых цепей могут еще сохраняться опасные напряжения.

Доступ к инверторам детей и прочих лиц, не имеющих специального допуска, должен быть запрещен.

Настоящие правила безопасности и указания по эксплуатации должны быть легко доступны и выданы в надлежащем количестве всем лицам, имеющим, в той или иной степени, доступ к инверторам.

#### **Надлежащее использование**

Преобразователи частоты (инверторы) предназначены для монтажа в электрических системах или установках.

Монтаж инверторов в установках и системах должен соответствовать следующим производственным стандартам, содержащимся в Директиве по низковольтному оборудованию:

EN 50178, 1997-10. Электронное оборудование, используемое в силовых электрических системах

EN 60204-1, 1997-12. Безопасность машин. Электрооборудование машин.

Часть 1: Общие требования (IEC 60204-1:1997)/

Замечание: включает список опечаток (сентябрь 1998).

EN 61010-1, A2, 1995. Требования по безопасности, предъявляемые к оборудованию в области информационных технологий

(IEC 950,  $1991 + A1$ ,  $1992 + A2$ ,  $1993 + A3$ ,  $1995 + A4$ , 1996, с изменениями)

При использовании сетевых фильтров, указанных в настоящем руководстве, и при соблюдении соответствующих инструкций по монтажу, на изделие наносится маркировка CE согласно стандарту EN 50178.

#### **Транспортировка и хранение**

Должны соблюдаться указания по транспортировке, хранению и надлежащему обращению с изделием в соответствии с техническими характеристиками.

#### **Монтаж**

Монтаж и охлаждение инверторов должны осуществляться в соответствии с документацией. Поток охлаждающего воздуха должен иметь указанное направление. Это означает, что инвертор может работать только в определенном положении (например, в вертикальном). Должны быть обеспечены указанные зазоры. Необходимо обеспечить защиту инвертора от недопустимых нагрузок. Нельзя изгибать компоненты или изменять изолирующие (защитные) промежутки. Во избежание повреждений в результате действия статического электричества не следует касаться каких-либо электронных элементов или контактов.

#### **Электрические соединения**

Любые работы с включенным в сеть оборудованием должны проводиться с соблюдением правил техники безопасности, действующих в стране пользователя. Электрический монтаж должен производиться в соответствии с надлежащими нормами и правилами. В частности, необходимо выполнять требования инструкций по монтажу, обеспечивающих электромагнитную совместимость (ЭМС), в которых оговорены правила экранирования, заземления, подключения фильтров и прокладки кабелей. Это также относится и к оборудованию с маркировкой CE. Соблюдение требований ЭМС находится в сфере ответственности изготовителя системы или установки.

Если совместно с преобразователями частоты используются автоматические выключатели, срабатывающие при повышенном токе утечки, необходимо проконсультироваться с поставщиком или представителем Omron Yaskawa Motion Control.

В некоторых системах соответствующие нормы и правила техники безопасности могут потребовать применения дополнительных средств контроля и защиты. Конструкция преобразователя частоты при этом не должна подвергаться изменению.

#### **Примечания**

Преобразователи частоты Varispeed E7 имеют сертификаты CE, UL и cUL, за исключением исполнения IP54, обладающео только сертификатом CE.

## <span id="page-10-0"></span>**Электромагнитная совместимость (ЭМС)**

#### **Введение**

Настоящее руководство было разработано с целью оказания помощи в проектировании и монтаже электрических распределительных устройств производителям систем, использующим преобразователи частоты OMRON YASKAWA Motion Control (OYMC). В нем также описаны мероприятия, необходимые для обеспечения соблюдения Директивы по ЭМС. Таким образом, необходимо соблюдать указания по монтажу и электрическим соединениям, содержащиеся в данном руководстве.

Наши изделия прошли испытания в официальных органах с использованием перечисленных ниже стандартов.

Производственный стандарт: EN 61800-3:1996 EN 61800-3; A11:2000

#### **Мероприятия по обеспечению соответствия преобразователей частоты OYMC Директиве по ЭМС.**

Преобразователи частоты OYMC не обязательно устанавливать в шкаф.

Предоставить подробные указания для всех возможных способов монтажа затруднительно. Поэтому настоящее руководство содержит только общие указания.

Любое электрооборудование является источником радиоизлучений и сетевых помех с различными частотами. Эти помехи проникают в окружающее оборудование по кабелям, играющим роль антенн.

Подключение единицы электрооборудования (например, привода) к питающей сети без применения сетевого фильтра может привести к проникновению в электросеть высокочастотных или низкочастотных помех.

Основными мероприятиями по обеспечению электромагнитной совместимости являются развязка цепей управления и элементов силовых цепей, надлежащее заземление и экранирование кабелей.

Чтобы обеспечить низкое сопротивление заземления для высокочастотных помех, необходима большая площадь электрического контакта. Поэтому вместо проводов для заземления рекомендуется использовать плоские проводники.

Кроме того, должен быть обеспечен контакт между экранами кабелей и специальными заземляющими скобами.

#### **Прокладка кабелей**

Меры противодействия сетевым помехам

Сетевой фильтр и преобразователь частоты должны монтироваться на одной и той же металлической панели. Они должны устанавливаться как можно ближе друг к другу и соединяться кабелями по возможности меньшей длины.

Экран силового кабеля должен быть хорошо заземлен. Подключаемые к двигателю кабели длиной до 50 м должны быть экранированными. Схема заземления должна быть такой, чтобы площадь электрического контакта вывода проводника с клеммой заземления (например, металлической пластиной) была максимальной.

Экранированный кабель:

– Должен использоваться кабель с экранирующей оплеткой.

– Площадь контакта экрана с заземлением должна быть как можно большей. Рекомендуется заземлять экран кабеля путем присоединения его к пластине заземления с помощью металлических скоб (см. приведенный ниже рисунок).

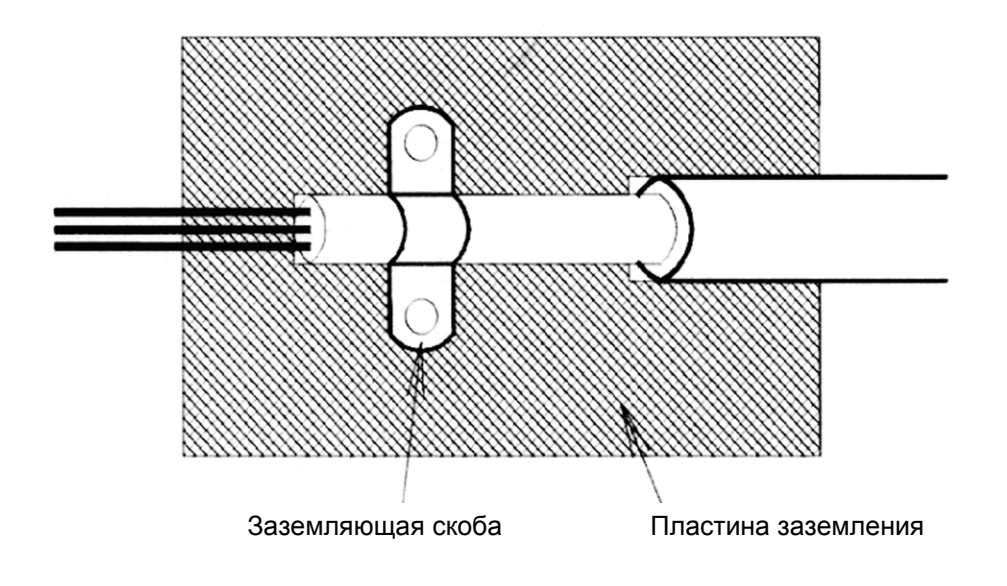

Заземляющие металлические поверхности должны обладать высокой электропроводностью. Краска или любое другое покрытие с этих поверхностей должно быть удалено.

– Экраны кабелей должны заземляться на обоих концах.

– Необходимо заземлить электродвигатель.

Дополнительную информацию см. в документе EZ006543, который можно заказать в Omron Yaskawa Motion Control.

## <span id="page-12-0"></span>**Сетевые фильтры**

Исполнение IP54 уже оснащено встроенным фильтром ЭМС. Ниже перечислены рекомендуемые сетевые фильтры для инверторов Varispeed E7 исполнений IP00 и NEMA 1 / IP20:

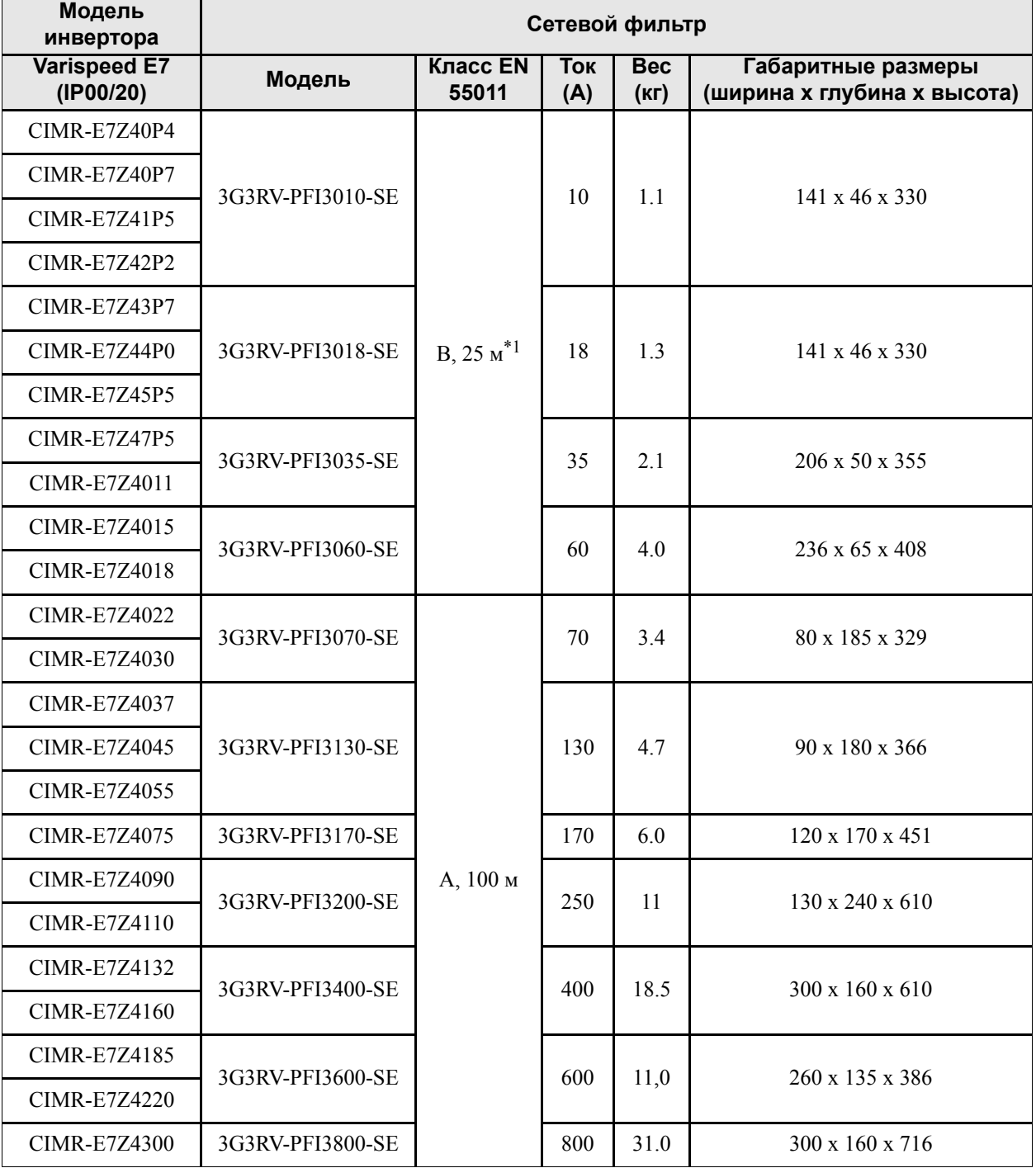

#### **Рекомендуемые сетевые фильтры для Varispeed E7 (IP00 и NEMA 1 / IP20)**

\*1. Класс A, 100 м

Допустимое излучение систем силовых приводов для промышленного и жилого секторов (EN61800-3, A11)

(повсеместное распространение, 1-е условие эксплуатации)

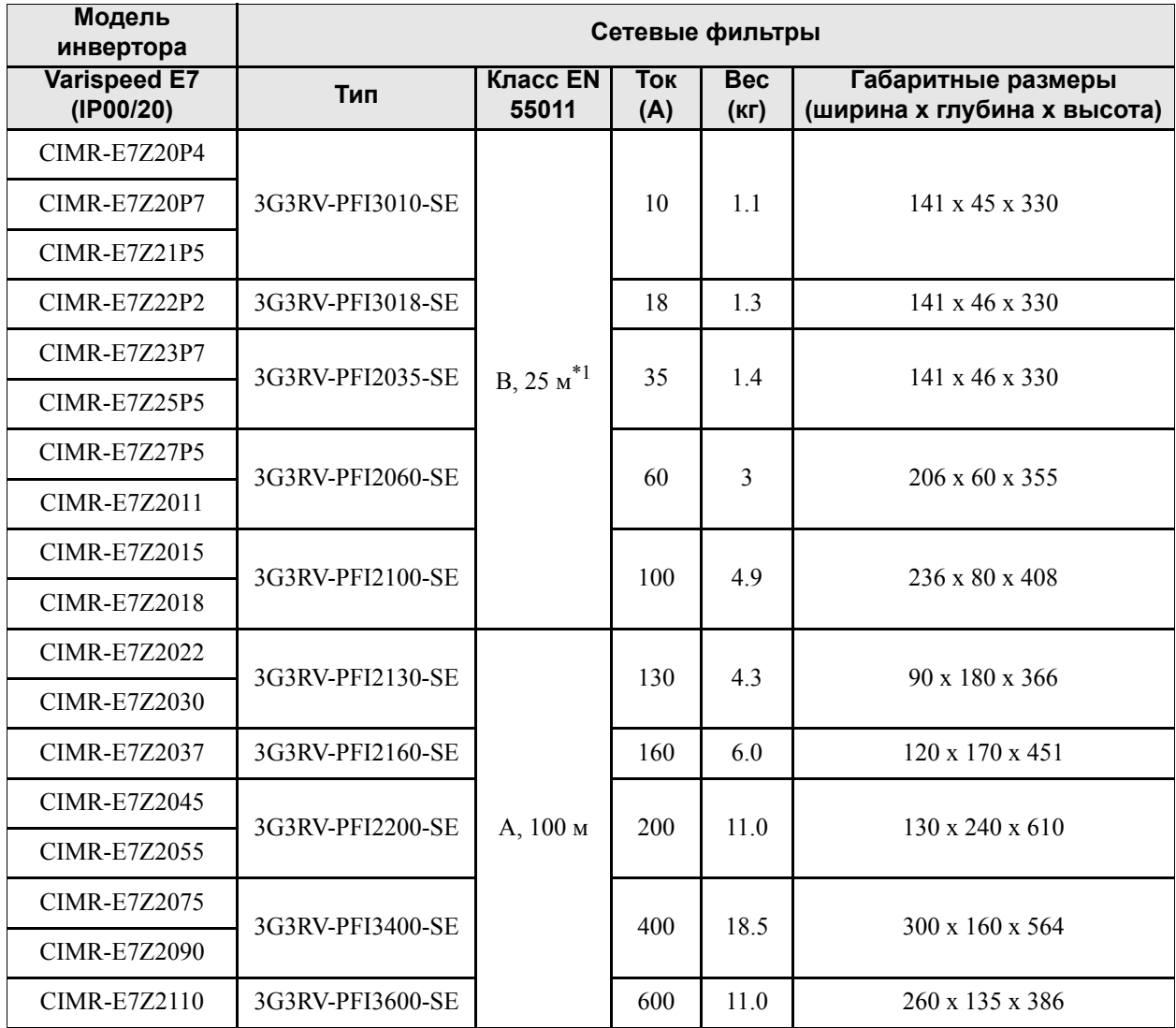

\*1. Класс А, 100 м. Температура окружающей среды: макс. 45°C

#### **Соответствие Varispeed E7 (исполнение IP54) стандартам ЭМС**

Инвертор Varispeed E7 исполнения IP54 уже оснащен встроенным фильтром ЭМС. Инвертор Varispeed E7 IP54 соответствует требованиям EN55011 - Класс A при длине кабеля питания двигателя до 25 м. Способы подключения в соответствии с требованиями ЭМС для Varispeed E7 (IP54) описаны в *[Глава](#page-37-1) 2, [Подключение](#page-37-1) цепей*.

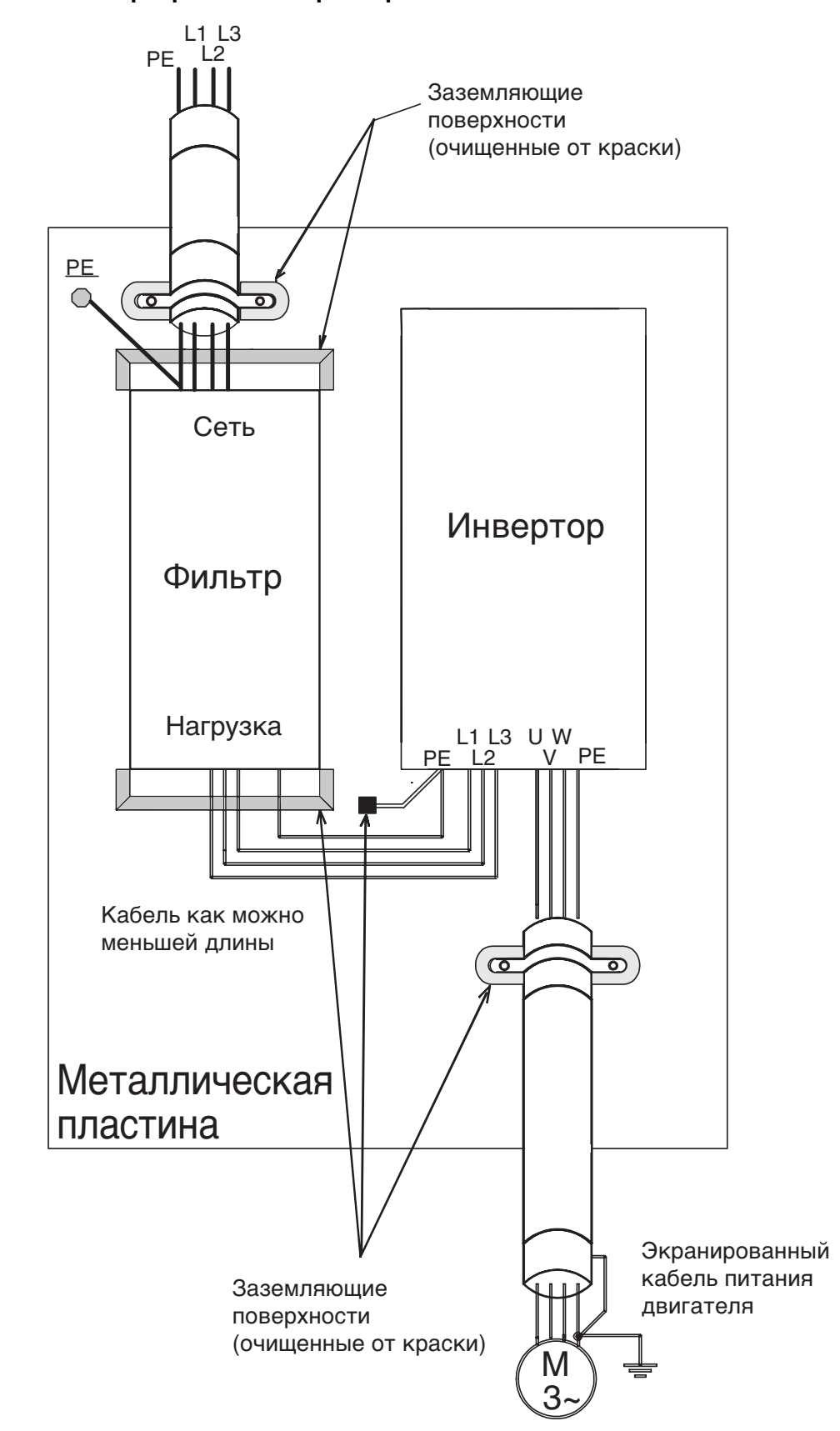

#### **Монтаж инверторов и ЭМС-фильтров**

## <span id="page-15-0"></span>**Зарегистрированные товарные знаки**

Настоящее руководство содержит следующие зарегистрированные товарные знаки:

- **•** DeviceNet зарегистрированный товарный знак Ассоциации производителей открытых сетей DeviceNet (ODVA).
- **•** InterBus зарегистрированный товарный знак компании Phoenix Contact Co.
- **•** ControlNet зарегистрированный товарный знак компании ControlNet International, Ltd.
- **•** LONworks зарегистрированный товарный знак компании Echelon.
- **•** Metasys зарегистрированный товарный знак компании Johnson Controls Inc.
- **•** CANopen зарегистрированный товарный знак организации CAN in Automation e.V.

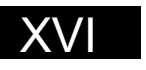

# <span id="page-17-0"></span>Указания по обращению с инверторами

В настоящей главе приведена последовательность проверки, которую необходимо выполнить после приобретения инвертора или после его монтажа.

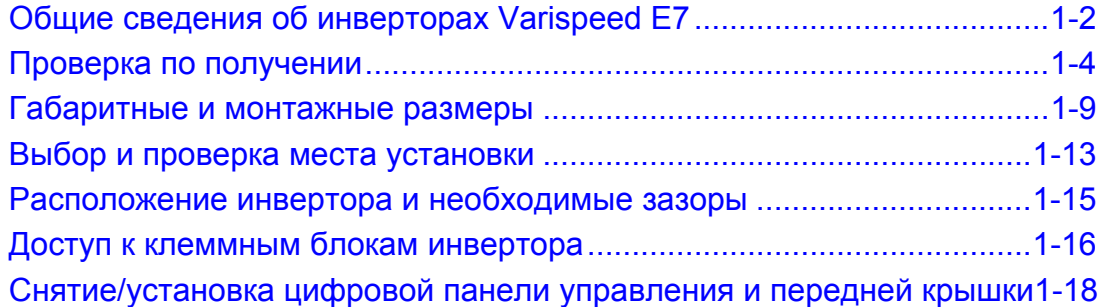

## <span id="page-18-0"></span>**Общие сведения об инверторах Varispeed E7**

#### <span id="page-18-1"></span>**Область применения инверторов Varispeed E7**

Инверторы Varispeed E7 идеально подходят для следующего оборудования:

**•** Приводы вентиляторов, воздуходувок (нагнетателей) и насосов с переменным значением вращающего момента.

Оптимальный режим работы достигается путем настройки параметров с учетом требований конкретного случая применения. Подробнее об этом написано в *стр. 4-1, [Пробный](#page-95-1) запуск*.

#### <span id="page-18-2"></span>**Модели инверторов Varispeed E7**

Серия Varispeed E7 включает инверторы двух классов: на напряжение 200 В и на напряжение 400 В. Максимальная мощность применяемых электродвигателей варьируется в пределах от 0,55 до 300 кВт. Инвертор выпускается со степенью защиты IP00, IP20 и IP54 согласно следующей таблице:

| Класс<br>напряжения | Макс.                         |                              | Varispeed E7                  | Характеристики<br>(при заказе всегда следует указывать степень защиты) |                                        |                              |  |  |  |  |
|---------------------|-------------------------------|------------------------------|-------------------------------|------------------------------------------------------------------------|----------------------------------------|------------------------------|--|--|--|--|
|                     | МОЩНОСТЬ<br>двигателя,<br>кВт | Выходная<br>мощность,<br>кBA | Обозначение<br>базовой модели | <b>IEC IP00</b><br>$CIMR-E7ZDDDDDD$                                    | NEMA 1 (IEC IP20)<br>$CIMR-E7ZDDDDDDD$ | IEC IP54<br>$CIMR-E7ZDDDDDD$ |  |  |  |  |
|                     | 0.55                          | 1.2                          | CIMR-E7Z20P4                  |                                                                        | $20P41\Box$                            |                              |  |  |  |  |
|                     | 0.75                          | 1.6                          | CIMR-E7Z20P7                  |                                                                        | $20P71\Box$                            |                              |  |  |  |  |
|                     | 1.5                           | 2.7                          | <b>CIMR-E7Z21P5</b>           |                                                                        | $21P51\Box$                            |                              |  |  |  |  |
|                     | 22                            | 3.7                          | CIMR-E7Z22P2                  | У модели со степенью                                                   | $22P21\Box$                            |                              |  |  |  |  |
|                     | 3.7                           | 5.7                          | <b>CIMR-E7Z23P7</b>           | защиты IP20 удаляются                                                  | $23P71\Box$                            |                              |  |  |  |  |
|                     | 5.5                           | 8.8                          | <b>CIMR-E7Z25P5</b>           | верхняя и нижняя<br>крышки.                                            | $25P51\Box$                            |                              |  |  |  |  |
|                     | 7.5                           | 12                           | <b>CIMR-E7Z27P5</b>           |                                                                        | $27P51\Box$                            |                              |  |  |  |  |
|                     | 11                            | 17                           | CIMR-E7Z2011                  |                                                                        | $20111\Box$                            |                              |  |  |  |  |
| Класс 200 В         | 15                            | 22                           | <b>CIMR-E7Z2015</b>           |                                                                        | $20151\Box$                            | ۰                            |  |  |  |  |
|                     | 18.5                          | 27                           | <b>CIMR-E7Z2018</b>           |                                                                        | $20181\Box$                            |                              |  |  |  |  |
|                     | 22                            | 32                           | CIMR-E7Z2022                  | $20220\Box$                                                            | $20221 \Box$                           |                              |  |  |  |  |
|                     | 30                            | 44                           | <b>CIMR-E7Z2030</b>           | $20300\Box$                                                            | $20301\Box$                            |                              |  |  |  |  |
|                     | 37                            | 55                           | <b>CIMR-E7Z2037</b>           | 20370□                                                                 | $20371\Box$                            |                              |  |  |  |  |
|                     | 45                            | 69                           | <b>CIMR-E7Z2045</b>           | $20450\Box$                                                            | $20451\Box$                            | -                            |  |  |  |  |
|                     | 55                            | 82                           | <b>CIMR-E7Z2055</b>           | $20550\Box$                                                            | $20551\Box$                            | ۰                            |  |  |  |  |
|                     | 75                            | 110                          | CIMR-E7Z2075                  | $20750\Box$                                                            | $20751\Box$                            | ۰                            |  |  |  |  |
|                     | 90                            | 130                          | <b>CIMR-E7Z2090</b>           | $20900\Box$                                                            |                                        |                              |  |  |  |  |
|                     | 110                           | 160                          | <b>CIMR-E7Z2110</b>           | $21100\Box$                                                            |                                        |                              |  |  |  |  |

Таблица 1.1 Модели инверторов Varispeed E7

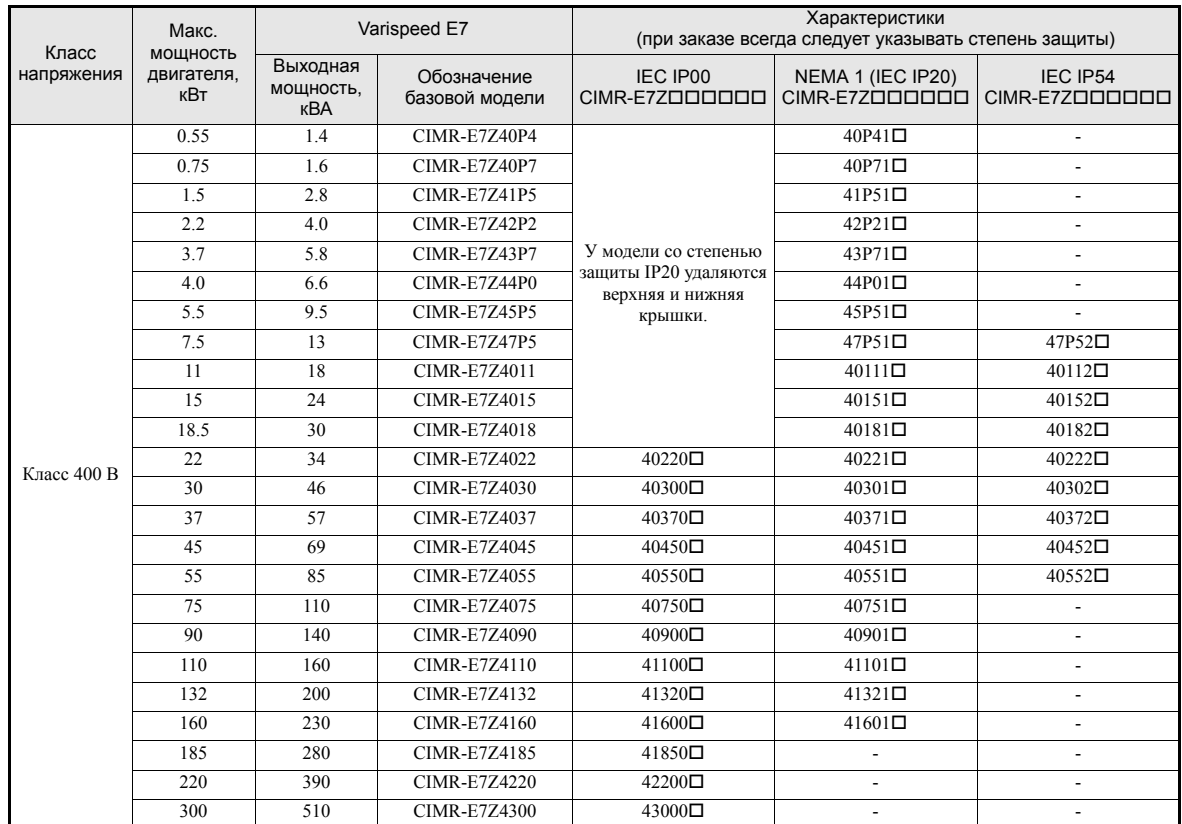

## <span id="page-20-0"></span>**Проверка по получении**

#### <span id="page-20-1"></span>**Что требуется проверить**

Сразу же после получения инвертора необходимо проверить следующее:

Таблица 1.2 Порядок проверки по получении

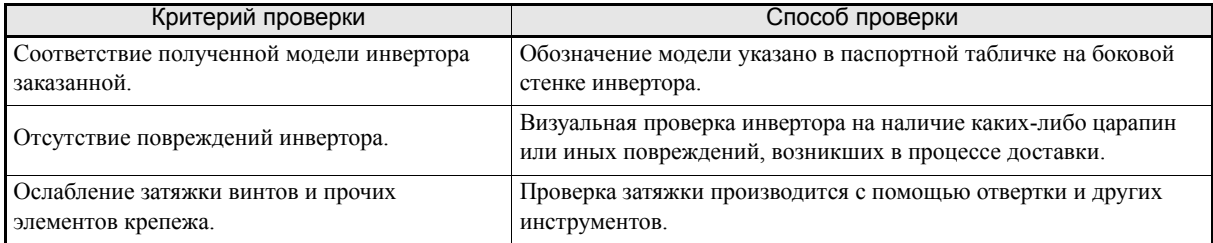

Для инвертора в исполнении IP54 дополнительно проверяется наличие в комплекте поставки следующих частей:

Таблица 1.3 Дополнительные части, поставляемые с инверторами в исполнении IP54

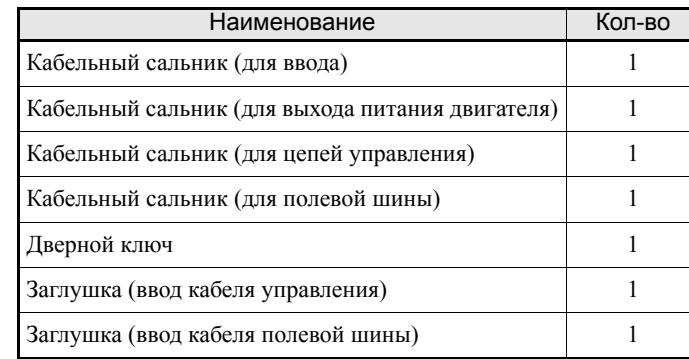

Если при вышеуказанных проверках обнаружены какие-либо отступления от нормы, немедленно свяжитесь с поставщиком инвертора или с региональным представителем фирмы Omron Yaskawa Motion Control.

#### <span id="page-20-2"></span>**Сведения в паспортной табличке**

На боковой стенке каждого инвертора прикреплена паспортная табличка. Данная табличка содержит обозначение модели, технические характеристики, номер партии, серийный номер и другие сведения об инверторе.

#### **Пример паспортной таблички**

Ниже приведен пример паспортной таблички стандартного инвертора, предназначенного для европейского рынка: 3-фазное напряжение 400 В~, 0,55 кВт, соответствие стандартам IEC IP20 и NEMA 1.

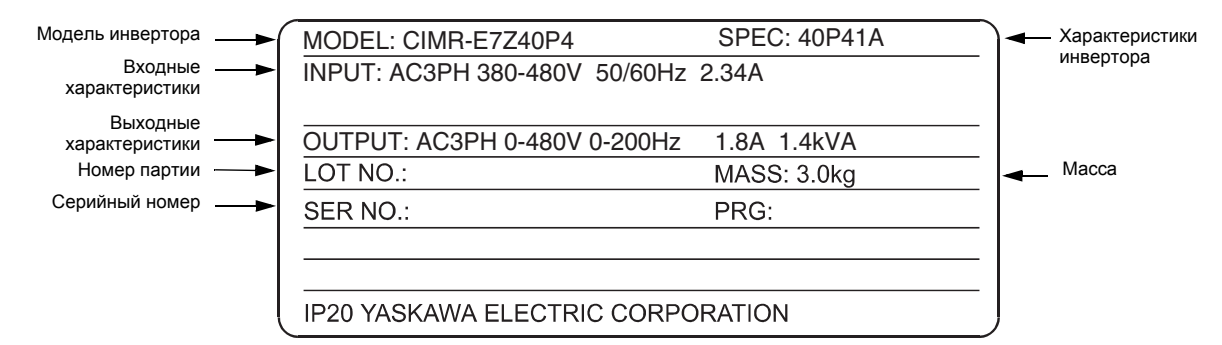

Рис. 1.1 Пример паспортной таблички

#### **Обозначение модели инвертора**

Обозначение модели инвертора в паспортной табличке указывает в буквенно-цифровом коде технические характеристики, класс напряжения и максимальную мощность применяемого электродвигателя.

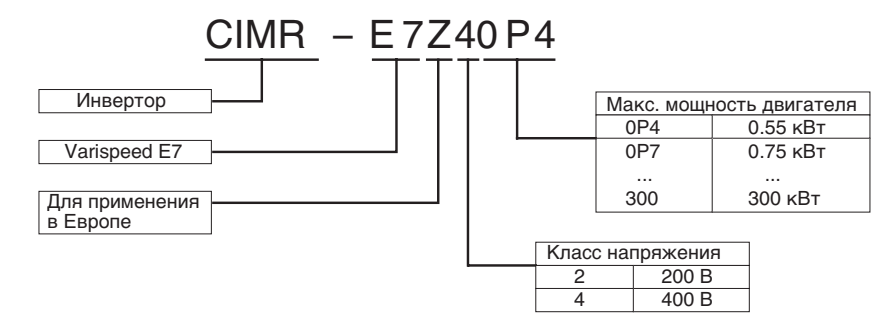

Рис. 1.2 Обозначение модели инвертора

#### **Технические характеристики инвертора**

Технические характеристики инвертора ("SPEC") в паспортной табличке указывают в буквенноцифровом коде класс напряжения, максимальную мощность применяемого электродвигателя, степень защиты и модификацию инвертора.

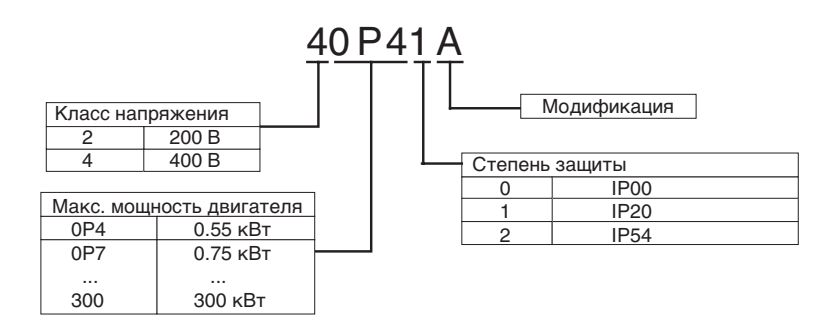

Рис. 1.3 Технические характеристики инвертора

#### <span id="page-21-0"></span>**Версия управляющей программы инвертора**

Версия управляющей программы инвертора отображается при выводе на дисплей параметра U1-14. Данный параметр содержит четыре последних цифры номера программы (например, для программы версии VSE103021 на дисплее отображается "3021").

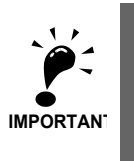

В настоящем руководстве описано функционирование управляющей программы инвертора версии VSE103021.

Более ранние версии программы поддерживают не все описанные функции. Прежде чем начать работу с настоящим руководством, проверьте версию программы.

#### <span id="page-22-0"></span>**Наименования элементов и частей**

#### **Инверторы на мощность 18,5 кВт и меньше**

Внешний вид и наименования элементов и частей инвертора показаны на *Рис[. 1.4](#page-22-1)*. Расположение клемм показано на *Рис[. 1.5](#page-22-2)*.

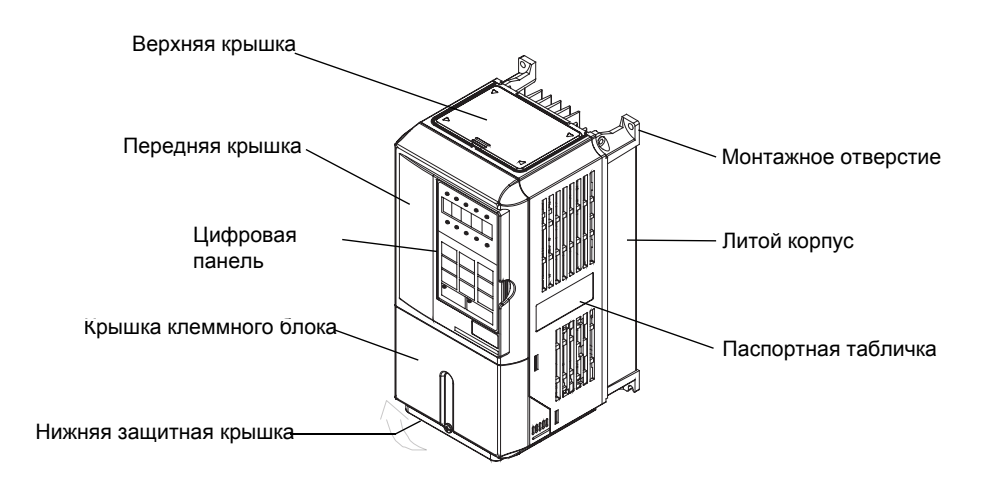

Рис. 1.4 Внешний вид инвертора в исполнении NEMA 1 (18,5 кВт и меньше)

<span id="page-22-1"></span>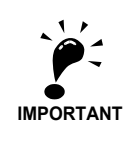

Верхняя крышка защищает инвертор от попадания в него посторонних предметов (винтов, стружки от сверления и т.п.) во время монтажа в шкафу. После завершения монтажа снимите верхнюю крышку!

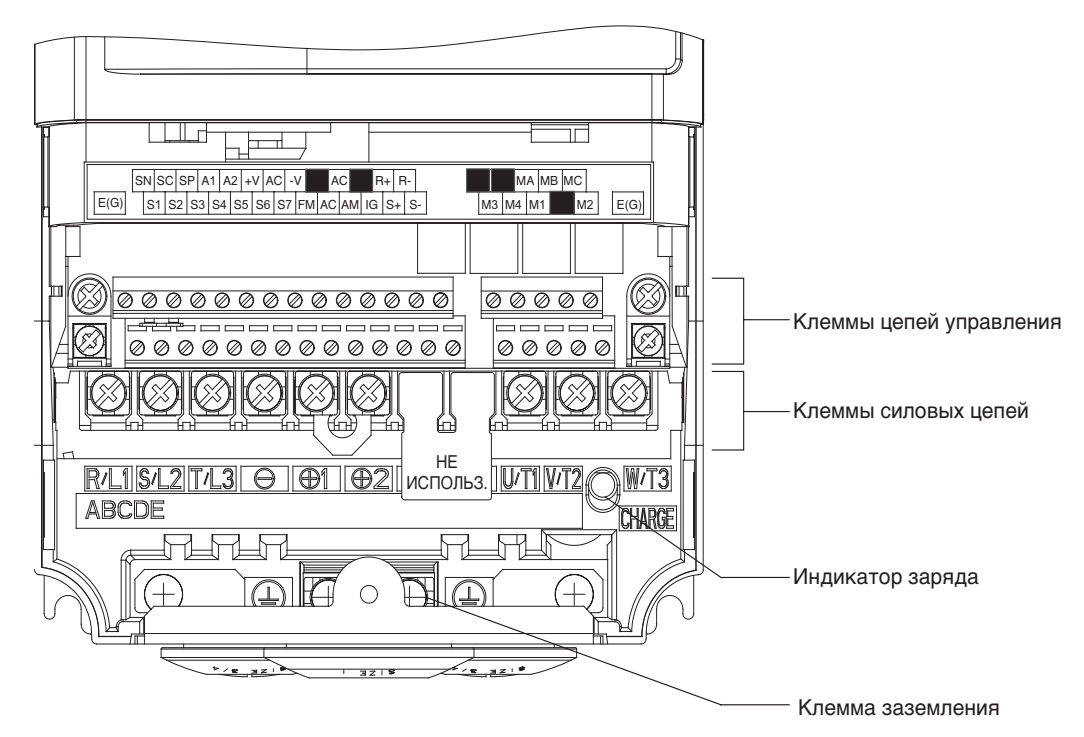

<span id="page-22-2"></span>Рис. 1.5 Расположение клемм (18,5 кВт и меньше)

#### **Инверторы на мощность 22 кВт и больше**

Внешний вид и наименования элементов и частей инвертора показаны на *Рис[. 1.6](#page-23-0)*. Расположение клемм показано на *Рис[. 1.7](#page-23-1)*

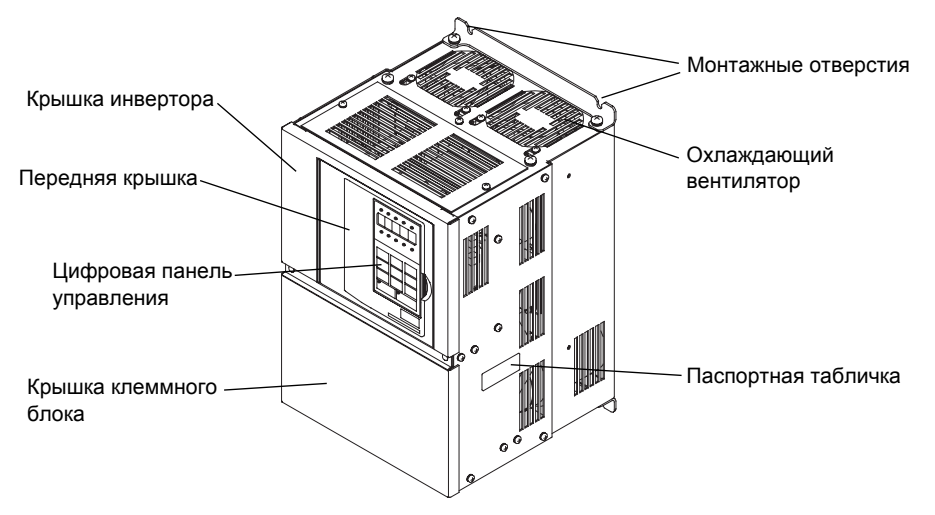

Рис. 1.6 Внешний вид инвертора (22 кВт и больше)

<span id="page-23-0"></span>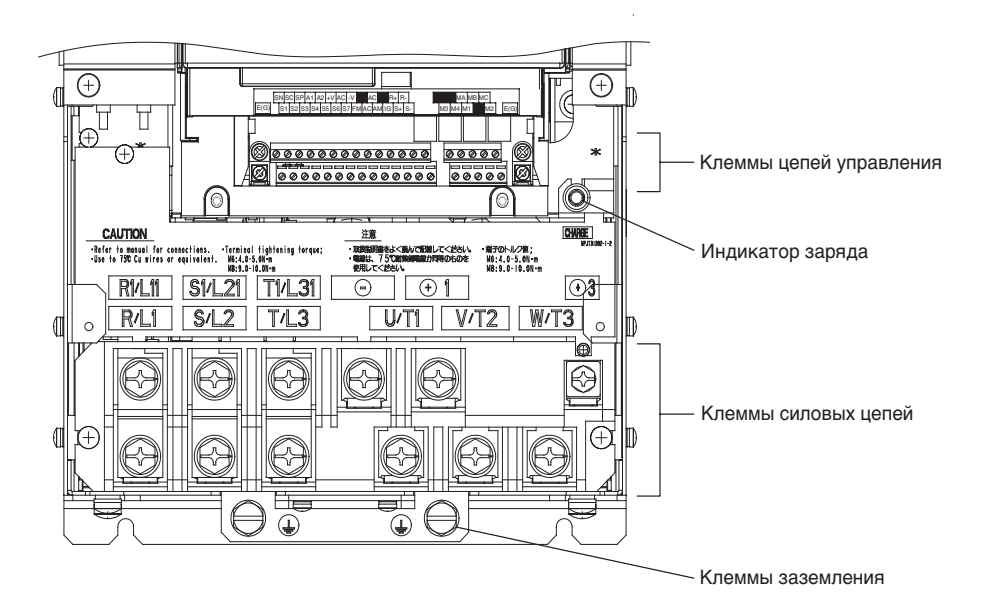

<span id="page-23-1"></span>Рис. 1.7 Расположение клемм (22 кВт и больше)

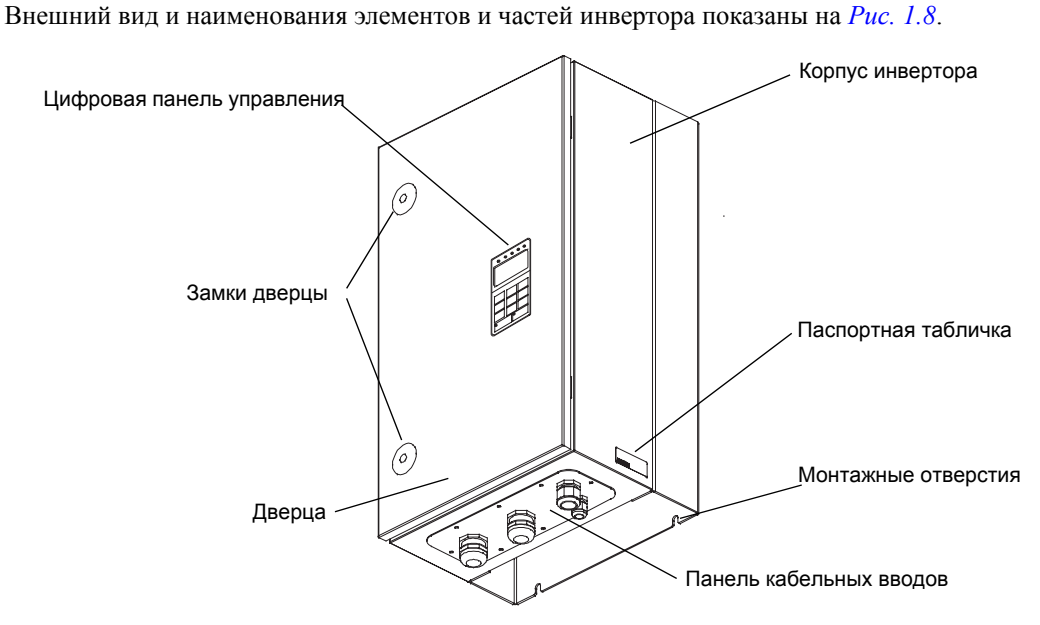

**Степень защиты IP54**

<span id="page-24-0"></span>Рис. 1.8 Внешний вид инвертора в исполнении IP54

## <span id="page-25-0"></span>**Габаритные и монтажные размеры**

#### <span id="page-25-1"></span>**Инверторы в исполнении IP00**

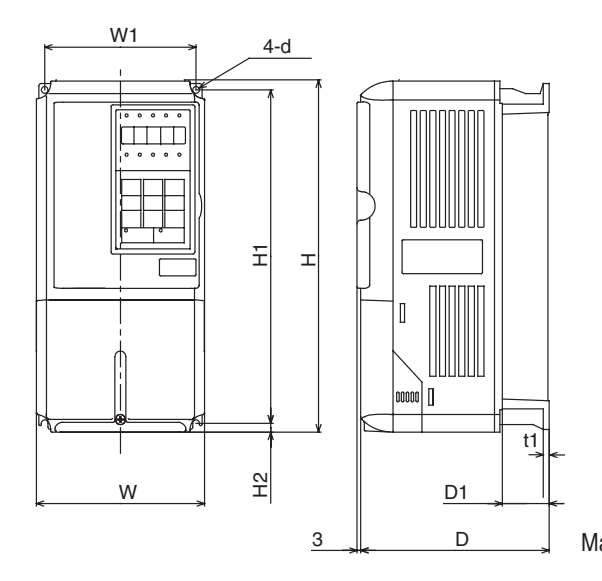

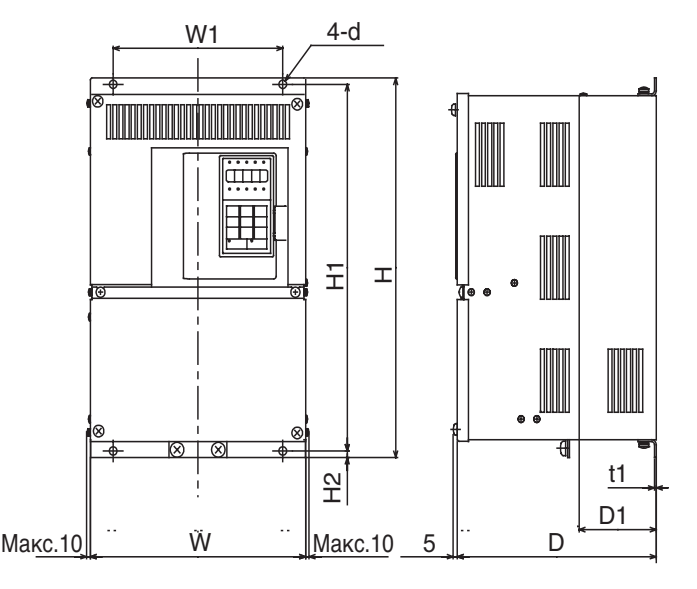

Инверторы классов 200/400 В мощностью от 0,55 до 18,5 кВт

Инверторы класса 200 В мощностью 22 или 110 кВт Инверторы класса 400 В мощностью от 22 до 160 кВт

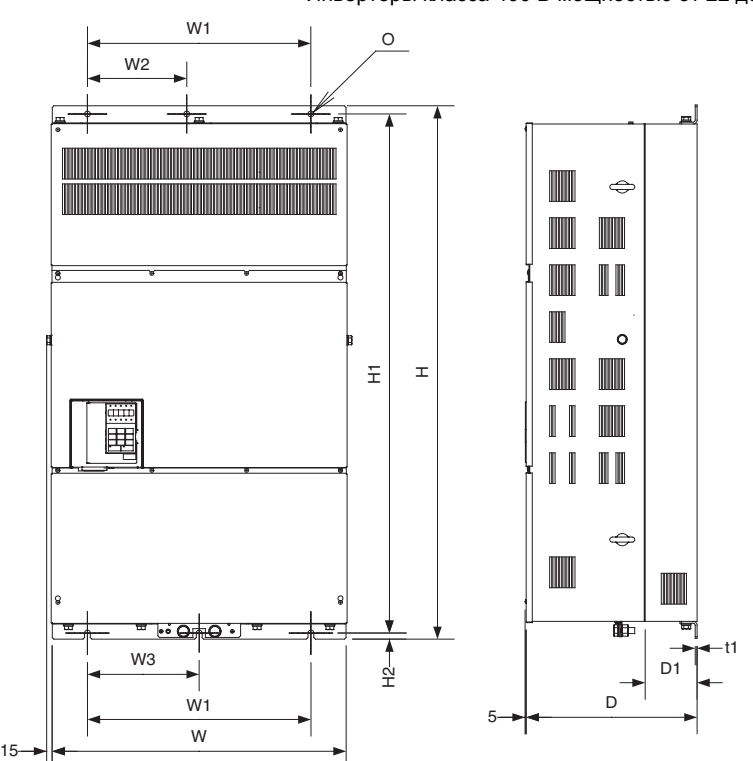

Инверторы класса 400 В мощностью от 185 до 300 кВт

Рис. 1.9 Габаритные чертежи инверторов в исполнении IP00

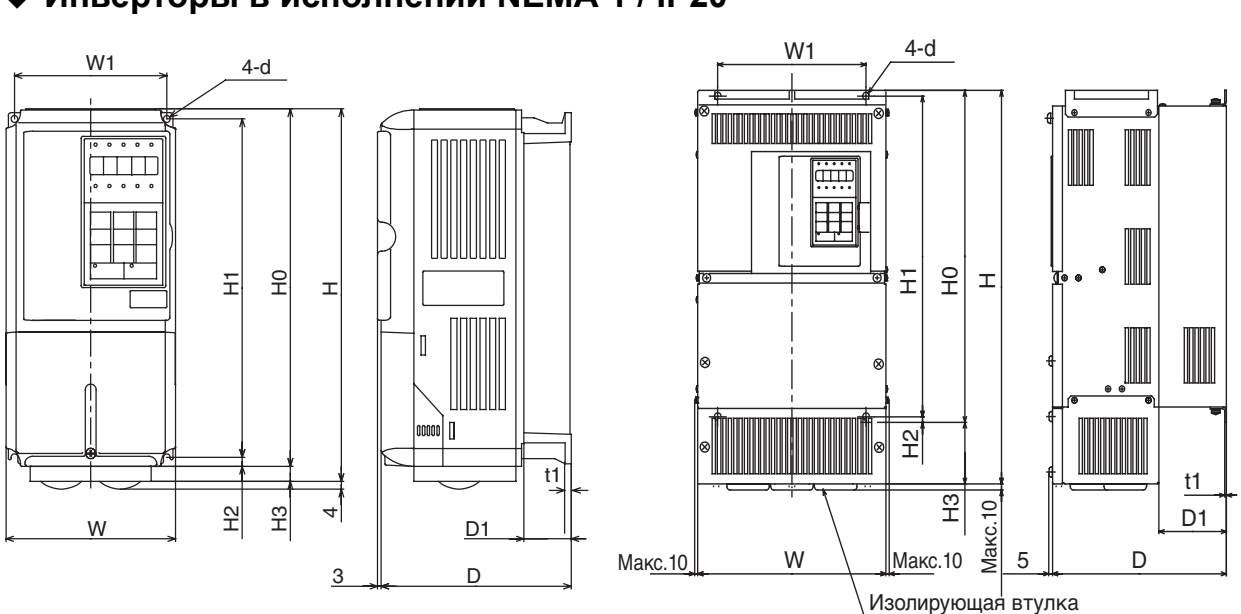

#### <span id="page-26-0"></span>**Инверторы в исполнении NEMA 1 / IP20**

Инверторы классов 200/400 В мощностью от 0,55 до 18,5 кВт

Инверторы класса 200 В мощностью от 22 до 75 кВт Инверторы класса 400 В мощностью от 22 до 160 кВт

Рис. 1.10 Габаритные чертежи инверторов в исполнении NEMA 1 / IP20

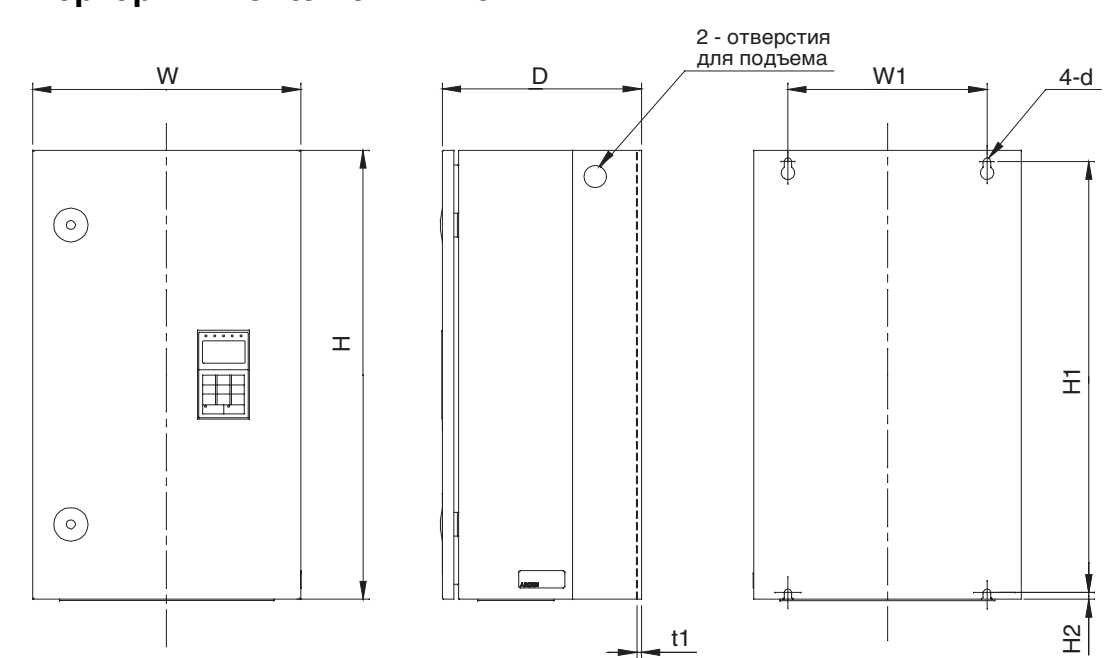

<span id="page-26-1"></span>**Инверторы в исполнении IP54**

Рис. 1.11 Габаритные чертежи инверторов в исполнении IP54

|                           | Макс.<br>Размеры (мм)<br>выходн                              |            |            |            |                |            |                     |                |     |                           |            |              |            |                |                | Тепловыделение               |                |                                 |                |     |                            |                                             |                       |                      |                                         |                       |  |      |      |      |  |
|---------------------------|--------------------------------------------------------------|------------|------------|------------|----------------|------------|---------------------|----------------|-----|---------------------------|------------|--------------|------------|----------------|----------------|------------------------------|----------------|---------------------------------|----------------|-----|----------------------------|---------------------------------------------|-----------------------|----------------------|-----------------------------------------|-----------------------|--|------|------|------|--|
|                           | ая                                                           |            |            |            |                |            | Степень зашиты IP00 |                |     |                           |            |              |            |                |                | Степень зашиты NEMA 1 / IP20 |                |                                 |                |     |                            |                                             |                       | (BT)                 |                                         |                       |  |      |      |      |  |
| Класс<br>напряже<br>НИЯ   | мощнос<br>TЬ.<br>подавае<br>мая на<br>двигате<br>ЛЬ<br>[KBT] | W          | н          | D          | W <sub>1</sub> | H1         | H2                  | D <sub>1</sub> | t1  | Приб<br>лиз.<br>масс<br>a | W          | Н            | D          | W <sub>1</sub> | H <sub>0</sub> | H1                           | H2             | H <sub>3</sub>                  | D <sub>1</sub> | t1  | Приб<br>лиз.<br>Macc<br>a  | Монт<br>ажны<br>e<br>отвер<br>СТИЯ<br>$d^*$ | Снар<br>ужи           | Внут<br>pи           | Общ<br>ee<br>тепл<br>ОВЫД<br>елен<br>ие | Тип<br>охлаж<br>дения |  |      |      |      |  |
| 200 B<br>$(3 -$<br>фазн.) | 0.55<br>0.75<br>1.5<br>2.2                                   | 140        | 280        | 157        | 126            | 266        | $\overline{7}$      | 39             | 5   | 3                         | 140        | 280          | 157        | 126            | 280            | 266                          | 7              | $\mathbf{0}$                    | 39             | 5   | 3                          | M <sub>5</sub>                              | 20<br>27<br>50<br>70  | 39<br>42<br>50<br>59 | 59<br>69<br>100<br>129                  | Естес<br>твенн<br>oe  |  |      |      |      |  |
|                           | 3.7<br>5.5<br>7.5                                            |            |            | 177        |                |            |                     | 59             |     | $\overline{4}$<br>6       |            | 300          | 177        |                |                |                              |                |                                 | 59             |     | $\overline{4}$<br>6        |                                             | 112<br>164<br>219     | 74<br>84<br>113      | 186<br>248<br>332                       |                       |  |      |      |      |  |
|                           | 11<br>15                                                     | 200        | 300        | 197        | 186            | 285        | 7.5                 | 65.5           |     | $\tau$                    | 200        | 310<br>350   | 197        | 186            | 300            | 285                          | 8              | 10<br>$\mathbf{0}$<br>30<br>135 | 65.5           |     | $\overline{7}$             |                                             | 374<br>429            | 170<br>183           | 544<br>612                              |                       |  |      |      |      |  |
|                           | 18.5<br>22                                                   | 240<br>250 | 350<br>400 | 207        | 216<br>195     | 335<br>385 | 8                   | 78             | 2.3 | 11<br>21                  | 240<br>254 | 380<br>535   | 207        | 216<br>195     | 350<br>400     | 335<br>385                   | 7.5            |                                 | 78             | 2.3 | M <sub>6</sub><br>11<br>24 |                                             | 501<br>586            | 211<br>274           | 712<br>860                              |                       |  |      |      |      |  |
|                           | 30<br>37                                                     | 275        | 450        | 258<br>298 | 220            | 435        | 7.5                 | 100<br>100     |     | 24<br>57                  | 279        | 615          | 258<br>298 | 220            | 450            | 435                          |                | 165                             | 100<br>100     |     | 27<br>62                   |                                             | 865<br>1015           | 352<br>411           | 1217<br>1426                            | Венти<br>лятор        |  |      |      |      |  |
|                           | 45<br>55                                                     | 375        | 600        | 328        | 250            | 575        | 12.5                |                | 3.2 | 63<br>86                  | 380        | 809          | 328        | 250            | 600            | 575                          | 12.5           | 209                             |                | 3.2 | 68<br>94                   | M10                                         | 1266<br>1588          | 505<br>619           | 1771<br>2207                            |                       |  |      |      |      |  |
|                           | 75<br>90                                                     | 450<br>500 | 725<br>850 | 348<br>358 | 325<br>370     | 700<br>820 |                     | 130            |     | 87<br>108                 | 453<br>504 | 1027<br>1243 | 348<br>358 | 325<br>370     | 725<br>850     | 700<br>820                   | 15             | 302<br>390                      | 130            | 4.5 | 95<br>114                  |                                             | 2019<br>2437          | 838<br>997           | 2857<br>3434                            |                       |  |      |      |      |  |
|                           | 110                                                          | 575        | 885        | 378        | 445            | 855        | 15                  | 140            | 4.5 | 150                       |            |              |            |                |                |                              |                |                                 |                |     |                            | M12                                         | 2733                  | 1242                 | 3975                                    |                       |  |      |      |      |  |
|                           | 0.55<br>0.75<br>1.5                                          |            |            | 157        |                |            |                     | 39<br>59       | 5   | 3                         | 140        | 280          | 157<br>177 |                |                |                              |                |                                 | 39             |     | 3                          |                                             | 14<br>17<br>36        | 39<br>41<br>48       | 53<br>58<br>84                          | Ecrec<br>твенн<br>oe  |  |      |      |      |  |
|                           | 2.2<br>3.7<br>4.0<br>5.5                                     | 140        | 280        | 177        | 126            | 266        | $\overline{7}$      |                |     | $\overline{4}$            |            |              |            | 126            | 266            | 266                          | $\overline{7}$ | $\mathbf{0}$                    | 59             | 5   | 4                          | M <sub>5</sub>                              | 59<br>80<br>91<br>127 | 56<br>68<br>70<br>82 | 115<br>148<br>161<br>209                |                       |  |      |      |      |  |
|                           | 7.5<br>11                                                    | 200        | 300        | 197        | 186            | 285        | 8                   | 65.5<br>78     | 2.3 | 6                         | 200        | 300          | 197        | 186            | 300            | 285                          | 8              |                                 | 65.5           |     | 6                          |                                             | 193<br>252            | 114<br>158           | 307<br>410                              |                       |  |      |      |      |  |
| 400 B<br>$(3 -$<br>фазн.) | 15<br>18.5                                                   | 240        | 350        | 207        | 216            | 335        |                     |                |     | 10                        | 240        | 350          | 207        | 216            | 350            | 335                          |                |                                 | 78             |     | 10                         |                                             | 326<br>426            | 172<br>208           | 498<br>634                              |                       |  |      |      |      |  |
|                           | 22<br>30<br>37                                               | 279        | 450        | 258        | 220            | 435        | 7.5                 | 100            |     | 21                        | 279        | 535          | 258        | 220            | 450            | 435                          | 7.5            | 85                              | 100            | 2.3 | 24                         | M <sub>6</sub>                              | 466<br>678<br>784     | 259<br>317           | 725<br>995                              | Венти<br>лятор        |  |      |      |      |  |
|                           | 45<br>55                                                     | 325        | 550        | 283        | 260            | 535        |                     | 105            |     | 36                        | 329        | 635<br>715   | 283        | 260            | 550            | 535                          |                | 165                             | 105            |     | 40                         |                                             | 901<br>1203           | 360<br>415<br>495    | 1144<br>1316<br>1698                    |                       |  |      |      |      |  |
|                           | 75<br>90                                                     | 450        | 725        | 348        | 325            | 700        | 12.5                |                | 3.2 | 88<br>89                  | 453        | 1027         | 348        | 325            | 725            | 700                          | 12.5           | 302                             |                | 3.2 | 96<br>97                   | M10                                         | 1399<br>1614          | 575<br>671           | 1974<br>2285                            |                       |  |      |      |      |  |
|                           | 110<br>132                                                   | 500        | 850        | 358        | 370            | 820        | 15                  | 130            | 4.5 | 102<br>120                | 504        | 1243         | 358        | 370            | 850            | 820                          | 15             | 393                             | 130            | 4.5 | 122<br>130                 | M12                                         | 2097<br>2388          | 853<br>1002          | 2950<br>3390                            |                       |  |      |      |      |  |
|                           | 160                                                          | 575        | 916        | 378        | 445            |            |                     |                | 855 | 45.8                      |            |              | 140        |                | 160            | 579                          | 1324           | 378                             | 445            | 916 | 855                        | 46                                          | 408                   | 140                  |                                         | 170                   |  | 2791 | 1147 | 3938 |  |

Таблица 1.4 Размеры (мм) и масса (кг) инверторов мощностью от 0,4 до 160 кВт, исполнение IP00 и NEMA 1 / IP20

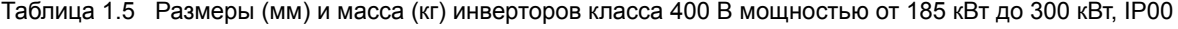

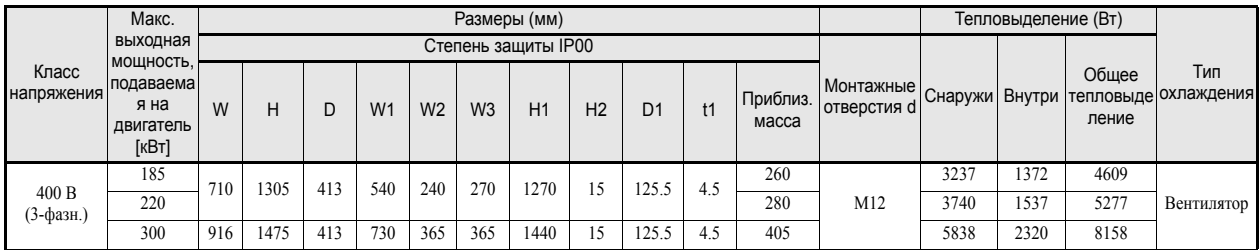

|                     | Макс.<br>МОЩН.,<br>подаваемая<br>на<br>двигатель<br>[KBT] |           |     |     |                |     |                |     |                   |                          |                             |                   |  |
|---------------------|-----------------------------------------------------------|-----------|-----|-----|----------------|-----|----------------|-----|-------------------|--------------------------|-----------------------------|-------------------|--|
| Класс<br>напряжения |                                                           | W         | H   | D   | W <sub>1</sub> | H1  | H <sub>2</sub> | t1  | Приблиз.<br>масса | Монтажные<br>отверстия d | Общее<br>тепловыдел<br>ение | Тип<br>охлаждения |  |
| 400 B<br>(3-фазн.)  | 7.5                                                       | 350       | 600 | 240 | 260            | 576 | 9              | 2.5 | 25                |                          | 302                         |                   |  |
|                     | 11                                                        |           |     |     |                |     |                |     |                   | $\varnothing$ 10         | 423                         | Вентилятор        |  |
|                     | 15                                                        |           |     | 260 |                |     |                |     | 30                | M8                       | 531                         |                   |  |
|                     | 18.5                                                      |           |     |     |                |     |                |     |                   |                          | 655                         |                   |  |
|                     | 22                                                        | 410       | 650 | 300 | 270            | 620 | 12             | 2.5 | 43                | $\varnothing$ 12<br>M10  | 754                         |                   |  |
|                     | 30                                                        |           |     |     |                |     |                |     |                   |                          | 989                         |                   |  |
|                     | 37                                                        |           |     | 330 | 410            | 714 | 11             | 2.5 | 71                |                          | 1145                        |                   |  |
|                     | 45                                                        | 580<br>55 | 750 |     |                |     |                |     |                   | $\varnothing$ 14<br>M10  | 1317                        |                   |  |
|                     |                                                           |           |     |     |                |     |                |     |                   |                          | 1701                        |                   |  |

Таблица 1.6 Размеры (мм) и масса (кг) инверторов класса 400 В мощностью от 7,5 до 55 кВт, IP54

## <span id="page-29-0"></span>**Выбор и проверка места установки**

Место монтажа инвертора должно удовлетворять приведенным ниже требованиям и обеспечивать оптимальные условия эксплуатации.

#### <span id="page-29-1"></span>**Место монтажа**

Место монтажа инвертора должно удовлетворять указанным ниже требованиям (при степени загрязнения среды 2)

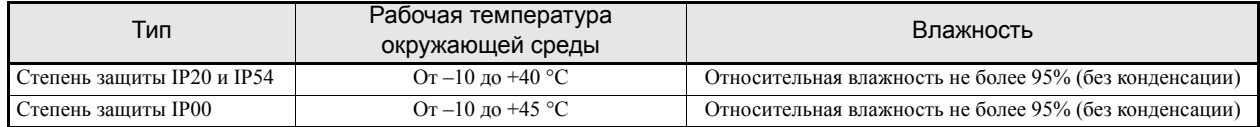

Сверху и снизу инверторов в исполнении NEMA 1 и IP00 крепятся защитные крышки. После установки инвертора класса 200 или 400 В с выходной мощностью 18,5 кВт и меньше в шкаф или панель защитные крышки необходимо снять, прежде чем включать инвертор.

- **•** При установке инвертора должны соблюдаться указания, приведенные ниже.
- **•** Место установки инвертора должно быть чистым, без масляного тумана и пыли. Инвертор может быть установлен в полностью закрытый шкаф, обеспечивающий полную защиту от пыли.
- **•** При монтаже и эксплуатации инвертора должны приниматься специальные меры защиты от попадания в него металлической пыли, масла, воды и прочих посторонних веществ.
- **•** Нельзя устанавливать инвертор на основание из горючего материала, например на деревянную поверхность.
- **•** По месту установки инвертора должны отсутствовать радиоактивные и горючие вещества.
- **•** По месту установки инвертора должны отсутствовать вредные газы и жидкости.
- **•** По месту установки инвертора должны отсутствовать чрезмерные вибрации.
- **•** По месту установки инвертора должны отсутствовать хлориды.
- **•** По месту установки инвертора должно отсутствовать воздействие прямых солнечных лучей.
- **•** Инверторы в исполнении IP54 устойчивы к попаданию на них непроводящей пыли и водяных брызг с любого направления. Во избежание образования конденсата внутри инверторов их следует устанавливать в отапливаемых помещениях с регулируемым микроклиматом.
- **•** Во время выполнения подключений должны быть приняты меры против попадания воды и пыли внутрь инверторов в исполнении IP54.

#### <span id="page-29-2"></span>**Контроль температуры окружающей среды**

Для повышения надежности работы инвертор должен устанавливаться в местах, не подверженных воздействию высоких температур. Если инвертор в исполнении IP00 или NEMA 1 устанавливается в замкнутом пространстве, например в шкафу, в этом случае для поддержания внутренней температуры ниже 45°C необходимо использовать охлаждающий вентилятор или воздушный кондиционер.

Если инвертор в исполнении IP54 работает в условиях низкой температуры или длительное время находится в выключенном состоянии, внутри корпуса инвертора может образоваться конденсат. Предотвратить это можно с помощью дополнительных обогревателей.

#### <span id="page-29-3"></span> **Защита инверторов в исполнении IP00 или NEMA 1 от проникновения посторонних предметов**

Во время проведения монтажных работ инвертор необходимо накрыть кожухом, защищающим его от попадания металлической стружки, образующейся при сверлении отверстий.

По завершении монтажных работ кожух должен быть обязательно снят. В противном случае эффективность вентиляции будет снижена, что может привести к перегреву инвертора.

#### <span id="page-30-0"></span> **Дополнительные меры предосторожности для инверторов в исполнении IP54 во время монтажа**

- **•** Перед переноской инвертора убедитесь, что его дверца закрыта. Переносите инвертор, взяв его за корпус, а не за дверцу или кабельные вводы. Если замки дверцы не заперты или же инвертор удерживается при переноске за дверцу или кабельные сальники, он может упасть и повредиться, а также может нанести травму.
- **•** Соблюдайте осторожность при подъеме инвертора, чтобы не повредить кабельные сальники. В случае повреждения сальников проникновение воды или пыли может привести к выходу оборудования из строя.

#### <span id="page-30-1"></span>**Меры по обеспечению степени защиты IP54**

- **•** Закрывайте неиспользуемые отверстия кабельных вводов заглушками, входящими в комплект поставки
- **•** При монтаже не допускайте повреждения кабельных сальников

## <span id="page-31-0"></span>**Расположение инвертора и необходимые зазоры**

Для эффективного охлаждения инвертор должен устанавливаться в вертикальном положении. Чтобы обеспечить надлежащую теплоотдачу, при монтаже инвертора должны быть предусмотрены указанные ниже зазоры.

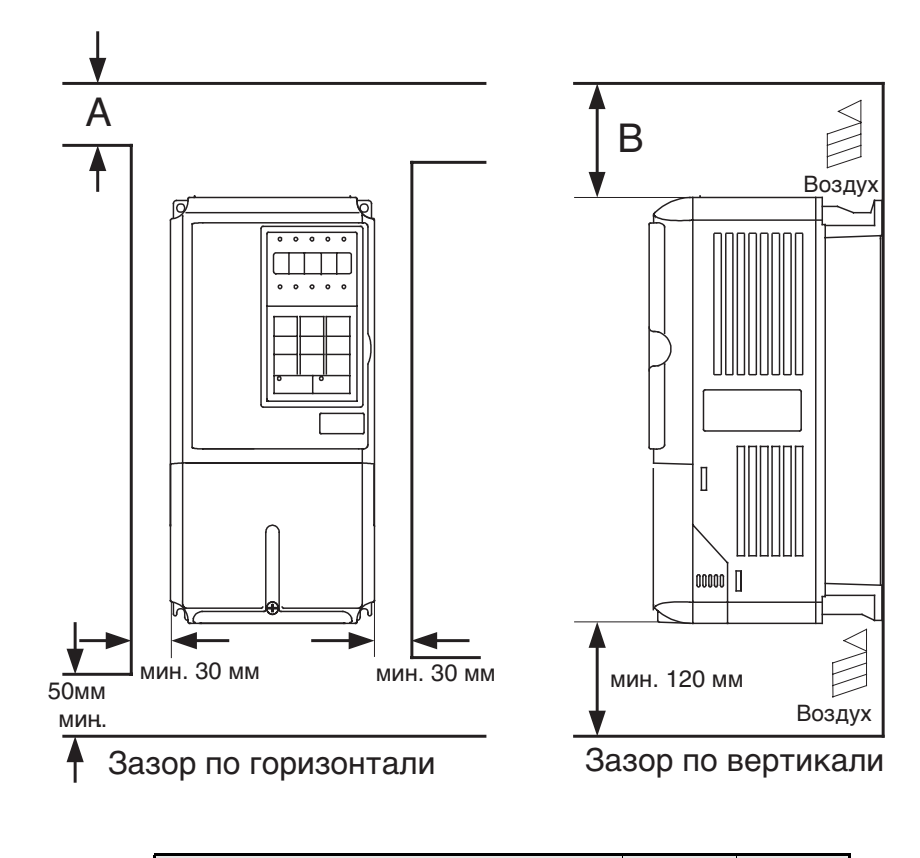

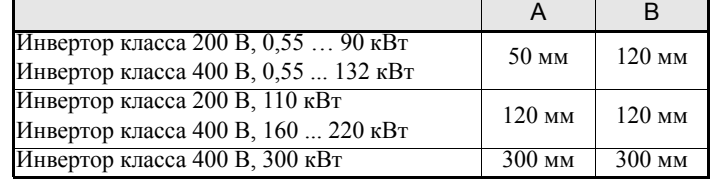

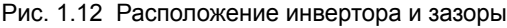

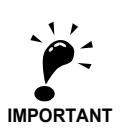

- 1. Необходимые величины зазоров по вертикали и горизонтали одинаковы для инверторов всех исполнений (IP00, NEMA 1 / IP20 и IP54).
- 2. После установки в шкаф инвертора класса 200 В или 400 В выходной мощностью 18,5 кВт и меньше обязательно снимите с него верхнюю защитную крышку.
- 3. При монтаже инвертора класса 200 В или 400 В выходной мощностью свыше 22 кВт в шкаф необходимо предусмотреть достаточное пространство для болтов подвески и проводников силовых цепей.
- 4. В случае установки инверторов исполнения IP54 в ряд, между ними должно выдерживаться расстояние не менее 60 мм.

## <span id="page-32-0"></span>**Доступ к клеммным блокам инвертора**

#### <span id="page-32-1"></span> **Снятие крышки клеммного блока (инверторы в исполнении IP00 и NEMA 1 / IP20)**

#### **Инверторы на мощность 18,5 кВт и меньше**

Ослабьте затяжку винта внизу крышки клеммного блока, нажмите на боковые стенки крышки клеммного блока в направлениях стрелок 1, затем поднимите крышку вверх в направлении стрелки 2.

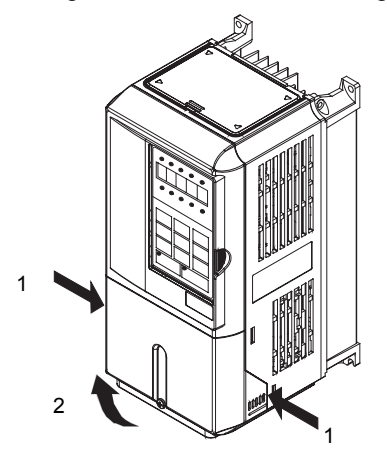

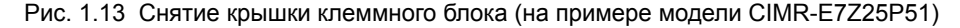

#### **Инверторы на мощность 22 кВт и больше**

Ослабьте затяжку левого и правого винтов вверху крышки клеммного блока, потяните крышку в направлении стрелки 1, затем поднимите ее в направлении стрелки 2.

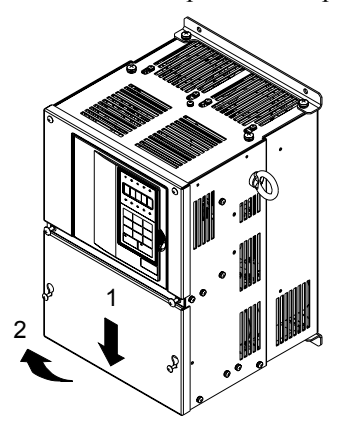

Рис. 1.14 Снятие крышки клеммного блока (на примере модели CIMR-E7Z20220)

#### <span id="page-32-2"></span>**Установка крышки клеммного блока**

Завершив работу с клеммным блоком, установите на место его крышку, выполнив в обратном порядке действия, описанные выше.

При этом у инверторов мощностью 18,5 кВт и меньше сначала в паз на корпусе инвертора вставляют язычок сверху крышки клеммного блока, после чего, нажимая на крышку клеммного блока снизу, защелкивают крышку в корпусе инвертора.

#### <span id="page-33-0"></span>**Открытие дверцы (для инверторов в исполнении IP54)**

Отоприте замки дверцы прилагаемым ключом, нажав и повернув его на 90 градусов в направлении стрелки 1, затем откройте дверцу в направлении стрелки 2.

Примите меры, чтобы при открытой дверце в инвертор не попадали пыль, масло, вода и другие посторонние вещества.

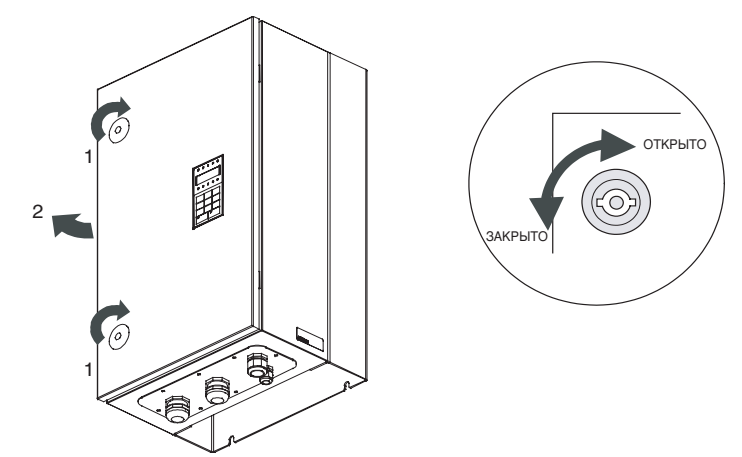

Рис. 1.15 Открытие дверцы инвертора в исполнении IP54

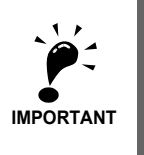

Максимальный допустимый угол раскрыва дверцы составляет около 135 градусов. Открывая дверцу на больший угол, можно повредить петли дверцы. Если инвертор положен горизонтально для выполнения подключений или техобслуживания, дверцу необходимо придерживать, а все работы производить быстро во избежание чрезмерной нагрузки на петли дверцы.

<span id="page-33-1"></span>**Закрывание дверцы (для инверторов в исполнении IP54)**

Закройте и крепко заприте дверцу, выполнив в обратной последовательности процедуру открытия дверцы.

## <span id="page-34-0"></span>**Снятие/установка цифровой панели управления и передней крышки**

Снятие цифровой панели управления возможно только для инверторов в исполнении IP00 и NEMA 1 / IP20

#### <span id="page-34-1"></span>**Инверторы на мощность 18,5 кВт и меньше**

Для установки дополнительных плат или замены соединительной платы помимо крышки клеммного блока необходимо снять цифровую панель управления и переднюю крышку. Перед снятием передней крышки с нее следует обязательно снять цифровую панель управления.

Процедуры снятия и установки описаны ниже.

#### **Снятие цифровой панели управления**

Освободите цифровую панель управления, нажав на язычок сбоку панели в направлении стрелки 1, и тяните панель в направлении стрелки 2, чтобы снять ее, как показано на следующем рисунке.

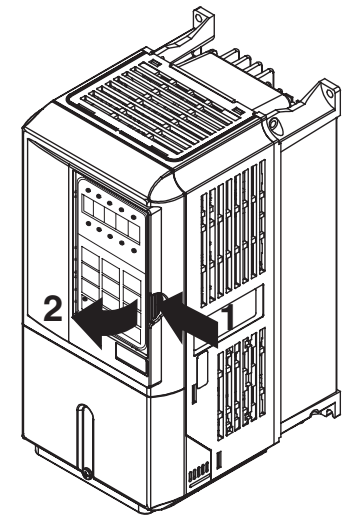

Рис. 1.16 Снятие цифровой панели управления (на примере модели CIMR-E7Z45P5)

#### **Снятие передней крышки**

Чтобы снять переднюю крышку, нажмите на нее слева и справа в направлении стрелок 1 и потяните за низ крышки в направлении стрелки 2, как показано на приведенном ниже рисунке.

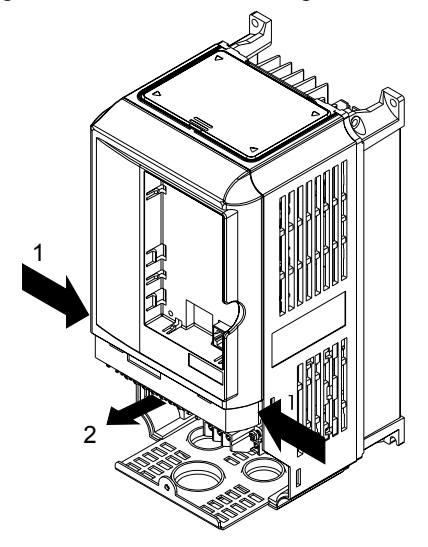

Рис. 1.17 Снятие передней крышки (на примере модели CIMR-E7Z45P5)

#### **Установка передней крышки**

После выполнения соединений необходимо установить на место переднюю крышку инвертора, выполнив в обратной последовательности перечисленные выше действия.

- 1. Нельзя устанавливать переднюю крышку, если на нее установлена цифровая панель управления, так как это может привести к сбоям при работе цифровой панели из-за плохого контакта.
- 1. Вставьте язычок в верхней части передней крышки в паз инвертора, а затем нажмите на переднюю крышку снизу, защелкнув ее в корпусе инвертора.

#### **Установка цифровой панели управления**

Установив крышку клеммного блока, установите на инвертор цифровую панель управления, выполнив следующие действия:

- 1. Зацепите цифровую панель управления в двух позициях A на передней крышке в направлении стрелки 1, как показано на приведенном ниже рисунке.
- 1. Нажмите на цифровую панель управления в направлении стрелки 2, чтобы она защелкнулась в двух позициях B.

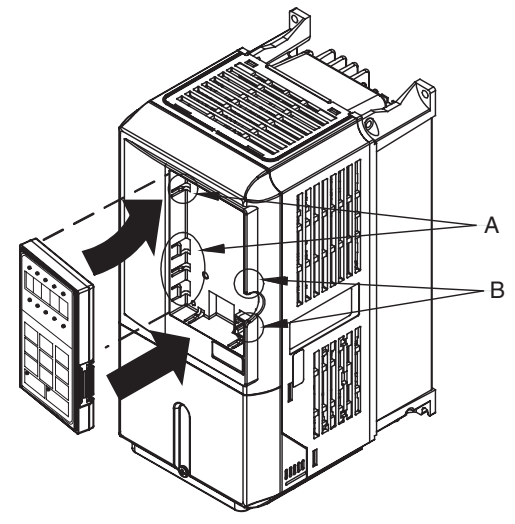

Рис. 1.18 Установка цифровой панели управления
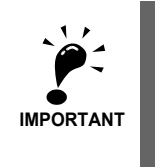

1. Снятие и установка цифровой панели управления, а также снятие и установка передней крышки должны осуществляться только описанными выше способами. В противном случае плохой контакт может привести к выходу инвертора из строя или сбоям при его работе.

2. Запрещается устанавливать переднюю крышку инвертора с установленной на ней цифровой панелью управления. Это может привести к ухудшению контакта.

Сначала на инвертор следует устанавливать переднюю крышку и уже затем устанавливать на нее цифровую панель управления.

#### **Инверторы на мощность 22 кВт и больше**

У инверторов мощностью 22 кВт и больше сначала следует снять крышку клеммного блока, после чего снять цифровую панель управления и переднюю крышку описанным ниже способом:

#### **Снятие цифровой панели управления**

Выполните те же действия, что и для инверторов мощностью 18.5 кВт или меньше.

#### **Снятие передней крышки**

Потяните крышку в направлении стрелки 2, взявшись за нее в области этикетки с расположением клемм в верхней части соединительной платы цепей управления (1).

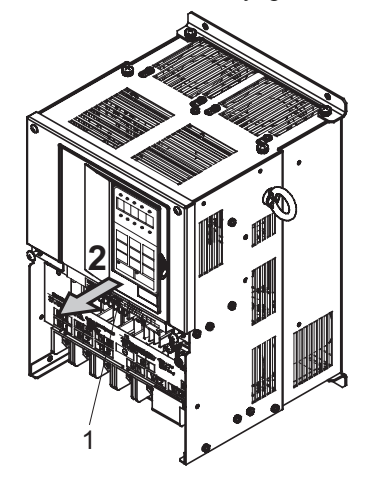

Рис. 1.19 Снятие передней крышки (на примере модели CIMR-E7Z2022)

#### **Установка передней крышки**

Завершив необходимые работы (например, установку дополнительной карты или настройку соединительной платы), поставьте на место переднюю крышку, выполнив в обратной последовательности действия, которые выполнялись при ее снятии.

- 1. Проверьте, не установлена ли на переднюю крышку цифровая панель управления. Если передняя крышка устанавливается с закрепленной на ней цифровой панелью управления, это может привести к плохому электрическому контакту.
- 2. Вставьте язычок сверху передней крышки в паз инвертора и, нажав на переднюю крышку, защелкните её в корпусе инвертора.

#### **Установка цифровой панели управления**

Выполните те же действия, что и для инверторов мощностью 18.5 кВт или меньше.

# 2

# Подключение цепей

В данной главе описаны монтажные клеммы, описано подключение силовых цепей, описано подключение цепей управления, приведены требования, предъявляемые к подключению силовых и управляющих цепей.

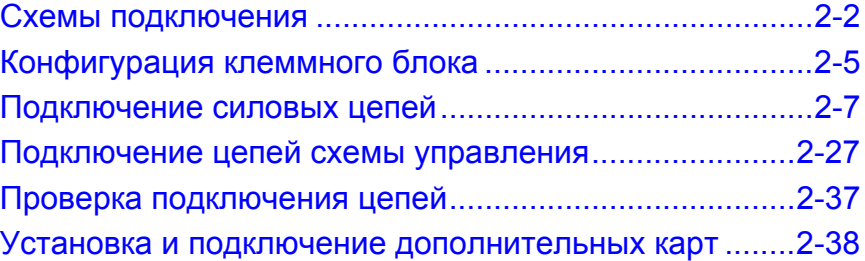

## <span id="page-38-0"></span>**Схемы подключения**

Схемы подключения инверторов показаны на *Рис[. 2.1](#page-38-1)* и *Рис[. 2.2](#page-39-0)*.

Если используется цифровая панель управления, для запуска двигателя достаточно подключить лишь силовые цепи.

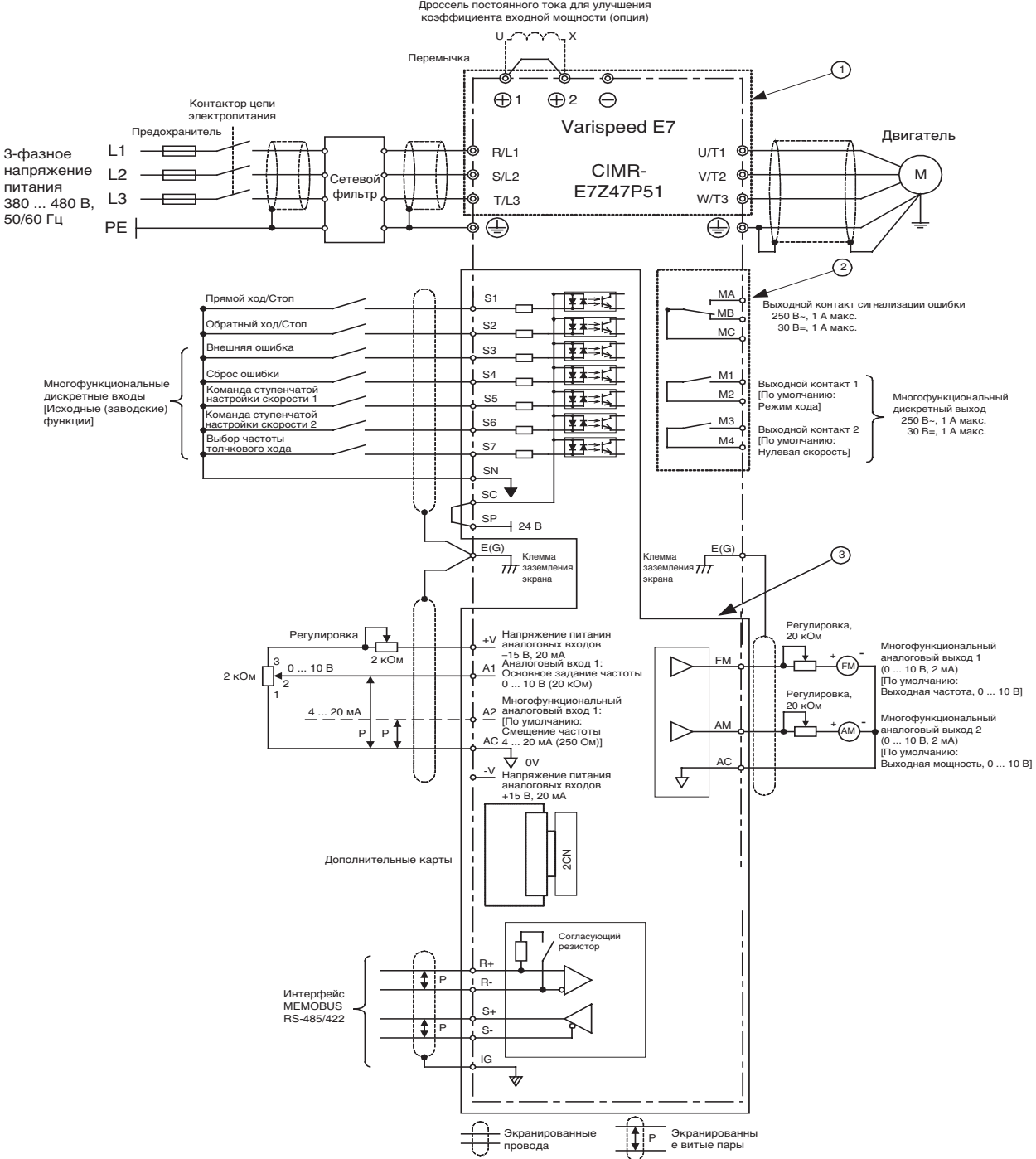

<span id="page-38-1"></span>Рис. 2.1 Схема подключения инвертора в исполнении IP20 (модель CIMR-E7Z47P51)

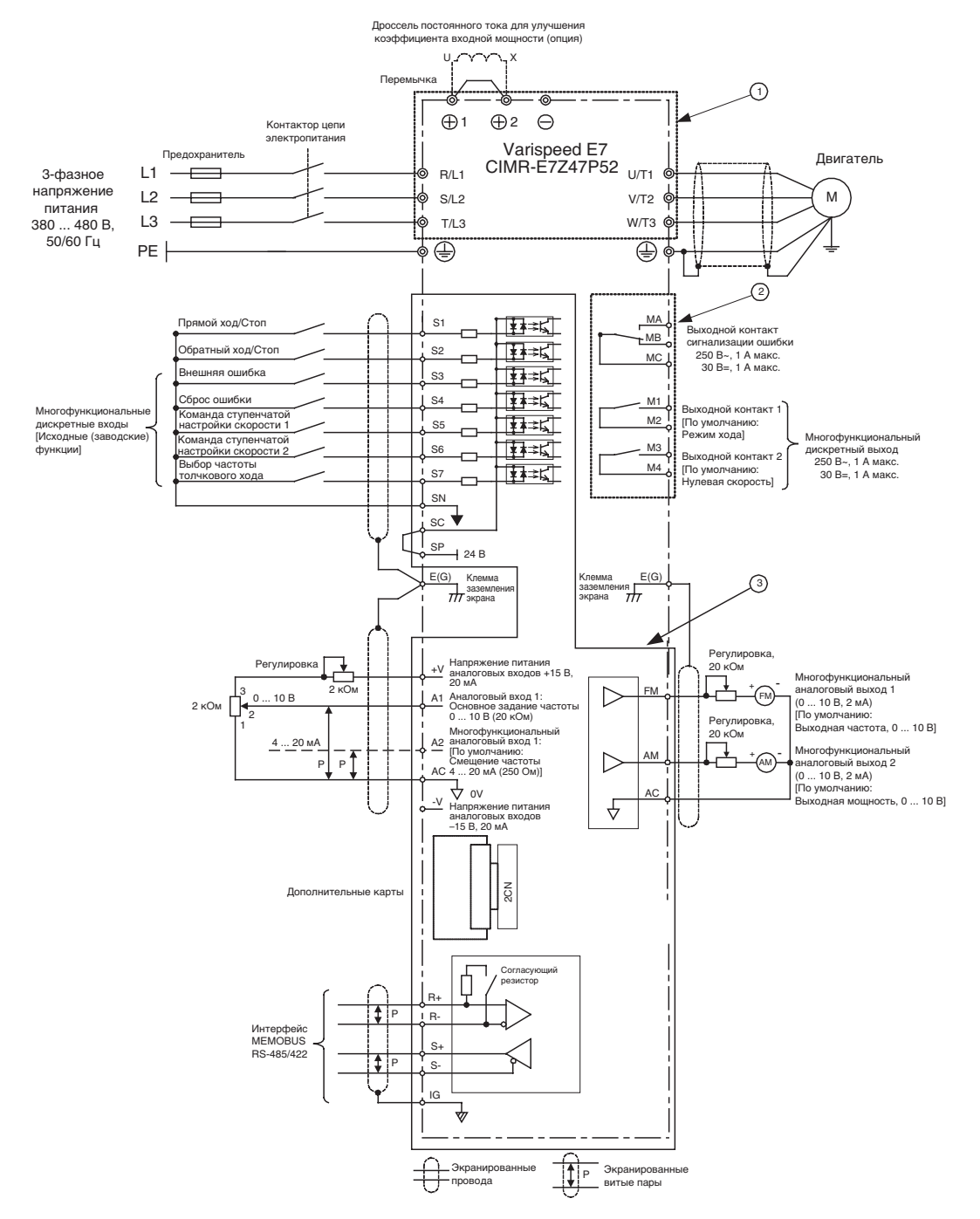

<span id="page-39-0"></span>Рис. 2.2 Схема подключения инвертора в исполнении IP54 (модель CIMR-E7Z47P52)

#### **Описание схемы**

В описании используются номера, указанные на *Рис[. 2.1](#page-38-1)* и *Рис[. 2.2](#page-39-0)*.

- 1 Эти цепи находятся под опасными напряжениями и отделены от доступных поверхностей защитными промежутками.
- 2 Эти цепи отделены от всех остальных цепей двойной усиленной изоляцией. Они могут объединяться с цепями SELV (или эквивалентными цепями) либо с цепями, не отвечающими условиям  $\text{SELV}^*$ , но не с теми и другими одновременно.

#### 3 **Инвертор с питанием от 4-проводной сети (с заземленной нейтралью)**

Эти цепи являются цепями SELV\* и они отделены от всех остальных цепей двойной усиленной изоляцией. Эти цепи могут объединяться только с другими цепями SELV\* (или эквивалентными цепями).

#### **Инвертор с питанием от трехпроводной сети (с изолированной нейтралью)**

Эти цепи не отделены от цепей с опасными напряжениями защитными промежутками, используется только основная изоляция. Такие цепи не должны объединяться с какими-либо цепями, к которым возможен доступ, если только они не изолированы от этих доступных цепей дополнительной изоляцией.

\* Цепи SELV (Safety Extra Low Voltage - Безопасное сверхнизкое напряжение) не связаны гальванически с питающей сетью, а питаются через трансформатор или аналогичное развязывающее устройство. Благодаря особенностям построения и защиты напряжение в этих цепях не превышает безопасный уровень как при нормальных условиях, так и при неисправности (см. IEC 61010).

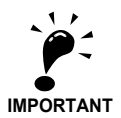

1. Ниже показано расположение клемм схемы управления.

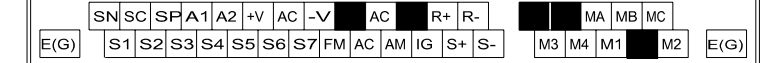

- 2. Допустимая токовая нагрузка клеммы +V составляет 20 мА.
- 3. Клеммы силовых цепей обозначаются двойными окружностями, а клеммы цепей управления одиночными.
- 4. Подключение цепей дискретных входов S1, S2, … S7 показано для случая подключения контактов реле или транзисторов NPN (общий 0 В, отрицательная логика). Такая схема выбрана по умолчанию. Подключение транзисторов PNP или использование внешнего источника питания 24 В описано на *стр[. 2-33,](#page-69-0) Входы с отрицательной/[положительной](#page-69-0) логикой*.
- 5. В качестве входа основного задания частоты для управления скоростью может использоваться клемма А1 или А2 (определяется значением параметра H3-13). По умолчанию выбрана клемма А2.
- 6. В инверторы класса 200 В мощностью от 22 до 110 кВт и в инверторы класса 400 В мощностью от 22 до 300 кВт встроены дроссели постоянного тока для улучшения коэффициента мощности на входе. Дроссель постоянного тока является дополнительным аксессуаром только для инверторов мощностью 18,5 кВт и ниже. При подключении дросселя постоянного тока следует снять перемычку.

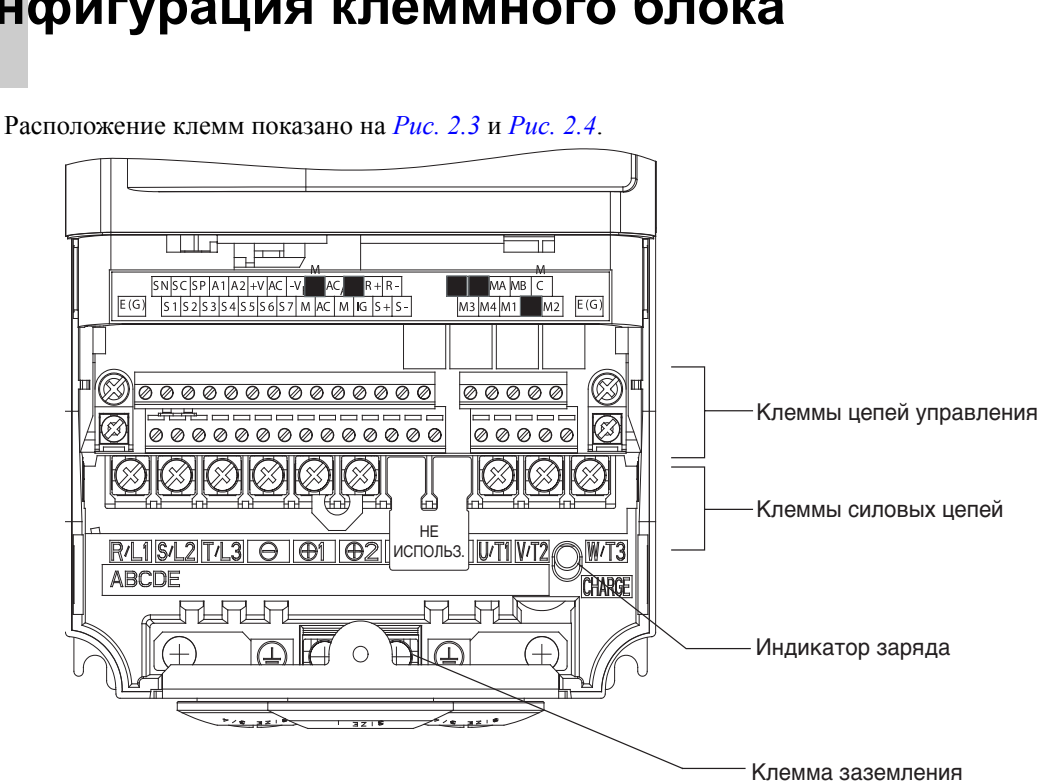

<span id="page-41-0"></span>**Конфигурация клеммного блока**

Рис. 2.3 Расположение клемм (инвертор класса 200 В/400 В, 0,4 кВт)

<span id="page-41-1"></span>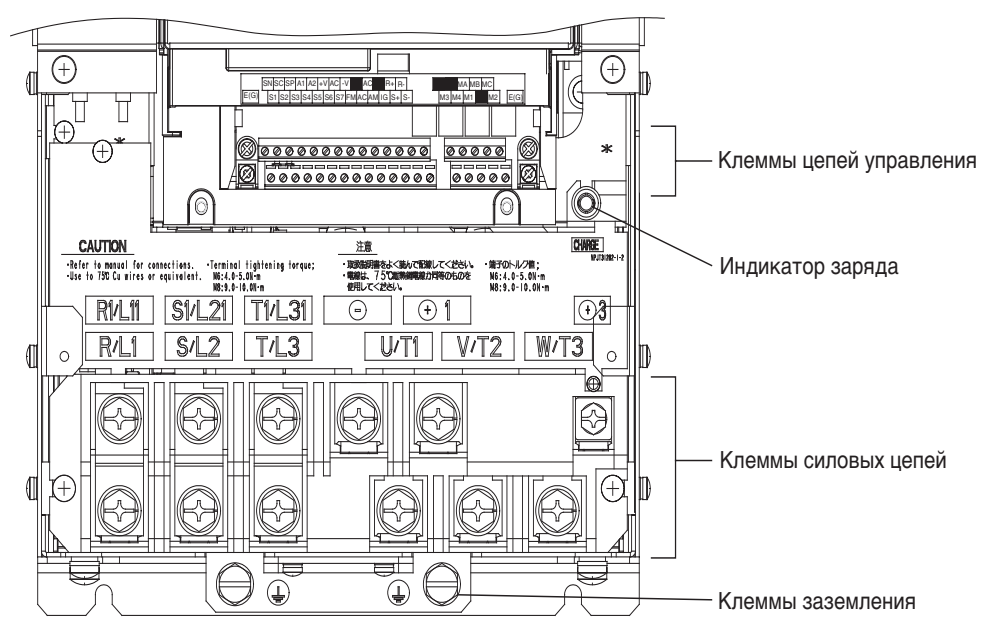

<span id="page-41-2"></span>Рис. 2.4 Расположение клемм (инвертор класса 200 В/400 В, 22 кВт и больше)

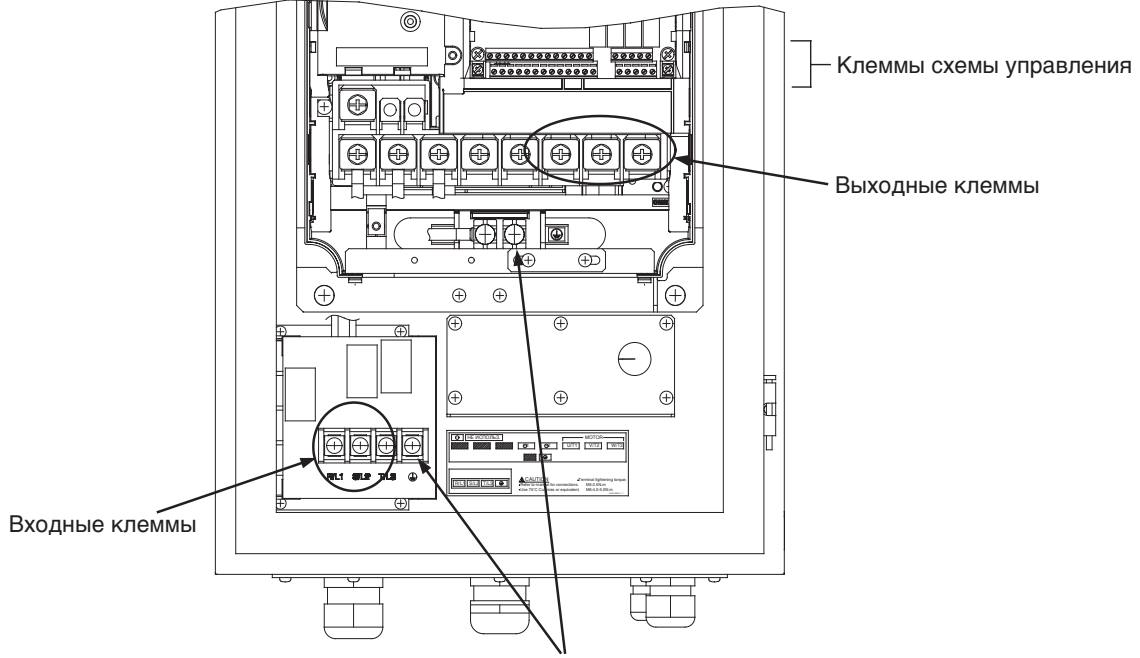

Клеммы заземления

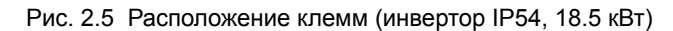

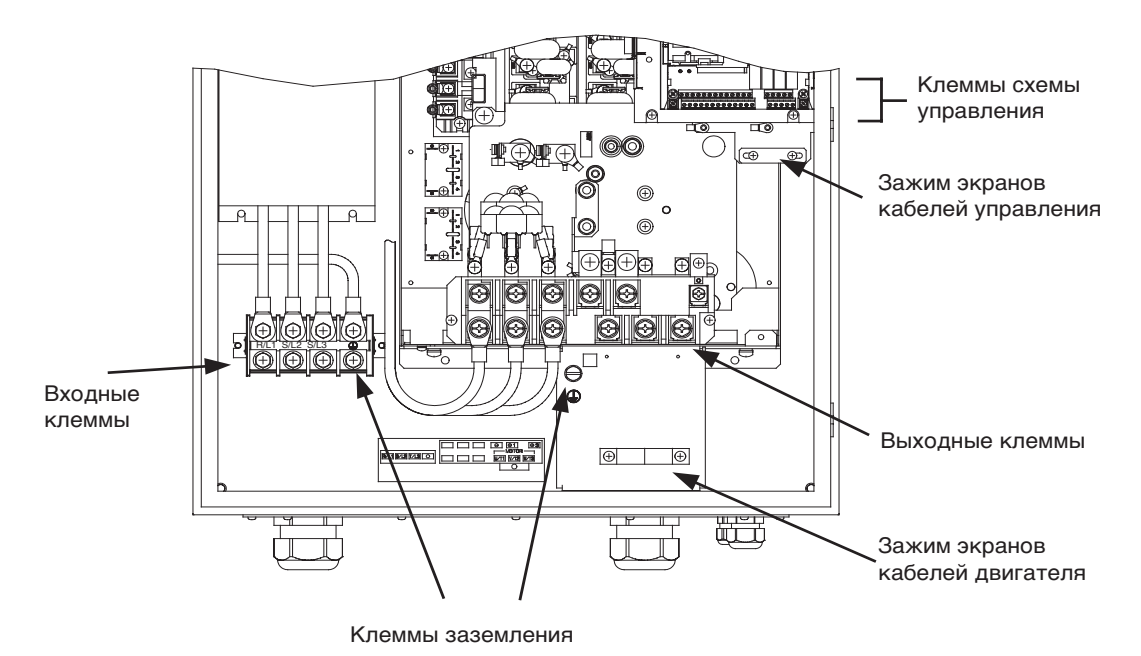

Рис. 2.6 Расположение клемм (инвертор IP54, 37 кВт)

# <span id="page-43-0"></span>**Подключение силовых цепей**

### **Допустимые сечения проводов и обжимные наконечники**

Выберите соответствующие провода и обжимные наконечники из следующих таблиц. Таблица 2.1 Сечения проводов для инверторов класса 200 В

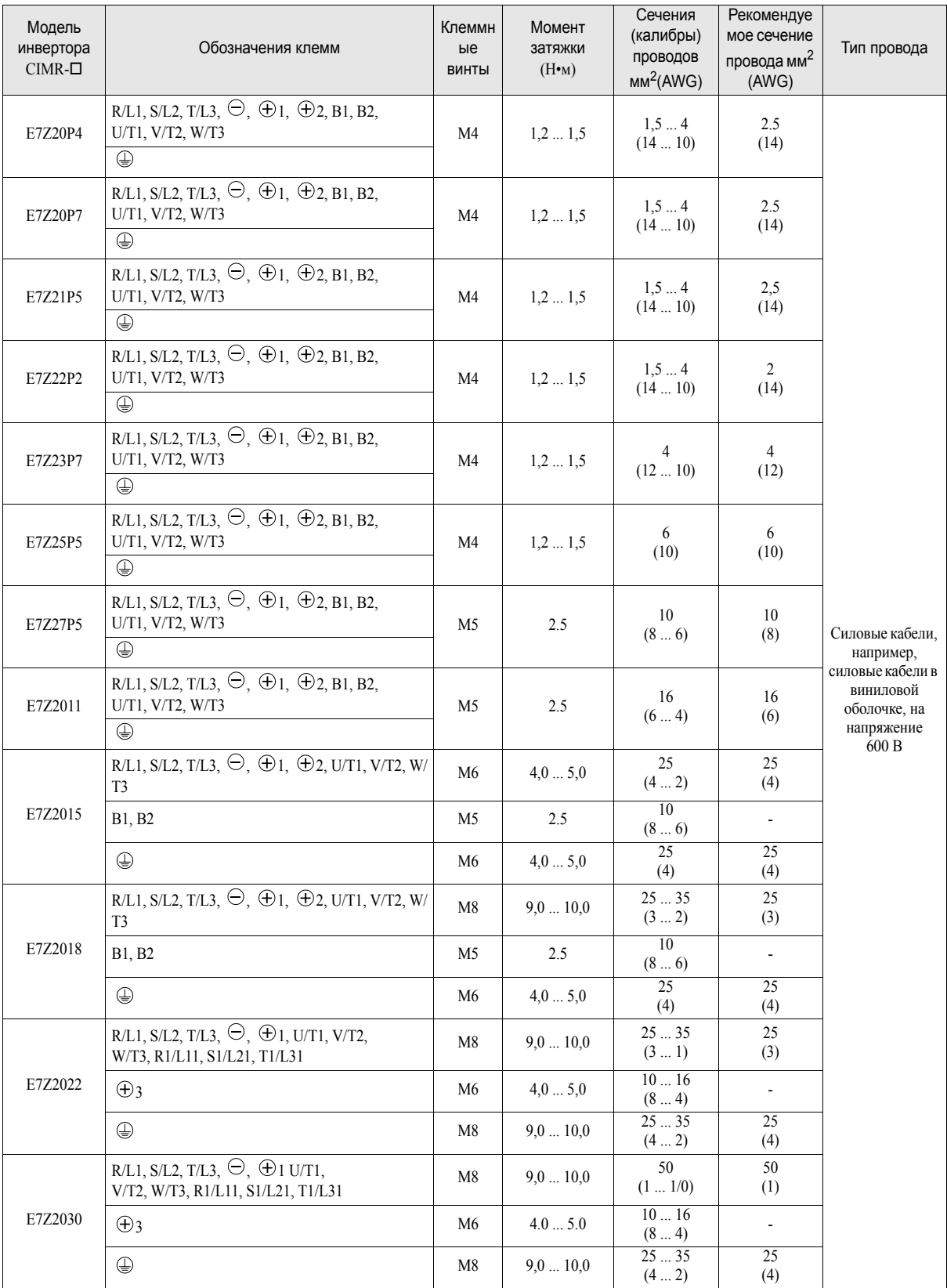

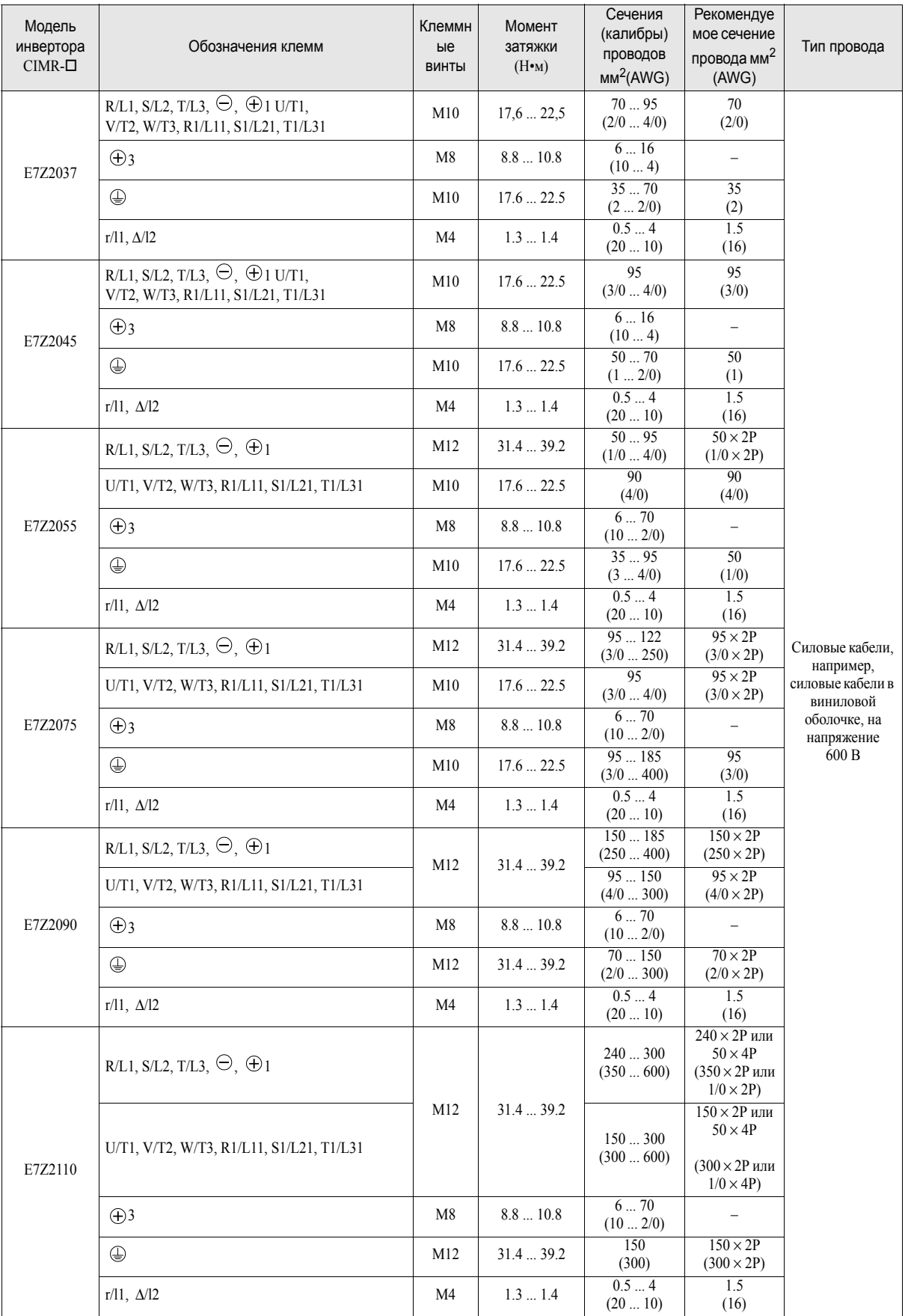

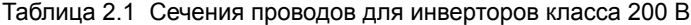

Толщина провода указана для медных проводов при температуре 75°C.

| Модель<br>инвертора<br>$CIMR-D$ | Обозначения клемм                                                                                  | Клеммн<br>ые<br>ВИНТЫ | Момент<br>затяжки<br>(Н•м) | Сечения<br>(калибры)<br>проводов<br>$MM^2(AWG)$ | Рекомендуем<br>ое сечение<br>провода мм <sup>2</sup><br>(AWG) | Тип провода                                                         |
|---------------------------------|----------------------------------------------------------------------------------------------------|-----------------------|----------------------------|-------------------------------------------------|---------------------------------------------------------------|---------------------------------------------------------------------|
| E7Z40P4                         | R/L1, S/L2, T/L3, $\ominus$ , $\oplus$ 1, $\oplus$ 2, B1, B2,<br>U/T1, V/T2, W/T3<br>$\bigoplus$   | M4                    | $1.2\,\dots\,1.5$          | 1.54<br>(1410)                                  | 2.5<br>(14)                                                   |                                                                     |
| E7Z40P7                         | R/L1, S/L2, T/L3, $\ominus$ , $\oplus$ 1, $\oplus$ 2, B1, B2,<br>U/T1, V/T2, W/T3<br>$\bigoplus$   | M4                    | 1.21.5                     | 1.54<br>(1410)                                  | 2.5<br>(14)                                                   |                                                                     |
| E7Z41P5                         | R/L1, S/L2, T/L3, $\ominus$ , $\oplus$ 1, $\oplus$ 2, B1, B2,<br>U/T1, V/T2, W/T3<br>$\bigoplus$   | M4                    | $1.2\,\dots\,1.5$          | 1.54<br>(1410)                                  | 2.5<br>(14)                                                   |                                                                     |
| E7Z42P2                         | R/L1, S/L2, T/L3, $\ominus$ , $\oplus$ 1, $\oplus$ 2, B1, B2,<br>U/T1, V/T2, W/T3<br>$\bigoplus$   | M4                    | 1.21.5                     | 1.54<br>(1410)                                  | 2.5<br>(14)                                                   |                                                                     |
| E7Z43P7                         | R/L1, S/L2, T/L3, $\ominus$ , $\oplus$ 1, $\oplus$ 2, B1, B2,<br>U/T1, V/T2, W/T3<br>⊕             | M4                    | 1.21.5                     | 2.54<br>(1410)                                  | $\overline{4}$<br>(12)<br>2.5                                 |                                                                     |
| E7Z44P0                         | R/L1, S/L2, T/L3, $\ominus$ , $\oplus$ 1, $\oplus$ 2, B1, B2,<br>U/T1, V/T2, W/T3<br>$\bigoplus$   | M4                    | 1.21.5                     | 2.54<br>(1410)                                  | (14)<br>$\overline{4}$<br>(12)<br>2.5                         |                                                                     |
| E7Z45P5                         | R/L1, S/L2, T/L3, $\ominus$ , $\oplus$ 1, $\oplus$ 2, B1, B2,<br>U/T1, V/T2, W/T3                  | M4                    | 1.21.5                     | $\overline{4}$<br>(1210)<br>2.54                | (14)<br>$\overline{4}$<br>(12)<br>2.5                         | Силовые кабели,<br>например,                                        |
|                                 | $\bigoplus$                                                                                        |                       |                            | (1410)                                          | (14)                                                          | силовые кабели в<br>виниловой<br>оболочке на<br>напряжение<br>600 B |
| E7Z47P5                         | R/L1, S/L2, T/L3, $\ominus$ , $\oplus$ 1, $\oplus$ 2, B1, B2,<br>U/T1, V/T2, W/T3                  | M4                    | 1.21.5                     | 6<br>(10)                                       | 6<br>(10)                                                     |                                                                     |
|                                 | ⊕                                                                                                  |                       |                            | $\overline{4}$<br>(1210)                        | $\overline{4}$<br>(12)                                        |                                                                     |
| E7Z4011                         | R/L1, S/L2, T/L3, $\ominus$ , $\oplus$ 1, $\oplus$ 2, B1, B2,<br>U/T1, V/T2, W/T3                  | M5                    | 2.5                        | 610<br>(106)                                    | 10<br>(8)<br>$6\overline{6}$                                  |                                                                     |
|                                 | ⊕                                                                                                  |                       |                            |                                                 | (10)                                                          |                                                                     |
| E7Z4015                         | R/L1, S/L2, T/L3, $\ominus$ , $\oplus$ 1, $\oplus$ 2, B1, B2,<br>U/T1, V/T2, W/T3                  | M5                    | 2.5                        | 10<br>(86)                                      | 10<br>(8)                                                     |                                                                     |
|                                 | $\oplus$                                                                                           | M5<br>(M6)            | 2.5<br>(4.05.0)            | 610<br>(106)                                    | 6<br>(10)                                                     |                                                                     |
|                                 | R/L1, S/L2, T/L3, $\ominus$ , $\oplus$ 1, $\oplus$ 2, U/T1, V/T2, W/<br>T <sub>3</sub>             | M <sub>6</sub>        | 4.05.0                     | $10 \ldots 35$<br>(82)                          | 10<br>(8)                                                     |                                                                     |
| E7Z4018                         | B1, B2                                                                                             | M5                    | 2.5                        | 10 <sup>10</sup><br>(8)                         | 10<br>(8)                                                     |                                                                     |
|                                 | $\oplus$                                                                                           | M6                    | $4.0\,\ldots\,5.0$         | 1016<br>(84)                                    | 10<br>(8)                                                     |                                                                     |
| E7Z4022                         | R/L1, S/L2, T/L3, $\ominus$ , $\oplus$ 1, $\oplus$ 3, U/T1, V/T2, W/<br>T3, R1/L11, S1/L21, T1/L31 | M6                    | 4.05.0                     | 16<br>(64)                                      | 16<br>(6)                                                     |                                                                     |
|                                 | ⊕                                                                                                  | M8                    | 9.010.0                    | 1625<br>(62)                                    | 16<br>(6)                                                     |                                                                     |
| E7Z4030                         | R/L1, S/L2, T/L3, $\ominus$ , $\oplus$ 1, $\oplus$ 3, U/T1, V/T2, W/<br>T3, R1/L11, S1/L21, T1/L31 | M6                    | 4.05.0                     | 25<br>(4)                                       | 25<br>(4)                                                     |                                                                     |
|                                 | ⊕                                                                                                  | M8                    | 9.010.0                    | 2535<br>(42)                                    | $\overline{25}$<br>(4)                                        |                                                                     |

Таблица 2.2 Сечения проводов для инверторов NEMA 1/ IP20 и IP00 класса 400 В

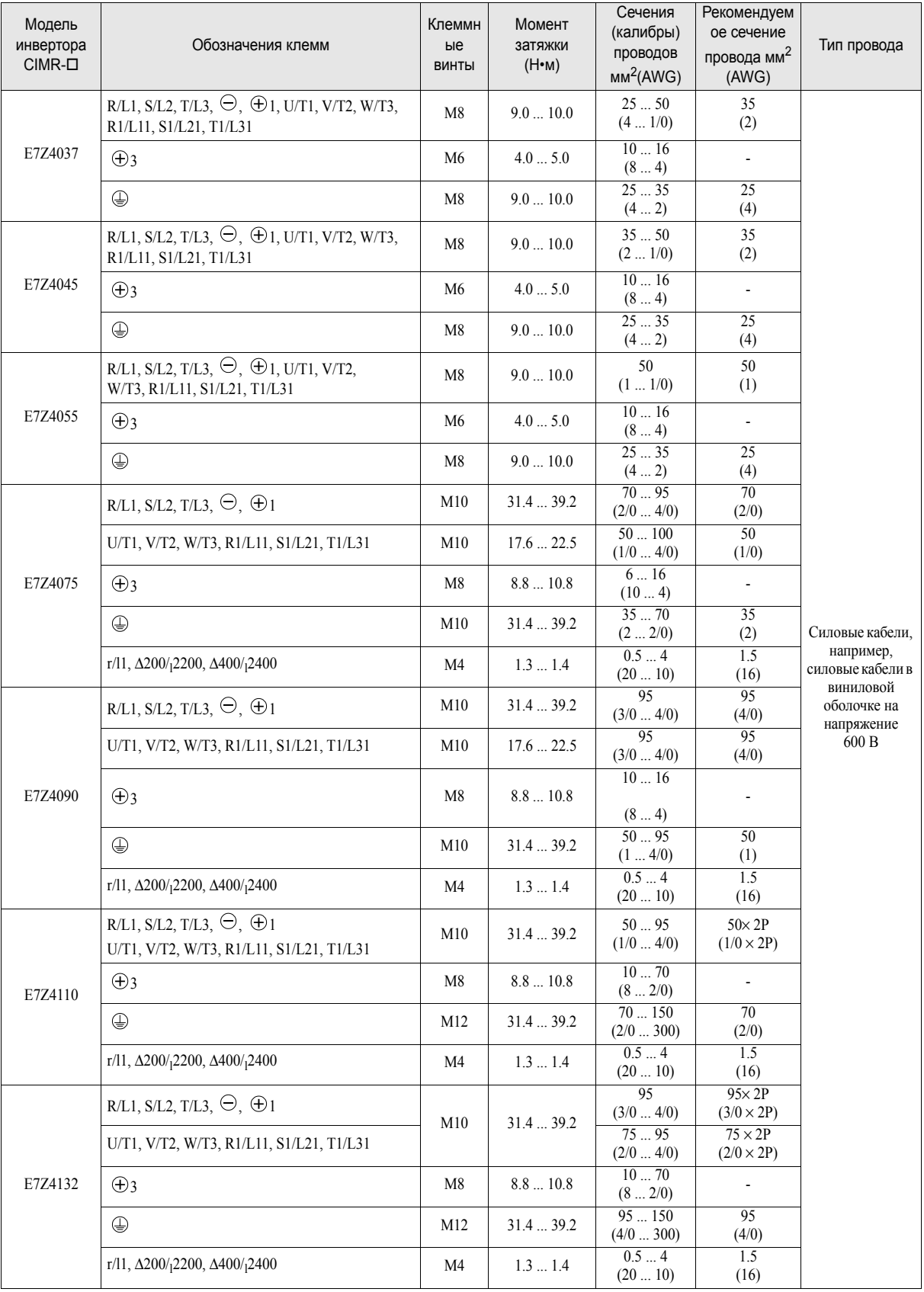

#### Таблица 2.2 Сечения проводов для инверторов NEMA 1/ IP20 и IP00 класса 400 В

| Модель<br>инвертора<br>$CIMR$ - $\square$ | Обозначения клемм                                                      | Клеммн<br>ые<br>ВИНТЫ | Момент<br>затяжки<br>(H <sup>•</sup> M) | Сечения<br>(калибры)<br>проводов<br>$MM^2(AWG)$ | Рекомендуем<br>ое сечение<br>провода мм <sup>2</sup><br>(AWG) | Тип провода                                      |
|-------------------------------------------|------------------------------------------------------------------------|-----------------------|-----------------------------------------|-------------------------------------------------|---------------------------------------------------------------|--------------------------------------------------|
| E7Z4160                                   | R/L1, S/L2, T/L3, $\ominus$ , $\oplus$ 1                               | M12                   | 31.4  39.2                              | 95185<br>(4/0  400)                             | $95 \times 2P$<br>$(4/0 \times 2P)$                           |                                                  |
|                                           | U/T1, V/T2, W/T3, R1/L11, S1/L21, T1/L31                               |                       |                                         | 95185<br>(3/0400)                               | $95 \times 2P$<br>$(3/0 \times 2P)$                           |                                                  |
|                                           | $\bigoplus$ 3                                                          | M8                    | $8.8\,\ldots\,10.8$                     | 1070<br>(82/0)                                  | $\overline{\phantom{a}}$                                      |                                                  |
|                                           | $\bigoplus$                                                            |                       | 31.439.2                                | 50150<br>(1/0300)                               | $50 \times 2P$<br>$(1/0 \times 2P)$                           |                                                  |
|                                           | r/l1, $\Delta$ 200/ <sub>1</sub> 2200, $\Delta$ 400/ <sub>1</sub> 2400 | M4                    | 1.31.4                                  | 0.54<br>(2010)                                  | 1.5<br>(16)                                                   |                                                  |
|                                           | R/L1, S/L2, T/L3                                                       |                       |                                         | 95300<br>$(4/0 \dots 600)$                      | $150 \times 2P$<br>$(300 \times 2P)$                          |                                                  |
|                                           | U/T1, V/T2, W/T3, R1/L11, S1/L21, T1/L33                               |                       | 78.4  98                                |                                                 | $120 \times 2P$<br>$(250 \times 2P)$                          |                                                  |
| E7Z4185                                   | $\ominus$ , $\oplus$ 1                                                 | M16                   |                                         |                                                 | $300 \times 2P$<br>$(600 \times 2P)$                          |                                                  |
|                                           | $\oplus$ 3                                                             |                       |                                         |                                                 | $\qquad \qquad -$                                             |                                                  |
|                                           | $\bigoplus$                                                            |                       |                                         |                                                 | $95 \times 2P$<br>$(3/0 \times 2P)$                           |                                                  |
|                                           | r/l1, $\Delta$ 200/ <sub>1</sub> 2200, $\Delta$ 400/ <sub>1</sub> 2400 | M4                    | 1.31.4                                  | 0.54<br>(2010)                                  | 1.5<br>(16)                                                   | Силовые кабели,<br>например,<br>силовые кабели в |
|                                           | R/L1, S/L2, T/L3                                                       |                       | 78.4  98                                | 95300<br>(4/0600)                               | $240 \times 2P$<br>$(500 \times 2P)$                          | виниловой<br>оболочке на<br>напряжение<br>600 B  |
|                                           | U/T1, V/T2, W/T3, R1/L11, S1/L21, T1/L33                               |                       |                                         |                                                 | $240 \times 2P$<br>$(400 \times 2P)$                          |                                                  |
| E7Z4220                                   | $\Theta$ , $\oplus$ 1                                                  | M16                   |                                         |                                                 | $120 \times 4P$<br>$(250 \times 4P)$                          |                                                  |
|                                           | $\bigoplus$ 3                                                          |                       |                                         |                                                 |                                                               |                                                  |
|                                           | ⊕                                                                      |                       |                                         |                                                 | $120 \times 2P$<br>$(250 \times 2P)$                          |                                                  |
|                                           | r/l1, $\Delta$ 200/ <sub>1</sub> 2200, $\Delta$ 400/ <sub>1</sub> 2400 | M4                    | 1.31.4                                  | 0.54<br>(2010)                                  | 1.5<br>(16)                                                   |                                                  |
| E7Z4300                                   | R/L1, S/L2, T/L3<br>R1/L11, S1/L21, T1/L31                             |                       | 78.498                                  | 95300<br>(4/0600)                               | $120 \times 4P$<br>$(250 \times 4P)$                          |                                                  |
|                                           | U/T1, V/T2, W/T3                                                       |                       |                                         |                                                 | $120 \times 4P$<br>$(4/0 \times 4P)$                          |                                                  |
|                                           | $\ominus, \oplus$ 1                                                    | M16                   |                                         |                                                 | $240 \times 4P$<br>$(400 \times 4P)$                          |                                                  |
|                                           | $\oplus$ 3                                                             |                       |                                         |                                                 | $\equiv$                                                      |                                                  |
|                                           | $\bigoplus$                                                            |                       |                                         |                                                 | $120 \times 2P$<br>$(250 \times 2P)$                          |                                                  |
|                                           | r/l1, $\Delta$ 200/ <sub>1</sub> 2200, $\Delta$ 400/ <sub>1</sub> 2400 | M <sub>4</sub>        | 1.31.4                                  | 0.54<br>(2010)                                  | 1.5<br>(16)                                                   |                                                  |

Таблица 2.2 Сечения проводов для инверторов NEMA 1/ IP20 и IP00 класса 400 В

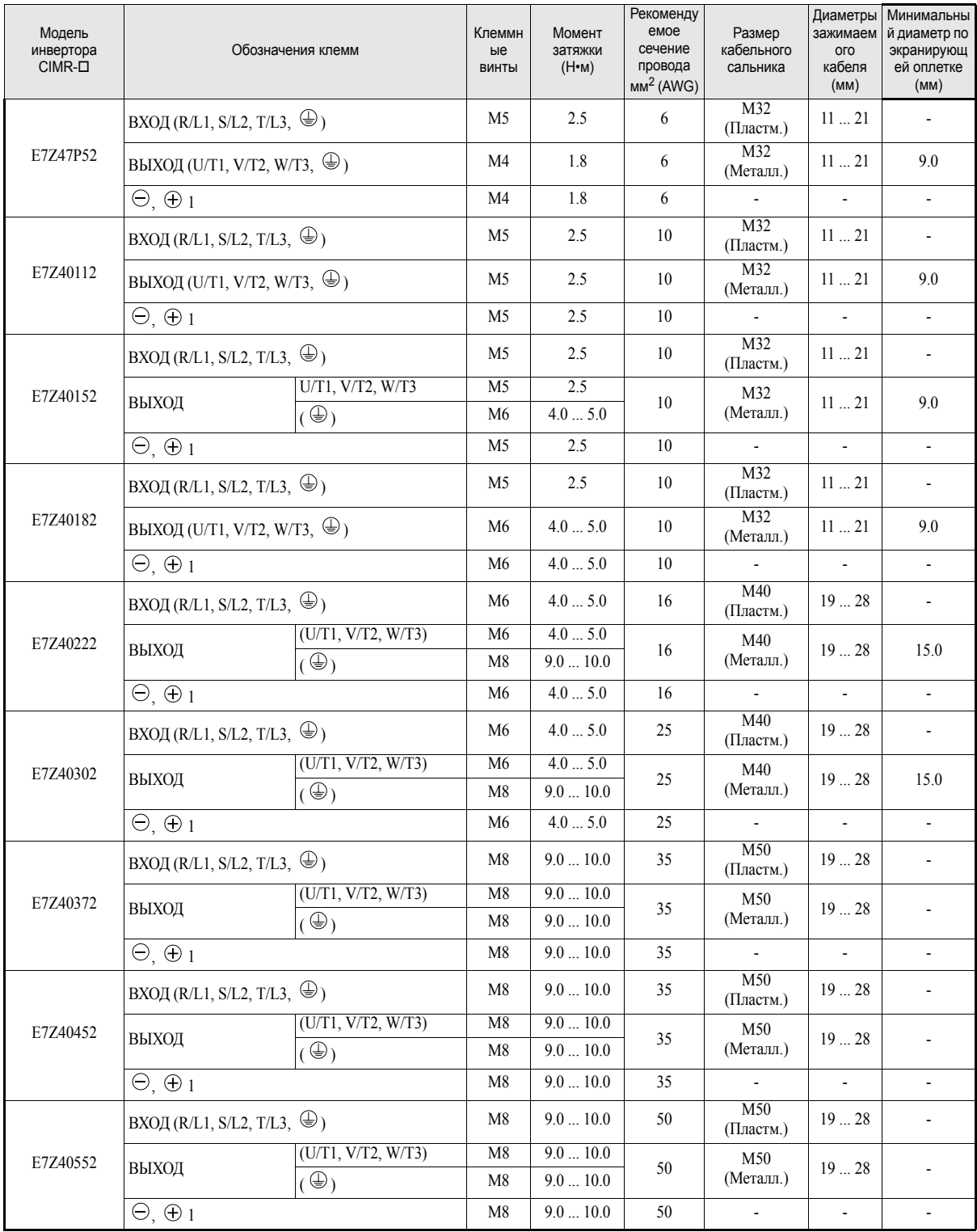

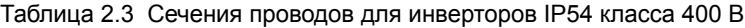

#### Таблица 2.4 Рекомендуемые типы проводов для инверторов в исполнении IP54

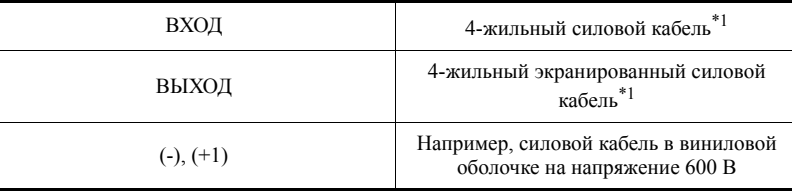

<span id="page-48-0"></span>\*1. Например, можно применить 4-жильные силовые кабели или 4-жильные экранированные силовые кабели фирм Lappkabel (Цlflex) или Pirelli

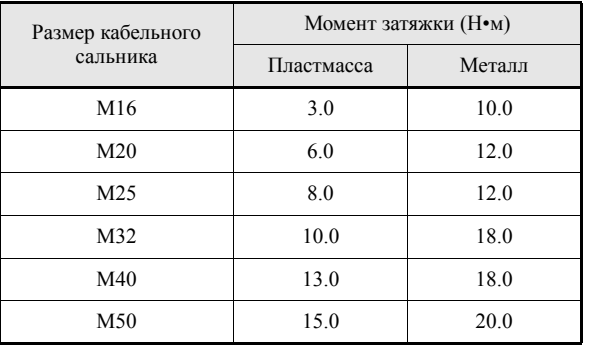

#### <span id="page-49-0"></span>Таблица 2.5 Моменты затяжки для кабельных сальников

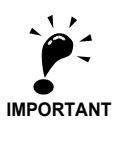

Сечение провода для силовых цепей определяется с таким расчетом, чтобы падение сетевого напряжения на проводах не превышало 2% от номинального напряжения. Падение сетевого напряжения вычисляется следующим образом:

Падение сетевого напряжения (B) =  $\sqrt{3}$  х сопротивление провода (Ом/км) х длина провода (м) х ток (А) х 10-3

#### **Рекомендуемые обжимные наконечники**

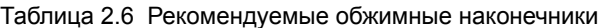

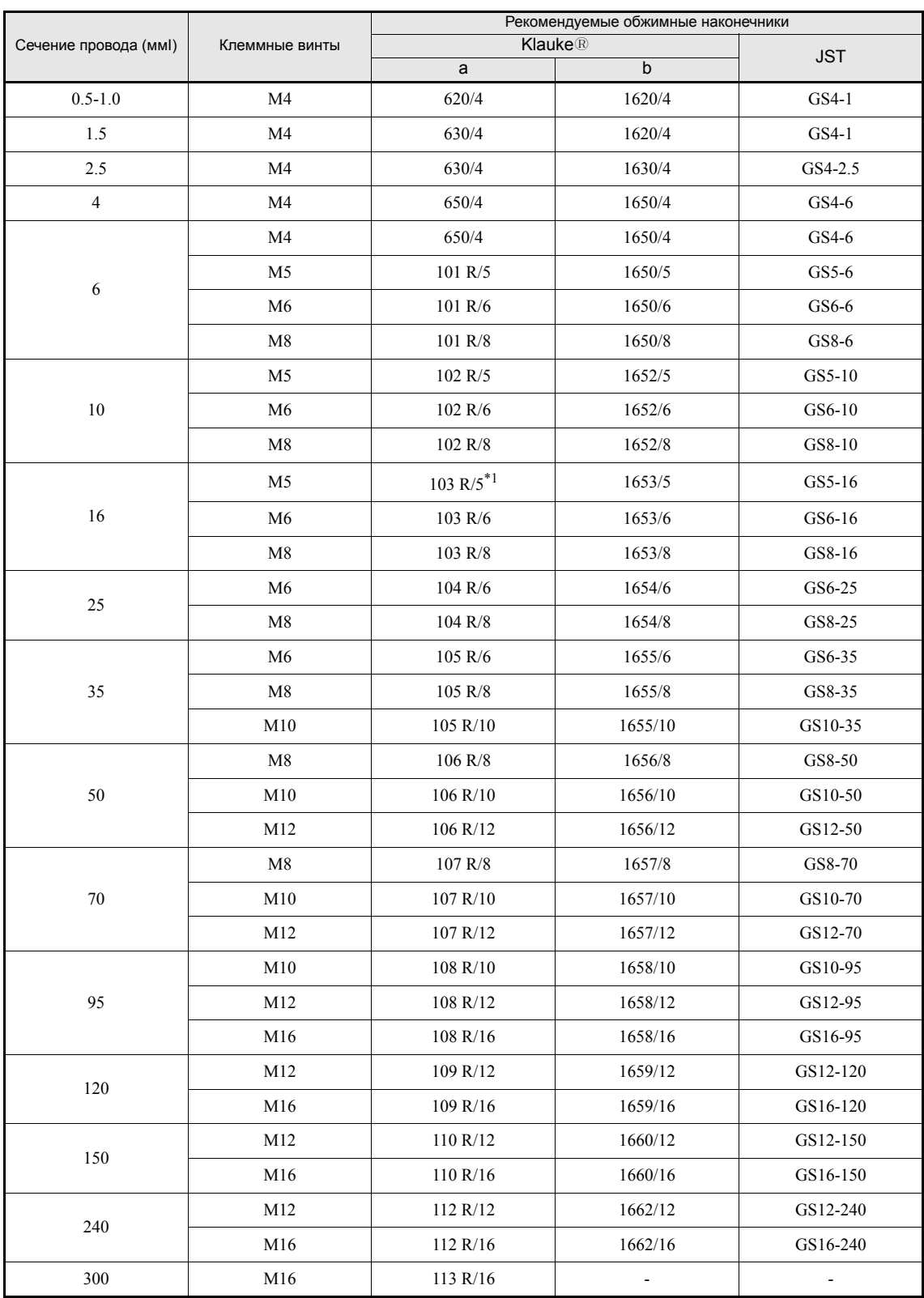

\*1. для E7Z2011 не подходит

#### **Назначение клемм силовых цепей**

В *[Таблица](#page-51-0) 2.7* клеммы силовых цепей с соответствующими обозначениями сгруппированы с учетом их назначения. Для выполнения требуемых функций клеммы должны быть правильно подключены. Таблица 2.7 Назначение клемм силовых цепей

<span id="page-51-0"></span>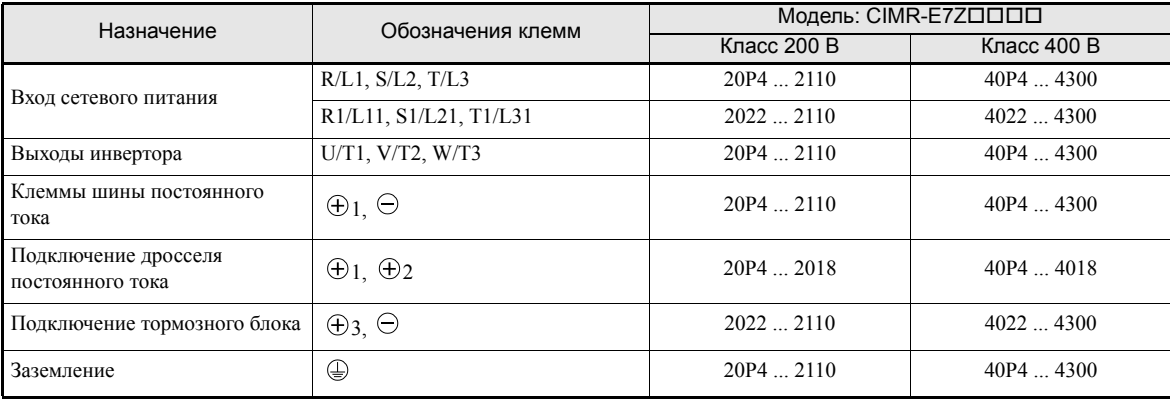

#### **Конфигурации силовых цепей**

Конфигурации силовых цепей инвертора показаны в *[Таблица](#page-52-0) 2.8*.

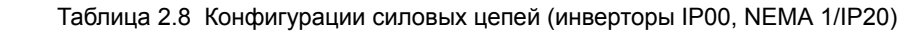

<span id="page-52-0"></span>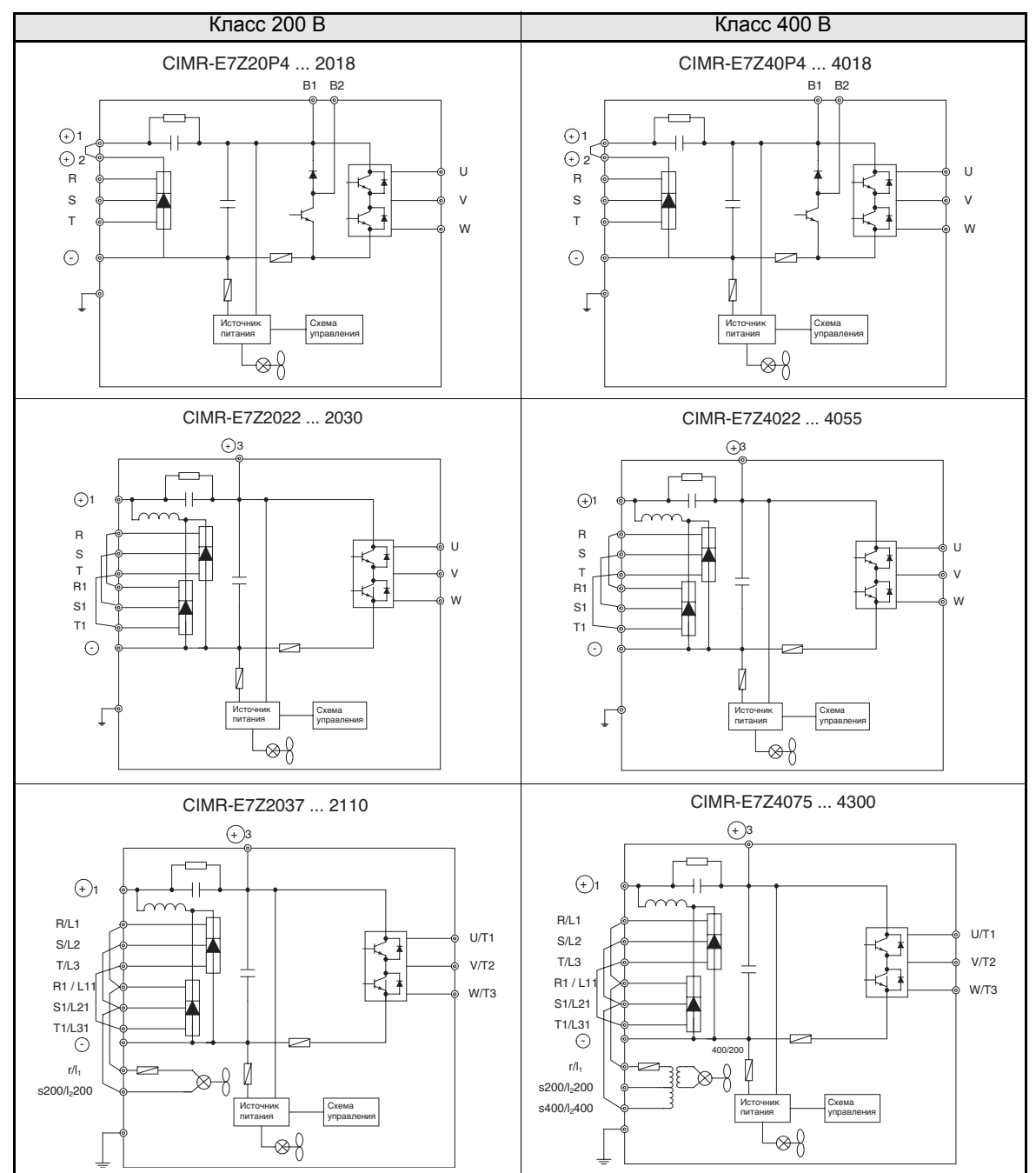

Примечание: Прежде чем применять 12-пульсную схему выпрямления, проконсультируйтесь в службе технической поддержки компании Omron.

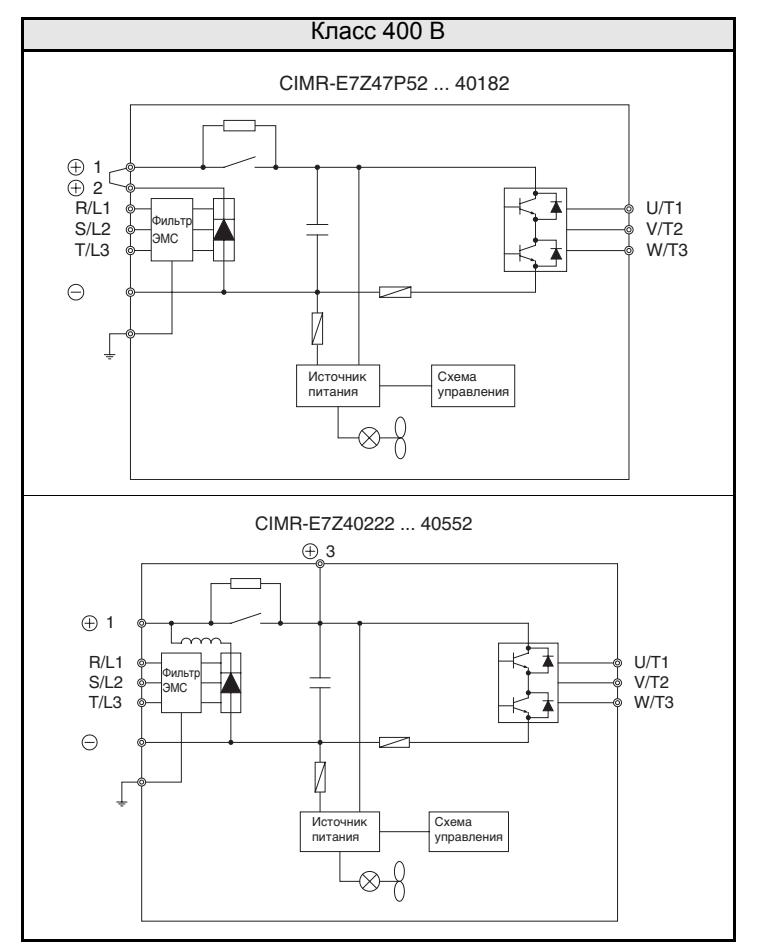

Таблица 2.9 Конфигурации силовых цепей (инверторы IP54)

#### **Стандартные схемы подключения**

Стандартные схемы подключения инверторов (NEMA 1 / IP20) показаны на *Рис[. 2.7](#page-54-0).* Схемы подключения одинаковы для инверторов класса 200 В и класса 400 В. На *Рис[. 2.8](#page-55-0)* показаны стандартные схемы подключения для инверторов IP54. Схема подключения зависит от мощности инвертора.

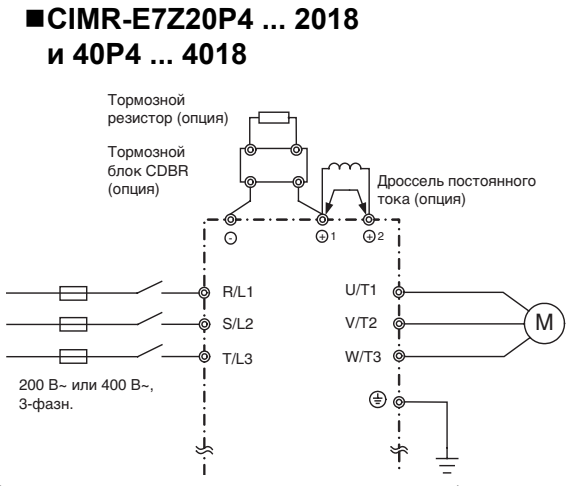

Перед подключением дросселя постоянного тока обязательно снимите перемычку.

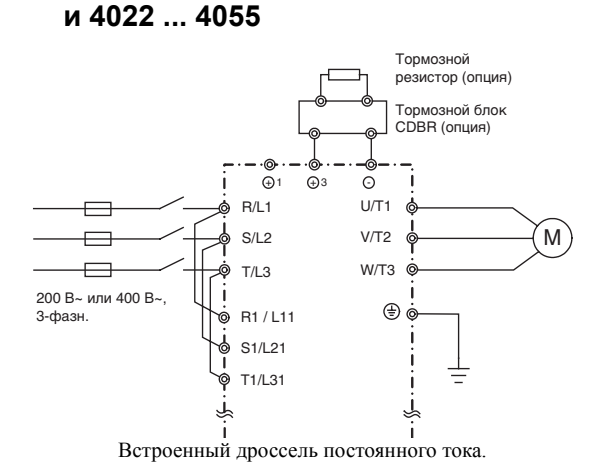

**CIMR-E7Z2037 ... 2110 CIMR-E7Z4075 ... 4300**

**CIMR-E7Z2022, 2030**

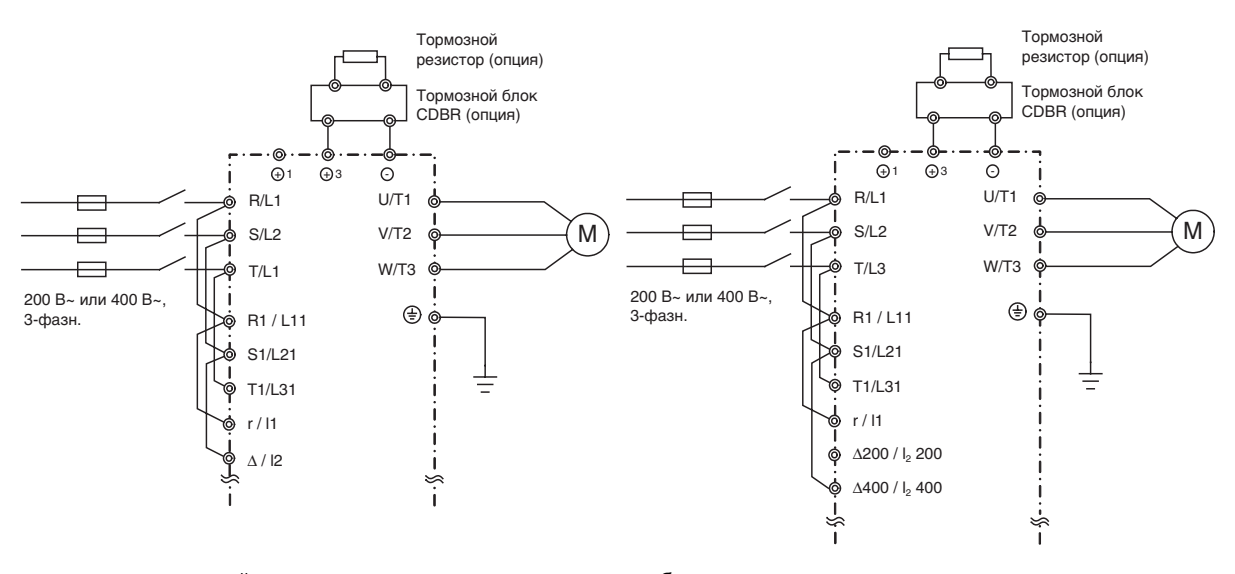

<span id="page-54-0"></span>В инверторах всех моделей напряжение питания схемы управления берется от шины постоянного тока. Рис. 2.7 Подключение клемм силовых цепей у инверторов NEMA 1 / IP20

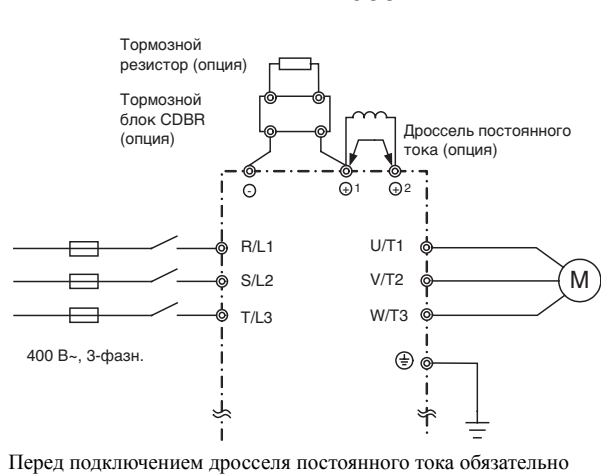

#### **CIMR-E7Z47P72 ... 4055**

снимите перемычку.

<span id="page-55-0"></span>Рис. 2.8 Подключение клемм силовых цепей у инверторов IP54

#### **Подключение силовых цепей**

В данном разделе описано подключение входных и выходных силовых цепей.

#### **Подключение входных силовых цепей**

При подключении цепей ввода электропитания необходимо соблюдать следующие предосторожности.

#### **Установка предохранителей**

Для защиты инвертора рекомендуется использовать полупроводниковые предохранители, перечисленные в таблице ниже.

|               | Номинальный<br>выходной<br>ток инвертора<br>(A) |                   | Параметры предохранителя |              | Рекомендуемый предохранитель (Ferraz) |                          |              |
|---------------|-------------------------------------------------|-------------------|--------------------------|--------------|---------------------------------------|--------------------------|--------------|
| Тип инвертора |                                                 | Напряжение<br>(B) | Tor(A)                   | $I^2t(A^2c)$ | Модель                                | Номинальные<br>параметры | $I^2t(A^2c)$ |
| 20P4          | 3.2                                             | 240               | 10                       | $12 - 25$    | A60Q12-2                              | 600V/12A                 | 17           |
| 20P7          | 4.1                                             | 240               | 10                       | $12 - 25$    | A60Q12-2                              | 600V/12A                 | 17           |
| 21P5          | 7.0                                             | 240               | 15                       | $23 - 55$    | A60Q15-2                              | 600V/15A                 | 26           |
| 22P2          | 9.6                                             | 240               | 20                       | $34 - 98$    | A60Q20-2                              | 600V/20A                 | 41           |
| 23P7          | 15                                              | 240               | 30                       | $82 - 220$   | A60Q30-2                              | 600V/30A                 | 132          |
| 25P5          | 23                                              | 240               | 40                       | $220 - 610$  | A50P50-4                              | 500V/50A                 | 250          |
| 27P5          | 31                                              | 240               | 60                       | 290~1300     | A50P80-4                              | 500V/80A                 | 640          |
| 2011          | 45                                              | 240               | 80                       | $450 - 5000$ | A50P80-4                              | 500V/80A                 | 640          |
| 2015          | 58                                              | 240               | 100                      | 1200~7200    | A50P125-4                             | 500V/125A                | 1600         |
| 2018          | 71                                              | 240               | 130                      | 1800~7200    | A50P150-4                             | 500V/150A                | 2200         |
| 2022          | 85                                              | 240               | 150                      | 870~16200    | A50P150-4                             | 500V/150A                | 2200         |
| 2030          | 115                                             | 240               | 180                      | 1500~23000   | A50P200-4                             | 500V/200A                | 4000         |
| 2037          | 145                                             | 240               | 240                      | 2100~19000   | A50P250-4                             | 500V/250A                | 6200         |
| 2045          | 180                                             | 240               | 300                      | 2700~55000   | A50P300-4                             | 500V/300A                | 9000         |
| 2055          | $\overline{215}$                                | 240               | 350                      | 4000~55000   | A50P350-4                             | 500V/350A                | 12000        |
| 2075          | 283                                             | 240               | 450                      | 7100~64000   | A50P450-4                             | 500V/450A                | 20000        |
| 2090          | 346                                             | 240               | 550                      | 11000~64000  | A50P600-4                             | 500V/600A                | 36000        |
| 2110          | 415                                             | 240               | 600                      | 13000~83000  | A50P600-4                             | 500V/600A                | 36000        |
|               |                                                 |                   |                          |              |                                       |                          |              |
| 40P4          | 1.8                                             | 480               | 5                        | $6 - 55$     | A60O10-2                              | 600V/10A                 | 10           |
| 40P7          | 2.1                                             | 480               | 5                        | $6 - 55$     | A60Q10-2                              | 600V/10A                 | 10           |
| 41P5          | 3.7                                             | 480               | 10                       | $10 - 55$    | A60Q12-2                              | 600V/12A                 | 17           |
| 42P2          | 5.3                                             | 480               | 10                       | $18 - 55$    | A60Q15-2                              | 600V/15A                 | 26           |
| 43P7          | 7.6                                             | 480               | $\overline{15}$          | $34 - 72$    | A60O20-2                              | 600V/20A                 | 41           |
| 44P0          | 8.7                                             | 480               | 20                       | $50 - 570$   | A60O30-2                              | 600V/30A                 | 132          |
| 45P5          | 12.5                                            | 480               | 25                       | $100 - 570$  | A60Q30-2                              | 600V/30A                 | 132          |
| 47P5          | 17                                              | 480               | 30                       | $100 - 640$  | A60Q30-2                              | 600V/30A                 | 132          |
| 4011          | $\overline{24}$                                 | 480               | 50                       | 150~1300     | A70P50-4                              | 700V/50A                 | 300          |
| 4015          | 31                                              | 480               | 60                       | $400 - 1800$ | A70P70-4                              | 700V/70A                 | 590          |
| 4018          | 39                                              | 480               | 70                       | 700~4100     | A70P80-4                              | 700V/80A                 | 770          |
| 4022          | 45                                              | 480               | 80                       | 240~5800     | A70P80-4                              | 700V/80A                 | 770          |
| 4030          | 60                                              | 480               | 100                      | 500~5800     | A70P100-4                             | 700V/100A                | 1200         |
| 4037          | 75                                              | 480               | 125                      | 750~5800     | A70P125-4                             | 700V/125A                | 1900         |
| 4045          | 91                                              | 480               | 150                      | 920~13000    | A70P150-4                             | 700V/150A                | 2700         |
| 4055          | 112                                             | 480               | 150                      | 1500~13000   | A70P200-4                             | 700V/200A                | 4800         |
| 4075          | 150                                             | 480               | 250                      | 3000~55000   | A70P250-4                             | 700V/250A                | 7500         |
| 4090          | 180                                             | 480               | 300                      | 3800~55000   | A70P300-4                             | 700V/300A                | 11000        |
| 4110          | 216                                             | 480               | 350                      | 5400~23000   | A70P350-4                             | 700V/350A                | 15000        |
| 4132          | 260                                             | 480               | 400                      | 7900~64000   | A70P400-4                             | 700V/400A                | 19000        |
| 4160          | 304                                             | 480               | 450                      | 14000~250000 | A70P450-4                             | 700V/450A                | 24000        |
| 4185          | 370                                             | 480               | 600                      | 20000~250000 | A70P600-4                             | 700V/600A                | 43000        |
| 4220          | 506                                             | 480               | 700                      | 34000~400000 | A70P700-4                             | 700V/700A                | 59000        |
| 4300          | 675                                             | 480               | 900                      | 52000~920000 | A70P900-4                             | 700V/900A                | 97000        |

Таблица 2.10 Входные предохранители

#### **Установка автоматического выключателя в литом корпусе**

При подключении входных клемм (R/L1, S/L2 и T/L3) к источнику питания через автоматический выключатель в литом корпусе (MCCB) проследите, чтобы выключатель был пригоден для использования с инвертором.

- **•** Выберите выключатель MCCB с нагрузочной способностью, в 1,5 2 раза превышающей номинальный ток инвертора.
- **•** Характеристика быстродействия МССВ должна быть выбрана с учетом функции защиты инвертора от перегрузки (1 минута при 150% от номинального выходного тока).

#### **Установка выключателя, срабатывающего по току утечки на землю**

Выходы инвертора переключаются с высокой частотой, что приводит к возникновению высокочастотного тока утечки. Если возникает необходимость применения автоматического выключателя, срабатывающего по току утечки на землю, следует выбрать такой выключатель, который реагирует только на ток утечки в диапазоне частот, представляющем опасность для человека, и не реагирует на высокочастотные токи утечки.

- **•** При использовании выключателя, срабатывающего от утечек на землю и специально предназначенного для работы с инверторами, необходимо выбирать такой выключатель, чувствительность по току которого составляет, по меньшей мере, 30 мА на один инвертор.
- **•** В случае применения обычных выключателей, срабатывающих по току утечки на землю, необходимо выбирать выключатель, чувствительность которого по току составляет 200 мА и более на один инвертор, а время срабатывания составляет не менее 0,1 с.

#### **Установка электромагнитного контактора**

Если источник питания силовой цепи должен отключаться с помощью схемы управления, для этих целей можно использовать электромагнитный контактор.

При этом необходимо учитывать следующее:

- **•** Инвертор можно запускать и останавливать, замыкая и размыкая электромагнитный контактор в цепи ввода сетевого напряжения. Однако частое замыкание и размыкание электромагнитного контактора может привести к выходу из строя инвертора. Не следует производить более одного включения в час.
- **•** В случае управления инвертором с помощью цифровой панели управления инвертор не будет автоматически возобновлять работу после восстановления пропавшего питания.

#### **Подключение источника электропитания к клеммному блоку**

Входное питание можно подключать к клеммам R, S и T на клеммном блоке в любом порядке; порядок следования фаз входного сетевого напряжения не влияет на последовательность фаз на выходе.

#### **Установка входного дросселя переменного тока**

В случае подключения инвертора к силовому трансформатору высокой мощности (600 кВт или более), либо в случае включения в цепь фазокомпенсирующего конденсатора, через входную силовую цепь может протекать ток чрезвычайно высокой амплитуды, который может привести к выходу инвертора из строя.

Для защиты инвертора на его входе можно дополнительно подключить дроссель переменного тока, либо подключить к соответствующим клеммам дроссель постоянного тока.

Это также улучшает коэффициент мощности входного напряжения.

#### **Установка устройства подавления перенапряжений**

Всегда устанавливайте устройство подавления перенапряжений (разрядник) или диод в случае использования индуктивных нагрузок вблизи инвертора. Индуктивную нагрузку представляют электромагнитные контакторы, электромагнитные реле, электромагнитные клапаны, электромагниты и электромагнитные тормозные устройства.

#### **Подключение выходных силовых цепей**

При подключении выходных силовых цепей соблюдайте следующие меры предосторожности.

#### **Подключение двигателя**

Выходные клеммы U/T1, V/T2 и W/T3 подключаются к выводам обмоток двигателя U, V и W, соответственно.

Убедитесь в том, что двигатель вращается в прямом направлении по команде "Прямой ход". Если двигатель по команде "Прямой ход" вращается в обратном направлении, необходимо поменять местами провода, подключенные к любым двум выходным клеммам инвертора.

#### **Не допускается подключение источника электропитания к выходным клеммам инвертора.**

Никогда не подсоединяйте источник электропитания к выходам U/T1, V/T2 и W/T3. В случае подачи электропитания на выходные клеммы внутренние цепи инвертора выйдут из строя.

#### **Не допускается закорачивать или заземлять выходные клеммы.**

Прикосновение к выходным клеммам голыми руками или контакт выходных проводов с корпусом инвертора могут привести к поражению электрическим током или замыканию выходных цепей на землю. И то, и другое очень опасно. Ни в коем случае не замыкайте выходные провода накоротко.

#### **Не допускается подключение фазокомпенсирующего конденсатора**

Не включайте фазокомпенсирующий конденсатор в выходную цепь. Высокочастотные элементы выходной цепи инвертора могут перегреться и выйти из строя, что может привести к повреждению других узлов инвертора.

#### **Применение электромагнитного контактора**

Проверьте логику управления и убедитесь в том, что электромагнитный контактор (MC) между инвертором и двигателем НЕ ВКЛЮЧАЕТСЯ и НЕ ВЫКЛЮЧАЕТСЯ во время работы инвертора. ВКЛЮЧЕНИЕ электромагнитного контактора при работе инвертора может привести к возникновению большого пускового тока и срабатыванию защиты инвертора от перегрузки по току. ОТКЛЮЧЕНИЕ контактора при работе инвертора может вызвать индуцирование большого напряжения и повреждение выходных цепей инвертора.

#### **Установка термореле для защиты двигателя от перегрузки**

В данном инверторе предусмотрена электронная тепловая защита двигателя от перегрева. Однако в случае управления несколькими двигателями от одного инвертора или в случае использования многополюсного двигателя, между инвертором и двигателем следует включить термореле (THR) и задать параметру L1-01 значение 0 (защита двигателя отключена). Схема управления должна быть построена таким образом, чтобы контакты термореле защиты выключали электромагнитный контактор на входе питания силовой цепи.

#### **Длина кабеля между инвертором и двигателем**

Если длина кабеля между инвертором и двигателем велика, увеличится высокочастотный ток утечки, что приведет также к возрастанию выходного тока инвертора. Это может повлиять на периферийные устройства. Чтобы избежать этого, отрегулируйте несущую частоту (задается с помощью параметра C6- 02), как указано в *[Таблица](#page-58-0) 2.11*. (Подробные сведения приведены в *Глава 5, Параметры [пользователя](#page-107-0)*.)

Таблица 2.11 Длина кабеля между инвертором и двигателем

<span id="page-58-0"></span>

| Длина кабеля    | до 50 м | 100 <sub>M</sub><br>до | более 100 м |
|-----------------|---------|------------------------|-------------|
| Несущая частота | кГц     | $10 \text{ кГи}$       | кГп         |
|                 | макс.   | макс.                  | макс. 5     |

#### **Подключение цепи заземления**

При выполнении заземления соблюдайте следующие меры предосторожности.

- **•** Сопротивление цепи заземления, подключаемой к клемме заземления, для инверторов класса 200 В должно быть менее 100 Ом , а для инверторов класса 400 В - менее 10 Ом.
- **•** Провод заземления не должен одновременно использоваться другими устройствами, например, сварочными аппаратами или силовыми установками.
- **•** Провод цепи заземления должен соответствовать техническим стандартам на электрическое оборудование и должен иметь минимальную длину. Через инвертор протекает ток утечки. Поэтому, если расстояние между точкой заземления и клеммой заземления инвертора слишком велико, потенциал на клемме заземления инвертора будет

нестабильным.

**•** При использовании более одного инвертора следите, чтобы провода заземления не образовали замкнутый контур.

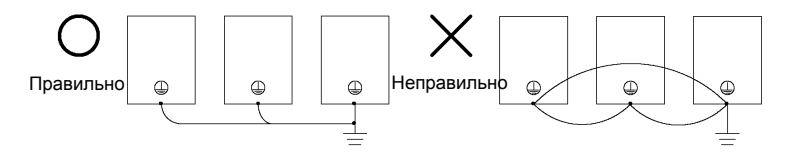

Рис. 2.9 Подключение заземления

#### **Подключение тормозного блока (CDBR) и блока тормозного резистора (LKEB)**

Подключение к инвертору тормозного блока и блока тормозного резистора выполняйте в соответствии с *Рис[. 2.10](#page-59-0)*.

Блок тормозного резистора не будет работать надлежащим образом, если значение параметра L3-04 равно 1 (т.е., включена защита от опрокидывания ротора при торможении). Поэтому время замедления может быть больше заданного (C1-02/04).

Для защиты тормозного блока/тормозного резистора от перегрева цепь управления должна быть построена таким образом, чтобы выходное напряжение инвертора ОТКЛЮЧАЛОСЬ с помощью термореле перегрузки блока, как показано на *Рис[. 2.10](#page-59-0)*.

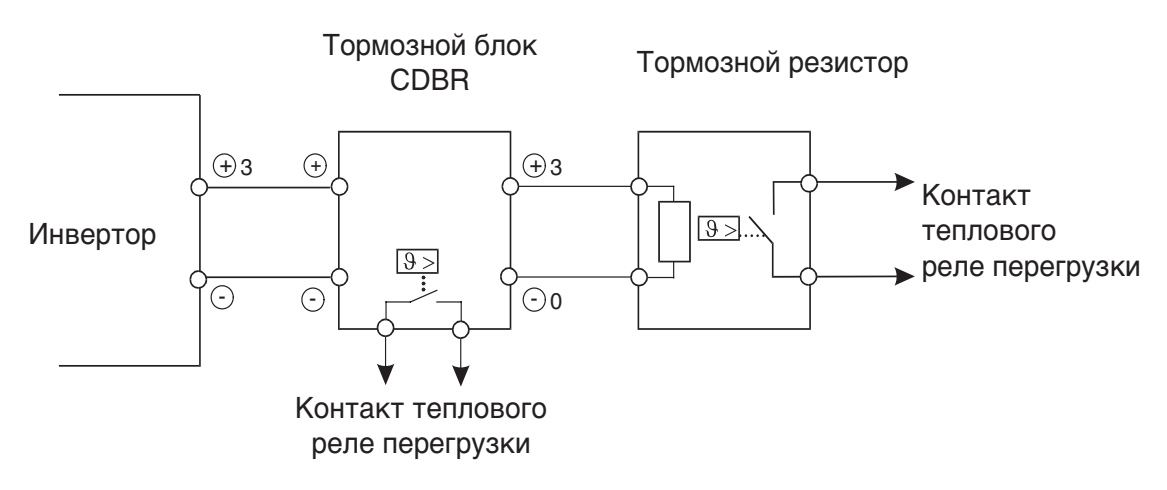

<span id="page-59-0"></span>Рис. 2.10 Подключение блока тормозного резистора и тормозного блока

#### **Параллельное подключение тормозных блоков**

В случае параллельного подключения нескольких тормозных блоков проводные соединения и положения перемычек должны соответствовать *Рис[. 2.11](#page-60-0)*. Для каждого тормозного блока с помощью перемычки выбирается режим (ведущий блок/ведомый блок). В качестве "ведущего" выбирается только первый тормозной блок, а все остальные блоки (начиная со второго) назначаются в качестве "ведомых".

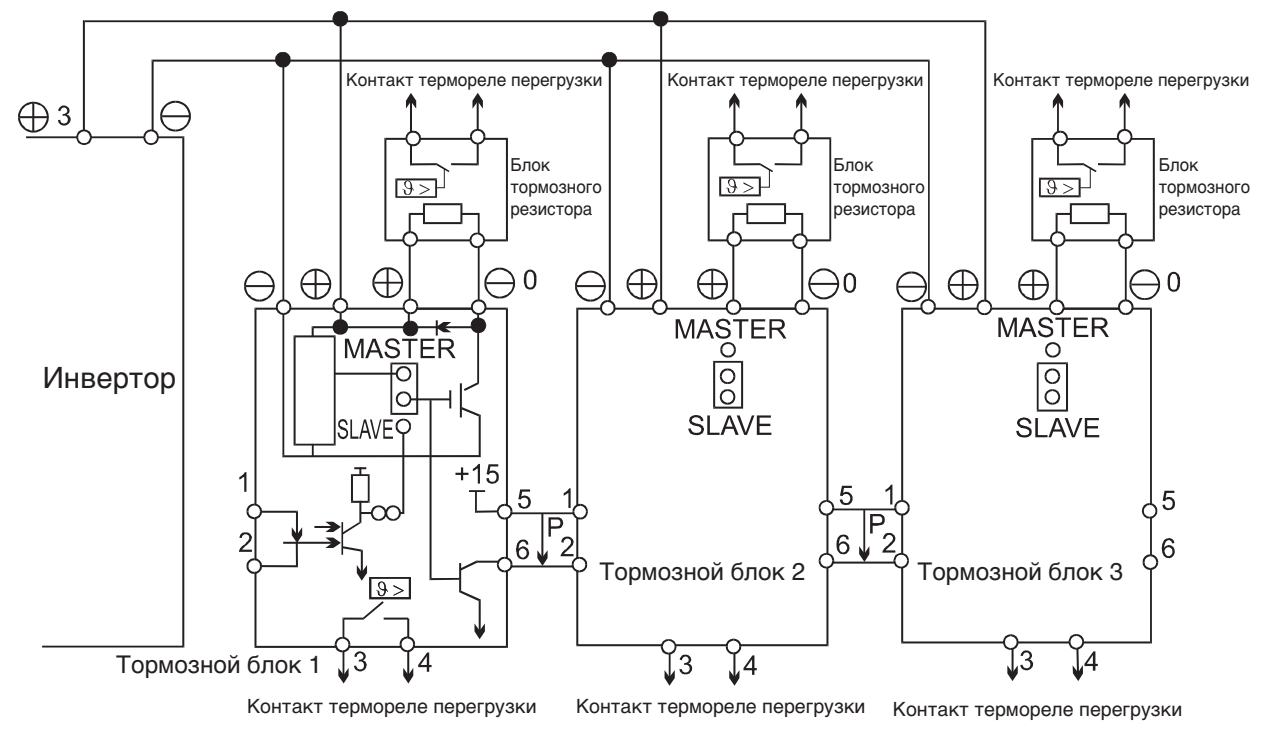

Рис. 2.11 Параллельное подключение тормозных блоков

#### <span id="page-60-0"></span>**Подключение кабелей электропитания инверторов в исполнении IP54**

Особое внимание должно уделяться подключению кабелей питания двигателей у инверторов в исполнении IP54. Для быстрого заземления экранных оплеток силовых кабелей и обеспечения ЭМС используются кабельные уплотнения (сальники).

#### **Монтаж металлических кабельных сальников (отвечающих требованиям ЭМС) в инверторе IP54 мощностью от 7,5 до 30 кВт**

1. С обычным контактом:

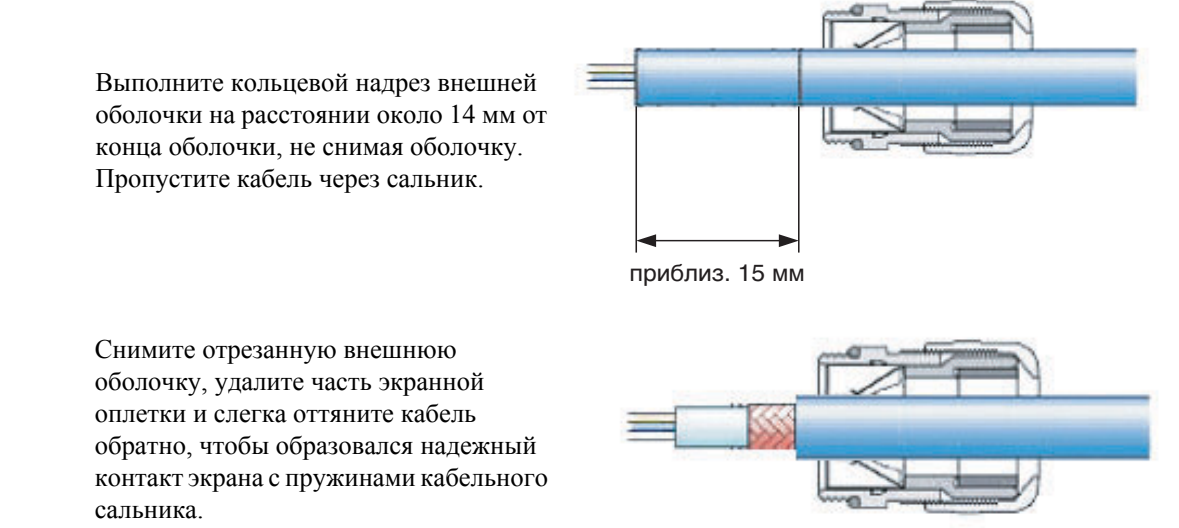

Зажмите кабельный сальник.

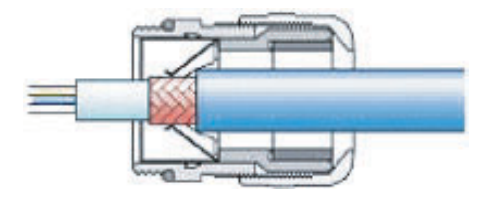

2. С тонкими жилами, без внутренней оболочки

Выполните кольцевой надрез наружной оболочки длиной 15 ... 20 мм и снимите отрезанную часть.

Заверните освобожденную оплетку на наружную оболочку. Находящуюся под экраном оболочку сохраните, чтобы облегчить пропускание кабеля через сальник.

Пропустите кабель через сальник так, чтобы образовался надежный контакт экрана с пружинами сальника, и зажмите сальник.

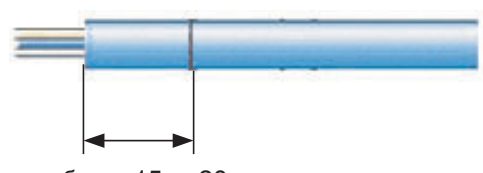

приблиз. 15 ... 20 мм

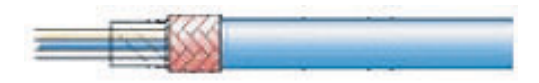

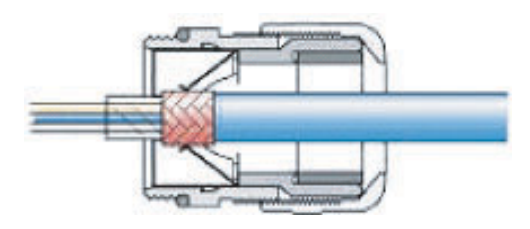

#### **Примечание:**

Для полного соответствия нормам ЭМС экранированный кабель должен быть плотно зажат в металлическом сальнике. Прежде чем зажимать металлический кабельный сальник, убедитесь в достаточности длины заведенной части кабеля и в его пригодности для клемм.

#### **Особенности монтажа у инверторов в исполнении IP54 мощностью 22 кВт и 30 кВт**

Выполняйте монтаж экранированного выходного кабеля, как показано на *Рис[. 2.12](#page-62-0)*.

Полностью удалите экранную оплетку по всей длине кабеля, от вводного отверстия до подключаемых концов, во избежание замыкания на входные клеммы или фильтр.

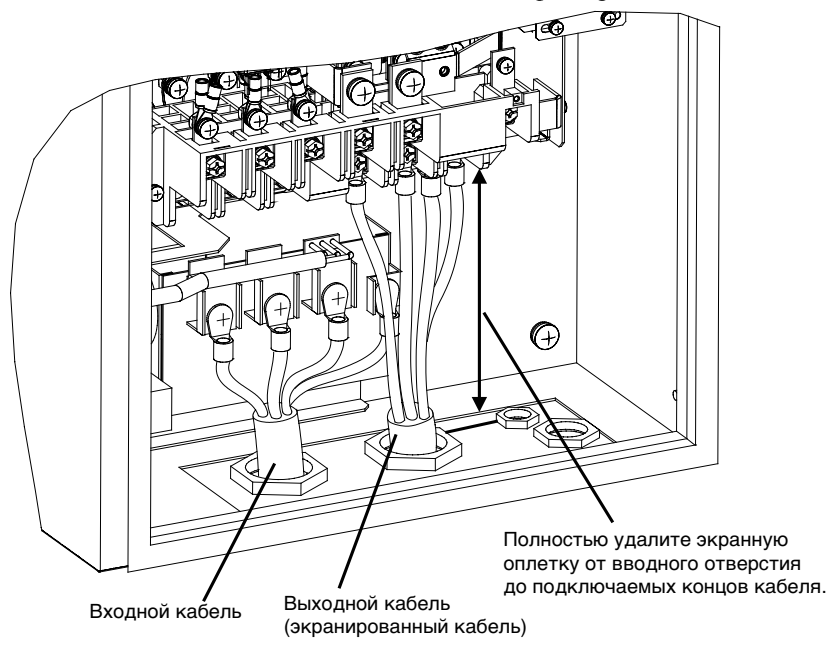

Рис. 2.12 Монтаж выходного кабеля в инверторах IP54 мощностью 22 кВт и 30 кВт

#### <span id="page-62-0"></span>**Монтаж кабеля питания двигателя в инверторах IP54 мощностью от 37 до 55 кВт**

Выполняйте монтаж экранированного выходного кабеля, как показано ниже на рисунке. Снимите наружную оболочку и зажмите экранную оплетку зажимом заземления.

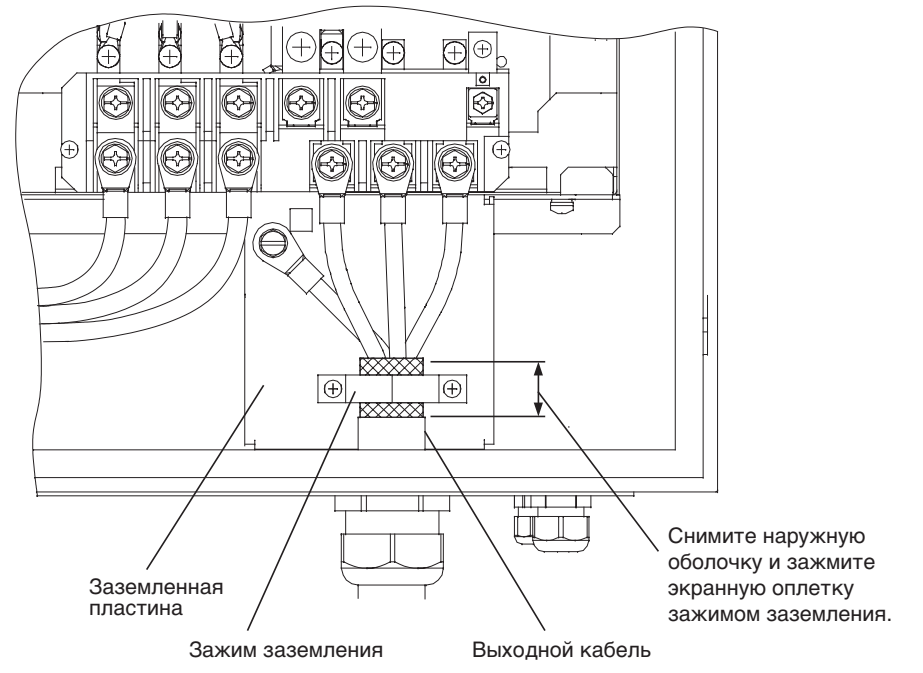

Рис. 2.13 Монтаж выходного кабеля в инверторах IP54 мощностью от 37 до 55 кВт

# <span id="page-63-0"></span>**Подключение цепей схемы управления**

#### **Сечения проводов**

В случае использования аналоговых сигналов для дистанционного управления длина цепи между аналоговой панелью управления или источниками сигналов управления и инвертором не должна превышать 50 м. С целью снижения уровня наведения помех от периферийных устройств необходимо отделить цепи управления от силовых цепей и других цепей управления.

В случае задания частоты от внешнего источника (а не от цифровой панели управления) необходимо использовать экранированную витую пару и заземлять экран, максимально увеличивая площадь электрического контакта экрана и "земли".

Номера клемм и сечения проводов приведены в *[Таблица](#page-63-1) 2.12*.

Таблица 2.12 Номера клемм и сечения проводов (одинаковы для всех моделей)

<span id="page-63-1"></span>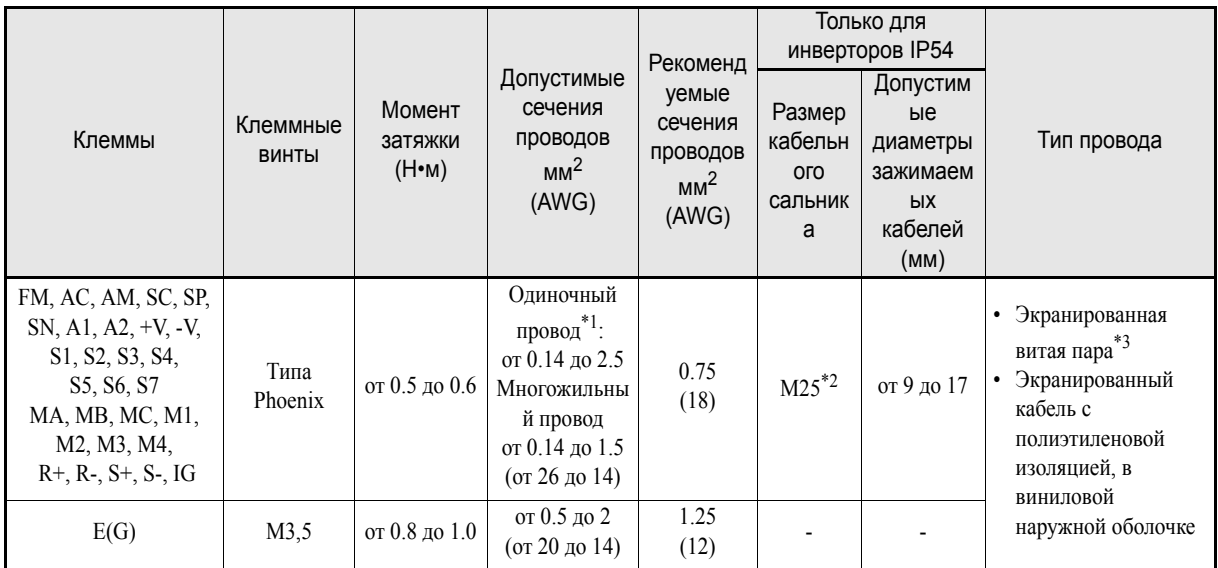

\*1. Для упрощения монтажа и повышения надежности рекомендуется использовать в сигнальных цепях кабельные наконечники.

\*2. Значения моментов затяжки для кабельных сальников смотрите в *[Таблица](#page-49-0) 2.5*.

\*3. Для подачи внешнего сигнала задания частоты используйте экранированную витую пару.

#### **Кабельные наконечники для сигнальных цепей**

Размеры и типы прямых обжимных наконечников приведены в таблице ниже.

| Сечение провода мм <sup>2</sup><br>(AWG) | Модель        | d <sub>1</sub> | d2  |      | Изготовитель    |
|------------------------------------------|---------------|----------------|-----|------|-----------------|
| 0.25(24)                                 | AI 0.25 - 8YE | 0.8            | າ   | 12.5 |                 |
| 0.5(20)                                  | AI 0.5 - 8WH  | 1.1            | 2.5 | 14   |                 |
| 0.75(18)                                 | AI 0.75 - 8GY | 1.3            | 2.8 | 14   | Phoenix Contact |
| 1.25(16)                                 | AI 1.5 - 8BK  | 1.8            | 3.4 | 14   |                 |
| 2(14)                                    | AI 2.5 - 8BU  | 2.3            | 4.2 | 14   |                 |

Таблица 2.13 Размеры прямых обжимных наконечников

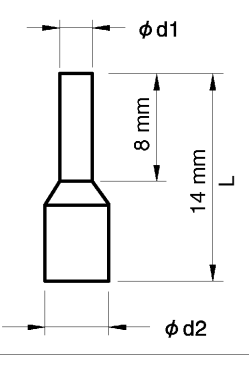

Рис. 2.14 Размер кабельного наконечника

#### **Способ подсоединения проводов**

Для подсоединения проводов к клеммному блоку выполните следующие операции.

- 1. Ослабьте затяжку клеммных винтов с помощью отвертки с тонким лезвием.
- 2. Вставьте провода в пазы снизу клеммного блока.
- 3. Крепко затяните клеммные винты.

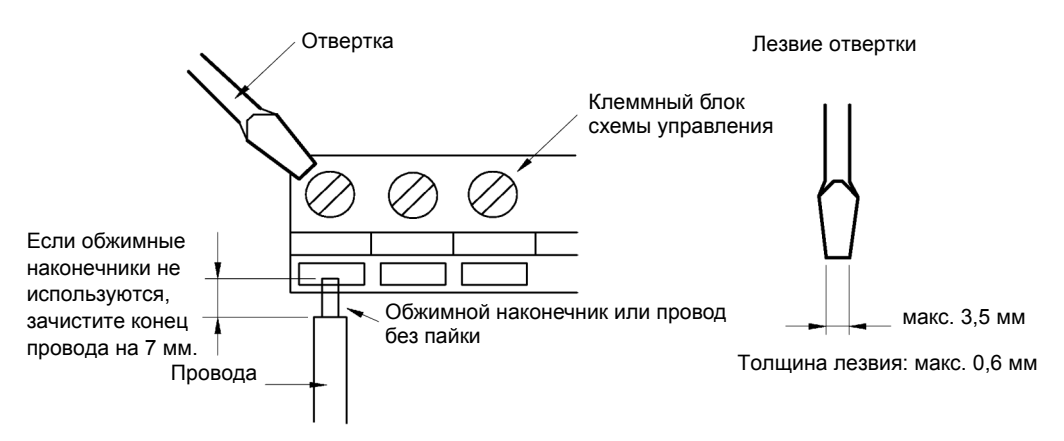

Рис. 2.15 Подсоединение проводов к клеммному блоку

#### **Заземление экранов кабелей управления в инверторах IP54**

Для обеспечения надежного экранирования в инверторах IP54 предусмотрены заземляющие зажимы. На *Рис[. 2.16](#page-65-0)* и *Рис[. 2.17](#page-65-1)* показаны места их размещения.

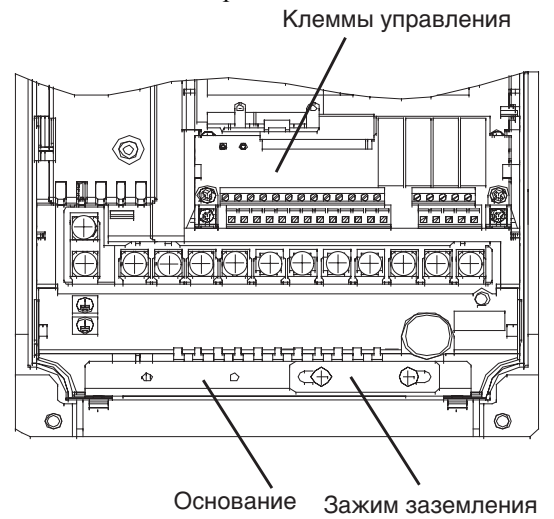

Рис. 2.16 Заземляющие зажимы инверторов IP54 мощностью от 7,5 до 18,5 кВт

<span id="page-65-0"></span>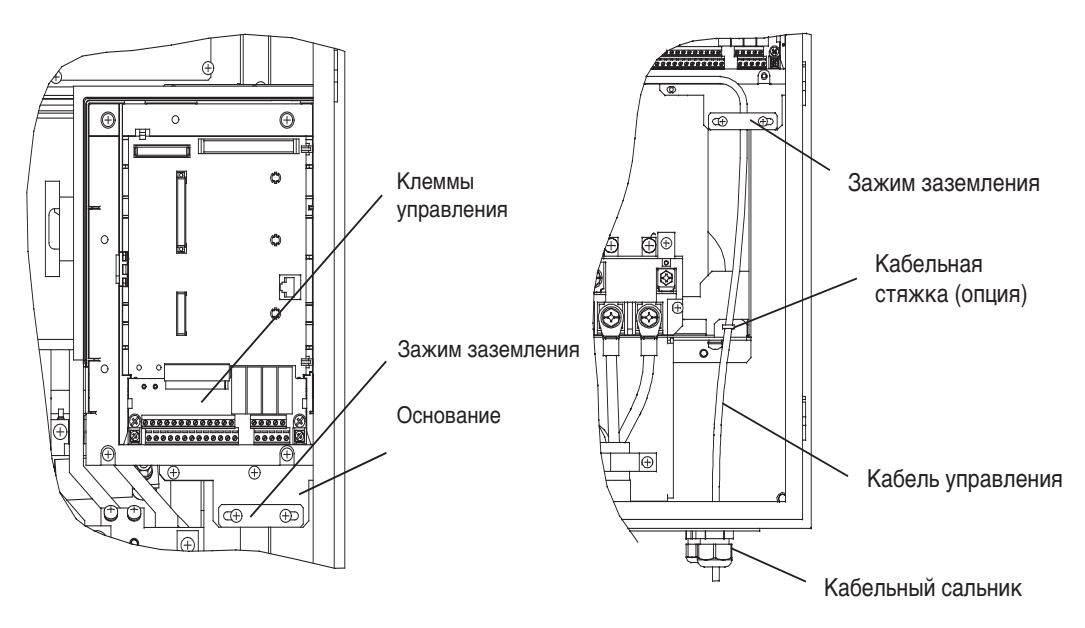

<span id="page-65-1"></span>Рис. 2.17 Заземляющие зажимы инверторов IP54 мощностью от 22 до 55 кВт

Ниже описана процедура зажатия экрана кабеля управления инвертора в исполнении IP54.

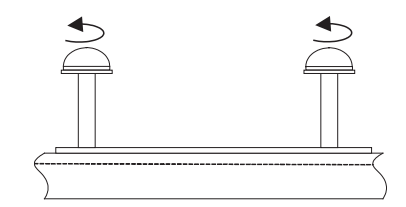

Ослабьте затяжку обоих винтов заземляющего зажима

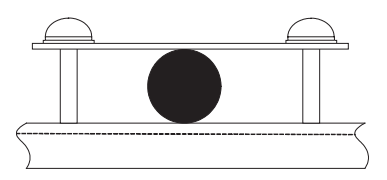

Вставьте экранированный кабель управления между зажимом и основанием

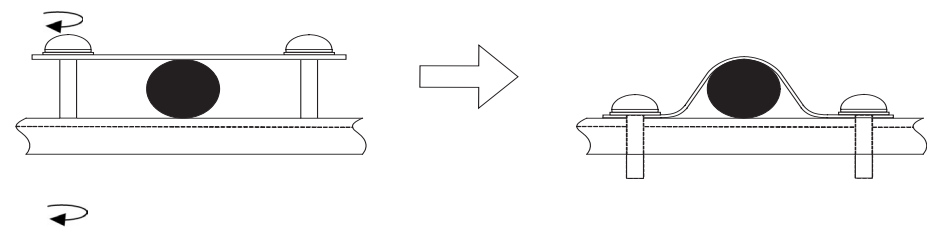

Попеременно затягивайте винты до их полного завинчивания

#### **Назначение клемм схемы управления**

Функции клемм схемы управления перечислены в *[Таблица](#page-67-0) 2.14*.

#### Таблица 2.14 Клеммы схемы управления (функции по умолчанию)

<span id="page-67-0"></span>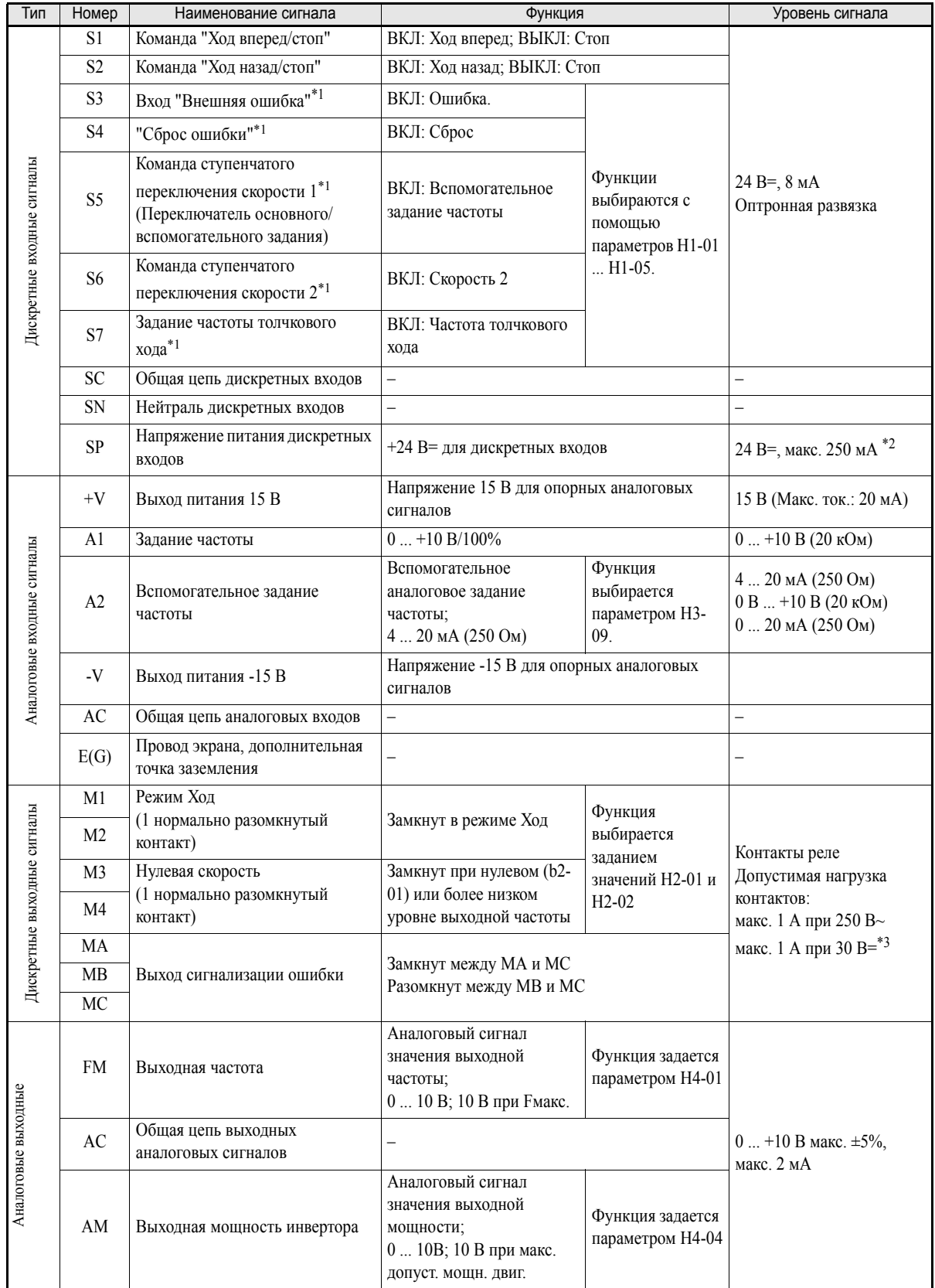

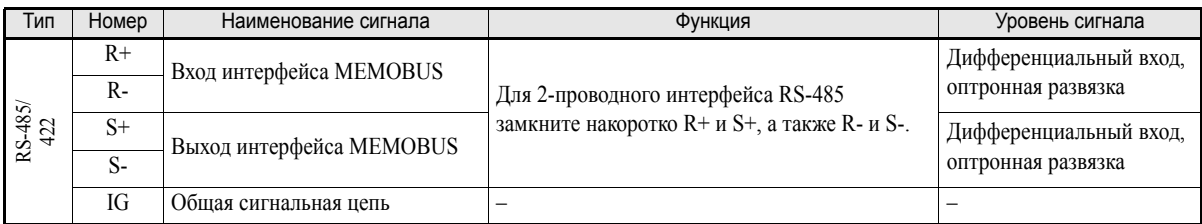

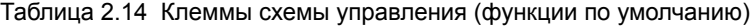

<span id="page-68-0"></span>\*1. Для входов S3 ... S7 указаны функции, выбранные по умолчанию. При 3-проводном управлении по умолчанию выбраны следующие функции: S5 - 3-проводное управление, S6 – команда ступенчатого переключения скорости 1 и S7 - команда ступенчатого переключения скорости 2.

\*2. Этот источник не должен использоваться для питания каких-либо внешних устройств.

\*3. В случае индуктивной нагрузки, например, при подключении обмотки реле с питанием постоянным током, обязательно включение шунтирующего диода, как показано на *Рис[. 2.18](#page-68-1)*

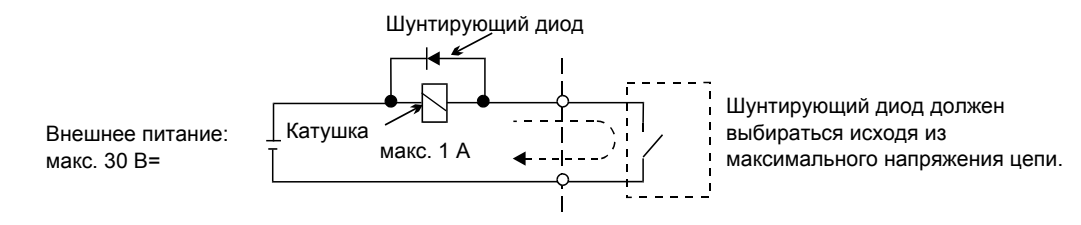

Рис. 2.18 Подключение шунтирующего диода

#### <span id="page-68-1"></span>**Переключатель S1 – Стандартная соединительная плата**

Переключатель S1 используется для подключения согласующей нагрузки к внутреннему порту RS422/ 485 и для выбора типа входного сигнала для аналогового входа A2. См. *Рис[. 2.19](#page-68-2)*.

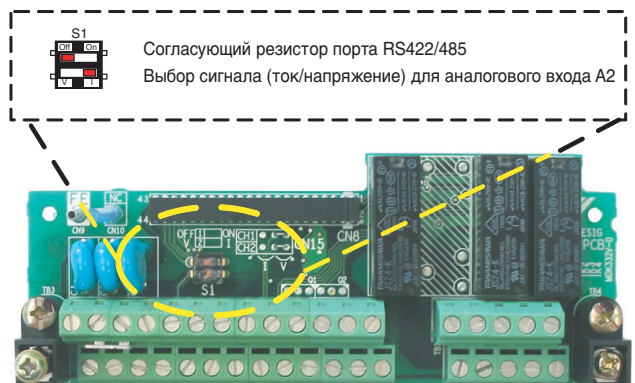

Рис. 2.19 Стандартная соединительная плата - Переключатель S1

<span id="page-68-2"></span>Варианты включения S1 описаны в следующей таблице.

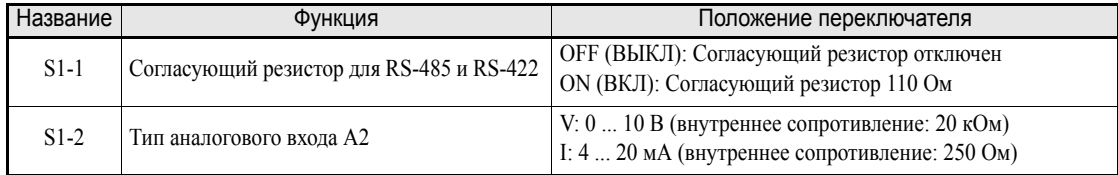

#### **Переключатель S1 и перемычка CN15 – Дополнительная соединительная плата**

Возможно использование дополнительной соединительной платы, позволяющей выбирать тип аналоговых выходов FM и AM (выход тока/напряжения). Переключение производится перемычкой CN15. Функции переключателя S1 те же, что и на стандартной соединительной плате. Расположение элементов показано на *Рис[. 2.20](#page-69-1)*.

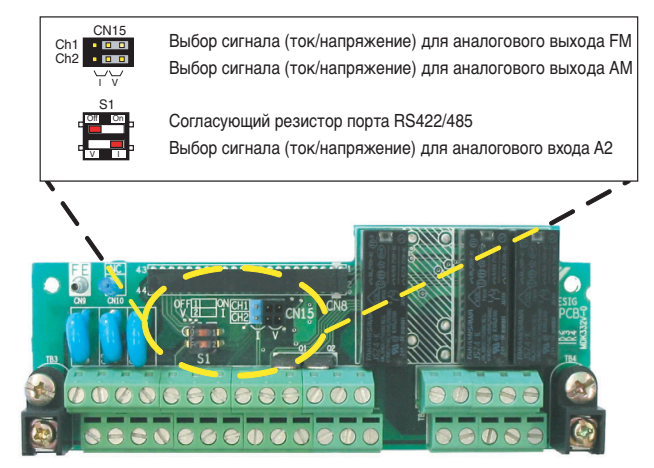

Рис. 2.20 Дополнительная соединительная плата – функции переключателя S1 и перемычки CN15

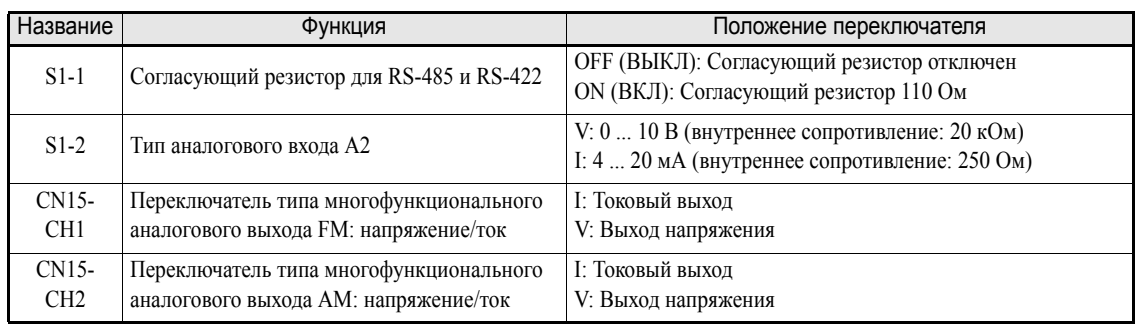

<span id="page-69-1"></span>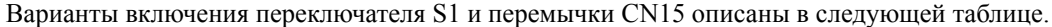

#### <span id="page-69-0"></span>**Входы с отрицательной/положительной логикой**

Входы SN, SC и SP позволяют использовать отрицательную (общий 0 В, NPN, ток вытекает) и положительную (общий +24 В, PNP, ток втекает) логику управления. Также имеется возможность использовать внешний источник питания, что позволяет более гибко выбирать способы подачи сигналов.

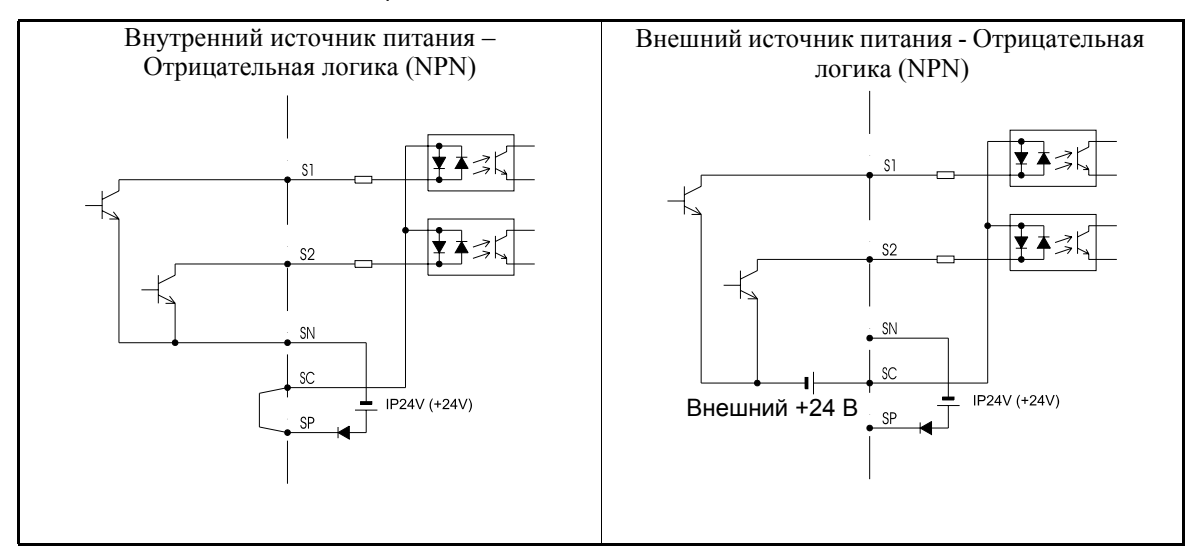

Таблица 2.15 Отрицательная/положительная логика и входные сигналы

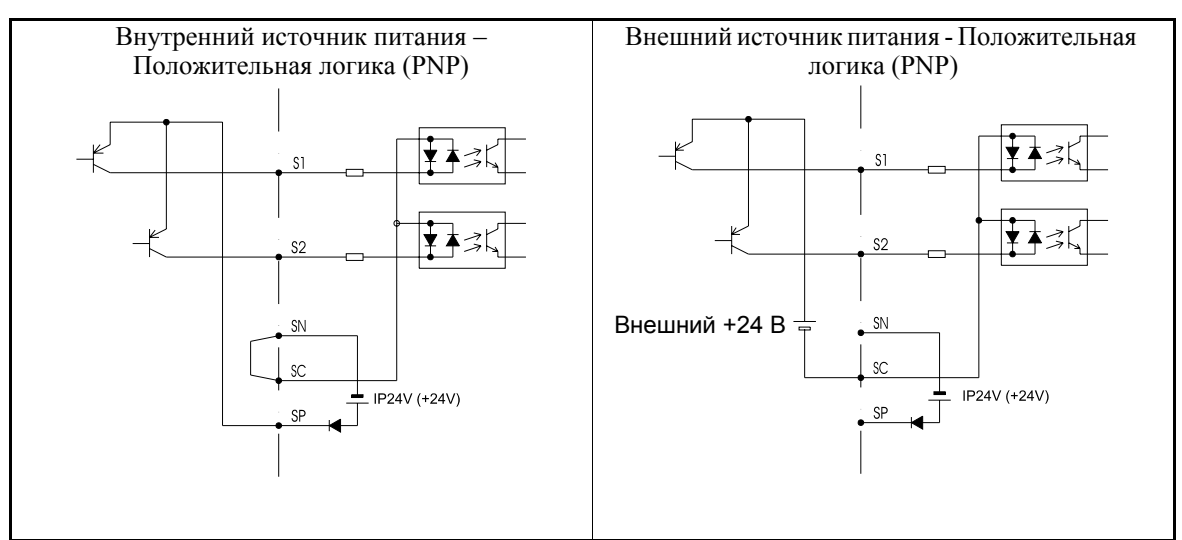

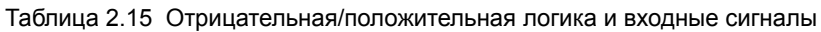

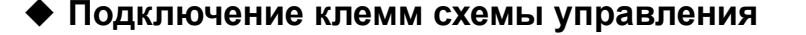

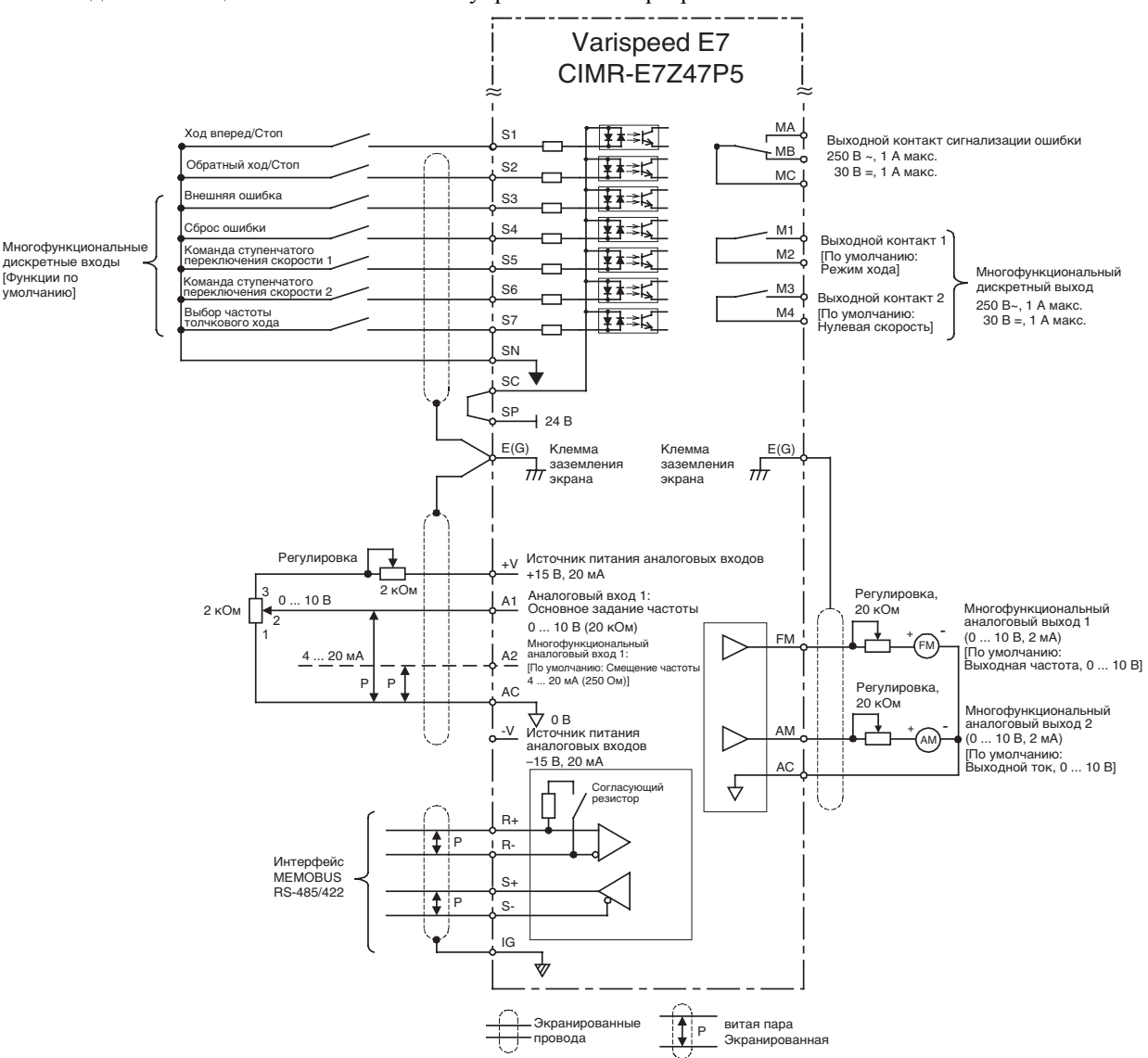

Подключение цепей к клеммам схемы управления инвертора показано на *Рис[. 2.21](#page-71-0)*.

<span id="page-71-0"></span>Рис. 2.21 Подключение клемм схемы управления
# **Меры предосторожности при подключении схемы управления**

При подключении цепей управления необходимо соблюдать следующие меры предосторожности.

- **•** Цепи управления должны быть отделены от силовых цепей (клеммы R/L1, S/L2, T/L3, U/T1, V/T2,  $W/T3, \Theta$ ,  $\Theta$ 1,  $\Theta$ 2 и  $\Theta$ 3) и от других сильноточных цепей.
- **•** Цепи, подключаемые к клеммам схемы управления MA, MB, MC, M1, M2, M3 и M4 (выходные контакты), должны быть отделены от других цепей управления.
- **•** В случае использования дополнительного внешнего источника питания последний должен иметь сертификат UL класса 2.
- **•** Для предотвращения сбоев в процессе работы выполняйте монтаж цепей управления витыми парами или экранированными кабелями с витыми парами.
- **•** Заземляя экраны кабелей, обеспечьте максимальную площадь контакта экранов с землей.
- **•** Экраны кабелей должны заземляться с обоих концов кабелей.

# **Проверка подключения цепей**

# **Проверки**

После подключения цепей выполните их проверку. Проверку целостности цепей управления проводить не следует. Необходимо проверить следующее.

- **•** Правильно ли подключены провода?
- **•** Не осталось ли обрезков проводов, винтов или других посторонних предметов?
- **•** Затянуты ли все винты?
- **•** Не касаются ли концы проводов соседних клемм?

# **CAUTION**

- Закончив работы по подключению, убедитесь, что дверные замки заперты, а кабельные уплотнители затянуты. В противном случае оборудование может быть повреждено в результате попадания воды или пыли.
- Во время выполнения подключений не допускайте попадания внутрь инверторов воды и пыли. В противном случае в результате попадания воды или пыли оборудование может быть повреждено.
- Для каждого типа кабеля используйте соответствующий кабельный сальник. В противном случае оборудование может быть повреждено в результате попадания воды или пыли.
- Установите заглушки на неиспользуемые кабельные вводы. Этим инвертору будет обеспечена защита класса IP54. В противном случае оборудование может быть повреждено в результате попадания воды или пыли.

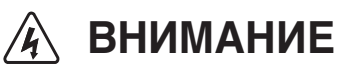

• Обязательно заземлите заземляющие клеммы (зажимы). Кроме того, в обязательном порядке заземлите экран силового кабеля на стороне двигателя. В противном случае возможно поражение электрическим током.

# **Дополнительные карты**

В инвертор можно установить дополнительные карты связи, как показано на *Рис[. 2.22](#page-74-0)*.

<span id="page-74-1"></span>В *[Таблица](#page-74-1) 2.16* перечислены дополнительные карты и приведены их технические характеристики. Таблица 2.16 Дополнительные карты

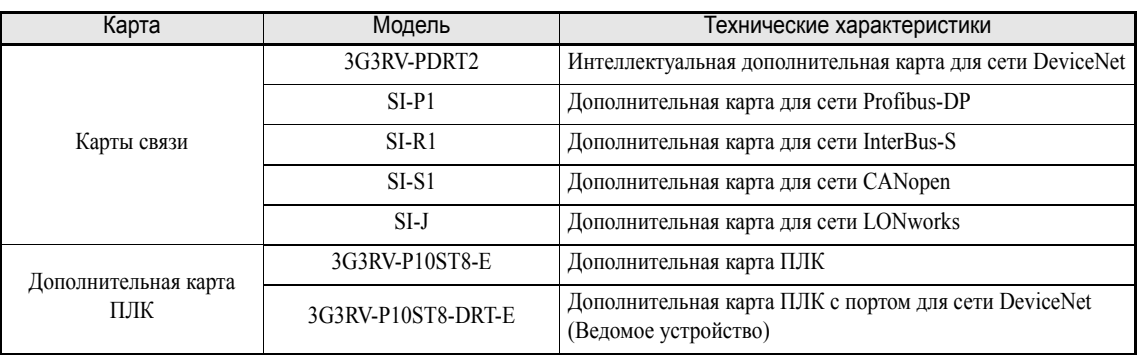

# **Установка в инверторы IP00 и NEMA 1 / IP20**

Перед установкой дополнительной карты снимите крышку клеммного блока и убедитесь, что индикатор заряда внутри инвертора не светится. Затем снимите цифровую панель управления, переднюю крышку и дополнительную скобу. Установите дополнительную карту.

# **Предотвращение выпадания разъемов дополнительной карты**

После установки дополнительной карты вставьте дополнительную скобу (фиксатор) для предотвращения выскакивания карты из разъема. Дополнительная скоба снимается перед установкой карты, для этого ее необходимо взять за выступ и потянуть.

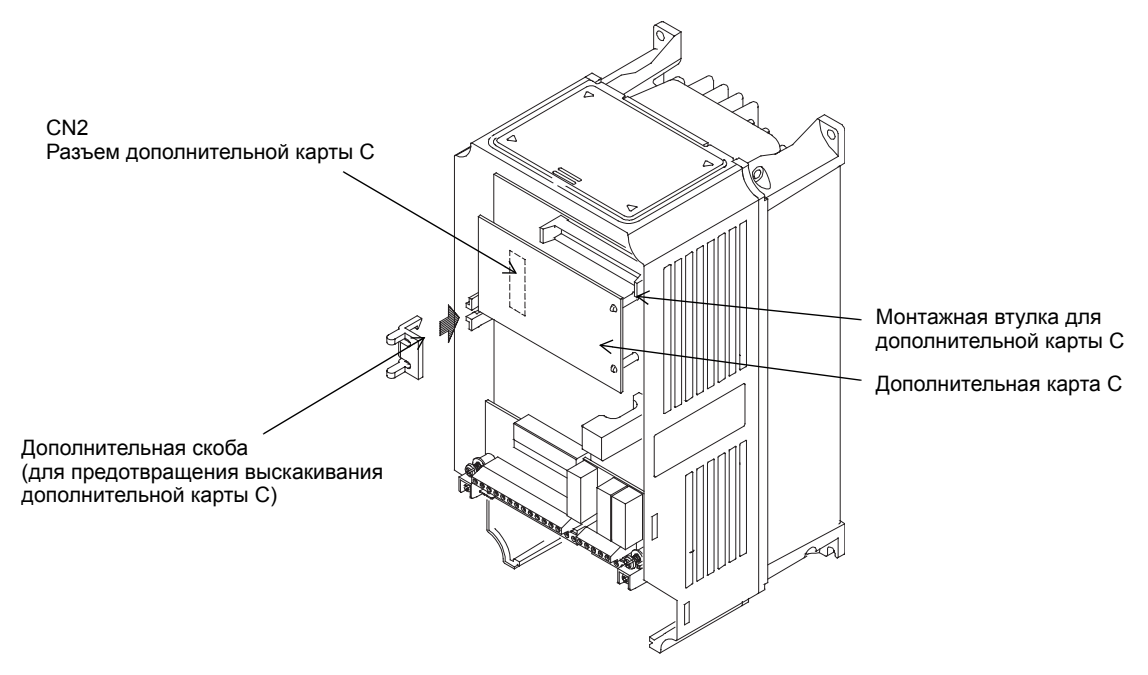

<span id="page-74-0"></span>Рис. 2.22 Установка дополнительных карт

# **Установка в инверторы IP54**

Перед установкой дополнительной карты откройте дверцу инвертора и убедитесь, что индикатор заряда внутри инвертора не светится. После этого снимите дополнительную скобу и установите карту, как и для инверторов IP00 или NEMA.

# **Размер кабельного сальника для дополнительных карт**

Данные, касающиеся подключения, имеются в документации к каждой дополнительной карте..

Таблица 2.17 Размер кабельного сальника для дополнительных карт

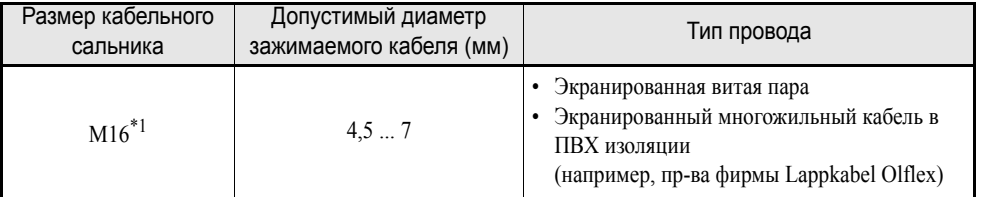

\*1. Значения моментов затяжки для кабельных сальников смотрите в *[Таблица](#page-49-0) 2.5*.

# **Порядок подключения дополнительных карт**

Подключение см. на *стр[. 2-29](#page-65-0)* и на *Рис[. 2.23](#page-75-0)*.

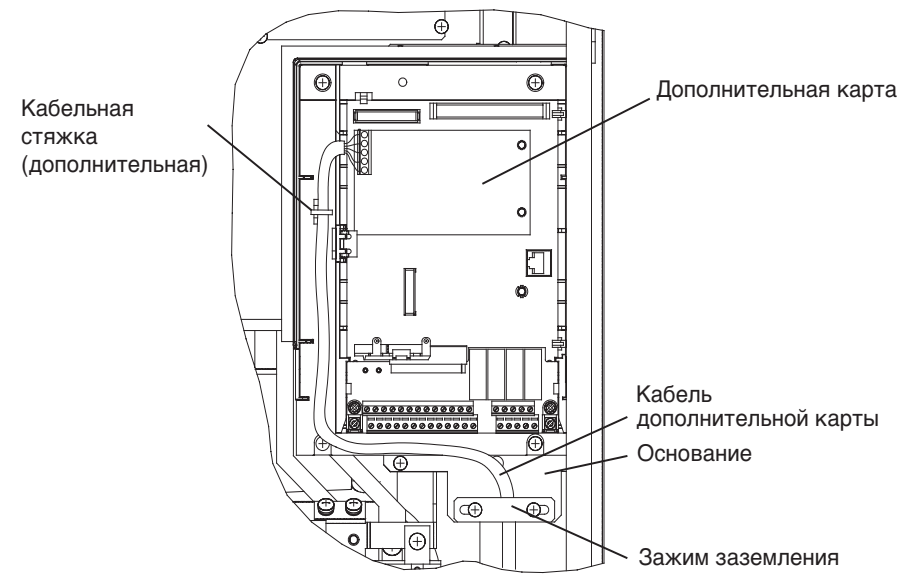

<span id="page-75-0"></span>Рис. 2.23 Подключение дополнительной карты для инверторов мощностью 22 ... 55 кВт

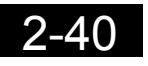

# <span id="page-77-0"></span>Цифровая панель управления и режимы работы

В данной главе описана информация, отображаемая на цифровой панели управления; описаны функции, выполняемые панелью; приведен обзор режимов работы; описано переключение между режимами.

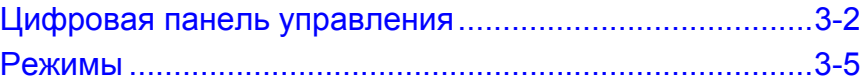

# <span id="page-78-0"></span>**Цифровая панель управления**

В данном разделе описана информация, отображаемая на дисплее, а также функции цифровой панели управления.

# **Информация, отображаемая на цифровой панели управления**

Ниже описаны клавиши и функции цифровой панели управления для инверторов со степенью защиты IP00 и NEMA1 / IP20. Данная цифровая панель управления обозначается как "цифровая панель

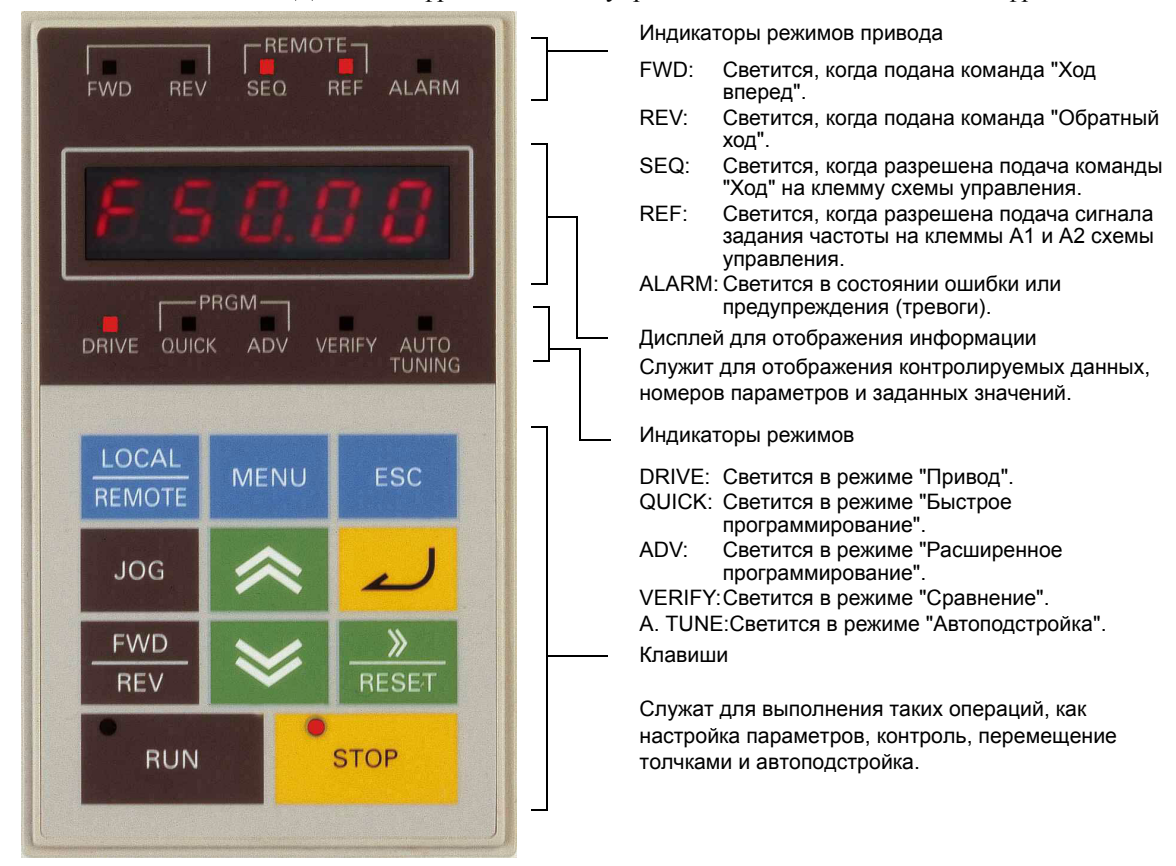

управления со светодиодным дисплеем" или JVOP-161-OY

Рис. 3.1 Названия и функции элементов цифровой панели управления со светодиодным дисплеем

В инверторе со степенью защиты IP54 используется другая цифровая панель управления, обозначаемая как JVOP-160-OY. Отличием данной цифровой панели от панели JVOP-161-OY является применение текстового ЖК-дисплея с пятью строками. По названиям клавиш и функциям данная панель аналогична панели JVOP-161-OY (см. *Рис[. 3.2](#page-79-0)*). Данная панель управления также может быть дополнительно заказана для инверторов со степенью защиты IP00 и NEMA 1 / IP20.

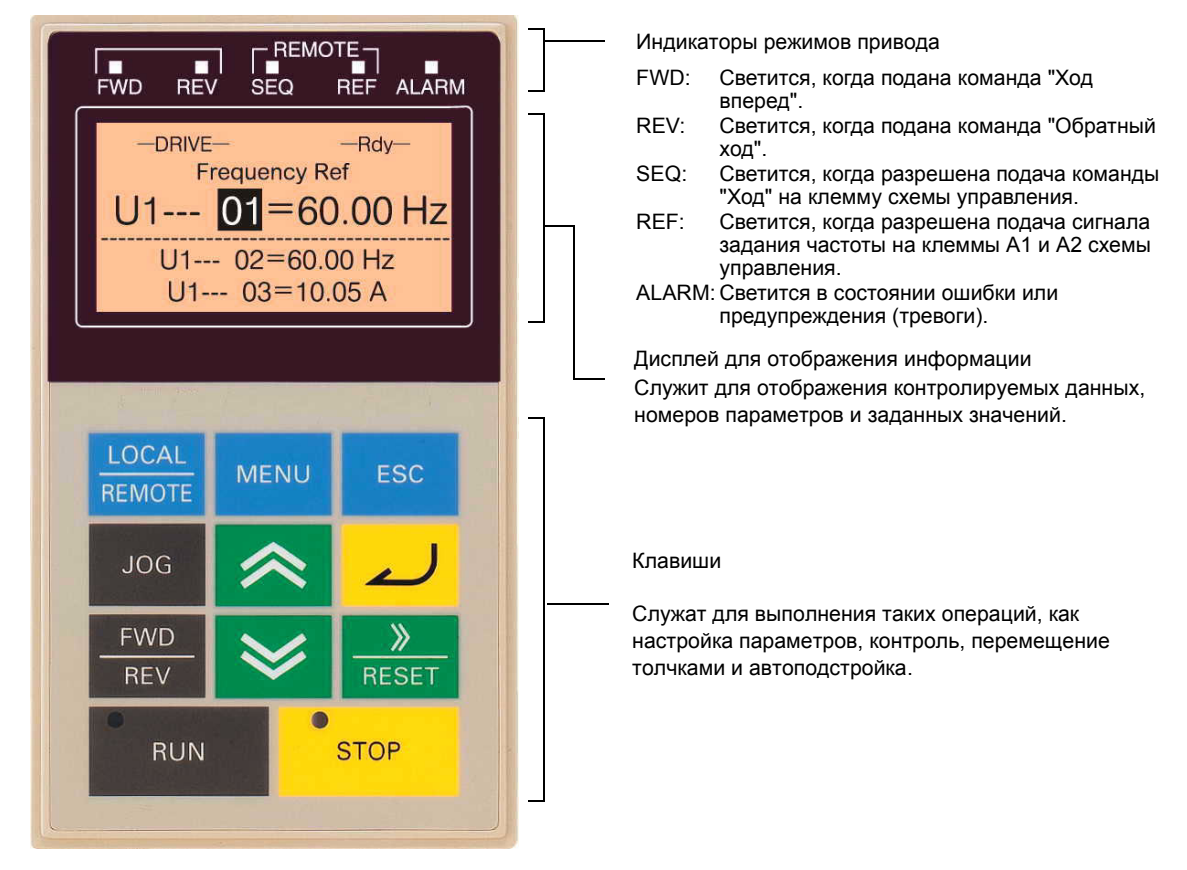

Рис. 3.2 Названия и функции элементов цифровой панели управления с ЖК-дисплеем

# <span id="page-79-0"></span>**Клавиши цифровой панели управления**

Названия клавиш цифровой панели управления и выполняемые ими функции приведены в *[Таблица](#page-79-1) [3.1](#page-79-1)*..

<span id="page-79-1"></span>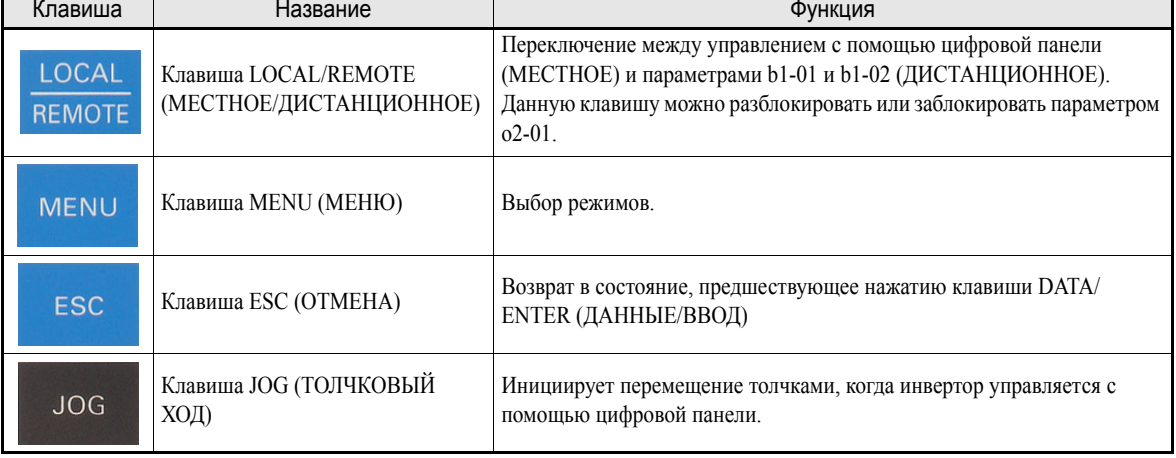

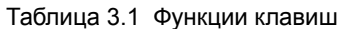

| Клавиша                  | Название                                           | Функция                                                                                                    |
|--------------------------|----------------------------------------------------|----------------------------------------------------------------------------------------------------|
| <b>FWD</b><br><b>REV</b> | Клавиша FWD/REV (ВПЕРЕД/<br>НАЗАД)                 | Выбор направления вращения двигателя, когда инвертор управляется с<br>помощью цифровой панели.                                                                                                    |
| ≫<br><b>RESET</b>        | Клавиша Shift/RESET (Сдвиг/<br>C <sub>BPOC</sub> ) | Выбор разряда в режиме программирования параметров.<br>Также действует как клавиша "Сброс" в случае возникновения ошибки.                                                                                                    |
|                          | Клавиша Increment (Увеличение)                     | Выбор номеров параметров пользователя и увеличение значений<br>параметров.<br>Также используется для перехода к следующему пункту или данным.                                                                                               |
|                          | Клавиша Decrement (Уменьшение)                     | Выбор номеров параметров пользователя и уменьшение значений<br>параметров.<br>Также используется для перехода к предыдущему пункту или данным.                                                                                              |
|                          | Клавиша DATA/ENTER<br>(ДАННЫЕ/ВВОД)                | Активизация выбранного пункта меню или параметра, подтверждение<br>введенного значения параметра.                                                                                                    |
| <b>RUN</b>               | Клавиша RUN (ХОД)                                  | Запуск работы (вращения), когда инвертор управляется с помощью<br>цифровой панели управления (режим местного управления)                                                                                                    |
| <b>STOP</b>              | Клавиша STOP (СТОП)                                | Остановка работы (вращения) (режимы местного и дистанционного<br>управления).<br>Если для управления используется не цифровая панель, а иной<br>источник команд, данную клавишу можно разблокировать или<br>заблокировать параметром о2-02. |

Таблица 3.1 Функции клавиш

За исключением рисунков далее по тексту будут использоваться названия клавиш, приведенные в данной таблице.

В левом верхнем углу клавиш RUN и STOP цифровой панели управления предусмотрены индикаторы. Они светятся или мигают, индицируя соответствующее рабочее состояние.

В режиме подпитки двигателя постоянным током индикатор клавиши RUN мигает, а индикатор клавиши STOP светится. Связь между состояниями индикаторов клавиш RUN и STOP и состоянием инвертора показана на *Рис[. 3.3](#page-80-0)*.

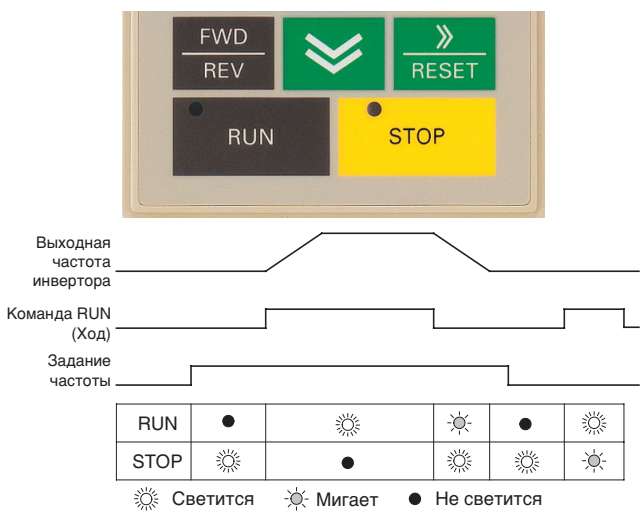

<span id="page-80-0"></span>Рис. 3.3 Индикаторы RUN и STOP

<span id="page-81-0"></span>**Режимы**

В данном разделе описаны режимы работы инвертора, а также переключение режимов.

# **Режимы инвертора**

Параметры инвертора и функции контроля распределены по группам (режимам), что облегчает считывание и настройку параметров пользователя. В инверторе предусмотрено 5 режимов.

5 режимов и их основные функции приведены в *[Таблица](#page-81-1) 3.2*.

<span id="page-81-1"></span>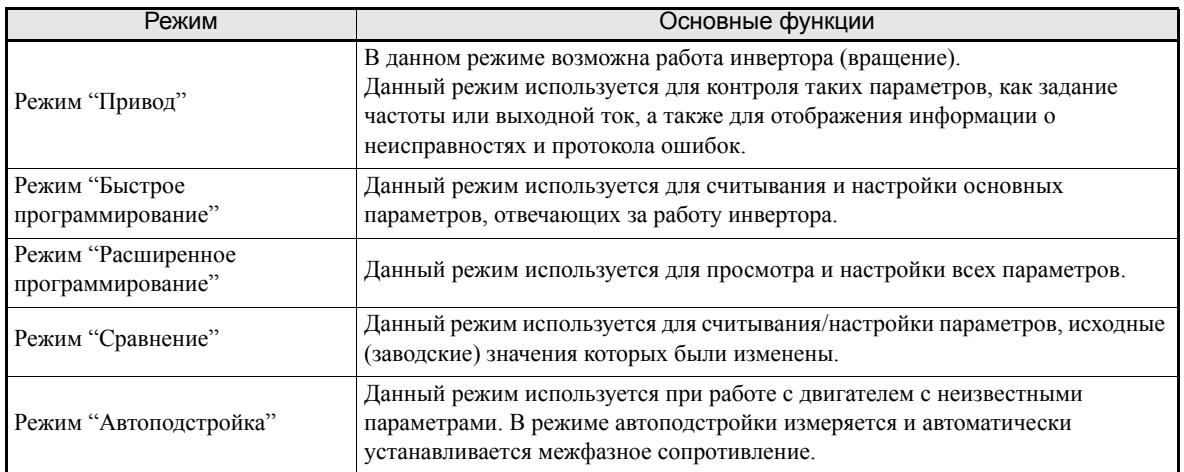

# Таблица 3.2 Режимы

# **Переключение режимов**

При нажатии клавиши MENU, независимо от текущего экрана, на дисплее появляется экран выбора режимов. Для переключения между различными режимами нажимайте клавишу MENU.

При нажатии клавиши DATA/ENTER на дисплее отображается экран контроля. Состав отображаемых контролируемых данных или параметров зависит от выбранного меню.

# **Примеры работы с цифровой панелью управления со светодиодным дисплеем**

На *Рис[. 3.4](#page-82-0)* показано переключение режимов с помощью цифровой панели управления со светодиодным дисплеем.

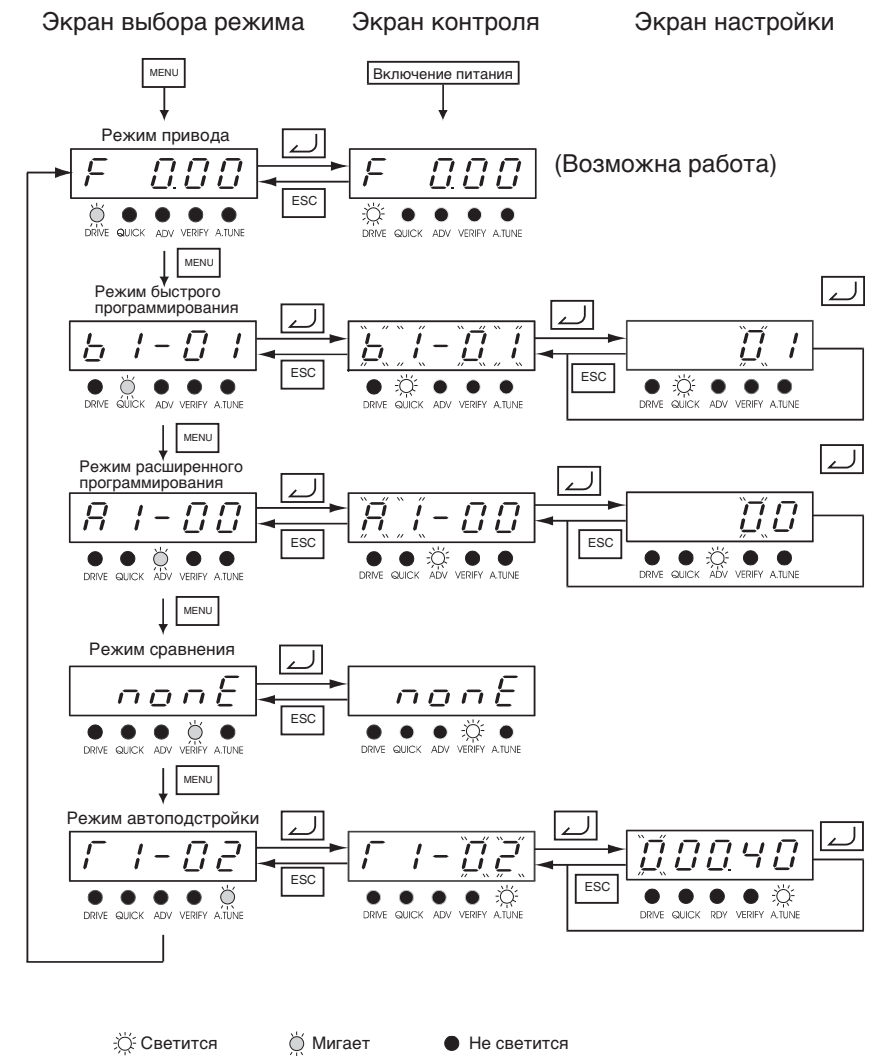

<span id="page-82-0"></span>Рис. 3.4 Переключение режимов с помощью цифровой панели управления со светодиодным дисплеем

# **Примеры работы с цифровой панелью управления с ЖК-дисплеем**

На *Рис[. 3.5](#page-83-0)* показано переключение режимов с помощью цифровой панели управления с ЖК-дисплеем.

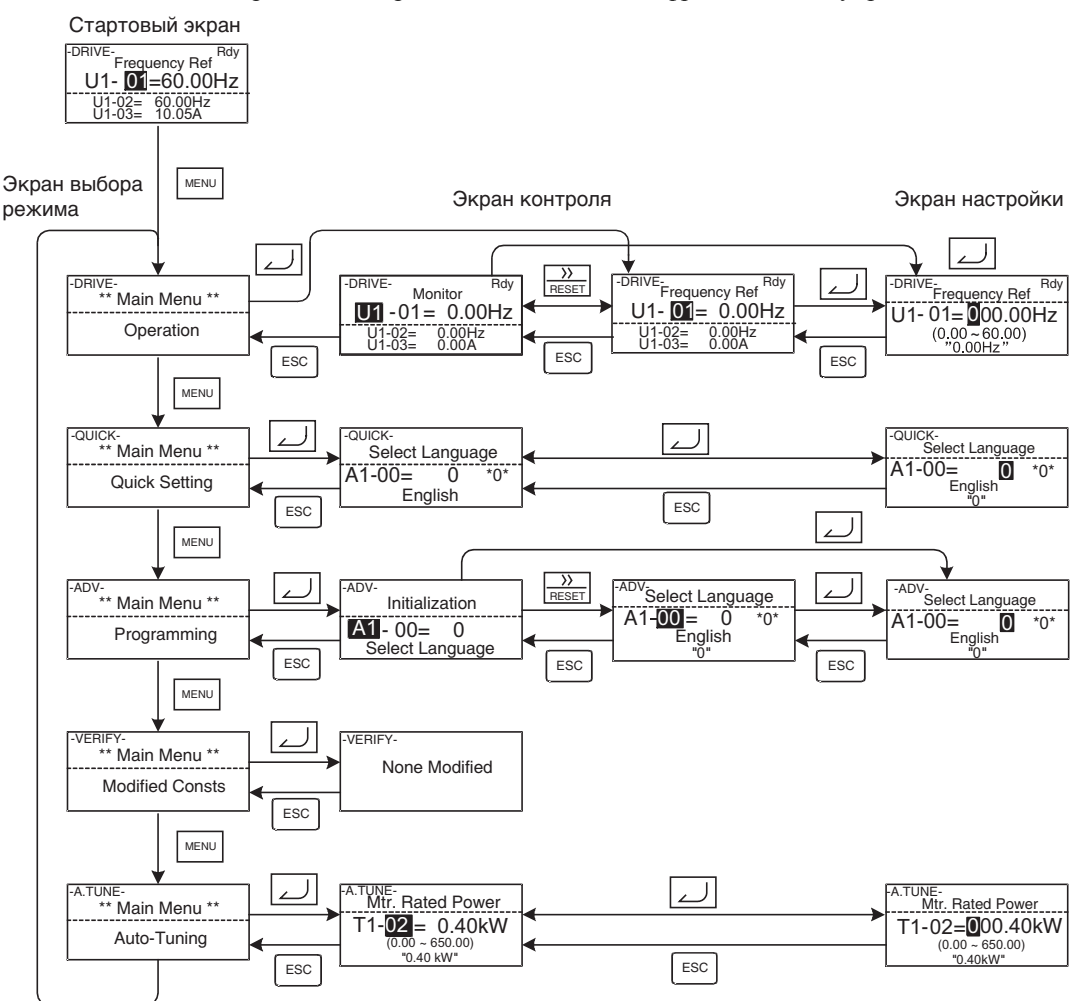

<span id="page-83-0"></span>Рис. 3.5 Переключение режимов с помощью цифровой панели управления с ЖК-дисплеем

# **Режим "Привод"**

В режиме "Привод" возможно управление инвертором. В данном режиме мoгут быть отображены контролируемые параметры, а также информация о неисправностях и протокол ошибок.

Если параметр b1-01 (Выбор источника задания частоты) установлен равным 0, частоту можно изменять с помощью панели, вызвав экран установки частоты. Для изменения частоты используются клавиши Increment (Увеличить), Decrement (Уменьшить) и Shift/RESET (Сдвиг/Сброс). Установленное значение будет сохранено после нажатия клавиши DATA/ENTER (Данные/Ввод).

# **Примеры работы с цифровой панелью управления со светодиодным дисплеем**

На *Рис[. 3.6](#page-84-0)* показаны примеры переключения режимов с помощью цифровой панели управления со светодиодным дисплеем.

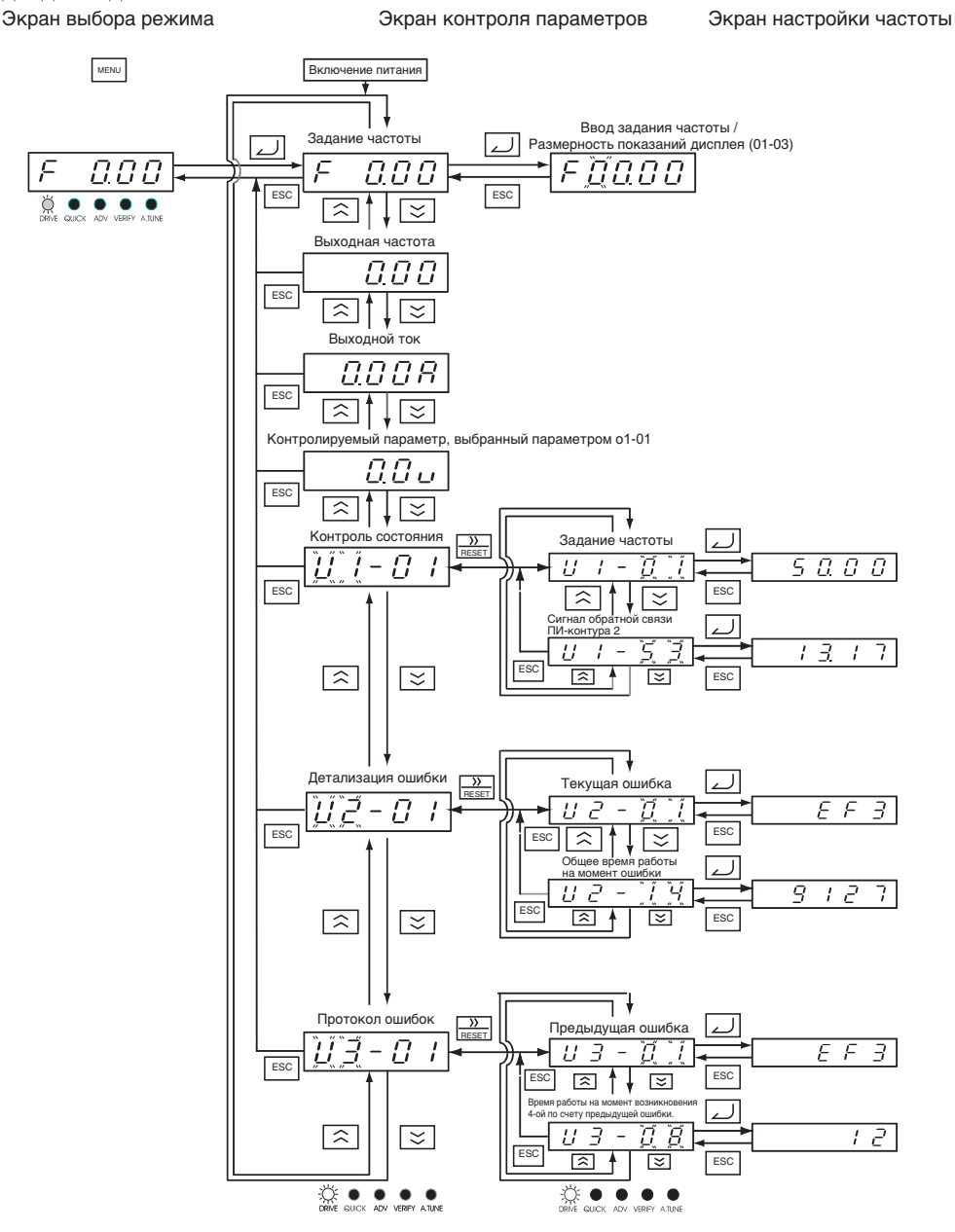

<span id="page-84-0"></span>Рис. 3.6 Работа с цифровой панелью со светодиодным дисплеем в режиме "Привод"

# **Примеры работы с панелью управления с ЖК-дисплеем**

На *Рис[. 3.7](#page-85-0)* показаны примеры переключения режимов с помощью цифровой панели управления с ЖКдисплеем.

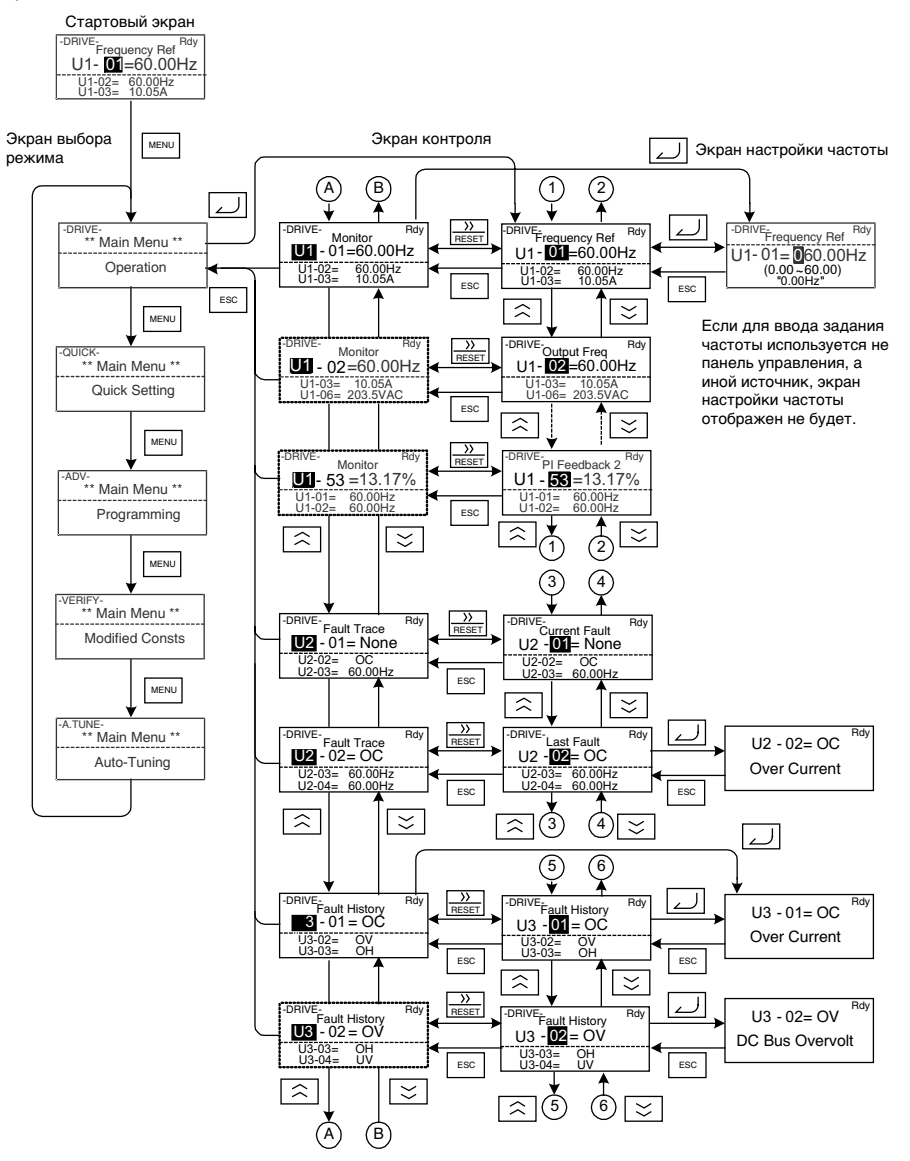

Рис. 3.7 Работа с цифровой панелью с ЖК-дисплеем в режиме "Привод"

<span id="page-85-0"></span>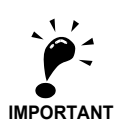

Для запуска инвертора после просмотра/изменения параметров нажмите последовательно клавишу MENU и клавишу DATA/ENTER для входа в режим "Привод". В любом другом режиме команда "Ход" не воспринимается.

Чтобы разрешить подачу команды "Ход" от другого источника во время программирования, установите параметр b1-08 равным "1".

# **Режим быстрого программирования**

В режиме быстрого программирования можно контролировать и устанавливать основные параметры инвертора, необходимые для пробного запуска.

Параметры можно изменять с помощью экранов настройки. Для изменения параметров используйте клавиши Increment (Увеличить), Decrement (Уменьшить) и Shift/RESET (Сдвиг/Сброс). После нажатия клавиши DATA/Enter значение параметра сохраняется и дисплей возвращается в режим контроля.

Подробная информация о параметрах, отображаемых в режиме "Быстрое программирование", приведена в *Глава 5, Параметры [пользователя](#page-107-0)*.

# **Примеры работы с цифровой панелью управления со светодиодным дисплеем**

На *Рис[. 3.8](#page-86-0)* показан пример работы в режиме "Быстрое программирование" с цифровой панелью со светодиодным дисплеем.

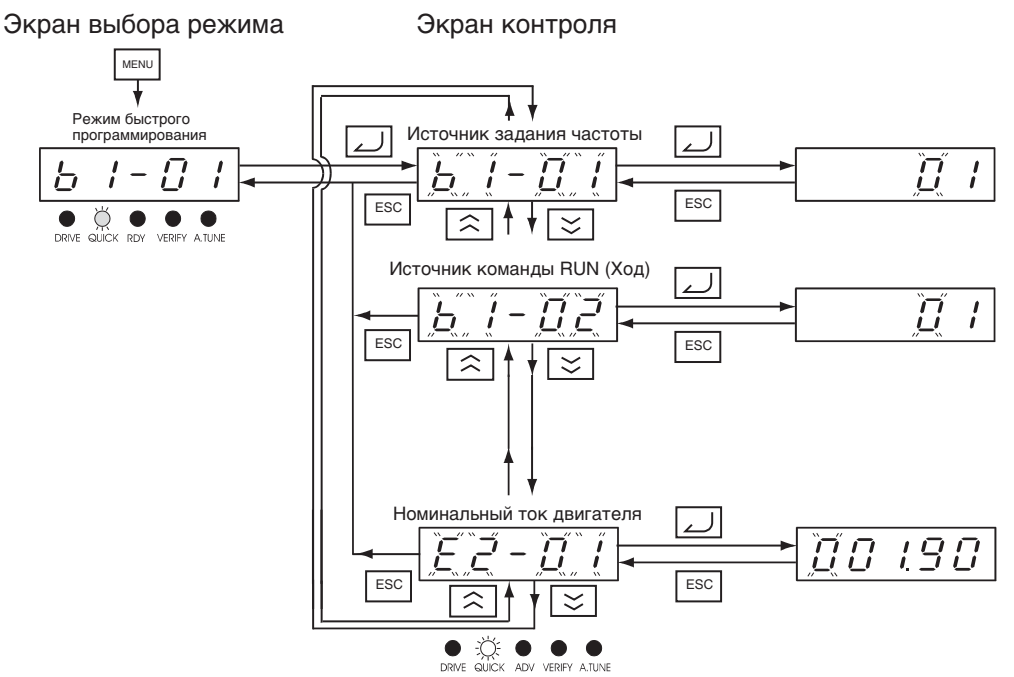

<span id="page-86-0"></span>Рис. 3.8 Работа с цифровой панелью со светодиодным дисплеем в режиме "Быстрое программирование"

# **Примеры работы с панелью управления с ЖК-дисплеем**

На *Рис[. 3.9](#page-86-1)* показан пример работы в режиме "Быстрое программирование" с панелью управления с ЖК-дисплеем.

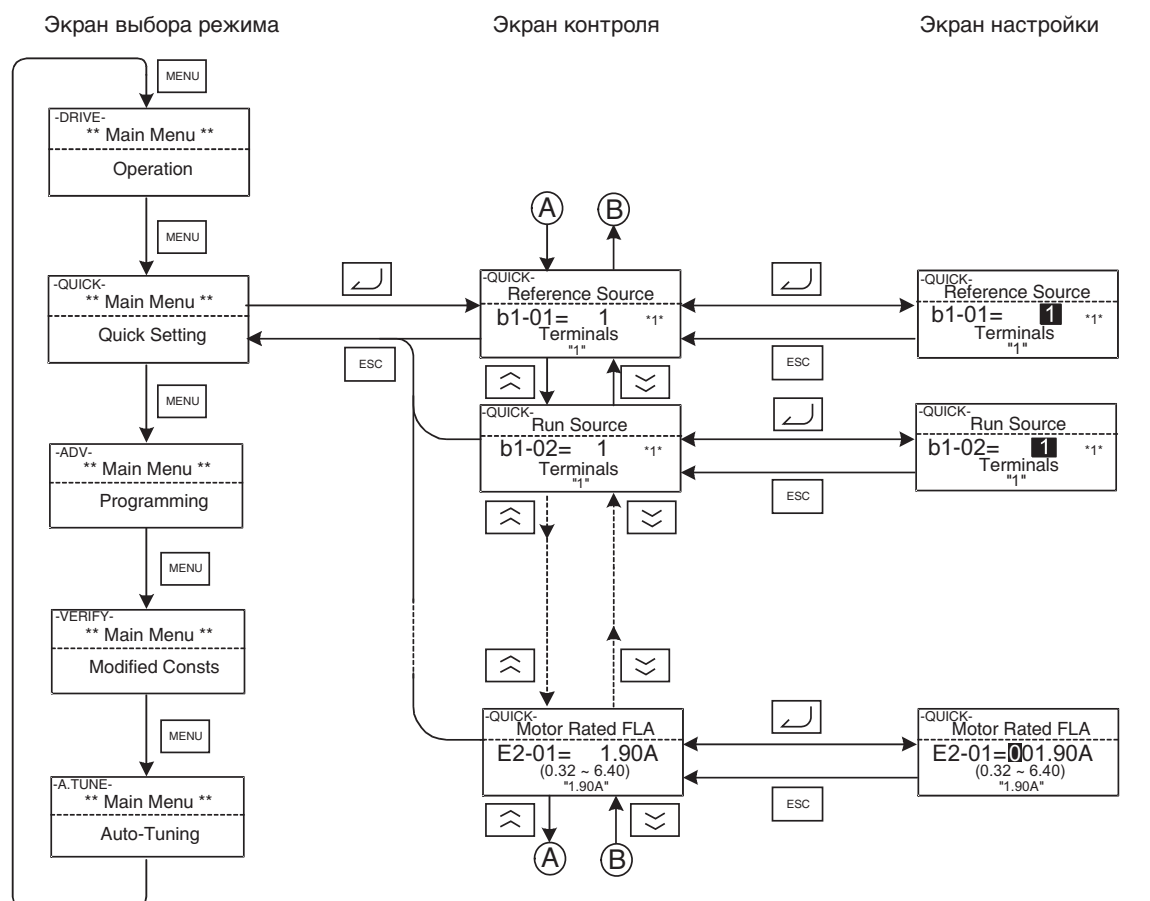

<span id="page-86-1"></span>Рис. 3.9 Работа с панелью управления с ЖК-дисплеем в режиме "Быстрое программирование"

3-10

# **Режим расширенного программирования**

В режиме расширенного программирования можно контролировать и устанавливать все параметры инвертора.

Параметры можно изменять с помощью экрана настройки. Для изменения параметров используются клавиши Increment (Увеличить), Decrement (Уменьшить) и Shift/RESET (Сдвиг/Сброс). После нажатия клавиши DATA/Enter значение параметра сохраняется и дисплей возвращается в режим контроля.

Подробные сведения о параметрах приведены в *Глава 5, Параметры [пользователя](#page-107-0)*

# **Примеры работы с цифровой панелью управления со светодиодным дисплеем**

На *Рис[. 3.10](#page-87-0)* показан пример работы в режиме "Расширенное программирование" с цифровой панелью управления со светодиодным дисплеем.

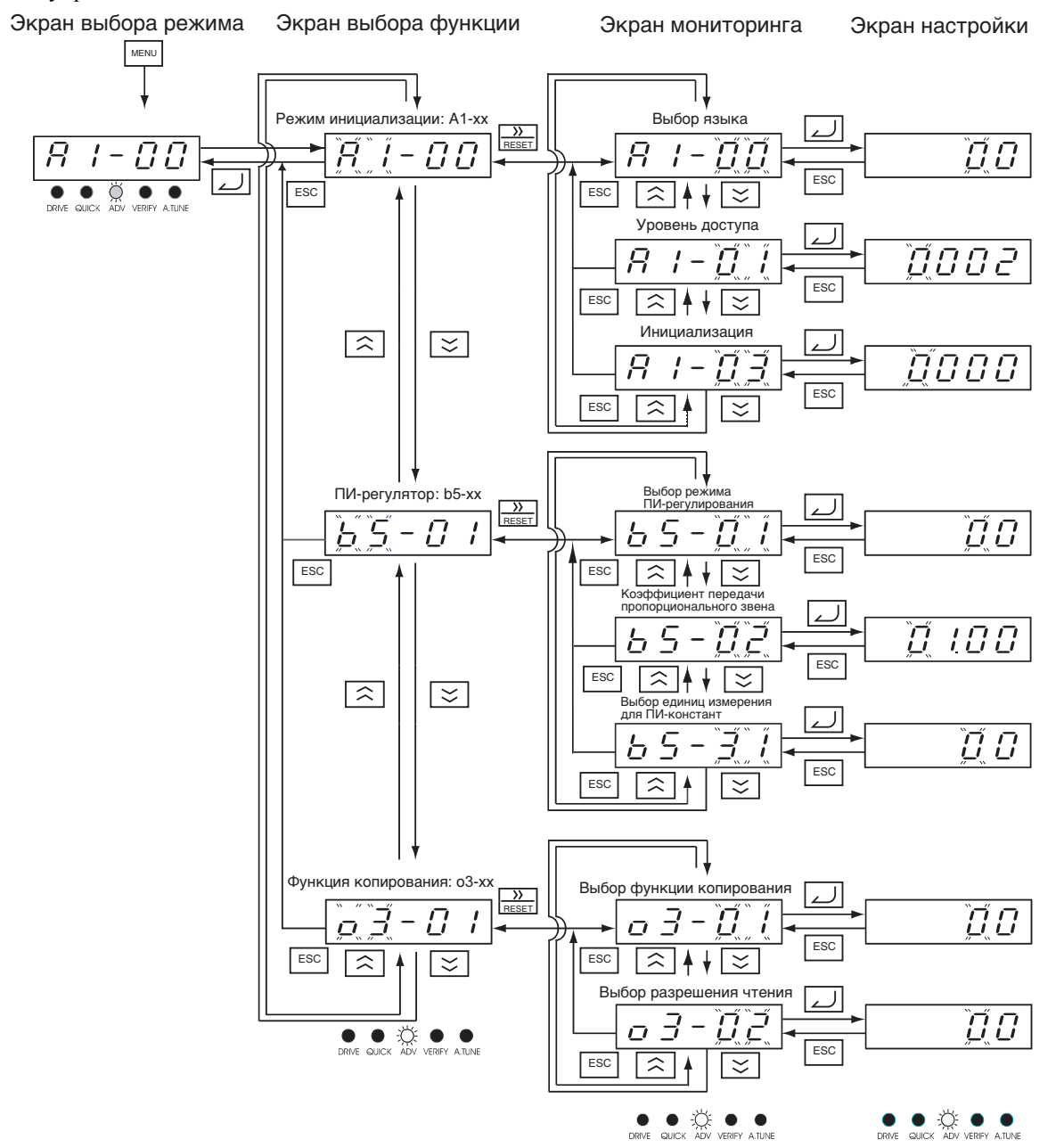

<span id="page-87-0"></span>Рис. 3.10 Работа с цифровой панелью со светодиодным дисплеем в режиме "Расширенное программирование".

# **Примеры работы с цифровой панелью управления с ЖК-дисплеем**

*Рис[. 3.11](#page-88-0)* показан пример работы в режиме "Расширенное программирование" с цифровой панелью управления с ЖК-дисплеем.

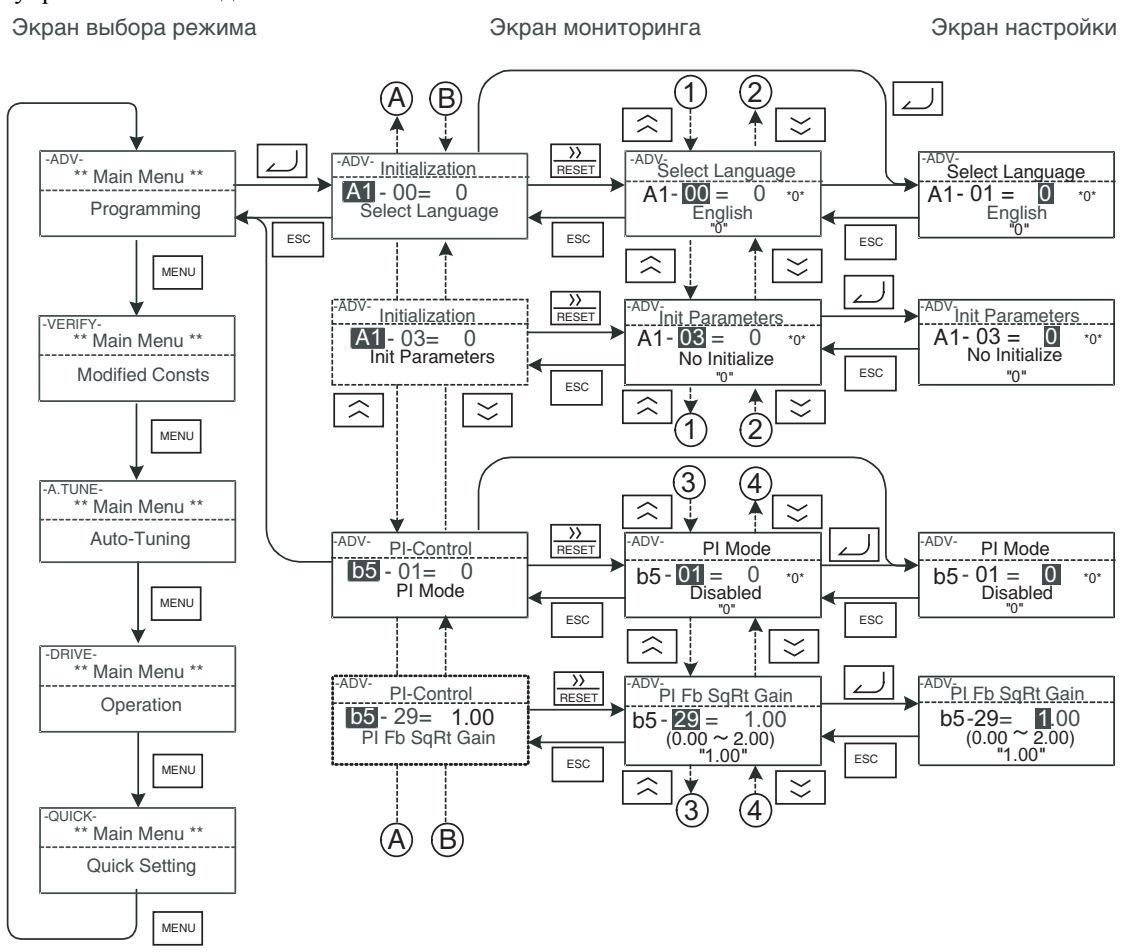

<span id="page-88-0"></span>Рис. 3.11 Работа с цифровой панелью с ЖК-дисплеем в режиме "Расширенное программирование"

# **Настройка параметров пользователя с помощью цифровой панели управления со светодиодным дисплеем**

В *[Таблица](#page-89-0) 3.3* показана процедура установки значения 20 с вместо 10 с для параметра C1-01 (Время разгона 1) с помощью цифровой панели управления со светодиодным дисплеем..

<span id="page-89-0"></span>Таблица 3.3 Настройка параметров в режиме расширенного программирования с помощью цифровой панели управления со светодиодным дисплеем

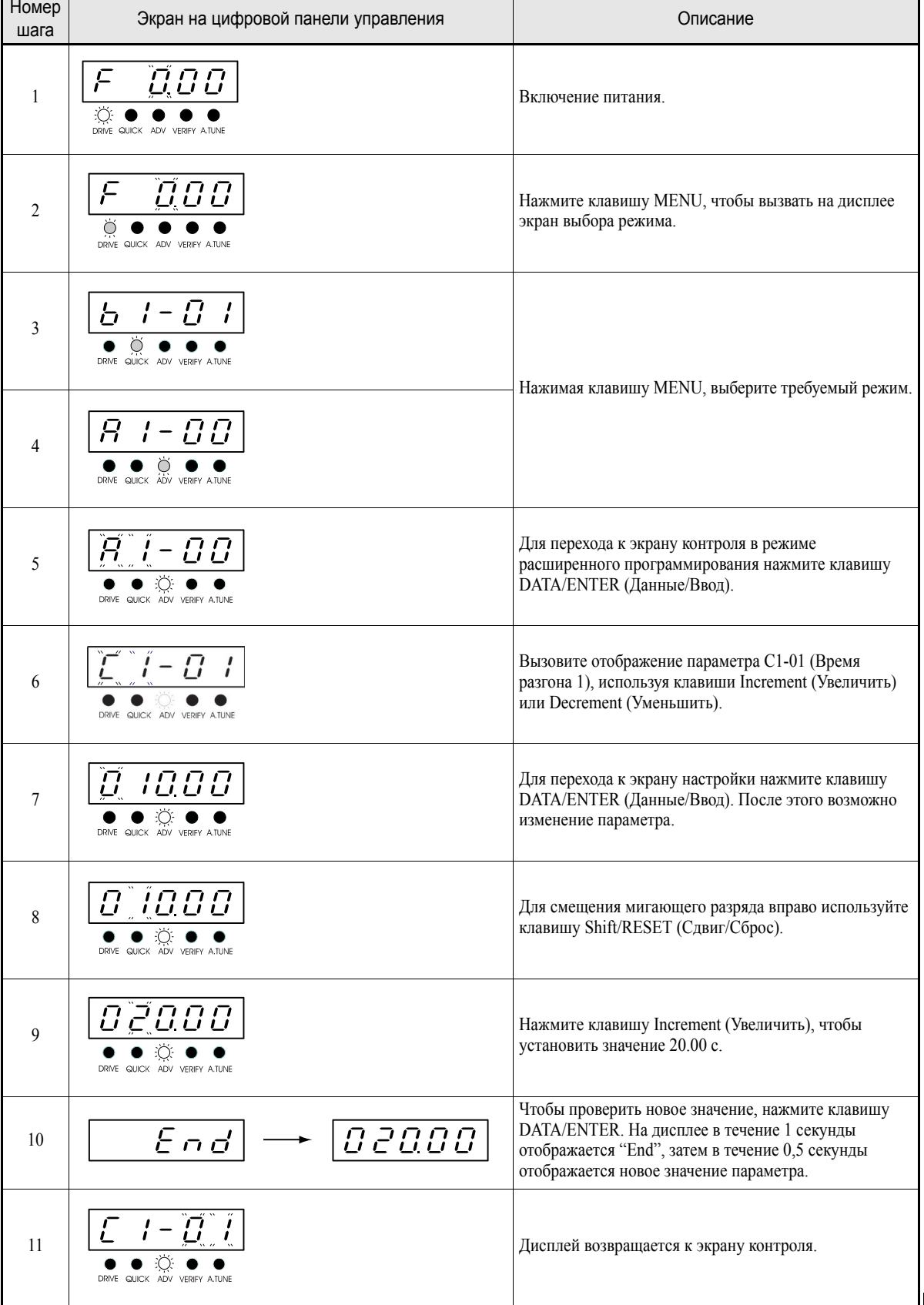

3-13

# **Настройка параметров пользователя с помощью цифровой панели управления с ЖК-дисплеем**

В *[Таблица](#page-90-0) 3.4* показана процедура установки значения 20 с вместо 10 с для параметра C1-01 (Время разгона 1) с помощью цифровой панели управления с ЖК-дисплеем.

<span id="page-90-0"></span>Таблица 3.4 Настройка параметров пользователя в режиме расширенного программирования с помощью цифровой панели управления с ЖК-дисплеем

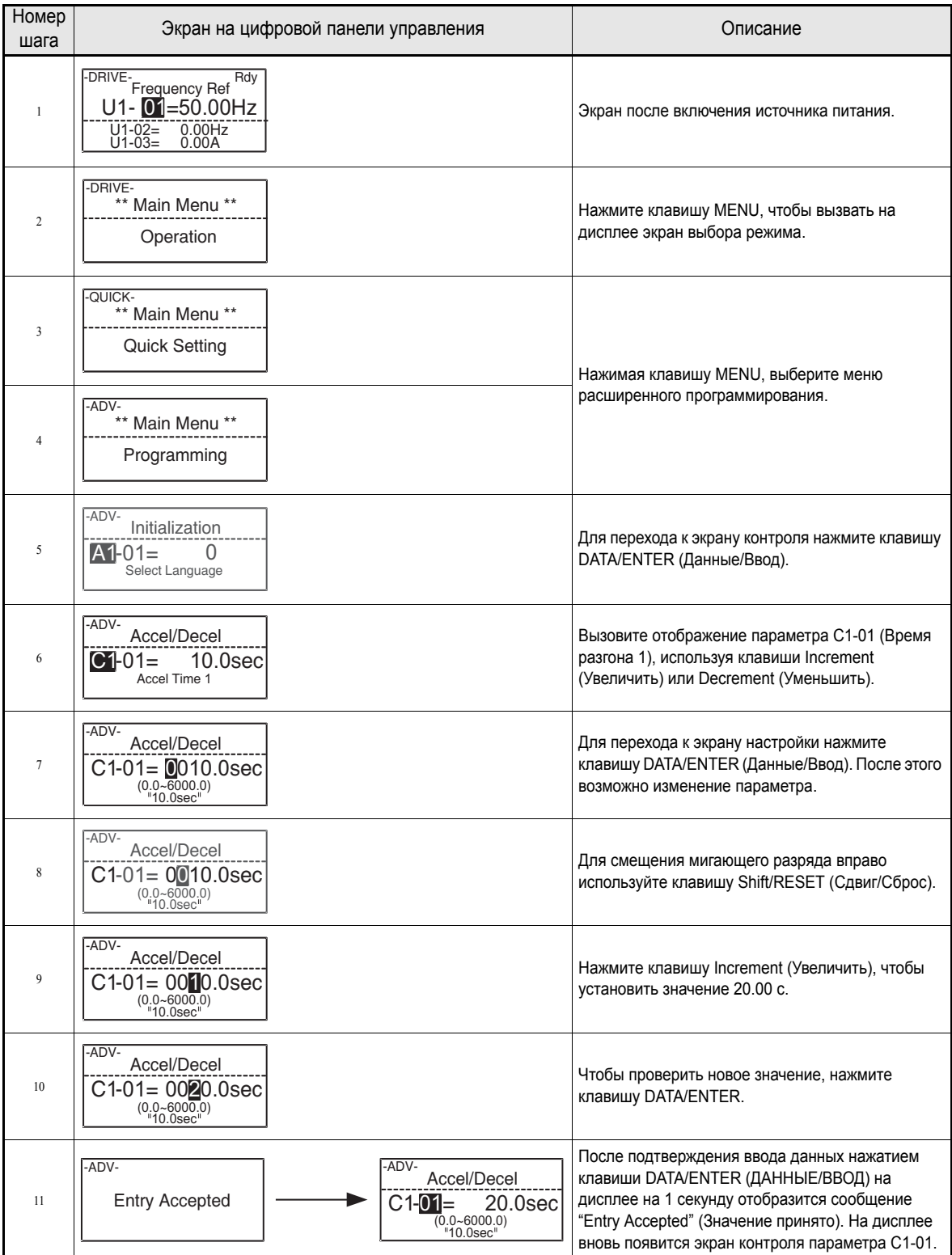

# **Режим "Сравнение"**

Режим сравнения используется для отображения любых параметров, исходные (заводские) значения которых были изменены в режиме программирования или при автоподстройке. Если значения параметров не изменялись, на светодиодном дисплее цифровой панели управления отобразится "NONE", а на ЖК-дисплее - "None Modified" (Значения не изменялись).

В режиме сравнения изменение значений параметров производится таким же образом, как и в режиме программирования.

## **Пример работы с цифровой панелью управления со светодиодным дисплеем**

На *Рис[. 3.12](#page-91-0)* показан пример работы в режиме сравнения. В данном примере показано изменение заводских значений для следующих параметров: Выбор источника задания частоты (b1-01), Время разгона 1 (c1-01), Настройка входного напряжения (E1-01) и Номинальный ток двигателя (E2-01).

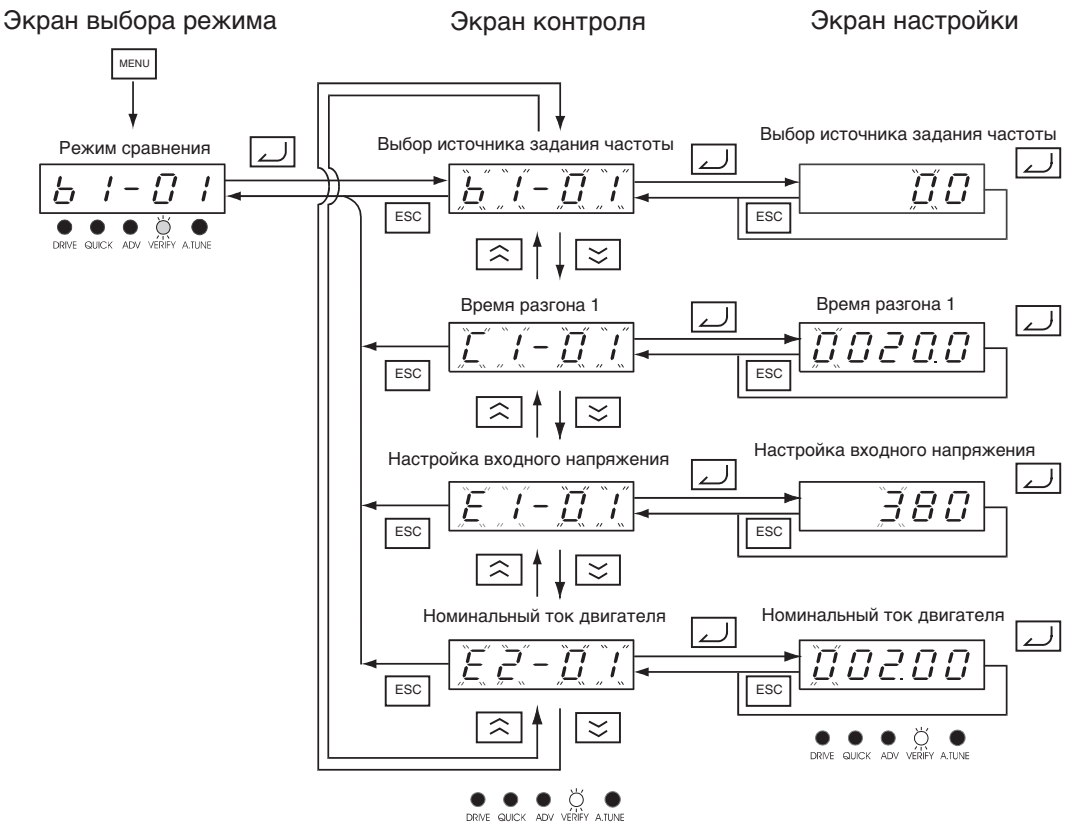

<span id="page-91-0"></span>Рис. 3.12 Работа с цифровой панелью со светодиодным дисплеем в режиме "Сравнение"

# **Пример работы с цифровой панелью управления с ЖК-дисплеем**

На *Рис[. 3.13](#page-92-0)* показан пример работы в режиме сравнения с цифровой панелью управления с ЖКдисплеем. Были изменены те же параметры, что и на *Рис[. 3.12](#page-91-0)*

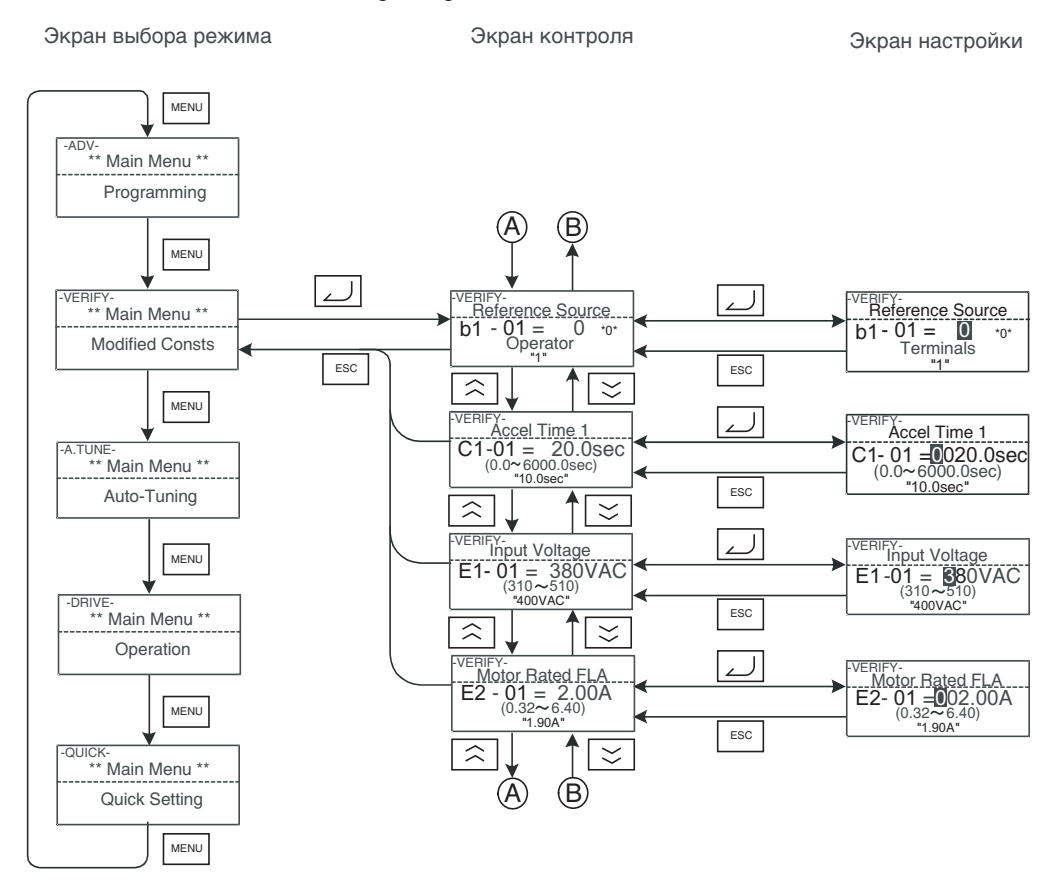

<span id="page-92-0"></span>Рис. 3.13 Работа с цифровой панелью с ЖК-дисплеем в режиме "Сравнение"

# **Режим автоподстройки**

В режиме автоподстройки автоматически измеряется и настраивается параметр межфазного сопротивления двигателя с учетом кабеля двигателя с целью компенсации падения напряжения и достижения оптимального режима работы.

# **Пример работы с цифровой панелью управления со светодиодным дисплеем**

Введите номинальную выходную мощность двигателя (в кВт) и номинальный ток двигателя, указанные в паспортной табличке двигателя, после чего нажмите клавишу RUN (Ход). После этого автоматически запустится двигатель и будет измерено межфазное сопротивление.

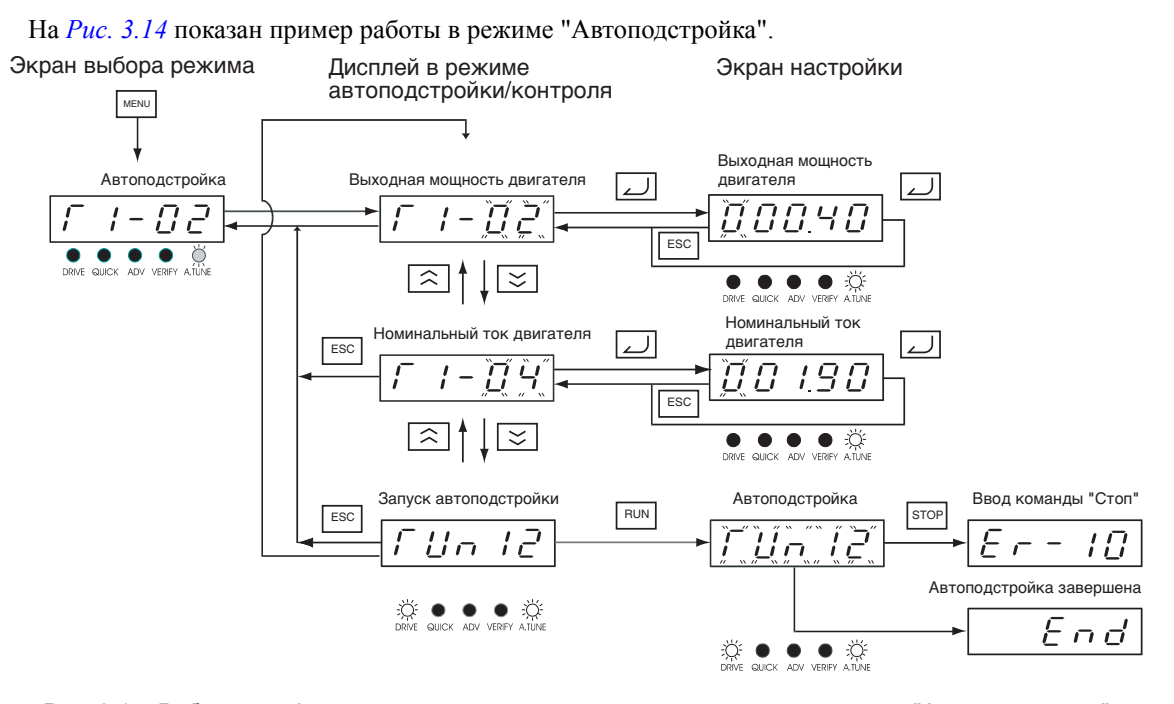

<span id="page-93-0"></span>Рис. 3.14 Работа с цифровой панелью со светодиодным дисплеем в режиме "Автоподстройка"

3-17

# **Пример работы с цифровой панелью управления с ЖК-дисплеем**

На *Рис[. 3.15](#page-94-0)* показан пример работы в режиме "Автоподстройка" с цифровой панелью управления с ЖК-дисплеем.

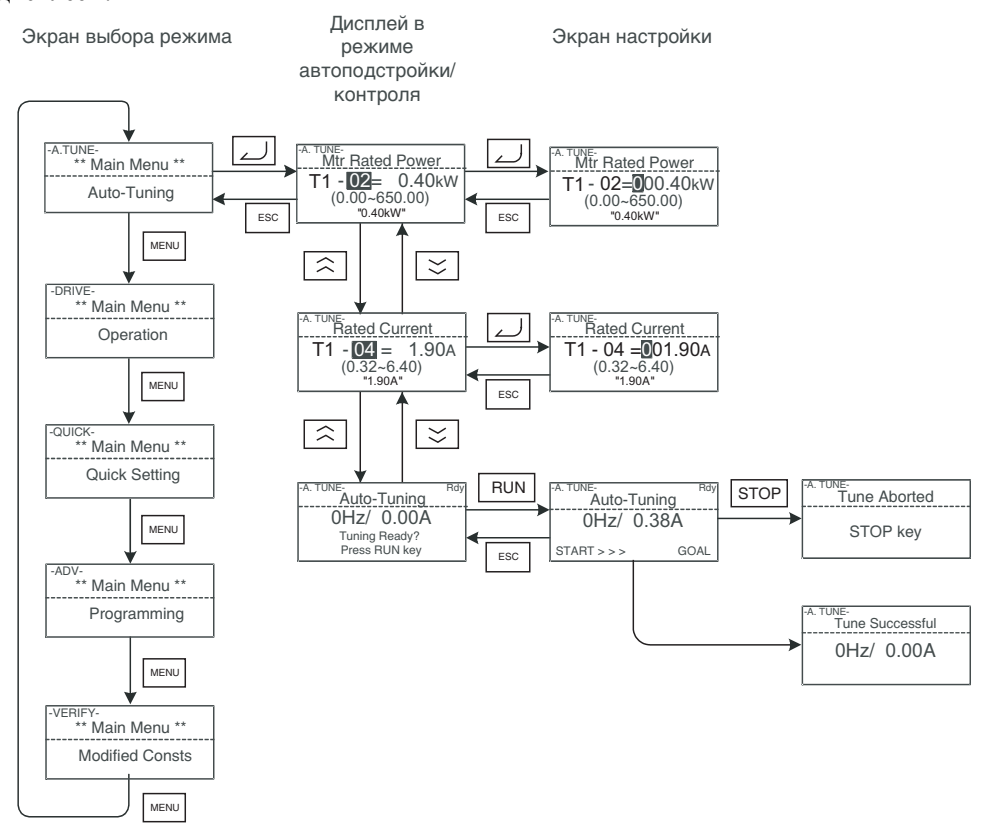

<span id="page-94-0"></span>Рис. 3.15 Работа с цифровой панелью управления с ЖК-дисплеем в режиме "Автоподстройка"

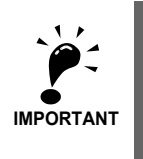

Если в процессе автоподстройки возникает ошибка, обратитесь к *Глава 7, Поиск и [устранение](#page-275-0) [неисправностей](#page-275-0).*

# Пробный запуск

В данной главе описана процедура пробного запуска инвертора и приведен пример пробного запуска.

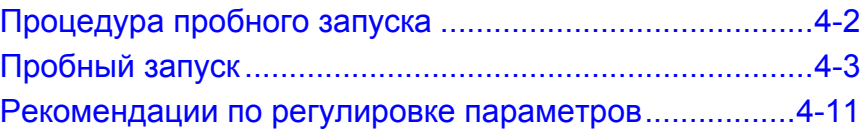

# <span id="page-96-0"></span>**Процедура пробного запуска**

Пробный запуск следует выполнять в соответствии с приведенной ниже диаграммой.

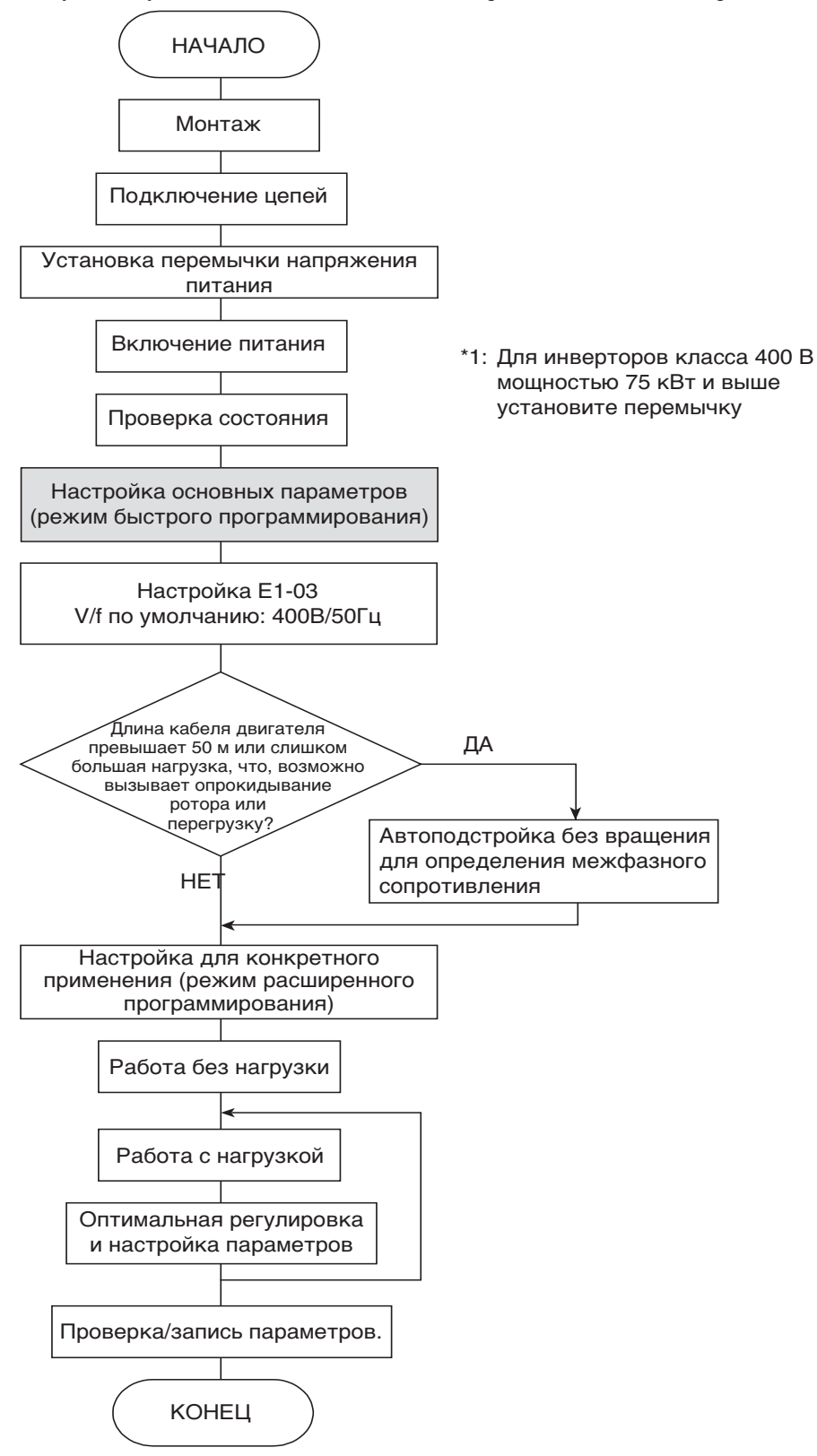

Рис. 4.1 Диаграмма пробного запуска

<span id="page-97-0"></span>**Пробный запуск**

В данном разделе поэтапно описана процедура пробного пуска.

# **Учет особенностей применения**

Прежде чем приступить к эксплуатации инвертора, удостоверьтесь в том, что инвертор подходит для данной области применения. Инвертор предназначен для использования с:

**•** Вентиляторами, воздуходувками (нагнетателями), насосами

# **Установка перемычки выбора напряжения питания (Инверторы класса 400 В на мощность 75 кВт или выше)**

У инвертора класса 400 В на мощность 75 кВт или выше должна быть установлена перемычка выбора напряжения питания. Вставьте перемычку в разъем напряжения, маркировка которого ближе всего соответствует действительному напряжению питания.

Изначально (при поставке инвертора с завода) перемычка установлена на 440 В. Если напряжение питания отличается от 440 В, перемычку

необходимо переставить следующим образом.

- 1. Выключите питание и подождите не менее 5 минут.
- 2. Убедитесь в том, что индикатор CHARGE (Заряд) погас.
- 3. Снимите крышку клеммного блока.
- 4. Установите перемычку в положение, соответствующее напряжению питания инвертора (см. *Рис[. 4.2](#page-97-1)*).
- 5. Вновь установите крышку клеммного блока.

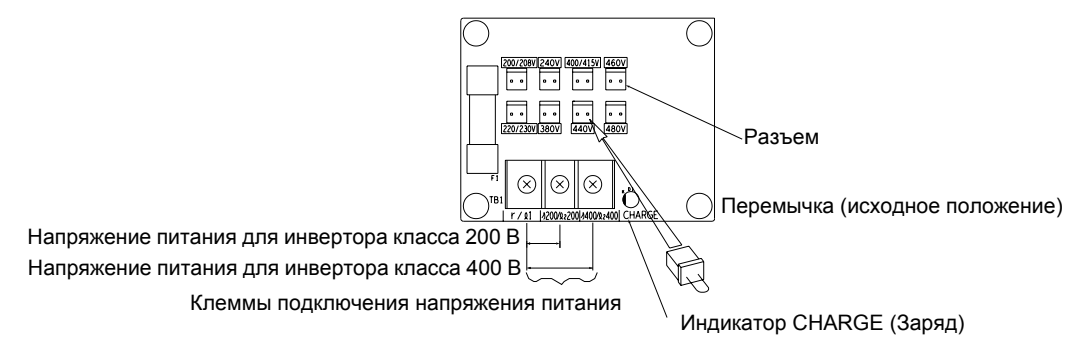

Рис. 4.2 Настройка напряжения питания

# <span id="page-97-1"></span>**Включение питания**

Убедитесь в выполнении всех перечисленных ниже условий и затем включите питание.

- **•** Убедитесь в том, что на инвертор будет подано надлежащее напряжение.
	- **•** Класс 200 В: трехфазное напряжение 200…240 В~, 50/60 Гц
	- **•** Класс 400 В: трехфазное напряжение 380 ...480 В~, 50/60 Гц
- **•** Убедитесь в правильности подключения цепей между выходными клеммами инвертора (U,V,W) и двигателем.
- **•** Убедитесь в правильности подключения цепей между клеммами схемы управления инвертора и устройством управления.
- **•** Установите все входы управления инвертора в состояние ВЫКЛ.
- **•** При возможности убедитесь, что двигатель не нагружен (работает в холостом режиме).

# **Проверка состояния дисплея**

После включения питания при отсутствии каких-либо ошибок на дисплее панели управления отобразится следующая информация (в зависимости от типа панели).

# **Панель управления со светодиодным дисплеем**

После включения питания при отсутствии каких-либо ошибок на дисплее панели отображается следующая информация:

Дисплей при отсутствии ошибок

Дисплей при наличии

ошибок

На дисплее отображается контролируемое значение задания частоты.

В случае возникновения ошибки вместо приведенной выше информации на дисплее будут отображены сведения об ошибке. В этом случае обратитесь к *Глава 7, Поиск и устранение [неисправностей](#page-275-0)*. Ниже показан пример дисплея в случае возникновения ошибки при работе.

QUICK ADV VERIEY A TUN

Информация на экране зависит от ошибки. Слева показано предупреждение о

пониженном напряжении.

# **Панель управления с ЖК-дисплеем**

После включения питания при отсутствии каких-либо ошибок на дисплее панели отображается следующая информация:

Дисплей при отсутствии ошибок

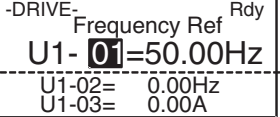

На дисплее отображается контролируемое значение задания частоты.

В случае возникновения ошибки вместо приведенной выше информации на дисплее будут отображены сведения об ошибке. В этом случае обратитесь к *Глава 7, Поиск и устранение [неисправностей](#page-275-0)*. Ниже показан пример дисплея в случае возникновения ошибки при работе.

Дисплей при наличии ошибок

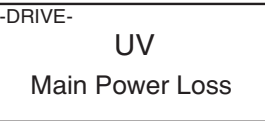

Информация на экране зависит от ошибки.

Слева показано предупреждение о пониженном напряжении

# **Настройка основных параметров**

Перед запуском инвертора убедитесь, что он инициализирован, т.е., все параметры имеют изначальные (заводские) значения. Параметр A1-03 должен иметь значение 2220 для "двухпроводной" инициализации или 3330 - для "трехпроводной". См. *стр. 6-9, [Команда](#page-165-1) Run ("Ход")* для получения более подробной информации о "двухпроводной" и "трехпроводной" инициализации.

См. *Глава 3, Цифровая панель [управления](#page-77-0) и режимы работы* для получения информации о работе с цифровой панелью управления. Список параметров быстрого программирования можно найти на *[стр](#page-110-0). 5-4, Параметры пользователя, доступные в режиме быстрого [программирования](#page-110-0)*, а подробную информацию о параметрах в *Глава 6, Настройка [параметров](#page-157-0) для отдельных функций*.

| Настр<br>ойка | Номер<br>параметра            | Название                                                        | Описание                                                                                                    | Диапазон<br>настройки        | Исходное<br>(заводское)<br>значение              | Стр.                  |
|---------------|-------------------------------|-----------------------------------------------------------------|----------------------------------------------------------------------------------------------------|------------------------------|--------------------------------------------------|-----------------------|
|               | $h1-01$                       | Выбор источника<br>задания частоты                              | Устанавливает способ ввода задания<br>частоты<br>0: Цифровая панель управления<br>1: Вход схемы управления (аналоговый<br>вход)<br>2: Интерфейс MEMOBUS<br>3: Дополнительная карта                                                                           | от 0 до 3                    | 1                                                | $6 - 5$<br>$6 - 52$   |
|               | $b1-02$                       | Выбор источника<br>команды RUN<br>(Xo <sub>A</sub> )            | Устанавливает способ подачи команды<br>"Ход"<br>0: Цифровая панель управления<br>1: Вход схемы управления (дискретный<br>вход)<br>2: Интерфейс MEMOBUS<br>3: Дополнительная карта                                                                            | от 0 до 3                    | 1                                                | $6 - 9$<br>$6 - 52$   |
| O             | $b1-03$                       | Выбор способа<br>остановки                                      | Устанавливает метод остановки при<br>поступлении команды "Стоп"<br>0: Торможение до полной остановки<br>1: Вращение по инерции до полной<br>остановки<br>2: Остановка с торможением постоянным<br>током<br>3: Остановка с вращением по инерции с<br>таймером | от 0 до 3                    | $\theta$                                         | $6 - 11$              |
|               | $C1-01$                       | Время разгона 1                                                 | Задает время разгона (в секундах), в<br>течение которого выходная частота<br>возрастает от 0% до 100%.                                                                                                    | от 0.0 до 6000.0             | 10.0c                                            | $4 - 11$<br>$6 - 15$  |
|               | $C1-02$                       | Время торможения<br>1                                           | Задает время торможения в секундах, в<br>течение которого выходная частота<br>уменьшается от 100% до 0%.                                                                                                    | от 0.0 до 6000.0             | 10.0c                                            | $4 - 11$<br>$6 - 15$  |
| $\circ$       | $d1-01$<br>d1-04 и<br>$d1-17$ | Залания частоты<br>1  4 и задание<br>частоты<br>толчкового хода | Устанавливают требуемые значения<br>заданий скорости для ступенчатого<br>переключения скорости или для режима<br>толчкового хода.                                                                                                    | от 0 до<br>$200.00 \Gamma$ ц | $d1-01d1$ -<br>04: 0,00 Гц<br>$d1-17:6.00$<br>Γц | $6 - 7$               |
|               | E1-01                         | Настройка<br>входного<br>напряжения                             | Устанавливает номинальное входное<br>напряжение инвертора в вольтах.                                                                                                    | от 155 до<br>$255 B^{*1}$    | $200 B^{*1}$                                     | $6 - 19$<br>$6 - 100$ |
|               | $E2-01$                       | Номинальный ток<br>лвигателя                                    | Устанавливает номинальный ток<br>двигателя.                                                                                                    | от 0.32 до 6.40<br>$*2$      | $1,90 \text{ A}$<br>$*3$                         | $6 - 33$<br>$6 - 99$  |

Table 4.1 Настройка основных параметров

•: Необходимо настроить. О: Настройте, если требуется.

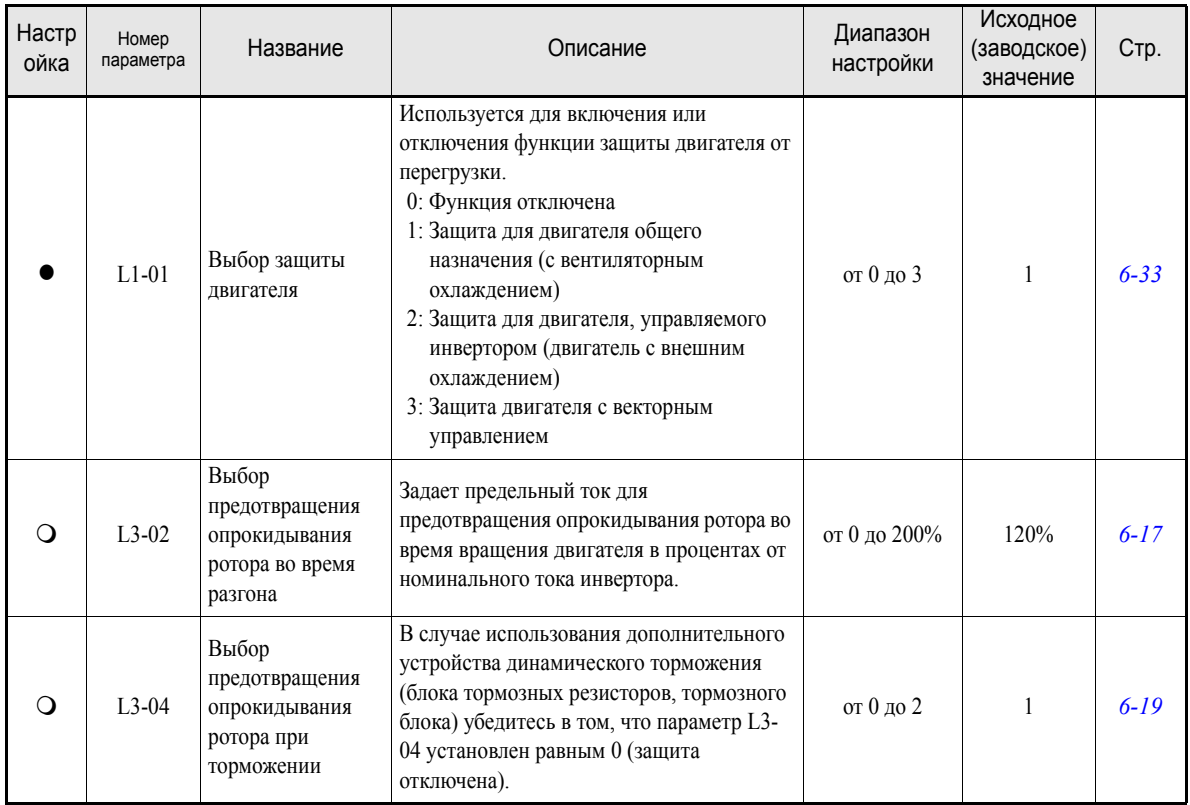

# Table 4.1 Настройка основных параметров

 $\bullet$ : Необходимо настроить.  $\bigcirc$ : Настройте, если требуется.

<span id="page-100-0"></span>\*1. Значения приведены для инверторов класса 200 В. Для инвертора класса 400 В значения следует удвоить.

\*2. Диапазон настройки составляет 10% … 200% от номинального выходного тока инвертора. Приведено значение для инвертора класса 200 В на мощность 0,4 кВт.

\*3. Заводское значение зависит от мощности инвертора. Приведено значение для инвертора класса 200 В на мощность 0,4 кВт

# **Выбор V/f-характеристики**

**•** Выберите одну из фиксированных V/f-характеристик параметром E1-03 (0...E) или задайте собственную зависимость (E1-03 = F), определяемую характеристиками двигателя и нагрузки, с помощью параметров E1-04 ... E1-13 в режиме расширенного программирования.

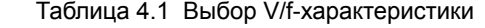

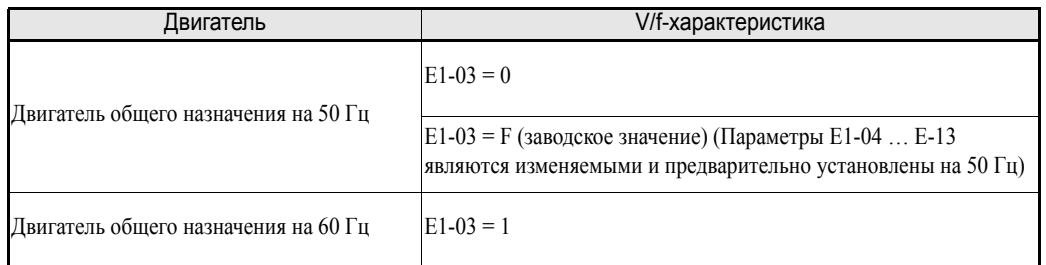

**•** Если длина кабеля превышает 50 м или повышенная нагрузка приводит к опрокидыванию ротора, рекомендуется выполнить автоподстройку без вращения для измерения межфазного сопротивления.

# **Автоподстройка**

# **Автоподстройка для измерения межфазного сопротивления**

Для улучшения характеристик управления в случае очень большой длины кабеля питания двигателя, а также в случае несовпадения номинальной мощности двигателя и инвертора может быть произведена автоподстройка.

Для проведения автоподстройки задайте параметры T1-02 (Номинальная мощность двигателя) и T1-04 (Номинальный ток двигателя), а затем нажмите клавишу RUN на цифровой панели управления. На протяжении приблиз. 20 секунд инвертор будет подавать питание на двигатель. В результате будет автоматически измерено межфазное сопротивление двигателя (сопротивление обмотки статора и сопротивление кабеля).

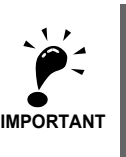

Во время автоподстройки на двигатель подается питание, однако двигатель при этом не вращается. Не прикасайтесь к двигателю до завершения автоподстройки.

# **Настройка параметров для выполнения автоподстройки**

Перед автоподстройкой необходимо задать следующие параметры.

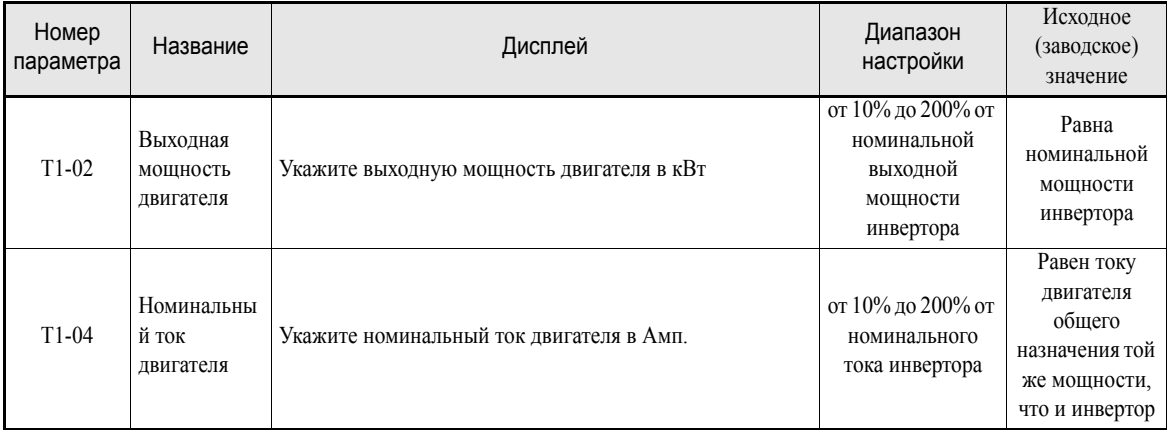

# **Экраны цифровой панели управления со светодиодным дисплеем во время автоподстройки**

Во время автоподстройки на цифровой панели управления со светодиодным дисплеем отображается следующая информация.

Table 4.2 Информация, отображаемая на цифровой панели управления со светодиодным дисплеем во время автоподстройки

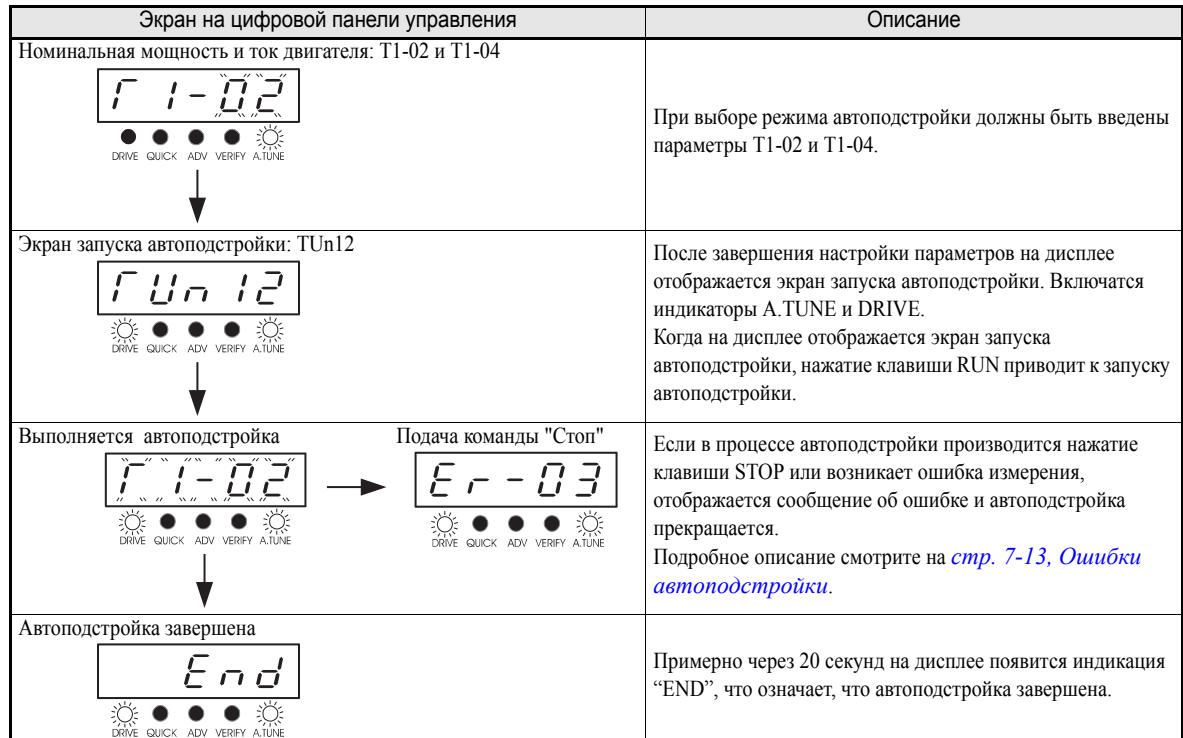

# **Экраны цифровой панели управления с ЖК-дисплеем во время автоподстройки**

Во время автоподстройки на цифровой панели управления с ЖК-дисплеем отображается следующая информация. Table 4.3 Информация, отображаемая на цифровой панели управления с ЖК-дисплеем во время автоподстройки

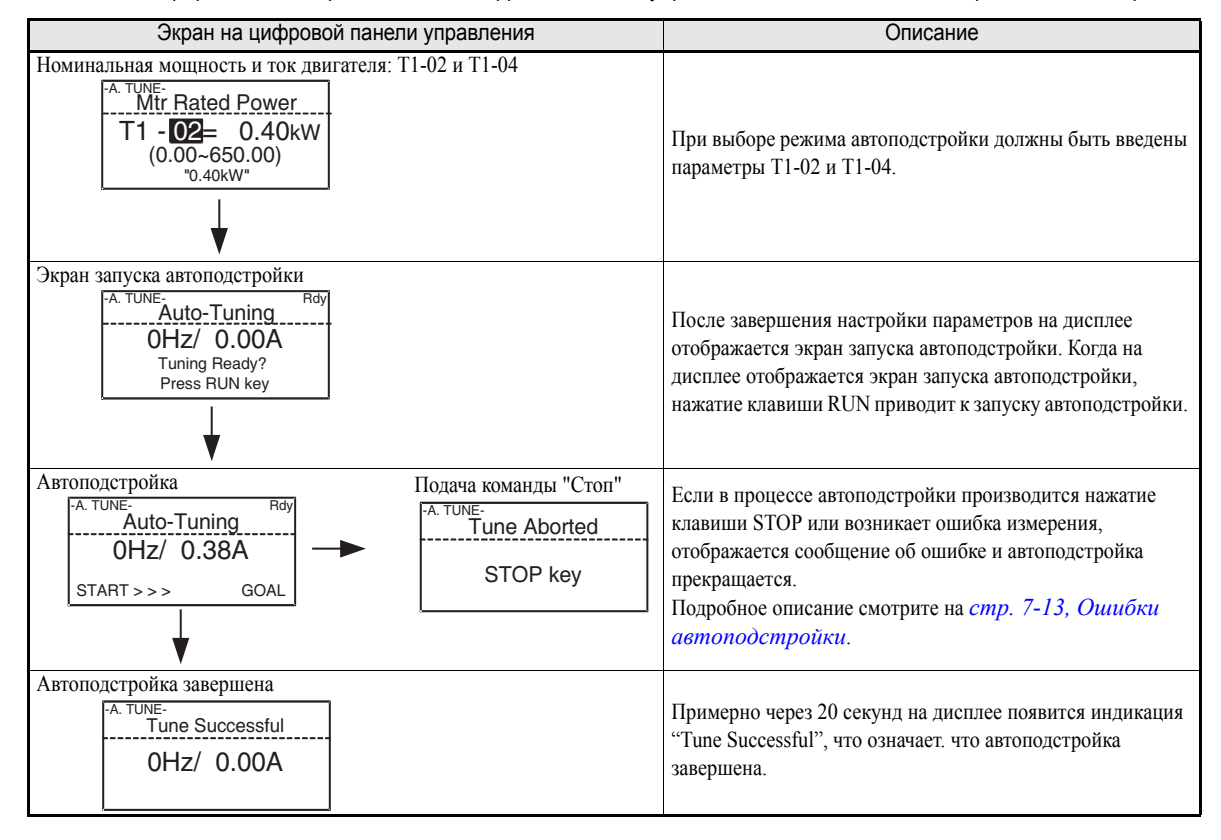

4-8

# **Настройка для различных случаев применения**

Пользователь может задать требуемые значения параметров в режиме расширенного программирования. В режиме расширенного программирования на экране также отображаются и могут настраиваться все параметры режима быстрого программирования.

# **Примеры настройки**

Ниже приведены примеры настройки параметров для различных случаев применения.

- **•** Для защиты системы от обратного вращения установите параметр b1-04 равным 1 (запрет обратного вращения) или 3 (запрет чередования фаз выходного напряжения и обратного вращения).
- **•** Для увеличения скорости двигателя, рассчитанного на частоту 50 Гц, на 10% установите параметр E1-04 равным 55,0 Гц.
- **•** Чтобы использовать аналоговый сигнал 0 ... 10 В для изменения скорости двигателя, рассчитанного на частоту 50 Гц, в диапазоне от 0 % до 90 % (соответствует изменению частоты от 0 до 45 Гц), установите параметр H3-02 равным 90,0 %.
- **•** Для ограничения скорости в диапазоне 20% ... 80% установите параметр d2-01 равным 80,0%, а d2- 02 равным 20,0%.

# **Работа в ненагруженном режиме**

В данном разделе описан пробный запуск двигателя в ненагруженном состоянии, т.е., когда механическая система не подсоединена к двигателю. Чтобы исключить ошибки, связанные с неправильным подключением цепей схемы управления, рекомендуется работать в режиме LOCAL (Местное управление). Нажмите клавишу LOCAL/REMOTE на цифровой панели управления для перехода в режим LOCAL (индикаторы SEQ и REF на цифровой панели управления должны выключиться).

Перед запуском инвертора с цифровой панели управления следует убедиться, что работа двигателя и установки не создадут опасности. Убедитесь, что двигатель работает нормально, и на дисплее инвертора отсутствуют сообщения об ошибках. В тех случаях, когда установка допускает вращение только в одном направлении, проверьте направление вращения двигателя.

Работа с заданной частотой толчкового хода (параметр d1-17, по умолчанию 6,00 Гц) можно включать и выключать, нажимая и отпуская клавишу JOG на цифровой панели управления. Если внешняя схема управления блокирует управление с цифровой панели, необходимо проверить функционирование цепей аварийной остановки и средств защиты, после чего перейти к работе в режиме REMOTE (Дистанционное управление) (управление с помощью сигнала на входе управления).

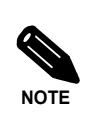

Для запуска инвертора обязательно наличие одновременно команды RUN (Ход) (в прямом или обратном направлении) и сигнала задания частоты (или команды ступенчатого переключения скорости).

# **Работа под нагрузкой**

# **Подсоединение нагрузки**

- **•** Убедившись в том, что двигатель полностью остановился, подсоедините механическую систему.
- **•** Подсоединяя вал двигателя к механической системе, убедитесь, что все винты надежно затянуты.

# **Управление с помощью цифровой панели управления**

- **•** Запуск инвертора с цифровой панели управления в режиме LOCAL (Местное управление) производится таким же образом, как и при работе без нагрузки.
- **•** Необходимо обеспечить легкий доступ к клавише STOP на цифровой панели управления на случай, если в процессе работы произойдет сбой.
- **•** Сначала задайте частоту, соответствующую низкой скорости (например, в десять раз меньше, чем для обычной рабочей скорости).

# **Проверка рабочего состояния**

- **•** Убедившись в правильности направления вращения и плавности работы установки на низкой скорости, увеличьте задание частоты.
- **•** После изменения задания частоты или направления вращения двигателя убедитесь в отсутствии вибрации (биений) и необычного шума при работе двигателя. Проверьте с помощью экрана контроля, не слишком ли большое значение имеет параметр U1-03 (Выходной ток).
- **•** В случае неравномерного вращения, вибрации или других проблем, обусловленных системой управления, обратитесь к *стр. 4-11, [Рекомендации](#page-105-0) по регулировке параметров*.

# **Проверка и запись параметров**

Используя режим "Сравнение" (Verify), проверьте параметры, которые были изменены для пробного запуска, и запишите их в таблицу параметров.

Все параметры, которые были изменены в процессе автоподстройки, также будут отображены в режиме сравнения.

В случае необходимости можно использовать функцию копирования (параметры о3-01 и о3-02, отображаемые в режиме расширенного программирования), которая позволяет скопировать изменённые значения параметров инвертора в специальную область памяти в цифровой панели управления. Значения, сохранённые в память цифровой панели управления, можно затем легко вернуть в инвертор, тем самым быстро восстановив работоспособность системы, если инвертор по какой-либо причине должен быть заменён.

Для управления параметрами также можно использовать следующие функции.

- **•** Запись параметров
- **•** Настройка уровней доступа к параметрам
- **•** Установка пароля

# **Сохранение значений параметров (o2-03)**

Если параметр o2-03 установлен равным 1, после завершения пробного запуска значения параметров будут сохранены в отдельную область памяти инвертора. Если в дальнейшем значения параметров инвертора по какой-либо причине будут изменены, можно будет легко выполнить инициализацию параметров, восстановив значения, сохранённые ранее в отдельную область памяти. Для этого параметр А1-03 устанавливается равным 1110 (Инициализация).

# **Уровни доступа к параметрам (A1-01)**

Чтобы защитить параметры от изменения, параметр A1-01 устанавливается равным 0 ("только контроль"). A1-01 можно также установить равным 1 ("параметры, указываемые пользователем"). В этом случае в режиме программирования отображаются только параметры, необходимые для конкретного случая применения. Выбор этих параметров осуществляется настройкой параметров A2.

# **Пароль (A1-04 и A1-05)**

 $4 - 10$ 

Если выбран уровень доступа "только контроль" (A1-01 = 0), можно установить пароль, чтобы параметры отображались только при вводе правильного пароля.

# <span id="page-105-0"></span>**Рекомендации по регулировке параметров**

Если в процессе пробного запуска наблюдаются неравномерное вращение, вибрация или возникают другие проблемы, обусловленные системой управления, необходимо выполнить регулировку перечисленных в следующей таблице параметров в соответствии с методом регулирования. В данной таблице перечислены только наиболее часто используемые параметры.

| Название (Номер<br>параметра)                                                                                                    | Влияние на систему                                                                                                    | <b>Исходное</b><br>(заводское)<br>значение | Рекомендуемое<br>значение                                                           | Способ регулировки                                                                                                    |
|----------------------------------------------------------------------------------------------------|----------------------------------------------------------------------------------------------------|--------------------------------------------|-------------------------------------------------------------------------------------|----------------------------------------------------------------------------------------------------|
| Коэффициент усиления<br>для предотвращения<br>неравномерного<br>движения (N1-02)                                                               | Контроль<br>неравномерного<br>вращения и вибрации<br>при средних скоростях<br>(от 20 до 80% FMAX)                                  | 1.00                                       | от 0.50 до 2.00                                                                     | Уменьшите значение параметра,<br>если величина вращающего<br>момента недостаточна для<br>повышенных нагрузок.<br>Увеличьте значение параметра,<br>если при малых нагрузках<br>наблюдаются неравномерное<br>вращение или вибрация.                  |
| Выбор несущей частоты<br>$(C6-02)$                                                                                                    | Снижение<br>электромагнитных<br>помех двигателя<br>Контроль<br>неравномерного<br>вращения и вибрации<br>при низких скоростях       | Зависит от<br>мощности                     | от 0.4 кГц до<br>исходного<br>(заводского)<br>значения                              | Увеличьте значение параметра,<br>если уровень электромагнитных<br>помех двигателя слишком высок.<br>Уменьшите значение параметра,<br>если в диапазоне низких и<br>средних скоростей наблюдаются<br>неравномерное вращение или<br>вибрация.         |
| Постоянная времени<br>задержки для<br>компенсации<br>вращающего момента<br>$(C4-02)$                                                           | Увеличение скорости<br>отклика по моменту и<br>скорости<br>Контроль<br>неравномерного<br>вращения и вибрации                       | Зависит от<br>мощности                     | от 200 до 1000 мс                                                                   | Уменьшите значение параметра,<br>если скорость отклика по<br>моменту или скорости слишком<br>мала.<br>Увеличьте значение параметра,<br>если наблюдаются<br>неравномерное вращение или<br>вибрация.                                                 |
| Коэффициент усиления<br>для компенсации<br>вращающего момента<br>$(C4-01)$                                                                     | Улучшение<br>регулирования<br>момента при низких<br>скоростях<br>(10 Гциниже)<br>Контроль<br>неравномерного<br>вращения и вибрации | 1.00                                       | от 0.50 до 1.50                                                                     | Постепенно увеличивайте<br>значение с шагом 0.05, если<br>величина вращающего момента<br>при низких скоростях<br>недостаточна.<br>Уменьшите значение параметра,<br>если при малых нагрузках<br>наблюдаются неравномерное<br>вращение или вибрация. |
| Напряжение при<br>среднем значении<br>выходной частоты<br>$(E1-08)$<br>Напряжение при<br>минимальном значении<br>выходной частоты<br>$(E1-10)$ | Улучшение<br>регулирования<br>момента при низких<br>скоростях<br>Обеспечение<br>безударного пуска<br>двигателя                     | Зависит от<br>мощности и<br>напряжения     | От исходного<br>(заводского)<br>значения до<br>исходного значения<br>$+(35 B)^{*1}$ | Постепенно увеличивайте<br>значение с шагом 1 или 2 В, если<br>величина вращающего момента<br>при низких скоростях<br>недостаточна.<br>Уменьшите значение параметра,<br>если при пуске возникает<br>большая ударная нагрузка.                      |

Table 4.4 Параметры, полезные в случае возникновения проблем при пробном запуске

\*1. Значение параметра приведено для инверторов класса 200 В. Для инверторов класса 400 В это значение должно быть удвоено.

На систему также оказывают косвенное влияние следующие параметры.

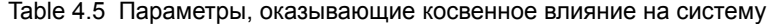

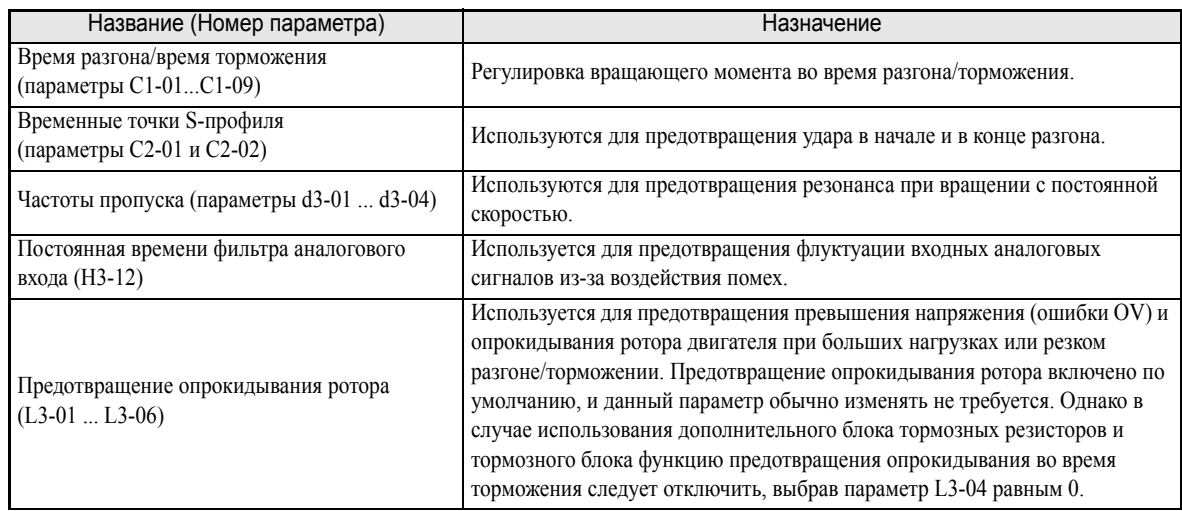

# 5

# <span id="page-107-0"></span>Параметры пользователя

В данной главе содержится описание всех параметров инвертора, которые могут настраиваться пользователем.

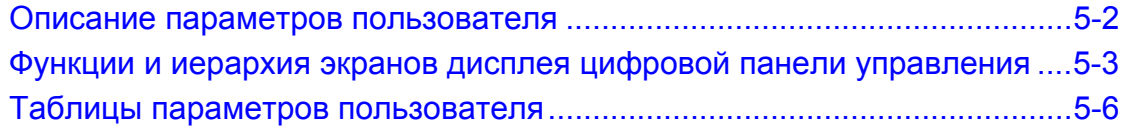
# Описание параметров пользователя

В данном разделе описано содержимое таблиц параметров пользователя.

### ▶ Описание таблиц параметров пользователя

Структура таблицы параметров пользователя показана ниже на примере параметра b1-01 (Выбор источника задания частоты).

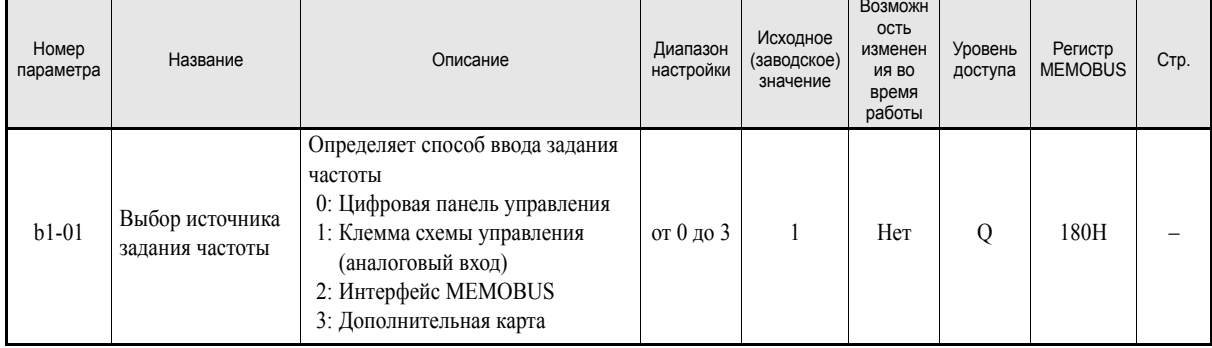

Номер параметра пользователя.

Название параметра пользователя.

- Номер параметра:
- Название:
- Сведения о функции или возможных значениях параметра • Описание: пользователя.

умолчанию).

инвертора.

- Диапазон настройки: Диапазон возможных значений параметра пользователя.
- Исходное (заводское) значение:
- Возможность изменения во время работы:
- Да: Изменения во время работы возможны.
- Нет: Изменения во время работы невозможны.
- Указывает, при каком уровне доступа к параметру возможно его • Уровень лоступа: изменение или контроль.
	- Режим быстрого программирования и режим  $Q$ : расширенного программирования.
	- A: Только режим расширенного программирования.

Исходное значение параметра пользователя (значение по

Указывает, может ли быть изменен параметр во время работы

Номер регистра, используемый для связи по интерфейсу • Регистр MEMOBUS: MEMOBUS. Страница руководства, содержащая более подробные сведения о  $\bullet$  Crp.: параметре.

# **Функции и иерархия экранов дисплея цифровой панели управления**

На следующем рисунке показана иерархия дисплеев цифровой панели управления инвертора.

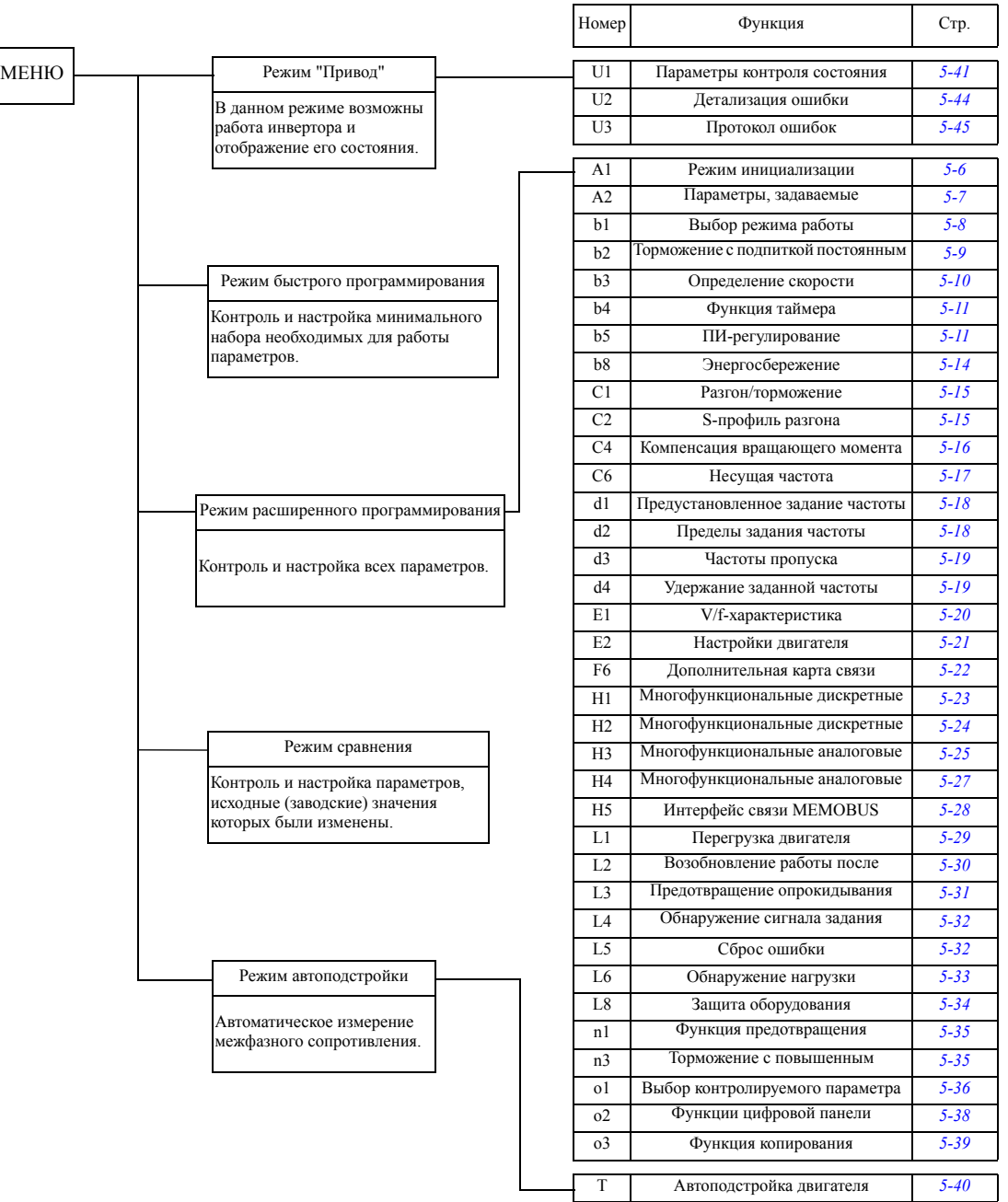

# • Параметры пользователя, доступные в режиме быстрого программирования

Самые необходимые для пуска инвертора параметры можно контролировать и настраивать в режиме быстрого программирования. Они перечислены в следующих таблицах. Все пользовательские параметры, включая параметры режима быстрого программирования, доступны также и в режиме расширенного программирования.

#### ■Постоянно доступные параметры быстрого программирования

В следующей таблице приведены параметры, постоянно доступные в режиме быстрого программирования.

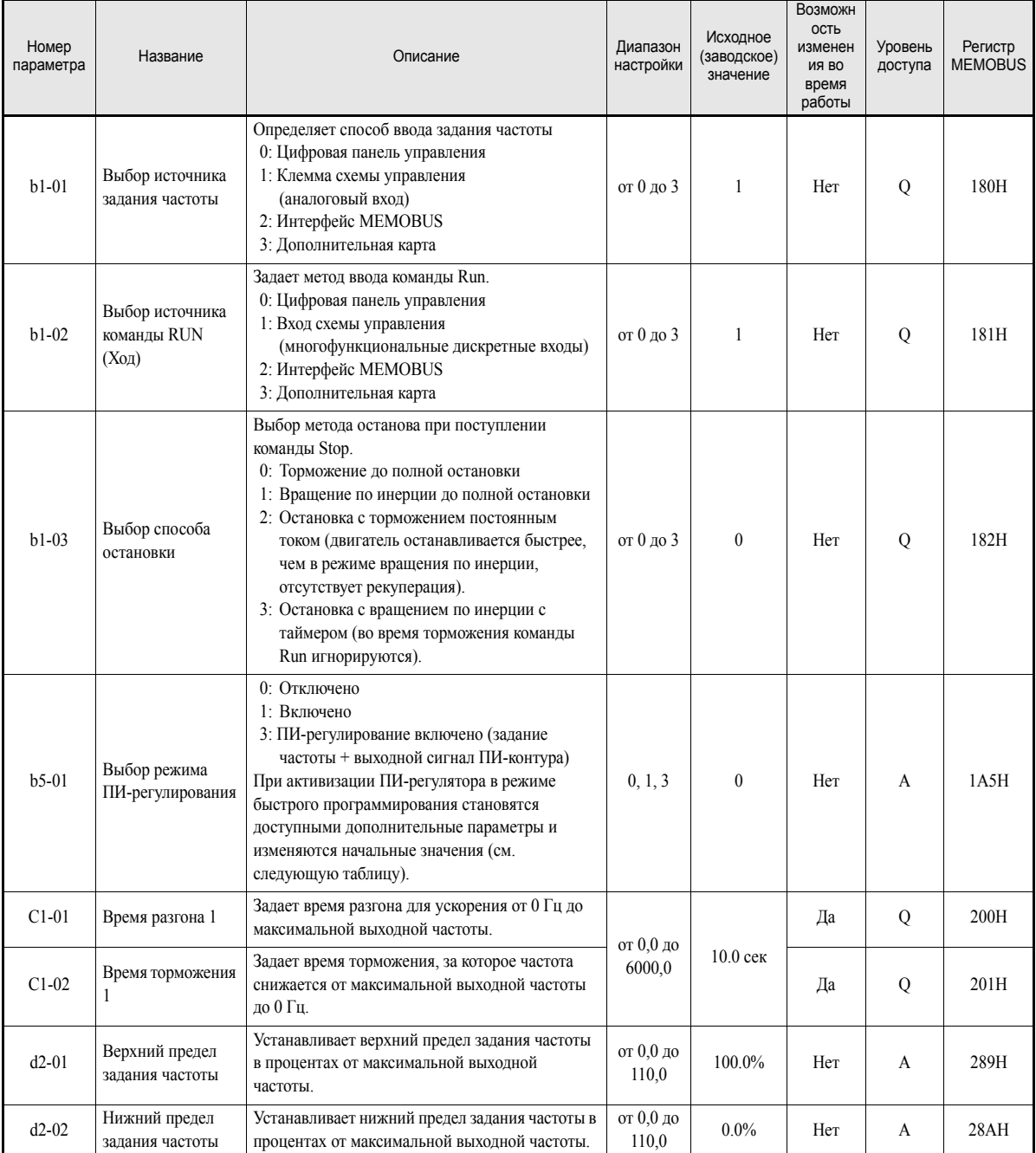

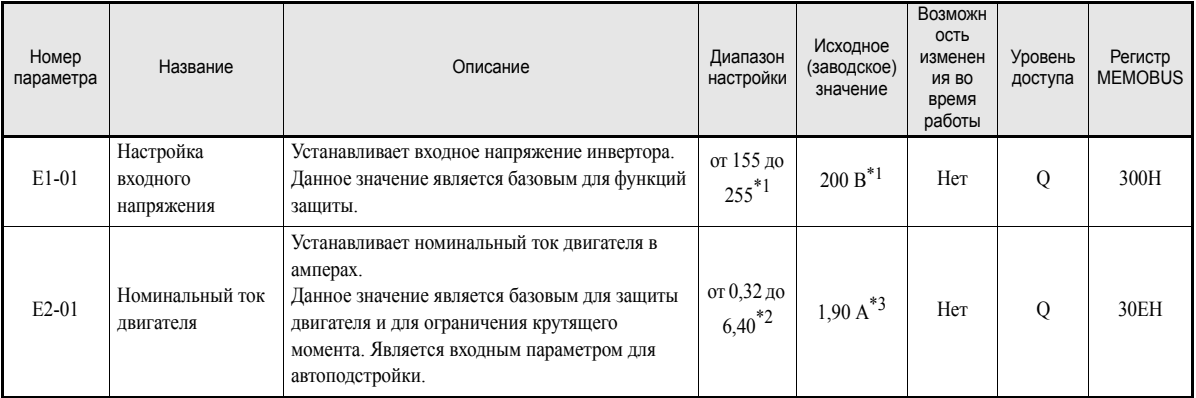

<span id="page-111-0"></span>\*1. Данные значения относятся к инвертору класса 200 В. Для инверторов класса 400 В значение следует удвоить.

 $*$ 2. Диапазон настройки составляет  $10\%$  ... 200% от номинального выходного тока инвертора.

\*3. Исходное (заводское) значение зависит от мощности инвертора (приведены значения для инвертора класса 200 В, мощностью 0,4 кВт).

### ■ Параметры быстрого программирования, доступные при активизации ПИ-регулятора

Ниже перечислены параметры, которые становятся доступными в режиме быстрого программирования при включенном ПИ-регуляторе. Исходные (принимаемые по умолчанию) значения также автоматически изменяются на значения, используемые обычно с ПИ-регулятором.

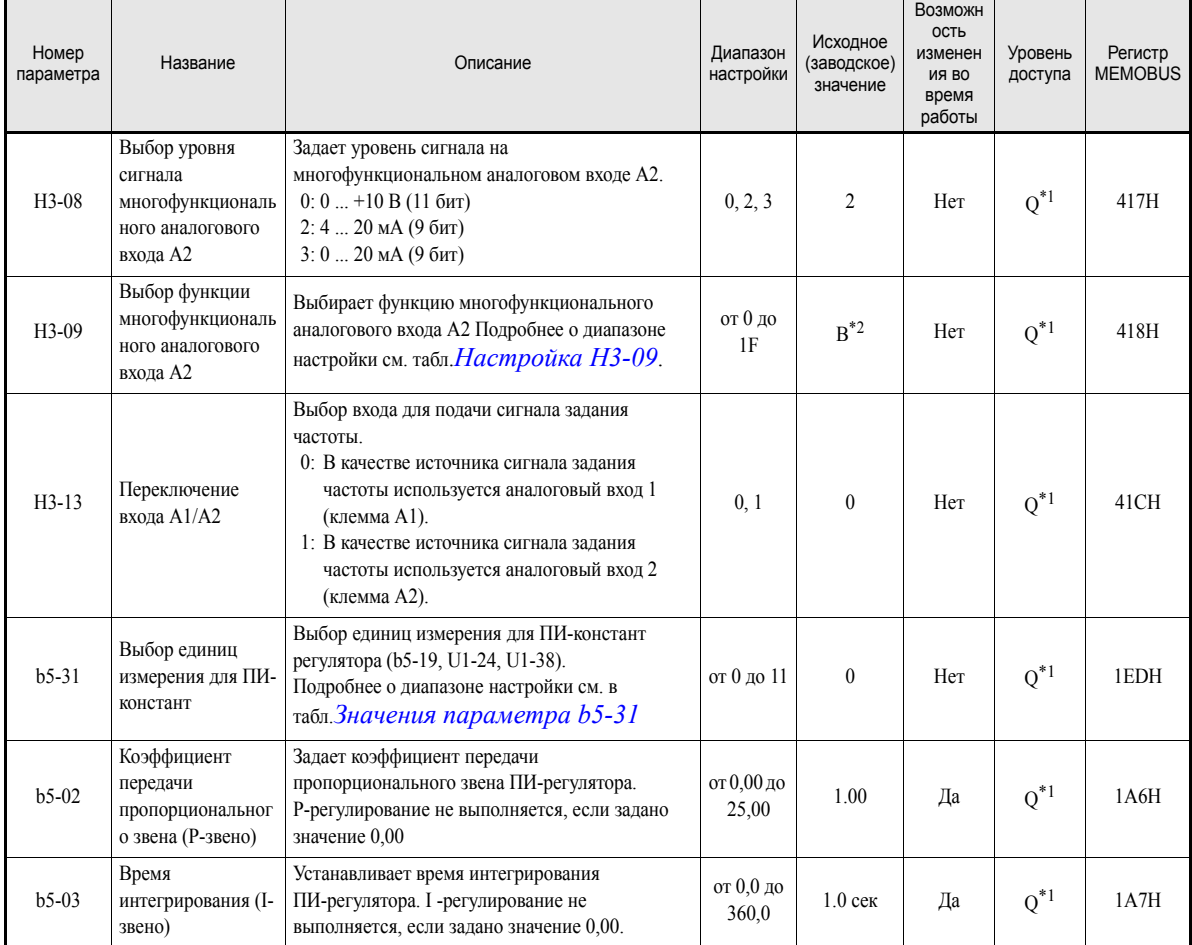

<span id="page-111-1"></span>\*1. Параметр доступен для изменения в режиме быстрого программирования, если активизирован ПИ-регулятор. В остальных случаях параметр доступен только в режиме расширенного программирования

\*2. Значение по умолчанию становится равным "В" (обратная связь ПИ-контура) только при активизации ПИ-регулятора. В остальных случаях исходное значение равно "2" (вспомогательное задание)

# Таблицы параметров пользователя

# ◆ Общая настройка: А

# <span id="page-112-0"></span>■ Режим инициализации: А1

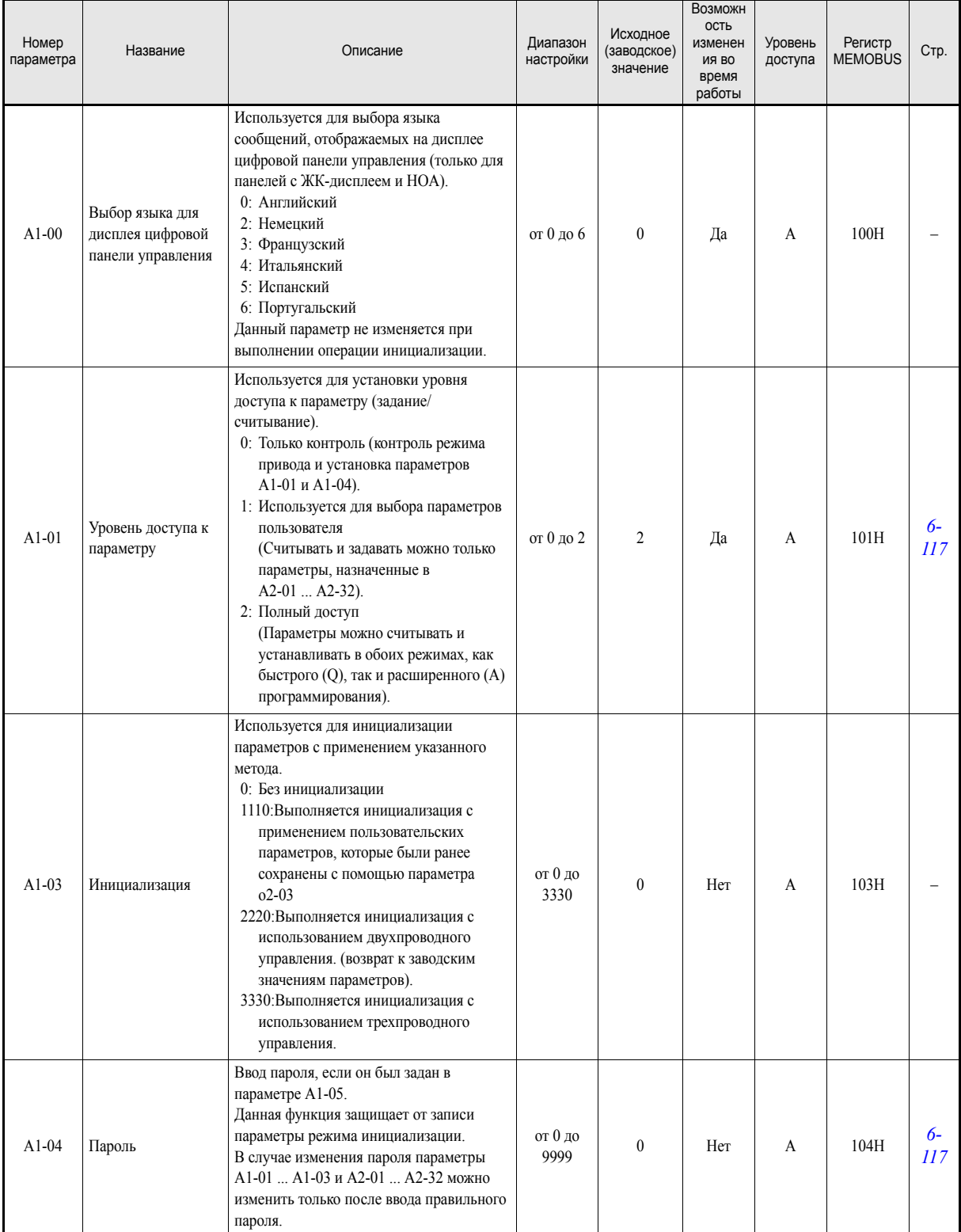

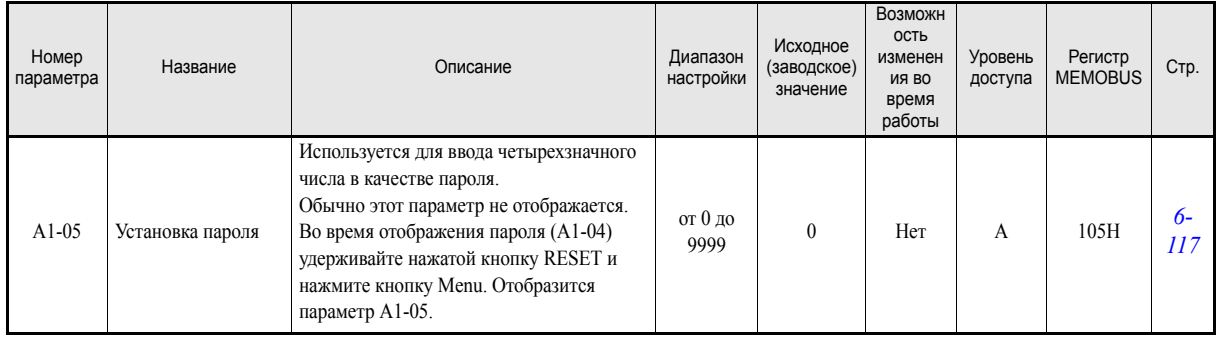

# <span id="page-113-0"></span>**Параметры, задаваемые пользователем: A2**

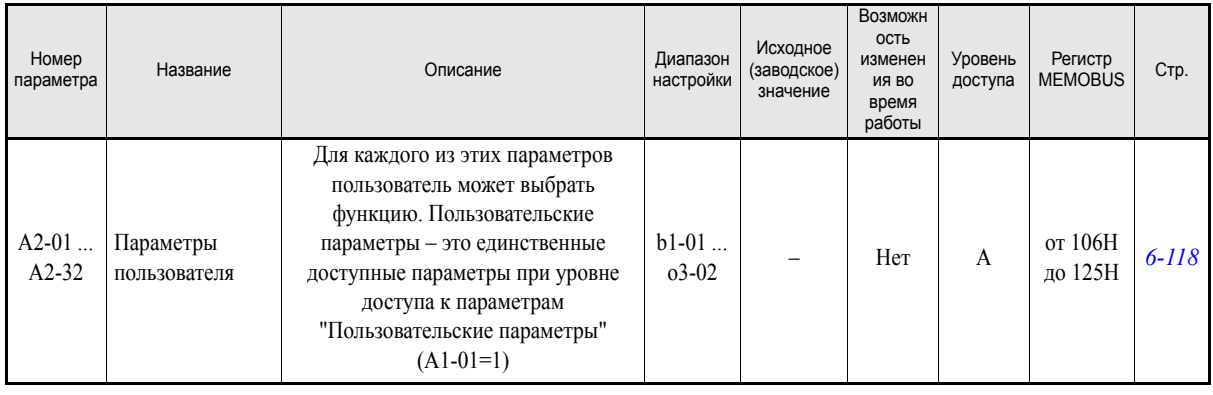

# **Прикладные параметры: b**

# <span id="page-114-0"></span>**Выбор режима работы: b1**

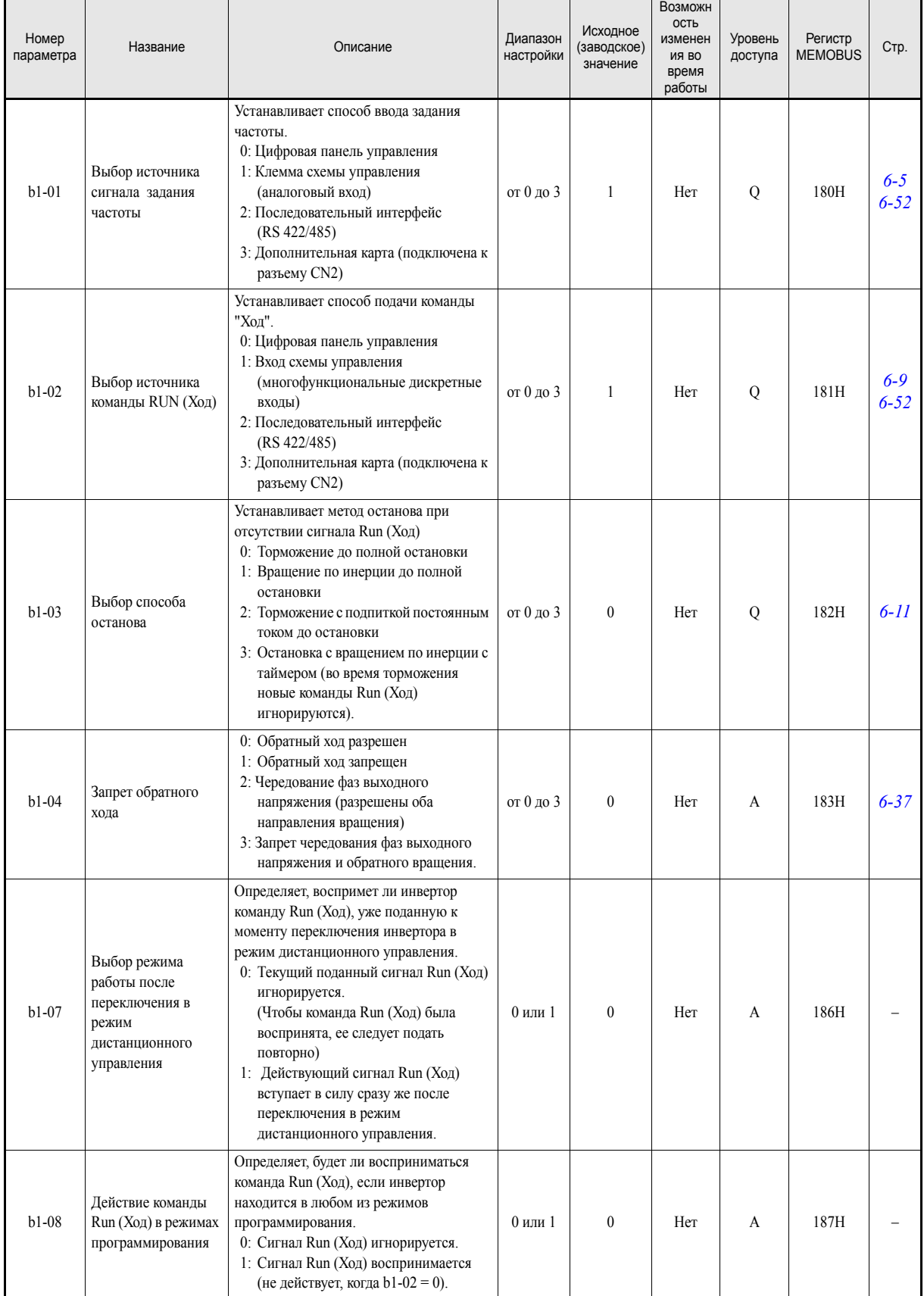

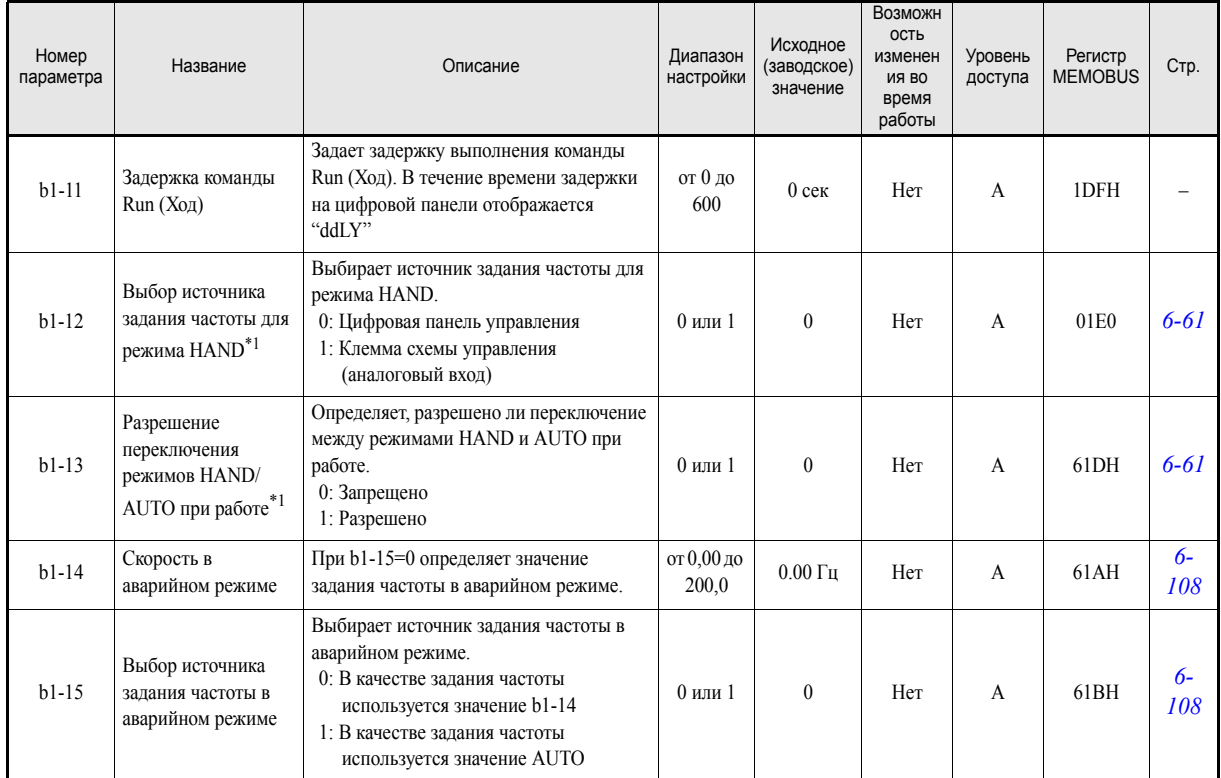

<span id="page-115-1"></span>\*1. Данный параметр действует, только если используется панель управления НОА JVOP-162.

### <span id="page-115-0"></span>■ Торможение с подпиткой постоянным током: b2

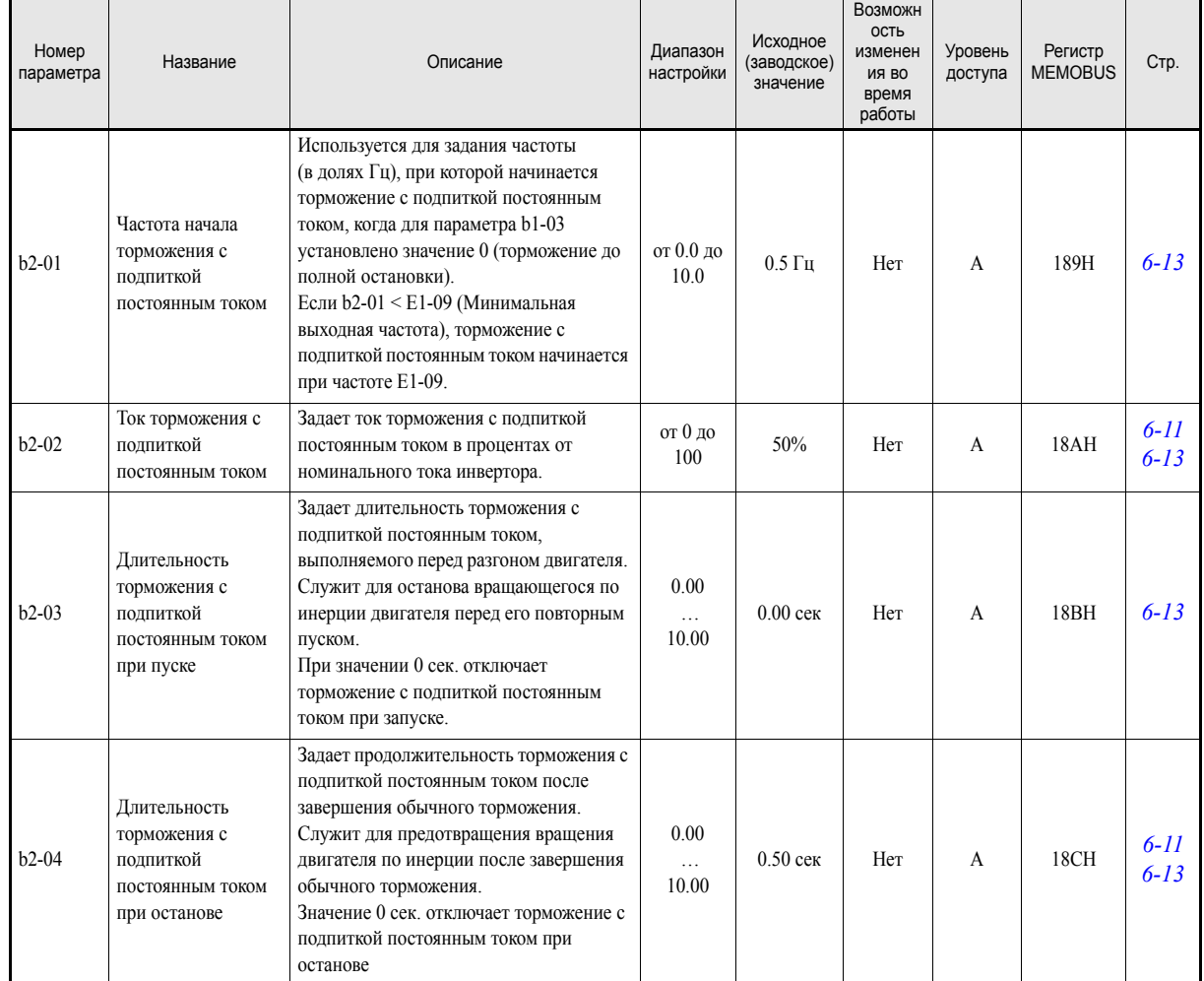

 $5-9$ 

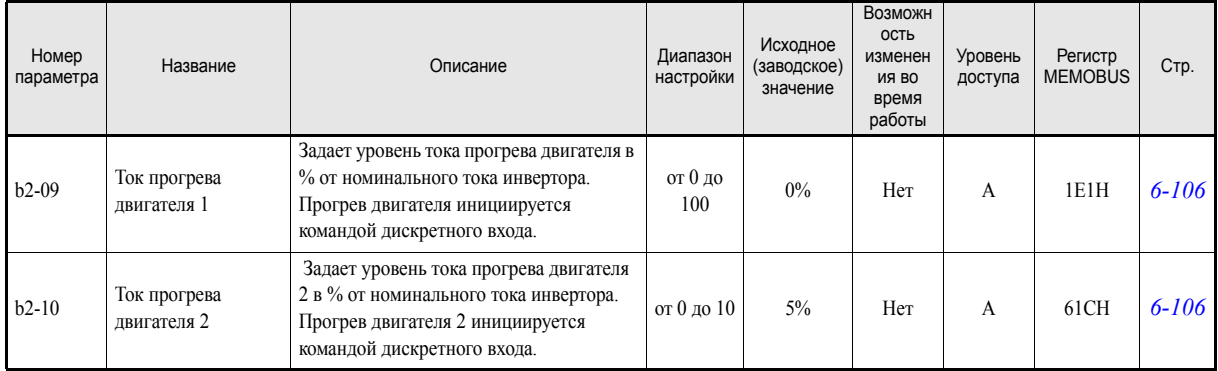

# <span id="page-116-0"></span>**Определение скорости: b3**

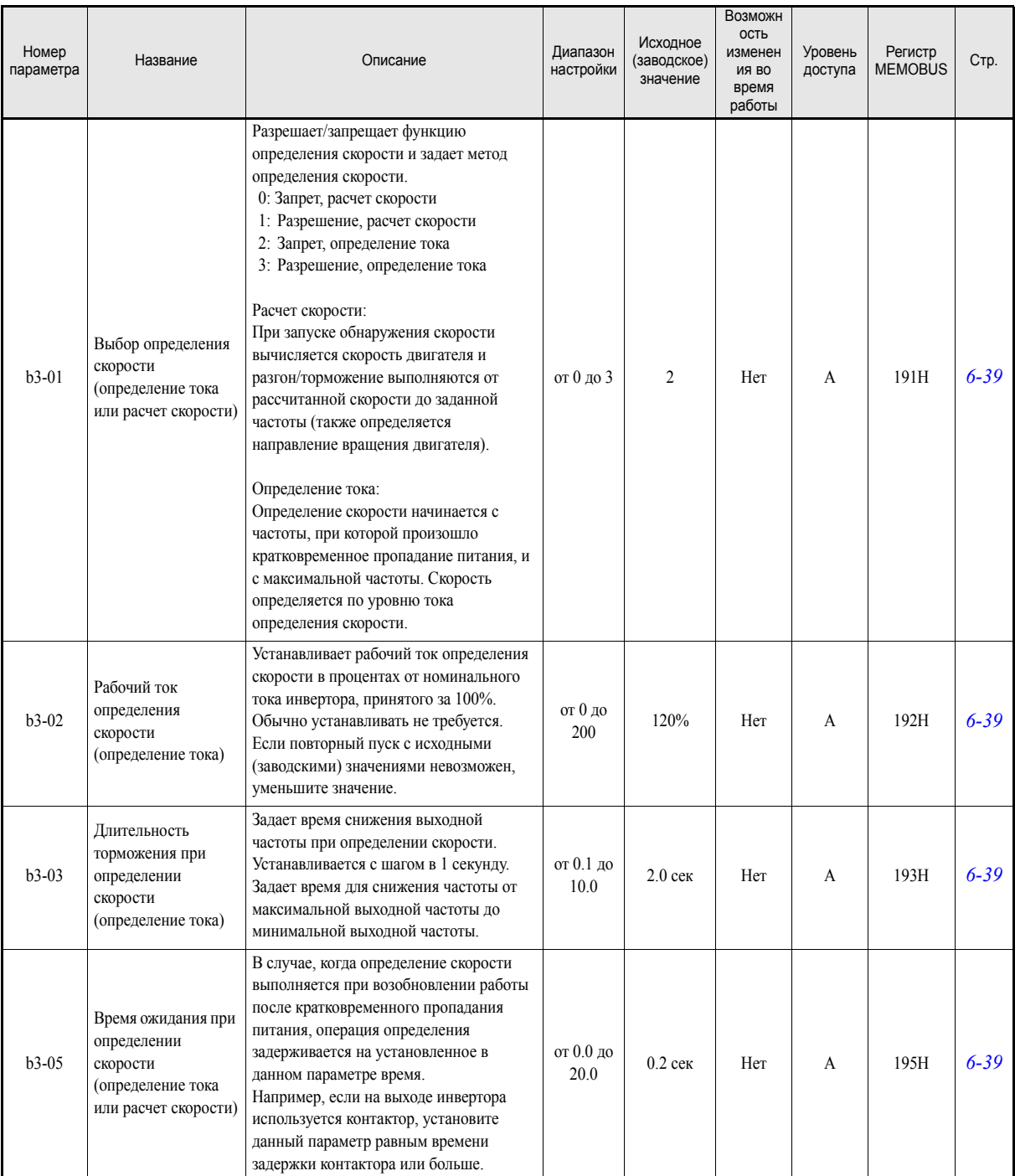

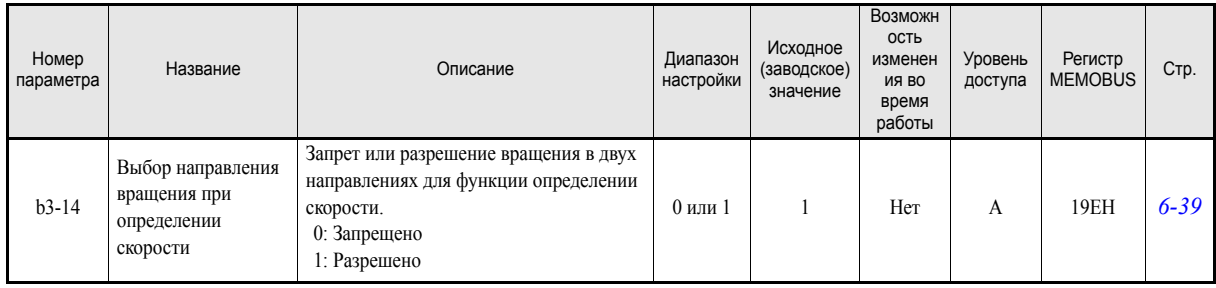

### <span id="page-117-0"></span>**Функция таймера: b4**

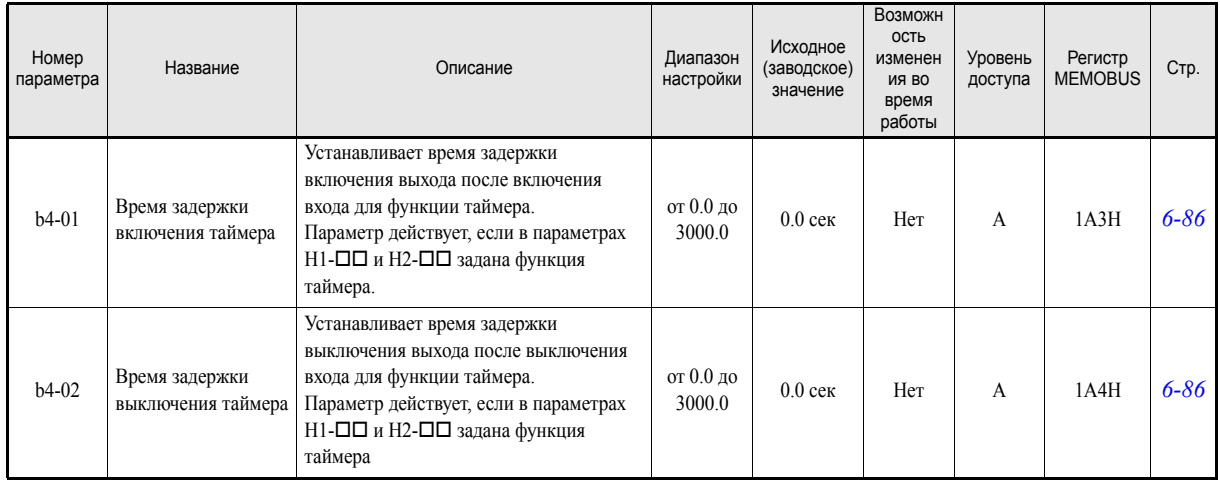

# <span id="page-117-1"></span>**ПИ-регулирование: b5**

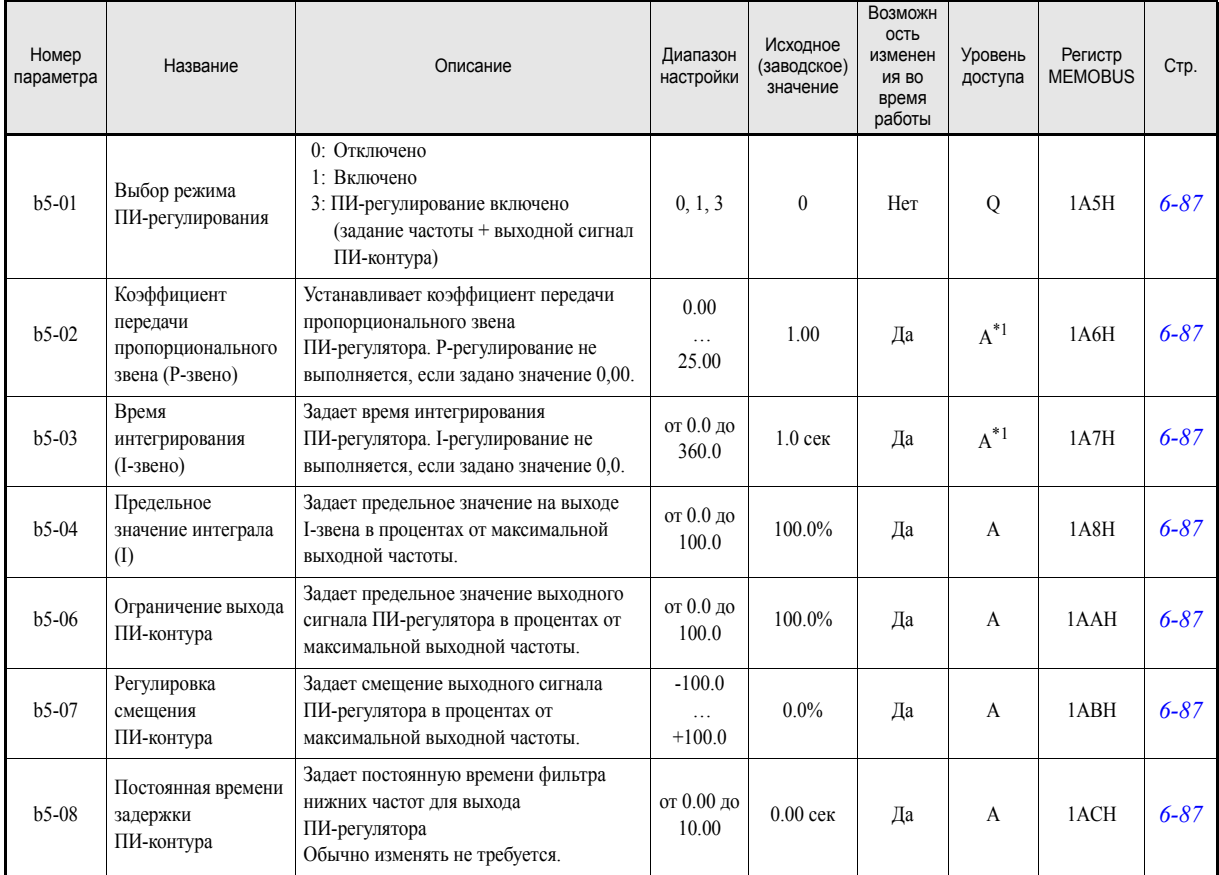

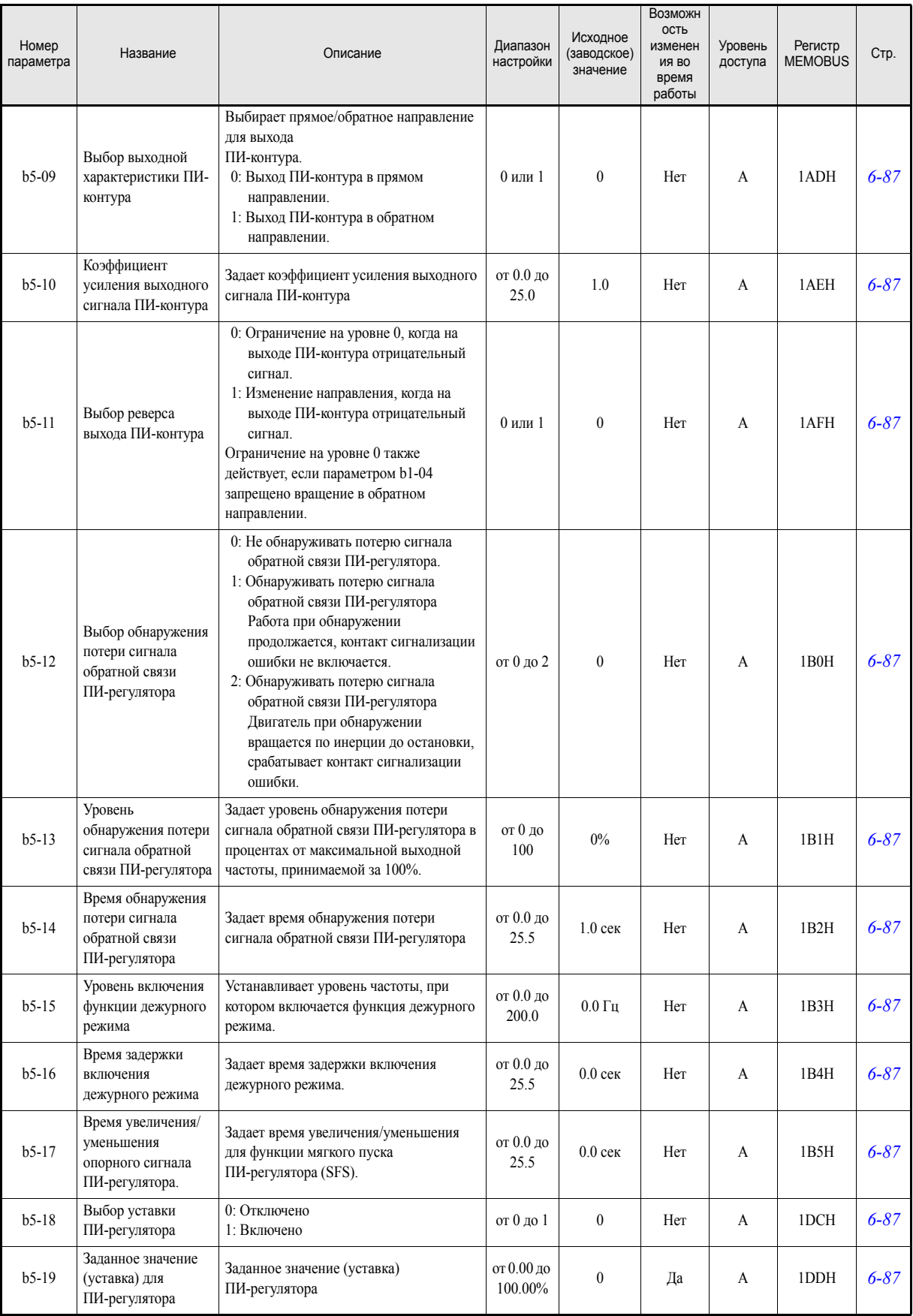

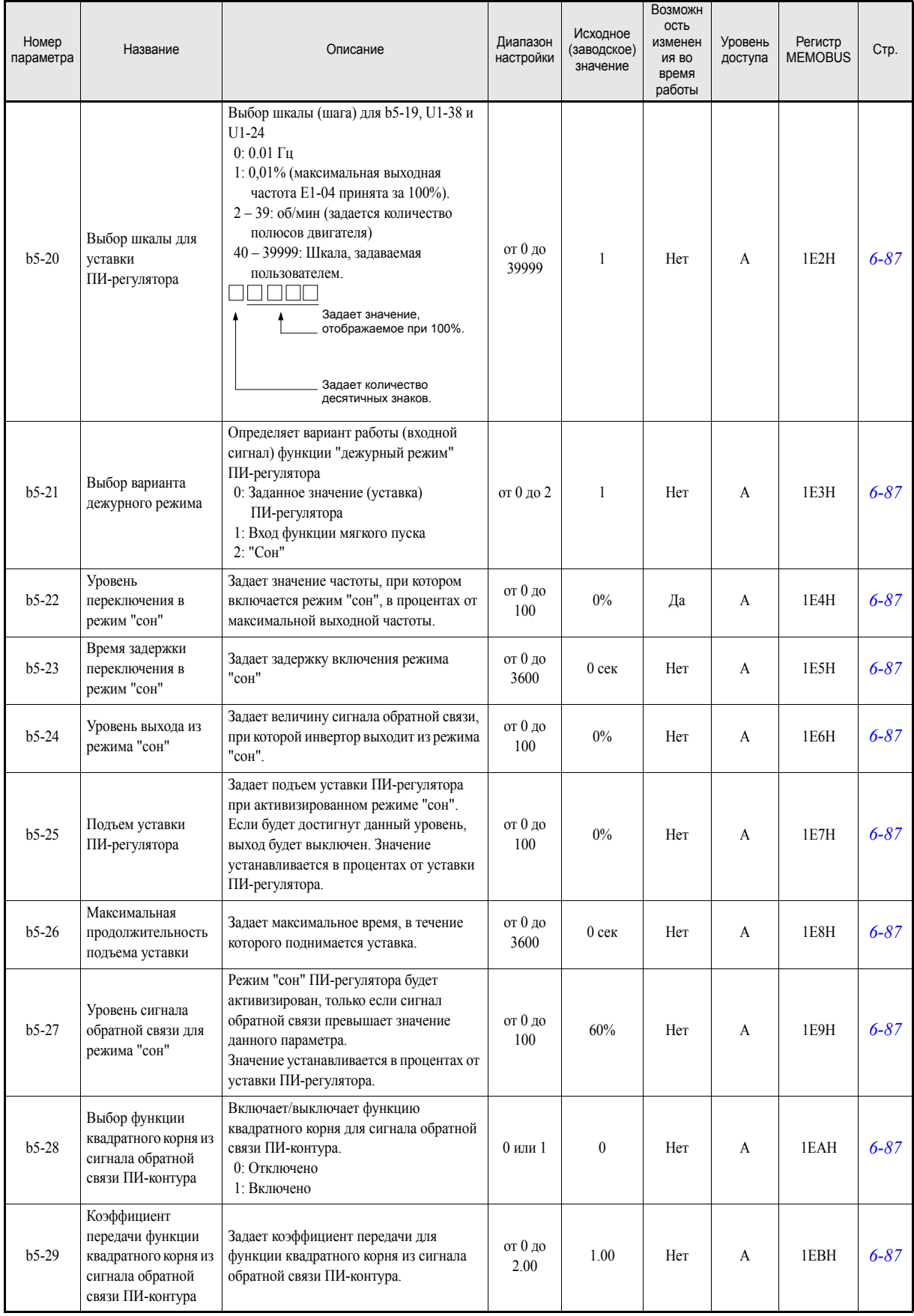

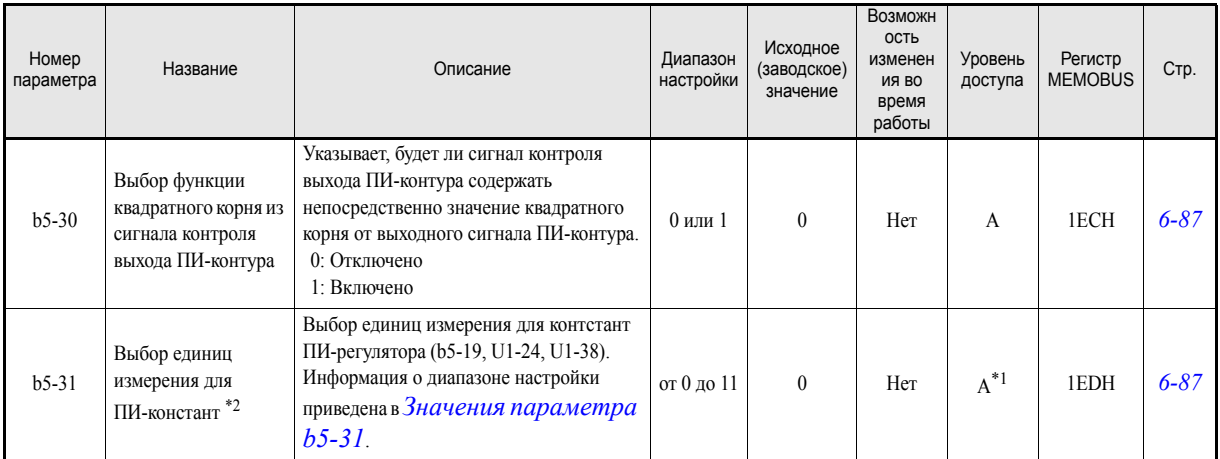

<span id="page-120-2"></span>\*1. При активизации ПИ-регулятора параметр включается в список параметров быстрого программирования. В остальных случаях он доступен только в режиме расширенного программирования.

\*2. Данный параметр действует, только если используется цифровая панель управления с текстовым ЖК-дисплеем (ЖК-дисплей или HOA).

#### <span id="page-120-1"></span>**Значения параметра b5-31**

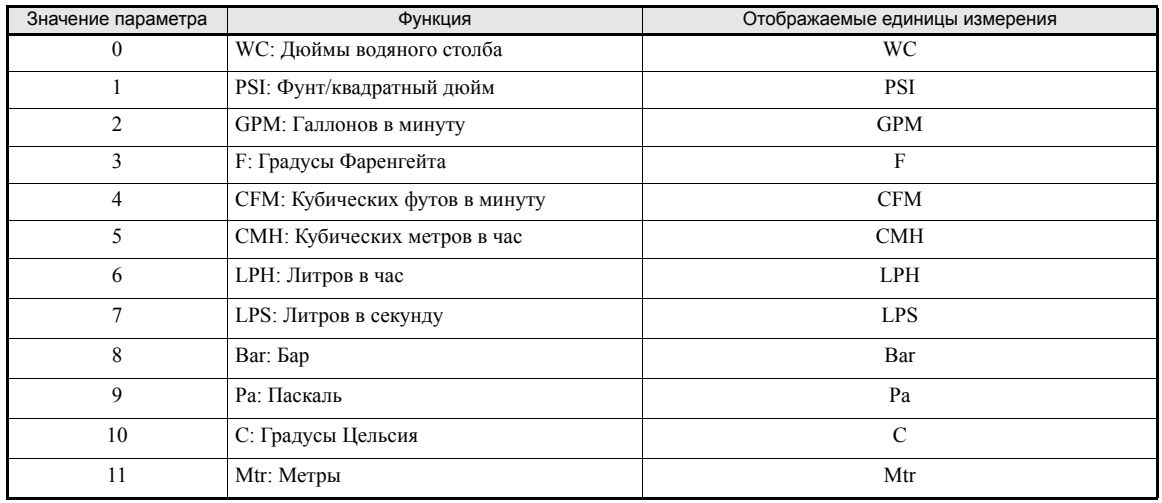

### <span id="page-120-0"></span>**Энергосбережение: b8**

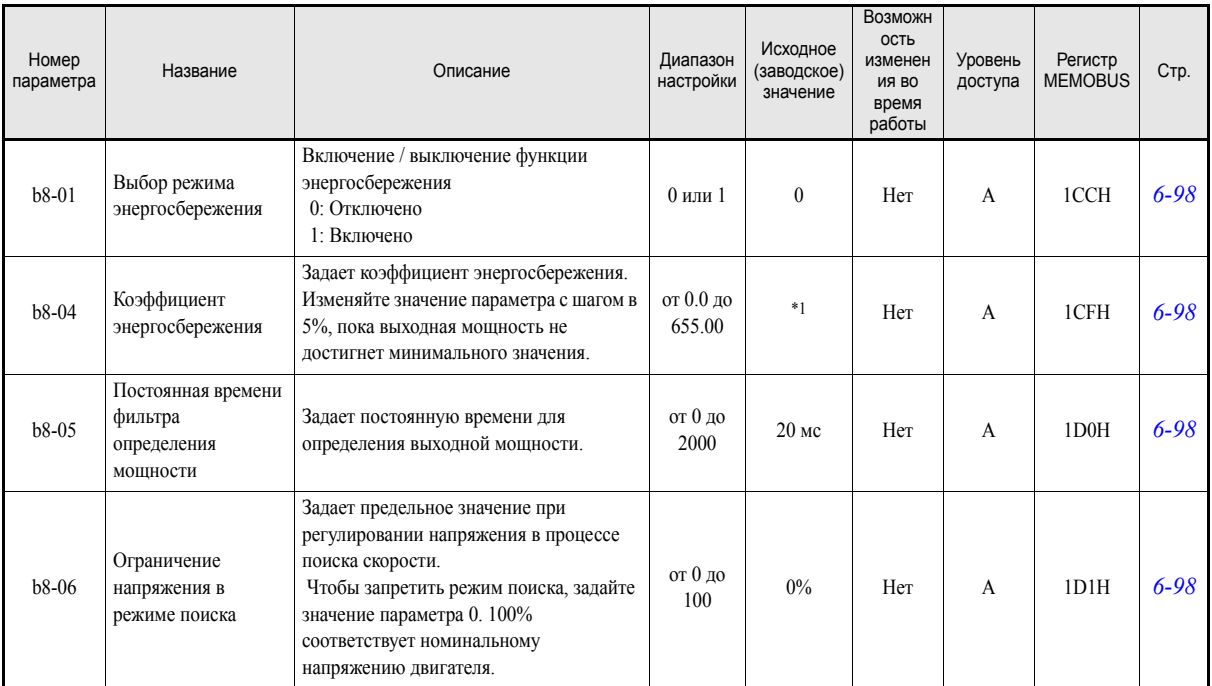

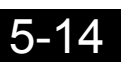

\*1. Исходное (заводское) значение зависит от мощности инвертора.

# **Параметры подстройки: C**

### <span id="page-121-0"></span>**Разгон/торможение: C1**

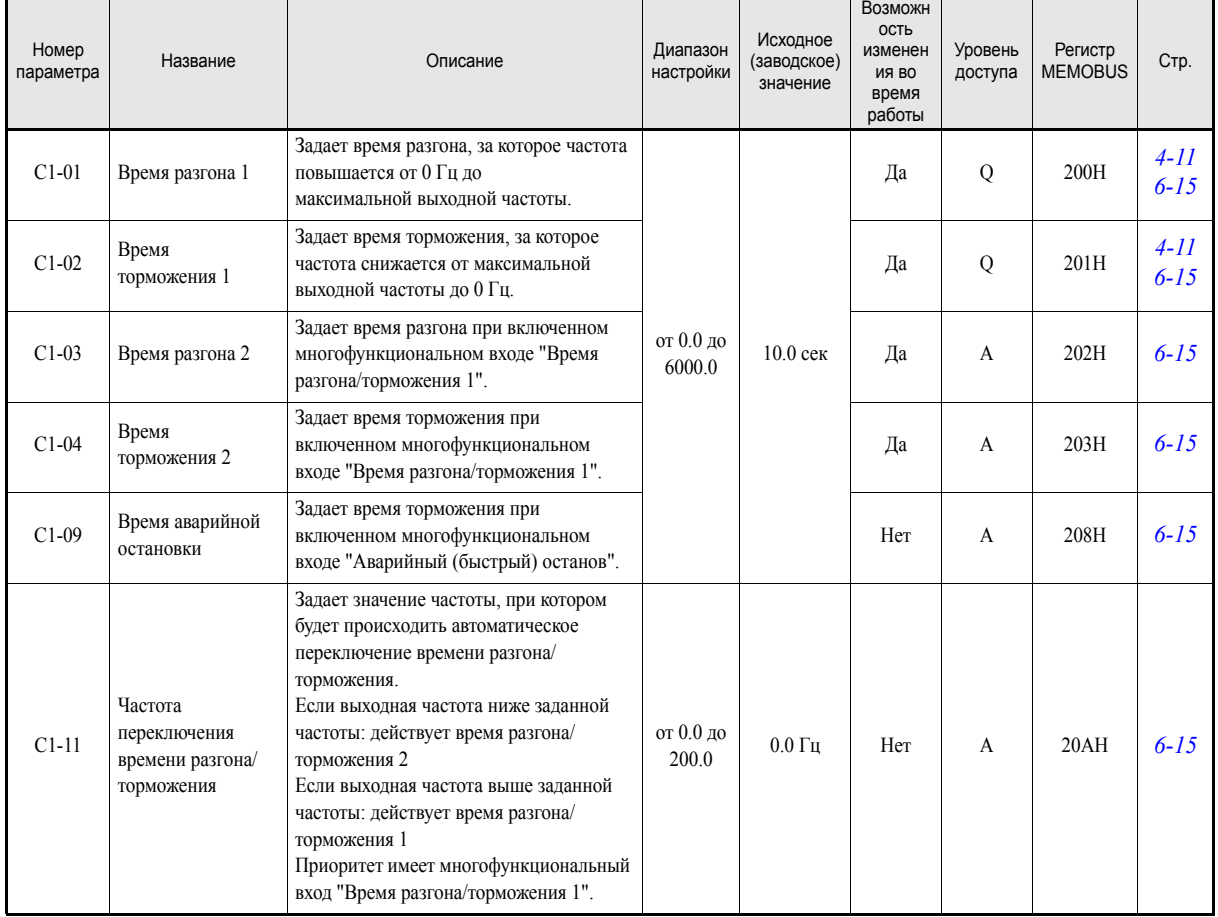

### <span id="page-121-1"></span>**S-профиль разгона/торможения: C2**

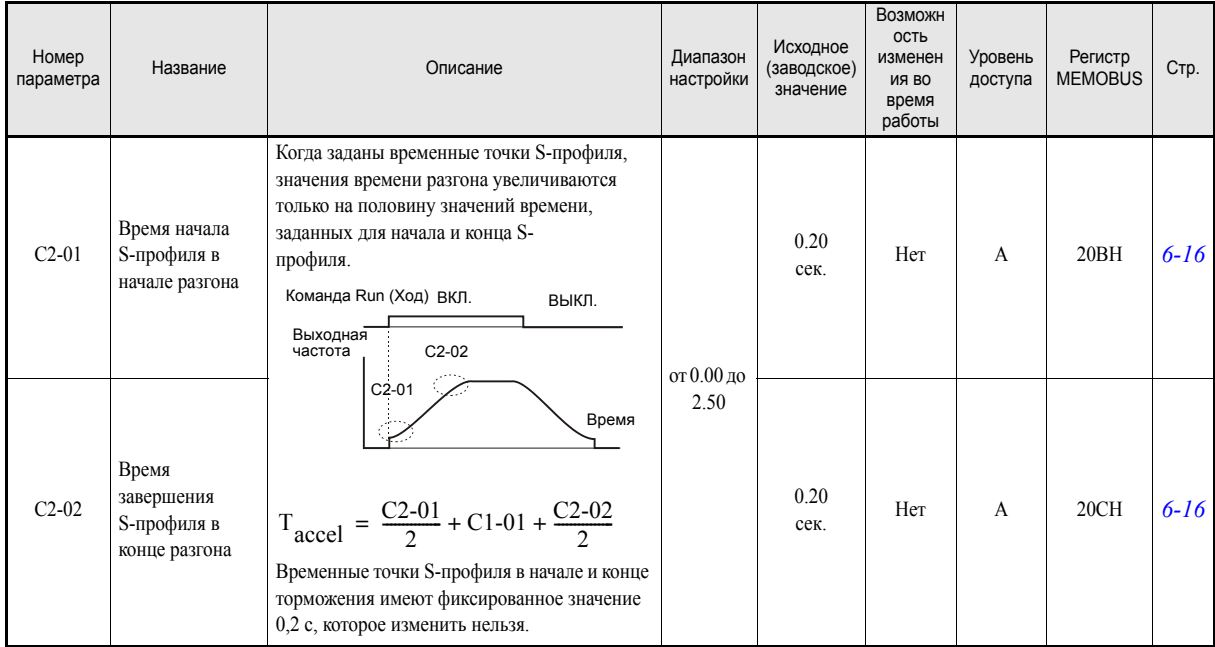

# <span id="page-122-0"></span>**Компенсация вращающего момента: C4**

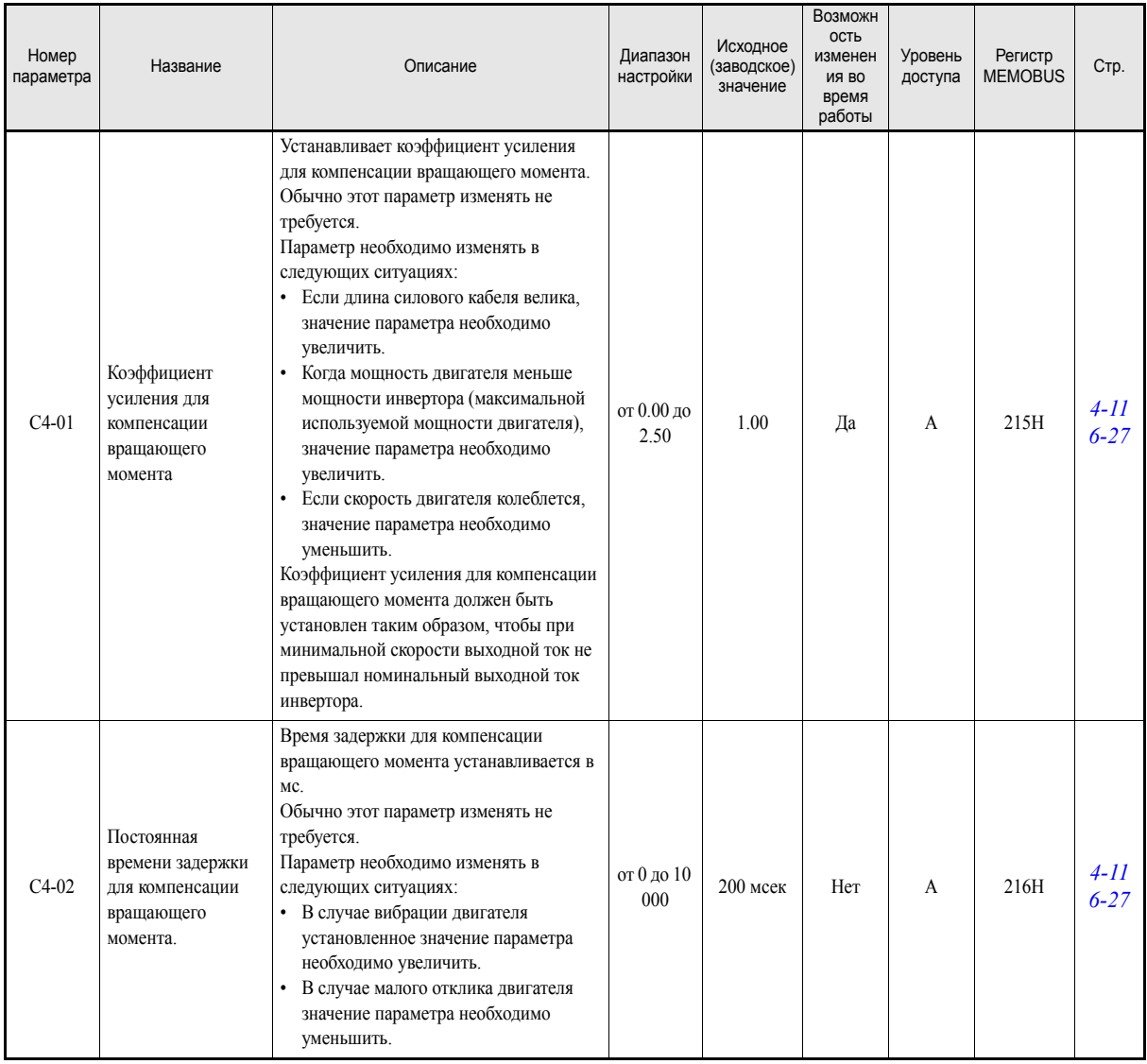

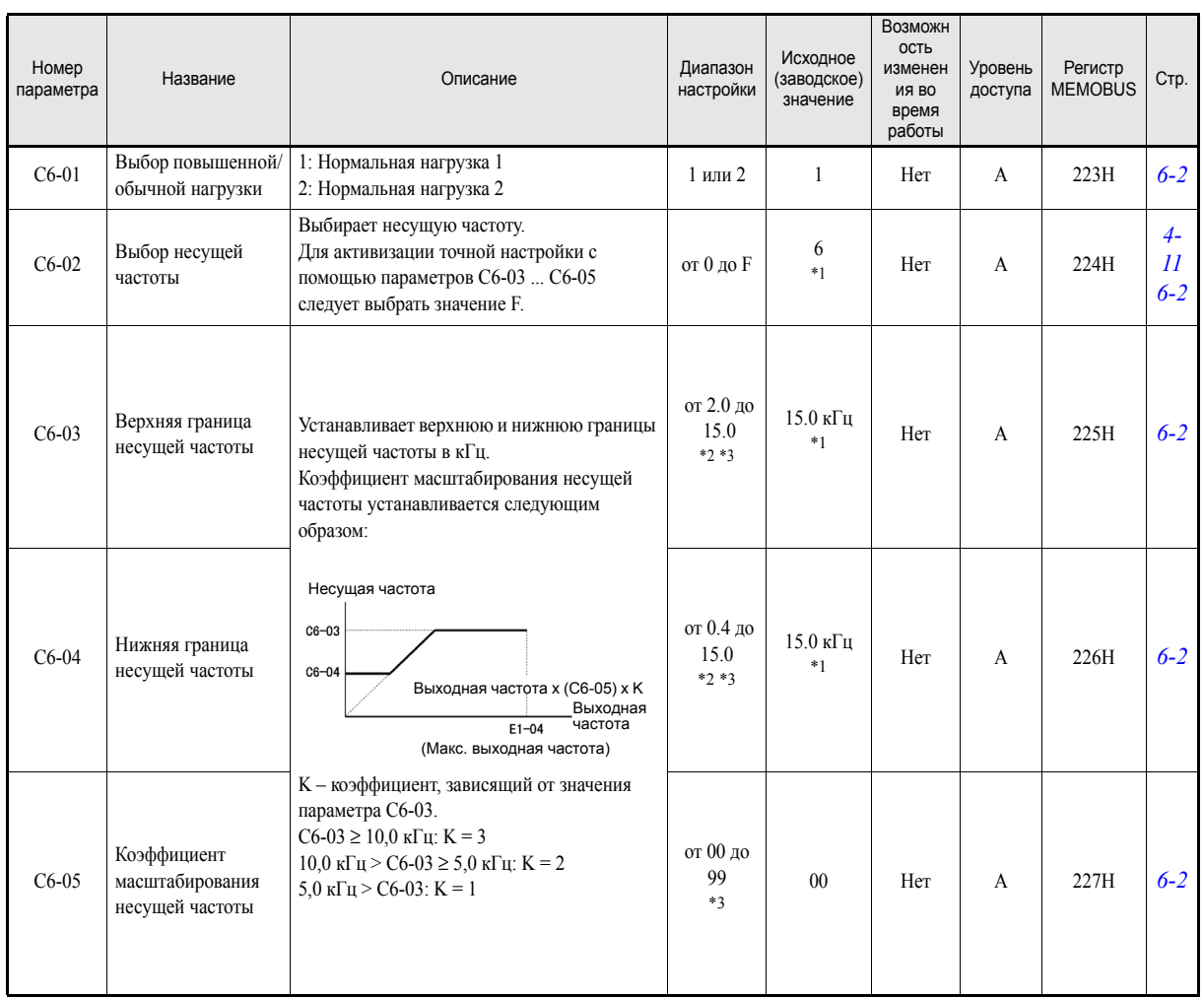

### <span id="page-123-0"></span>**Несущая частота: C6**

<span id="page-123-1"></span>\*1. Исходное (заводское) значение зависит от мощности инвертора и степени защиты.

<span id="page-123-2"></span>\*2. Диапазон настройки зависит от мощности инвертора.

<span id="page-123-3"></span>\*3. Задать этот параметр можно, только если значение C6-02 равно F.

# **Параметры задания частоты: d**

### <span id="page-124-0"></span>**Предустановленное задание частоты: d1**

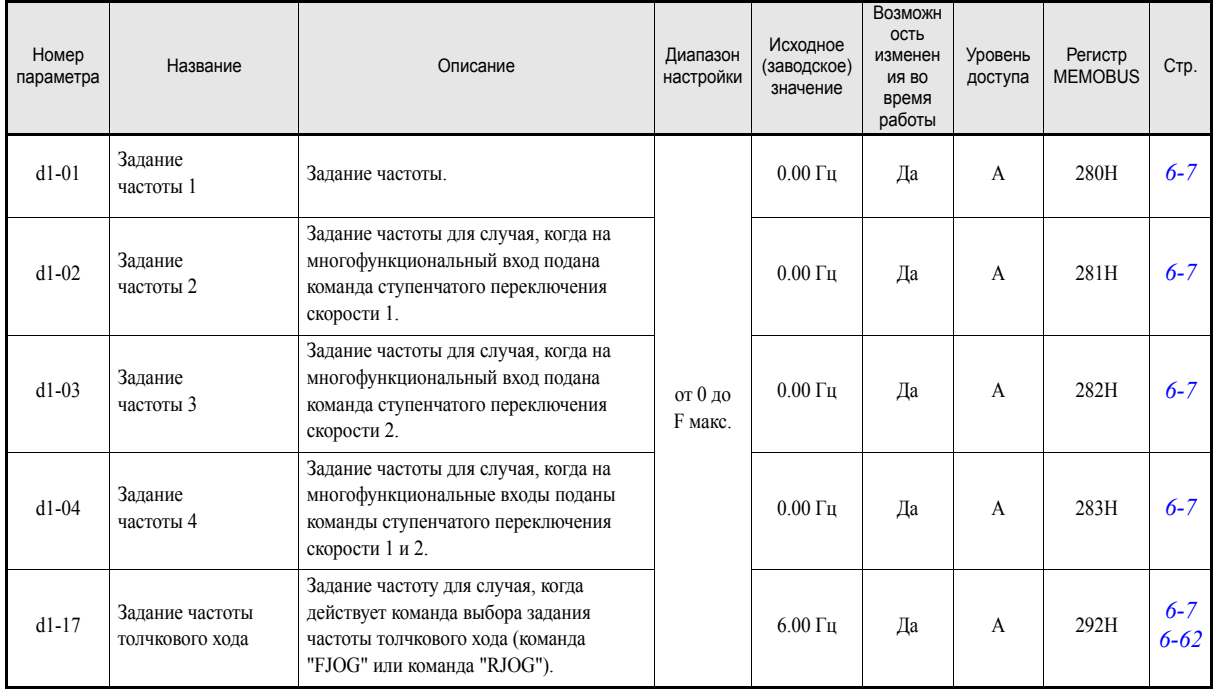

Примечание: Шаг, с которым задается частота, определяется параметром o1-03 (шаг задания и контроля задания частоты, по умолчанию: 0,01 Гц).

#### <span id="page-124-1"></span>**Предельные значения задания частоты: d2**

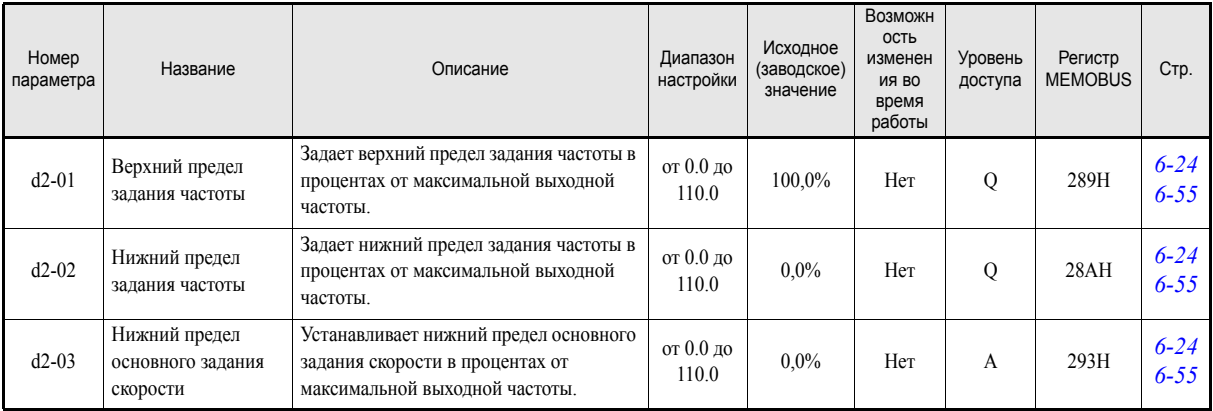

Примечание: Также возможно использование функции дежурного режима ПИ-[регулятора](#page-250-0), в том числе при отключенном ПИ-регулировании.<br>Данную функцию можно использовать для автоматического отключения инвертора в случае, когда мин

<span id="page-125-0"></span>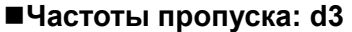

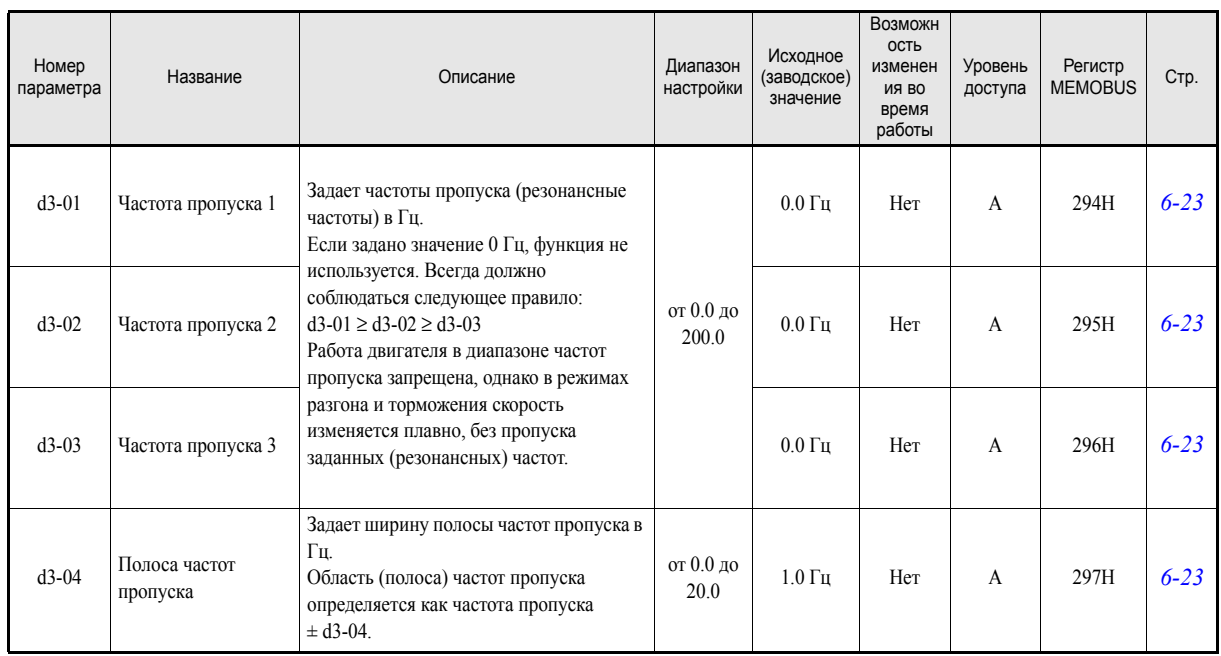

### <span id="page-125-1"></span>**Удержание задания частоты: d4**

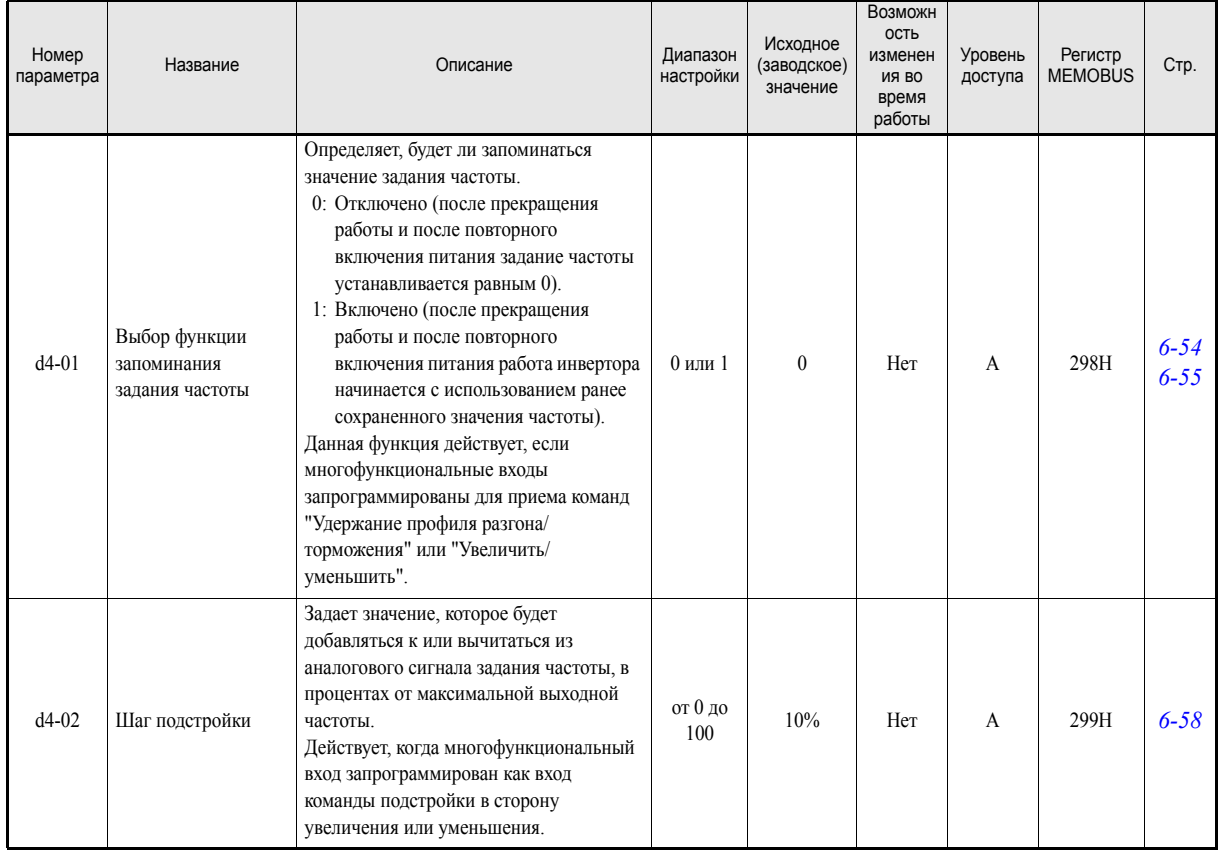

# **Параметры двигателя: E**

# <span id="page-126-0"></span>**V/f-характеристика: E1**

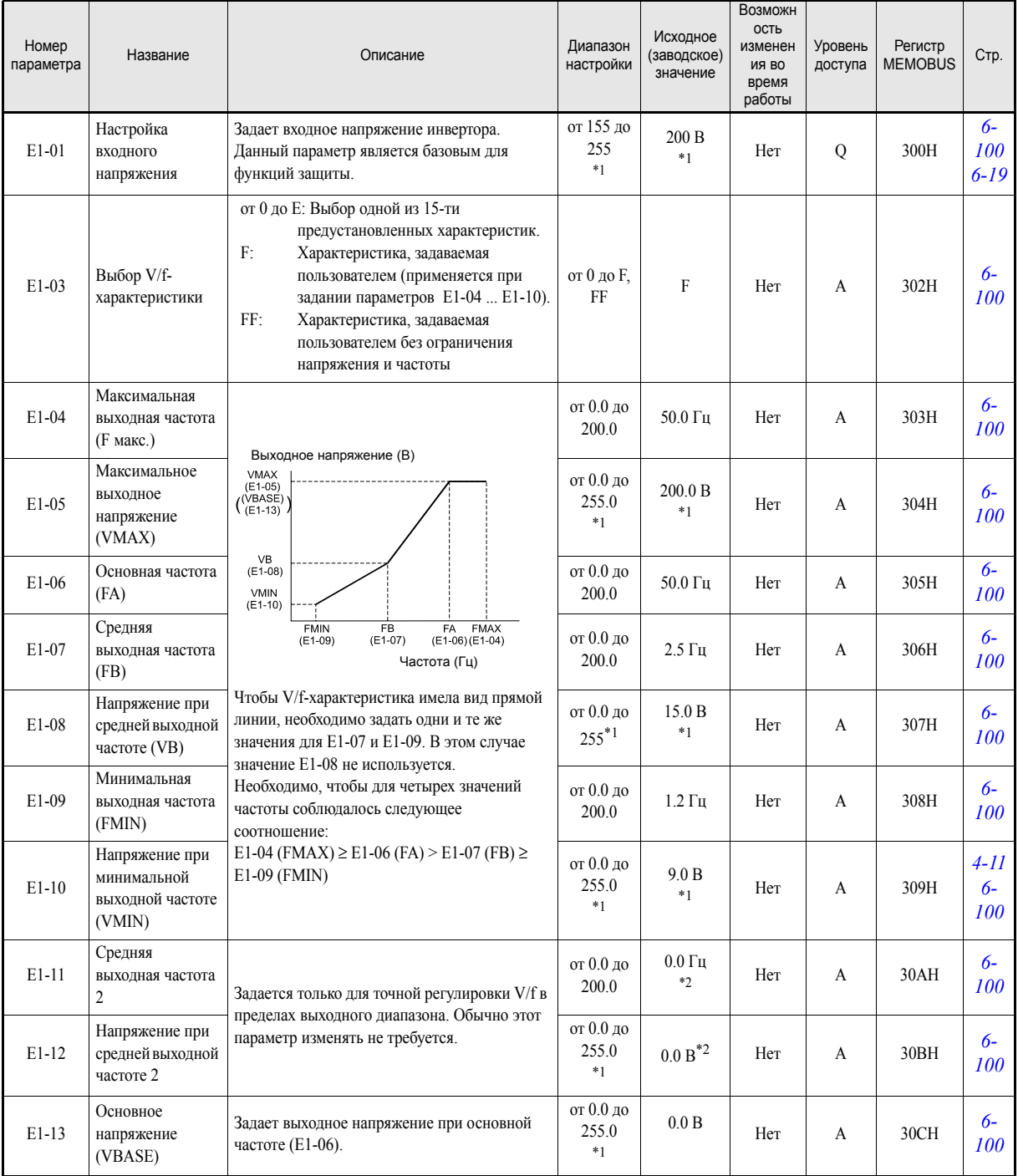

<span id="page-126-1"></span>\*1. Значения приведены для инверторов класса 200 В. Для инвертора класса 400 В значения следует удвоить.

<span id="page-126-2"></span>\*2. Если выбрано значение 0.0, параметры E1-11 и E1-12 не действуют.

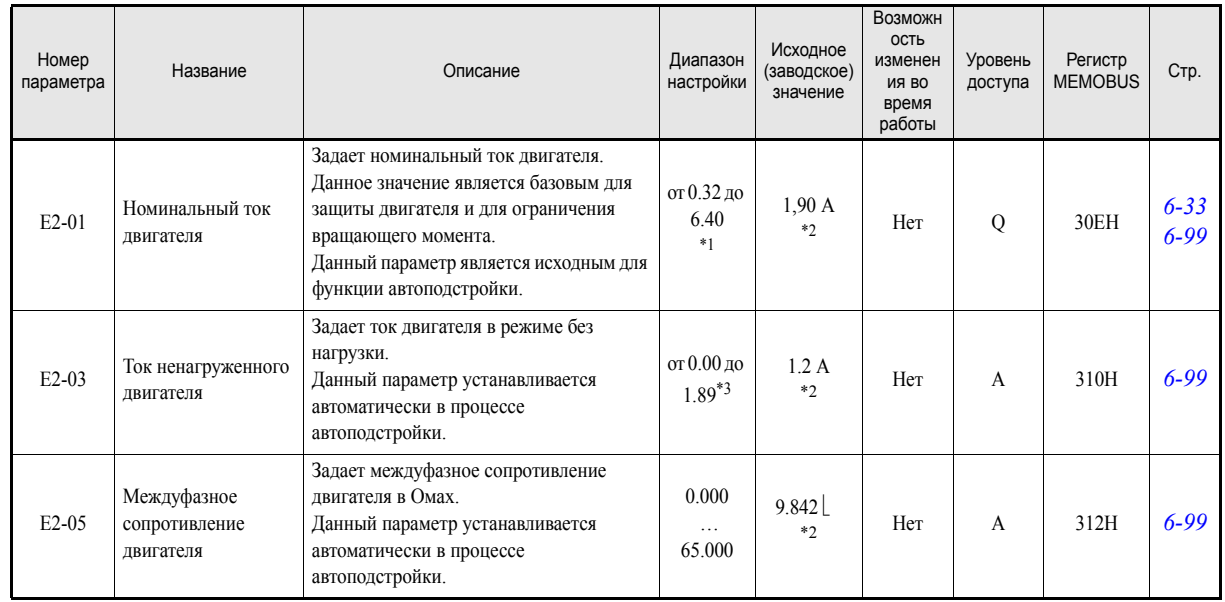

### <span id="page-127-0"></span>**Параметры двигателя: E2**

\*1. Диапазон настройки составляет 10% … 200% от номинального выходного тока инвертора. Приведено значение для инвертора класса 200 В мощностью 0,4 кВт.

<span id="page-127-1"></span>\*2. Исходное (заводское) значение зависит от мощности инвертора. Приведено значение для инвертора класса 200 В мощностью 0,4 кВт

\*3. Диапазон задаваемых значений - от 0,00 A до (E2-01 – 0,01 A).

# **Параметры дополнительных устройств: F**

# <span id="page-128-0"></span>**Дополнительные карты связи: F6**

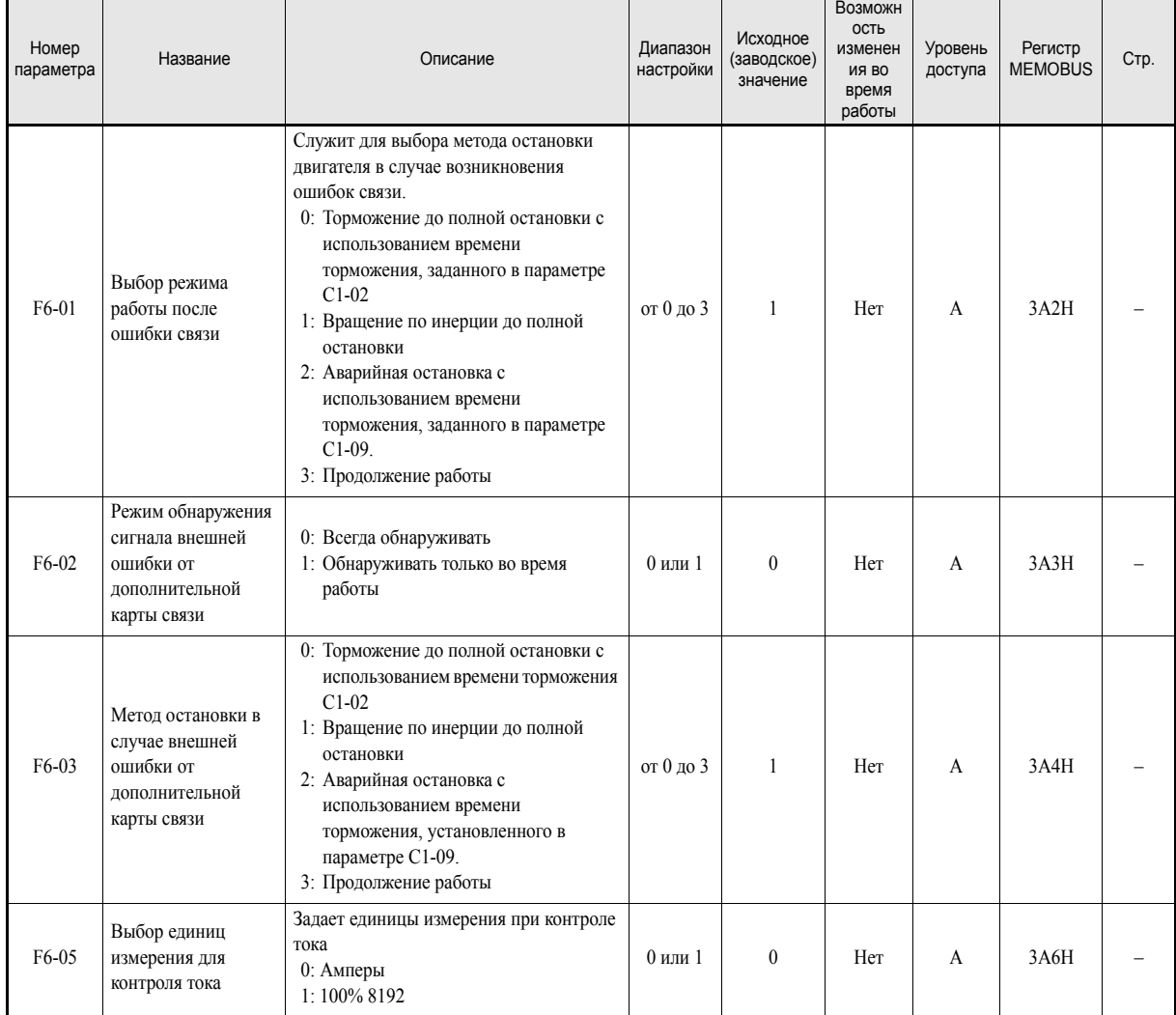

# • Параметры для определения функций входов/выходов: Н

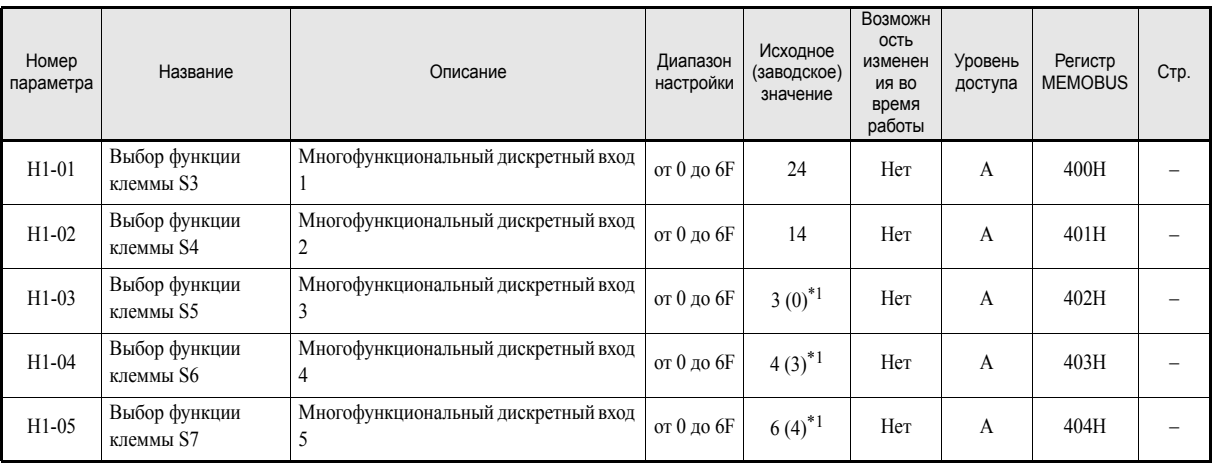

### <span id="page-129-0"></span>■Многофункциональные дискретные входы: Н1

<span id="page-129-1"></span>\*1. В скобках указаны исходные значения в случае инициализации с использованием 3-проводного управления.

#### Функции многофункциональных дискретных входов

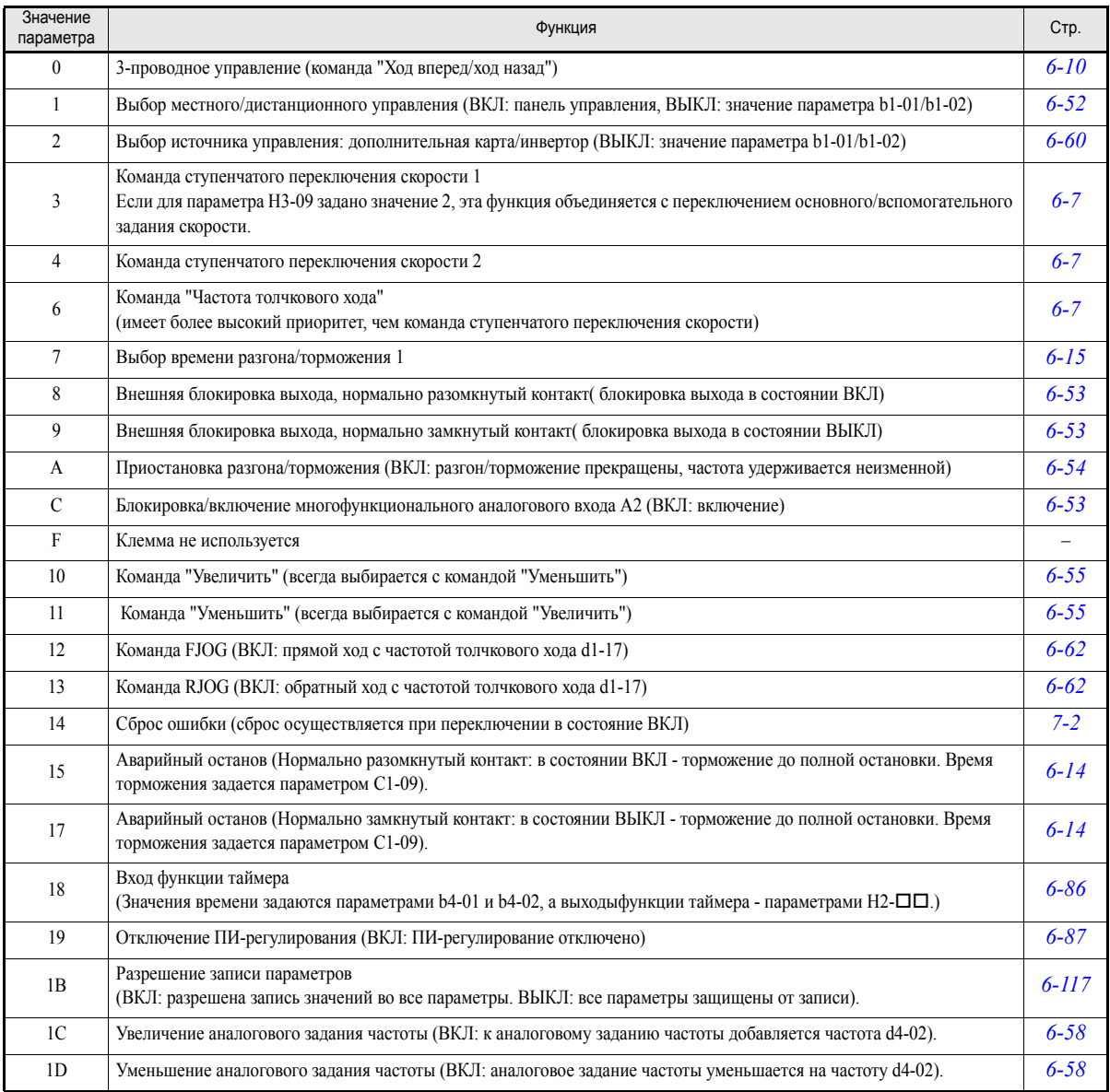

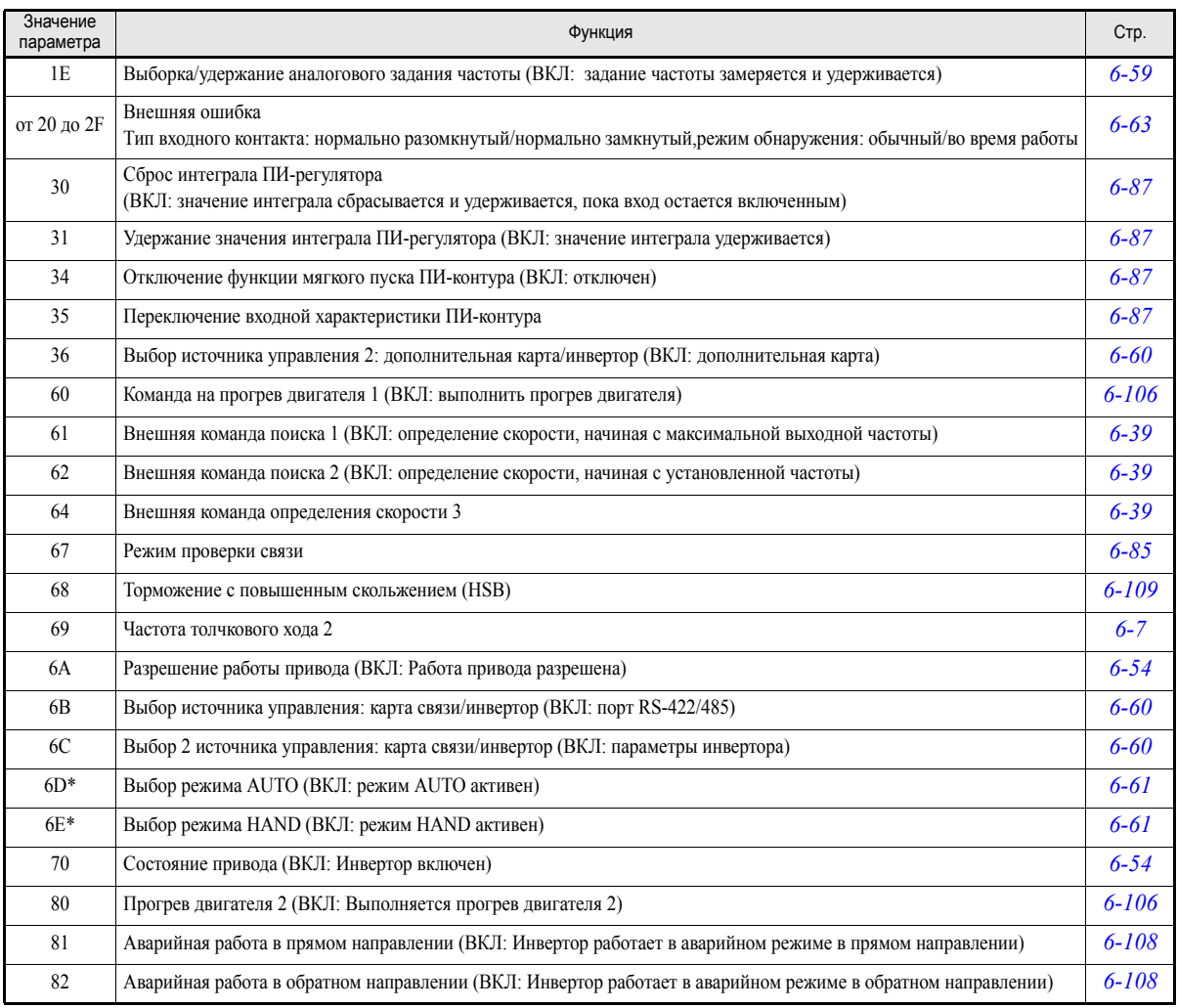

\* Данный параметр действует, только если используется панель управления HOA JVOP-162.

## <span id="page-130-0"></span>**Многофункциональные дискретные выходы: H2**

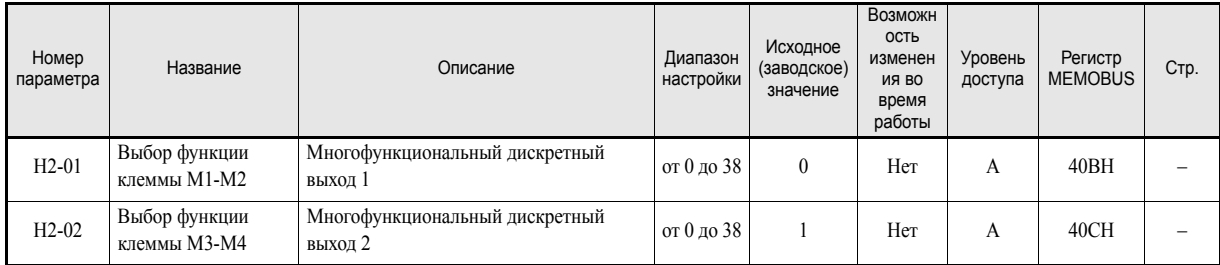

### **Функции многофункциональных дискретных выходов**

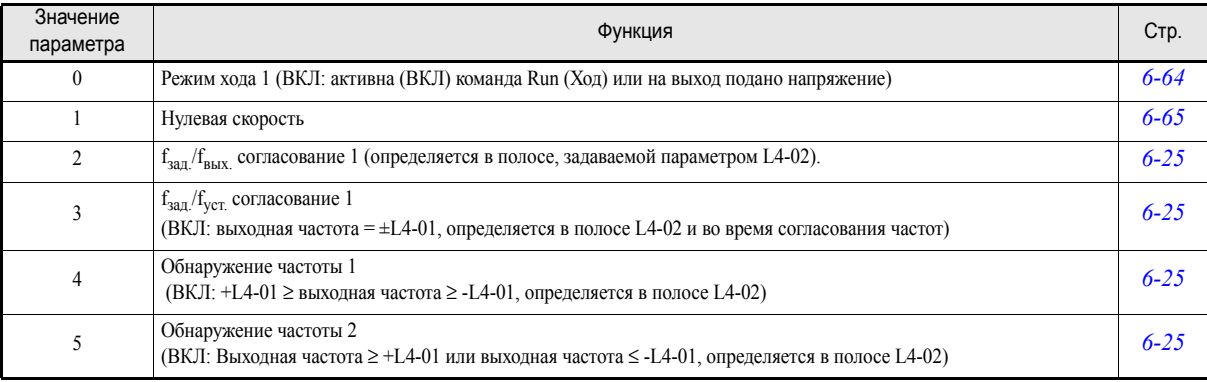

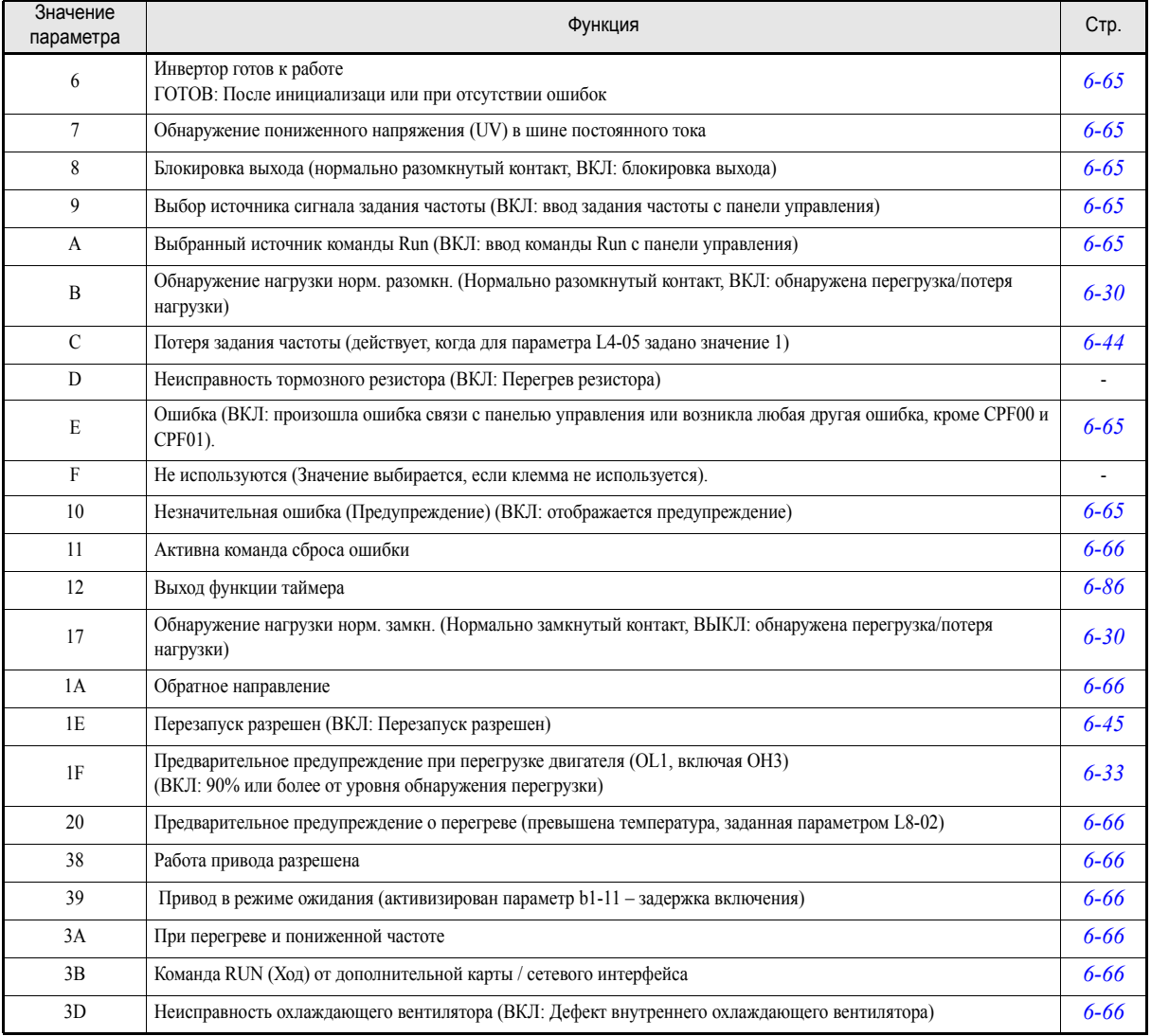

### <span id="page-131-0"></span>**Аналоговые входы: H3**

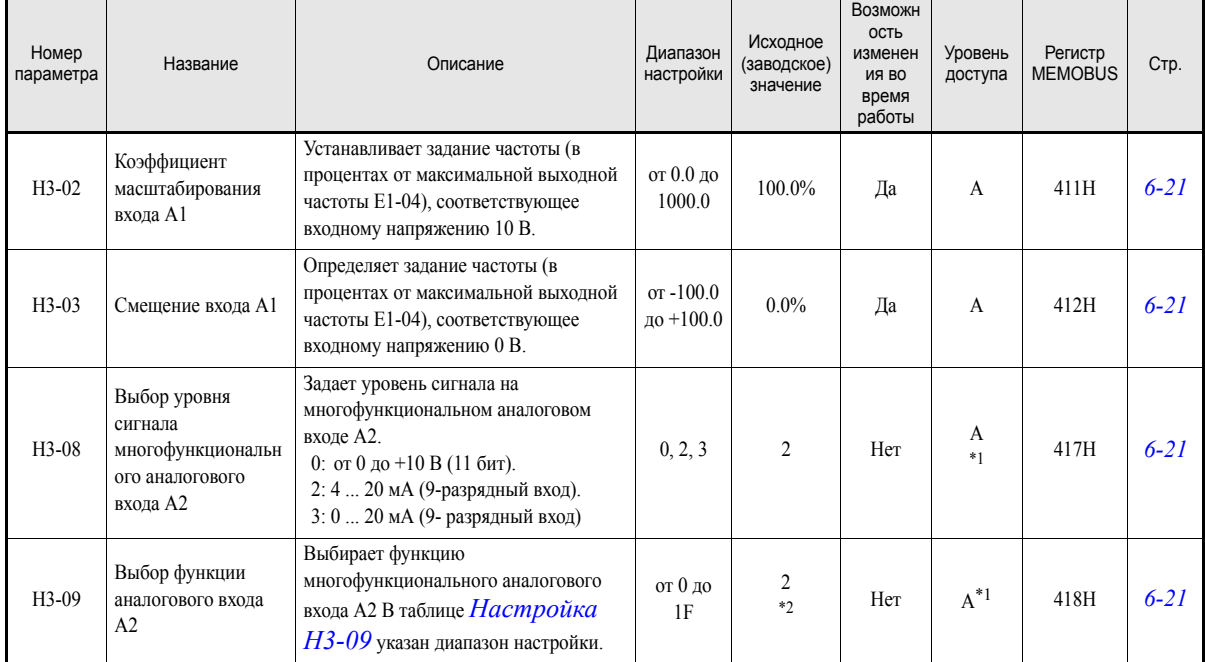

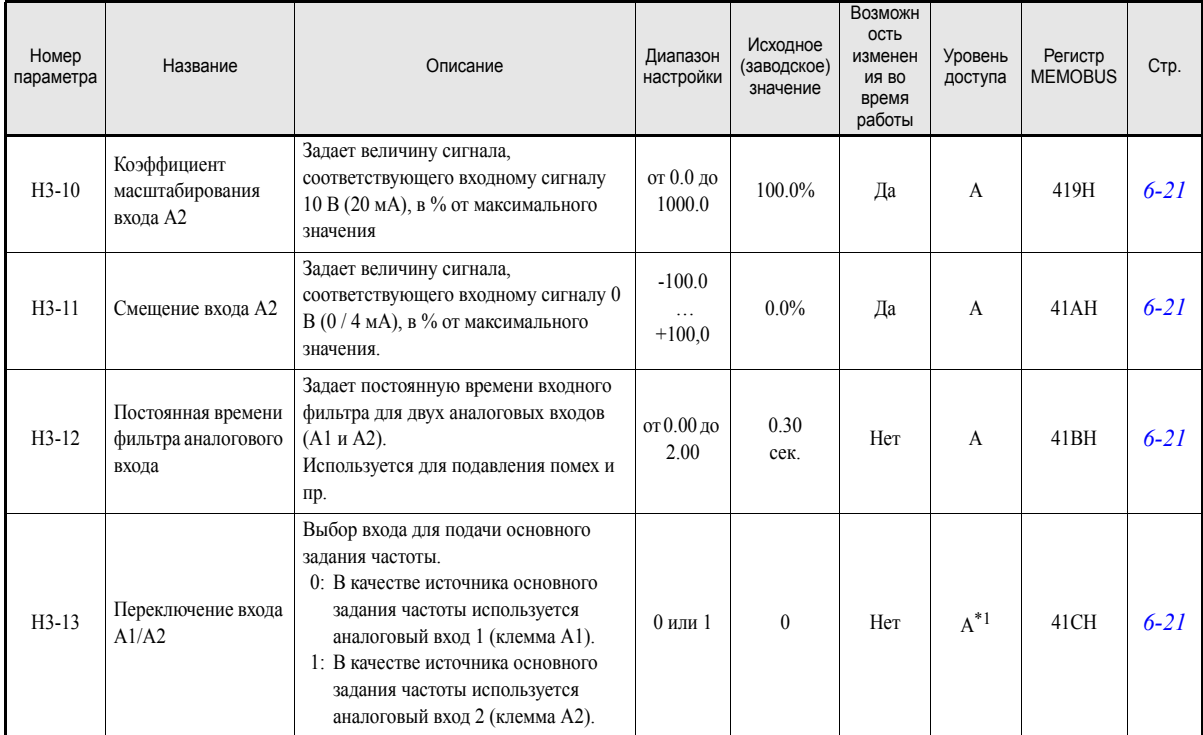

<span id="page-132-1"></span>\*1. При активизации ПИ-регулятора параметр доступен также в режиме быстрого программирования; в остальных случаях параметр доступен только в режиме расширенного программирования.

\*2. При активизации ПИ-регулятора задается значение "B"

### <span id="page-132-0"></span>**Настройка H3-09**

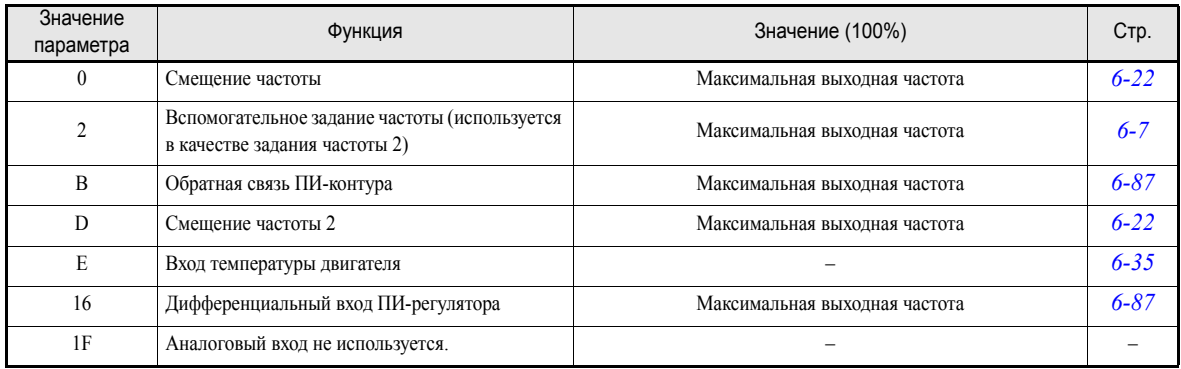

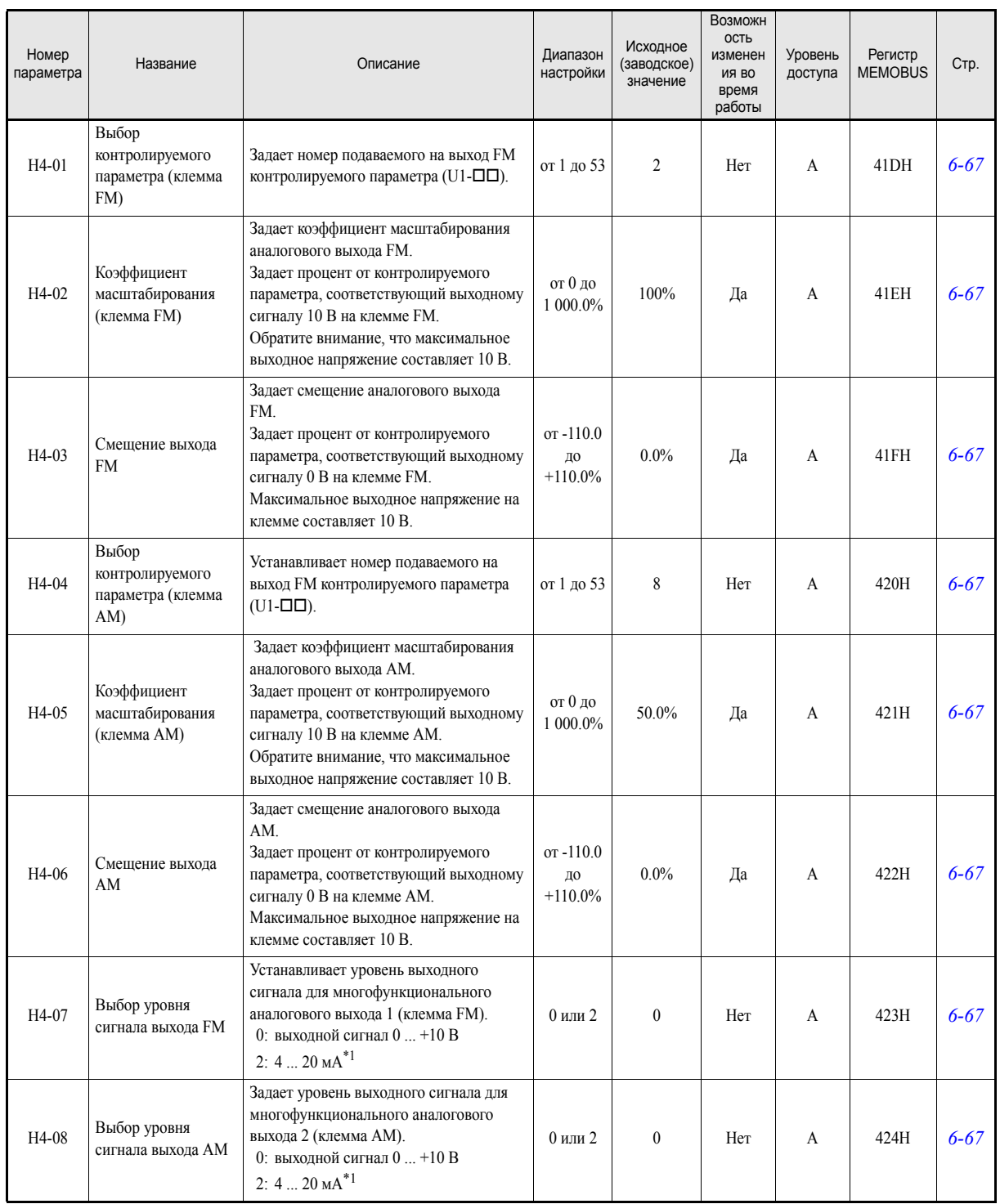

 $\overline{\phantom{a}}$ 

### <span id="page-133-0"></span>**Многофункциональные аналоговые выходы: H4**

<span id="page-133-1"></span>\*1. Для получения аналогового выходного сигнала 4 ... 20 мA необходима дополнительная терминальная плата (ETC618121) с токовым выходом.

# <span id="page-134-0"></span>**Интерфейс связи MEMOBUS: H5**

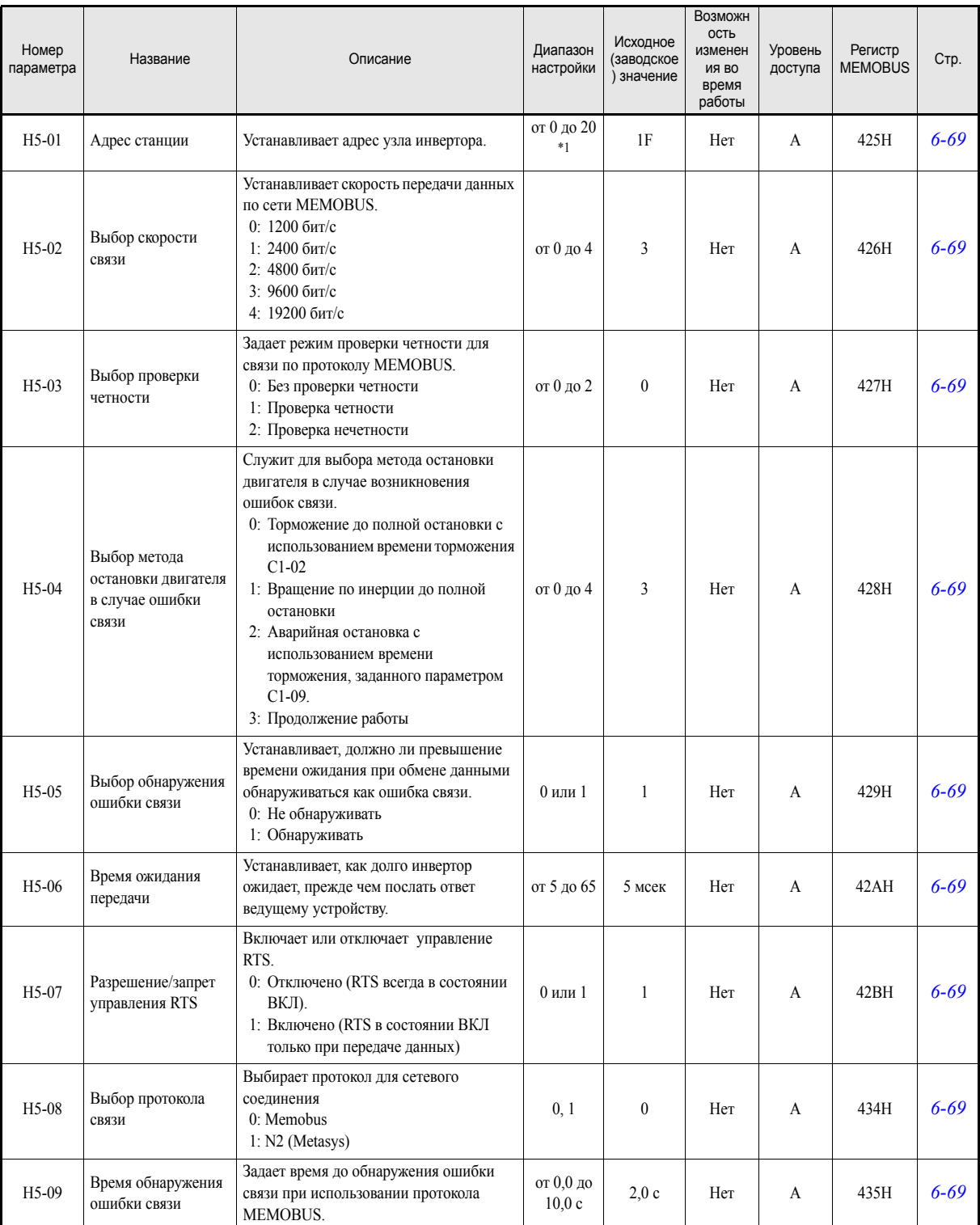

\*1. Чтобы инвертор не реагировал на события интерфейса MEMOBUS, задайте значение параметра H5-01 равным 0

# **Параметры функции защиты: L**

### <span id="page-135-0"></span>**Перегрузка двигателя: L1**

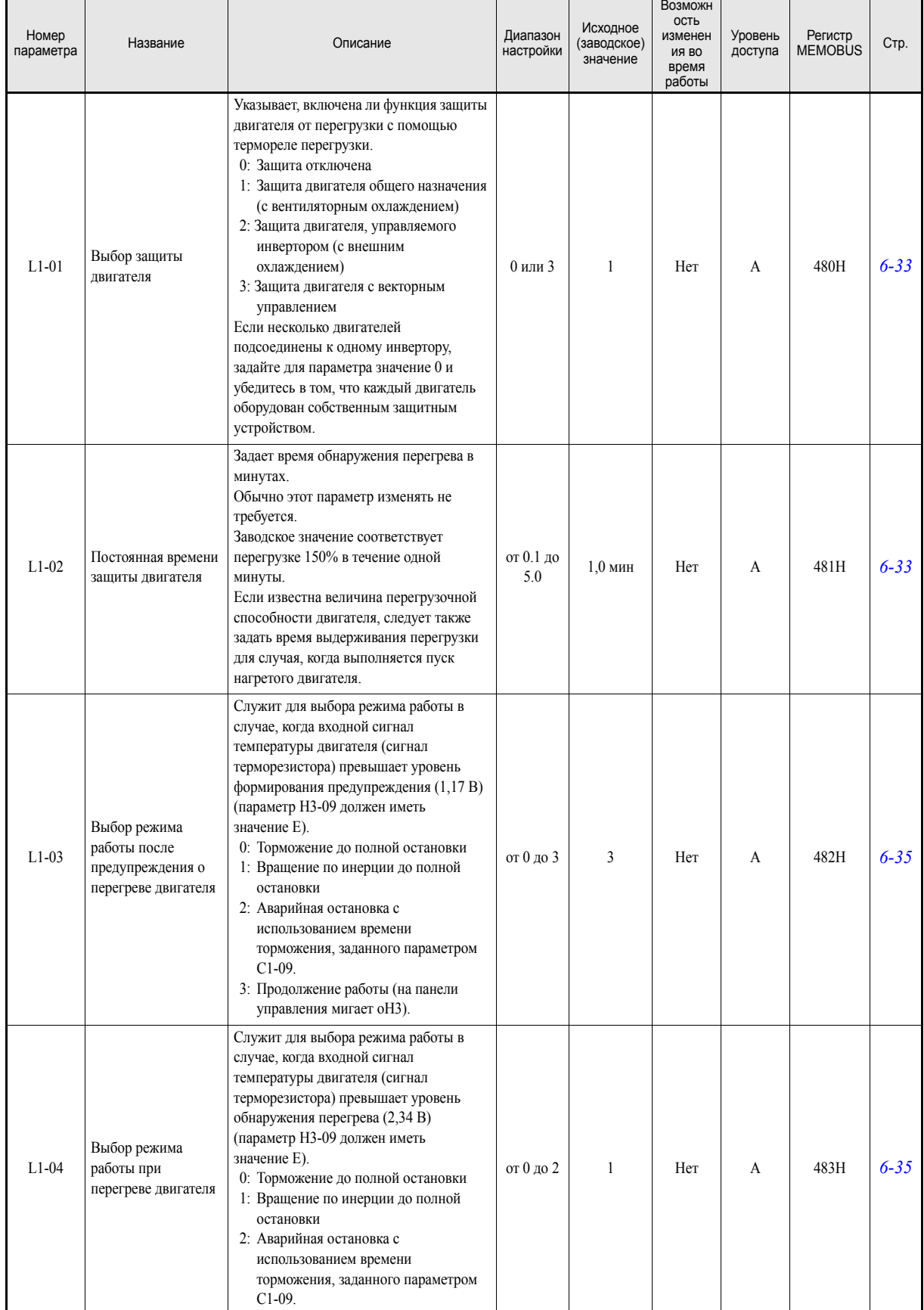

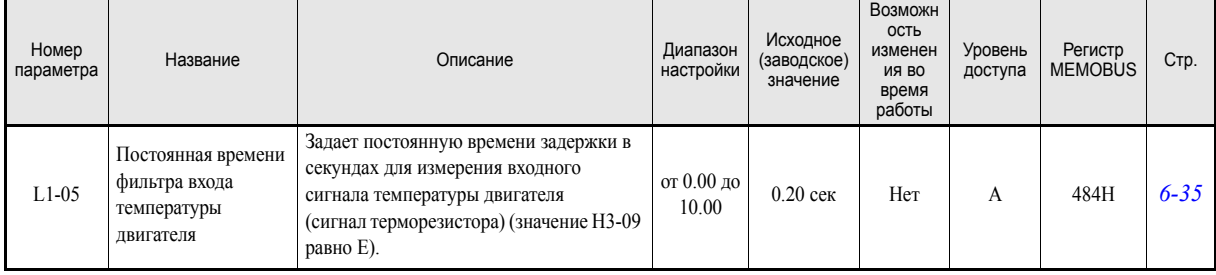

### <span id="page-136-0"></span>**Возобновление работы после пропадания питания: L2**

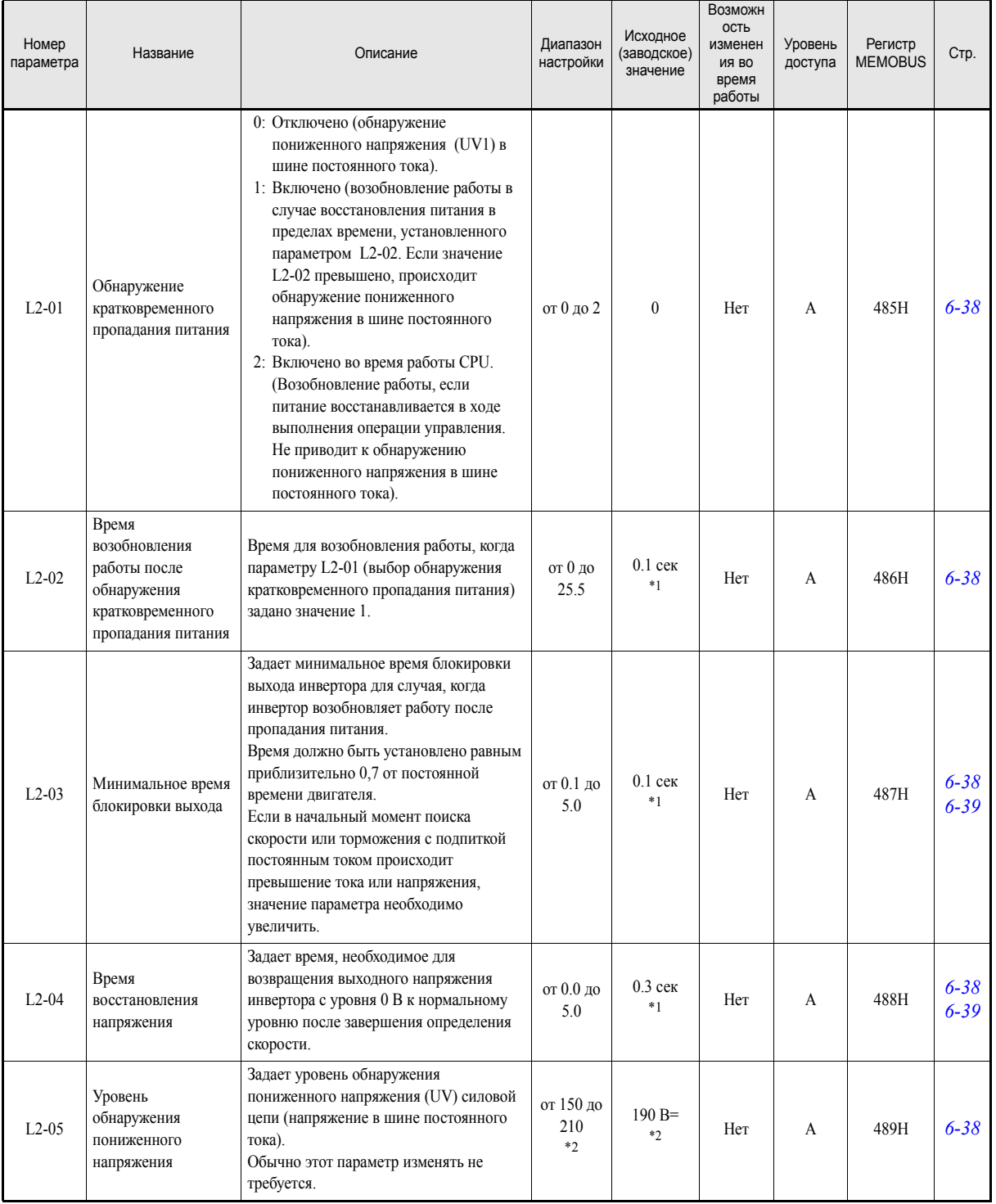

<span id="page-136-1"></span>\*1. Исходные (заводские) значения зависят от мощности инвертора. Приведено значение для инвертора класса 200 В мощностью 0,4 кВт.

<span id="page-136-2"></span>\*2. Данные значения относятся к инвертору класса 200 В. Для инвертора класса 400 В значение следует удвоить.

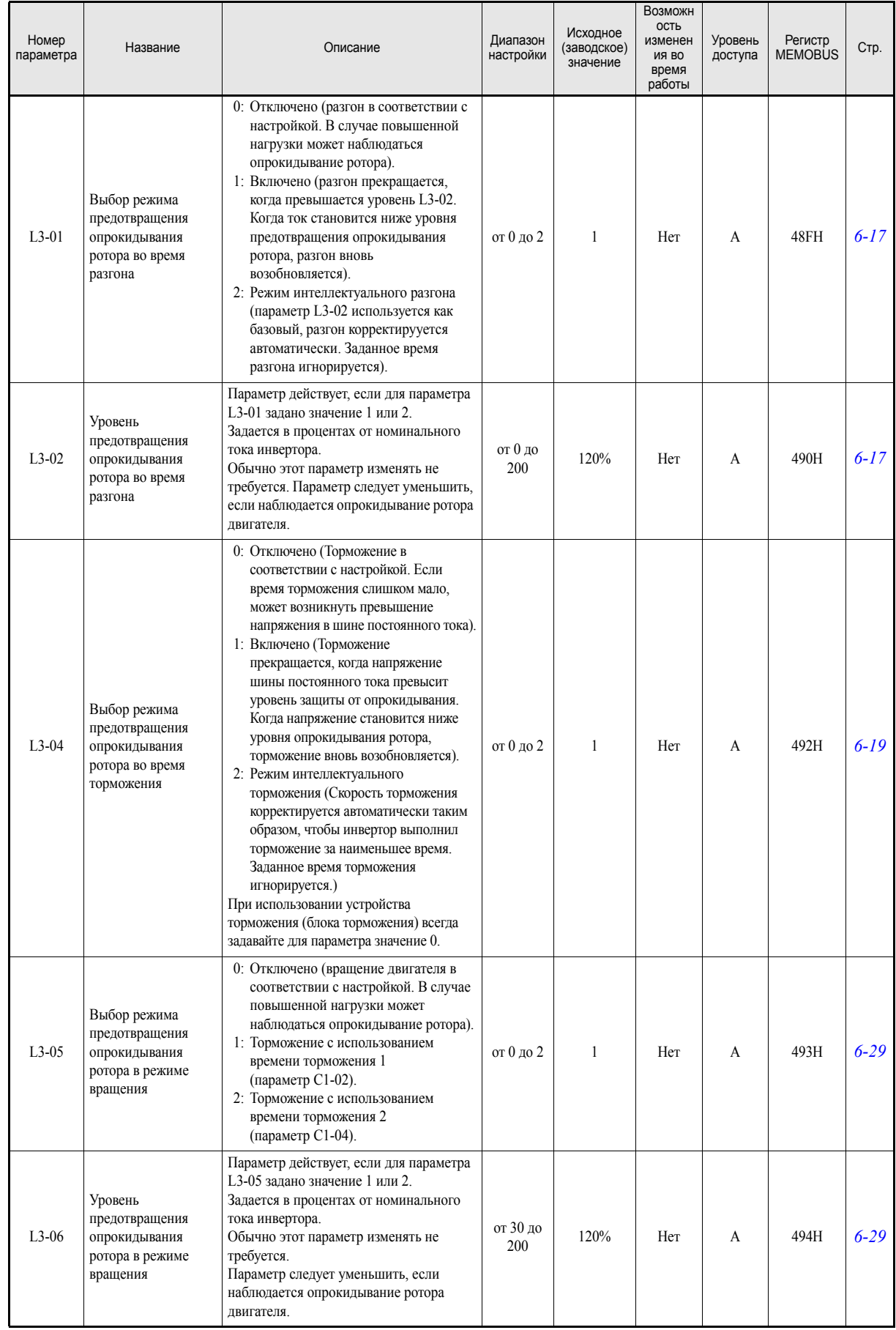

# <span id="page-137-0"></span>**Предотвращение опрокидывания ротора: L3**

# <span id="page-138-0"></span>**Обнаружение задания частоты: L4**

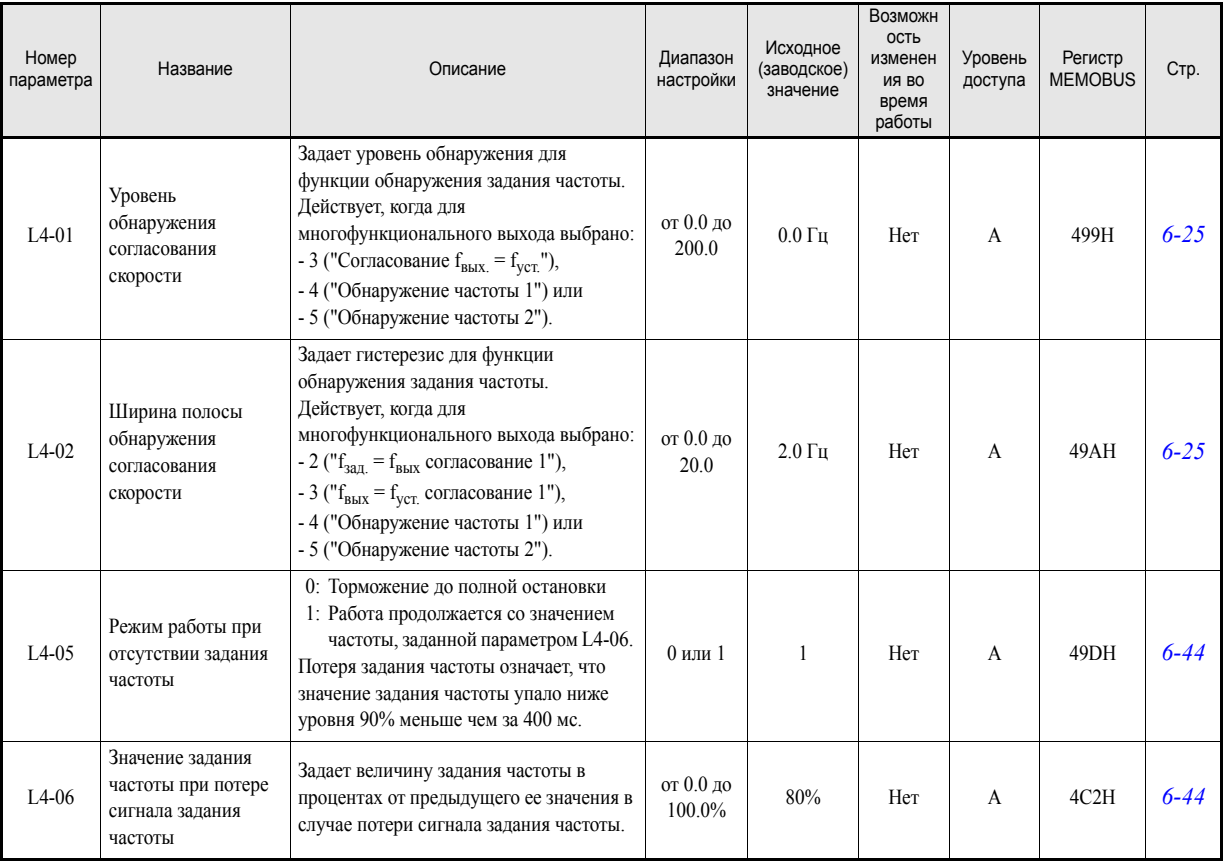

# <span id="page-138-1"></span>**Сброс ошибки: L5**

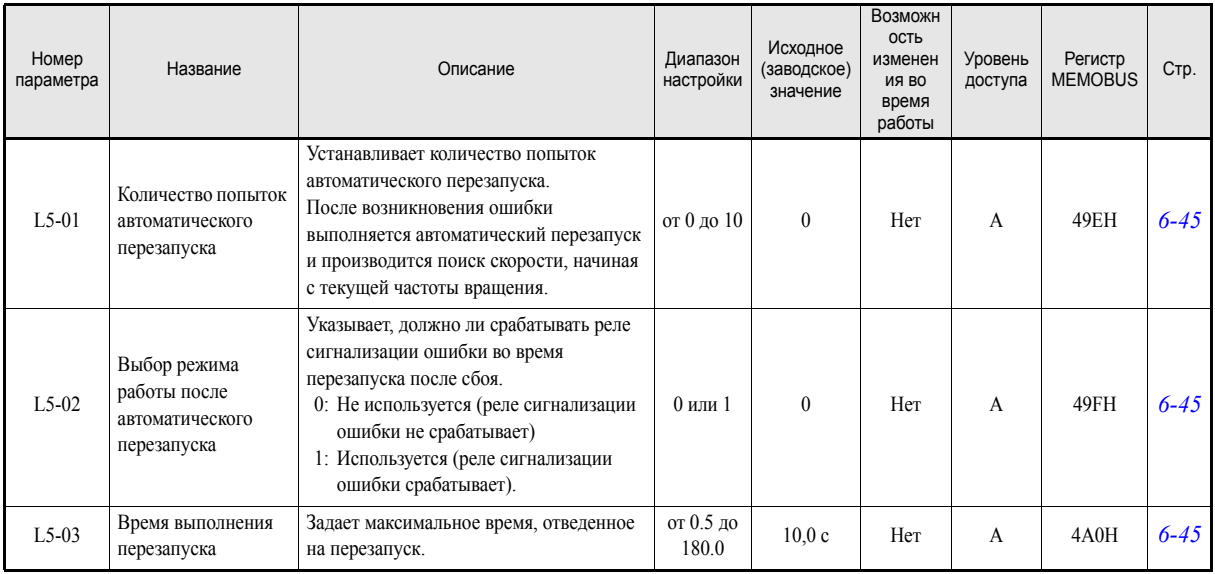

 $\overline{\phantom{0}}$ 

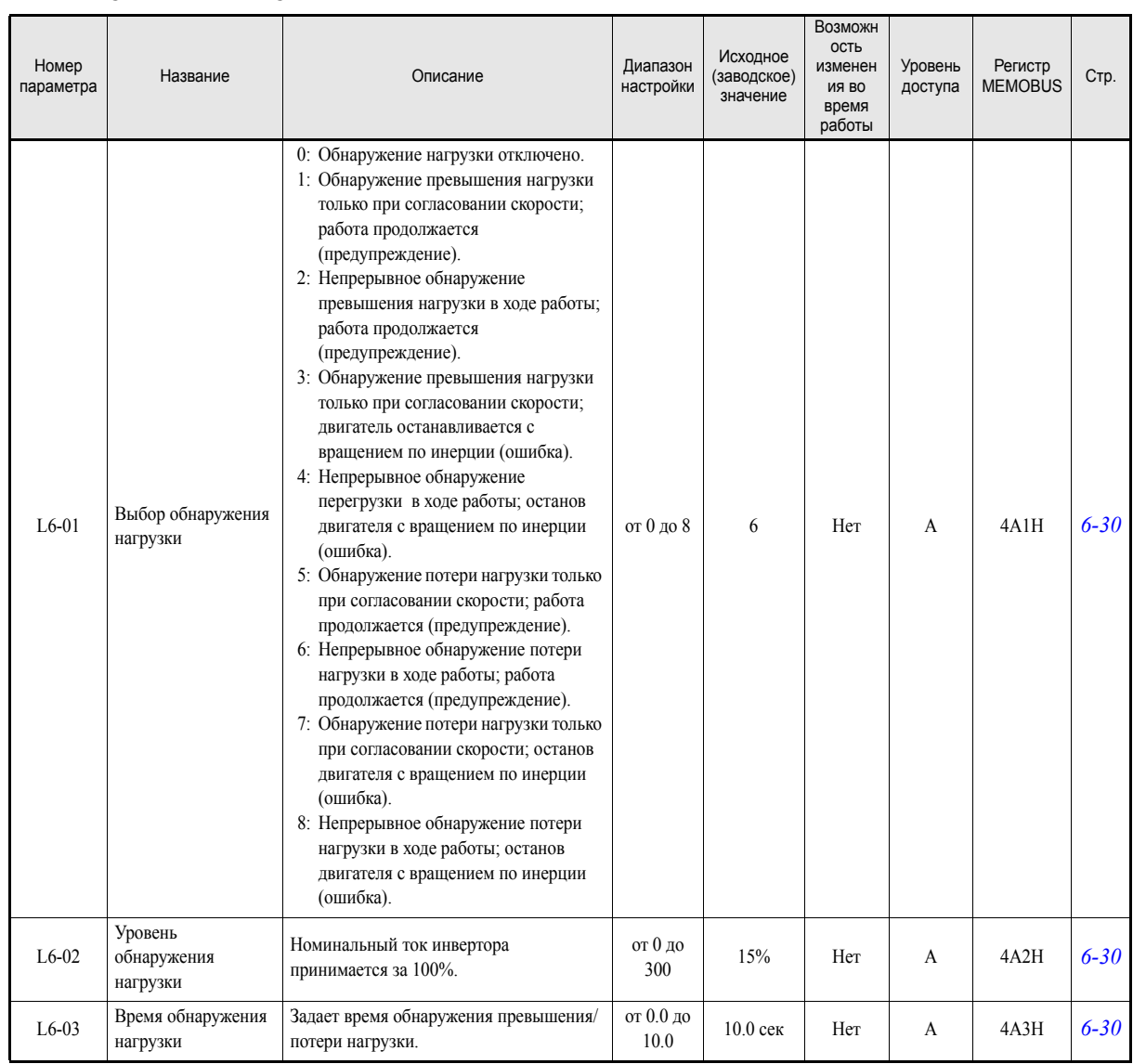

Ŧ

### <span id="page-139-0"></span>**Обнаружение нагрузки: L6**

 $\overline{\phantom{a}}$ 

# <span id="page-140-0"></span>**Защита оборудования: L8**

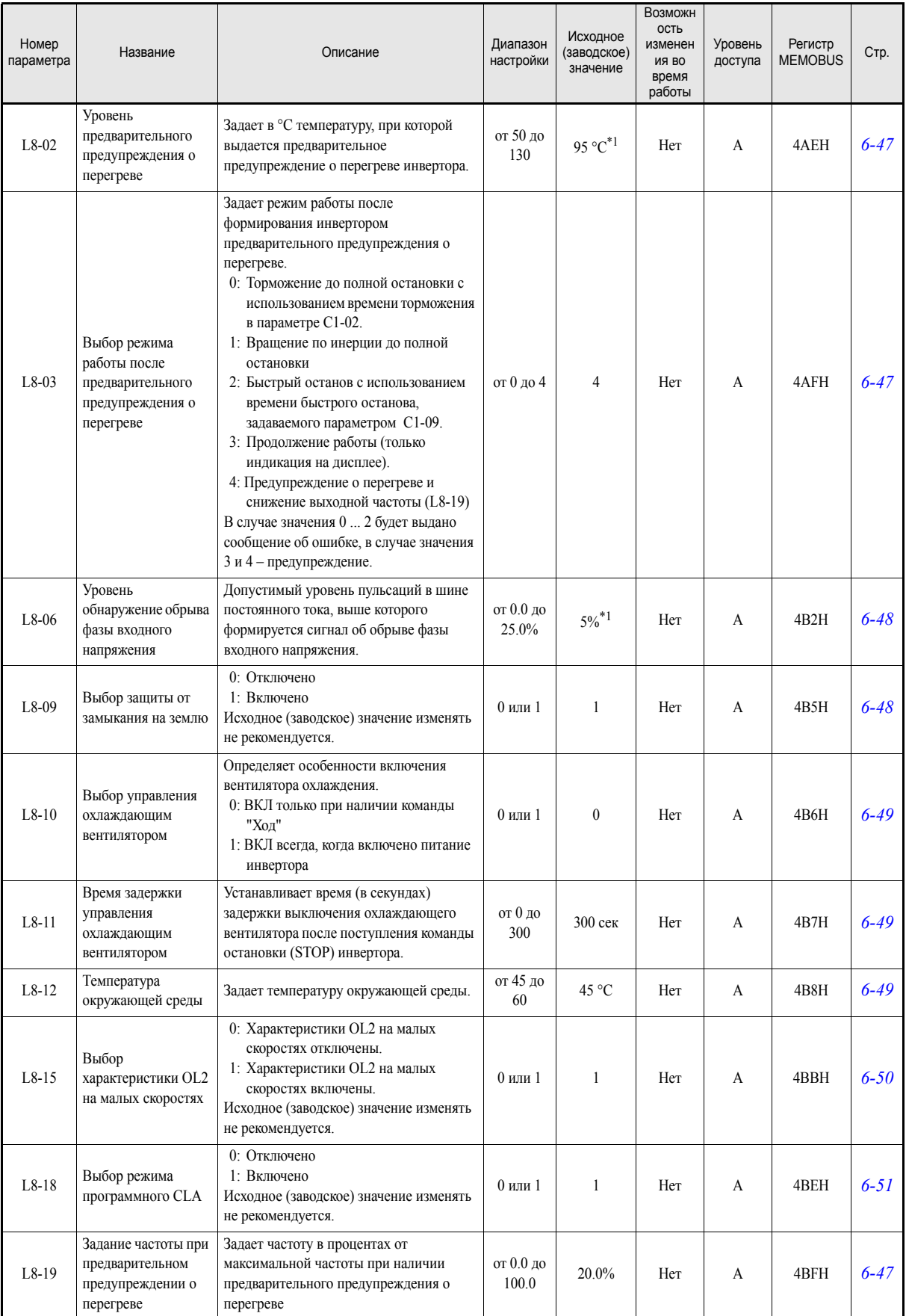

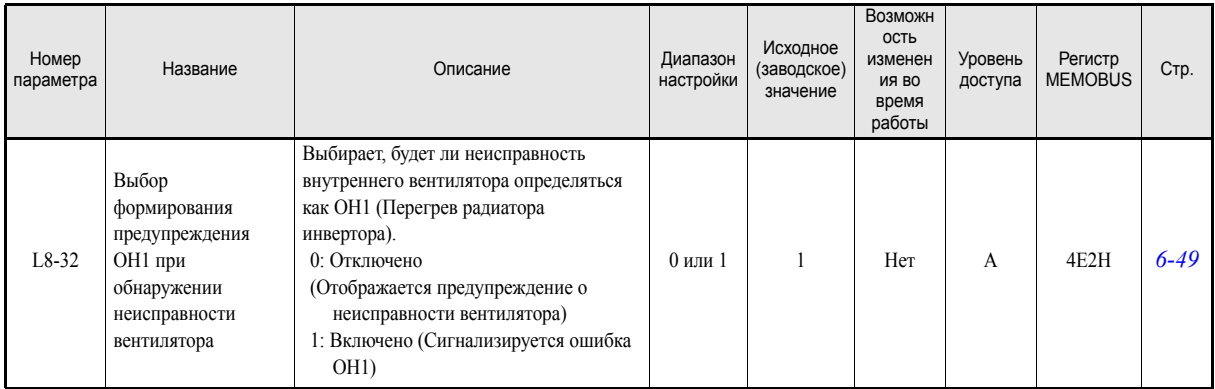

<span id="page-141-2"></span>\*1. Исходное (заводское) значение зависит от мощности инвертора и степени защиты. Приведено значение для инвертора класса 200 В мощностью 0,4 кВт, степени защиты IP00 или IP20 / NEMA 1.

# **Специальные регулировки: n**

### <span id="page-141-0"></span>**Функция предотвращения неравномерного вращения: n1**

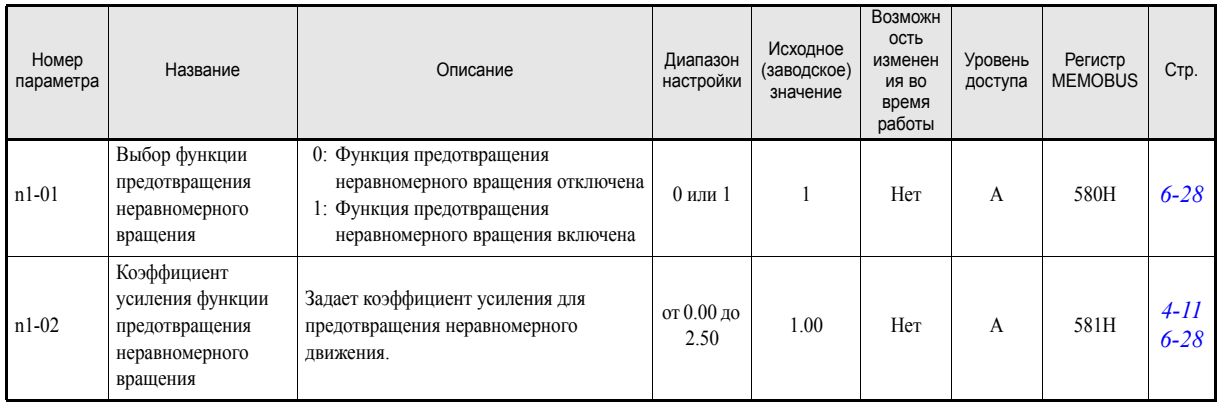

### <span id="page-141-1"></span>**Торможение с повышенным скольжением n3**

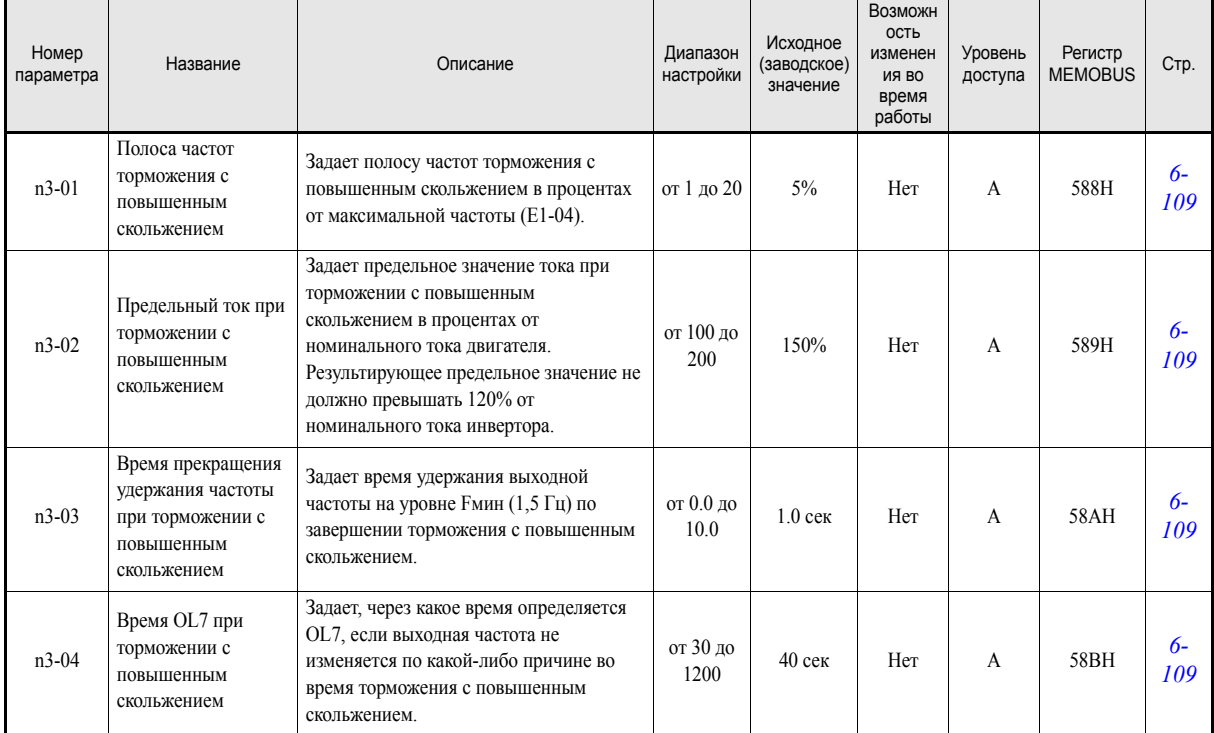

# **Параметры цифровой панели управления: o**

# <span id="page-142-0"></span>**Выбор контролируемых параметров: o1**

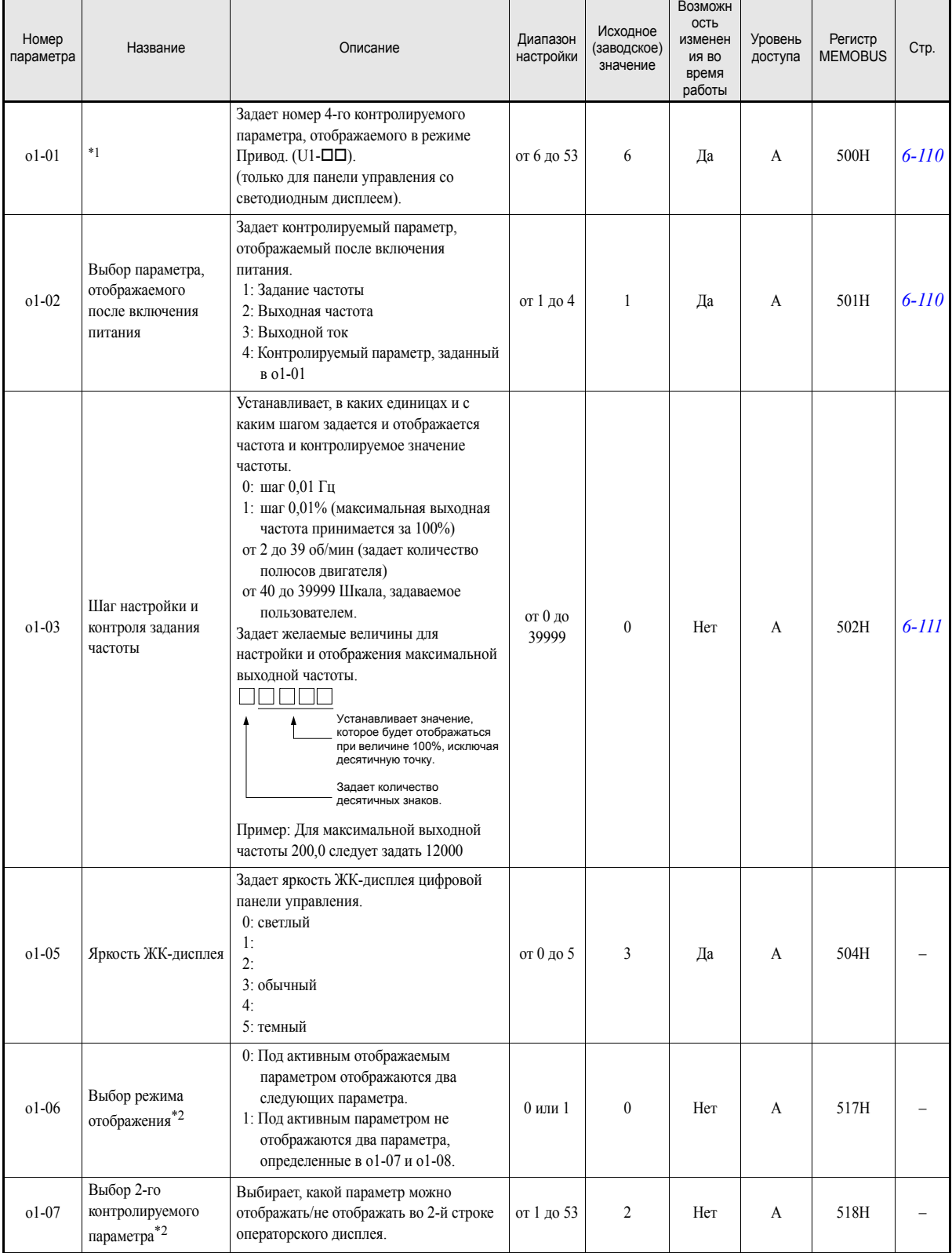

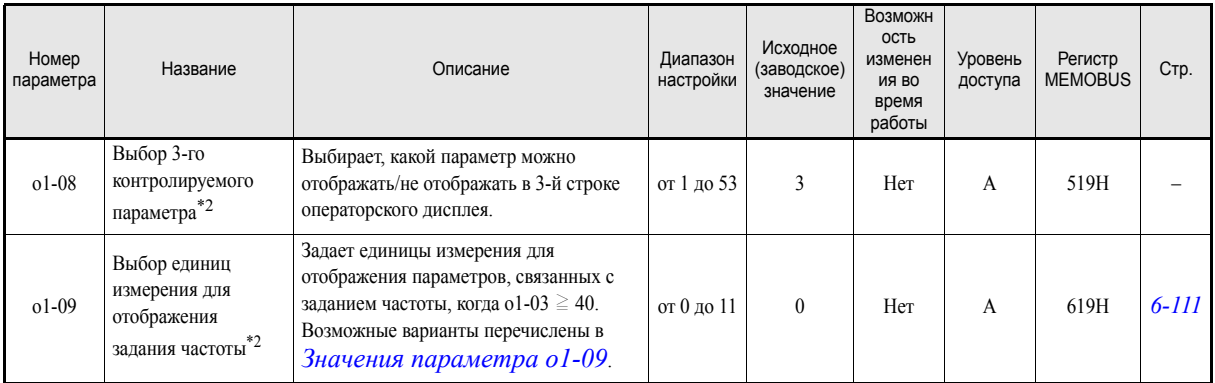

\*1. Функция действительна только для цифровой панели управления со светодиодным дисплеем.

<span id="page-143-0"></span>\*2. Данная функция действует, только если используется цифровая панель управления с текстовым ЖК-дисплеем (ЖКИ или HOA.)

#### <span id="page-143-1"></span>**Значения параметра o1-09**

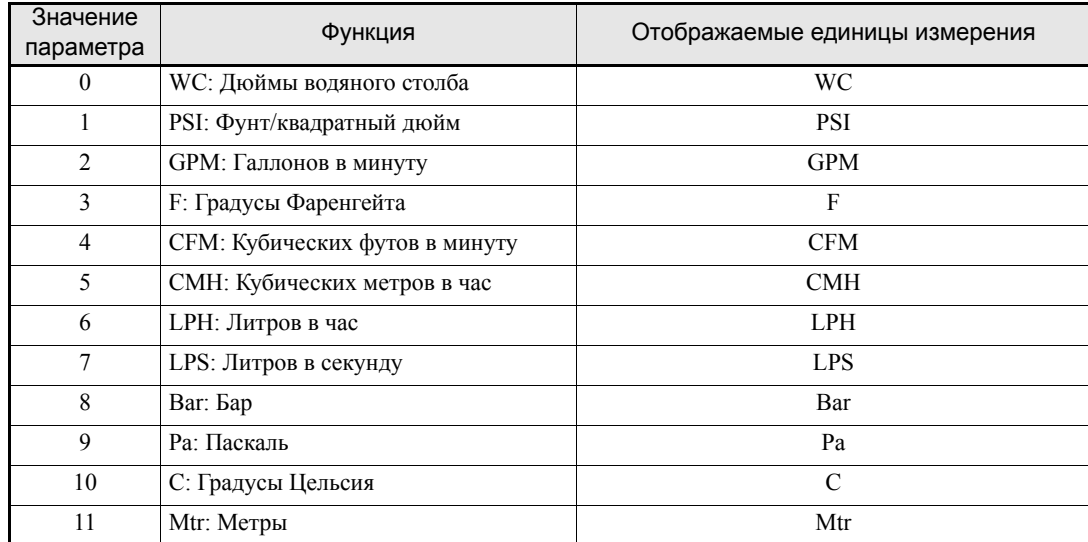
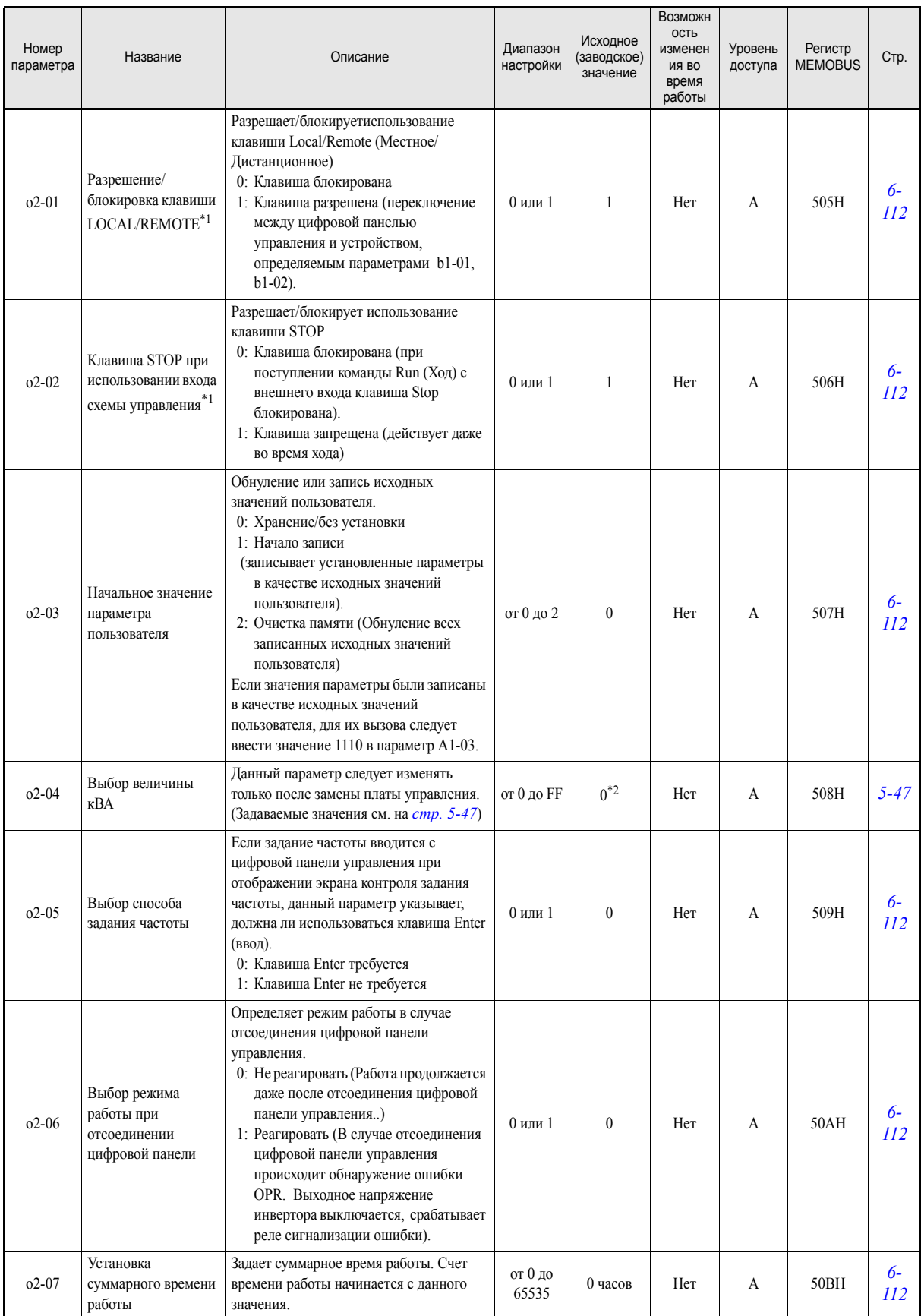

#### **Функции цифровой панели управления: o2**

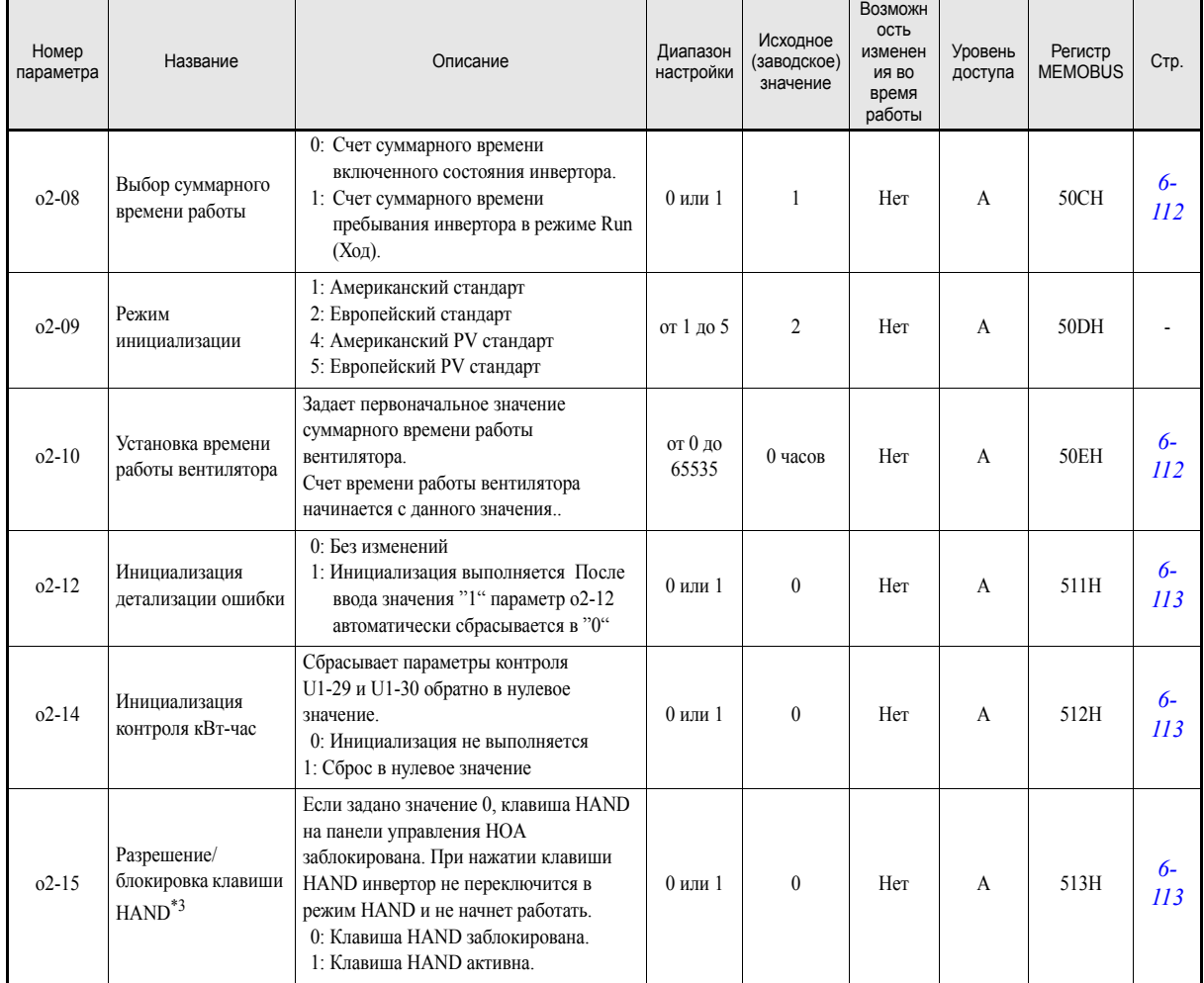

<span id="page-145-0"></span>\*1. Данный параметр действует, только если используется цифровая панель управления с ЖК- или светодиодным дисплеем.

\*2. Исходные (заводские) значения зависят от мощности инвертора. Приведены значения для инвертора класса 200 В мощностью 0,4 кВт.

\*3. Данный параметр действует, только если используется панель управления HOA JVOP-162.

#### **Функция копирования: o3**

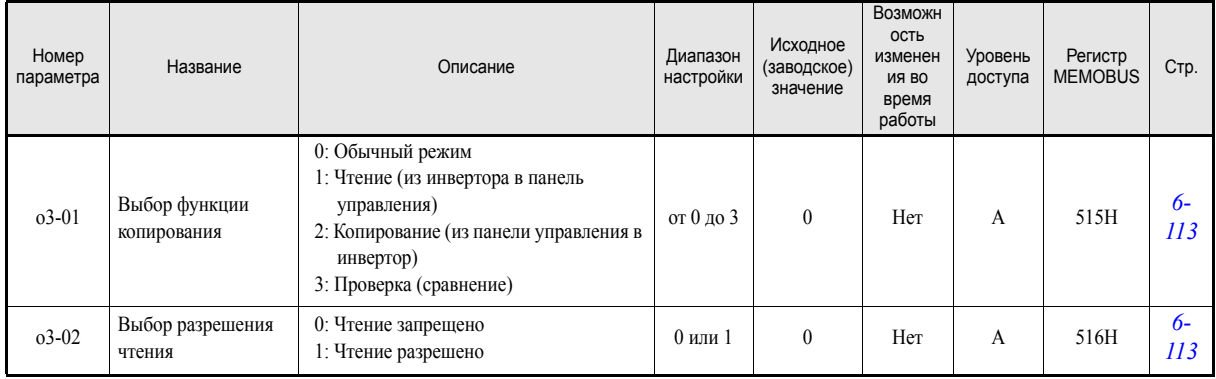

#### **Автоподстройка параметров двигателя: T**

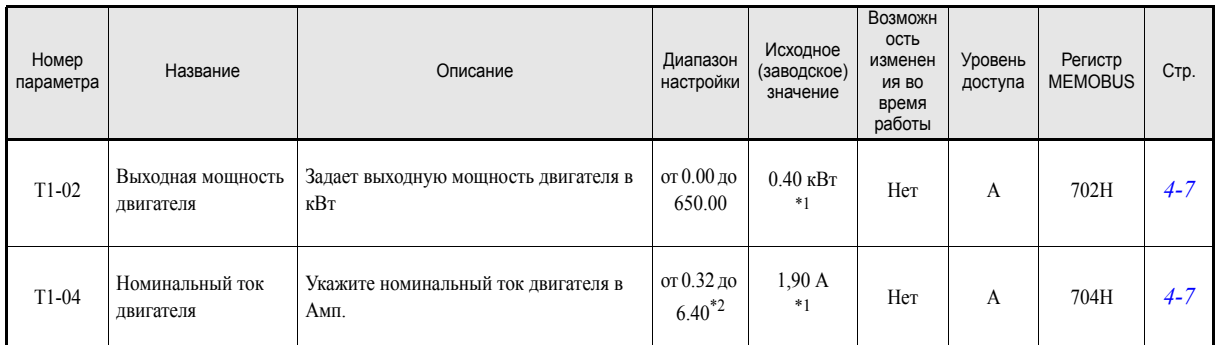

<span id="page-146-0"></span>\*1. Исходное (заводское) значение зависит от мощности инвертора. Приведено значение для инвертора класса 200 В мощностью 0,4 кВт.

\*2. Диапазон настройки составляет 10% … 200% от номинального выходного тока инвертора. Приведено значение для инвертора класса 200 В мощностью 0,4 кВт.

### **Контролируемые параметры: U**

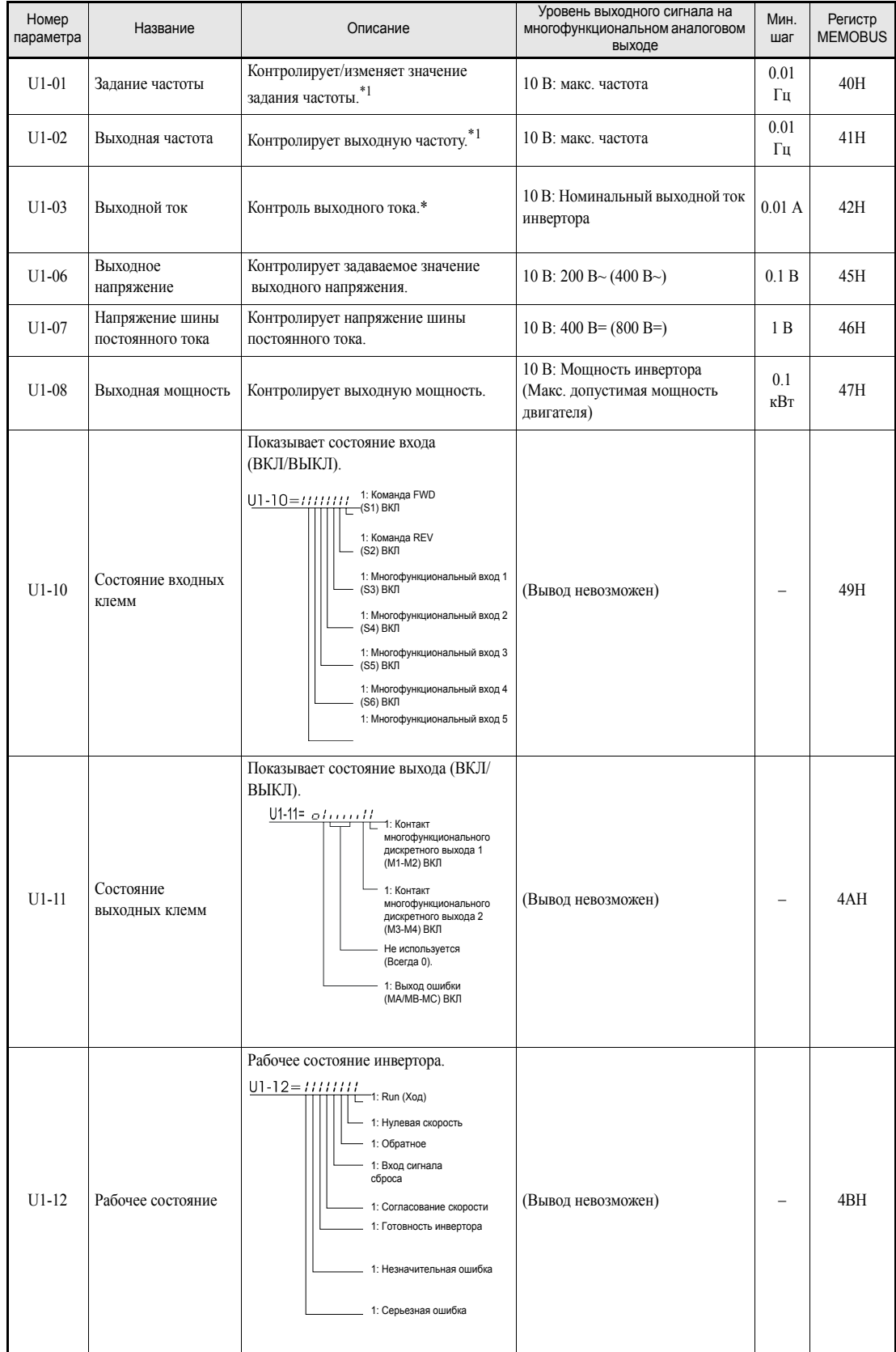

#### **Параметры контроля состояния: U1**

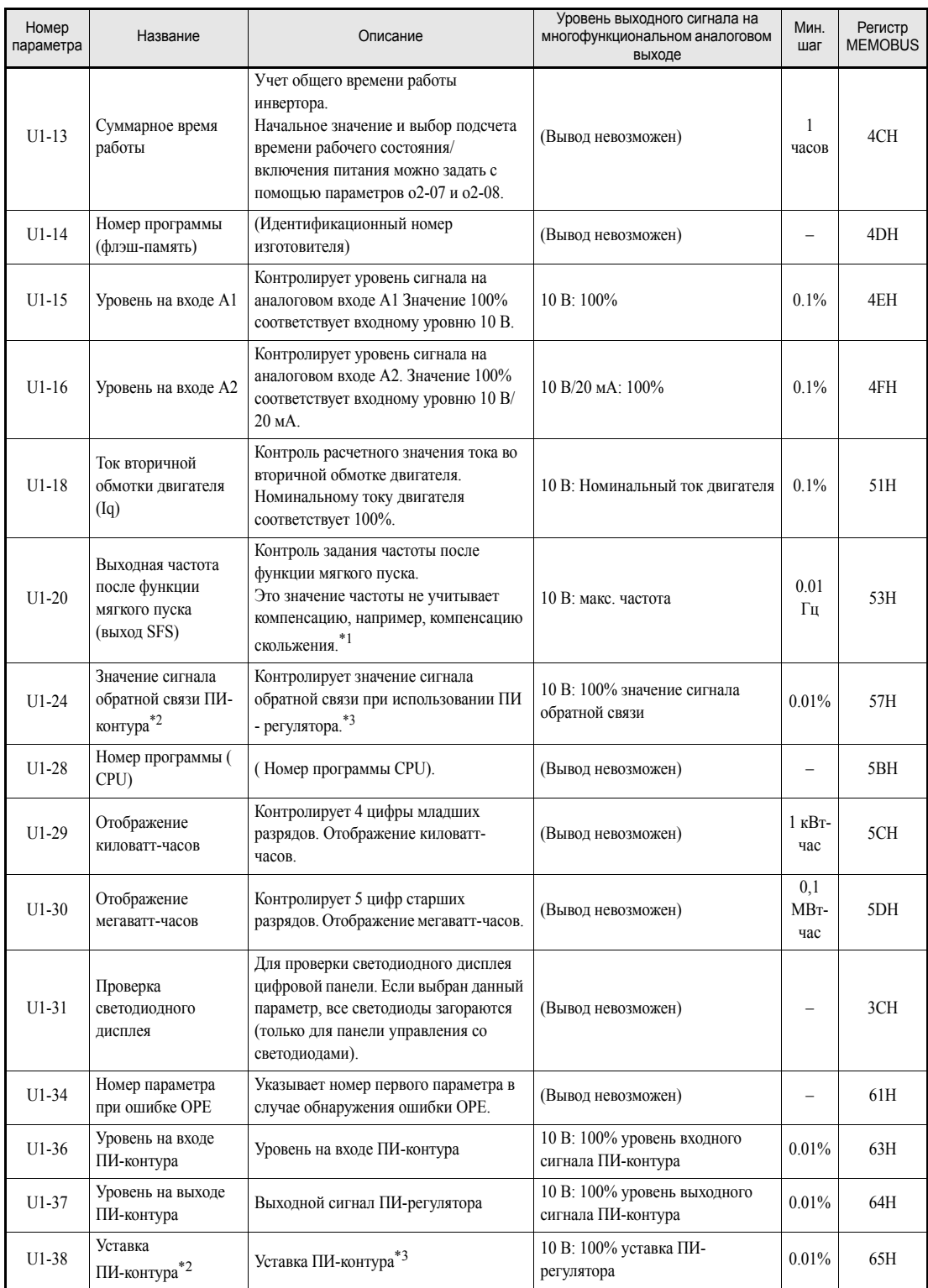

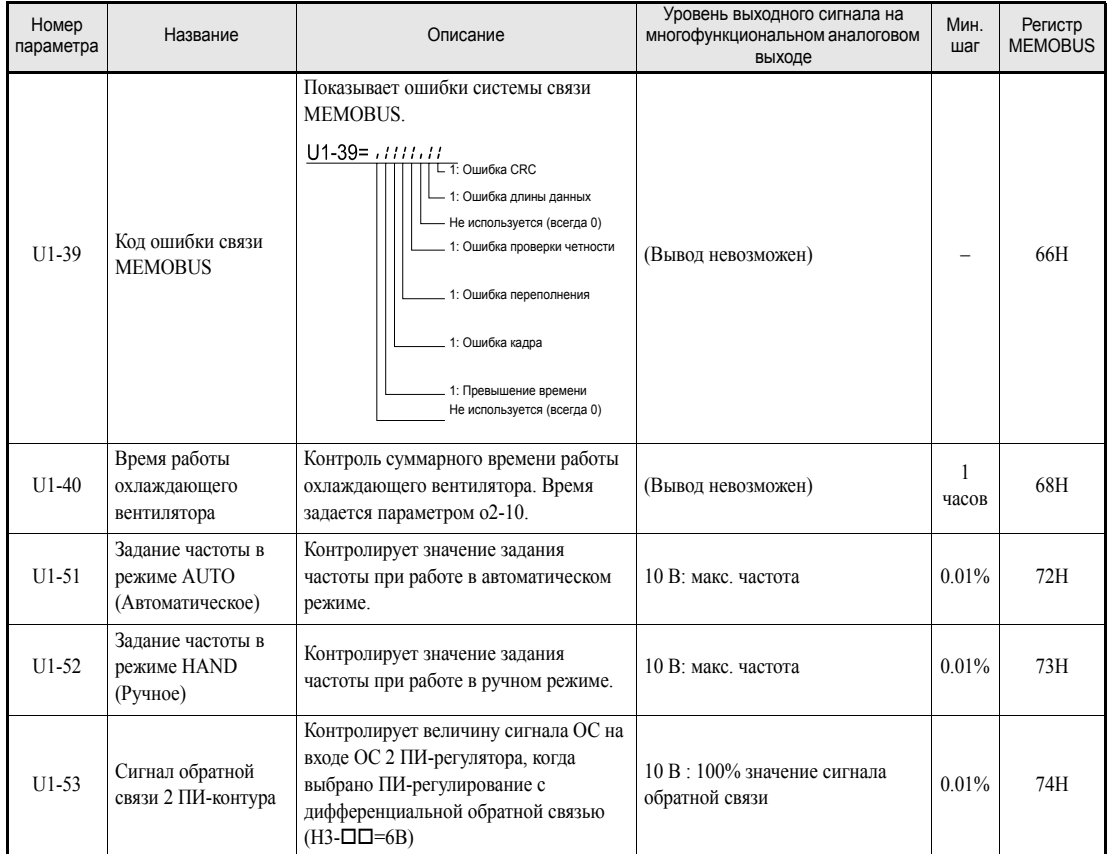

<span id="page-149-0"></span>\*1. Шкала для контролируемых параметров задается параметром o1-03, а единицы измерения - o1-09.

<span id="page-149-1"></span>\*2. Когда активен ПИ-регулятор, контролируемые параметры смещаются вверх, во 2-ю и 3-ю позиции.

<span id="page-149-2"></span>\*3. Шкала для контролируемых параметров задается параметром b5-20, а единицы измерения - b5-31.

#### **Детализация ошибки: U2**

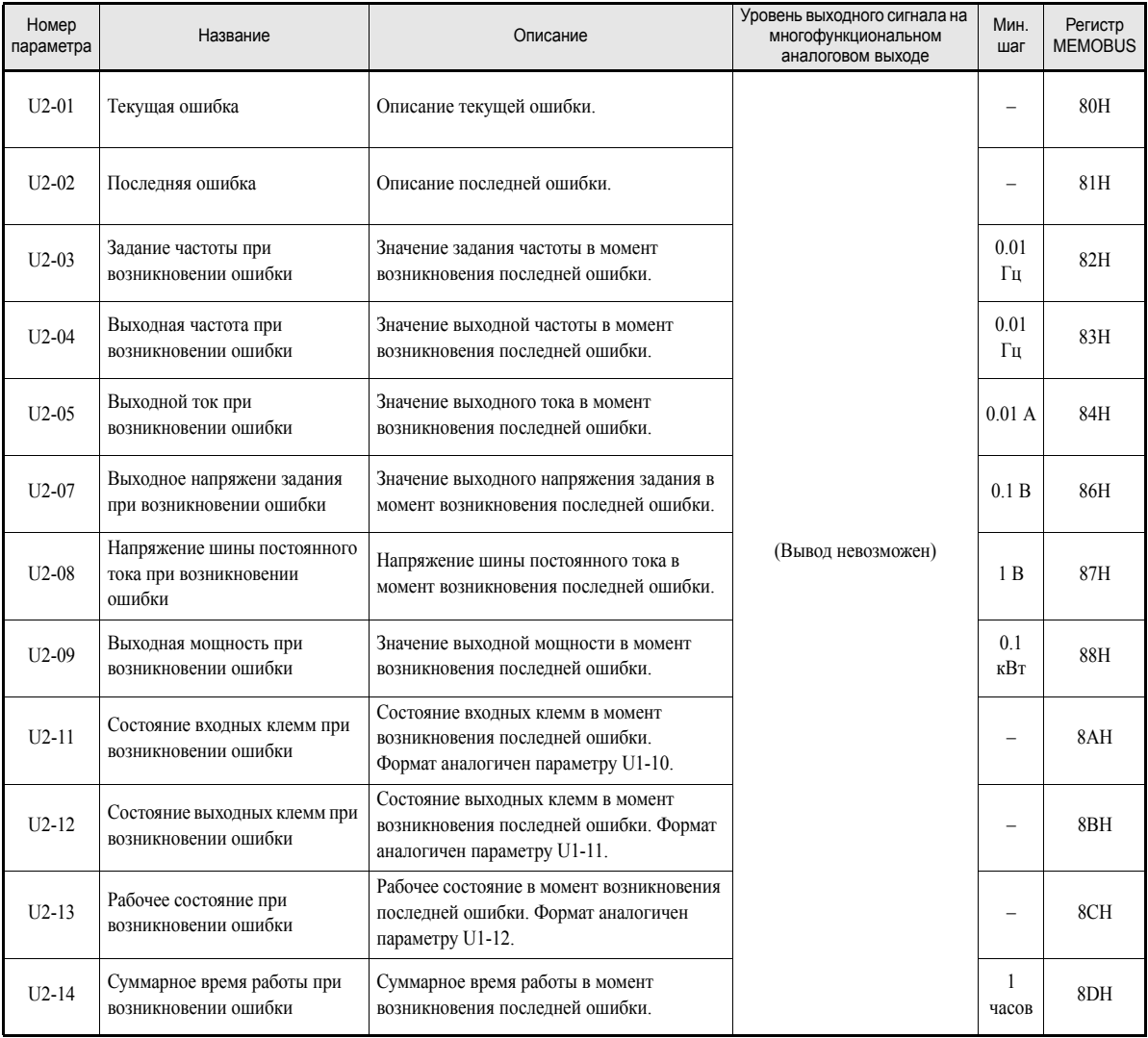

Примечание: Детализация не производится для следующих ошибок: CPF00, 01, 02, 03, UV1, и UV2.

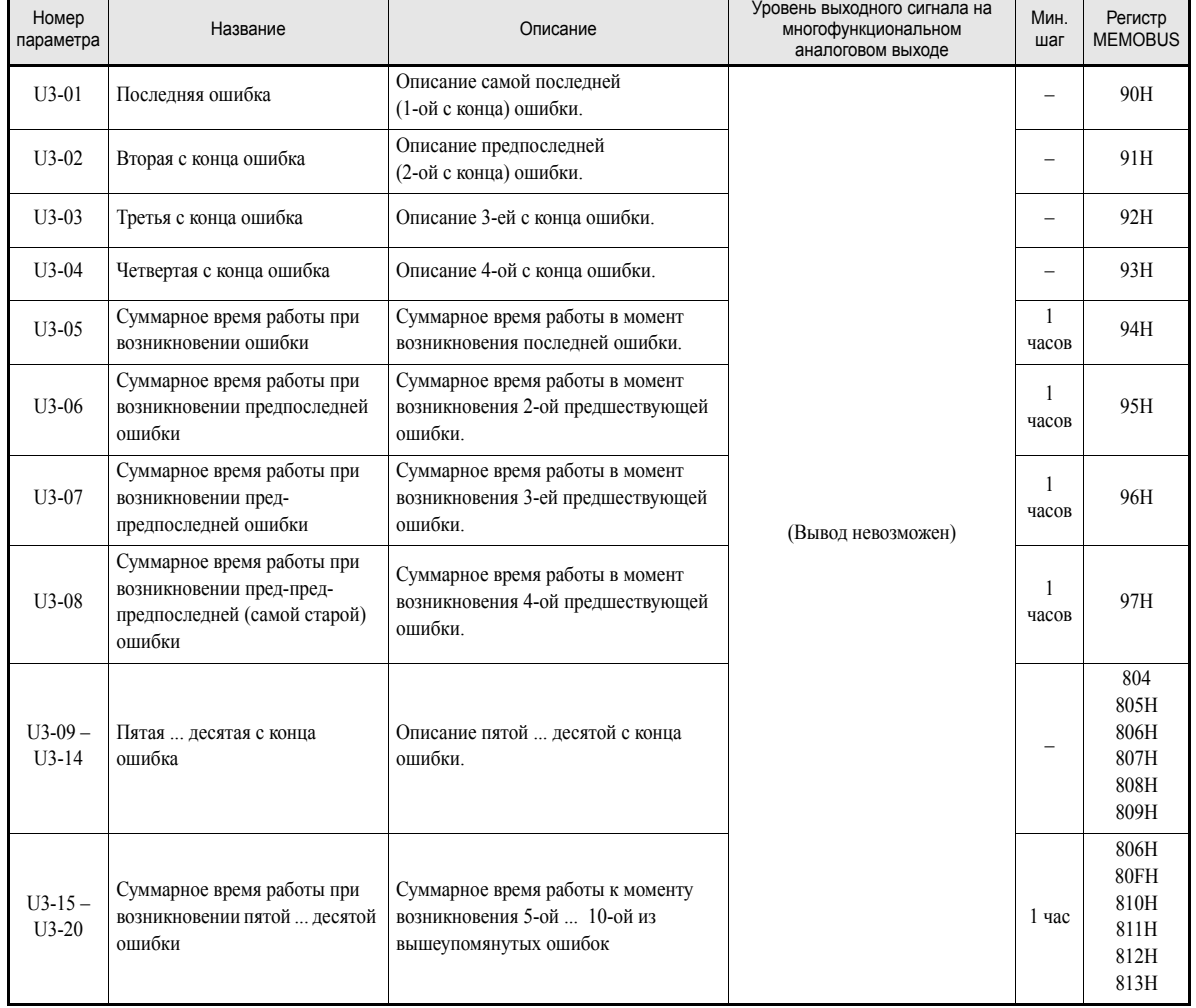

#### **Протокол ошибок: U3**

Примечание: В протоколе ошибок не регистрируются следующие ошибки: CPF00, 01, 02, 03, UV1, и UV2.

#### **Значения параметров, изменяющиеся при выборе V/fхарактеристики (E1-03)**

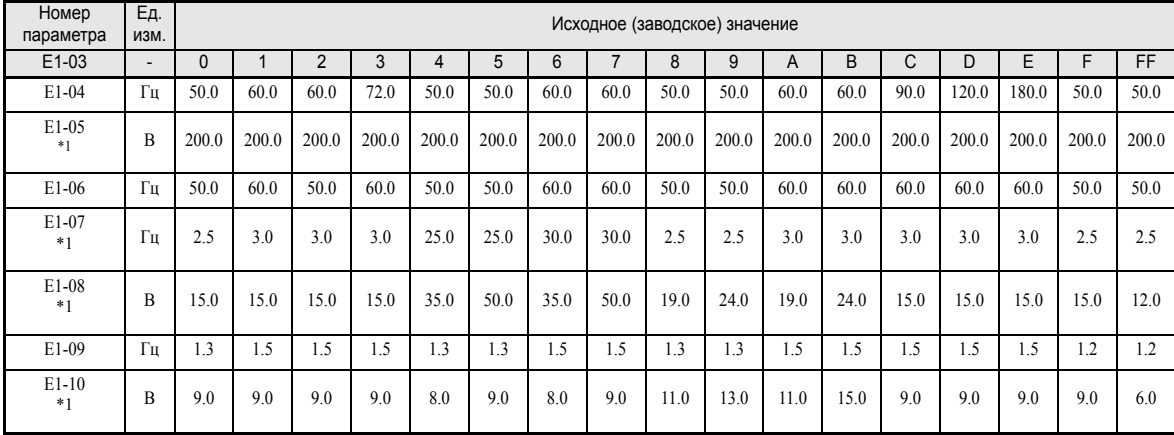

#### **Инверторы классов 200 В и 400 В на мощность 0,4 ... 1,5 кВт**

<span id="page-152-0"></span>\*1. Данные значения относятся к инвертору класса 200 В. Для инвертора класса 400 В значения следует удвоить

#### **Инверторы классов 200 В и 400 В на мощность 2,2 ... 45 кВт**

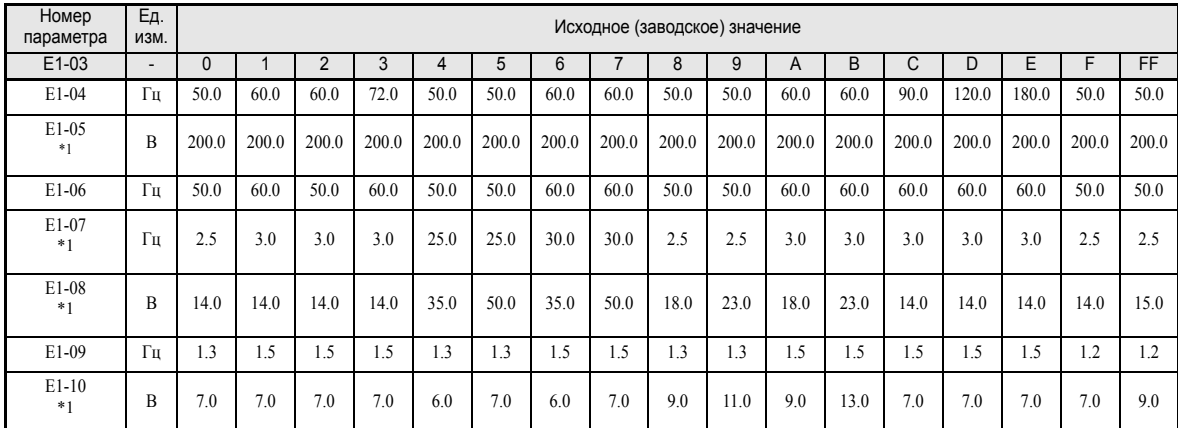

<span id="page-152-1"></span>\*1. Данные значения относятся к инвертору класса 200 В. Для инвертора класса 400 В значения следует удвоить

#### **Инверторы класса 200 В мощностью 55 ... 110 кВт и класса 400 В мощностью 55 ... 300 кВт**

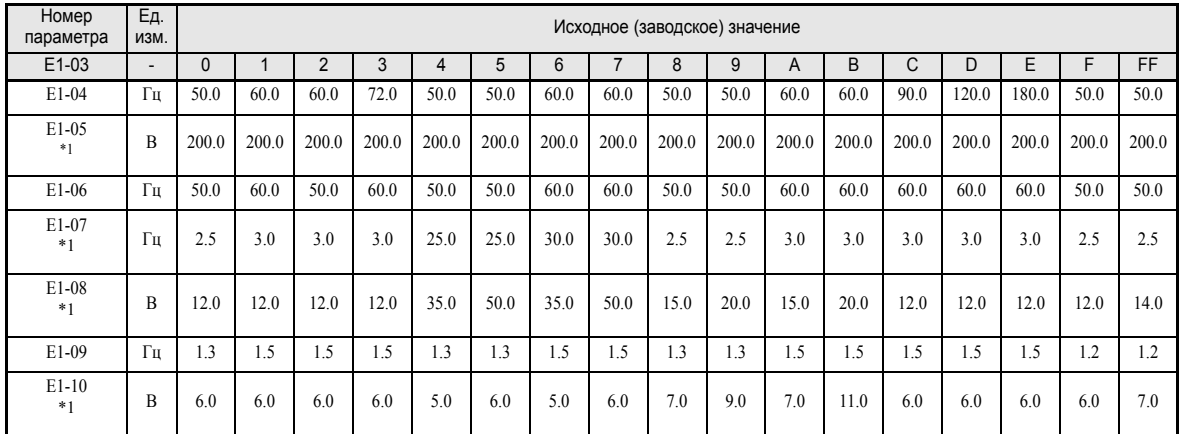

<span id="page-152-2"></span>\*1. Данные значения относятся к инвертору класса 200 В. Для инвертора класса 400 В значения следует удвоить

#### <span id="page-153-1"></span><span id="page-153-0"></span> **Исходные (заводские) значения, изменяющиеся в зависимости от мощности инвертора (o2-04)**

#### **Инверторы класса 200 В**

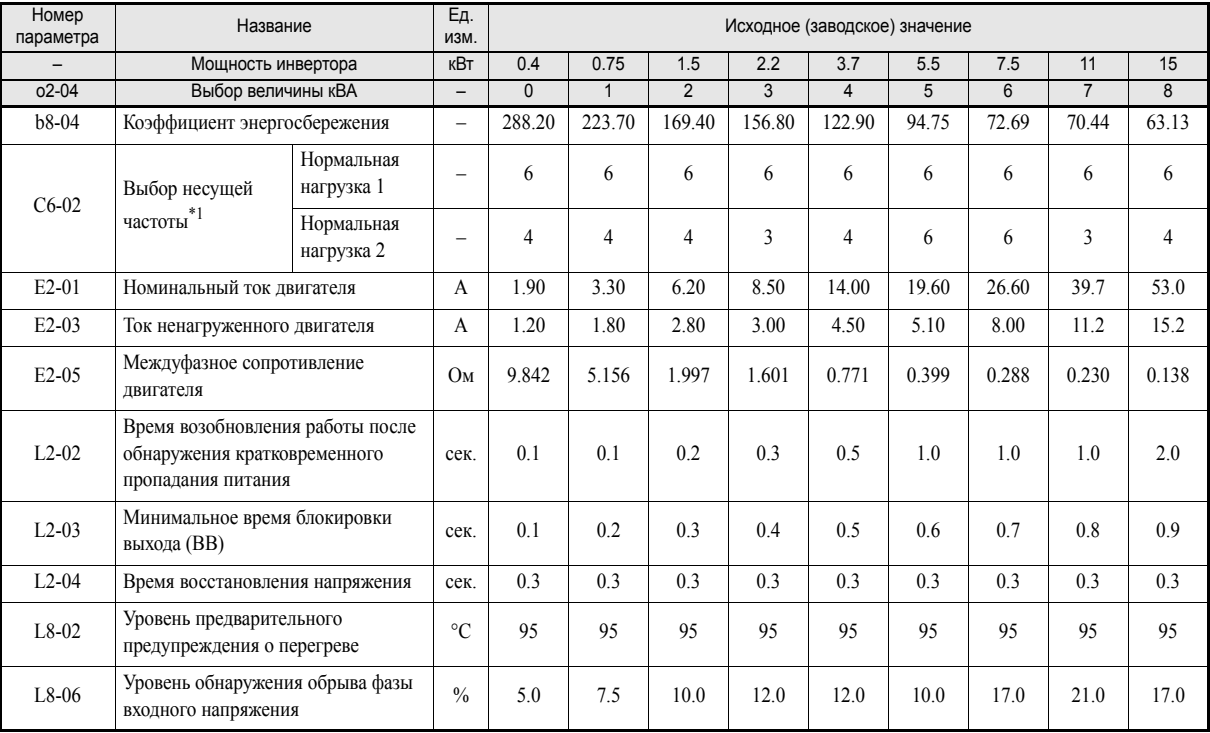

\*1. Первоначальные значения параметра C6-02: 2: 5.0 кГц, 3: 8.0 кГц, 4: 10 кГц, 5: 12.5 кГц и 6: 15 кГц. Если задано значение несущей частоты, превышающее исходное (заводское) значение для инверторов мощностью 30 кВт и более, номинальный ток инвертора необходимо уменьшить.

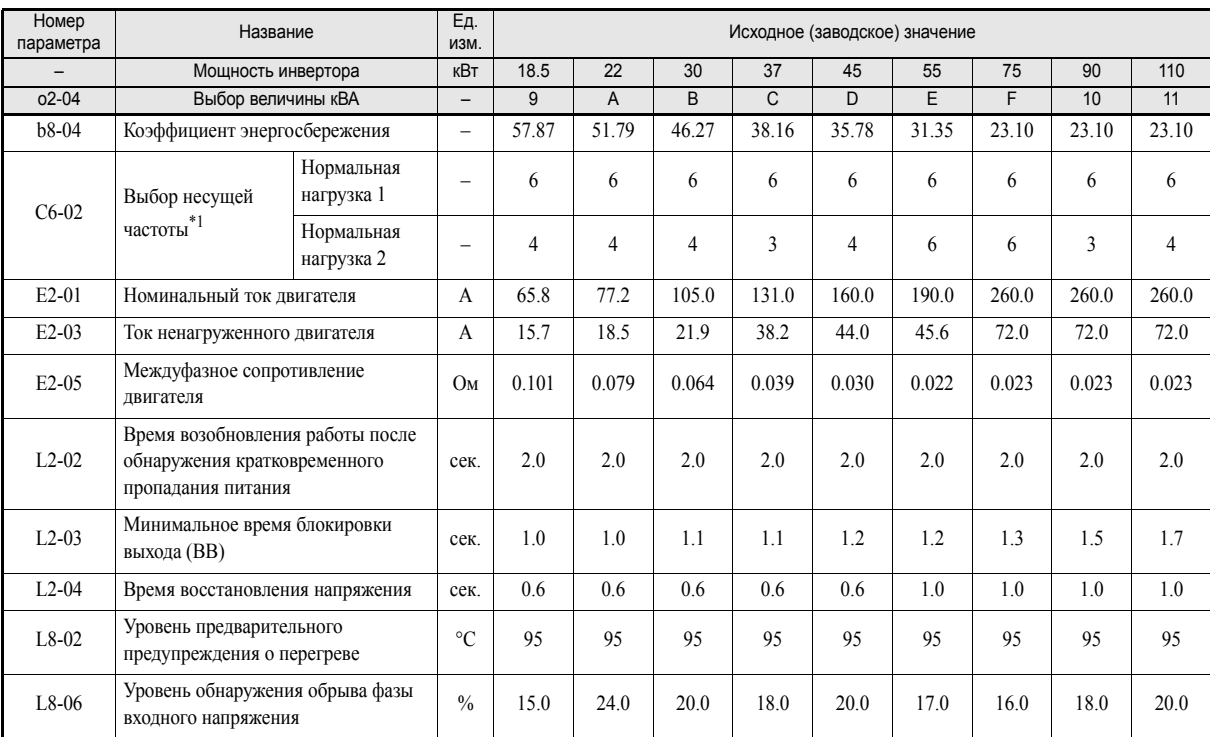

\*1. Первоначальные значения параметра C6-02: 2: 5.0 кГц, 3: 8.0 кГц, 4: 10 кГц, 5: 12.5 кГц и 6: 15 кГц. Если заданное значение несущей частоты превышает заводское значение у инверторов с выходной мощностью свыше 30 кВт, необходимо снизить номинальный ток инвертора.

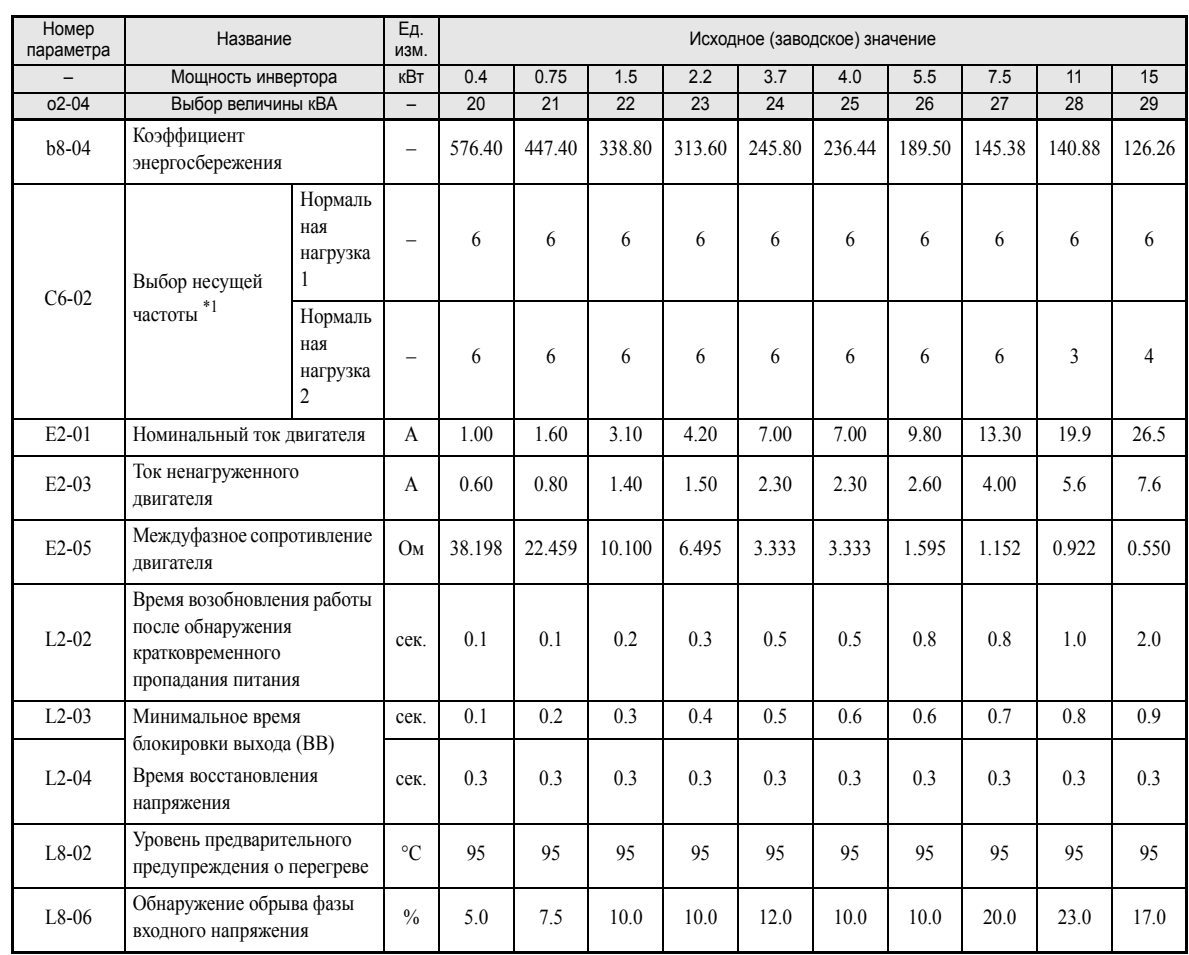

#### **Инверторы класса 400 В со степенью защиты IP00 и IP20 / NEMA 1**

\*1. Первоначальные значения параметра C6-02: 2: 5.0 кГц, 3: 8.0 кГц, 4: 10 кГц, 5: 12.5 кГц и 6: 15 кГц. Если заданное значение несущей частоты превышает исходное (заводское) значение для инверторов с выходной мощностью свыше 30 кВт, необходимо снизить номинальный ток инвертора.

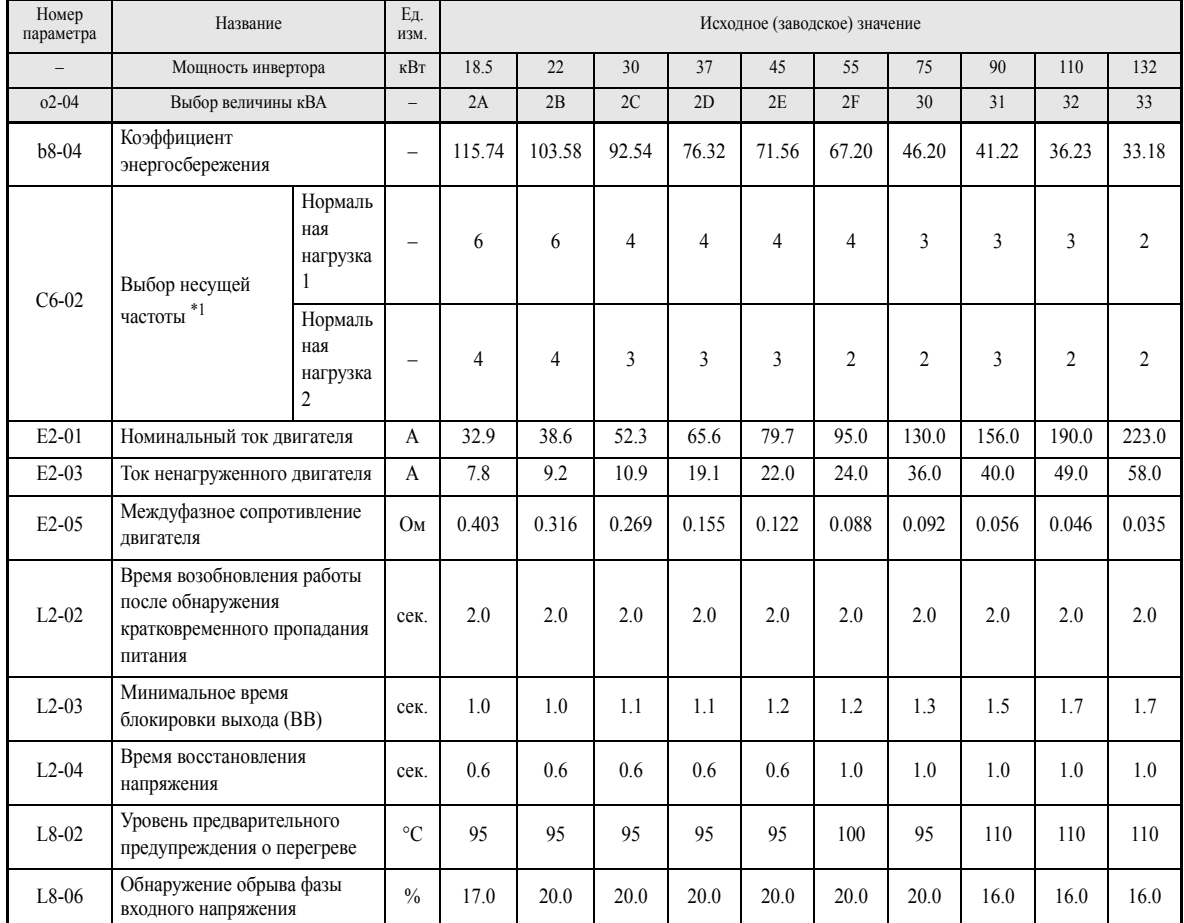

\*1. Первоначальные значения параметра C6-02: 2: 5.0 кГц, 3: 8.0 кГц, 4: 10 кГц, 5: 12.5 кГц и 6: 15 кГц. Если заданное значение несущей частоты превышает заводское значение у инверторов с выходной мощностью свыше 30 кВт, необходимо снизить номинальный ток инвертора.

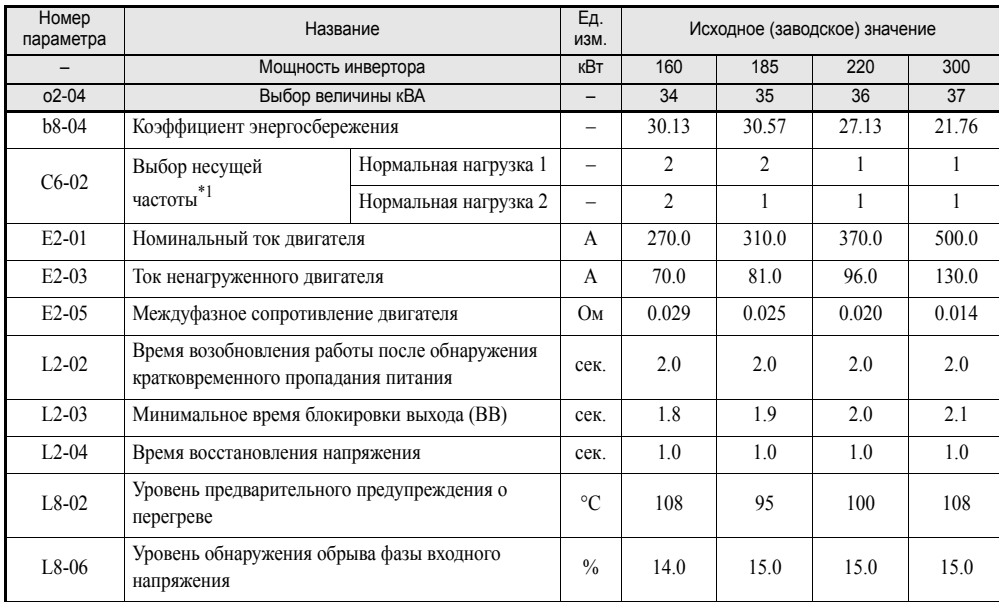

\*1. Первоначальные значения параметра C6-02: 2: 5.0 кГц, 3: 8.0 кГц, 4: 10 кГц, 5: 12.5 кГц и 6: 15 кГц. Если заданное значение несущей частоты превышает заводское значение у инверторов с выходной мощностью свыше 30 кВт, необходимо снизить номинальный ток инвертора.

#### **Инверторы класса 400 В со степенью защиты IP54**

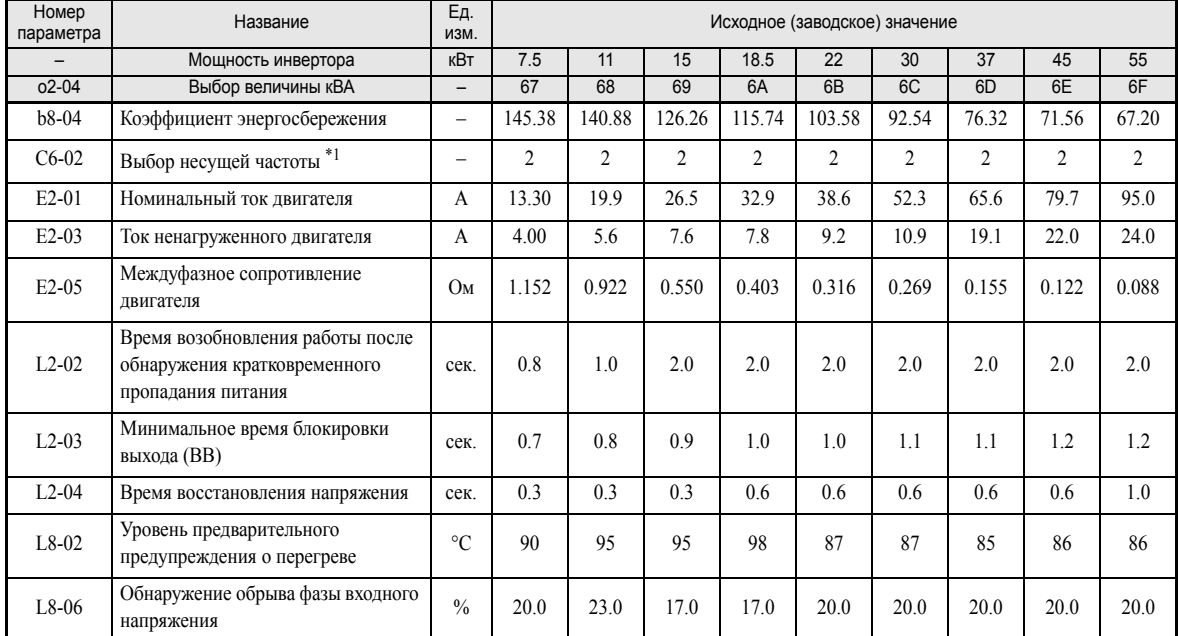

1. Первоначальные значения параметра С6-02: 2: 5.0 кГц, 3: 8.0 кГц, 4: 10 кГц, 5: 12.5 кГц и 6: 15 кГц. Если заданное значение несущей<br>частоты превышает заводское значение у инверторов с выходной мощностью свыше 30 кВт, н инвертора.

# 6

# Настройка параметров для отдельных функций

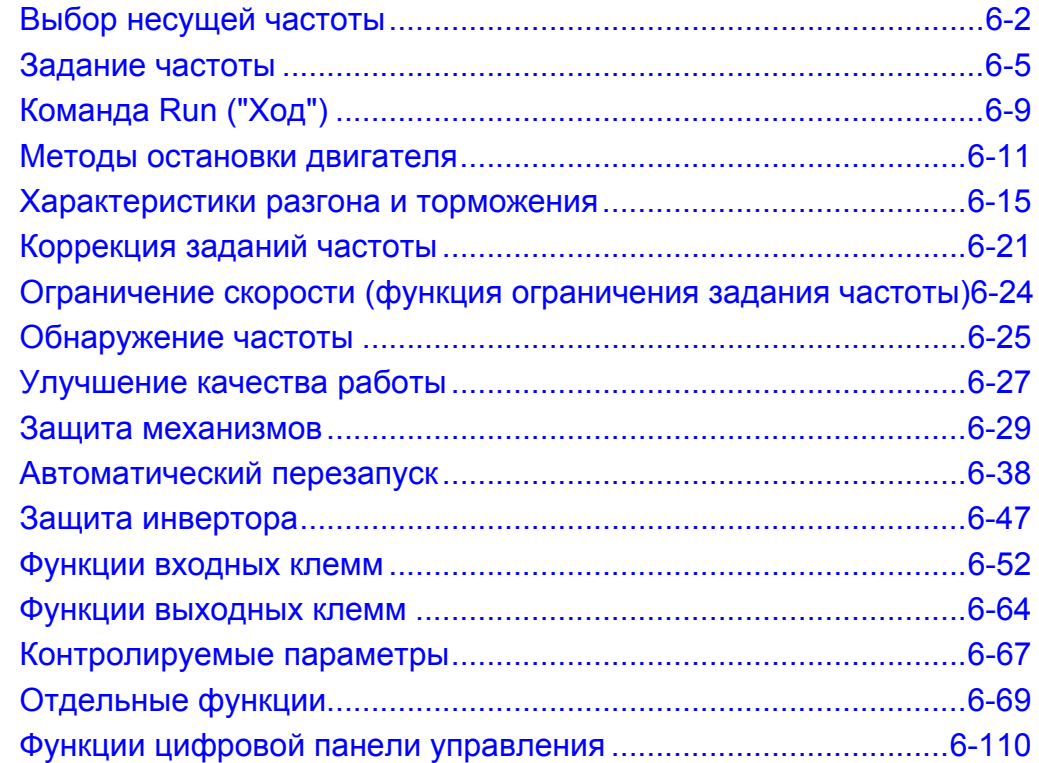

# <span id="page-158-0"></span>**Выбор несущей частоты**

#### **Установка значения несущей частоты**

Ниже перечислены параметры, позволяющие подобрать значение несущей частоты для конкретного случая применения.

#### **Сопутствующие параметры**

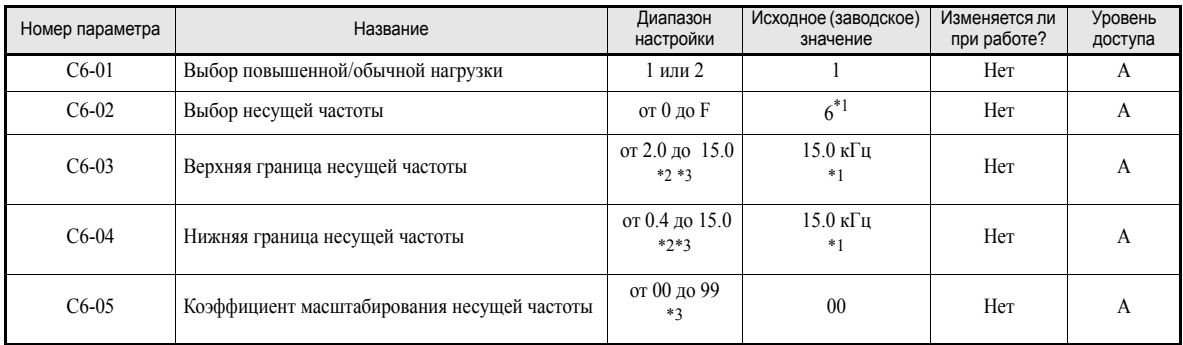

<span id="page-158-1"></span>\*1. The factory setting depends on the Inverter capacity.

<span id="page-158-2"></span>\*2. Диапазон настройки зависит от мощности инвертора.

<span id="page-158-3"></span>\*3. Данный параметр может быть задан только тогда, когда для C6-02 выбрано значение F.

#### **Несущая частота, снижение тока и перегрузочная способность в режимах обычной нагрузки 1 и 2**

Перегрузочная способность инвертора, помимо иных факторов, зависит от установленного значения несущей частоты. Если значение несущей частоты превышает заводскую настройку, перегрузочную способность инвертора по току необходимо снизить.

Кроме того, в режиме обычной нагрузки 2 расчет, производимый для обнаружения перегрузки инвертора, начинается при более высоком продолжительном уровне выходного тока.

#### **Инверторы со степенью защиты IP00 и IP20 / NEMA 1 в режиме обычной нагрузки 1**

В режиме обычной нагрузки 1 принимаемая по умолчанию несущая частота зависит от мощности инвертора. В случае значения, принимаемого по умолчанию, перегрузочная способность составляет 120% от номинального выходного тока в течение 1 минуты. Если установлено значение несущей частоты, превышающее заводское значение, перегрузочная способность снижается, как показано ниже на *Рис[. 6.1](#page-158-4)*.

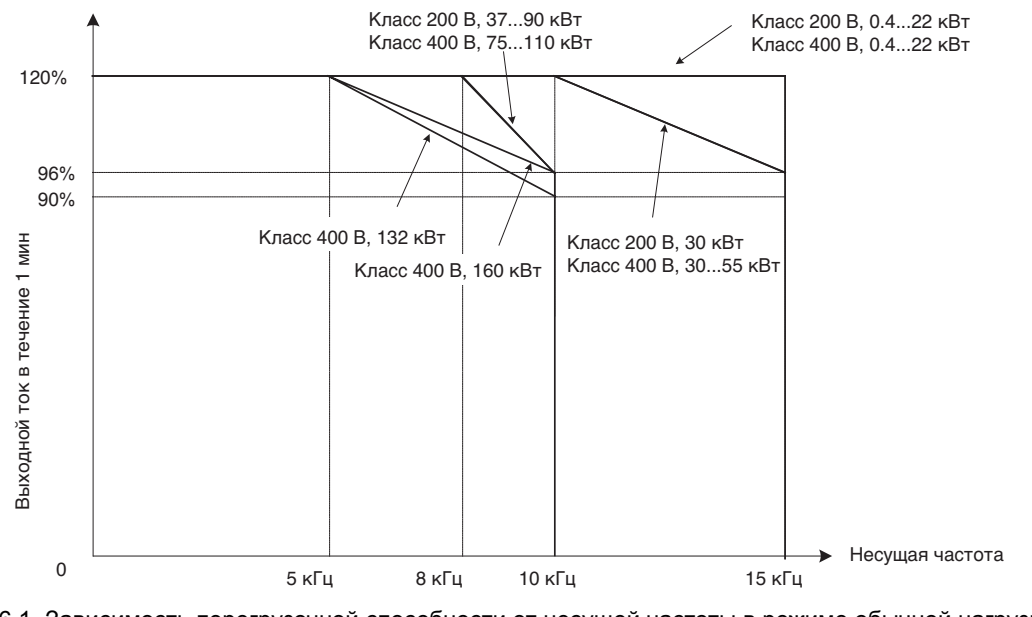

<span id="page-158-4"></span>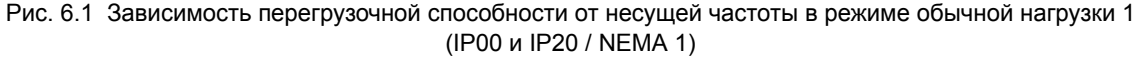

#### **Инверторы со степенью защиты IP00 и IP20 / NEMA 1 в режиме обычной нагрузки 2**

В режиме обычной нагрузки 2 максимальная несущая частота ниже по сравнению с режимом обычной нагрузки 1, но кратковременная перегрузочная способность при этом повышается. Дальнейшее повышение несущей частоты невозможно. Информацию о перегрузочной способности для обоих режимов смотрите на *Рис[. 6.2](#page-159-0)*. Информацию о принимаемых по умолчанию значениях несущей частоты в режиме обычной нагрузки 2 смотрите на *стр. 5-47, [Исходные](#page-153-1) (заводские) значения, [изменяющиеся](#page-153-1) в зависимости от мощности инвертора (o2-04)*.

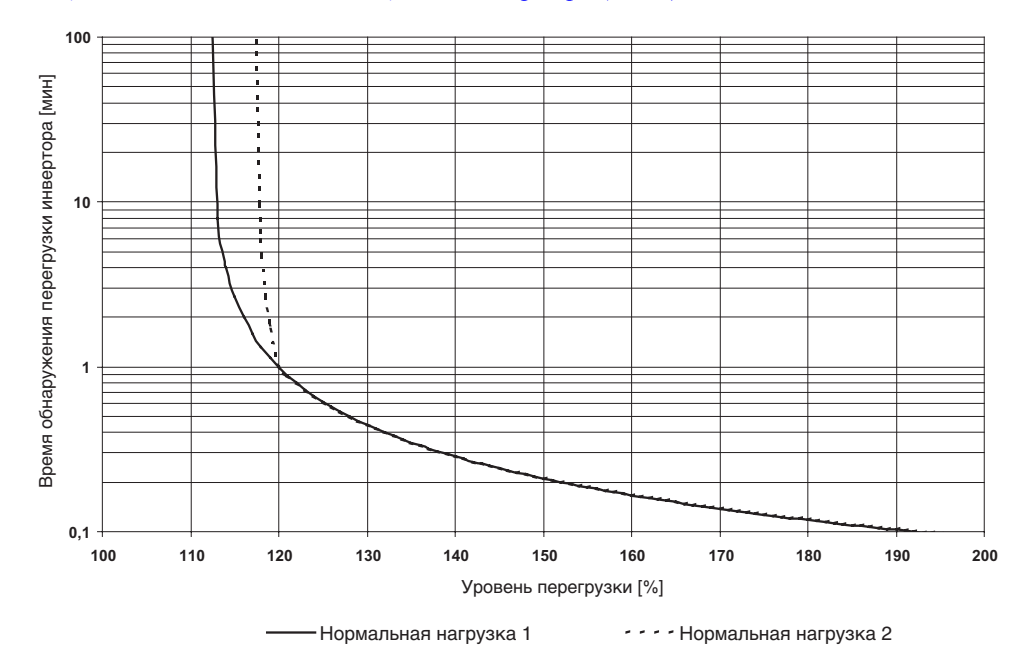

Рис. 6.2 Кривая обнаружения перегрузки инвертора в режимах обычной нагрузки 1 и 2

#### <span id="page-159-0"></span>**Инверторы со степенью защиты IP54**

У всех инверторов со степенью защиты IP54 по умолчанию установлено значение несущей частоты 5 кГц. Если установлено значение несущей частоты, превышающее заводское значение, перегрузочная способность снижается, как показано ниже на *Рис[. 6.3](#page-159-1)*. У инверторов IP54 настройка режима повышенной нагрузки 2 не предусмотрена.

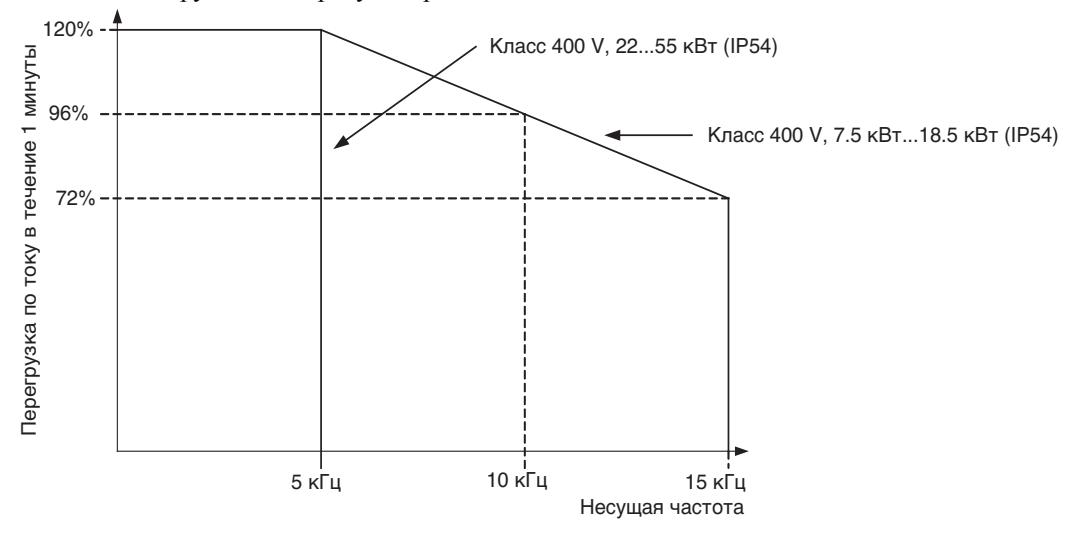

<span id="page-159-1"></span>Рис. 6.3 Зависимость перегрузочной способности от несущей частоты (IP54)

#### **Замечания по настройке параметров**

#### **Выбор несущей частоты**

При выборе несущей частоты необходимо руководствоваться следующими указаниями:

**•** Если расстояние между инвертором и двигателем слишком велико: установите низкую несущую частоту. (Ниже приведены ориентировочные значения).

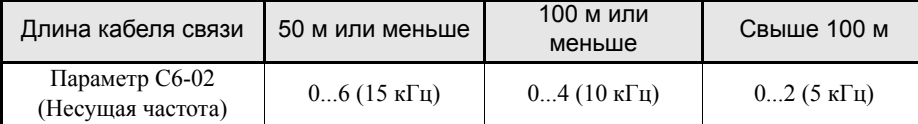

- **•** Если скорость и вращающий момент изменяются при малых скоростях: уменьшите несущую частоту.
- **•** Если помехи инвертора влияют на периферийные устройства: уменьшите несущую частоту.
- **•** Если ток утечки инвертора слишком высок: уменьшите несущую частоту.
- **•** Если помехи двигателя слишком велики: увеличьте несущую частоту.
- **•** Несущую частоту можно установить таким образом, чтобы она изменялась в зависимости от выходной частоты по закону, показанному на следующем рисунке. Для этого следует настроить соответствующим образом параметр С6-03 (Верхняя граница несущей частоты), С6-04 (Нижняя граница несущей частоты) и С6-05 (Коэффициент масштабирования несущей частоты).

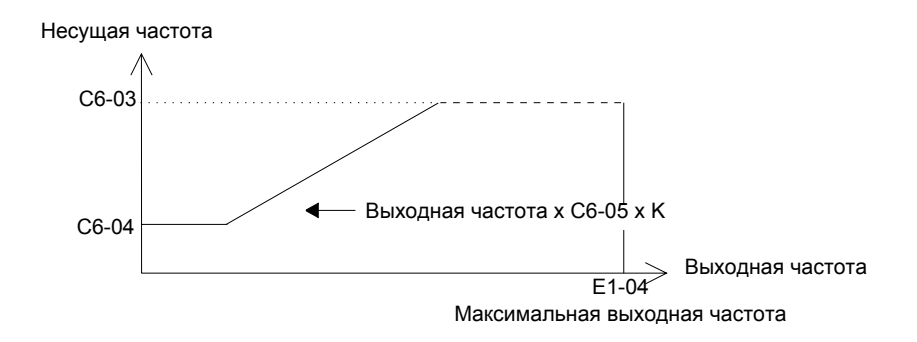

Рис. 6.4 Коэффициент масштабирования несущей частоты

- \* K коэффициент, определяемый параметром C6-03.  $C6-03 \ge 10.0 \text{ kT}$  K = 3 10.0  $\kappa\Gamma$ u > C6-03  $\geq$  5.0  $\kappa\Gamma$ u: K=2 5.0 кГц > С6-03: К=1
- **•** Чтобы установить для несущей частоты любое требуемое фиксированное значение, необходимо ввести в параметры C6-03 и C6-04 одно и то же значение, либо установить C6-05 равным 0.

В указанных ниже случаях отображается ошибка OPE11 (Ошибка настройки данных):

- **•** Если коэффициент масштабирования несущей частоты (C6-05) > 6 и C6-03 < C6-04.
- **•** Если для C6-02 выбрано значение от 7 до E.

## <span id="page-161-0"></span>**Задание частоты**

В данном разделе описана настройка параметров для определения способа ввода задания частоты.

#### **Выбор источника задания частоты**

Выбор источника задания частоты выполняется с помощью параметра b1-01.

#### **Сопутствующие параметры**

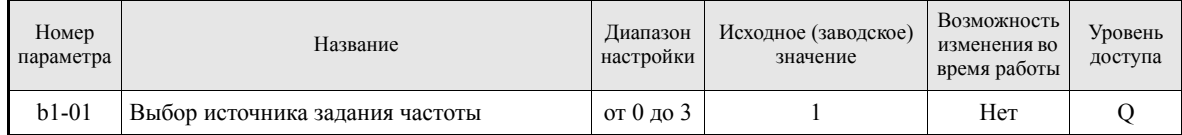

#### **Ввод задания частоты с цифровой панели управления**

Если b1-01 установлен равным 0, задание частоты можно ввести с цифровой панели управления.

Подробные сведения о вводе задания частоты приведены в *Глава 3, Цифровая панель [управления](#page-77-0) и [режимы](#page-77-0) работы*

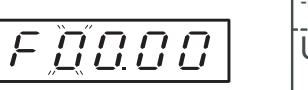

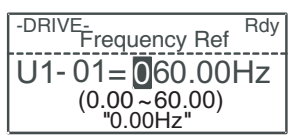

Рис. 6.5 Вид светодиодного и ЖК-дисплеев цифровой панели управления при настройке частоты.

#### **Ввод задания частоты с помощью сигнала аналогового напряжения (аналоговое задание частоты)**

Если b1-01 установлен равным 1, сигнал задания частоты можно подать на клемму А1 (вход напряжения) или на клемму А2 (вход напряжения или тока) схемы управления.

#### **Подача только основного задания частоты**

Если подается только основное задание частоты, сигнал напряжения необходимо подать на клемму А1 схемы управления.

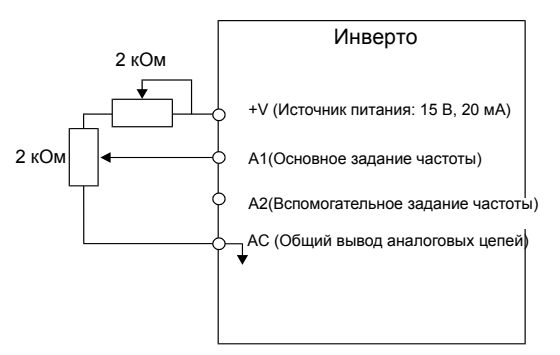

Рис. 6.6 Подача основного задания частоты

#### **Двухпозиционное переключение: Задающая/Вспомогательная частота**

В случае реализации двухпозиционного переключения между основным и вспомогательным заданиями частоты сигнал основного задания частоты необходимо подать на клемму А1 схемы управления, а сигнал вспомогательного задания частоты – на клемму А2.

Когда вход S3 (команда ступенчатого переключения скорости 1) выключен, в качестве сигнала задания частоты инвертора служит сигнал на клемме А1 (основное задание частоты). Если вход S3 включен, в качестве сигнала задания частоты инвертора используется входной сигнал на клемме А2 (вспомогательное задание частоты).

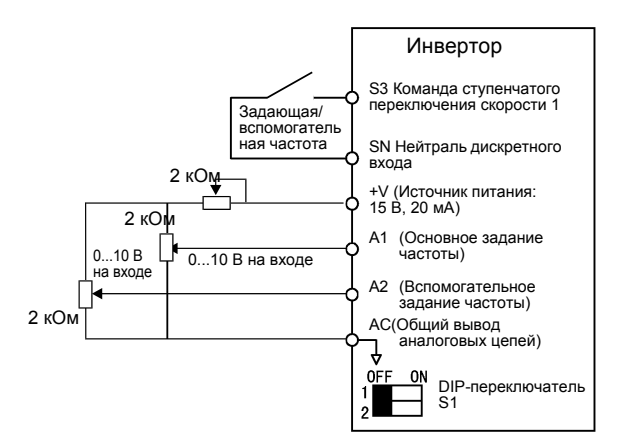

Рис. 6.7 Подача основного/вспомогательного задания частоты

#### **Замечания по настройке параметров**

При подаче сигнала напряжения на клемму А2 необходимо перевести ключ 2 DIP-переключателя S1 в положение OFF (ВЫКЛ), чтобы перевести вход в режим напряжения (положение по умолчанию: ВКЛ).

#### **Ввод задания частоты с помощью сигнала тока**

Если b1-01 установлен равным 1, сигнал задания частоты можно подать на клемму А2 схемы управления. В качестве сигнала задания частоты подайте на клемму 2 схемы управления сигнал тока  $(4...20$  MA).

Если для параметра H3-09 (Выбор функции многофункционального аналогового входа A2) выбрано значение 0 (заводское значение), в этом случае значение на входе A2 добавляется к значению на входе A1.

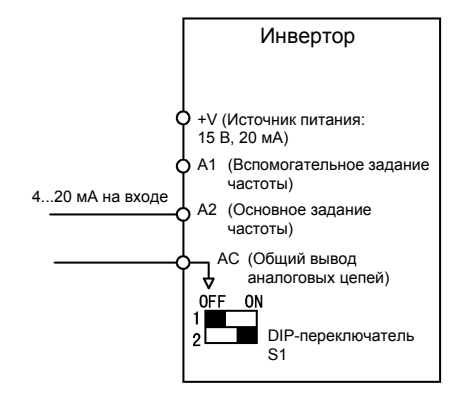

Рис. 6.8 Использование сигнала тока для задания частоты

#### **Замечания по настройке параметров**

- **•** При подаче сигнала тока на клемму А2 необходимо перевести ключ 2 DIP-переключателя S1 в положение ON (ВКЛ) (положение по умолчанию: ВКЛ).
- **•** Если клемма A2 служит для ввода основного задания частоты (скорости), а на клемму A1 подается дополнительное задание частоты, установите параметр H3-13 (Переключение входа A1/А2) равным 1.

#### **Использование функции ступенчатого переключения скорости**

Инверторы серии Varispeed E7 предоставляют возможность ступенчатого изменения скорости. Может быть задано до 5 значений (ступеней) скорости. Для этого используются 4 значения задания частоты ступенчатой настройки скорости и одной задание частоты толчкового хода.

Ниже показан пример реализации режима работы с пятью значениями скорости, в котором используются команды ступенчатого переключения скорости 1, 2 и команда выбора частоты толчкового хода.

#### **Сопутствующие параметры**

Для переключения заданий частоты многофункциональные дискретные входы должны быть запрограммированы как входы команд ступенчатого переключения скорости 1 и 2 и команды задания частоты толчкового хода.

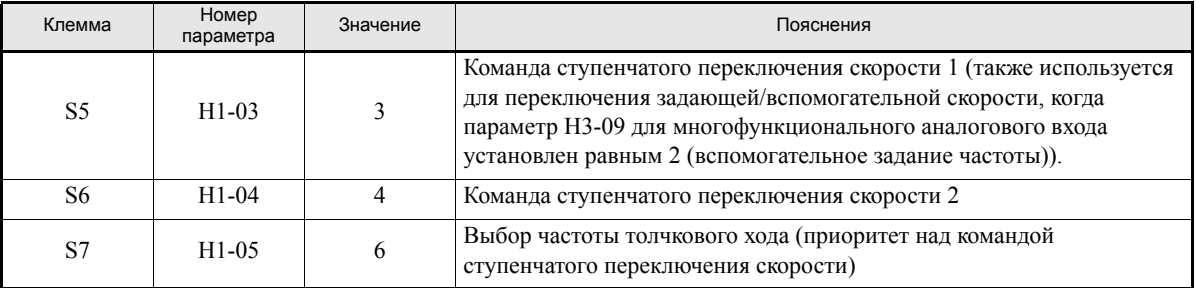

#### **Многофункциональные дискретные входы (H1-01 ... H1-04)**

#### **Зависимость значения задания частоты при ступенчатом переключении скорости от комбинации состояний дискретных входов**

Задание частоты можно переключать, комбинируя состояния (ВКЛ/ВЫКЛ) на входах S4 ... S6 (клеммы дискретных входов). Возможные комбинации приведены в следующей таблице.

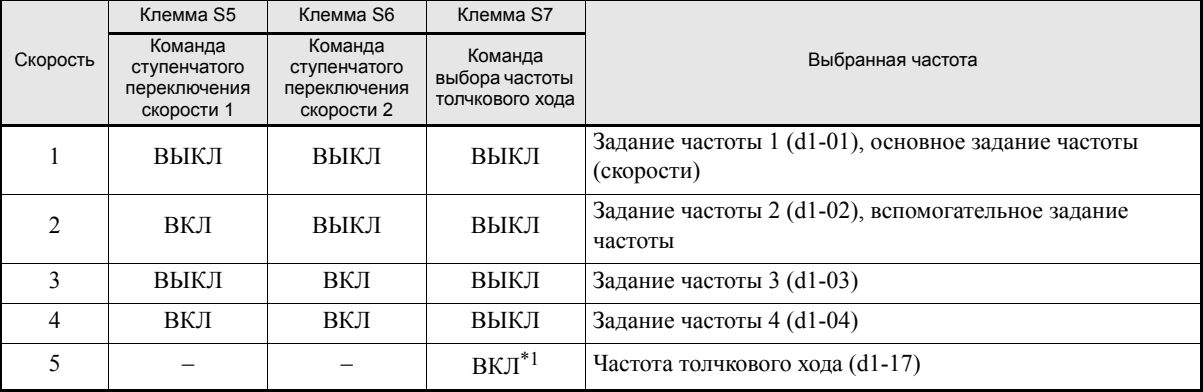

\*1. Команда выбора частоты толчкового хода (клемма S6) имеет более высокий приоритет над командами ступенчатого переключения скорости.

#### **Замечания по настройке параметров**

Выбирая аналоговые входы для ввода значений скорости (ступеней) 1 и 2, необходимо соблюдать следующие указания:

- **•** Выбирая клемму аналогового входа A1 для ввода значения скорости (ступени) 1, параметр b1-01 следует установить равным 1. Если для ступени 1 выбирается параметр d1-01 (Задание частоты 1), в этом случае b1-01 следует установить равным 0.
- **•** Выбирая клемму аналогового входа А2 для ввода значения скорости (ступени) 2, параметр H3-09 следует выбрать равным 2 (вспомогательное задание частоты). Если для ступени 2 устанавливается параметр d1-02 (задание частоты 2), в этом случае для H3-09 следует установить значение 1F ("не использовать аналоговые входы").

#### **Пример подключения и временная диаграмма**

На следующем рисунке показаны временная диаграмма и пример подключения цепей к клеммам схемы управления при работе с пятью ступенями скорости.

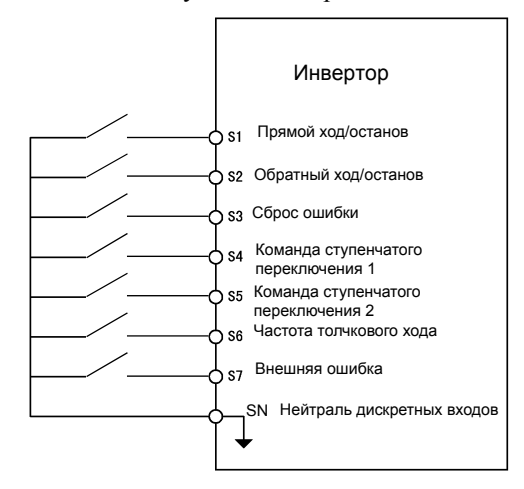

Рис. 6.9 Конфигурация схемы управления для 5-ти ступенчатого режима

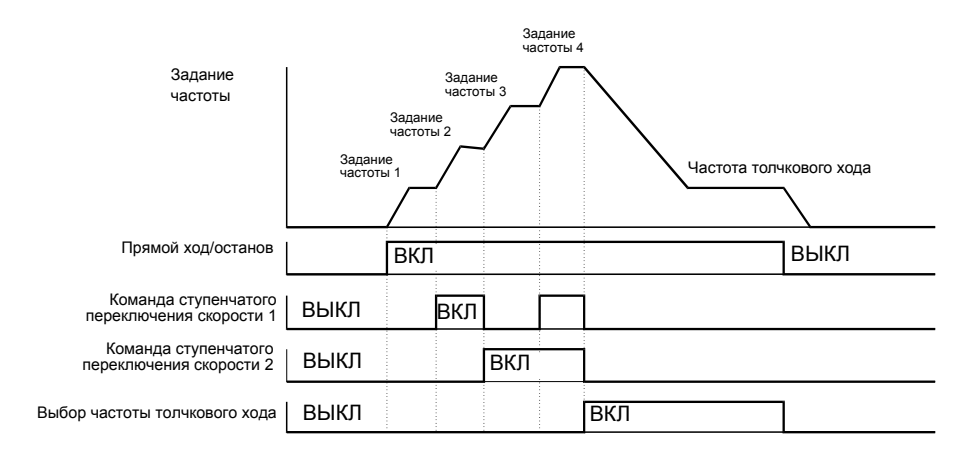

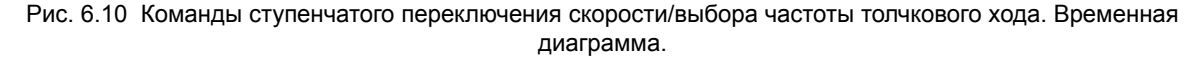

Примечание:

**•** В случае 3-х проводного управления для выбора частоты толчкового хода можно использовать функцию многофункционального входа "Частота толчкового хода 2" (69). Если этот режим выбирается в случае 2-х проводного управления, отображается предупреждение OPE03.

# <span id="page-165-0"></span>**Команда Run ("Ход")**

В данном разделе описаны способы подачи на инвертор команды Run ("Ход").

#### **Выбор источника команды Run ("Ход")**

Для выбора источника команды Ход требуется настроить параметр b1-02.

#### **Сопутствующие параметры**

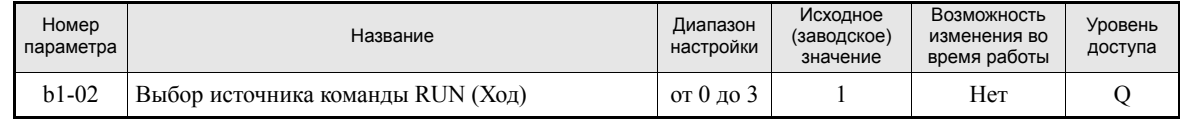

#### **Управление инвертором с помощью цифровой панели управления**

Если b1-02 установлен равным 0, инвертором можно управлять с помощью клавиш цифровой панели управления (RUN, STOP, FWD/REV). Подробные сведения о цифровой панели управления приведены в *Глава 3, Цифровая панель [управления](#page-77-0) и режимы работы*.

#### **Управление инвертором с помощью входов схемы управления**

Если b1-02 установлен равным 1, инвертором можно управлять, используя входы схемы управления.

#### **Управление инвертором по двум проводам (2-х проводное управление)**

По умолчанию выбрано 2-х проводное управление. Если на входе S1 схемы управления установлен высокий уровень (ВКЛ), выполняется вращение в прямом направлении, а если вход S1 возвращается в состояние ВЫКЛ, инвертор останавливается. Аналогичным образом, если на входе S2 схемы управления установлен высокий уровень (ВКЛ), выполняется вращение в обратном направлении, а если вход S2 возвращается в состояние ВЫКЛ, инвертор останавливается.

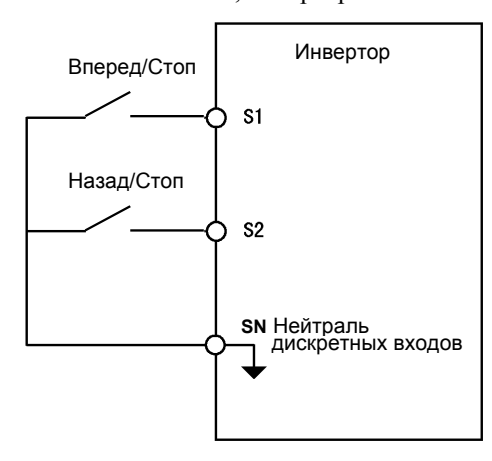

Рис. 6.11 Пример подключения при управлении по двум проводам с положительной логикой входов

#### **Управление инвертором по трем проводам (3-х проводное управление)**

Если любой из параметров H1-01 ... H1-05 (многофункциональные дискретные входы S3 ... S7) установлен равным 0, в этом случае входы S1 и S2 используются для 3-проводного управления, а многофункциональный вход, для которого был установлен 0, функционирует как вход выбора прямого/ обратного направления.

Если с помощью параметра A1-03 для инвертора выбрано управление по трем проводам, то многофункциональный вход 3 становится входом команды "Ход в прямом/обратном направлении".

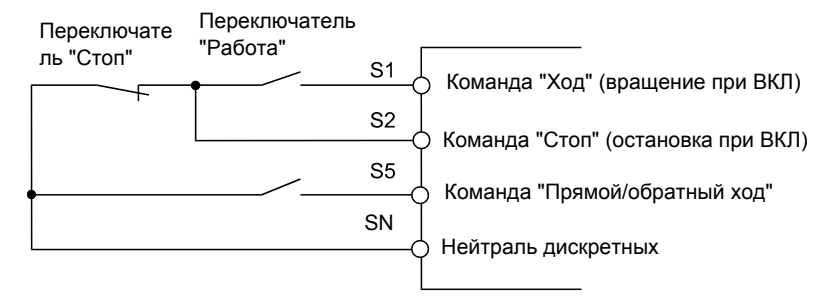

Рис. 6.12 Пример подключения при управлении по трем проводам

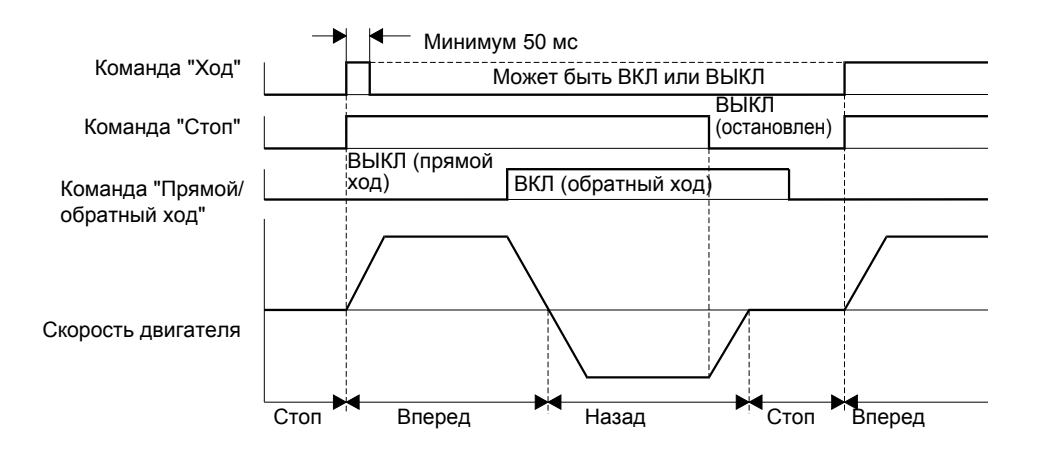

Рис. 6.13 Временная диаграмма управления по трем проводам

**NOTE**

Для команды "Ход" необходимо использовать схему управления, которая включает вход S1 на 50 мс или больше. Это обеспечит самоудержание команды "Ход" в инверторе.

# <span id="page-167-0"></span>**Методы остановки двигателя**

В данном разделе описаны способы прекращения вращения (остановки инвертора).

#### **Выбор метода остановки, используемого по команде "Стоп".**

Имеется четыре метода остановки инвертора при поступлении команды "Стоп".

- **•** Торможение до полной остановки
- **•** Остановка с вращением по инерции (самовыбег)
- **•** Остановка с торможением постоянным током
- **•** Остановка с вращением по инерции с таймером

Для выбора метода остановки инвертора необходимо настроить параметр b1-03.

#### **Сопутствующие параметры**

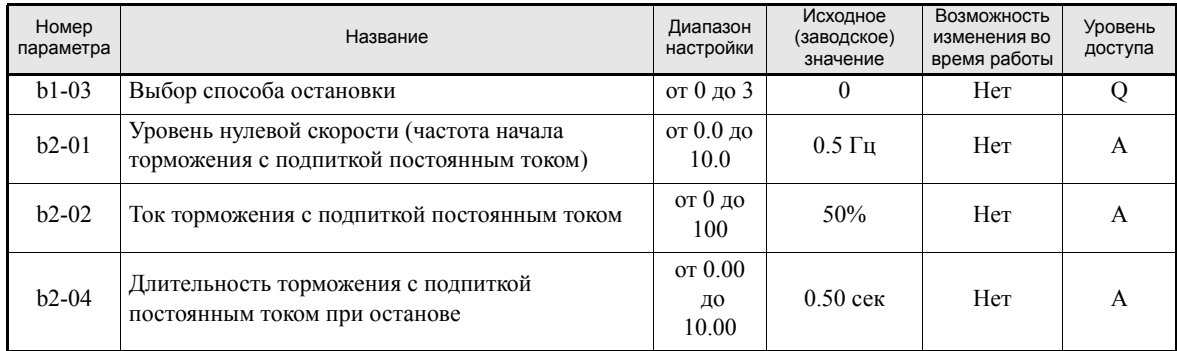

#### **Торможение до полной остановки**

Если b1-03 = 0, после поступления команды "Стоп" (т.е., отключения команды "Ход") выполняется торможение двигателя до полной остановки в соответствии с заданным временем торможения (исходное (заводское) значение: C1-02 (время торможения 1)).Если выходная частота в процессе торможения падает ниже b2-01, применяется торможение с подпиткой постоянным током. Уровень постоянного тока определяется параметром b2-02, а длительность торможения – параметром b2-04.

Настройка времени торможения описана на *стр. 6-15, [Установка](#page-171-1) времени разгона и времени [торможения](#page-171-1)*.

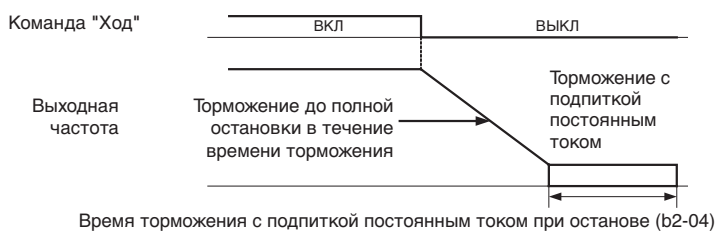

Рис. 6.14 Торможение до полной остановки

#### **Остановка с вращением по инерции**

Если b1-03 выбран равным 1, поступление команды "Стоп" (т.е., отключение команды "Ход") приводит к мгновенному отключению выхода инвертора. После этого двигатель вращается по инерции, пока полностью не остановится.

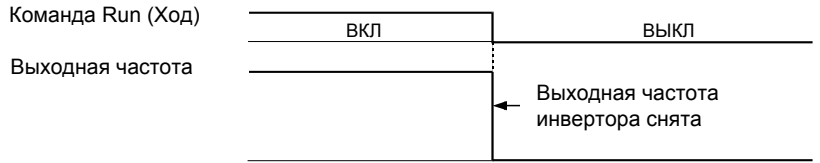

Рис. 6.15 Остановка с вращением по инерции

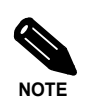

После поступления команды "Стоп" все последующие команды "Ход" игнорируются, пока не истечет время L2-03 (минимальное время блокировки выхода).

#### **Остановка с торможением постоянным током**

После подачи команды "Стоп" и истечения минимального времени блокировки выхода (L2-03) производится подпитка двигателя постоянным током. Уровень постоянного тока подпитки можно задать параметром b2-02. Время торможения с подпиткой постоянным током зависит от значения параметра b2-04, а также от выходной частоты, действующей в момент поступления команды "Стоп". Если выходная частота превышает более чем на 10% максимальную выходную частоту (E1-04), то длительность торможения с подпиткой постоянным током увеличивается согласно рисунку ниже.

Длительность торможения с подпиткой постоянным током

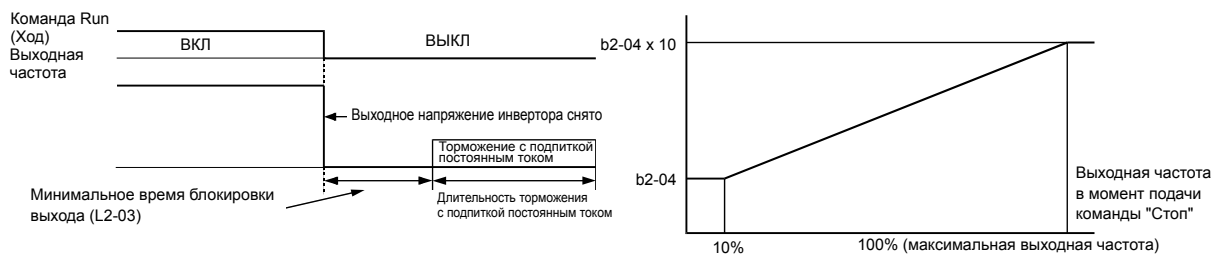

Рис. 6.16 Торможение с подпиткой постоянным током

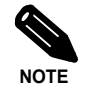

Если в процессе остановки происходит превышение тока (OC), необходимо увеличить параметр L2-03 (минимальное время блокировки выхода).

#### **Остановка с вращением по инерции с таймером**

Если b1-03 установлен равным 3, после поступления команды "Стоп" (т.е., сброса команды "Ход") выход инвертора отключается, чтобы двигатель вращался по инерции до полной остановки. После поступления команды "Стоп" все последующие команды "Ход" игнорируются, пока не истечет время Т. Время Т зависит от выходной частоты в момент поступления команды "Стоп", а также от времени торможения.

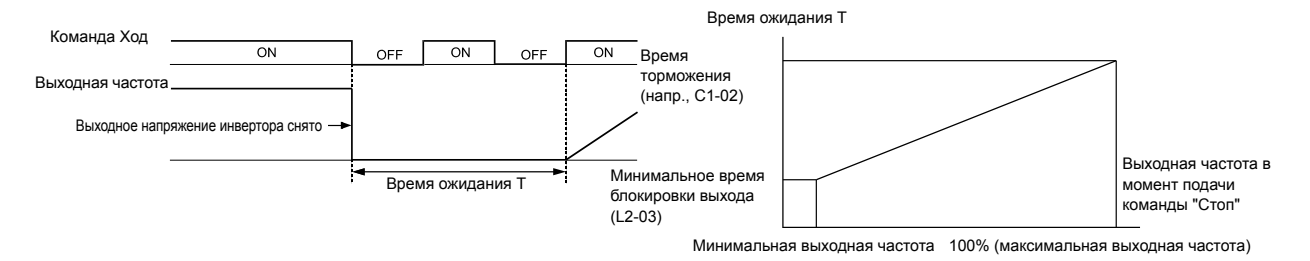

Рис. 6.17 Остановка с вращением по инерции с таймером

#### **Применение торможения с подпиткой постоянным током**

Чтобы применить подпитку постоянным током до начала разгона двигателя, необходимо настроить соответствующим образом параметр b2-03. Подпитка постоянным током позволяет остановить вращающийся по инерции двигатель перед его повторным запуском.

Чтобы отключить торможение с подпиткой постоянным током при запуске, установите параметр b2-03 равным 0.

Чтобы применить торможение с подпиткой постоянным током при остановке двигателя, необходимо задать параметр b2-04. Подпитка постоянным током при остановке позволяет избежать вращения двигателя по инерции, если он не был полностью остановлен в результате обычного торможения. Такая ситуация может возникнуть в случае высокой инерционности нагрузки. Чтобы отключить торможение с подпиткой постоянным током, установите параметр b2-04 равным 0.

Ток подпитки для торможения постоянным током задается параметром b2-02.

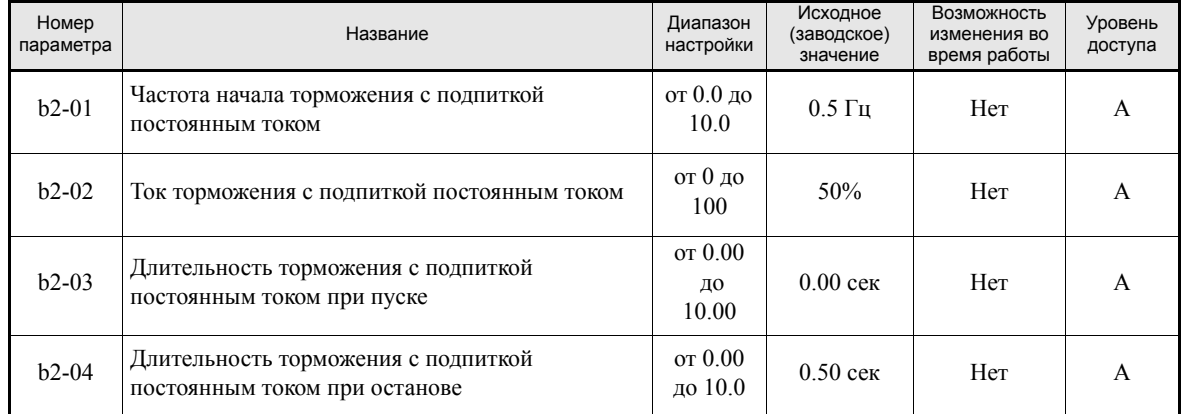

#### **Сопутствующие параметры**

#### **Применение аварийной остановки**

Выберите один из параметров Н1-01 ...H1-05 (выбор функции дискретного входа) равным 15 или 17 (Аварийная остановка), чтобы торможение до остановки выполнялось с использованием времени торможения, заданного параметром С1-09. Если команда аварийной остановки подается с помощью нормально разомкнутого контакта, следует выбрать значение 15, а если используется нормально замкнутый контакт, следует выбрать значение 17.

После подачи команды аварийной остановки возобновление работы невозможно, пока инвертор не остановится полностью. Для отмены аварийной остановки необходимо снять команду "Ход" и команду "Аварийная остановка".

#### **Сопутствующие параметры**

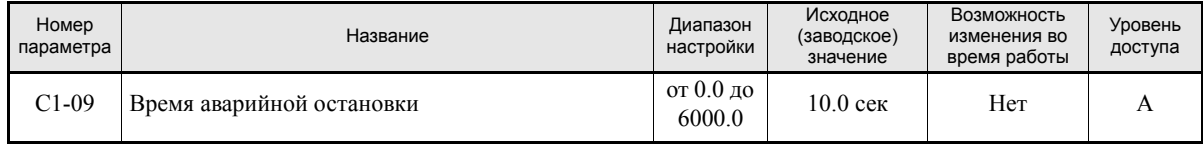

# <span id="page-171-0"></span>**Характеристики разгона и торможения**

В данном разделе описаны характеристики разгона и торможения инвертора.

#### <span id="page-171-1"></span>**Установка времени разгона и времени торможения**

Время разгона - это время, в течение которого выходная частота возрастает от 0% до 100% уровня значения максимальной выходной частоты (Е1-04). Время торможения - это время, в течение которого выходная частота уменьшается от 100% до 0% уровня Е1-04. По умолчанию используется "Время разгона 1" / "Время торможения 1". Дополнительную пару значений "Время разгона 2" / "Время торможения 2" можно выбрать, используя многофункциональные дискретные входы.

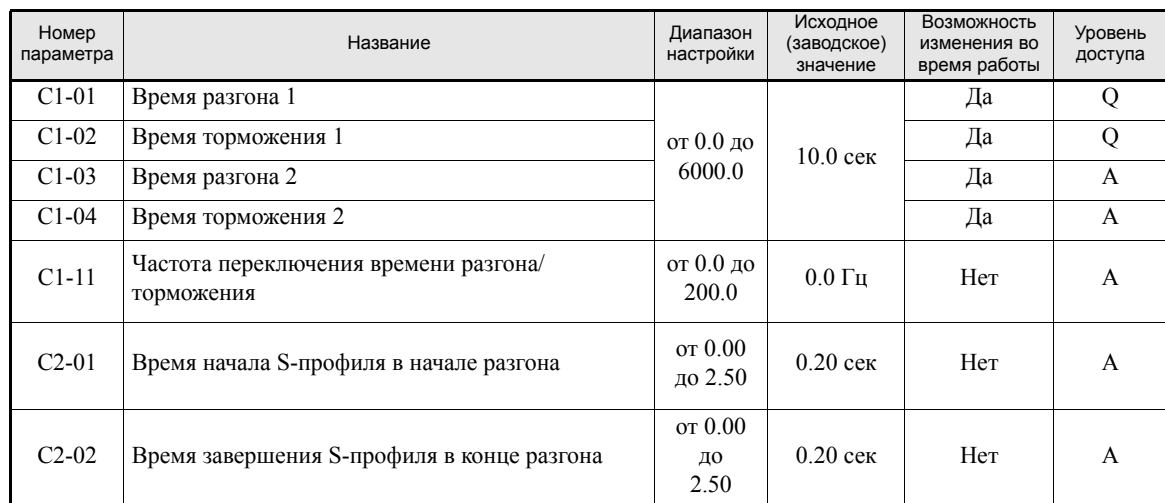

#### **Сопутствующие параметры**

#### **Переключение значений времени разгона и торможения путем подачи команд на многофункциональный вход**

Имеется возможность задания двух пар различных значений времени разгона и времени торможения. Если один из параметров H1- $\square \square$  выбран равным 7 (выбор времени разгона/торможения 1), время разгона/торможения можно переключать даже во время работы, переключая состояние данной клеммы (ВКЛ/ВЫКЛ).

Комбинации, приводящие к переключению времени разгона/торможения, приведены в следующей таблице.

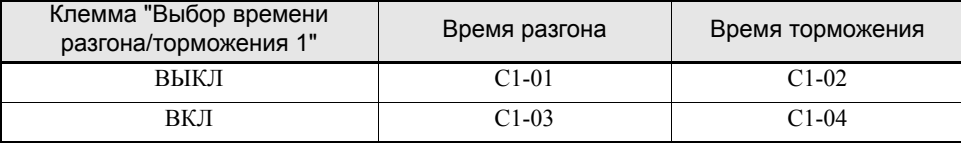

#### **Автоматическое переключение времени разгона и торможения**

Используйте данный вариант в том случае, когда переключение времени разгона/торможения должно производиться автоматически в зависимости от выходной частоты.

Если выходная частота достигает значения, установленного параметром C1-11, инвертор автоматически переключает значение времени разгона/торможения (см рисунок ниже).

Значение C1-11 должно отличаться от 0,0 Гц. Если C1-11 установлен равным 0,0 Гц, данная функция отключается.

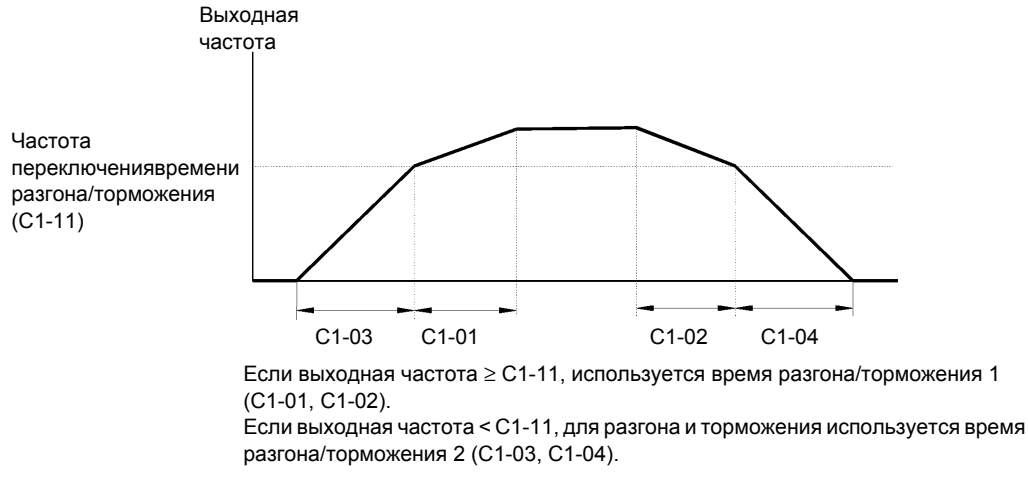

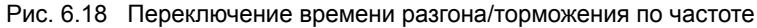

#### **Выбор времени разгона и времени торможения для S-профиля**

Применение S-профиля при разгоне и торможении обеспечивает более мягкий запуск и остановку управляемого объекта.

Может быть задано два различных значения времени для S-профиля: время в начале разгона и время в конце разгона. Время в начале торможения и время в конце торможения для S-профиля установлены равными 0.2 сек и не могут быть изменены.

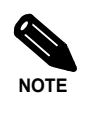

Если выбран S-профиль, время разгона/торможения рассчитывается следующим образом:

Accel.Time =  $\frac{C2-01 + C2-02}{2}$  + C1-01/03

Decel. Time =  $0.2$  sec + C1-02/04

#### **Пример настройки**

Пример S-профиля в случае переключения направления (прямой/обратный ход) показан на рисунке ниже.

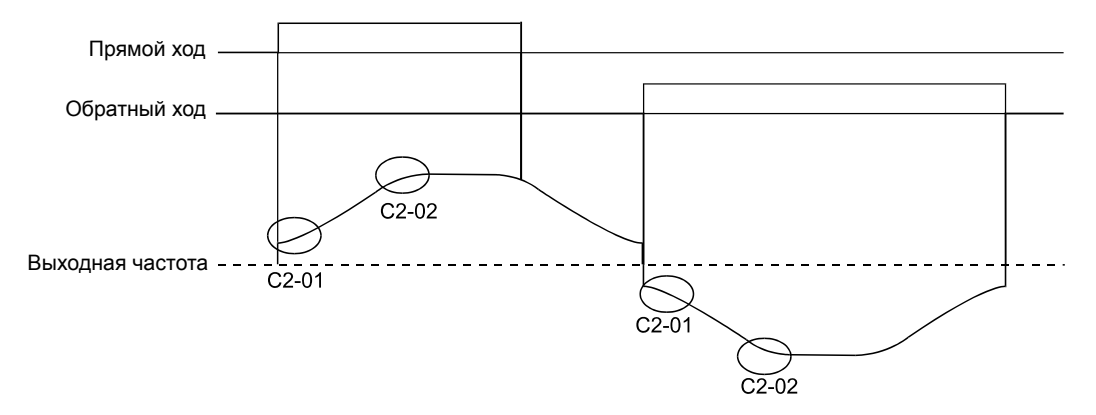

Рис. 6.19 S-профиль при переключении направления вращения

#### **Предотвращение опрокидывания ротора во время разгона (функция предотвращения опрокидывания ротора во время разгона)**

Функция предотвращения опрокидывания ротора во время разгона предотвращает опрокидывание ротора тяжело нагруженного двигателя, а также опрокидывание ротора, возникающее в случае внезапного и интенсивного разгона.

Если L3-01 установлен равным 1 (функция выбрана) и выходной ток инвертора достигает уровня 85% от значения L3-02, скорость разгона будет уменьшаться. По достижении L3-02 разгон прекратится.

Если L3-01 выбран равным 2 (оптимальная регулировка), двигатель разгоняется таким образом, чтобы ток удерживался на уровне 50% от номинального тока инвертора. В этом случае значение времени разгона игнорируется.

#### Номер параметра Название Диапазон настройки Исходное (заводское) значение Возможность изменения во время работы Уровень доступа L3-01 Выбор предотвращения опрокидывания ротора во  $\vert$  от 0 до 2  $\vert$  1 Нет А L3-02 Уровень предотвращения опрокидывания ротора во время разгона от 0 до  $200$  120% Her A

#### **Сопутствующие параметры**

#### **Временная диаграмма**

Ниже приведены графики изменения выходного тока и частоты для случая, когда L3-01 = 1.

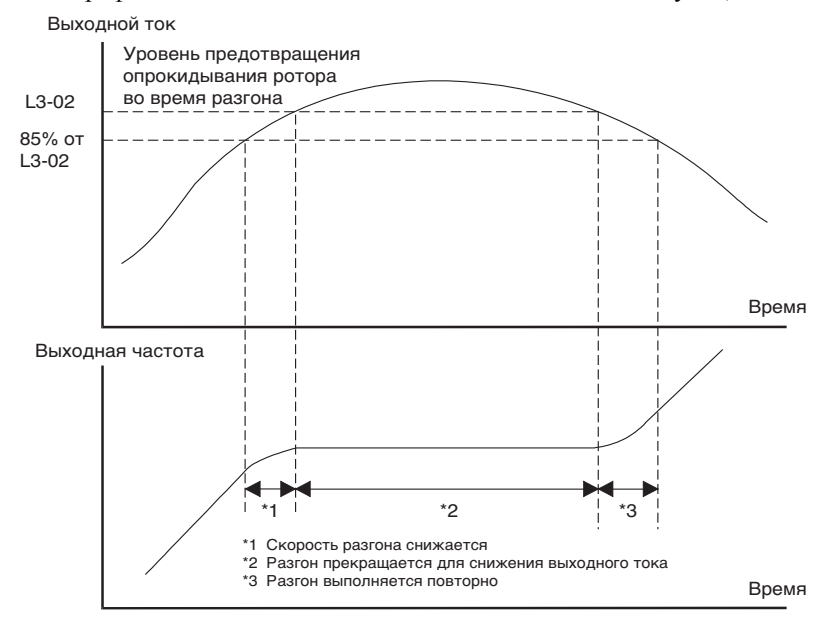

Рис. 6.20 Временная диаграмма предотвращения опрокидывания ротора во время разгона

#### **Замечания по настройке параметров**

- **•** Если мощность двигателя мала по сравнению с мощностью инвертора или инвертор функционирует с использованием заводских настроек и наблюдается опрокидывание ротора, необходимо уменьшить значение L3-02.
- **•** Если двигатель используется в области ослабления поля, значение L3-02 будет автоматически уменьшено для предотвращения опрокидывания ротора. Оно будет уменьшено до фиксированного значения, равного 50 % номинального тока инвертора.
- **•** Значения параметров устанавливаются в процентах от номинального тока инвертора, принимаемого за 100%.

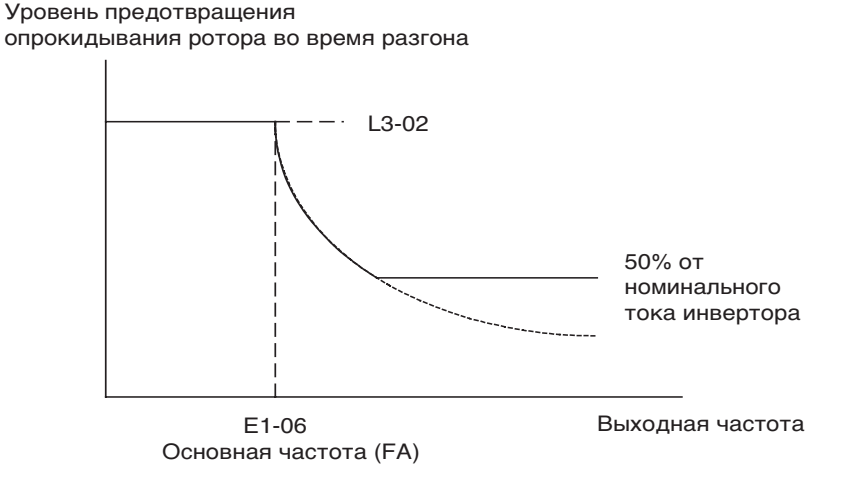

Рис. 6.21 Уровень и предел предотвращения опрокидывания ротора во время разгона

#### **Функция предотвращения опрокидывания ротора во время торможения**

Данная функция автоматически увеличивает время торможения в зависимости от напряжения шины постоянного тока, позволяя избежать отключения из-за повышенного напряжения.

#### **Сопутствующие параметры**

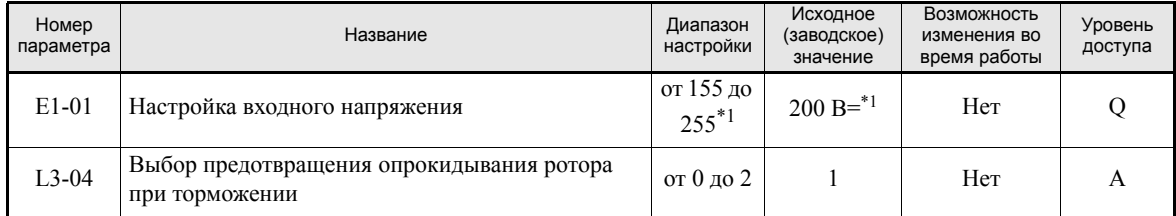

<span id="page-175-0"></span>\*1. Значения приведены для инверторов класса 200 В. Для инвертора класса 400 В значения следует удвоить.

#### **Настройка функции предотвращения опрокидывания ротора во время торможения (L3-04)**

Можно выбрать четыре различных значения для параметра L3-04.

L3-04=0: Данное значение отключает функцию предотвращения опрокидывания ротора во время торможения. Торможение двигателя выполняется с использованием времени, заданного в C1-02 (C1-04). Если инерционность нагрузки слишком велика и во время торможения возникает ошибка OV, требуется использовать тормозное устройство, либо увеличить время торможения.

L3-04=1: Данное значение активизирует функцию предотвращения опрокидывания ротора во время торможения. Инвертор пытается выполнить торможение за установленное время торможения. Он также контролирует напряжение шины постоянного тока. Если напряжение шины постоянного тока достигает уровня предотвращения опрокидывания ротора, торможение прекращается и выходная частота поддерживается неизменной. Когда напряжение шины постоянного тока становится ниже уровня опрокидывания ротора, торможение возобновляется.

L3-04=2: Данное значение активизирует функцию предотвращения опрокидывания ротора во время торможения. За основу берется время торможения, заданное в С1-<sup>[1]</sup>. Функция пытается автоматически оптимизировать время торможения, контролируя напряжение шины постоянного токаи и уменьшая время торможения. Функция не приводит к увеличению времени торможения, т.е., если С1- П установлено слишком малым, может произойти ошибка ОV.

#### **Пример настройки**

Ниже приведен пример предотвращения опрокидывания ротора во время торможения, когда L3-04 выбран равным 1.

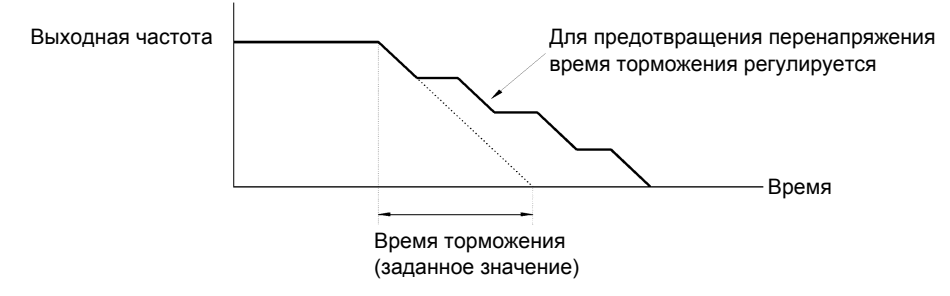

Рис. 6.22 Предотвращение опрокидывания ротора во время торможения

#### **Замечания по настройке параметров**

**•** Уровень предотвращения опрокидывания ротора во время торможения зависит от номинального напряжения инвертора и входного напряжения. Эта зависимость отражена в следующей таблице.

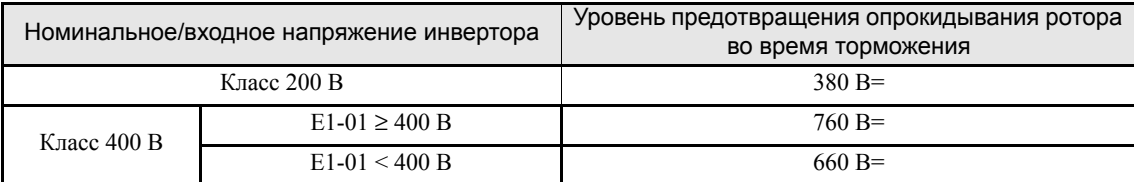

**•** В случае использования тормозного устройства параметр L3-04 необходимо выбрать равным 0.

# <span id="page-177-0"></span>**Коррекция заданий частоты**

#### **Коррекция аналоговых заданий частоты**

Значения аналоговых заданий частоты можно корректировать, используя функции масштабирования и смещения для аналоговых входов.

#### **Сопутствующие параметры**

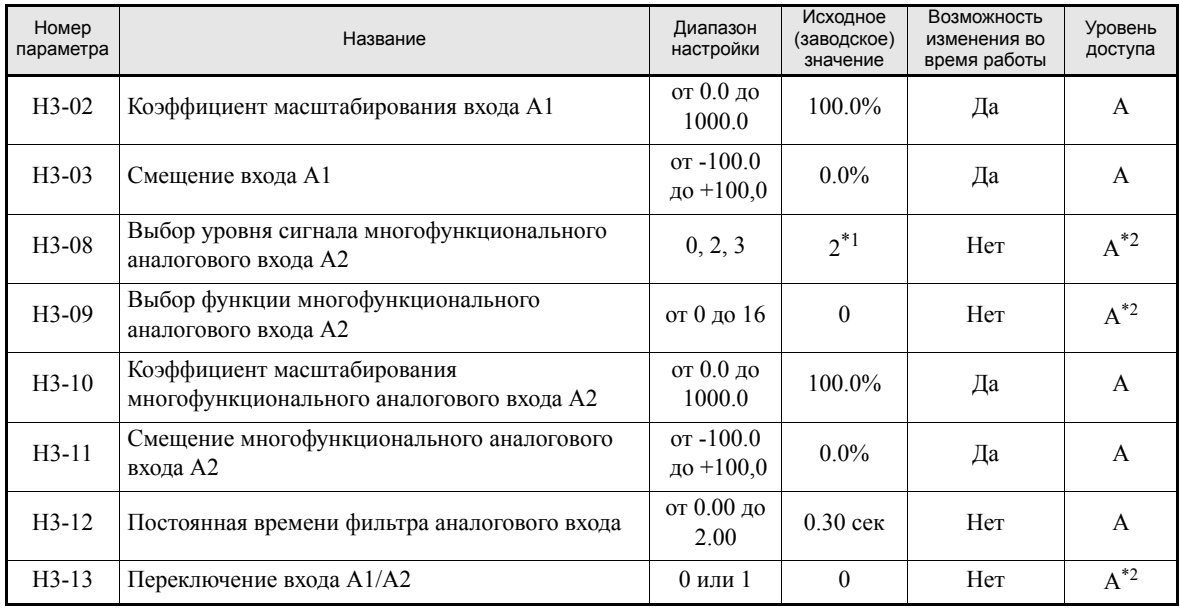

\*1. При включенном ПИ-регулировании данное значение автоматически заменяется на "B"

<span id="page-177-1"></span>\*2. При включенном ПИ-регулировании данный параметр переносится в список параметров быстрого программирования.

#### **Коррекция аналоговых заданий частоты с помощью параметров**

Для ввода задания частоты можно использовать сигнал аналогового напряжения или тока (только для аналогового входа А2).

Уровень входных сигналов можно выбрать с помощью:

- **•** H3-01 для аналогового входа A1
- **•** H3-08 для аналогового входа A2

Коррекцию сигналов можно производить с помощью:

- **•** H3-02 (масштабирование) и H3-03 (смещение), если в качестве источника задания частоты выбран аналоговый вход A1
- **•** H3-10 (масштабирование) и H3-11 (смещение), если в качестве источника задания частоты выбран аналоговый вход A2

Коррекция сигнала задания частоты с использованием коэффициента масштабирования (усиления) и смещения представлена в графическом виде на *Рис[. 6.23](#page-177-2)*.

<span id="page-177-2"></span>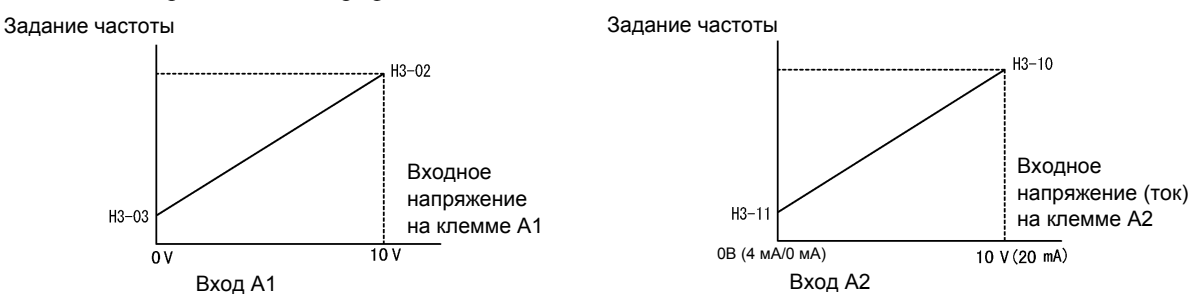

Рис. 6.23 Входы A1 и A2

#### **Коррекция частоты путем смещения с помощью аналогового входа**

#### **Смещение частоты (значение параметра: 0)**

Если параметр H3-09 выбран равным 0 (Смещение частоты), в этом случае к основному заданию частоты, подаваемому на вход А1, добавляется значение частоты, определяемое напряжением на входе А2.

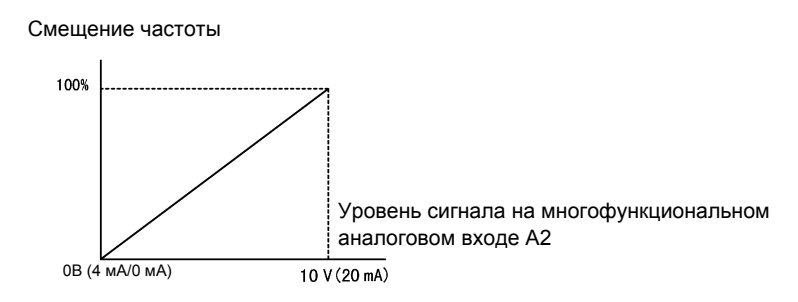

Рис. 6.24 Смещение частоты путем коррекции (с помощью входа А2)

Например, если H3-02=100%, H3-03=0%, а на входе А2 установлен уровень 1 В, значение задания частоты при уровне 0 В на входе А1 составит 10 % от максимальной выходной частоты (E1-04).

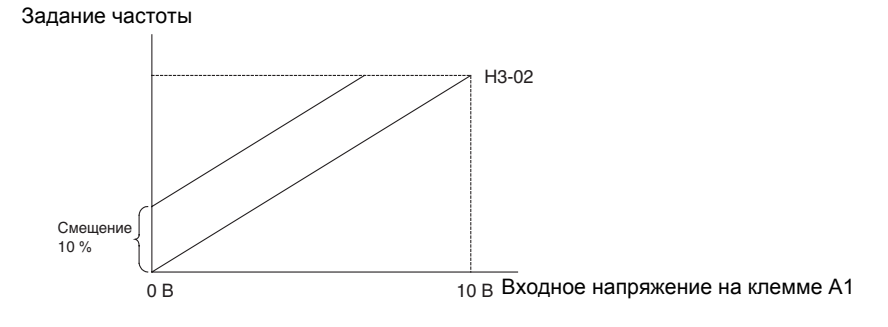

Рис. 6.25 Пример смещения частоты с помощью входа А2

#### **Смещение частоты 2 (значение параметра: D)**

В отличие от обычной функции смещения частоты (H3-09=0), функция смещения частоты 2 добавляет аналоговое значение смещения к любому значению основной частоты, как к значению на аналоговом входе, так и к значению, поступающему через интерфейс MEMOBUS или от дополнительных плат. Значение смещения не применяется для фиксированных скоростей, заданных параметрами d1- $\square\square$ , служащих для ступенчатого переключения скорости.

#### **Замечания по настройке параметров**

- **•** Когда включен ПИ-регулятор, аналоговый входа А2 автоматически становится входом сигнала обратной связи ПИ-регулятора.
- **•** Если в качестве сигнала основного задания частоты требуется использовать токовый сигнал (0/4…20 мА), функции аналоговых входов А1 и А2 можно поменять местами с помощью параметра H3-13.
- **•** Если на аналоговый вход А2 подается токовый сигнал, должен быть настроен соответствующим образом переключатель S1. См. *стр. 2-32, Переключатель S1 – Стандартная [соединительная](#page-68-0) [плата](#page-68-0)*.
- **•** При наличии помех в задающем сигнале напряжения можно скорректировать постоянную времени фильтра аналогового входа. По умолчанию для постоянной времени фильтра выбрано значение 0.3 сек.

#### **Предотвращение резонанса (функция пропуска частоты)**

- **•** Функция пропуска частоты позволяет запретить работу при некоторых частотах в пределах диапазона выходных частот инвертора. Это позволяет "обойти" резонансные частоты системы и избежать возникновения высокой вибрации системы при этих частотах.
- **•** Эту функцию также можно использовать для контроля зоны нечувствительности.

#### **Сопутствующие параметры**

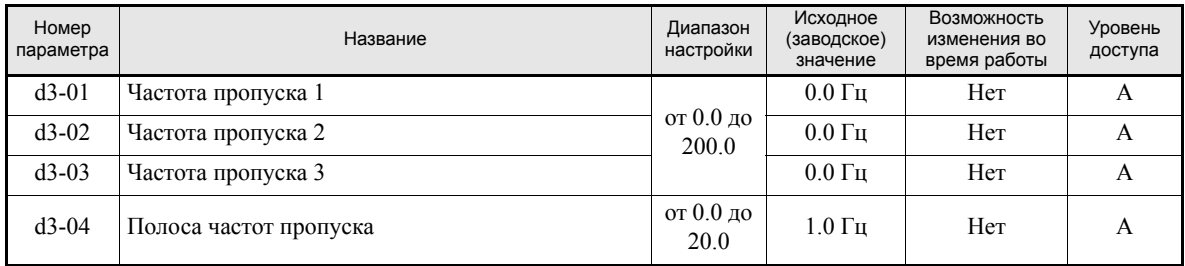

Связь между выходной частотой и заданными значениями частот пропуска показана на следующем рисунке:

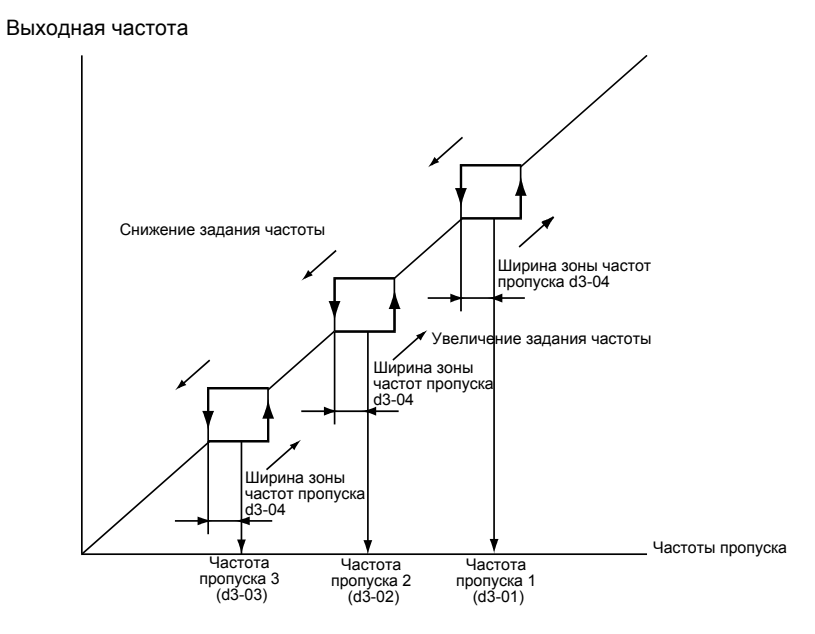

Рис. 6.26 Частоты пропуска

#### **Замечания по настройке параметров**

- Значения частот пропуска должны задаваться в соответствии со следующим принципом: d3-01 ≥  $d3-02 \ge d3-03$
- **•** Если параметры d3-01…d3-03 выбраны равными 0 Гц, функция пропуска частот не действует.
# **Ограничение скорости (функция ограничения задания частоты)**

В данном разделе описана возможность ограничения скорости двигателя.

# **Ограничение максимальной выходной частоты**

Если вращение двигателя с частотой свыше определенного значения не допускается, необходимо задать верхнее граничное значение задания частоты с помощью параметра d2-01.

Граничное значение устанавливается в процентах от параметра Е1-04 (Максимальная выходная частота), который принимается за 100%.

## **Сопутствующие параметры**

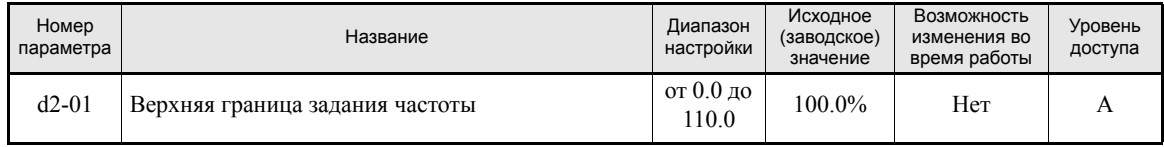

# **Ограничение минимальной выходной частоты**

Если вращение двигателя с частотой ниже определенного значения не допускается, необходимо задать параметр d2-02 или d2-03.

Имеются два способа ограничения минимальной частоты:

- **•** Минимальный уровень устанавливается для всего диапазона частот.
- **•** Минимальный уровень устанавливается для основного задания частоты (т.е., ограничение уровня не действует для частоты толчкового хода, частот ступенчатого переключения скорости и вспомогательной частоты).

# **Сопутствующие параметры**

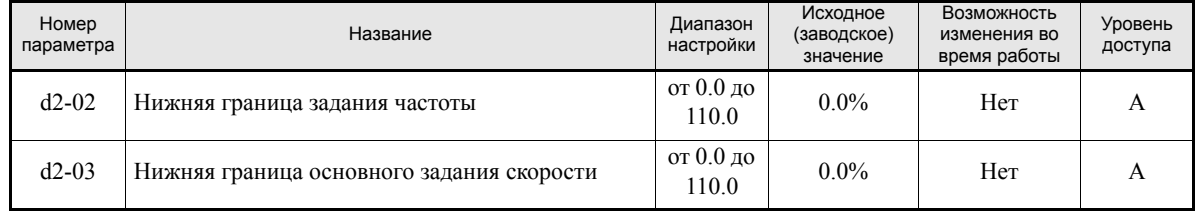

# **Обнаружение частоты**

# **Функция обнаружения согласования скорости**

Имеется четыре различных способа обнаружения частоты. Для активизации функции обнаружения частоты, а также для уведомления внешнего оборудования об обнаружении или согласовании частоты могут быть запрограммированы многофункциональные дискретные выходы M1 … M4.

# **Сопутствующие параметры**

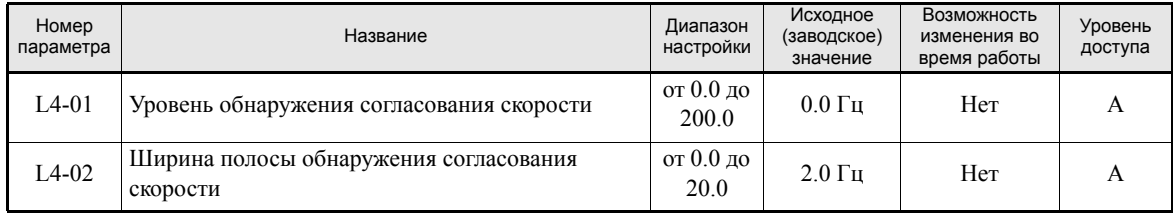

**•** Параметр L4-01 задает абсолютный уровень для обнаружения согласования скорости, т.е., согласование скорости обнаруживается в обоих направлениях (в прямом и обратном).

# **Настройка многофункциональных выходов: H2-01 и H2-02 (выбор функции M1…M4)**

В приведенной ниже таблице представлена настройка параметров H2-01 и H2-02, которую необходимо выполнить для каждой функции обнаружения согласования скорости.

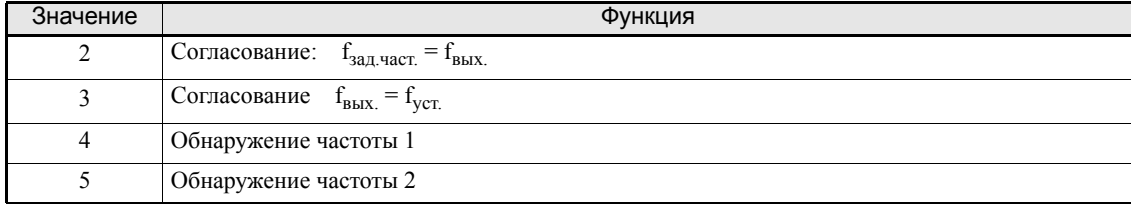

## **Временные диаграммы**

В следующей таблице приведены временные диаграммы отдельно для каждой функции обнаружения согласования скорости.

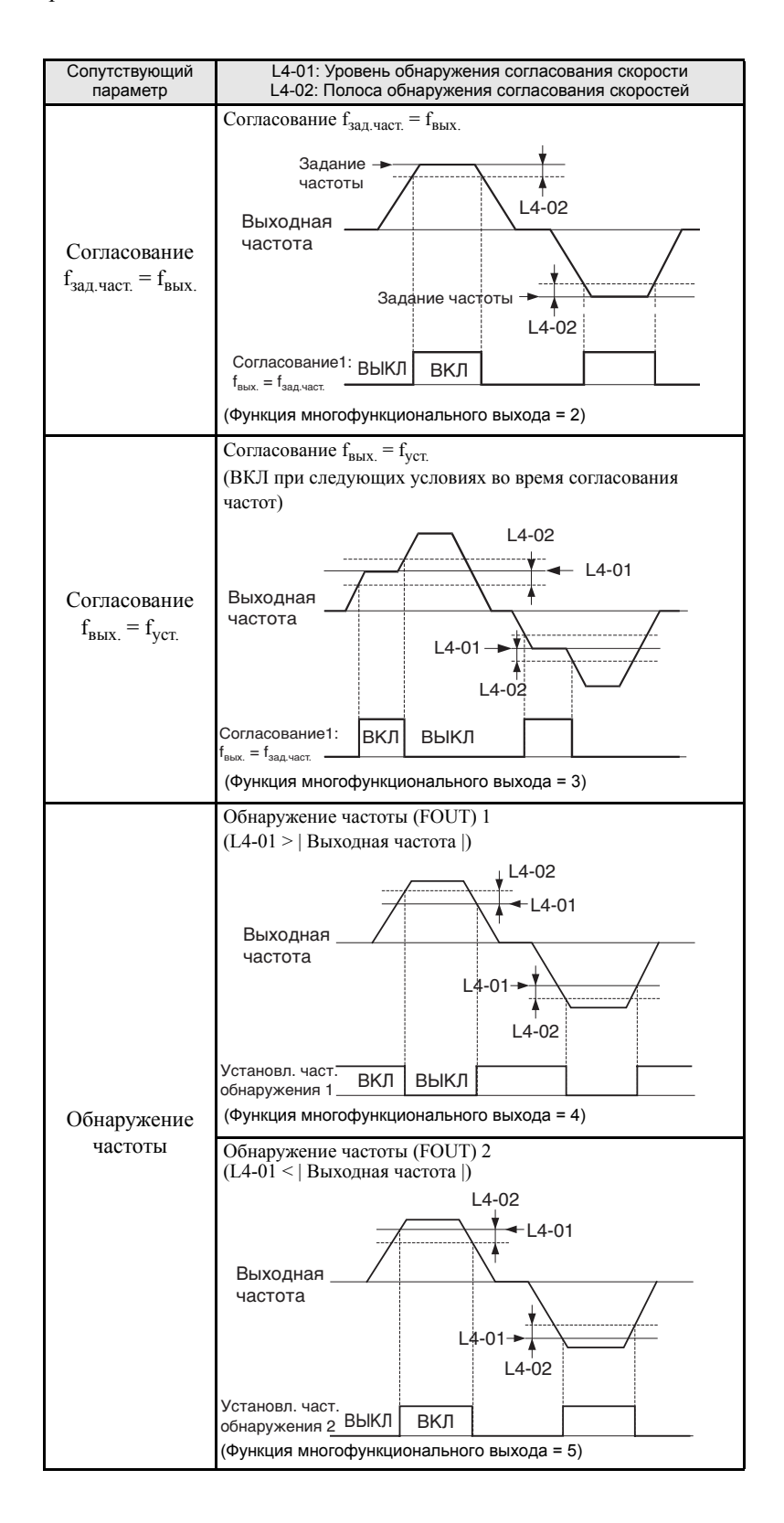

6

# **Улучшение качества работы**

В данном разделе описаны функции, позволяющие повысить эффективность работы двигателя.

# **Компенсация вращающего момента для обеспечения достаточного значения момента при пуске и при вращении с малой скоростью**

Функция компенсации вращающего момента следит за увеличением нагрузки на двигатель и увеличивает выходной момент.

Инвертор рассчитывает падение напряжения в первичной обмотке двигателя и компенсирует недостаточный момент при пуске или при работе с малой скоростью. Компенсирующее напряжение вычисляется следующим образом: Падение напряжения в первичной обмотке двигателя × параметр C<sub>4</sub>-01

## **Сопутствующие параметры**

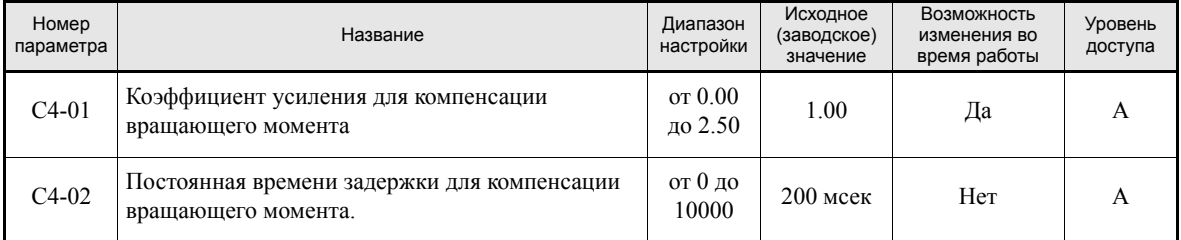

# **Регулирование коэффициента усиления для компенсации вращающего момента (C4-01)**

Обычно этот параметр изменять не требуется.

Необходимость регулировки коэффициента усиления для компенсации вращающего момента возникает в следующих ситуациях.

- **•** Если длина кабеля слишком велика, значение параметра необходимо увеличить.
- **•** Если мощность двигателя меньше мощности инвертора (максимальной мощности двигателя), значение параметра необходимо увеличить.
- **•** Если двигатель вибрирует, значение параметра следует уменьшить.

Параметр следует отрегулировать таким образом, чтобы выходной ток во время вращения с малой скоростью не превышал номинальный выходной ток инвертора.

# **Регулировка постоянной времени задержки для компенсации вращающего момента (C4-02)**

Значение постоянной времени задержки для компенсации вращающего момента устанавливается в миллисекундах.

Обычно этот параметр изменять не требуется. Необходимость регулировки данного параметра возникает в следующих ситуациях:

- **•** Если двигатель вибрирует, значение параметра необходимо увеличить.
- **•** Если отклик по моменту мал, значение параметра требуется уменьшить.

# **Функция предотвращения неравномерного вращения**

Данная функция позволяет предотвратить неравномерное вращение двигателя, работающего в режиме с малой нагрузкой.

Если скорость ответной реакции двигателя важнее, чем предотвращение вибрации, функцию предотвращения неравномерного вращения следует отключить (N1-01 = 0).

# **Сопутствующие параметры**

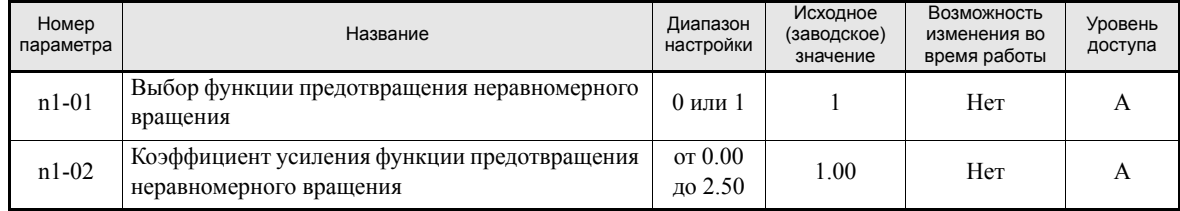

# **Регулировка коэффициента усиления для предотвращения неравномерного движения (n1-02)**

Обычно этот параметр изменять не требуется. В случае необходимости регулировку следует производить следующим образом:

- **•** Если при малой нагрузке наблюдаются вибрации, значение параметра следует увеличить.
- **•** Если происходит опрокидывание ротора двигателя, значение параметра необходимо уменьшить.

# **Защита механизмов**

# **Предотвращение опрокидывания ротора во время работы**

Данная функция позволяет предотвратить опрокидывание ротора двигателя во время работы, уменьшая автоматически выходную частоту инвертора в случае возникновения перегрузки в переходном режиме, когда двигатель вращается с постоянной скоростью

Если выходной ток инвертора продолжает превышать значение параметра L3-06 в течение 100 мс или более, скорость двигателя снижается. Предотвращение опрокидывания можно разрешить или блокировать с помощью параметра L3-05. При этом в параметрах С1-02 (Время торможения 1) или С1-04 (Время торможения 2) должны быть заданы соответствующие значения времени торможения.

Если выходной ток инвертора достигает заданного значения (L3-06 - 2%), двигатель вновь начинает разгоняться до заданной частоты.

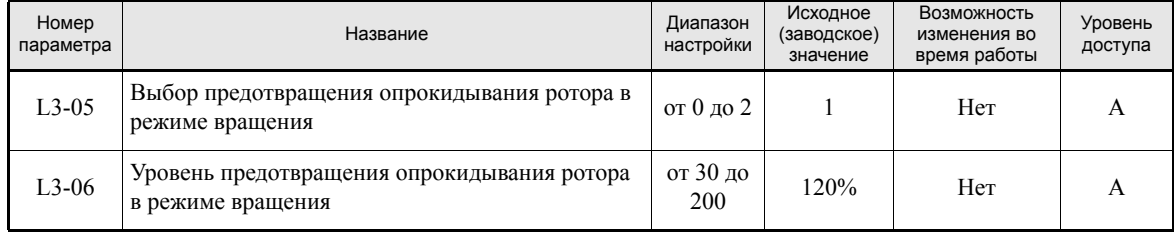

#### **Сопутствующие параметры**

# **Контроль нагрузки**

В случае чрезмерной нагрузки на механическую систему (перегрузка), либо внезапного снижения нагрузки (потеря нагрузки) на одну из выходных клемм M1-M2 или M3-M4 может быть подан сигнал предупреждения.

Чтобы использовать функцию контроля нагрузки, введите в один из параметров H2-01 или H2-02 (выбор функций дискретных выходов M1-M2 или M3-M4) значение B или 17 (обнаружение перегрузки/потери нагрузки, Н.Р./Н.З.).

Уровень обнаружения (контроля) нагрузки - это уровень тока в процентах от номинального выходного тока инвертора, принимаемого за 100%.

# **Сопутствующие параметры**

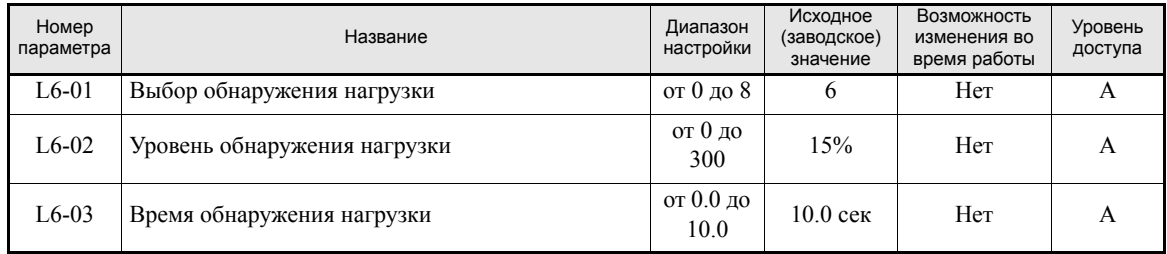

## **Многофункциональный выход (H2-01 и H2-02)**

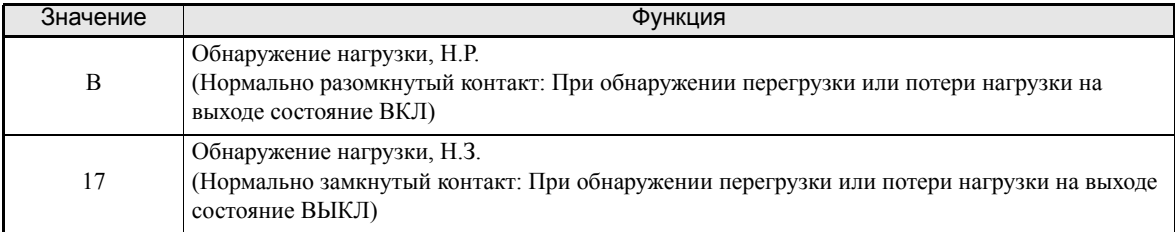

# **Значение параметра L6-01 и информация на дисплее панели управления**

Взаимосвязь между предупреждениями, отображаемыми на дисплее панели управления в случае обнаружения повышенной или пониженной нагрузки, и значением параметра L6-01 представлена в следующей таблице.

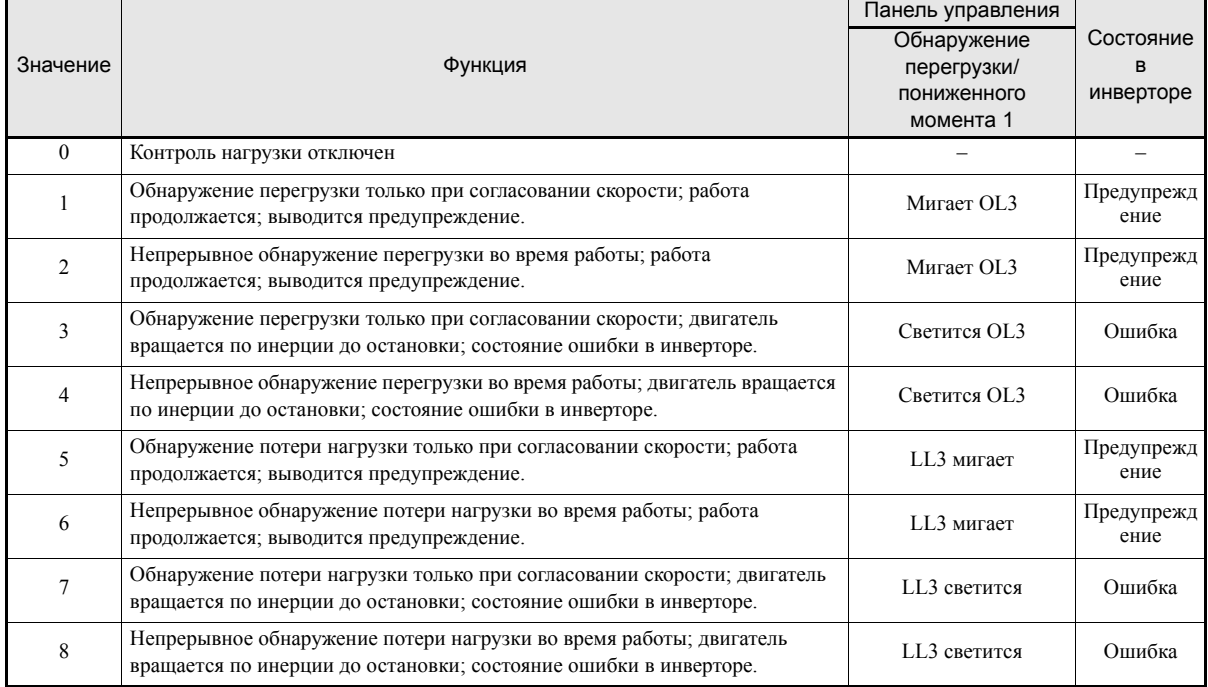

## **Пример настройки**

На следующем рисунке показана временная диаграмма, описывающая работу функции обнаружения перегрузки и потери нагрузки.

**•** Обнаружение перегрузки

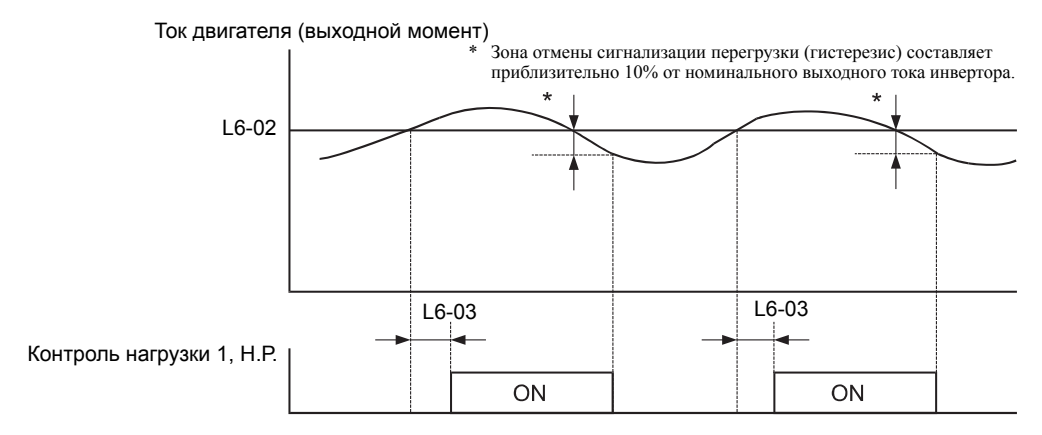

Рис. 6.27 Пример работы функции обнаружения перегрузки

**•** Обнаружение потери нагрузки

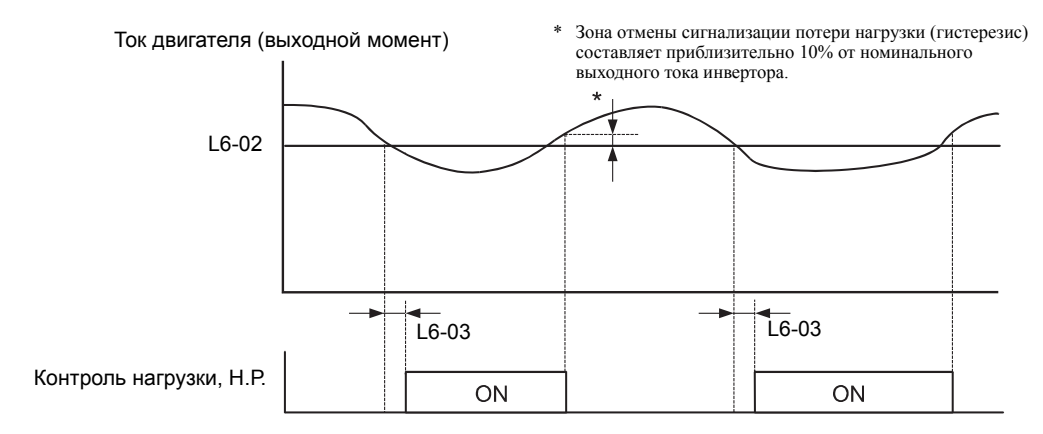

Рис. 6.28 Пример работы функции обнаружения потери нагрузки

# **Защита двигателя от перегрузки**

Для защиты двигателя от перегрузки можно использовать встроенное в инвертор электронное тепловое реле защиты (расчет значения IІt).

#### **Сопутствующие параметры**

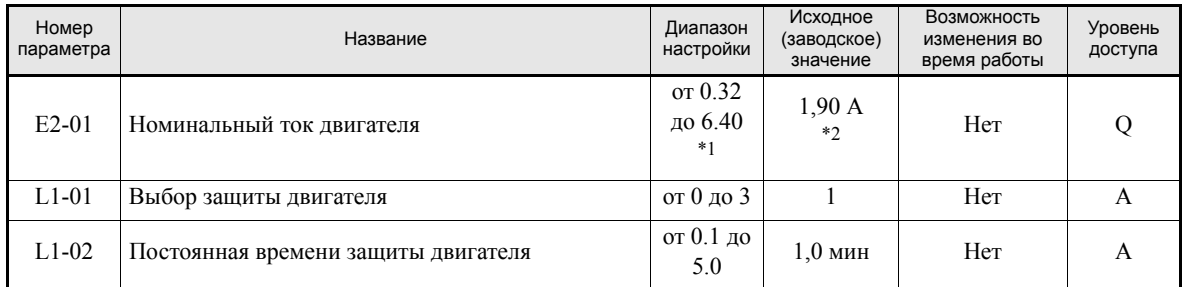

\*1. Диапазон настройки составляет 10% … 200% от номинального выходного тока инвертора. Приведено значение для инвертора класса 200 В мощностью 0,4 кВт.

\*2. Исходное (заводское) значение зависит от мощности инвертора. Приведено значение для инвертора класса 200 В мощностью 0,4 кВт.

#### **Многофункциональные выходы (H2-01 и H2-02)**

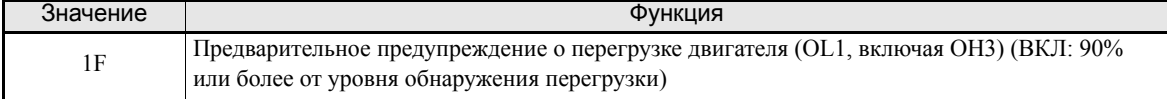

#### **Установка номинального тока двигателя (E2-01)**

Значение номинального тока двигателя, указанное в паспортной табличке, задается в параметре E2-01. Данное значение тока является базовым для внутреннего расчета тепловой перегрузки.

# **Задание характеристики защиты двигателя от перегрузки (L1-01)**

Параметр L1-01 (Выбор защиты двигателя) должен быть настроен в соответствии с применяемым двигателем.

Параметр L1-01 должен быть выбран равным:

0: Отключение функции тепловой защиты двигателя

1: Включение тепловой защиты для двигателя общего назначения с вентиляторным охлаждением (самоохлаждение).

2: Включение тепловой защиты для двигателя, управляемого инвертором (с принудительным или внешним охлаждением).

3: Включение тепловой защиты для двигателя со специальным векторным управлением (с внешним охлаждением).

#### **Замечания по применению**

- **•** Если для многофункционального дискретного выхода выбрано значение 1F, выход будет оставаться включенным, пока двигатель будет перегружен. После отключения двигателя в целях охлаждения выход вернется в состояние ВКЛ после того, как значение IІt инвертора упадет ниже уровня 90% от уровня обнаружения.
- **•** Многофункциональный дискретный выход, запрограммированный на функцию 1F, также выключится при возникновении состояния ошибки в самом инверторе. Ошибка должна быть сброшена вручную.

#### **Задание времени срабатывания функции защиты двигателя (L1-02)**

Время срабатывания функции защиты задается в L1-02.

Время срабатывания функции защиты двигателя – это время, в течение которого двигатель может работать при 150%-ой перегрузке, при условии, что до этого он работал с номинальной нагрузкой (т.е., рабочая температура была достигнута до перехода в режим 150%-ой перегрузки). Время срабатывания функции защиты задается в L1-02. Исходное (заводское) значение: 60 сек.

На следующем рисунке приведены характеристики функции тепловой защиты (L1-02 = 1.0 мин, частота 50 Гц, характеристики для двигателя общего назначения при L1-01 = 1).

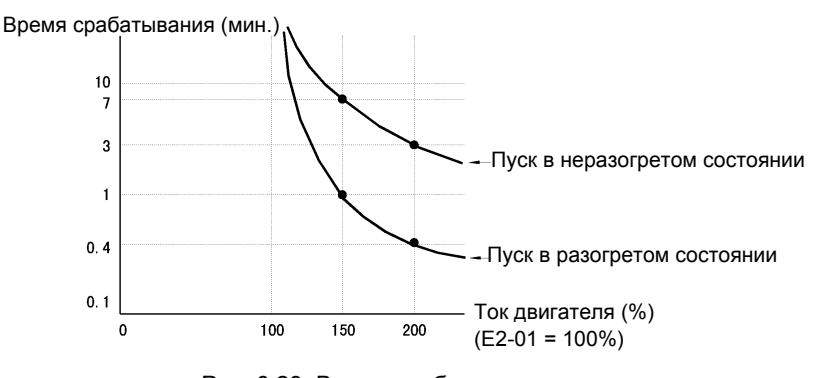

Рис. 6.29 Время срабатывания защиты двигателя

#### **Замечания по настройке параметров**

- **•** Если к одному инвертору подключено несколько двигателей, параметр L1-01 должен быть установлен равным 0 (отключение защиты). Для защиты каждого двигателя необходимо использовать такую схему управления, которая будет отключать выходное напряжение инвертора в случае перегрева одного из двигателей.
- **•** В тех случаях, когда происходит частое включение и выключение напряжения питания, повышается вероятность несрабатывания защиты двигателя, даже если параметр был установлен равным 1 (включение защиты), поскольку значение температуры обнуляется после выключения напряжения питания инвертора.
- **•** Для надежной защиты от перегрузки значение параметра L1-02 должно быть выбрано достаточно малым.
- **•** В случае использования двигателя общего назначения (стандартного двигателя) охлаждающая способность снижается на  $f^{1/4}$  (частота). Поэтому низкая выходная частота может привести к срабатыванию защиты двигателя от перегрузки (OL1), даже если выходной ток ниже уровня номинального тока. Если двигатель при номинальном токе вращается с низкой скоростью, следует использовать специальный двигатель с внешним охлаждением.

# **Настройка формирования предварительного предупреждения о перегрузке двигателя**

Если требуется, чтобы формировалось предварительное предупреждение перегрузке двигателя, необходимо включить функцию защиты двигателя от перегрузки (т.е., выбрать параметр L1-01=1), а также выбрать для параметров H2-01 или H2-02 (выбор функций для многофункциональных выходных клемм M1-M2 и M3-M4) значение 1F (предварительное предупреждение о перегрузке двигателя OL1). При достижении 90% от уровня обнаружения перегрузки по температуре включится соответствующий выход (сигнал ВКЛ на клемме).

### **Замечания по применению**

В тех системах, где происходит частое включение и отключение электропитания, двигатель, возможно, не удастся защитить, даже выбрав данный параметр равным 1…3, из-за частого обнуления рассчитанного теплового значения.

# **Защита двигателя от перегрева с использованием входов для терморезистора PTC**

Данная функция обеспечивает защиту двигателя от перегрева с помощью терморезистора (с характеристикой PTC – положительным температурным коэффициентом), который включается в обмотку каждой фазы двигателя.

# **Сопутствующие параметры**

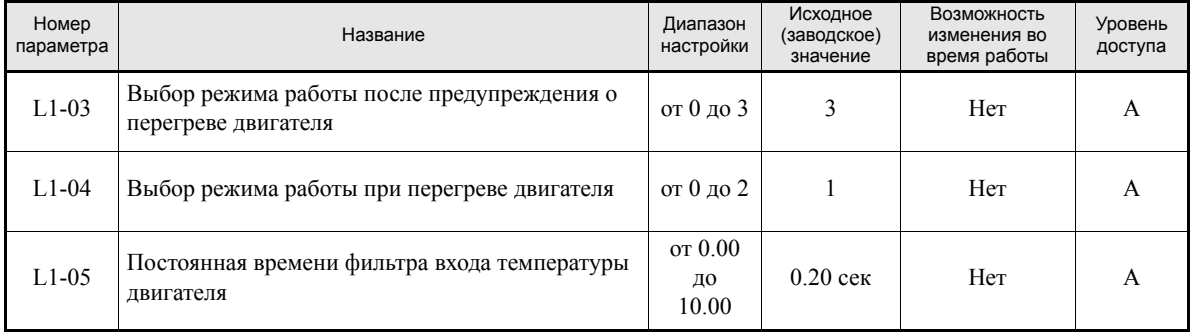

# **Характеристики PTC-терморезистора**

Ниже представлена зависимость сопротивления PTC-терморезистора от температуры. \* Значение сопротивления приведено для одной фазы двигателя. Как правило, 3 резистора (по одному на фазу) включаются последовательно.

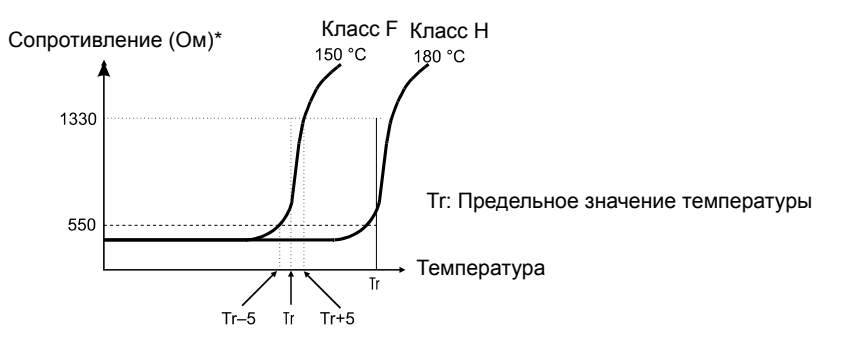

Рис. 6.30 Зависимость сопротивления терморезистора с положительным температурным коэффициентом (PTC) от температуры

## **Режим работы при перегреве двигателя**

Режим работы, в который переходит двигатель при перегреве, можно выбрать с помощью параметров L1-03 и L1-04. Постоянную времени фильтра обнаружения перегрева двигателя, позволяющую предотвратить ложное обнаружение перегрева, можно задать в параметре L1-05.

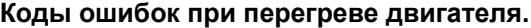

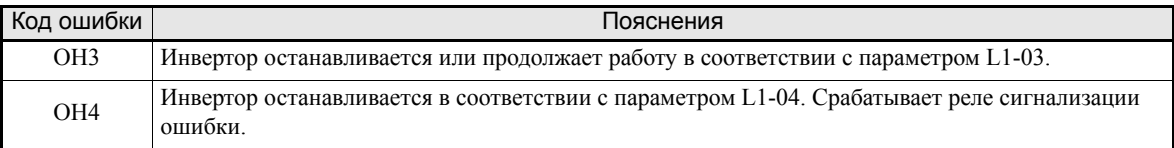

Чтобы реализовать в инверторе функцию измерения температуры двигателя и формировать на выходе предупреждение о OH3 и OH4 при перегреве двигателя, для параметра H3-09 (Выбор функции для многофункционального аналогового входа А2) следует выбрать значение 1 (Вход температуры двигателя). Схема подключения для реализации данной функции показана на *Рис[. 6.31](#page-192-0)*.

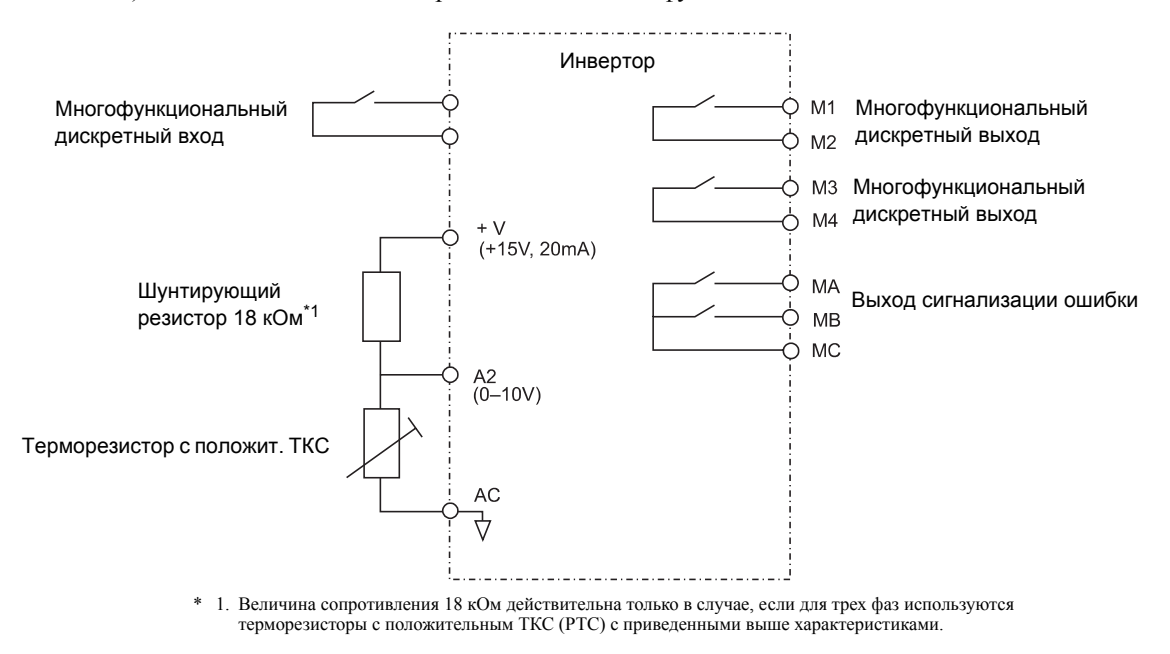

Рис. 6.31 Схема подключения для реализации защиты двигателя от перегрева

#### <span id="page-192-0"></span>**Замечания по настройке параметров**

Поскольку для данной функции используется сигнал напряжения на клемме А2, ключ 2 DIPпереключателя S1 на клеммной плате управления должен быть переведен в положение ВЫКЛ, чтобы вход А2 использовался как вход напряжения. Изначально (заводская настройка) он находится в положении ВКЛ (А2 - вход тока). См. *Глава 2, Переключатель S1 – Стандартная [соединительная](#page-68-0) [плата](#page-68-0)*.

По этой же причине параметр H3-08 (Уровень сигнала на аналоговом входе А2) должен быть выбран равным 0 (0…10 В).

# **Запрет реверса двигателя и чередование фаз выходного напряжения**

Если вращение двигателя в обратном направлении запрещено, команда обратного хода игнорируется, даже если она подана. Данный режим можно использовать в тех случаях, когда реверс двигателя нежелателен (например, при управлении вентиляторами, насосами и т.п.).

Также имеется возможность изменения порядка фаз выходного напряжения. Для этого параметр b1-04 выбирается равным 2 или 3. По сравнению с переподключением цепей, это гораздо более легкий и быстрый способ изменения направления двигателя, если последний вращается не в том направлении.

#### **Сопутствующие параметры**

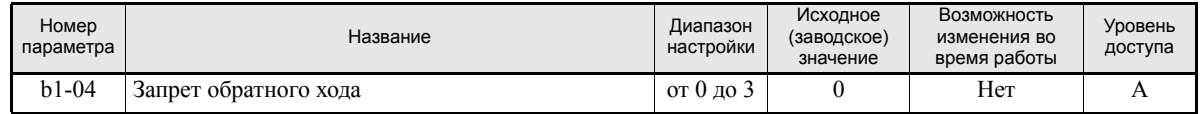

## **Значения параметра**

- **•** Значение 0: Разрешены оба направления вращения.
- **•** Значение 1: Вращение в обратном направлении запрещено, команда "Ход назад" игнорируется.
- **•** Значение 2: Разрешены оба направления вращения, две выходные фазы меняются местами.
- **•** Значение 3: Вращение в обратном направлении запрещено, команда "Ход назад" игнорируется. Кроме того, меняются местами две выходные фазы.

# **Автоматический перезапуск**

В данном разделе описаны функции, обеспечивающие продолжение работы или автоматический перезапуск инвертора после кратковременного исчезновения питания.

# **Автоматический перезапуск после кратковременного пропадания питания**

Если произошло кратковременное пропадание питания, инвертор может перезапуститься автоматически, чтобы двигатель продолжил работу.

Чтобы инвертор перезапускался после восстановления питания, параметр L2-01 должен быть выбран равным 1 или 2.

Если L2-01 выбран равным 1, инвертор возобновит работу, если питание будет восстановлено в течение времени, указанного в L2-02. Если питание пропадет на время, превышающее время в L2-02, будет обнаружена ошибка UV1 (пониженное напряжение шины постоянного тока).

Если L2-01 установлен равным 2, инвертор возобновит работу, если напряжение сети будет восстановлено в пределах времени поддержания напряжения питания схемы управления. Следовательно, предупреждение UV1 (пониженное напряжение шины постоянного тока) не формируется. При этом, однако, отображается предупреждение UV.

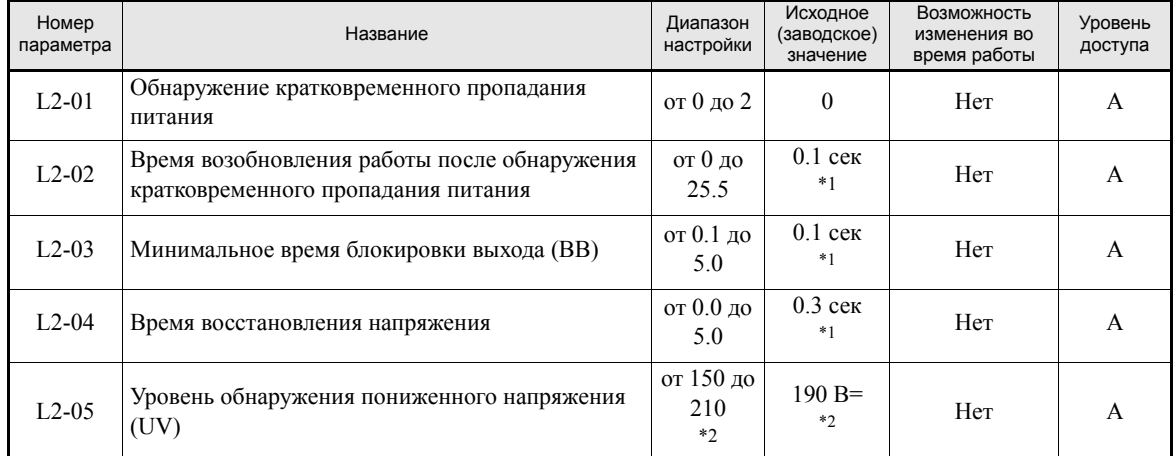

# **Сопутствующие параметры**

<span id="page-194-0"></span>\*1. Исходное (заводское) значение зависит от мощности инвертора. Приведено значение для инвертора класса 200 В мощностью 0,4 кВт.

<span id="page-194-1"></span>\*2. Значения приведены для инверторов класса 200 В. Для инвертора класса 400 В значения следует удвоить.

## **Замечания по настройке параметров**

- **•** Сигналы на выходах сигнализации ошибок во время кратковременного пропадания напряжения питания отсутствуют.
- **•** Чтобы работа инвертора после восстановления питания была продолжена, необходимо предусмотреть, чтобы команды RUN (Ход) при пропадании питания оставалась активной.
- **•** Параметр L2-04 устанавливает скорость восстановления выходного напряжения (от 0 В до обычного уровня). После восстановления электропитания выходное напряжение будет повышено до установленного значения за время, указанное в L2-04.
- **•** Параметр L2-05 определяет уровень обнаружения UV.

# **Определение скорости**

Функция определения скорости определяет текущую скорость вращающегося по инерции и неуправляемого двигателя, и плавно возобновляет управление, начиная с этой скорости. Данная функция также активизируется после обнаружения кратковременного пропадания питания, если L2-01 выбран равным 1 или 2.

# **Сопутствующие параметры**

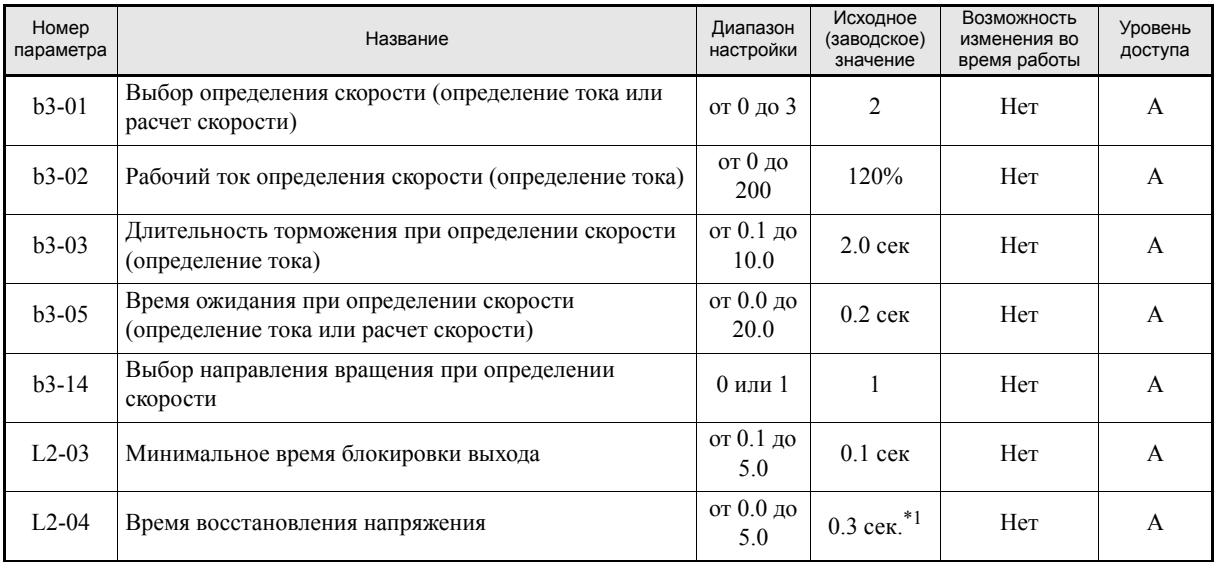

\*1. Исходное (заводское) значение зависит от мощности инвертора. Приведено значение для инвертора класса 200 В мощностью 0,4 кВт.

# **Многофункциональные дискретные входы**

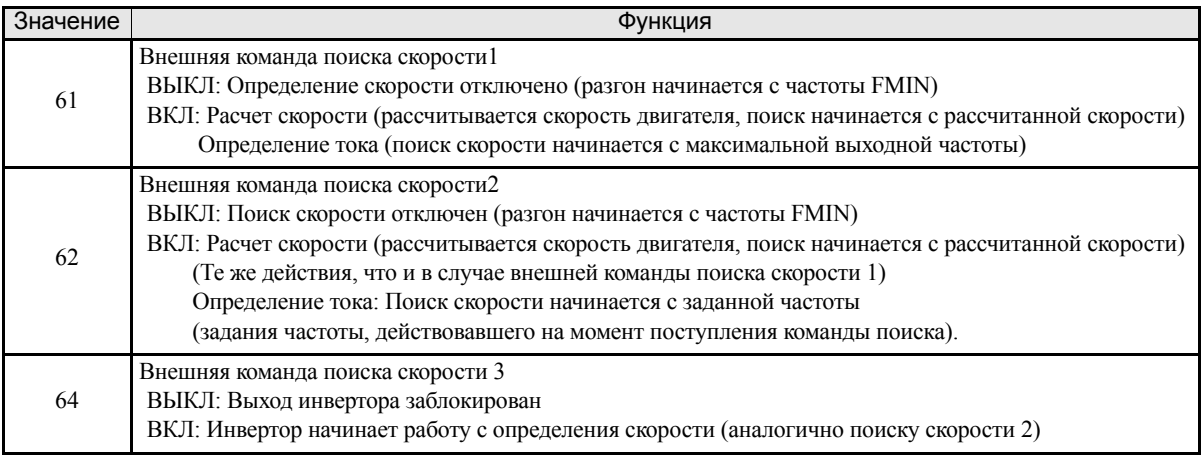

## **Замечания по настройке параметров**

- **•** Если для многофункциональных дискретных входов выбраны одновременно обе внешние команды поиска 1 и 2, будет сформировано предупреждение OPE03.
- **•** Если определение скорости выполняется с использованием внешних команд поиска, схема управления должна быть выполнена таким образом, чтобы команда RUN (Ход) и внешняя команда поиска были включены одновременно.
- **•** Если на выходе инвертора имеется контактор, время задержки срабатывания контактора должно быть записано в b3-05 (Время ожидания при определении скорости). По умолчанию в нем содержится значение 0,2 сек. Если контактор не используется, время ожидания можно уменьшить до 0,0 сек.
- **•** Параметр b3-02 (уровень обнаружения тока для завершения поиска) действителен только в том случае, если выбран поиск скорости с определением тока. Если ток падает ниже уровня определения, поиск скорости считается завершенным и двигатель разгоняется или тормозится до заданной частоты.
- **•** Параметр b3-03 устанавливает время, в течение которого выходная частота снижается в процессе поиска скорости, пока не будет определена фактическая скорость двигателя.
- **•** Если при использовании функции определения скорости происходит превышение уровня тока (OC), следует увеличить минимальное время блокировки выхода (L2-03).
- **•** Если необходимо, чтобы определение скорости производилось только в том направлении, в котором двигатель вращался в последний раз, задайте b3-14 равным 1.

## **Замечания по использованию рассчитанной скорости для поиска скорости.**

- **•** Перед выполнением поиска скорости, основанного на расчете значения скорости, обязательно выполняйте автоподстройку без вращения двигателя для измерения межфазного сопротивления.
- **•** В случае изменения длины кабеля между двигателем и инвертором следует вновь произвести автоподстройку без вращения для измерения межфазного сопротивления.

## **Выбор способа определения скорости**

Способ определения скорости можно выбрать с помощью b3-01. Если b3-01 выбран равным 0, значение скорости рассчитывается. Поиск скорости должен быть активизирован с помощью многофункционального входа (H1- $\square\square$  устанавливается равным 61 или 62).

Если b3-01 установлен равным 1, скорость также рассчитывается, но процедура поиска скорости предпринимается по каждой команде RUN (Ход) и ее не обязательно инициировать многофункциональным входом.

Сказанное относится и к значениям параметра b3-01 = 2 или 3, за исключением того, что для определения скорости используется определение тока, а не расчет скорости.

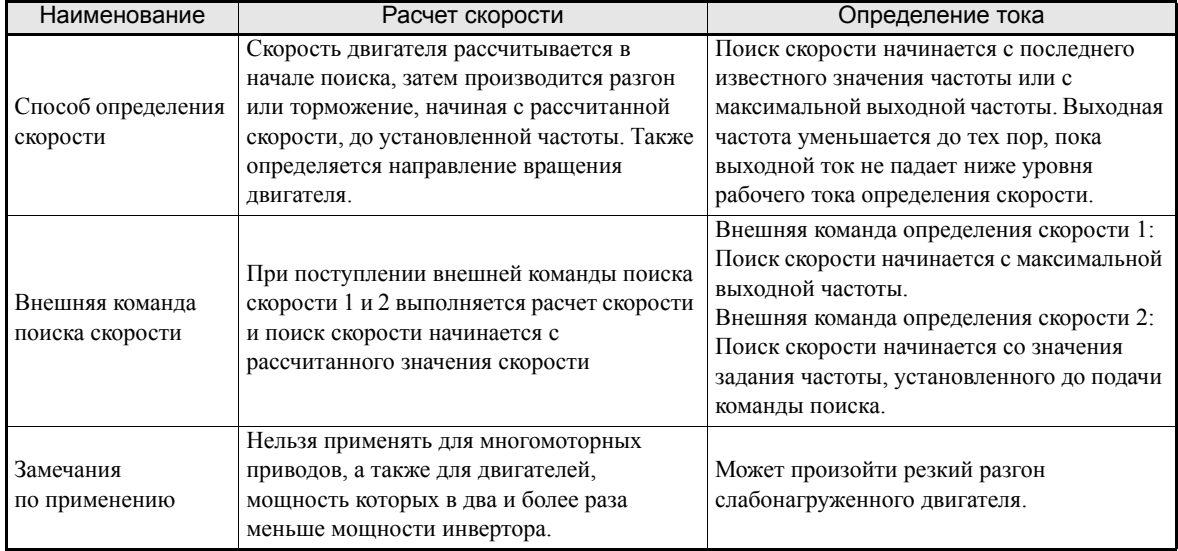

# **Примеры работы: расчет скорости**

#### **Определение скорости при пуске**

Ниже показана временная диаграмма для случая определения скорости при пуске и поиска скорости по команде на многофункциональном входе.

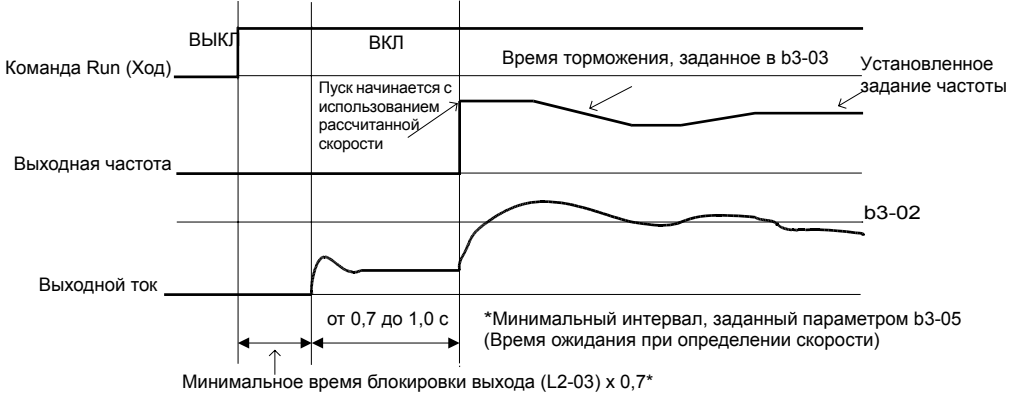

Примечание: Если в качестве метода остановки выбрано вращение по инерции до остановки, и команда RUN (Ход) включается быстро,

## **Определение скорости после кратковременной блокировки выхода (при возобновлении работы после кратковременного пропадания питания и т.п.)**

1. Время пропадания питания меньше минимального времени блокировки выхода (L2-03)

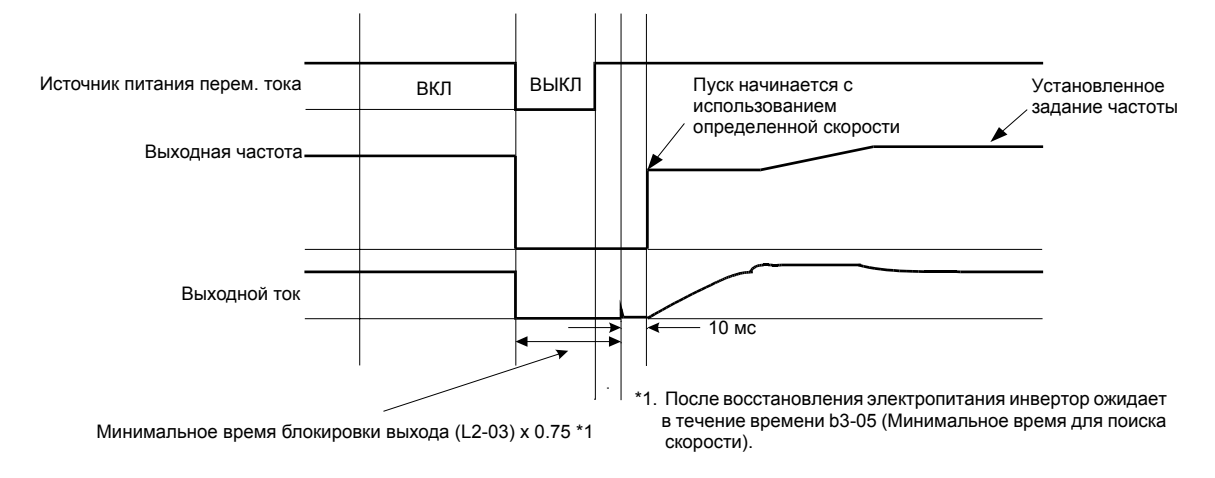

Рис. 6.33 Поиск скорости после блокировки выхода (расчет скорости; время пропадания < L2-03)

Рис. 6.32 Поиск скорости при пуске (с использованием рассчитанной скорости)

2. Время пропадания превышает минимальное время блокировки выхода (L2-03)

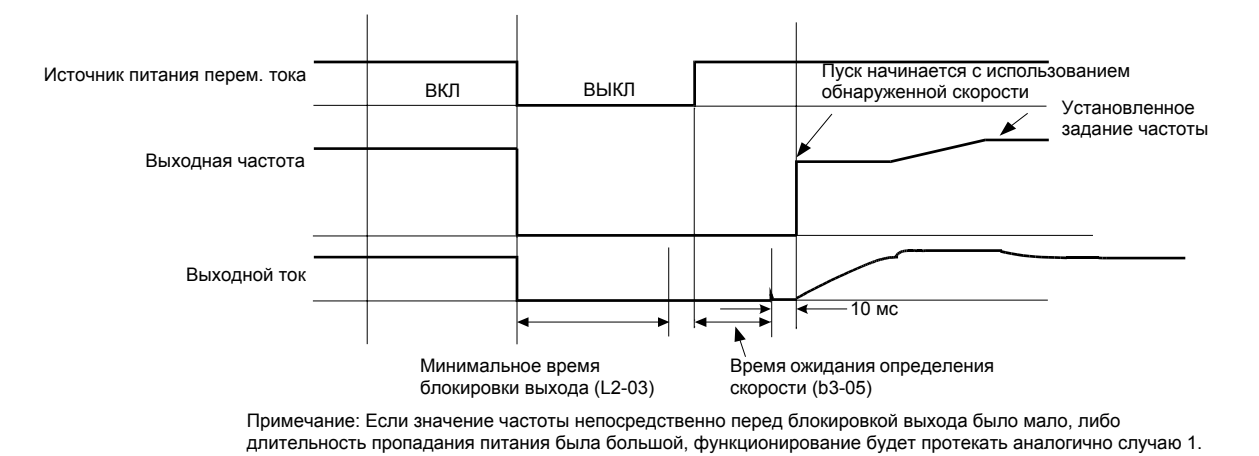

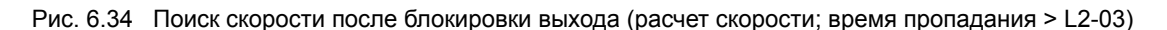

# **Примеры работы: определение тока**

#### **Определение скорости при пуске**

Ниже приведена временная диаграмма определения скорости при пуске или по внешней команде поиска скорости.

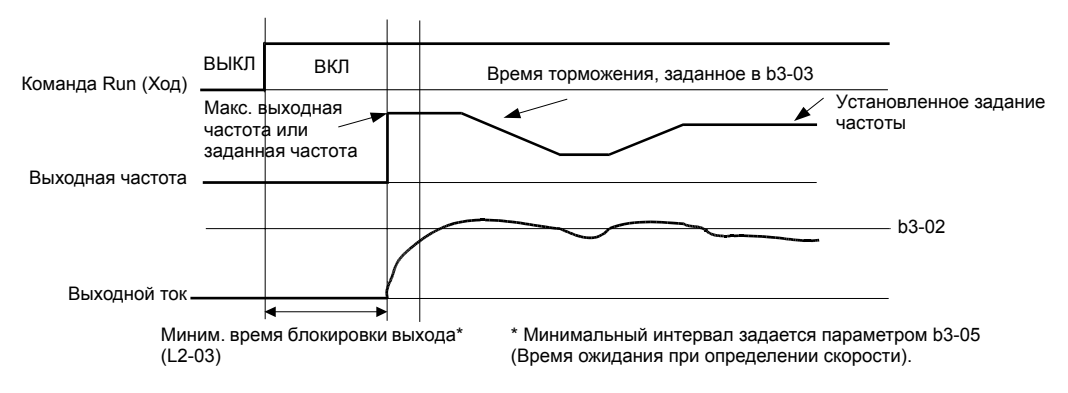

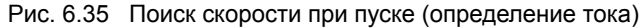

#### **Определение скорости после кратковременной блокировки выхода (при возобновлении работы после кратковременного пропадания питания и т.п.)**

1. Время пропадания меньше минимального времени блокировки выхода

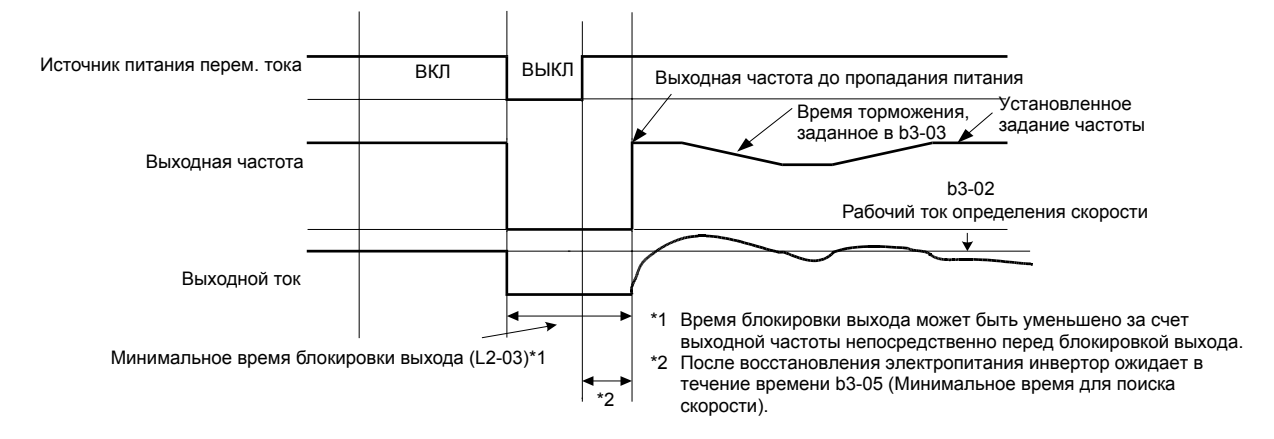

Рис. 6.36 Поиск скорости после блокировки выхода (определение тока; время пропадания < L2-03)

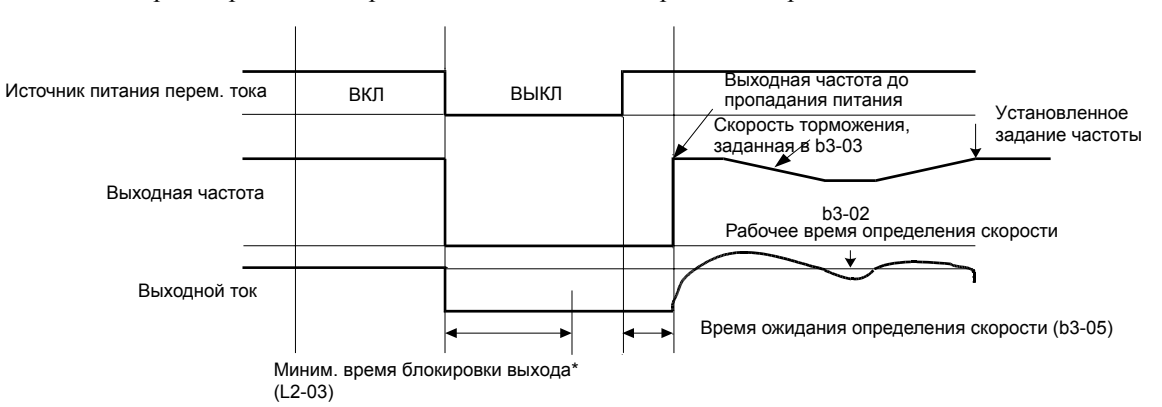

2. Время пропадания превышает минимальное время блокировки выхода

Рис. 6.37 Поиск скорости после блокировки выхода (определение тока; время пропадания > L2-03)

# **Продолжение работы с постоянной скоростью при пропадании задания частоты**

Функцию обнаружения потери задания частоты можно использовать в том случае, если требуется, чтобы двигатель при потере задания частоты не прекращал работу, а продолжал вращаться с пониженной скоростью, значение которой определяется значением задания частоты, содержащимся в параметре L4-06. Если в качестве источника задания частоты используется аналоговый вход, пропадание задания частоты считается обнаруженным, если величина задания на аналоговом входе падает ниже уровня 90% за время 400 мс или меньше.

Если параметр L4-05 выбран равным 1, инвертор продолжает работу, используя в качестве задания частоты значение, определяемое в процентах (L4-06) от последнего действовавшего задания частоты.

Если исчезновение задания частоты должно сопровождаться выводом сигнала ошибки, один из параметров Н2-01…Н2-02 (Выбор функции многофункциональных выходов M1-M2/M3-M4) следует выбрать равным С (пропадание задания частоты).

#### **Сопутствующие параметры**

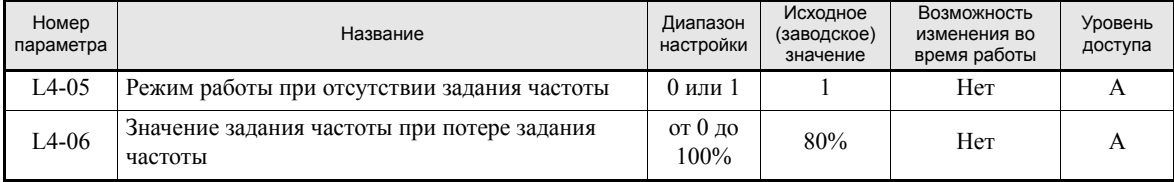

#### **Многофункциональные дискретные выходы (H2-01...H2-02)**

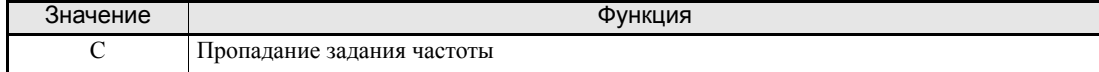

# **Возобновление работы в случае обратимой ошибки (функция автоматического перезапуска)**

Если в процессе работы инвертора происходит ошибка, инвертор выполняет самодиагностику. Если ошибка не обнаружена, инвертор автоматически перезапускается. Описанная процедура реализуется функцией автоматического перезапуска.

#### **Сопутствующие параметры**

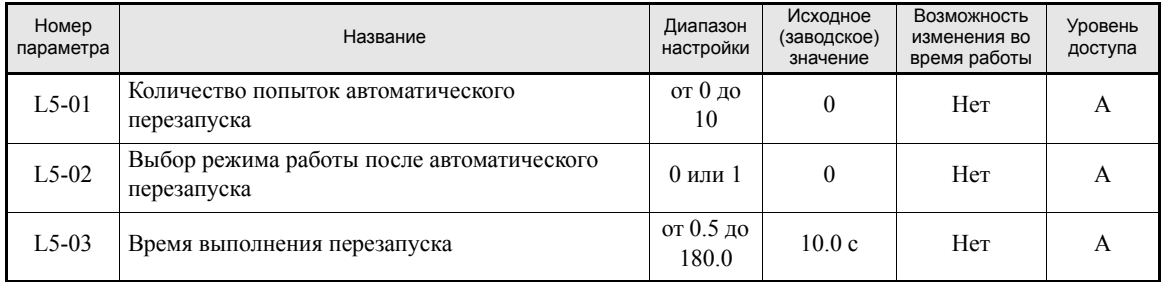

#### **Многофункциональные дискретные выходы (H2-01…H2-02)**

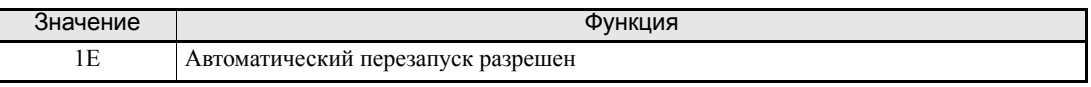

#### **Замечания по применению**

- **•** Функция автоматического перезапуска может быть использована для следующих ошибок.
	- OC (Превышение тока) PF (Сбой фазы выходного напряжения) • GF (Замыкание на землю) **• OL1 (Перегрузка двигателя)** • PUF (Перегорание предохранителя шины постоянного тока) • OL2 (Перегрузка инвертора) • ОV (Превышение напряжения в силовой цепи) • ОН1 (Перегрев двигателя) • UV1 (пониженное напряжение шины постоянного тока, сбой в работе магнитного контактора силовой цепи) \*1 • OL3 (Перегрузка)

\*1. Если L2-01 установлен равным 1 или 2 (продолжение работы после кратковременного пропадания питания)

В случае возникновения ошибки, не указанной выше, инвертор не перезапускается автоматически и остается в состоянии ошибки.

- **•** Если при автоматическом перезапуске должен срабатывать выход сигнализации ошибки, в параметр L5-02 следует записать значение 1.
- **•** Количество попыток автоматического перезапуска задается в параметре L5-01. Автоматический перезапуск инвертора при возникновении ошибки выполняется в соответствии с *Рис[. 6.38](#page-202-0)*. Инвертор предпринимает попытку перезапуска каждые 5 мс в течение времени, установленного в L5-03. Все попытки, предпринятые в течение времени L5-03, рассматриваются как одна попытка перезапуска.

Если привод проработал в течение 10 минут без ошибок, внутренний счетчик попыток перезапуска сбрасывается в 0.

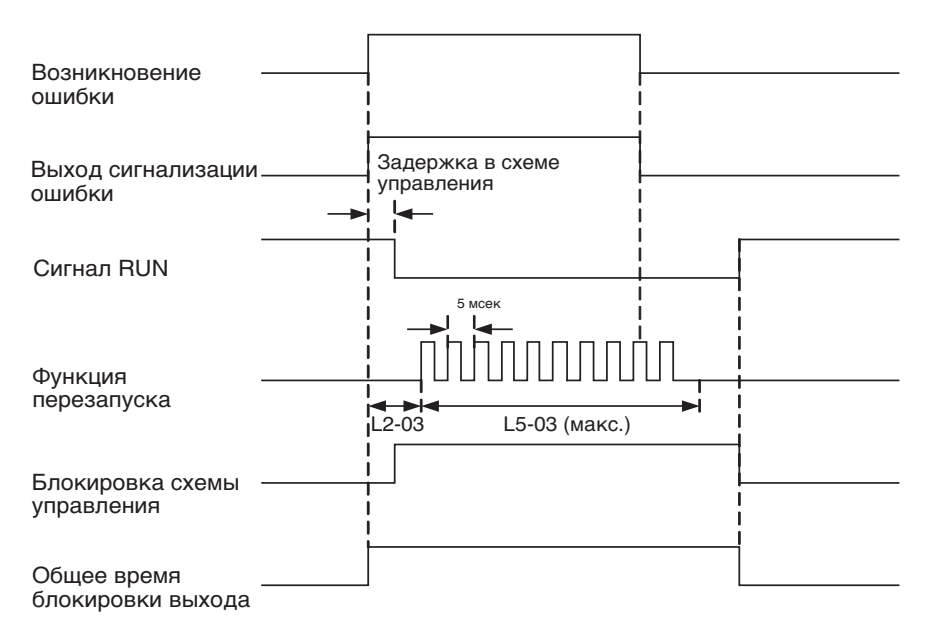

Рис. 6.38 Временная диаграмма работы функции автоматического перезапуска

# <span id="page-202-0"></span>**Замечания по применению**

Счетчик числа попыток автоматического перезапуска сбрасывается в следующих случаях:

- **•** После автоматического перезапуска, если работа в нормальном режиме продолжалась более 10 минут.
- **•** После срабатывания функции защиты и подачи сигнала сброса ошибки.
- **•** После выключения и повторного включения напряжения питания.

# **Защита инвертора**

# **Защита инвертора от перегрева**

Для защиты инвертора от перегрева используется терморезистор, который служит для определения температуры радиатора.

#### **Сопутствующие параметры**

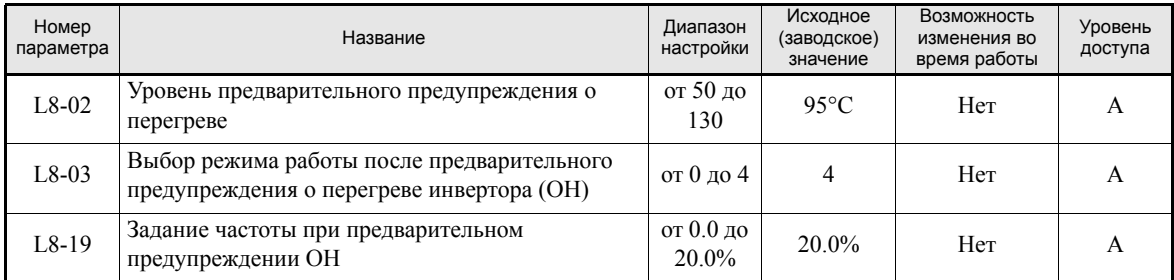

## **Многофункциональные дискретные выходы (H2-01...H2-02)**

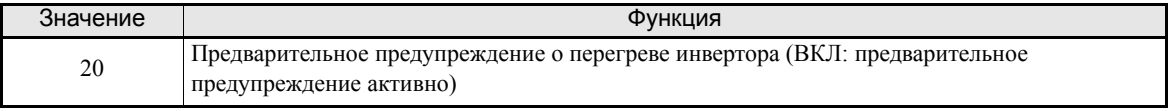

Когда температура достигает уровня обнаружения перегрева, выходное напряжение инвертора отключается.

Чтобы предотвратить внезапную и неожиданную остановку инвертора из-за перегрева, можно запрограммировать формирование предупреждения о предстоящем перегреве. Уровень температуры для формирования предварительного предупреждения задается параметром L8-02; реакция инвертора на предварительное предупреждение выбирается параметром L8-03:

- **•** Значение 0: Торможение двигателя до полной остановки за время торможения C1-02, сигнализация ошибки OH.
- **•** Значение 1: Вращение двигателя по инерции до полной остановки, сигнализация ошибки.
- **•** Значение 2: Торможение двигателя до полной остановки за время C1-09 (Время аварийной остановки), сигнализация ошибки OH.
- **•** Значение 3: Инвертор продолжает работать, на дисплее панели управления отображается предупреждение OH.
- **•** Значение 4: Инвертор продолжает работать, однако выходная частота уменьшается с целью снижения нагрузки. Величина уменьшения выходной частоты определяется параметром L8-19 в процентах от максимальной выходной частоты E1-04. Формируется предупреждение OH.

# **Обнаружение обрыва фазы входного напряжения**

Данная функция служит для обнаружения обрыва фазы входного напряжения и контролирует уровень пульсаций напряжения шины постоянного тока. Значение ∆V интегрируется по 10 измерениям (приблиз. 10 секунд). Если величина интеграла ∆ по любым из 10 последовательных измерений превышает напряжение, определяемое умножением параметра L8-06 на предельное напряжение OV (400В=/800В=), сигнализируется ошибка PF и двигатель останавливается с вращением по инерции.

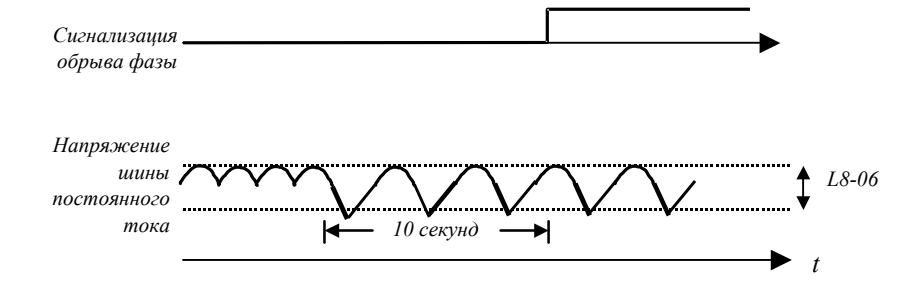

Рис. 6.39 Обнаружение обрыва фазы входного напряжения

## **Сопутствующие параметры**

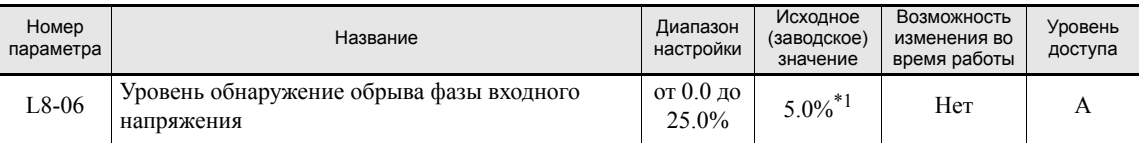

\*1. Исходное (заводское) значение зависит от мощности инвертора. Приведено значение для инвертора класса 200 В мощностью 0,4 кВт.

# **Защита от замыкания на землю**

Данная функция служит для обнаружения тока утечки на землю и рассчитывает суммарный ток по всем трем выходным фазам. Как правило, суммарный ток должен быть нулевым. Если суммарный ток превышает 50% от номинального тока инвертора, сигнализируется ошибки GF и двигатель останавливается с вращением по инерции.

Функцию защиты от замыкания на землю можно отключить, выбрав параметр L8-09 равным 0. Отключать функцию защиты от замыкания на землю не рекомендуется.

## **Сопутствующие параметры**

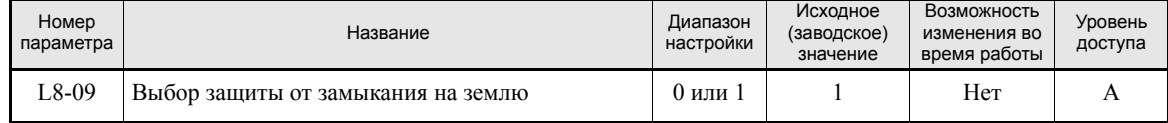

# **Управление охлаждающим вентилятором**

Данная функция служит для управления вентилятором, который устанавливается на радиатор инвертора.

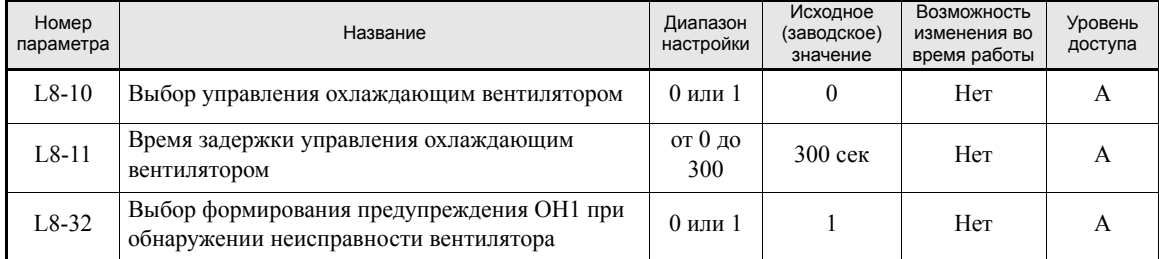

## **Сопутствующие параметры**

## **Многофункциональные дискретные выходы (H2-01…H2-02)**

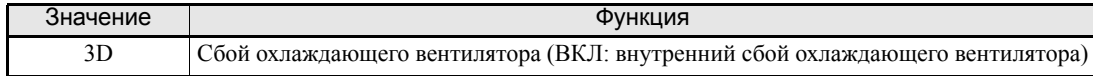

## **Выбор управления охлаждающим вентилятором**

С помощью параметра L8-10 можно выбрать два режима:

0:Вентилятор включен только при включенном выходе инвертора, т.е., когда на двигатель подается напряжение. Данный режим выбран по умолчанию (заводская установка).

1:Вентилятор включен, если включено напряжение питания инвертора.

Если L8-10 установлен равным 0, с помощью параметра L8-11 можно задать время задержки выключения вентилятора. После команды остановки инвертор ожидает в течение этого времени, прежде чем отключить охлаждающий вентилятор. По умолчанию параметр имеет значение 300 сек (заводская установка).

Параметр L8-32 позволяет выбрать, должна ли неисправность внутреннего охлаждающего вентилятора сопровождаться сигнализацией ошибки OH1. По умолчанию выбрано значение 0. Ошибка OH1 при неисправности вентилятора не сигнализируется, вместо этого отображается предупреждение FAN. Если выбрано значение 1, в случае неисправности внутреннего вентилятора дополнительно сигнализируется ошибка OH1.

## **Замечания по применению**

Если L8-32=0, сбой внутреннего вентилятора сопровождается автоматическим снижением перегрузочной способности инвертора на 10%. Длительность перегрузки при 100% от номинального тока инвертора становится равной 30 секунд, а длительность перегрузки при 120% - равной 10 секунд.

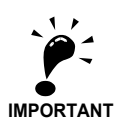

Если L8-32 = 0, для многофункционального выхода должна быть выбрана функция 10 (Предупреждение) или 3D (Ошибка охлаждающего вентилятора), чтобы на периферийное оборудование поступал сигнал, сообщающий о сбое внутреннего охлаждающего вентилятора инвертора. При возникновении описанной ситуации работа инвертора должна быть немедленно прекращена, должен быть заменен вентилятор. Если инвертор работает при неисправном вентиляторе продолжительное время, температура внутри инвертора возрастает, что неизбежно приводит к сокращению срока службы инвертора.

# **Задание температуры окружающей среды**

Перегрузочная способность инвертора зависит от температуры окружающей среды. Если окружающая температура превышает 45°C (40°C для инвертора в исполнении IP20 / NEMA1), выходной ток снижается, т.е., снижается уровень формирования предупреждения OL2. Графическое представление уменьшения выходного тока представлено на *Рис[. 6.40](#page-206-0)*.

# **Сопутствующие параметры**

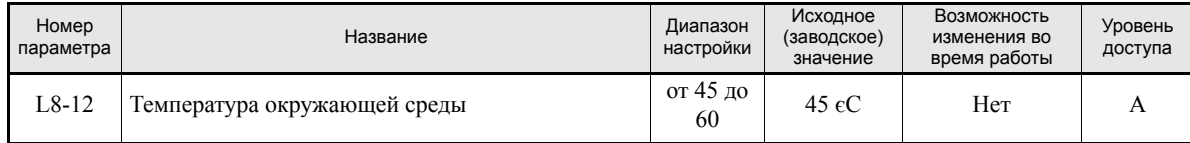

Параметром L8-12 должна быть задана температура окружающей среды.

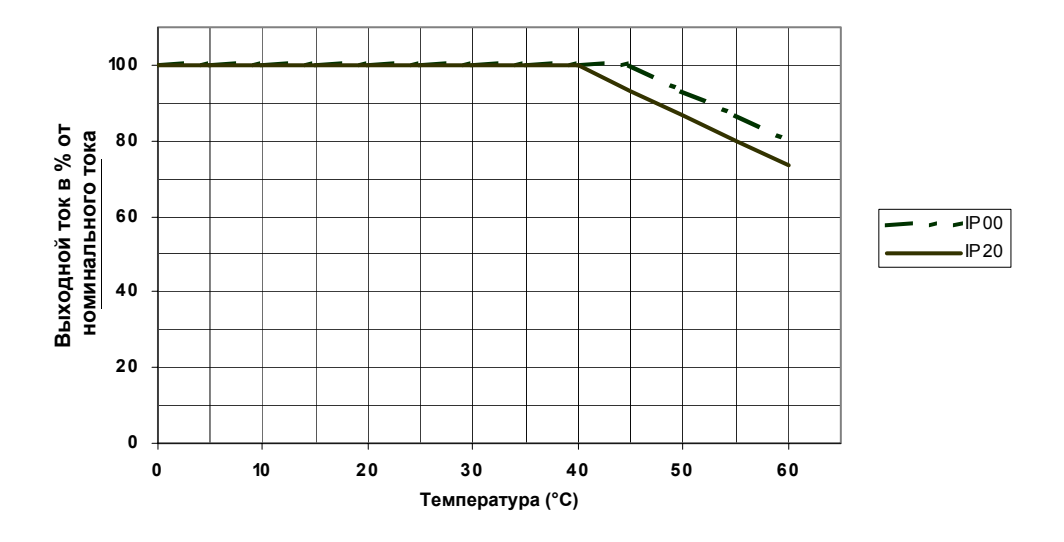

Рис. 6.40 Снижение выходного тока в зависимости от температуры окружающей среды

# <span id="page-206-0"></span>**Особенности OL2 при малых скоростях**

Перегрузочная способность инвертора, работающего с выходной частотой ниже 6 Гц, ниже по сравнению с работой в режиме высокой скорости, т.е., даже если ток находится ниже обычного уровня тока OL2, может произойти ошибка OL2 (перегрузка инвертора) (см. *Рис[. 6.41](#page-206-1)*).

Особенности обнаружения ошибки OL2 можно отключить, выбрав параметр L8-15 равным 0. Однако в большинстве случаев данную функцию отключать не рекомендуется, поскольку это может привести к сокращению срока службы инвертора.

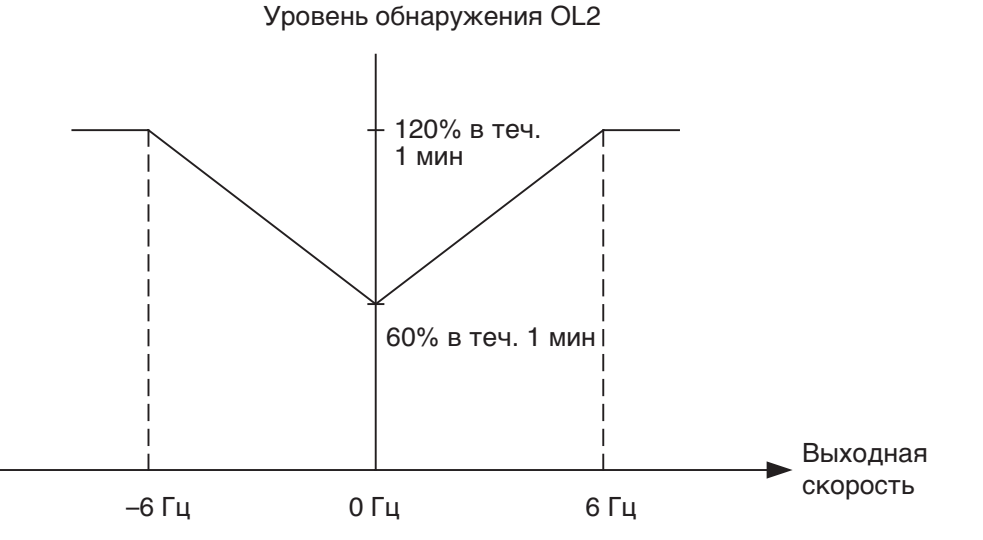

<span id="page-206-1"></span>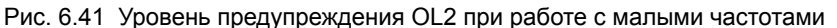

## **Сопутствующие параметры**

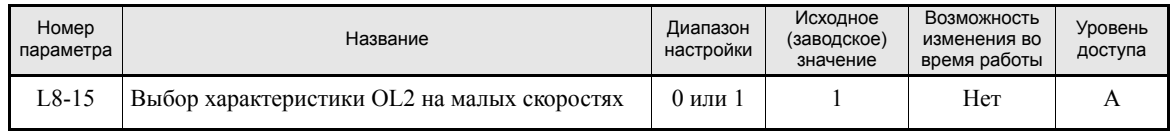

# **Выбор функции Soft CLA**

Soft CLA (программный уровень тока A) – это уровень обнаружения тока для защиты выходного модуля IGBT. Данная функция действует только при разгоне, быстро снижая выходное напряжение, уменьшая, таким образом, ток с целью защиты IGBT-транзисторов.

Функцию Soft CLA можно отключить, выбрав параметр L8-18 равным 0. Настоятельно не рекомендуется отключать данную функцию в большинстве случаев.

# **Сопутствующие параметры**

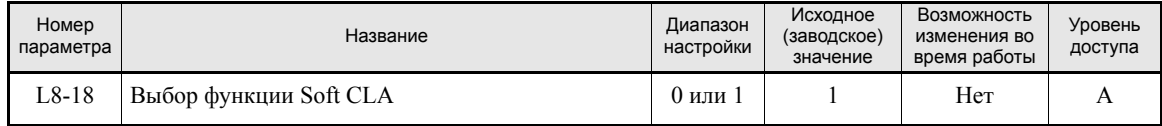

# **Функции входных клемм**

# **Временное переключение между управлением с цифровой панели и управлением с помощью входов схемы управления**

В инверторе предусмотрена возможность переключения между местным (т.е., с цифровой панели управления) и удаленным (способ управления определяется параметрами b1-01 и b1-02) режимами управления (подача команды RUN и задание частоты).

Если какой-либо из параметров H1-01…H1-05 (Выбор функций дискретных входов S3…S7) был выбран равным 1 (выбор местного/дистанционного управления), этот вход можно использовать для переключения между местным и дистанционным управлением.

Чтобы выбрать в качестве источника задания частоты и команды RUN клеммы схемы управления, введите в параметры b1-01 и b1-02 значение 1.

# **Сопутствующие параметры**

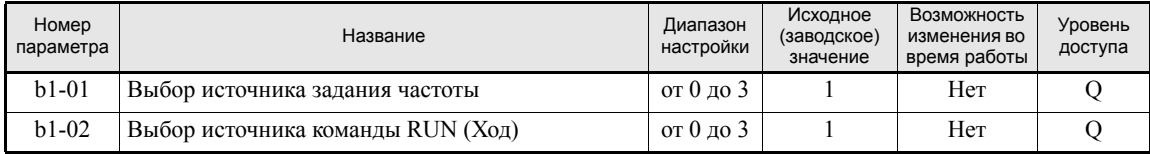

#### **Многофункциональные дискретные входы (H1-01…H1-05)**

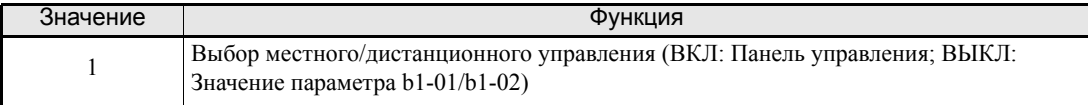

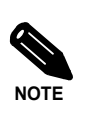

Для переключения местного/дистанционного управления также можно использовать клавишу LOCAL/REMOTE на панели управления. Если для одной из внешних клемм выбрана функция переключения местного/дистанционного режима, клавиша LOCAL/REMOTE на панели управления блокируется.

# **Блокирование выхода инвертора (команда блокировки выхода)**

Для использования функции блокировки выхода один из дискретных входов должен быть выбран для блокировки выхода, т.е., один из параметров H1-01…H1-05 (Выбор функций дискретных входов S3…S7) должен быть установлен равным 8 или 9 (команда блокировки выхода, нормально разомкнутый/нормально замкнутый контакт).

Для возобновления работы с использованием одного из методов определения скорости (параметр b3-01 - выбор определения скорости) команда блокировки выхода должна быть сброшена. В противном случае инвертор может отключиться из-за того, что он будет запущен вновь с тем же заданием частоты.

#### **Многофункциональные дискретные входы (H1-01...H1-05)**

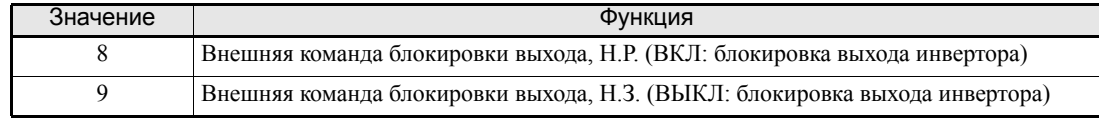

#### **Временная диаграмма**

Временная диаграмма в случае использования команды блокировки выхода показана ниже.

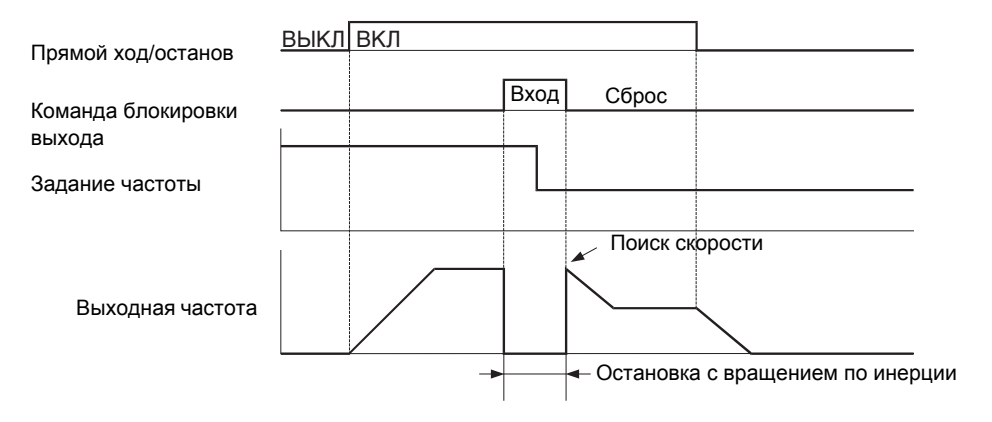

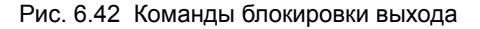

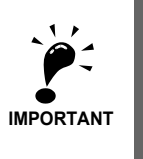

Если в цепь между инвертором и двигателем включен контактор, команду блокировки выхода следует подавать перед размыканием контактора.

# **Запрет/разрешение многофункционального аналогового входа A2**

Если для дискретного входа выбрана функция C, с ее помощью можно разрешать или запрещать (блокировать) использование аналогового входа A2.

#### **Многофункциональные дискретные входы (H1-01...H1-05)**

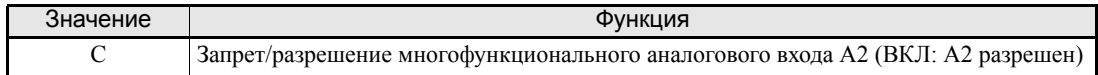

# **Включение/отключение привода**

Если для дискретного входа выбрана функция 6A, с его помощью можно запрещать или разрешать работу инвертора.

Если вход выключается в момент действия команды RUN (Ход), то инвертор останавливается с использованием метода остановки, указанного в b1-03.

Сигнал включения/отключения привода должен подаваться (ВКЛ) перед подачей команды RUN.

#### **Многофункциональные дискретные входы (H1-01...H1-05)**

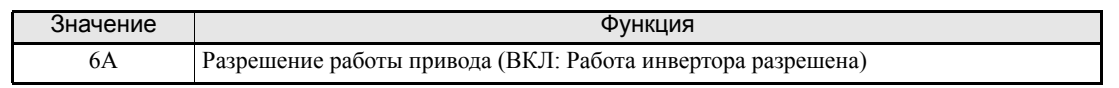

# **Блокировка команды RUN**

Если для дискретного входа выбрана функция 70, инвертор не приступит к выполнению команды RUN, пока данный вход не будет замкнут.

В отличие от функции 6A (Разрешение/запрет работы привода), в данном случае команду RUN не требуется подавать после замыкания входа. Инвертор будет запущен после замыкания дискретного входа, если присутствует команда RUN и задано время разгона.

Если команда RUN подана при отключенном входе блокировки команды RUN, на цифровой панели управления отобразится предупреждение "dnE".

#### **Многофункциональные дискретные входы (H1-01...H1-05)**

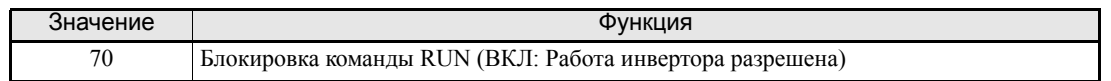

# **Прекращение разгона и торможения (приостановление разгона/ торможения)**

- **•** Если для дискретного входа выбрана функция А, инвертор приостановит разгон или торможение и будет удерживать на своем выходе частоту, действовавшую на момент замыкания данного входа.
- **•** После отключения данного входа разгон/торможение возобновляется.
- **•** Если в момент, когда вход прекращения разгона/торможения включен, поступает команда остановки, двигатель останавливается.
- **•** Если параметр d4-01 (выбор функции удержания задания частоты) установлен равным 1, поддерживаемая частота заносится в память. Занесенное в память значение частоты сохраняется и используется в качестве задания частоты даже после пропадания питания, и после повторного поступления команды RUN (ХОД) двигатель начнет работу с этой частотой.

## **Сопутствующие параметры**

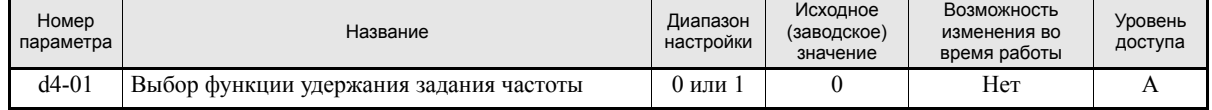

## **Многофункциональные дискретные входы (H1-01...H1-05)**

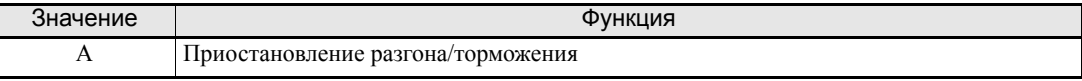

#### **Временная диаграмма**

Ниже представлена временная диаграмма, описывающая работу функции приостановления разгона/ торможения.

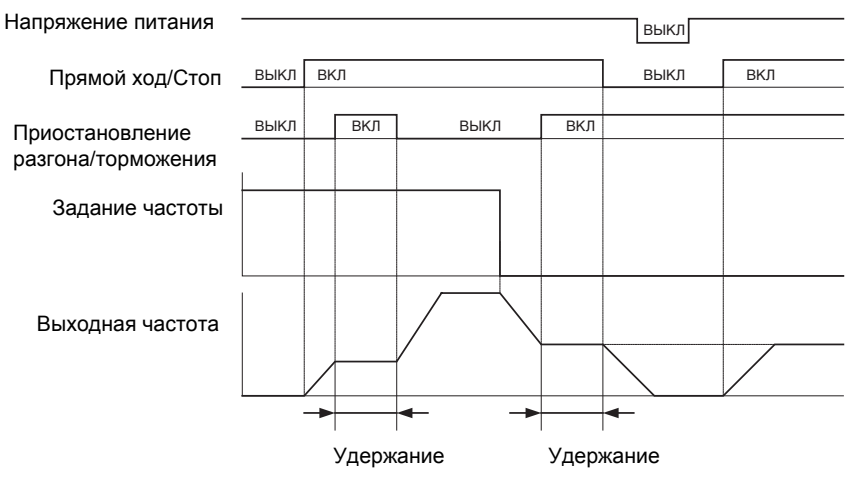

Рис. 6.43 Приостановление разгона/торможения (удержание выходной частоты)

# **Увеличение и уменьшение задания частоты путем подачи сигналов на дискретные входы (команды UP/DOWN)**

Включая/отключая многофункциональный дискретный вход (клеммы S3…S7), можно формировать команды UP/DOWN , повышая/снижая задание частоты инвертора.

Для использования этой функции любые два параметра из H1-01...H1-05 (Выбор функций дискретных входов) должны быть выбраны равными 10 (UP) и 11 (DOWN).

В приведенной ниже таблице указаны возможные комбинации команд UP и DOWN и соответствующий им эффект.

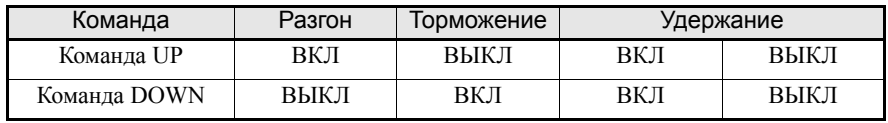

Изменение выходной частоты зависит от значений времени разгона и торможения. Параметр b1-02 (Выбор источника команды Ход) должен быть установлен равным 1 (Клемма схемы управления).

#### **Сопутствующие параметры**

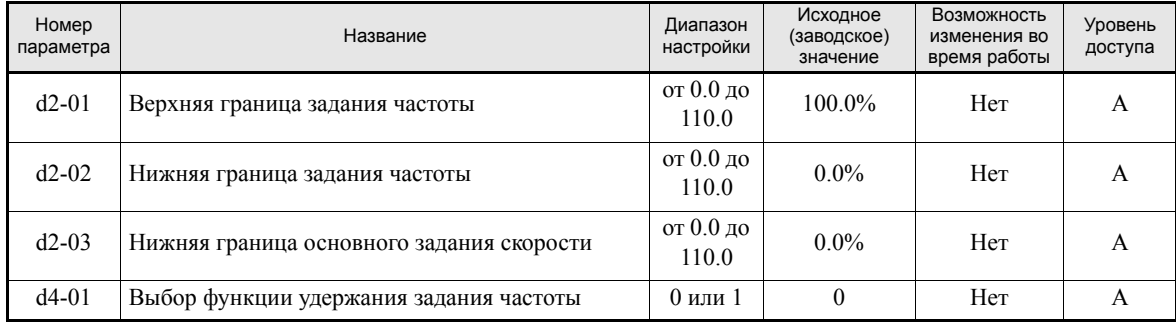

#### **Многофункциональные дискретные входы (H1-01...H1-05)**

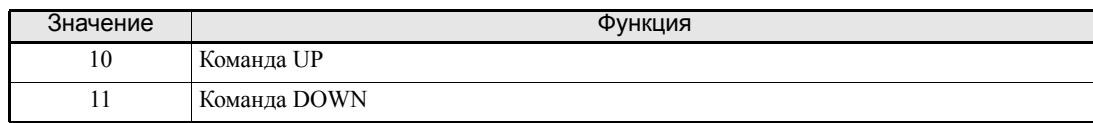

#### **Замечания по настройке параметров**

При любой из описанных ниже ошибок настройки формируется предупреждение OPE03:

- **•** Был выбран вход только для одной из команд UP или DOWN.
- **•** Дискретные входы были одновременно выбраны для подачи команда UP/DOWN и для приостановления разгона/торможения.

#### **Замечания по применению**

- **•** Если задание частоты указывается с использованием команды UP/DOWN, значение частоты ограничивается параметрами d2-01…d2-03 (Предельные значения задания частоты, устанавливаемые в % от максимальной выходной частоты).
- **•** В данном случае значение на входе A1 становится нижней границей задания частоты. Если задание частоты на клемме A1 используется в комбинации с нижним пределом задания частоты, установленным с помощью одного из параметров d2-02 или d2-03, в этом случае в качестве нижнего предела задания частоты принимается большее из установленных предельных значений.
- **•** Если задано нижнее предельное значение задания частоты, в этом случае при подаче команды RUN привод разгоняется до нижнего предельного значения.
- **•** В случае использования команд UP/DOWN ступенчатое переключение скорости блокируется.
- **•** Если d4-01 (Выбор функции удержания задания частоты) установлен равным 1, последнее значение задания частоты сохранится даже после выключения источника питания. После повторного включения источника питания и поступления команды RUN (Ход) двигатель разгоняется до значения задания частоты, которое было сохранено. Для сброса (т.е., установки значения 0 Гц) сохраненного задания частоты следует включить вход команды UP/DOWN перед подачей питания.

#### **Пример подключения и временная диаграмма**

Ниже представлена временная диаграмма и приведен пример настройки для случая, когда в качестве источника команды UP (Вверх) служит дискретный вход S3, а в качестве источника команды DOWN (Вниз) - дискретный вход S4.

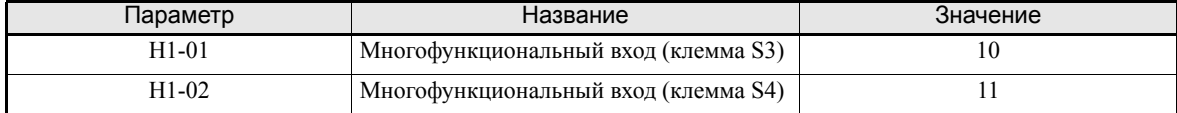

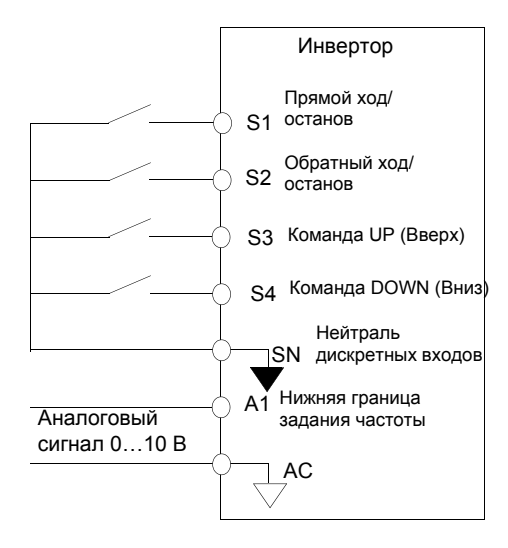

Рис. 6.44 Пример подключения в случае использования команд UP/DOWN

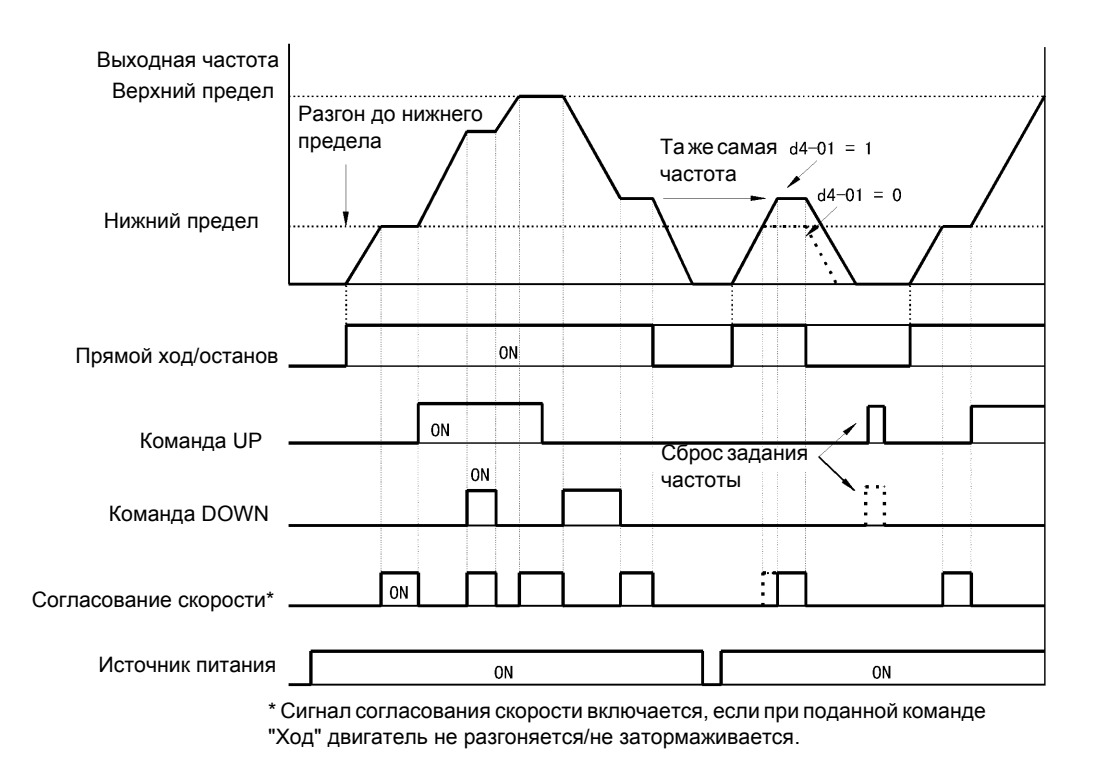

Рис. 6.45 Временная диаграмма для команд UP/DOWN

# **Функция точной подстройки**

Функция точной подстройки позволяет увеличить или уменьшить задание частоты на аналоговом входе на значение, заданное параметром d4-02 (Шаг подстройки, задаваемый в % от максимальной выходной частоты), с помощью двух дискретных входов.

Для использования данной функции любые два параметра из H1-01…H1-05 (Выбор функций многофункциональных входов S3…S7) следует выбрать равными 1C (Команда подстройки в сторону увеличения) и 1D (Команда подстройки в сторону уменьшения).

# **Сопутствующие параметры**

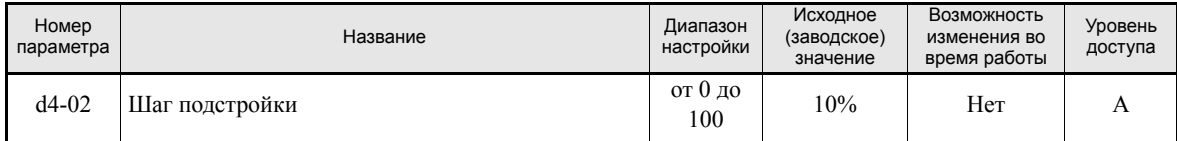

#### **Многофункциональные дискретные входы (H1-01...H1-05)**

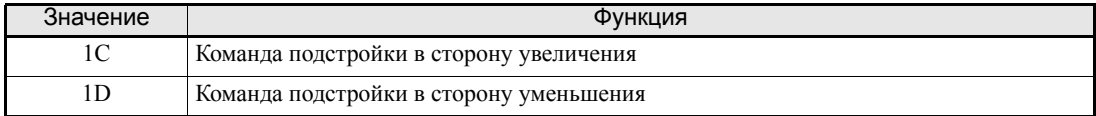

## **Команды подстройки в сторону увеличения/уменьшения и задание частоты**

Значения заданий частоты при различных состояниях (ВКЛ/ВЫКЛ) команд подстройки в сторону увеличения/уменьшения представлены в следующей таблице.

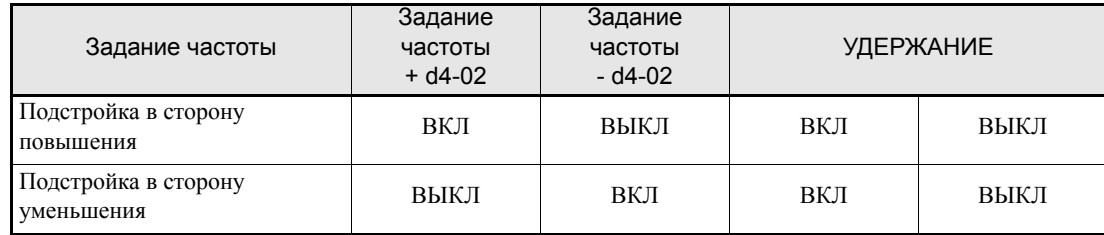

## **Замечания по настройке параметров**

Если в качестве входа команды подстройки запрограммирован только один вход, будет сформировано предупреждение OPE03.

#### **Замечания по применению**

- **•** Команда подстройки в сторону увеличения/уменьшения действует в том случае, когда задание скорости > 0 и источником задания скорости является аналоговый вход (A1 или A2).
- **•** Если (значение аналогового задания частоты d4-02) < 0, задание частоты устанавливается равным 0.

# **Чтение и удержание аналогового задания частоты**

Если один из параметров H1-01…H1-05 (Выбор функций дискретных входов S3…S7) установлен равным 1E (команда считывания/удержания аналогового задания частоты) и данный вход остается включенным свыше 100 мс, будет измерено и будет поддерживаться неизменным значение задания частоты.

В качестве задания частоты используется аналоговое значение, действовавшее по истечении 100 мс после включения команды.

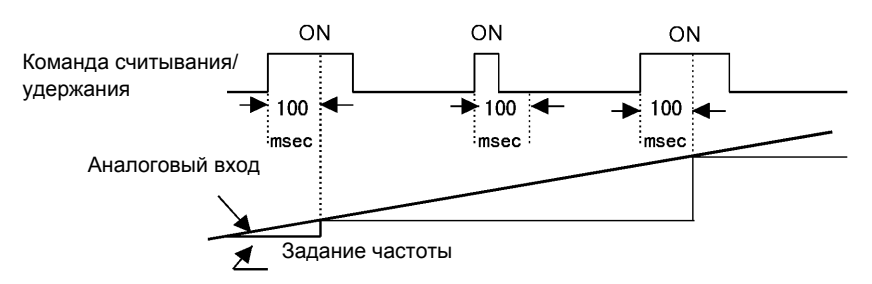

Рис. 6.46 Считывание/удержание аналоговой частоты

#### **Сопутствующие параметры**

#### **Многофункциональные дискретные входы (H1-01...H1-05)**

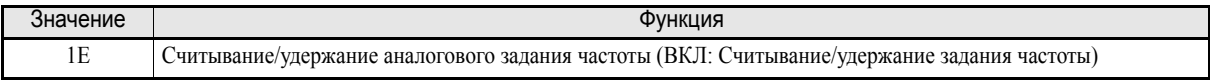

#### **Замечания по настройке параметров**

Если вместе с функцией считывания/удержания аналогового задания частоты для дискретных входов запрограммированы перечисленные ниже функции, будет сформировано предупреждение OPE03:

- **•** Команда приостановления разгона/торможения (функция A)
- **•** Команды UP/DOWN (функции 10/11)
- **•** Команда подстройки в сторону увеличения/уменьшения (функции 1C/1D)

#### **Замечания по применению**

- **•** Для реализации считывания/удержания аналогового задания частоты дискретный вход должен быть замкнут на 100 мс или больше. Если вход будет включен (замкнут) меньше 100 мс, команда воспринята не будет.
- **•** Удерживаемое значение задания частоты сбрасывается после выключения источника питания.
# **Выбор дополнительной карты связи в качестве источника команд управления**

В качестве источника задания частоты и команды RUN (Ход) можно выбрать дополнительную карту связи или источники, указанные в b1-01 и b1-02. Чтобы реализовать переключение источника управления, один из параметров H1-01…H1-05 (Выбор функций дискретных входов S3…S7) следует выбрать равным 2 или 36.

Если команда RUN (Ход) активна, команда переключения воспринята не будет.

# **Сопутствующие параметры**

#### **Многофункциональные дискретные входы (H1-01...H1-05)**

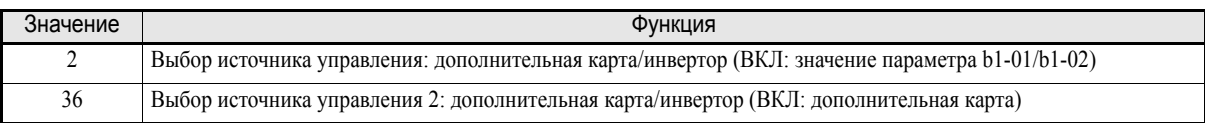

#### **Замечания по настройке параметров**

Для использования функции переключения источника управления необходимо настроить следующие параметры:

- **•** Выбрать для b1-01 (Источник задания частоты) значение, отличающееся от 3 (Дополнительная карта).
- **•** Выбрать для b1-02 (Источник команды RUN) значение, отличающееся от 3 (Дополнительная карта).
- **•** Выбрать один из параметров H1-01…H1-02 равным 2 или 36.

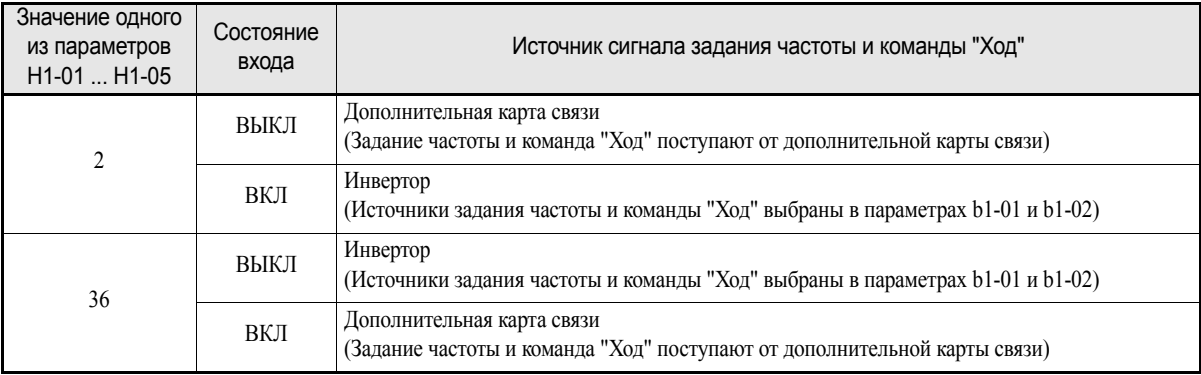

# **Выбор интерфейса связи MEMOBUS в качестве источника команд управления**

В качестве источника задания частоты и команды RUN (Ход) можно выбрать интерфейс связи MEMOBUS (RS-422/485) или источники, указанные в b1-01 и b1-02. Чтобы реализовать переключение источника управления, один из параметров H1-01…H1-05 (Выбор функций дискретных входов S3…S7) следует выбрать равным 6B или 6C.

Если команда RUN (Ход) активна, команда переключения воспринята не будет.

# **Сопутствующие параметры**

#### **Многофункциональные дискретные входы (H1-01...H1-05)**

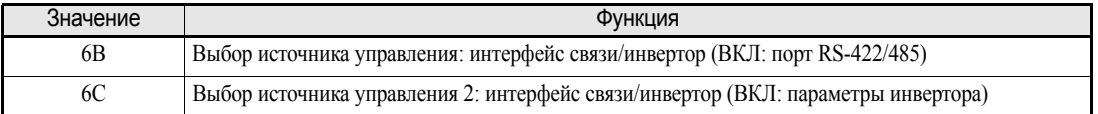

#### **Замечания по настройке параметров**

Для использования функции переключения источника управления необходимо настроить следующие параметры:

- **•** Выбрать для b1-01 (Источник задания частоты) значение, отличающееся от 2 (Memobus)
- **•** Выбрать для b1-02 (Источник команды RUN) значение, отличающееся от 2 (Memobus)
- **•** Выбрать один из параметров H1-01…H1-05 равным 6B или 6C

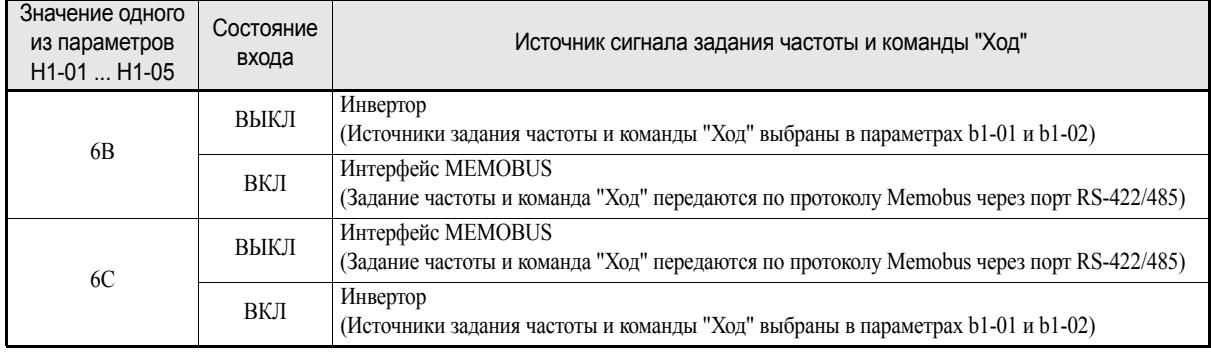

# **Переключение между режимами автоматического и ручного управления с помощью дискретного входа.**

Если к инвертору присоединена цифровая панель управления HOA (заказывается дополнительно), для переключения режима управления инвертором (автоматический/ручной режим) можно использовать дискретные входы.

Если b1-13 (Разрешение переключения режимов HAND/AUTO при работе) выбран равным 1, такое переключение также может быть выбрано во время вращения двигателя. В противном случае инвертор должен быть остановлен перед переключением режима. Назначение параметра b1-12 (Выбор источника задания частоты для режима HAND) зависит от значения параметра b1-13.

#### **Сопутствующие параметры**

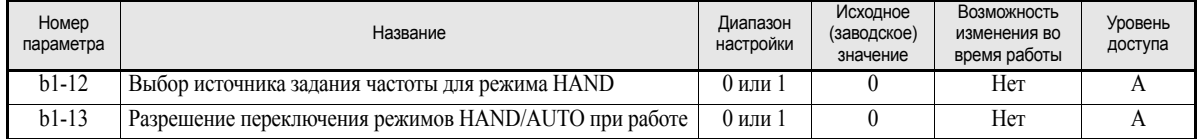

#### **Многофункциональные дискретные входы (H1-01...H1-05)**

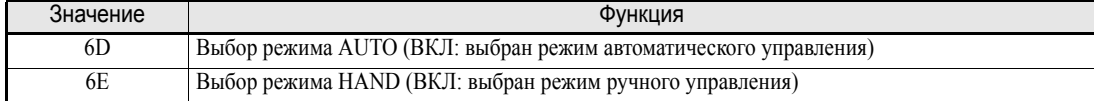

## **Замечания по применению**

Зависимость порядка переключения режимов управления инвертора от значений параметров b1-12 и b1-13 описана в следующей таблице.

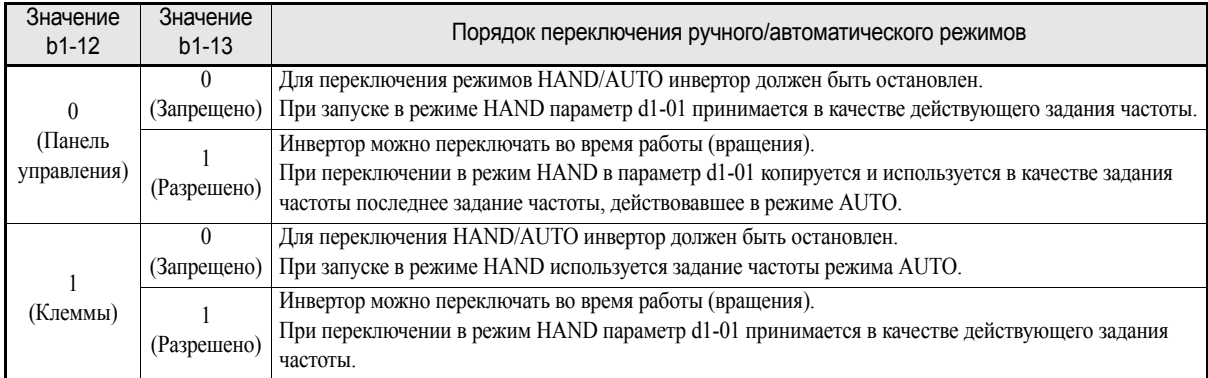

## **Замечания по настройке параметров**

- **•** Состояния дискретных входов, для которых выбрана функция переключения режимов AUTO/ HAND, обладают большим приоритетом по отношению к командам с цифровой панели управления.
- **•** Если вместо цифровой панели управления HOA к инвертору подсоединена любая другая панель управления, команды переключения режимов AUTO/HAND, подаваемые на дискретные входы, восприниматься не будут.
- **•** Если для двух дискретных входов одновременно назначены функции выбора режима AUTO и режима HAND, будет сформировано предупреждение OPE3.

# **Работа с частотой толчкового хода без команд прямого/обратного хода (FJOG/RJOG)**

Функция FJOG/RJOG инициирует работу инвертора с частотой толчкового хода. Отдельная команда RUN (Ход) для данной функции не требуется.

#### **Сопутствующие параметры**

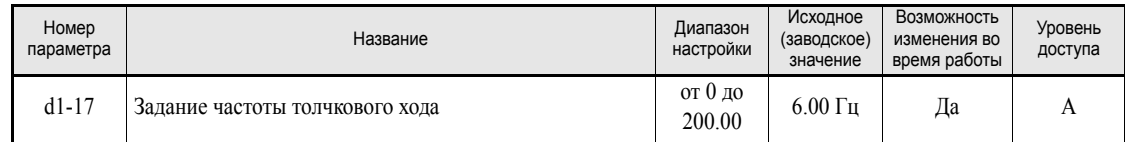

#### **Многофункциональные дискретные входы (H1-01...H1-05)**

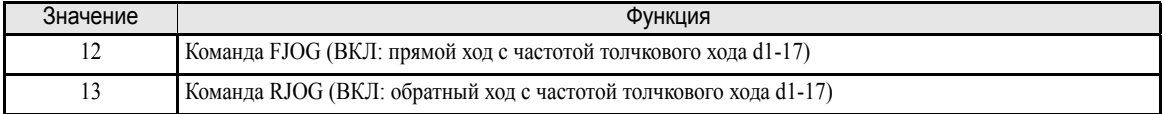

#### **Замечания по применению**

- **•** Частоты толчкового хода при использовании команд FJOG и RJOG обладают приоритетом над другими заданиями частоты.
- **•** Если обе команды (FJOG и RJOG) включены в течение 500 мс одновременно, инвертор останавливается в соответствии с параметром b1-03 (Выбор способа остановки).

# **Остановка инвертора при наличии внешних ошибок (функция сигнализации внешних ошибок)**

Функция сигнализации внешней ошибки активизирует выходной контакт сигнализации ошибки и прекращает работу инвертора. На цифровой панели индицируется код EFx. Значение x в EFx соответствует номеру дискретного входа (клеммы), на который подан сигнал внешней ошибки.

Чтобы использовать функцию сигнализации внешней ошибки, один из параметров H1-01...H1-05 (Выбор функций дискретных входов S3…S7) следует задать равным 20…2F.

Выбор значений для параметров H1-01...H1-05 производится исходя из сочетания трех приведенных ниже условий.

- **•** Логика управляющих сигналов от периферийных устройств
- **•** Способ обнаружения внешней ошибки
- **•** Режим работы после обнаружения внешней ошибки

В следующей таблице показана взаимосвязь между комбинациями перечисленных выше условий и значением параметра H1-01…H1-05.

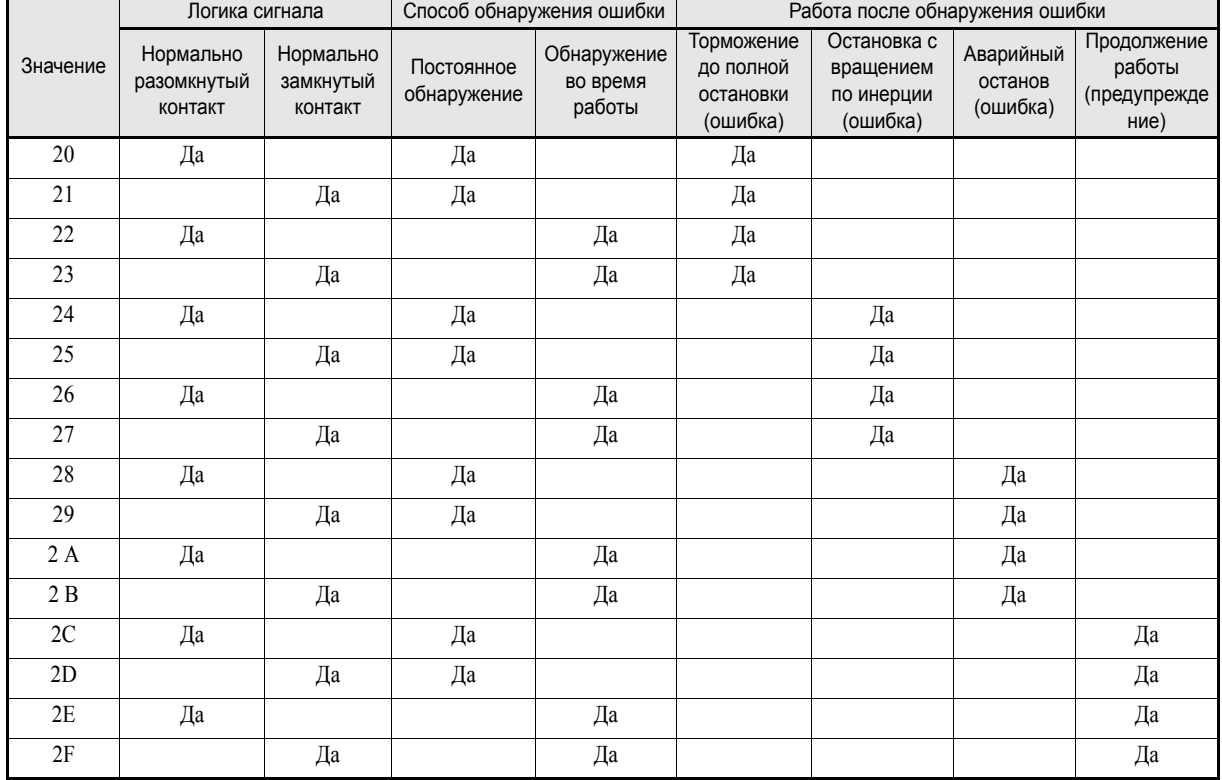

# **Функции выходных клемм**

Для дискретных многофункциональных выходов может быть выбрано несколько функций с помощью параметров H2-01 и H2-02 (Выбор функций клемм М1…М4). Описание этих функций приведено в следующем разделе.

# **Сопутствующие параметры**

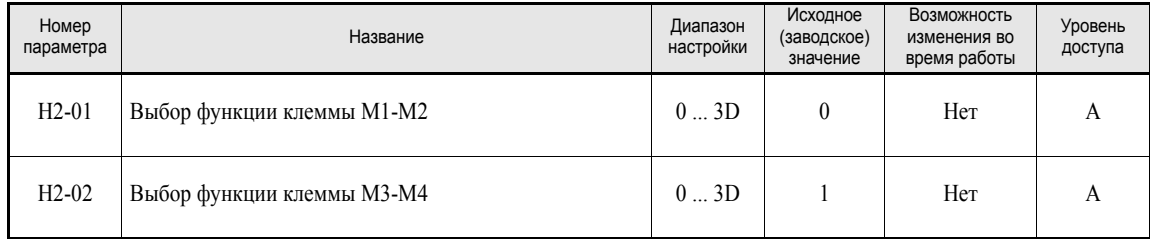

# **Режим Run (значение параметра: 0) и режим Run 2 (значение параметра: 37)**

## **Режим Run (значение параметра: 0)**

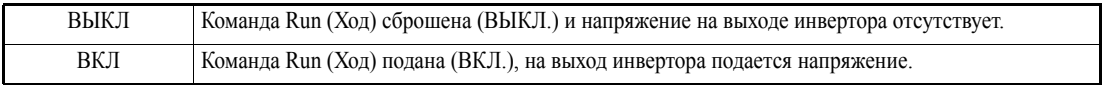

# **Режим Run 2 (значение параметра: 37)**

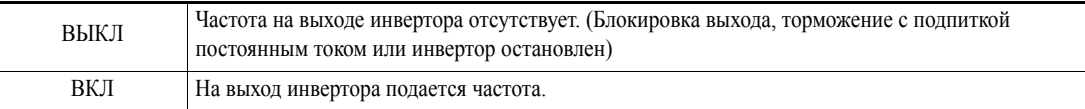

Данные выходы можно использовать для индикации рабочего состояния инвертора.

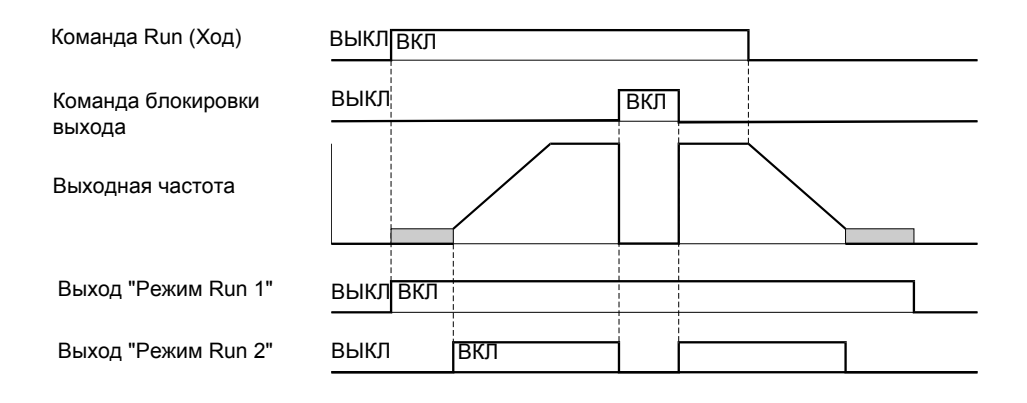

Рис. 6.47 Временная диаграмма работы выходов "Режим RUN" и "Режим RUN 2"

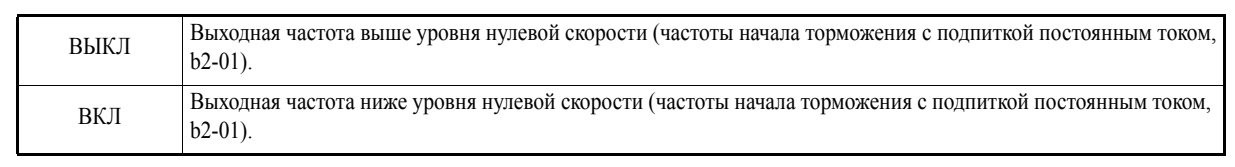

#### **Нулевая скорость (значение параметра: 1)**

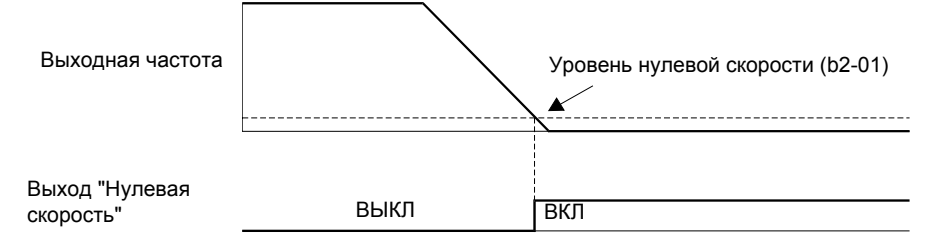

Рис. 6.48 Временная диаграмма сигнализации нулевой скорости

#### **Инвертор готов к работе (значение параметра: 6)**

Если для многофункционального выхода выбрана функция 6, данный выход включается, если инициализация инвертора при пуске завершается без каких-либо ошибок.

#### **Пониженное напряжение шины постоянного тока (значение параметра: 7)**

Если для многофункционального выхода выбрана функция 7, данный выход включается при обнаружении пониженного напряжения шины постоянного тока.

#### **Режим блокировки выхода (значение параметра: 8)**

Если для многофункционального выхода выбрана функция 8, данный выход включается при блокировке выхода инвертора (отсутствии выходной частоты).

#### **Выбор источника задания частоты (значение параметра: 9)**

Если для многофункционального выхода выбрана функция 9, данный выход включается, если в качестве источника задания частоты выбрана цифровая панель управления. В случае любого другого источника задания частоты данный выход выключен.

#### **Выбор источника команды Run (значение параметра: A)**

Если для многофункционального выхода выбрана функция A, данный выход включается, если в качестве источника команды Run выбрана цифровая панель управления. В случае любого другого источника команды RUN выход выключен.

#### **Сигнализация ошибки (значение параметра: E)**

Если для многофункционального выхода выбрана функция E, данный выход включается при возникновении любых ошибок, кроме CPF00 и CPF01. Выход также не включается в состоянии предупреждения. (Список ошибок и предупреждений приведен в *Глава 7, Поиск и [устранение](#page-275-0) [неисправностей](#page-275-0)*.)

# **Выход сигнализации незначительных ошибок (предупреждений) (значение параметра: 10)**

Если для многофункционального выхода выбрана функция 10, данный выход включается при формировании инвертором предупреждения (см. *стр. 7-8, Формирование [предупреждений](#page-282-0)*).

#### **Команда сброса ошибки (значение параметра: 11)**

Если для многофункционального дискретного выхода выбрана функция 11, данный выход остается включенным в течение всего времени, пока на один из дискретных входов подана команда сброса ошибки.

#### **Обратный ход (значение параметра: 1A)**

Если для многофункционального дискретного выхода выбрана функция 1А, данный выход включается, если двигатель вращается в обратном направлении.

#### **Предварительное предупреждение OH (значение параметра: 20)**

Функция сигнализации ошибки перегрева (OH) предназначена для защиты инвертора от выхода из строя из-за чрезмерного повышения температуры. Слежение за температурой производится с помощью терморезисторов, закрепленных на радиаторе инвертора. Если температура достигает 105 °C, инвертор отключается.

Дискретный выход предварительного предупреждения о перегреве (OH) включится, если температура радиатора достигнет уровня, указанного параметром L8-02 (Уровень предварительного предупреждения о перегреве). Реакция инвертора на достижение уровня предварительного предупреждения OH (дополнительно к переключению выбранного дискретного выхода) определяется параметром L8-03.

#### **Работа привода разрешена (значение параметра: 38)**

Если для многофункционального выхода выбрана функция 38, данный выход включается, если разрешена (разблокирована) работа инвертора. Работу привода можно разрешить или запретить с помощью многофункционального дискретного входа (см. также *стр[. 6-54](#page-210-0)*).

#### **Привод в состоянии ожидания (значение параметра: 39)**

Дискретный выход будет замкнут в течение всего времени задержки, указанного в b1-11 и отсчитываемого с момента подачи команды RUN.

#### **Предупреждение OH и пониженная частота (значение параметра: 3A)**

Если для многофункционального выхода выбрана функция 3A, данный выход включается, если сформировано предупреждение о перегреве инвертора и двигатель вращается с пониженной скоростью, определяемой параметром L8-19 (Задание частоты при предварительном предупреждении OH). См. также *стр[. 6-47](#page-203-0)*.

# **Команда RUN от дополнительной карты/дополнительного интерфейса (значение параметра: 3B)**

Если для многофункционального выхода выбрана функция 3B, выход включается при поступлении команды RUN через встроенный интерфейс связи (Memobus, N2) ИЛИ от дополнительной карты связи (SI-S1, SI-N1 и т.п.). Если команда RUN ни от одного из указанных источников не поступила, выход перейдет в состояние ВЫКЛ.

#### **Сбой охлаждающего вентилятора (значение параметра: 3D)**

Если для многофункционального выхода выбрана функция 3D, выход будет включен, если произойдет сбой внутреннего охлаждающего вентилятора. Если включается данный выход, работа инвертора должна быть немедленно прекращена, должно быть произведено обслуживание/замена внутреннего вентилятора. Если инвертор работает при неисправном вентиляторе продолжительное время, температура внутри инвертора возрастает, что неизбежно приводит к сокращению срока службы инвертора.

# **Контролируемые параметры**

В данном разделе поясняется использование аналоговых и импульсных выходов контроля.

# **Использование аналоговых выходов контроля**

#### **Сопутствующие параметры**

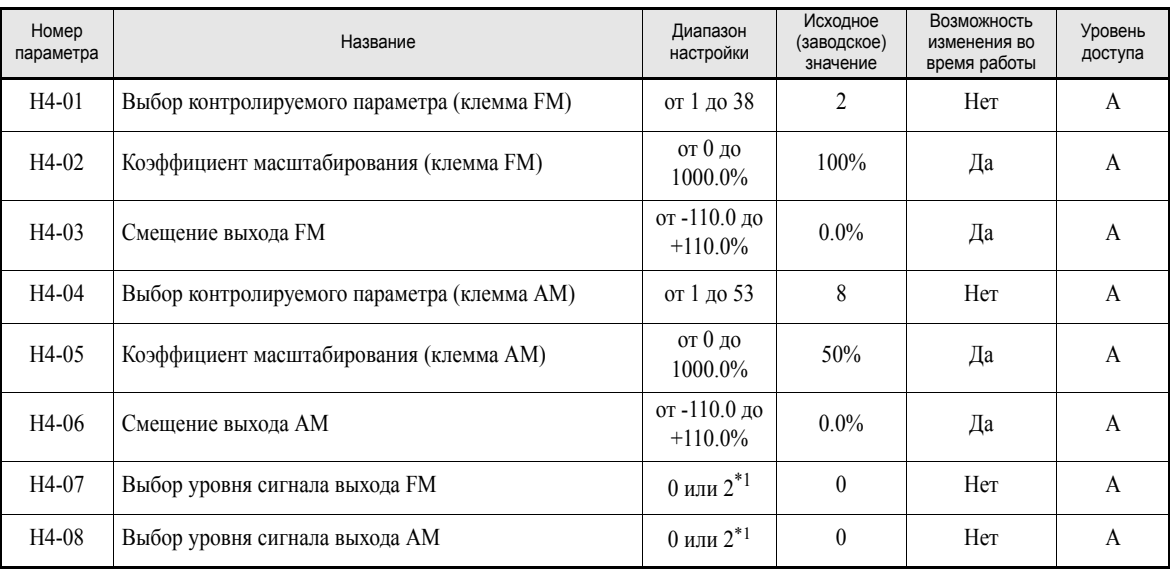

<span id="page-223-0"></span>\*1. Для аналогового выходного сигнала 4…20 мА (значение параметра 2 ) требуется дополнительная клеммная плата (ETC618121) с токовым выходом.

#### **Выбор параметров, контролируемых с помощью аналоговых выходов**

Некоторые параметры, контролируемые с помощью цифровой панели (U1- $\square\Box$  [мониторинг состояния ]) могут быть выведены на многофункциональные аналоговые выходы (клеммы FM-AC и AM-AC). Используя сведения о параметрах H4-01…H4-04, приведенные на *стр. 5-41, [Контролируемые](#page-147-0) [параметры](#page-147-0): U*, укажите номер параметра группы U1 (часть  $\Box\Box$  параметра U1- $\Box\Box$ ).

#### **Коррекция аналоговых выходов контроля**

Изменяя усиление (коэффициент масштабирования) и смещение с помощью параметров H4-02, H4-03, H4-05 и H4-06, можно корректировать выходное напряжение многофункциональных аналоговых выходов (клеммы FM-AC и AM-AC).

Коэффициент масштабирования устанавливает значение выходного аналогового напряжения, соответствующее уровню 100% контролируемого параметра.

Смещение устанавливает значение выходного аналогового напряжения, соответствующее уровню 0% контролируемого параметра.

Максимальное выходное напряжение составляет 10 В. Напряжение выше этого уровня на выходе не может быть получено.

#### **Выбор уровня сигнала**

Для аналоговых выходов можно выбрать уровень сигнала с помощью параметров H4-07 и H4-08. По умолчанию выбран уровень 0…10 В. Если требуется использовать выходной сигнал тока уровня 4…20 мА, необходимо установить дополнительную клеммную плату (ETC618121) с дополнительными аналоговыми токовыми выходами.

# **Примеры коррекции выходных сигналов контроля**

На *Рис[. 6.49](#page-224-0)*. приведено три примера коррекции аналоговых выходов путем изменения коэффициента масштабирования и смещения.

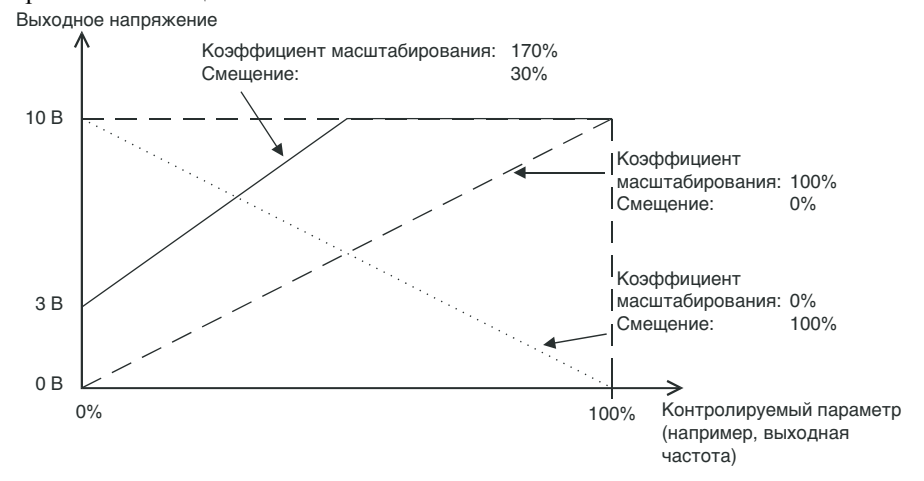

<span id="page-224-0"></span>Рис. 6.49 Коррекция выхода контроля

# **Отдельные функции**

# **Использование интерфейса связи MEMOBUS**

В инверторе Varispeed E7 предусмотрен последовательный порт RS422/485 для обмена данными по протоколу MEMOBUS.

# **Структура системы связи MEMOBUS**

В обмене данными по сети MEMOBUS могут участвовать одно ведущее устройство (напр., ПЛК) и до 31 ведомых устройств. При этом ведомые устройства отвечают на сообщения, передаваемые ведущим устройством.

В любой момент времени ведущее устройство обменивается данными только с одним ведомым устройством. Следовательно, каждому ведомому устройству должен быть назначен адрес.

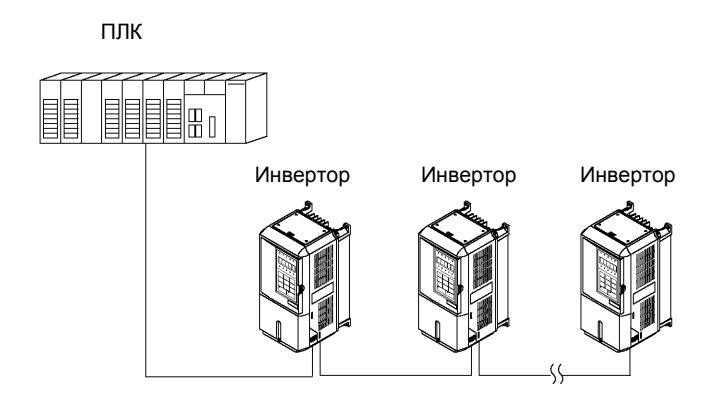

Рис. 6.50 Пример организации связи между ПЛК и инверторами

## **Характеристики интерфейса связи**

В следующей таблице приведены характеристики интерфейса связи MEMOBUS.

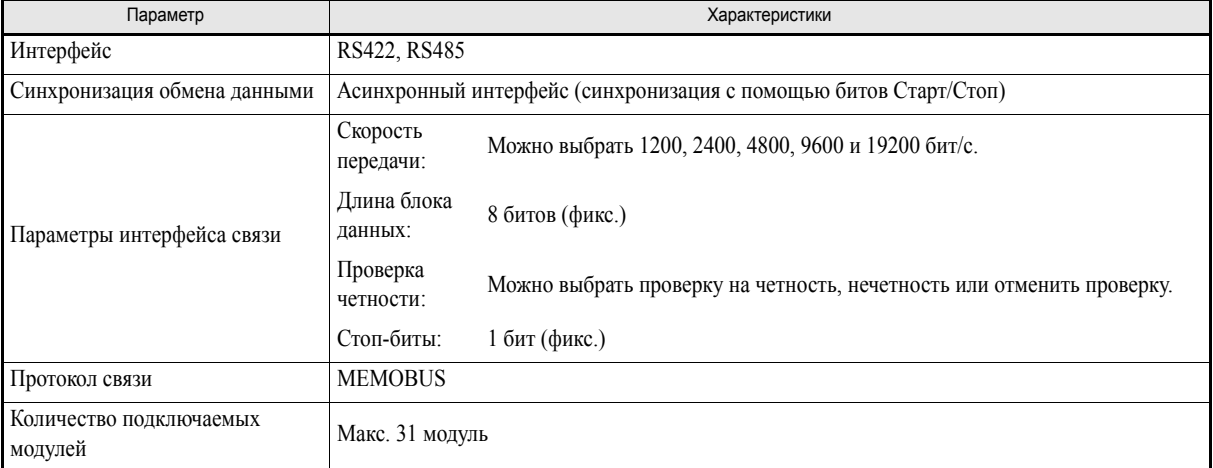

# **Клеммы интерфейса связи**

Для интерфейса MEMOBUS используются следующие клеммы: S+, S-, R+ и R-. Для последнего инвертора (отсчет со стороны ПЛК) следует включить согласующий резистор, переведя ключ 1 DIPпереключателя S1 в положение ВКЛ

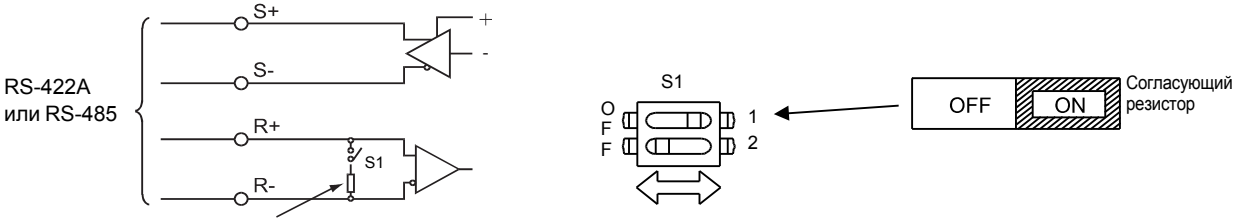

Согласующий резистор (1/2Вт, 110 Ом)

Рис. 6.51 Клеммы интерфейса связи

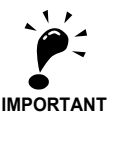

- Кабели интерфейса связи должны быть проложены отдельно от кабелей напряжения электропитания, а также от других цепей и силовых кабелей.
- Кабели интерфейса связи должны быть экранированными. Должны быть предусмотрены надлежащие зажимы для экранов.
	- В случае использования интерфейса RS-485 канал S+ должен быть подключен к R+,
		- а S- к R- снаружи инвертора.. См. *Рис[. 6.52](#page-226-0)* ниже.

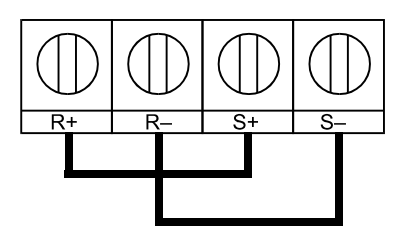

Рис. 6.52 Подключение цепей при использовании интерфейса RS-485

#### <span id="page-226-0"></span>**Последовательность действий для обмена данными с ПЛК**

Для осуществления обмена данными с ПЛК необходимо выполнить следующие действия.

- 1. Выключить источник питания и соединить ПЛК и инвертор кабелем связи.
- 2. Включить источник питания.
- 3. Задать необходимые параметры интерфейса связи (H5-01...H5-07) на цифровой панели управления.
- 4. Выключить источник питания и дождаться, пока дисплей панели управления не погаснет полностью.
- 5. Вновь включить источник питания.
- 6. Произвести обмен данными с ПЛК.

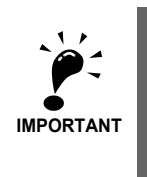

Если изменяется любой из параметров интерфейса связи (H5-01…H5-09), обязательно необходимо выключить и вновь включить напряжение питания.

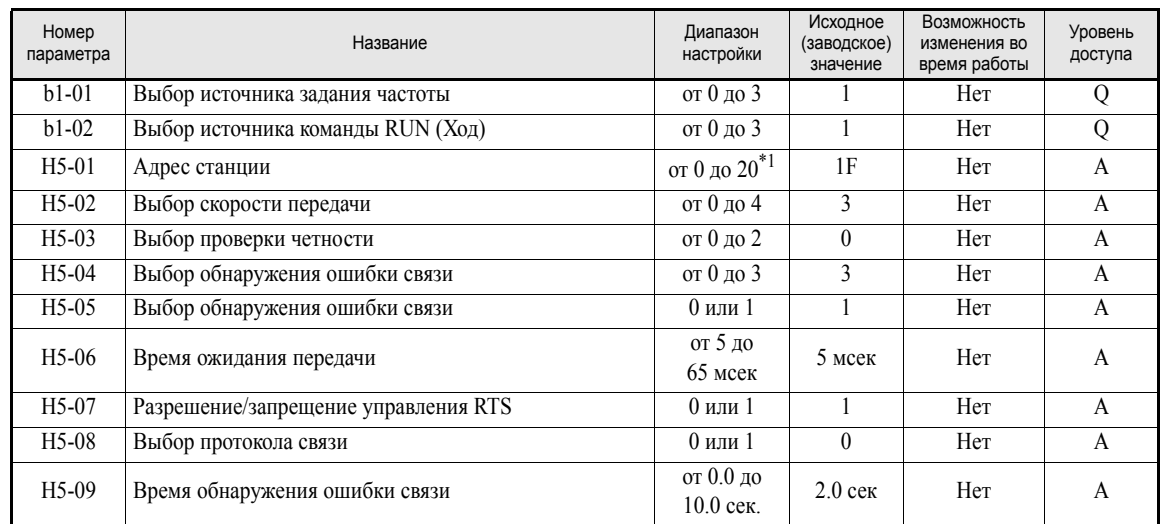

#### **Сопутствующие параметры**

\*1. Чтобы инвертор не реагировал на сообщения интерфейса MEMOBUS , введите в параметр H5-01 значение 0.

Независимо от значений параметров b1-01 и b1-02 через интерфейс MEMOBUS можно выполнять следующие операции.

- **•** Контроль рабочего состояния инвертора
- **•** Настройка и считывание параметров
- **•** Сброс ошибки
- **•** Подача команд, дублирующих команды дискретных входов (команды, поступающие по сети MEMOBUS, и команды, поступающие через многофункциональные дискретные входы S3…S7, объединяются по принципу логического ИЛИ).

#### **Подача команды RUN (Ход) и ввод задания частоты через интерфейс MEMOBUS**

Если команда RUN или задание частоты должны передаваться по сети MEMOBUS, параметры b1-01 и b1-02, соответственно, должны быть выбраны равными 3 (Последовательный интерфейс).

#### **Настройка интерфейса связи MEMOBUS**

- **•** Параметр H5-02 служит для выбора скорости связи. Можно выбрать одно из следующих значений скорости связи: 1200 бит/с (значение 0), 2400 бит/с (значение 1), 4800 бит/с (значение 2), 9600 бит/с (значение 3, установлено по умолчанию) и 19200 бит/с (значение 4).
- **•** Параметр H5-03 позволяет выбрать тип проверки на четность: без проверки (значение 0, установлено по умолчанию), проверка на четность (значение 1) и проверка на нечетность (значение 2).
- **•** Параметр H5-04 определяет действия инвертора при возникновении ошибки связи (CE), когда H5-05=1. Можно выбрать одно из следующих значений:
	- 0: Торможение до полной остановки с использованием времени торможения C1-02; ошибка CE.
	- 1: Остановка с вращением по инерции; ошибка CE.
	- 2: Аварийная остановка с использованием времени аварийной остановки c1-09; ошибка CE.

3: Продолжение работы, отображение предупреждения CE.

Параметр H5-05 позволяет выбрать, должно ли производиться обнаружение (сигнализация) ошибки связи (CE). По умолчанию установлено значение 1: ошибка CE сигнализируется, если время, в течение которого ведущее устройство не получило ни одного сообщения, превышает время, заданное в H5-09.

- **•** В параметре H5-06 указывается время, в течение которого инвертор должен ожидать, прежде чем отправлять ответ на принятое сообщение от ведущего устройства.
- **•** В параметре H5-07 указывается, должен ли инвертор выставлять сигнал RTS (Запрос на передачу) все время (H5-07=0) или только при передаче (H5-07=1). Для интерфейса RS485 рекомендуется выбрать значение H5-07=0, а для RS422 - H5-07=1.
- **•** Помимо интерфейса MEMOBUS привод также поддерживает обмен данными по протоколу Metasys N2 через порт RS485/422. Чтобы выбрать протокол MEMOBUS, выберите параметр H5-08 равным 0, чтобы выбрать протокол Metasys N2, выберите H5-08 равным 1. Примечание: Дополнительное руководство по протоколу Metasys N2 предоставляется по запросу.
- **•** Параметр H5-09 устанавливает время прерывания связи по последовательному интерфейсу, по истечении которого сигнализируется ошибка CE.

#### **Замечания по настройке параметров**

- **•** Если инвертор отключается из-за ошибок CE при скорости связи 19200 бит/с, необходимо снизить скорость связи.
- **•** Если инвертор отключается из-за ошибок CE при низкой скорости связи, необходимо увеличить время ожидания в параметре H5-06
- **•** Если для адреса станции инвертора выбрано значение 0, инвертор будет игнорировать все сообщения, поступающие от ведущего устройства.

#### **Формат сообщений**

Протокол связи MEMOBUS организован следующим образом. Ведущее устройство посылает команды (запросы) ведомому устройству, а ведомое устройство их выполняет (отвечает на запросы). Формат сообщений, используемый как для передачи, так и для приема, показан ниже. Длина пакета данных зависит от передаваемой команды (запрашиваемой функции).

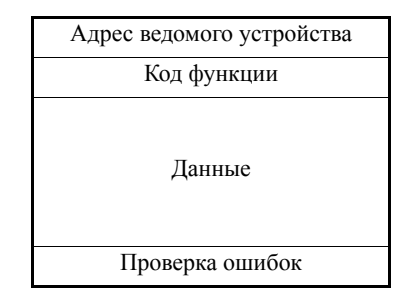

Расстояние между сообщениями должно удовлетворять следующим условиям:

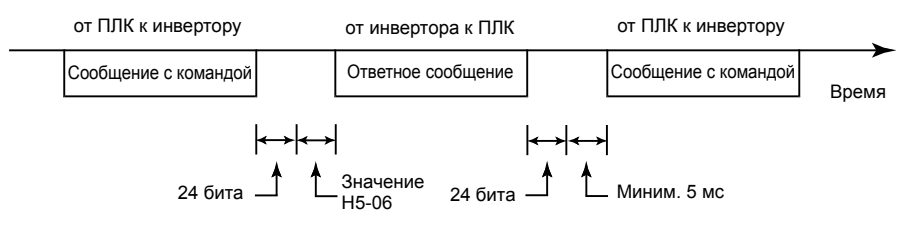

Рис. 6.53 Расстояние между сообщениями

#### **Адрес ведомого устройства**

Задайте адрес в диапазоне от 0 до 32. При значении адреса 0 команды ведущего устройства принимаются всеми ведомыми устройствами (См. "Передача данных в режиме широковещания" далее).

#### **Код функции**

Назначение команды определяется кодом функции. Предусмотрено три кода функций, которые представлены в следующей таблице.

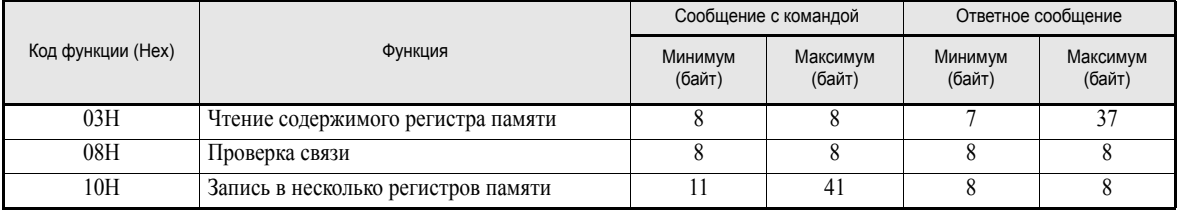

#### Данные

Последовательно передаваемые данные должны состоять из адреса регистра памяти (кода проверки для проверки связи) и данных, содержащихся в регистре. Длина блока данных зависит от параметров команды.

#### Проверка ошибок

Лли обнаружения ошибок связи используется процедура CRC-16 (контроль циклическим избыточным кодом, метод проверки контрольной суммы).

Результат вычисления контрольной суммы хранится в слове данных (16 битов), имеющем начальное значение FFFH. Значение данного слова изменяется в результате выполнения операций "Исключающее ИЛИ" и "Смещение" над пакетом данных, который должен быть передан (адрес ведомого устройства, код функции, данные) и фиксированным значением А001Н. По завершении расчета в слове данных содержится значение контрольной суммы.

Контрольная сумма рассчитывается следующим образом:

- 1. В качестве начального значения 16-битового слова данных, используемого для расчета, должно быть введено FFFFH.
- 2. Над начальным значением и адресом ведомого устройства выполняется операция "Исключающее ИЛИ"
- 3. Результат смещается вправо до тех пор, пока не устанавливается ("1") бит переполнения.
- 4. Когда бит принимает значение "1", к результату шага 3 и фиксированному значению А001Н применяется "Исключающее ИЛИ".
- 5. После восьми операций сдвига (всякий раз, когда бит переполнения переходит в состояние "1", должно выполняться "Исключающее ИЛИ", описанное в шаге 4) над результатом предыдущей операции и следующим пакетом данных (8-битовый код функции) выполняется операция "Исключающее ИЛИ". Результат данной операции вновь должен быть смещен 8 раз и, если требуется, для него вновь должна быть выполнена операция "Исключающее ИЛИ" с фиксированным значением А001Н.
- 6. Аналогичные действия должны быть выполнены для данных, сначала для старшего байта, а затем для младшего байта, пока не будут обработаны все данные.
- 7. Результатом данной операции является контрольная сумма. Она состоит из старшего и младшего байтов.

Ниже приведен пример, поясняющий методику расчета. Он иллюстрирует расчет кода CRC-16 для адреса ведомого устройства 02Н (0000 0010) и для кода функции 03Н (0000 0011). В результате получается код CRC-16, состоящий из младшего байта, содержащего значение D1H, и старшего байта со значением 40Н. Приведенный ниже пример не является полным (как правило, после кода функции следуют данные).

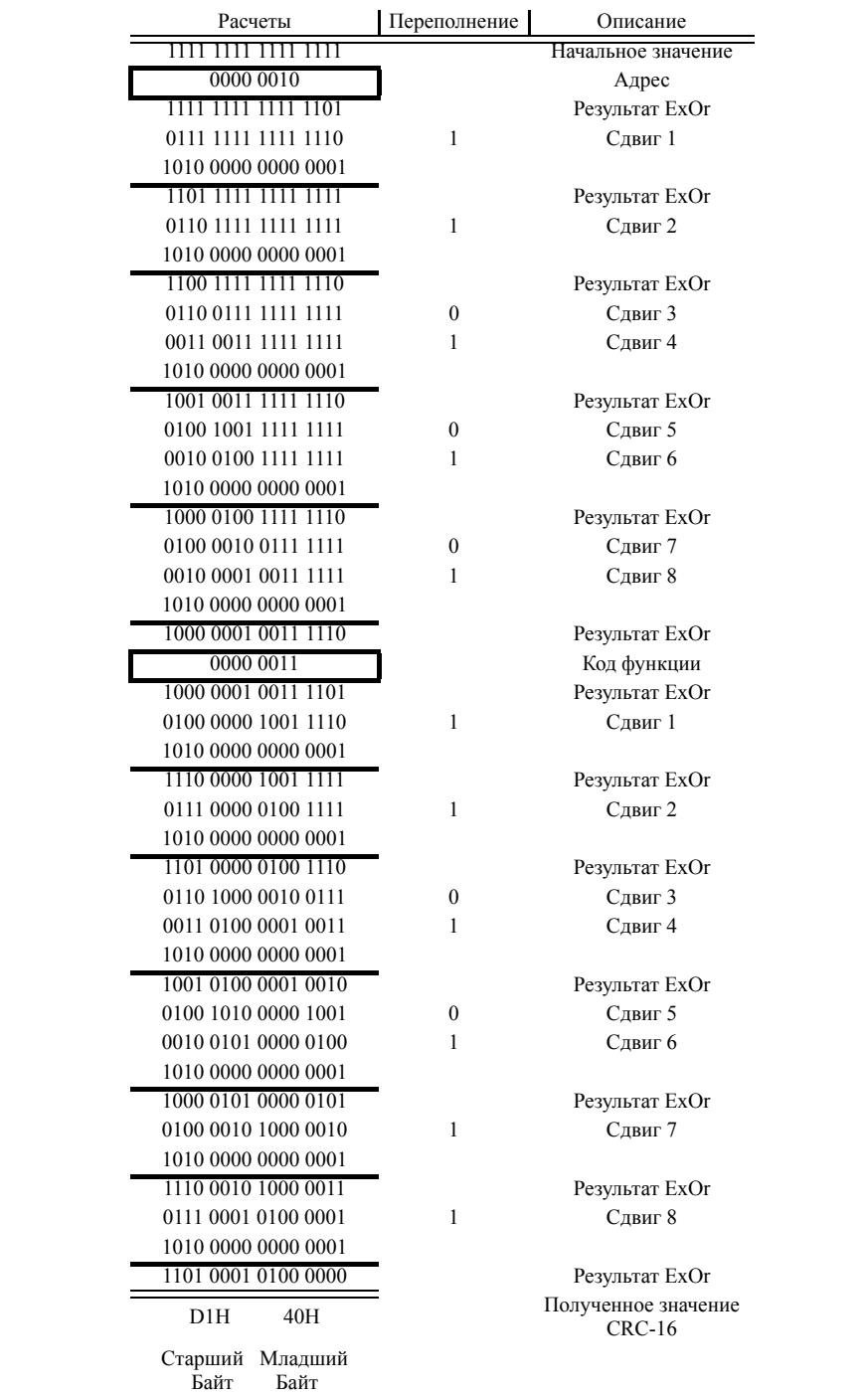

## **Пример сообщения MEMOBUS**

Ниже приведен пример команд и ответов протокола MEMOBUS.

#### **Чтение содержимого регистра памяти инвертора**

Одновременно может быть прочитано до 16-ти регистров памяти инвертора.

Помимо прочего, сообщение с командой должно содержать адрес первого регистра, который должен быть прочитан, и количество регистров, которое должно быть прочитано. Ответное сообщение будет состоять из содержимого первого регистра и следующих за ним регистров, количество которых было указано в команде.

Содержимое регистра памяти делится на 8 старших битов и 8 младших битов.

Примеры сообщений для чтения сигналов состояния, сведений об ошибках, состояний логических связей и значений заданий частот из инвертора с адресом ведомого устройства 2 приведены в следующих таблицах.

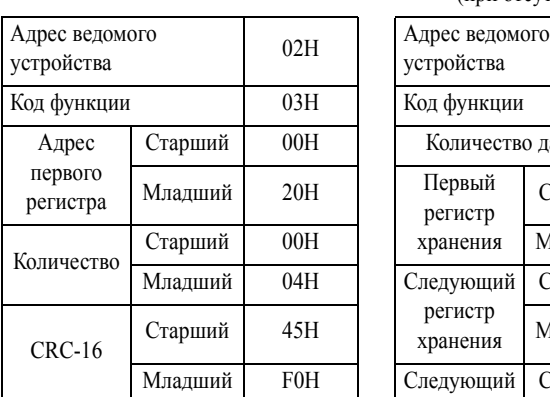

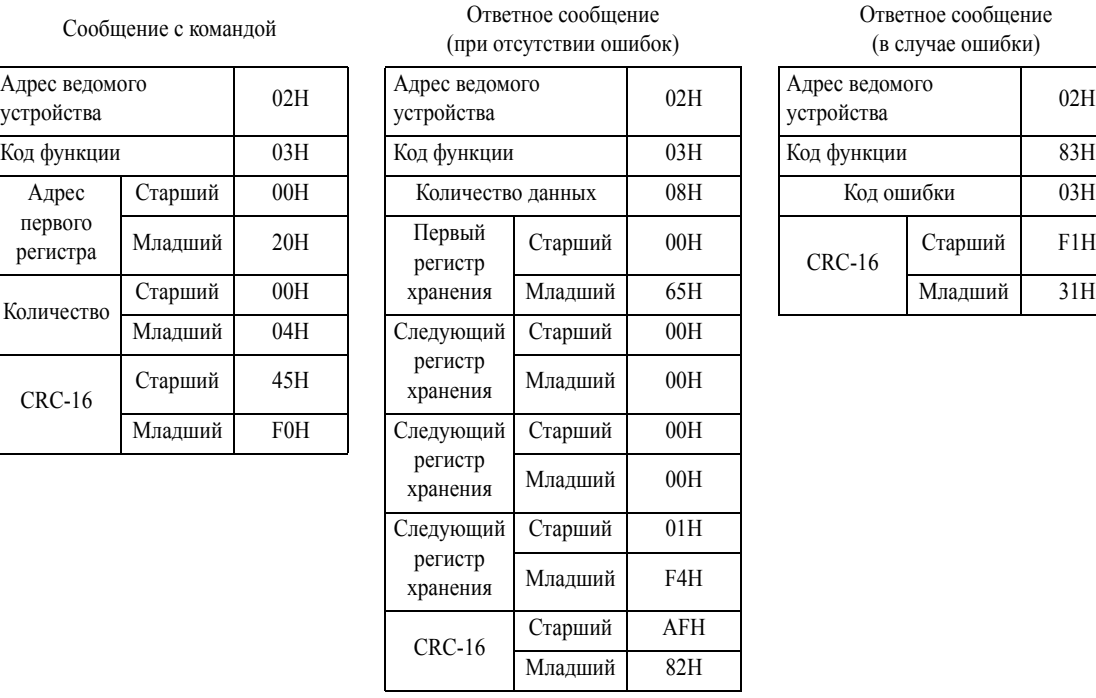

Ответное сообщение (в случае ошибки)

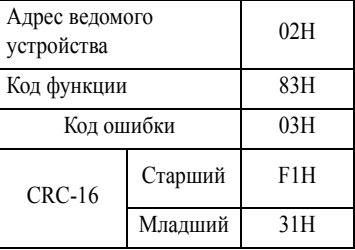

#### **Проверка связи**

В режиме проверки связи ведомое устройство возвращает ведущему устройству в качестве ответного сообщения переданный запрос без каких-либо изменений. Это позволяет проверить связь между ведущим и ведомым устройствами. Пользователь может задать проверочный код и значения данных.

В следующих таблицах приведен пример сообщения для выполнения проверки связи с ведомым устройством 1.

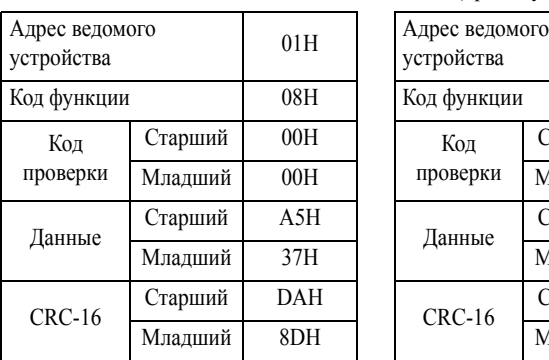

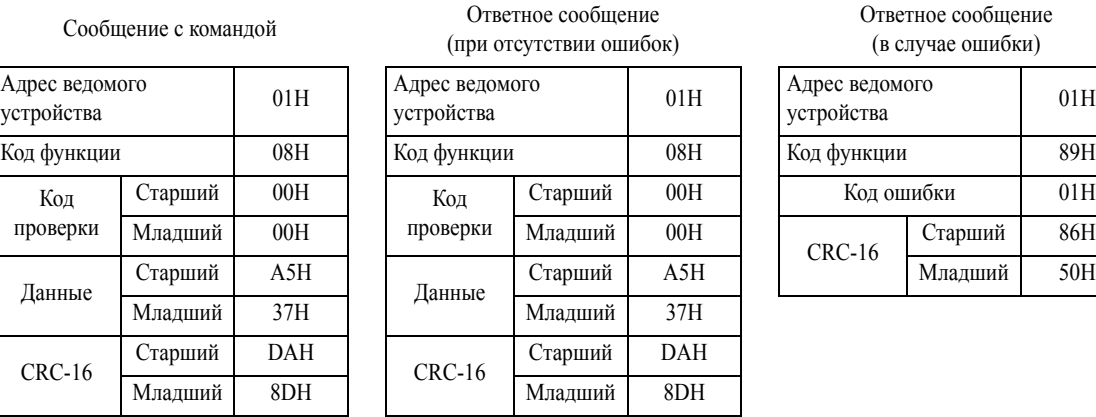

Ответное сообщение (в случае ошибки)

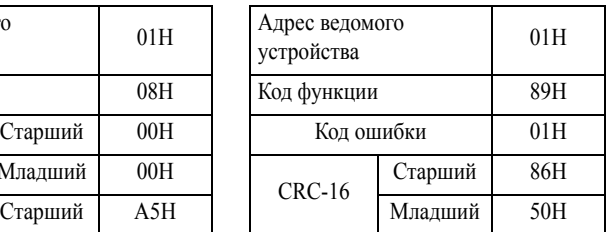

#### **Запись в несколько регистров памяти инвертора**

Запись данных в регистры памяти инвертора производится аналогично чтению, т.е., в командном сообщении должен быть указан адрес первого записываемого регистра и количество записываемых регистров.

Записываемые данные должны располагаться в памяти последовательно, начиная с адреса, указанного в командном сообщении. Сначала должны передаваться 8 старших битов, затем 8 младших битов. Данные должны передаваться в порядке возрастания адресов регистров в памяти инвертора.

В следующих таблицах приведен пример сообщения, устанавливающего для инвертора с адресом 01Н вращение в прямом направлении и значение задания частоты 60 Гц.

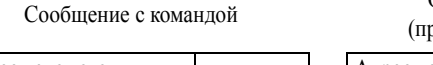

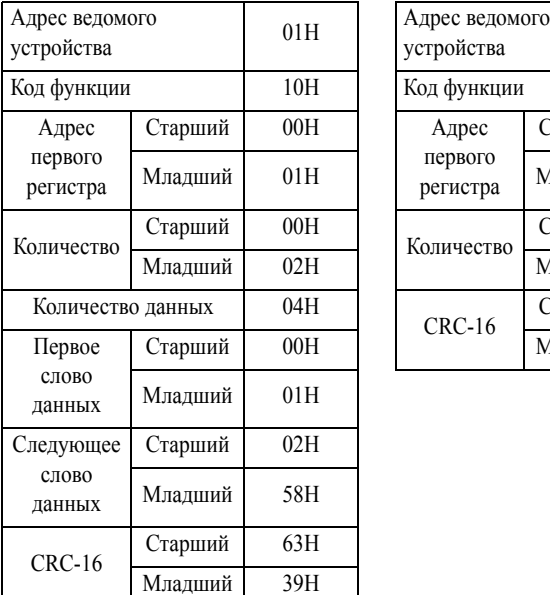

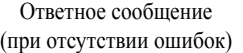

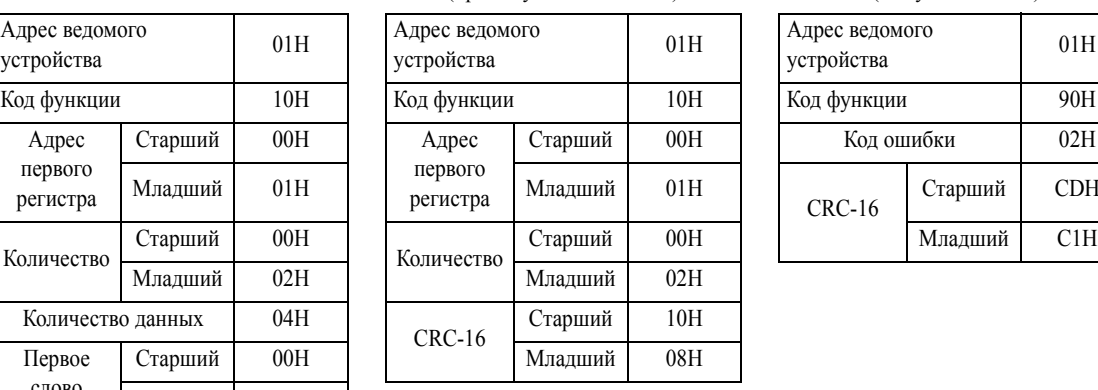

#### Ответное сообщение (в случае ошибки)

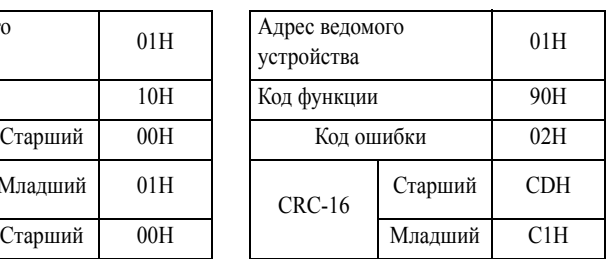

 $*$  Количество данных = 2 x (количество регистров)

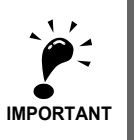

Общее количество данных, передаваемое в сообщении с командой, соответствует удвоенному значению количества регистров.

# ■Таблицы данных

Ниже приведены таблицы данных. Используются следующие типы данных: справочные данные, данные контроля и широковещательные данные.

#### Справочные данные

Таблица справочных данных приведена ниже. Эти данные можно читать и записывать. Для функций контроля их использовать нельзя.

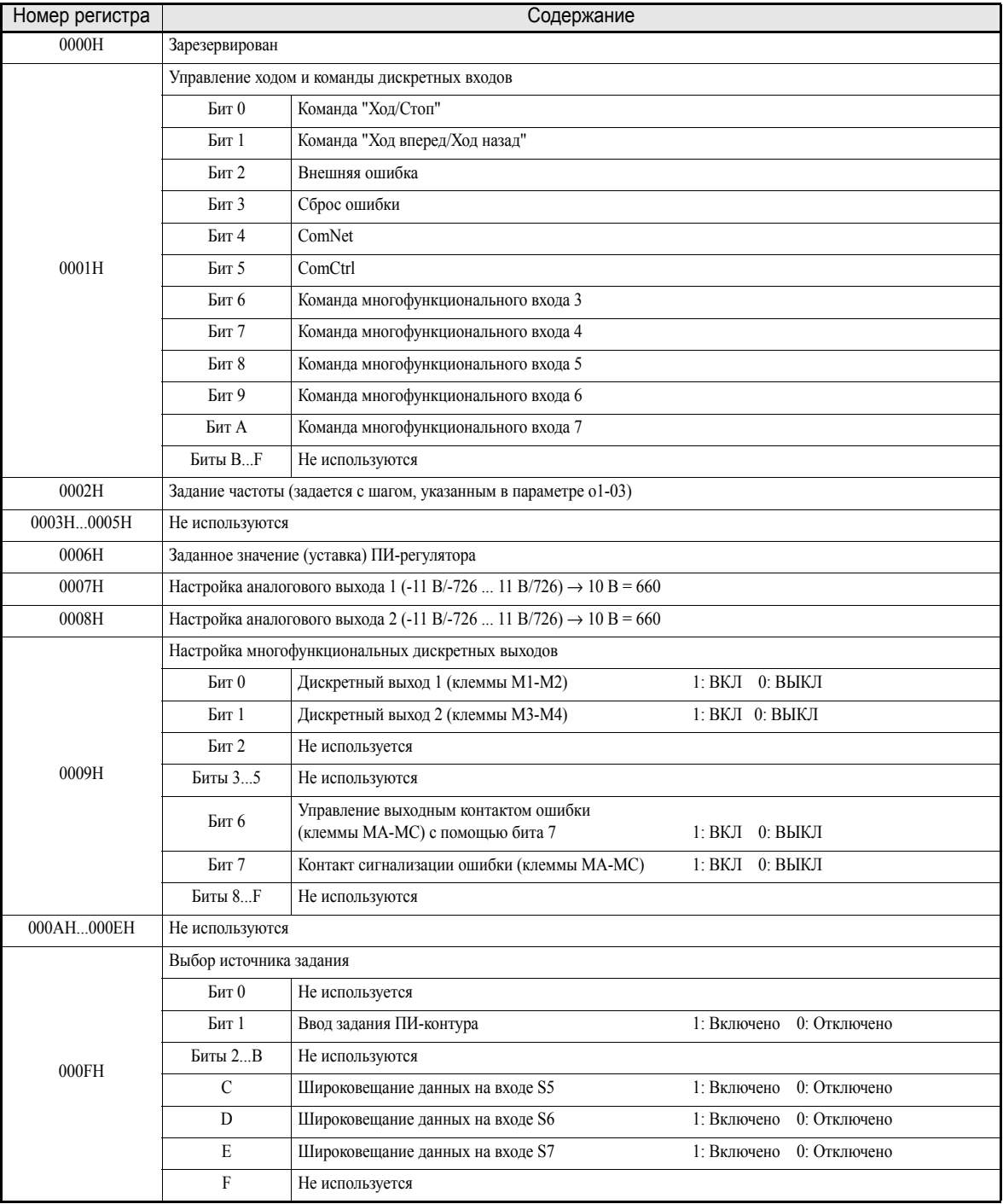

Примечание: Все неиспользуемые биты должны содержать значение 0. Кроме того, не следует записывать данные в зарезервированные регистры.

# Контролируемые данные

В следующей таблице приведены контролируемые данные. Контролируемые данные могут быть только прочитаны.

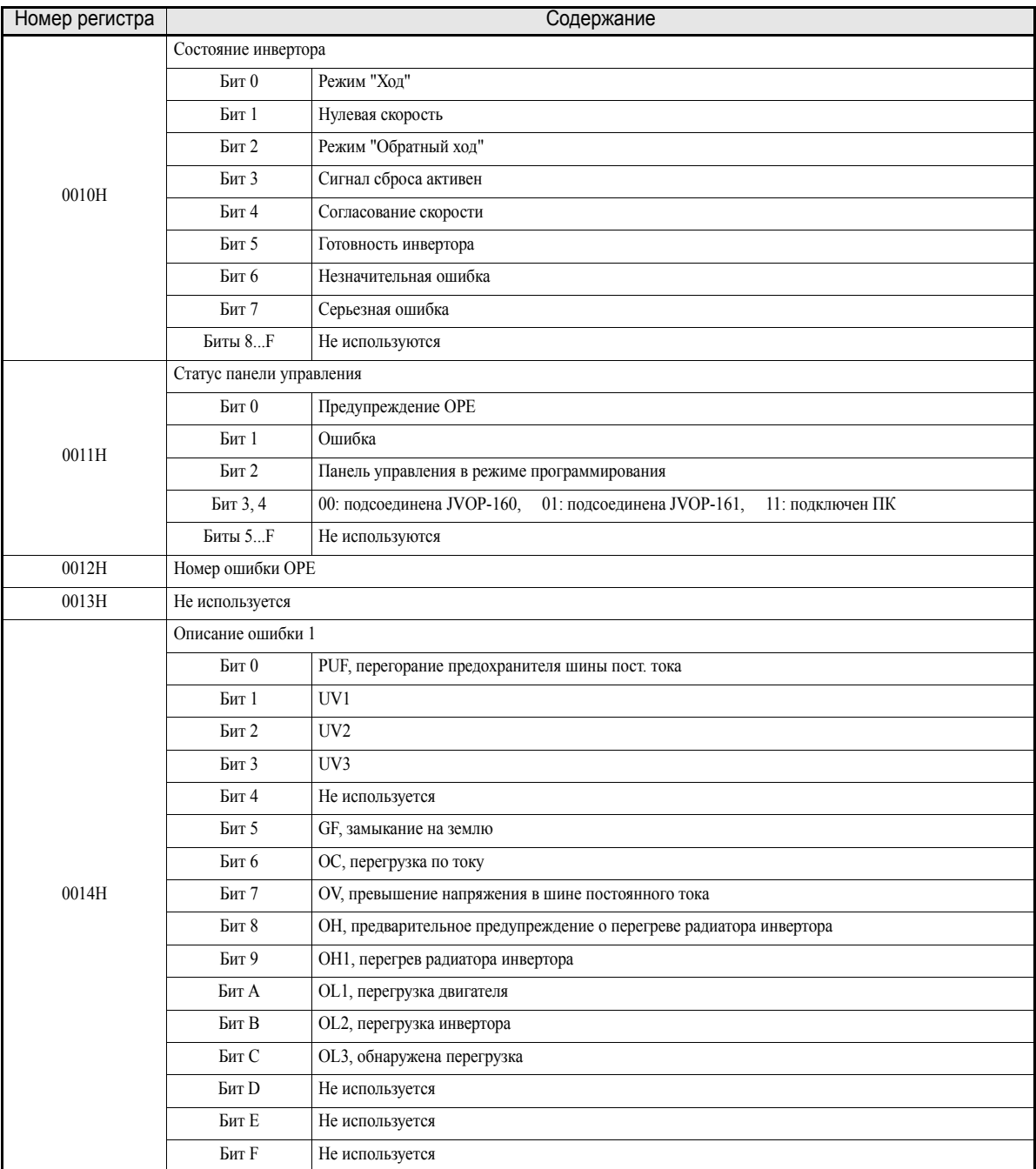

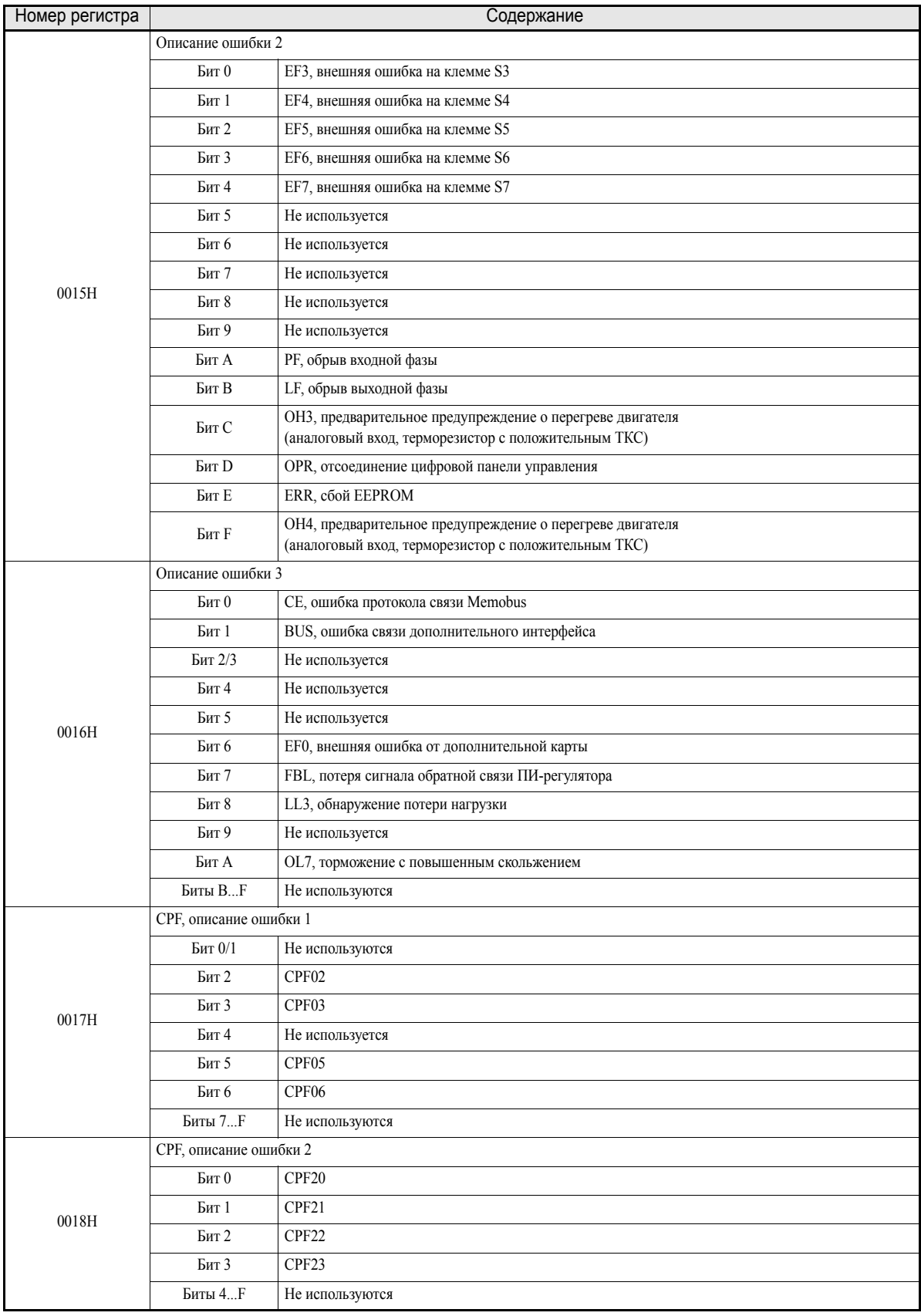

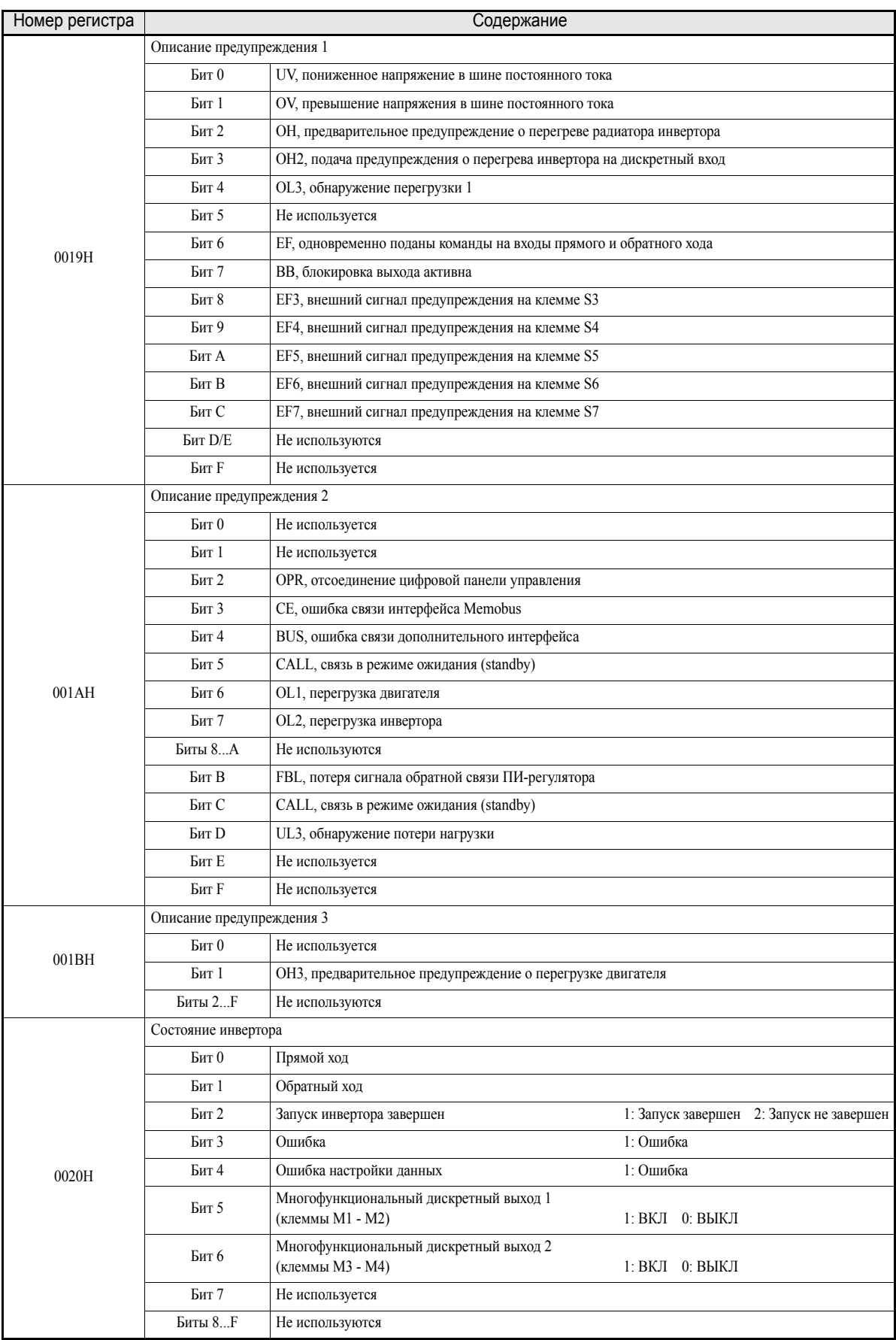

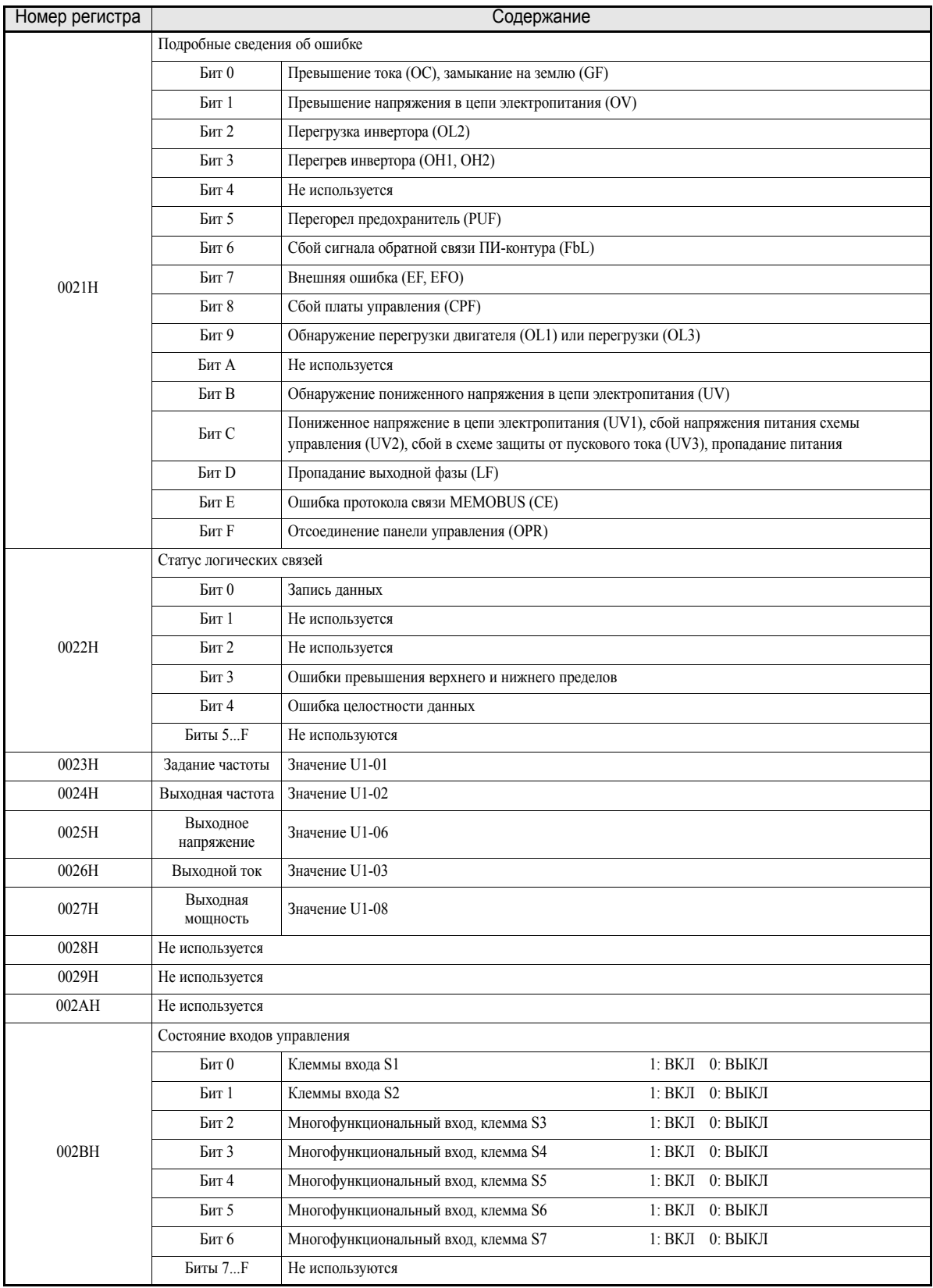

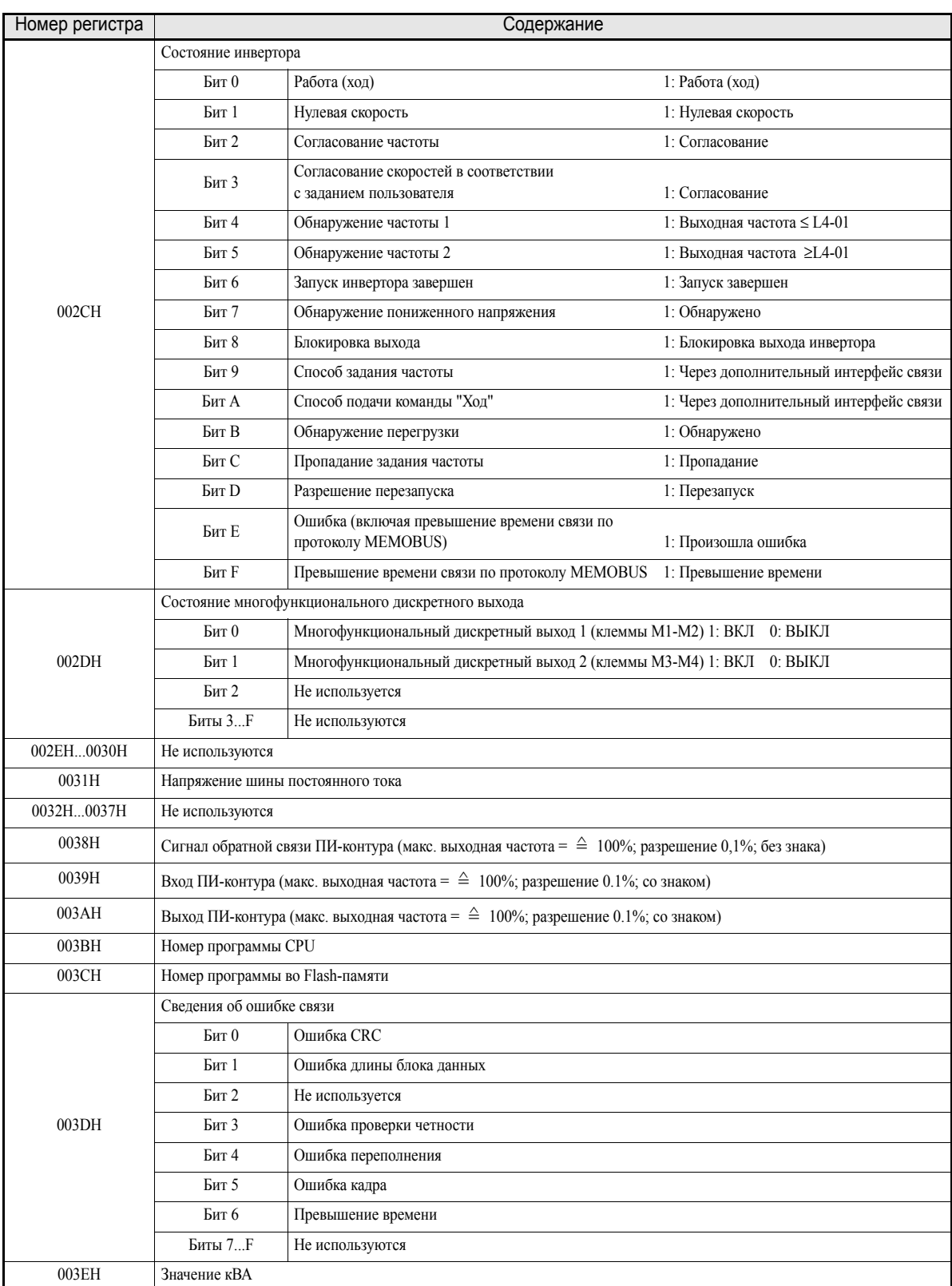

Примечание: Сведения об ошибке связи хранятся до тех пор, пока не поступит сброс ошибки (сброс можно выполнить также во время работы).

#### Широковещательные данные

В режиме широковещания команду можно передать одновременно всем ведомым устройствам. Сообщение должно быть адресовано узлу 00Н. Сообщение получат все ведомые устройства. Ответ на сообщение не возвращается.

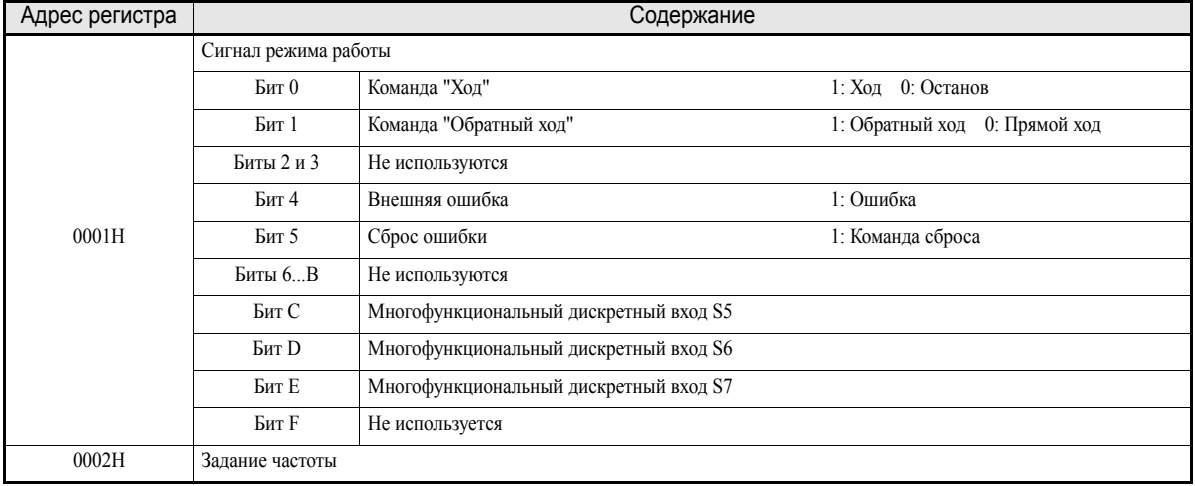

Широковещательные данные приведены в следующей таблице. Эти данные также могут записываться.

Примечание: Биты, не затронутые в групповом сообщении, принимают состояния локальных входов/выходов инвертора.

# ■Коды ошибок инвертора

Сведения о текущей ошибке и об ошибках, произошедших ранее, можно прочитать через интерфейс МЕМОВUS, используя параметры U2-ПП (Детализация ошибки) и U3-ПП (Протокол ошибок). В следующей таблице приведены коды ошибок.

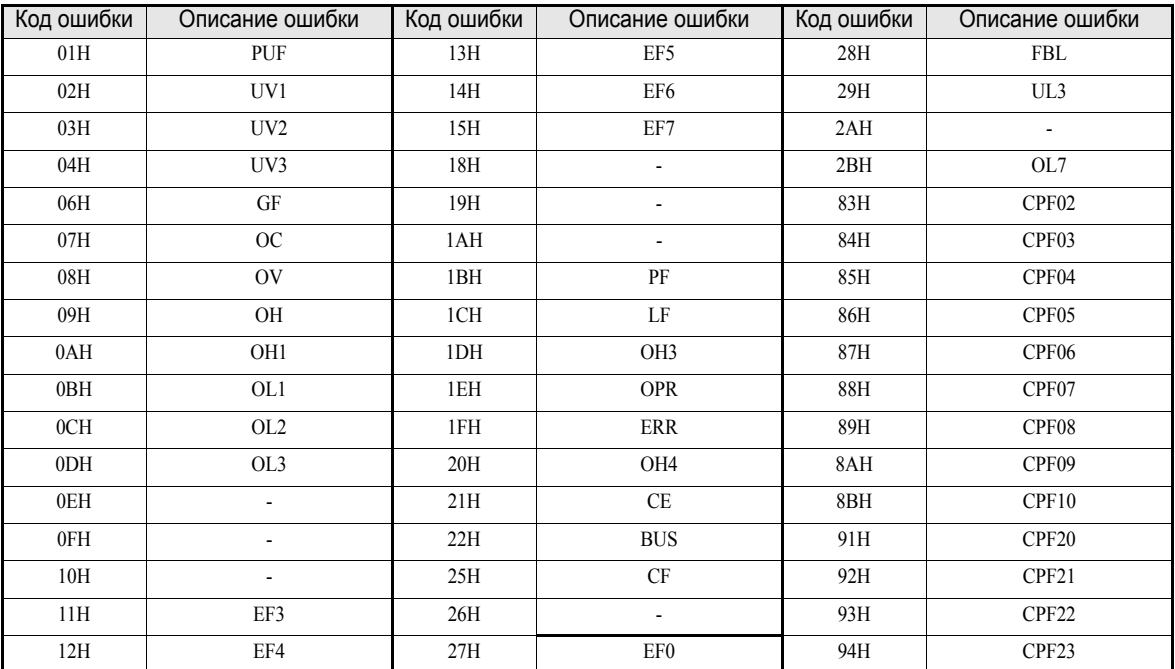

Подробное описание ошибок и меры по их устранению приведены в Глава 7, Поиск и устранение неисправностей.

# ■Команда ENTER

Во время записи параметров из ведущего устройства в инвертор по сети MEMOBUS параметры временно записываются в область параметров инвертора. Чтобы данные параметры вступили в силу, следует использовать команду ENTER (Ввод).

Имеется два типа команд ENTER: команды ENTER, которые активизируют значения параметров в ОЗУ без их запоминания, и команды ENTER, которые активизируют данные в ОЗУ и одновременно записывают эти данные в EEPROM (энергонезависимую память).

Регистры памяти, которые используются для команд ENTER, перечислены в следующей таблице. Команда ENTER подается путем записи значения 0 в регистр 0900Н или 0910Н.

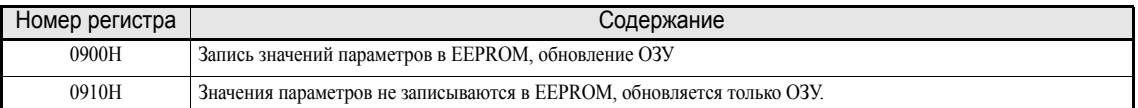

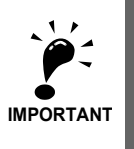

Максимальное количество циклов записи в EEPROM составляет 100 000. Не следует слишком часто выполнять команды ENTER (0900H), инициирующие запись в EEPROM. Регистры команды ENTER предназначены только для записи. Поэтому при попытке чтения данных из такого регистра адрес регистра признается недопустимым (Код ошибки: 02Н).

# ■Коды ошибок связи

В следующей таблице перечислены коды ошибок интерфейса связи MEMOBUS.

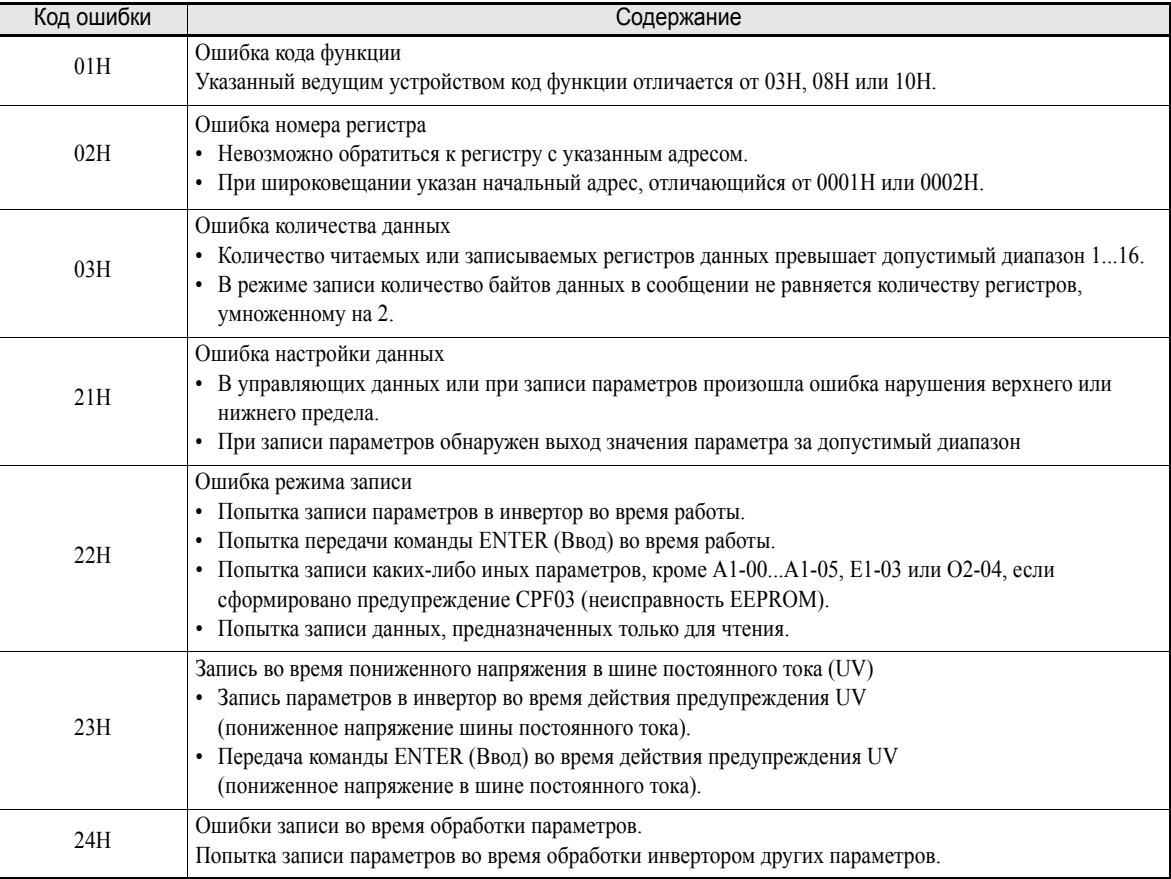

#### **Ведомое устройство не отвечает**

Ниже перечислены случаи, когда ведомое устройство игнорирует команду записи.

- **•** При обнаружении в командном сообщении ошибки связи (переполнение, ошибка кадра, ошибка проверки четности или ошибка CRC-16).
- **•** При несоответствии адреса ведомого устройства, указанного в командном сообщении, адресу инвертора.
- **•** Если расстояние между двумя блоками (8 бит) сообщения превышает 24 бита.
- **•** В случае неправильной длины данных в командном сообщении.

#### **Замечания по применению**

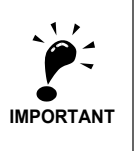

Если в командном сообщении указан адрес ведомого устройства 0, функцию записи выполняют все ведомые устройства, но ответные сообщения ведущему устройству не возвращаются.

#### **Самодиагностика**

В инверторе предусмотрена встроенная функция проверки функционирования цепей интерфейса последовательной связи. Для выполнения самодиагностики передающая и приемная клеммы соединяются между собой, а сообщения имитируются.

Для использования функции самодиагностики необходимо выполнить следующие операции.

- 1. Подать на инвертор питание, выбрать для параметра Н1-05 (Выбор функции клеммы S7) значение 67 (режим проверки связи).
- 2. Отключить напряжение питания инвертора.
- 3. Подключить цепи в соответствии с *Рис[. 6.54](#page-241-0)*.
- 4. Включить согласующий резистор. (Перевести ключ 1 DIP-переключателя в положение 1).
- 5. Вновь подать питание на инвертор.

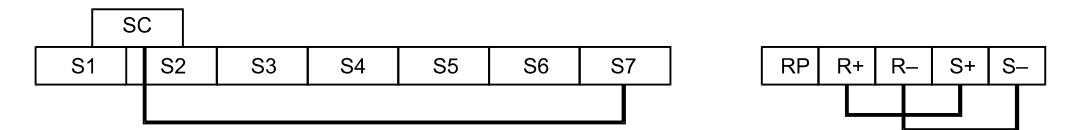

Рис. 6.54 Подключение клемм интерфейса связи для самодиагностики

<span id="page-241-0"></span>Если последовательный порт функционирует без сбоев, на дисплее панели управления отображается "PASS".

При наличии ошибки на дисплее панели управления индицируется предупреждение "CE" (ошибка интерфейса MEMOBUS), включается контакт сигнализации ошибки, а сигнал готовности инвертора к работе выключается.

# **Использование функции таймера**

Дискретные входы и выходы можно использовать как входы и выходы таймера: дискретный выход включается по истечении заданного времени задержки после включения дискретного входа.

## **Сопутствующие параметры**

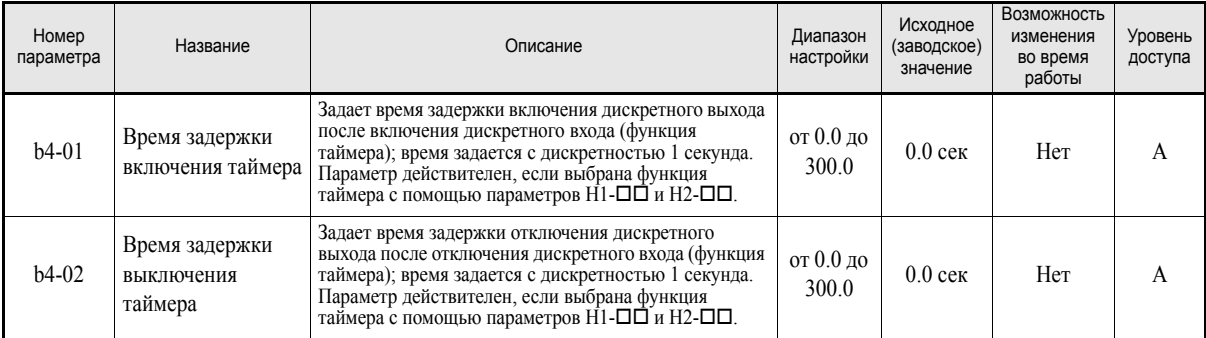

#### **Многофункциональные дискретные входы (H1-01...H1-05)**

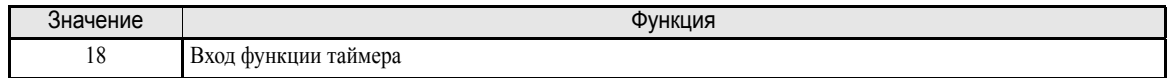

#### **Многофункциональные дискретные выходы (H2-01 ... H2-02)**

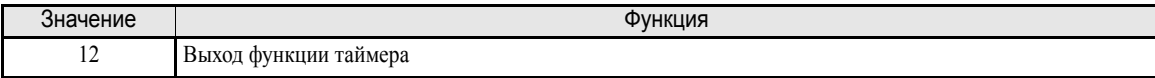

## **Пример настройки**

Если вход, назначенный для таймера, находится в состоянии ВКЛ дольше, чем указано в b4-01, включается выход, указанный для таймера. Если вход таймера находится в состоянии ВЫКЛ дольше, чем указано в b4-02, выход таймера выключается. Пример работы функции таймера показан на следующем рисунке.

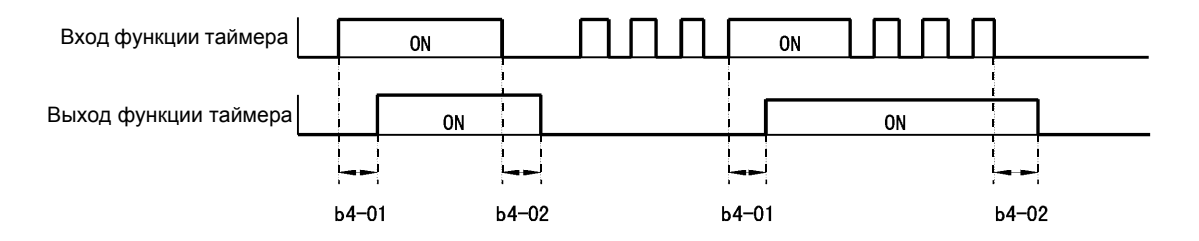

Рис. 6.55 Пример работы функции таймера

# **Использование ПИ-регулятора**

ПИ-регулятор служит для приведения сигнала обратной связи (измеренного значения) к величине задания (уставки).

Описание работы ПИ-регулятора приведено ниже.

<sup>Р</sup>-звено Уровень выходного сигнала P-звена пропорционален входному сигналу (величине рассогласования). Использование одного лишь Р-звена не позволяет полностью устранить рассогласование. I-звено Выходной сигнал I-звена получается путем интегрирования входного сигнала (величины рассогласования) по времени. Использование Р-звена с I-звеном позволяет полностью устранить рассогласование.

# **Работа ПИ-регулятора**

Для демонстрации различий между P- и I- звеньями ПИ-регулятора и их вклада в регулирование на следующем рисунке приведена реакция каждого из этих звеньев на ступенчатое воздействие (т.е., на скачок рассогласования между уставкой и сигналом обратной связи).

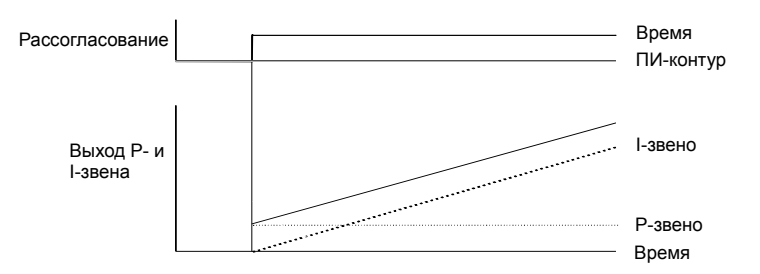

Рис. 6.56 Работа ПИ-регулятора

# **Применение ПИ-регулятора**

Примеры применения ПИ-регулятора с использованием инвертора приведены в следующей таблице.

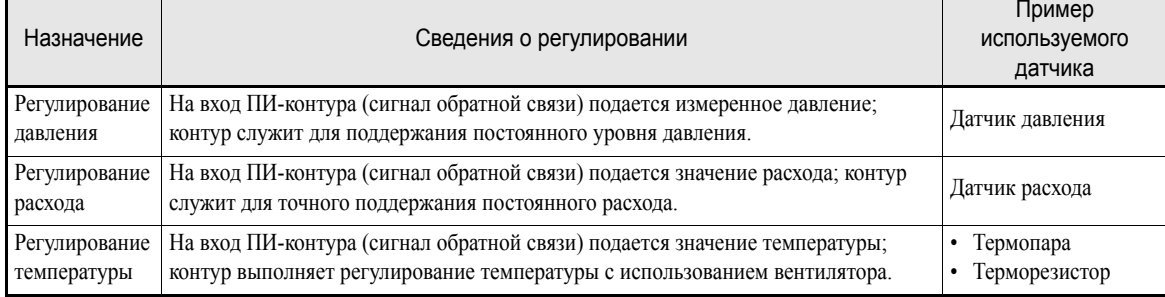

# **Сопутствующие параметры**

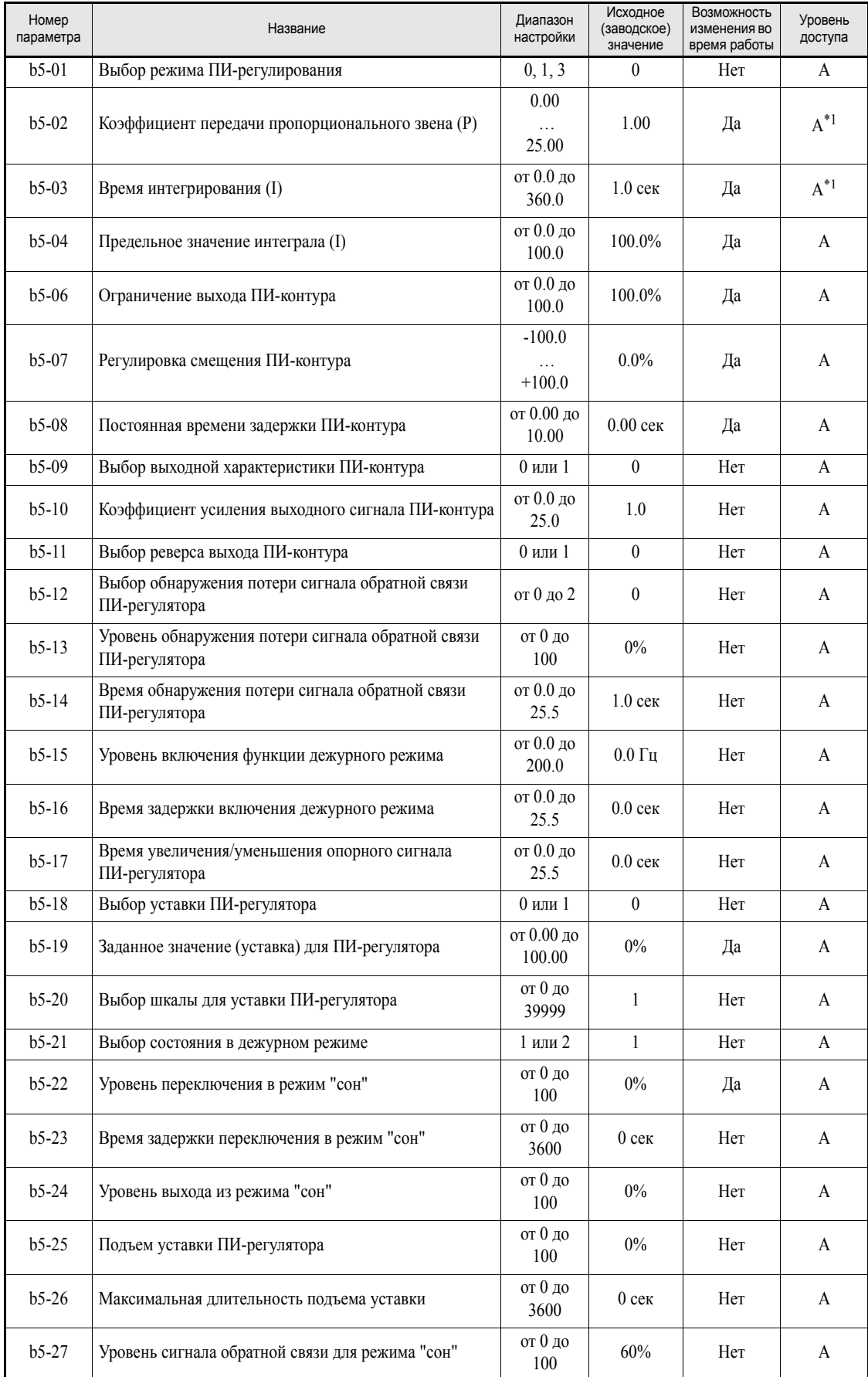

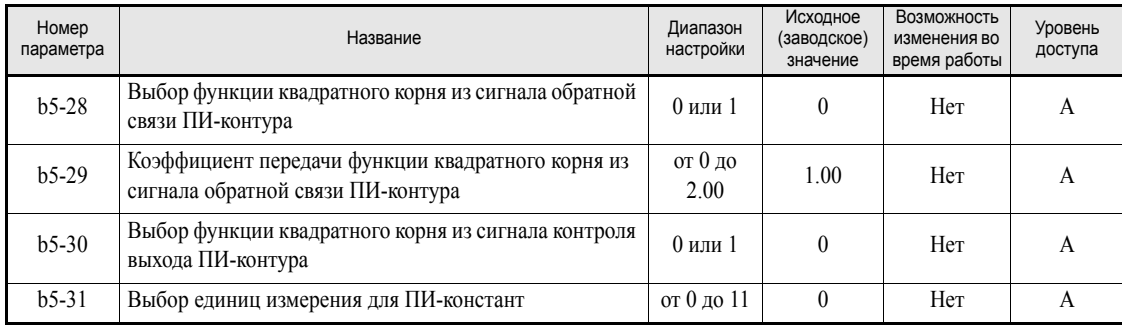

<span id="page-245-0"></span>\*1. При выборе ПИ-регулятора параметр включается в список параметров быстрого программирования. Если ПИ-регулятор не выбран, параметр доступен только в режиме расширенного программирования.

# **Контролируемые параметры (U1-)**

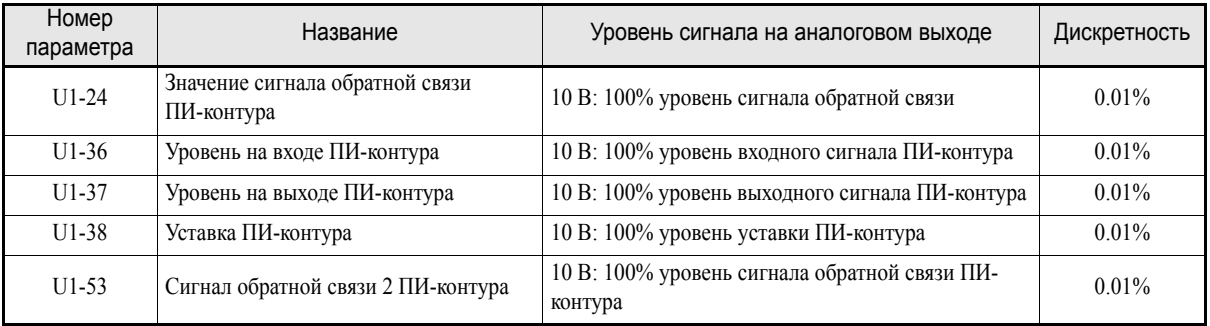

# **Многофункциональные дискретные входы (H1-01...H1-05)**

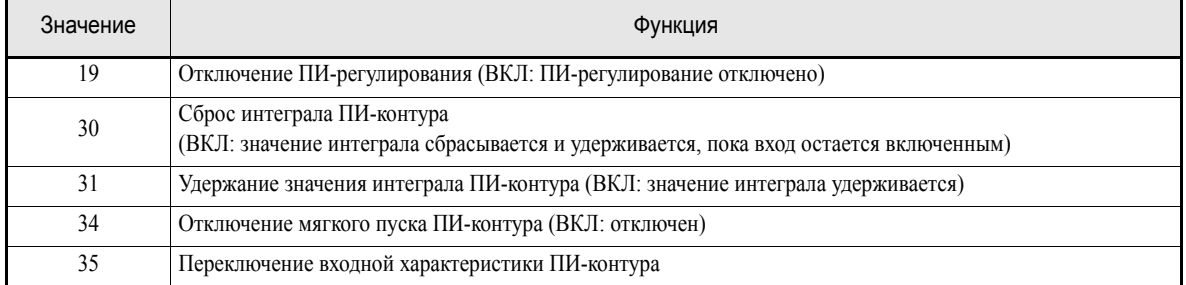

# **Многофункциональный аналоговый вход (H3-09)**

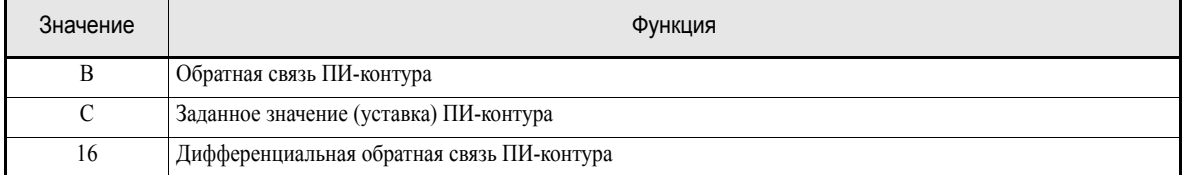

# ■Методы ПИ-регулирования

Имеется два метода ПИ-регулирования. Метод выбирается с помощью параметра b5-01.

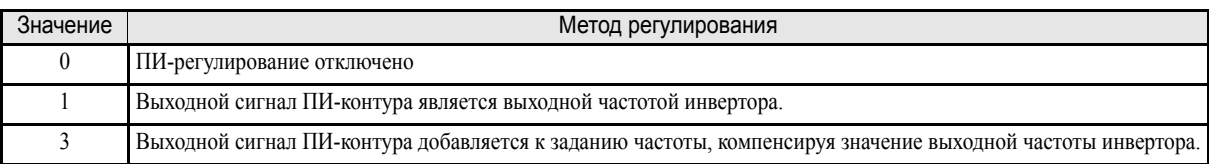

При активизации ПИ-регулятора (b5-01=1 или 3) в остальные параметры автоматически вносятся соответствующие изменения. Перечисленные ниже параметры включаются в список параметров быстрого доступа:

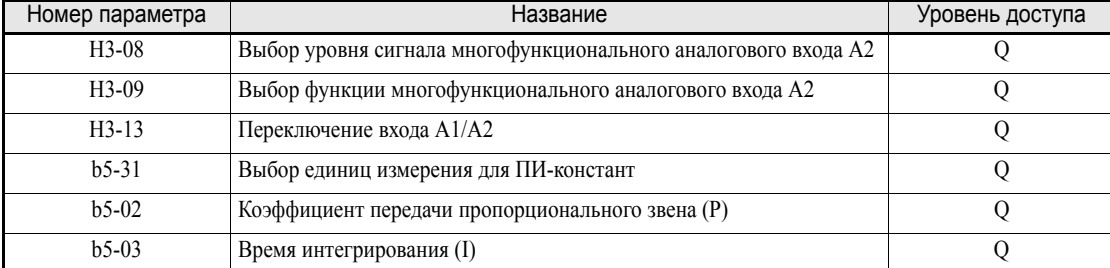

Для перечисленных ниже параметров изменяются принимаемые по умолчанию значения:

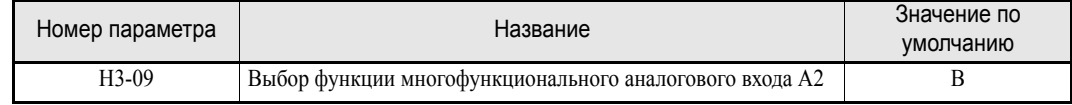

#### ■Способы ввода сигналов ПИ-контура

#### Источники задания ПИ-контура

Как правило, источником задания ПИ-контура является источник задания частоты, выбранный в b1-01. Можно также выбрать и другой источник задания ПИ-контура, как показано в следующей таблице.

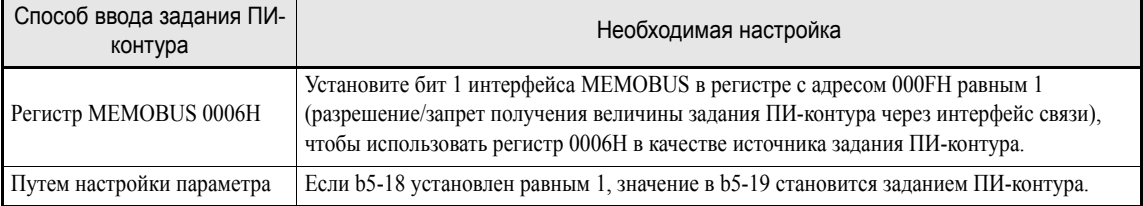

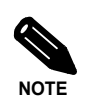

Если используется ПИ-регулирование, заданием (уставкой) является задание частоты, которое вводится и индицируется на панели управления в Гц. Тем не менее, для ПИ-контура используется величина задания, определяемая в процентах, т.е., применяется следующая формула:

Задание ПИ-контура [%] = Задание частоты [Гц]<br>Макс. выходная частота [Гц]  $- 100\%$ 

#### **Способы ввода сигналов обратной связи ПИ-контура**

Выберите один из следующих способов подачи сигнала обратной связи для ПИ-контура.

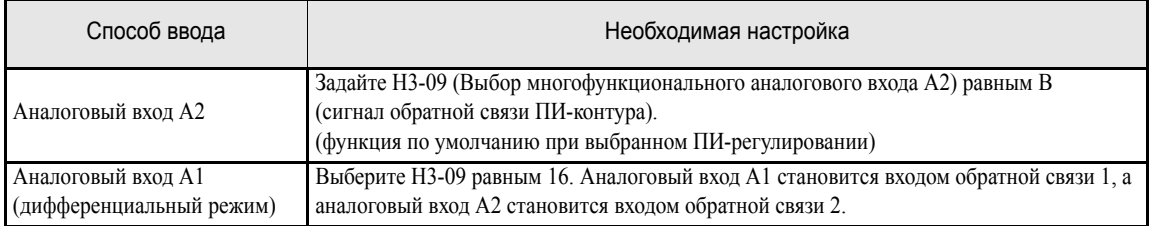

Если H3-09 = 16, вступает в силу дифференциальный режим ПИ-регулирования. Оба аналоговых входа (A1 и A2) становятся входами обратной связи, а разница между входами (A1-A2) становится значением сигнала обратной связи для ПИ-регулятора. Параметр U1-24 становится контрольным значением сигнала обратной связи 1, а параметр U1-53 назначается для контроля сигнала обратной связи 2. В режиме ПИ-регулирования с дифференциальной обратной связью величина задания ПИ-контура может быть задана с помощью параметра b5-07 (смещение ПИ-контура или дифференциальное

задание ПИ-контура).

#### **Примеры настройки ПИ-контура**

#### **Предотвращение перерегулирования**

Если наблюдается перерегулирование, необходимо уменьшить коэффициент передачи пропорционального звена (P) и увеличить время интегрирования (I).

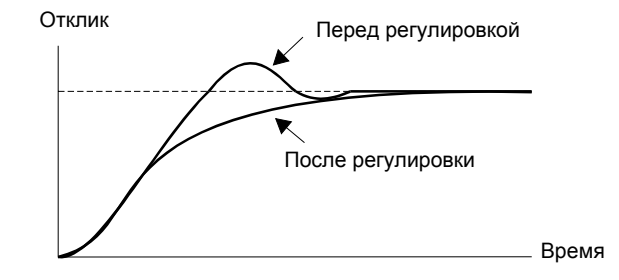

#### **Быстрая стабилизация выходного сигнала**

Чтобы достичь быстрой стабилизации регулируемого параметра даже в случае возникновения перерегулирования, необходимо уменьшить время интегрирования (I).

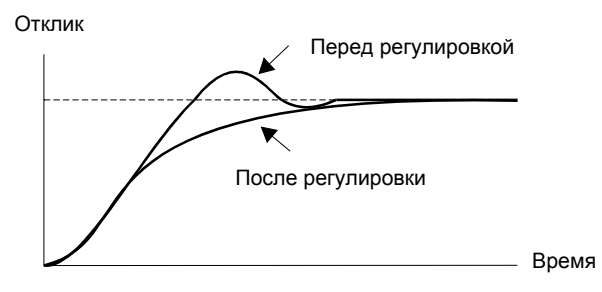

#### **Подавление колебаний малой частоты**

Если возникают колебания, длительность периода которых превышает время интегрирования (I), время интегрирования (I) следует увеличить, чтобы предотвратить возникновение таких колебаний.

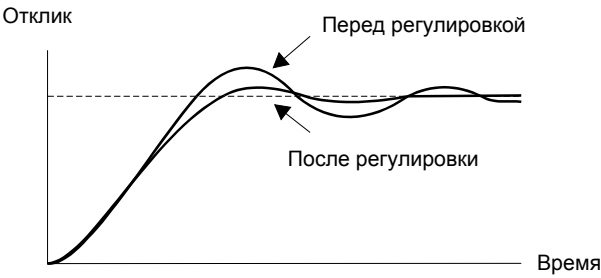

#### **Подавление высокочастотных колебаний**

Если наблюдаются колебания c высокой частотой, необходимо уменьшить коэффициент передачи пропорционального звена (Р) или увеличить постоянную времени первичной задержки ПИ-контура.

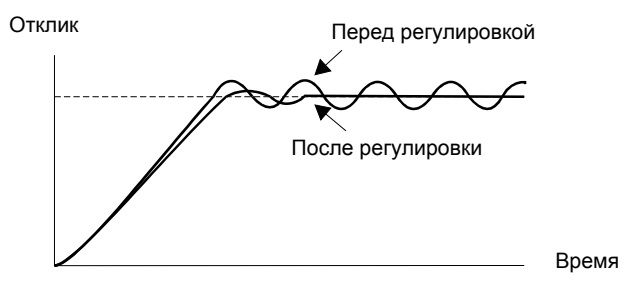

#### **Замечания по настройке параметров**

- **•** Параметр b5-04 используется для ограничения на определенном уровне величины интеграла, рассчитываемого ПИ-контуром. Однако в случае резкого изменения нагрузки отклик инвертора запаздывает, что может привести к повреждению механической системы или опрокидыванию ротора двигателя. В этом случае установленное значение следует уменьшить, чтобы ускорить отклик инвертора.
- **•** Параметр b5-06 используется для ограничения выходного значения ПИ-регулятора на определенном уровне.
- **•** Параметр b5-07 служит для смещения выхода ПИ-регулятора. Его значение добавляется к выходному значению ПИ-регулятора. Если для ПИ-регулятора выбрана дифференциальная обратная связь (H3-09=16), параметр b5-07 становится заданием (уставкой) ПИ-регулятора и добавляется к разнице обоих сигналов обратной связи.
- **•** В параметре b5-08 должна быть указана постоянная времени фильтра для выходного сигнала ПИрегулятора. Данный параметр используется для предотвращения резонанса в механическом оборудовании, когда трение в последнем слишком велико, либо устойчивость конструкции мала. В данном случае для параметра следует выбрать значение, превышающее длительность периода резонансных колебаний. Эту постоянную времени также увеличивают для снижения чувствительности (отклика) инвертора.
- **•** С помощью b5-09 можно инвертировать полярность выхода ПИ-контура. В этом случае увеличение задания ПИ-контура приводит к уменьшению выходной частоты. Данная функция может быть полезной, например, для вакуумных насосов.
- **•** С помощью b5-10 можно изменять уровень выходного сигнала ПИ-контура. Данный параметр можно использовать для регулировки величины компенсации, если выходной сигнал ПИрегулятора добавляется в качестве компенсирующего значения к заданию частоты (b5-01 = 3).
- **•** Параметр b5-11 позволяет определить состояние выхода инвертора при отрицательном выходном сигнале ПИ-регулятора. Если b5-11 = 0, выход ПИ-регулятора ограничивается снизу на нулевом уровне. Если b5-11 = 1, допускаются отрицательные значения. В любом случае, если b1-04 (Запрет вращения в обратном направлении) установлен равным 1 (запрет), выходной сигнал ПИ-контура ограничивается снизу на нулевом уровне.
- **•** Параметр b5-17 задает профиль разгона/торможения, при котором достигается плавное увеличение или уменьшение задания ПИ-регулятора (мягкий пуск ПИ-регулятора). Обычная функция разгона/торможения (параметры С1- $\square \square$ ), которая располагается после ПИконтура, может в зависимости от настройки, войти в резонанс с ПИ-контуром и привести к неравномерному движению механизмов. Данную ситуацию можно предотвратить с помощью параметра b5-17.

Функцию мягкого пуска ПИ-контура можно также запретить или разрешить с помощью многофункционального дискретного входа (H1- $\Box$  $\Box$ =34).

# **Блок ПИ-регулятора**

Ниже приведена схема блока ПИ-регулятора инвертора.

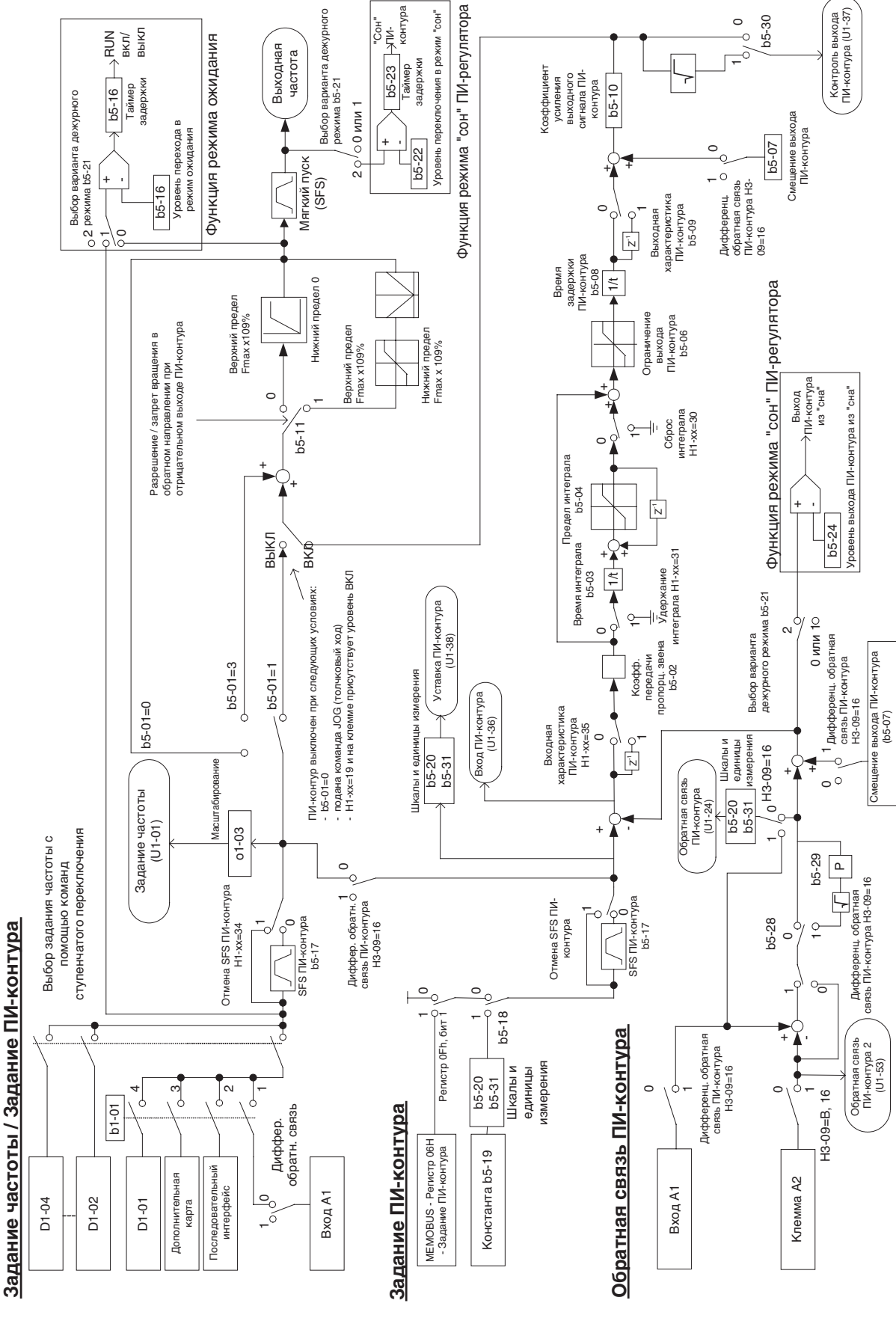

Рис. 6.57 Схема блока ПИ-регулятора

#### **Обнаружение потери обратной связи ПИ-контура**

При использовании ПИ-регулятора обязательно следует включить функцию обнаружения пропадания сигнала обратной связи. В противном случае при исчезновении сигнала обратной связи ПИ-регулятора выходная частота инвертора может быть разогнана до максимальной выходной частоты.

Если b5-12 = 1 и уровень сигнала обратной связи ПИ-контура становится ниже уровня обнаружения потери сигнала обратной связи (b5-13) на время, превышающее b5-14 (Время обнаружения потери сигнала обратной связи ПИ-контура), на дисплее индицируется предупреждение "FBL - Feedback Loss" (Потеря обратной связи) и работа инвертора продолжается.

Если то же самое происходит при b5-12 =2, на дисплее панели управления индицируется сообщение об ошибке "FBL -Feedback Loss" (Потеря обратной связи) и работа инвертора прекращается. Двигатель вращается по инерции до остановки, срабатывает выходной контакт сигнализации ошибки.

Функцию обнаружения пропадания сигнала обратной связи ПИ-контура можно отключить, выбрав b5- 12 равным 0.

Ниже приведена временная диаграмма обнаружения пропадания сигнала обратной связи.

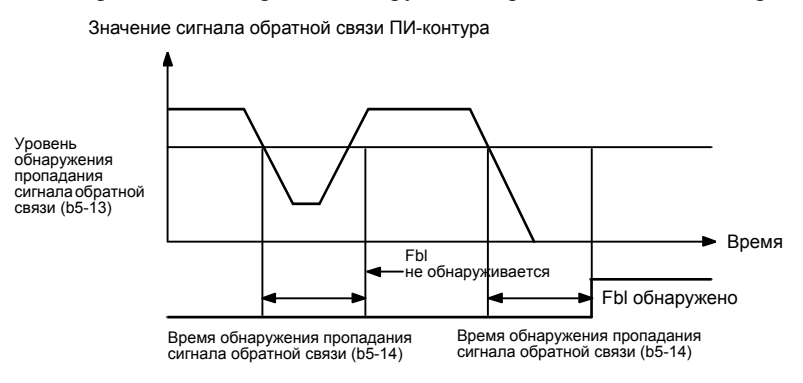

Рис. 6.58 Временная диаграмма обнаружения пропадания сигнала обратной связи ПИ-регулятора

## **Режим ожидания ПИ-регулятора**

Предусмотрено два варианта применения функции режима ожидания. Для выбора варианта служит параметр b5-21.

Если b5-21 = 0, входным значением функции режима ожидания является задание частоты/задание ПИконтура. Если b5-21 = 1, входным значением функции режима ожидания становится выходная частота до функции мягкого пуска (на входе блока SFS).

Если входное значение падает ниже уровня перехода в режим ожидания (b5-15) на время, превышающее b5-16 (Время перехода в режим ожидания), выход инвертора выключается. Работа инвертора возобновится, если входное значение превысит b5-15 на время, заданное в b5-16. Временная диаграмма работы функции режима ожидания ПИ-регулятора представлена ниже.

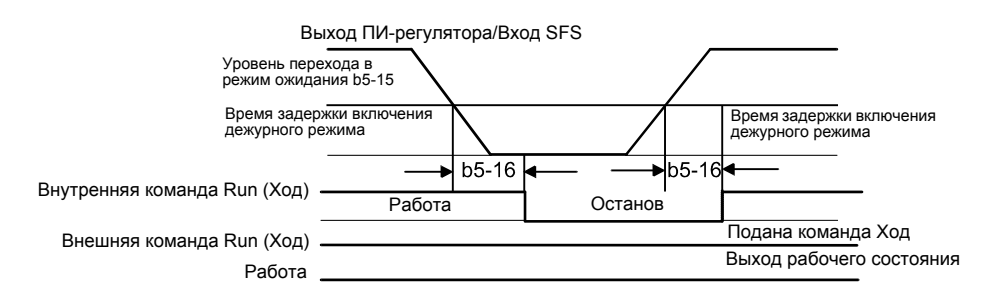

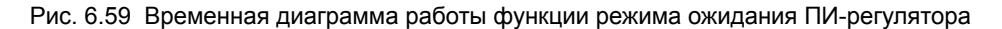

Функция режима ожидания может быть использована и при отключенном ПИ-регуляторе.

## **Режим "сна" ПИ-регулятора**

Выбрав параметр b5-21 равным 2, можно активизировать функцию перехода ПИ-регулятора в режим "сон". Данная функция осуществляет слежение за уровнем сигнала обратной связи ПИ-контура и за выходной частотой (выход функции мягкого пуска), автоматически включая и выключая инвертор по мере необходимости.

**•** Переход в режим "сон"

Инвертор прекращает работу после того, как выходная частота (на выходе блока SFS) падает ниже уровня перехода в "сон" (b5-22) на время, превышающее b5-23 (Время задержки переключения в режим "сон"), а также при превышении сигналом обратной связи значения b5-27 (Уровень сигнала обратной связи для режима "сон"). Прежде чем инвертор окончательно остановится, можно "поднять" задание ПИ-регулятора, чтобы временно превысить критичный уровень (уровень минимальной нагрузки) и, таким образом, избежать кратковременного отключения и последующего включения инвертора. Величина "подъема" задается параметром b5-25 и устанавливается в процентах от задания ПИ-контура, однако параметром b5-26 устанавливается максимальная продолжительность "подъема".

**•** Выход из режима "сон"

Нормальная работа ПИ-контура инвертора возобновляется после падения величины сигнала обратной связи ПИ-регулятора ниже уровня b5-24. Применяется обычный профиль ("рампа") разгона.

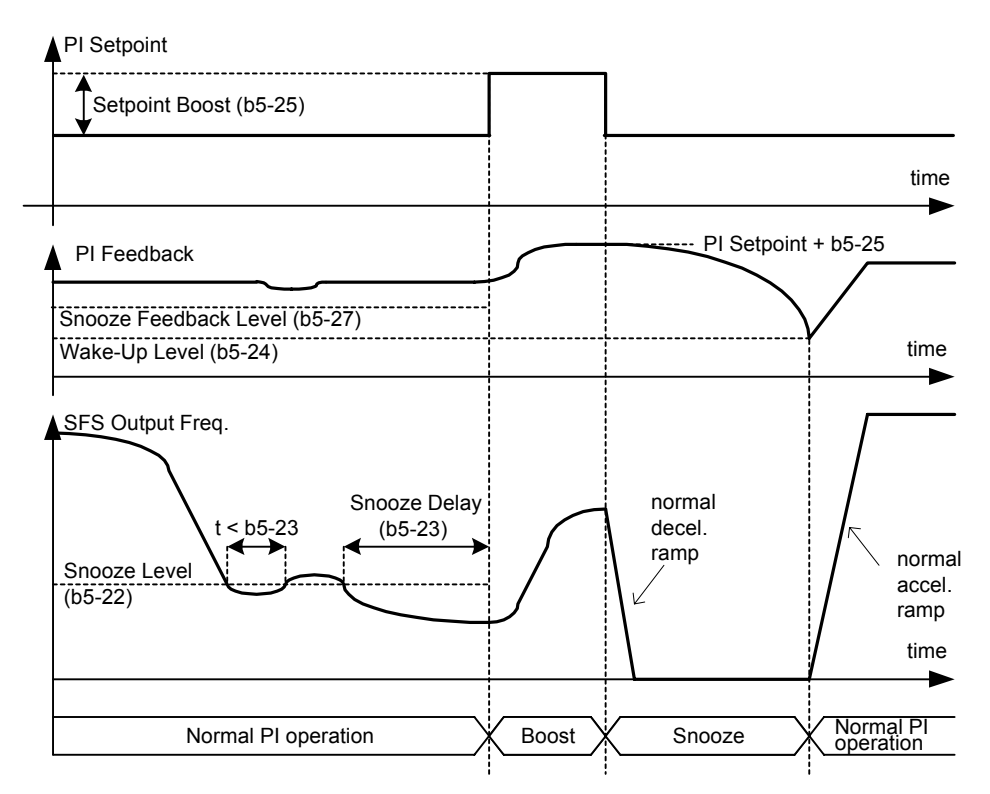

Рис. 6.60 Временная диаграмма работы функции режима "сна" ПИ-регулятора

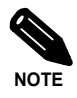

С помощью параметра b5-21 можно выбрать либо функцию дежурного режима, либо функцию "сна". Обе функции одновременно задействованы быть не могут.
#### **Функция вычисления квадратного корня от сигнала обратной связи**

Если параметр b5-28 установлен равным 1, то в качестве сигнала обратной связи используется не сам сигнал, а квадратный корень от него. Данную функцию можно использовать для регулирования скорости потока (расхода), когда источником сигнала обратной связи является датчик давления. С помощью параметра b5-29 полученное значение квадратного корня можно умножить на коэффициент. Применяется следующая формула:

flow rate = gain (b5-29)  $\times \sqrt{\text{pressure (head)}}$ 

Это позволяет получить линейную зависимость между заданием ПИ-контура и сигналом обратной связи.

С помощью параметра b5-30 также можно указать, чтобы на выход (параметр) контроля обратной связи поступало непосредственно значение квадратного корня.

#### **Выбор шкал и единиц измерения для параметров и контролируемых значений ПИ-регулятора**

С помощью параметра b5-20 для параметра ПИ-регулятора b5-19 и для контролируемых параметров U1-24 и U1-38 может быть выбрана шкала. Могут быть выбраны следующие шкалы:

0: шкала с шагом 0,01 Гц (выбрана по умолчанию)

1: шкала с шагом 0.01% (Максимальная выходная частота принимается за 100%)

от 2 до 39: оборотов в минуту (rpm) (устанавливает количество полюсов двигателя)

от 40 до 39999: Шкала, задаваемая пользователем. Установка максимального отображаемого значения в формате, приведенном на *Рис[. 6.61](#page-252-0)*

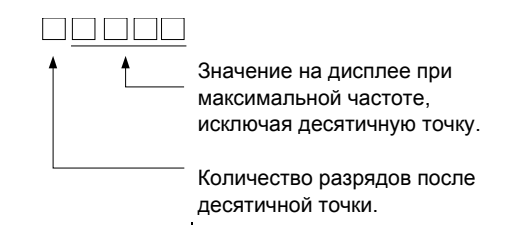

Рис. 6.61 Принцип настройки шкалы для ПИ-регулятора

<span id="page-252-0"></span>Пример: Если сигнал в ПИ-контуре не должен превышать 200.0, введите 12000: 2000 - максимальное отображаемое значение, 1 – один разряд после запятой

Помимо шкалы, для цифровой панели управления с текстовым ЖК-дисплеем также можно выбрать отображаемые единицы измерения. Единицы измерения определяются параметром b5-31 и могут быть следующими:

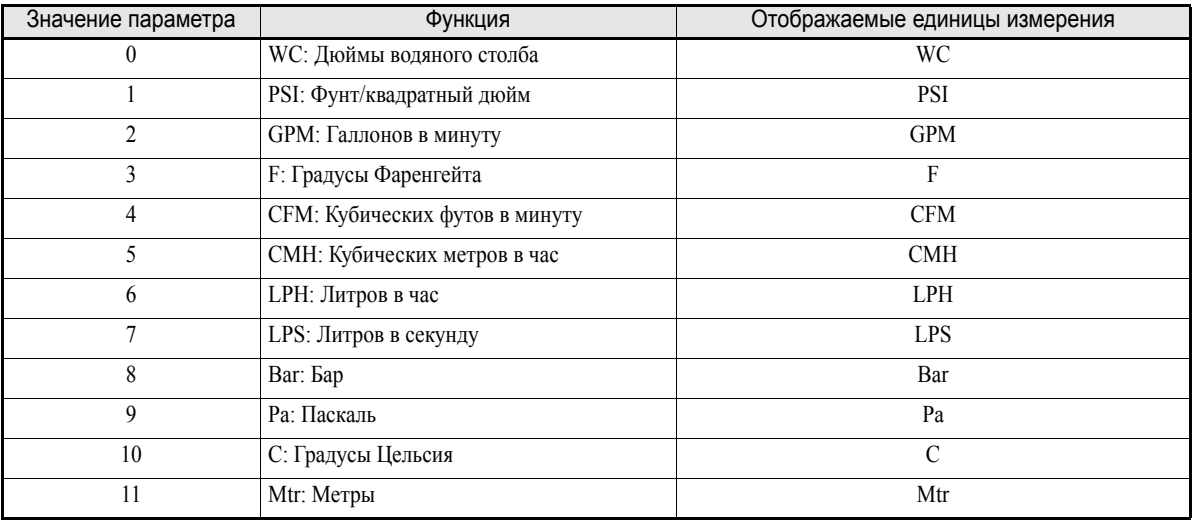

#### **Настройка многофункциональных дискретных входов: H1-01...H1-05 (клеммы S3...S7)**

#### **Отключение ПИ-регулятора: 19**

- **•** Если для многофункционального дискретного входа выбрана данная функция, вход можно использовать для отключения ПИ-регулятора. Для этого на вход подается сигнал ВКЛ.
- **•** Заданием ПИ-контура становится задание частоты.

#### **Сброс интеграла ПИ-контура: 30**

- **•** Если для многофункционального дискретного входа выбрана данная функция, вход можно использовать для сброса значения, накопленного I-звеном ПИ-регулятора. Для этого на вход подается сигнал ВКЛ.
- **•** Пока данный вход будет оставаться включенным, значение интеграла будет нулевым.

#### **Удержание интеграла ПИ-контура: 31**

**•** Если для многофункционального дискретного входа выбрана данная функция, вход можно использовать для удержания значения, накопленного I-звеном ПИ-регулятора. Для этого на вход подается сигнал ВКЛ. Значение интеграла удерживается, пока вход находится в состоянии ВКЛ.

#### **Отключение мягкого пуска ПИ-регулятора: 34**

**•** Если для многофункционального дискретного входа выбрана данная функция, вход можно использовать для отключения функции мягкого пуска ПИ-регулятора. Для этого на вход подается сигнал ВКЛ.

#### **Переключение входной характеристики ПИ-регулятора: 35**

**•** Если для многофункционального дискретного входа выбрана данная функция, вход можно использовать для инвертирования входной характеристики ПИ-регулятора. Для этого на вход подается сигнал ВКЛ.

#### **Энергосбережение**

При активизированной функции сбережения энергии выходное напряжение, питающее двигатель, автоматически снижается для достижения максимально возможного КПД двигателя.

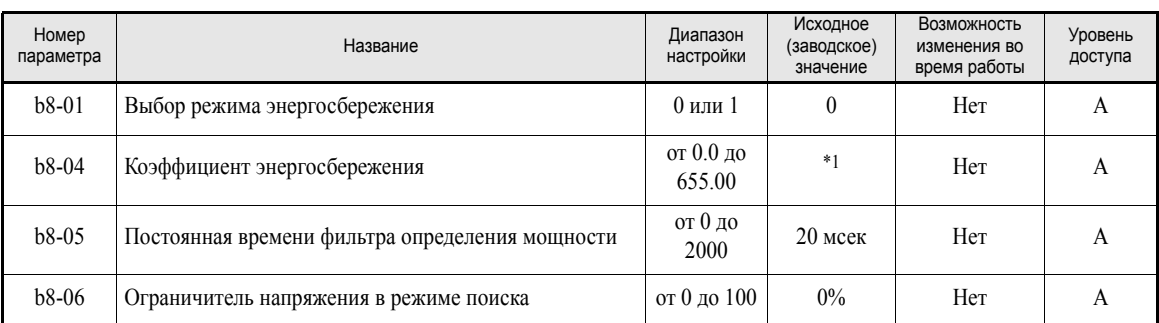

#### **Сопутствующие параметры**

\*1. Исходные (заводские) значения зависят от мощности инвертора.

#### **Настройка режима энергосбережения**

- **•** Чтобы активизировать функцию энергосбережения, выберите b8-01 (Выбор режима энергосбережения) равным 1. По умолчанию  $b8-01 = 0$  (энергосбережение отключено).
- **•** Предустановленное значение параметра b8-04 (Коэффициент энергосбережения) соответствует случаю, когда мощность двигателя и мощность инвертора одинаковы. Изменяйте параметр b8-04 с шагом 5 % до тех пор, пока выходная мощность не достигнет своего минимального значения. Чем выше коэффициент энергосбережения, тем выше выходное напряжение.
- **•** Для улучшения отклика в случае неравномерной нагрузки следует уменьшить параметр b8-05 (Постоянная времени фильтра определения мощности). Если b8-05 установлен слишком малым, скорость вращения двигателя может стать нестабильной в случае пониженной нагрузки.
- **•** КПД двигателя изменяется вследствие колебаний температуры и изменения характеристик двигателя. Следовательно, КПД двигателя должен регулироваться. Для достижения оптимального КПД выполняется процедура поиска, в процессе которой изменяется выходное напряжение. Предел регулировки напряжения в режиме поиска устанавливается параметром b8-06 (Ограничение напряжения в режиме поиска). Для инверторов класса 200 В значение 100% соответствует напряжению 200 В, а для инверторов класса 400 В – напряжению 400 В. Чтобы отменить ограничение напряжения в режиме поиска, параметр b8-06 следует установить равным 0.

#### **Настройка параметров двигателя**

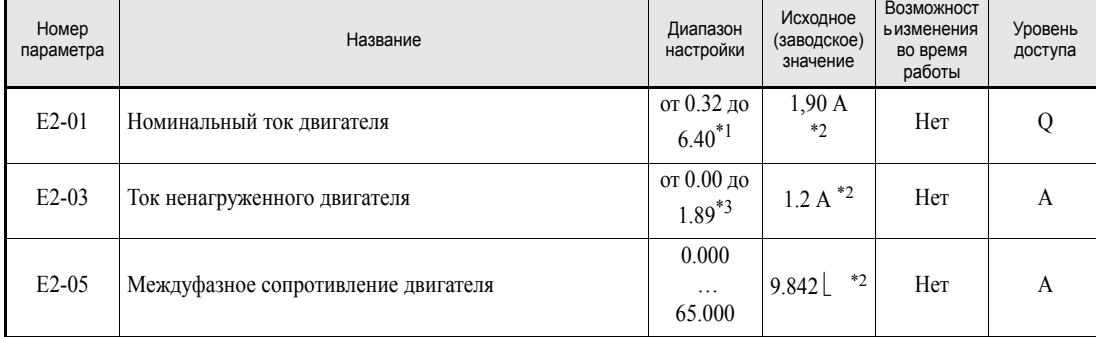

#### **Сопутствующие параметры**

\*1. Диапазон настройки составляет 10% … 200% от номинального выходного тока инвертора. Приведено значение для инвертора класса 200 В мощностью 0,4 кВт.

<span id="page-255-0"></span>\*2. Исходное (заводское) значение зависит от мощности инвертора. Приведено значение для инвертора класса 200 В мощностью 0,4 кВт

\*3. Диапазон настройки: от 0.00 A до (E1-01 - 0.01 A).

#### **Ручная настройка параметров двигателя**

#### **Задание номинального тока двигателя**

Введите в параметре E2-01 значение номинального тока, указанное в паспортной табличке двигателя.

#### **Задание тока ненагруженного двигателя**

Параметр E2-03 измеряется автоматически в процессе измерения междуфазного сопротивления двигателя при автоподстройке. Если автоподстройка невозможна, уточните величину тока ненагруженного двигателя у производителя двигателя.

#### **Задание межфазного сопротивления двигателя**

Параметр E2-05 измеряется автоматически в процессе измерения междуфазного сопротивления двигателя (сопротивления статора) при автоподстройке. Если автоподстройка невозможна, уточните величину междуфазного сопротивления двигателя у производителя двигателя. Величину сопротивления можно рассчитать по величине межфазного сопротивления, указанного в протоколе испытаний, с помощью приведенной ниже формулы, после чего произвести соответствующую настройку.

- **•** Изоляция Е-типа: [Междуфазное сопротивление (Ом) при 75°C, указанное в протоколе испытаний]  $\times$  0.92 (O<sub>M</sub>)
- **•** Изоляция В-типа: [Междуфазное сопротивление (Ом) при 75°C, указанное в протоколе испытаний]  $\times$  0.92 (O<sub>M</sub>)
- **•** Изоляция F-типа: [Междуфазное сопротивление (Ом) при 115°C, указанное в протоколе испытаний]  $\times$  0.87 (Ом)

#### **Настройка V/f-характеристики**

С помощью параметров E1- $\square$  можно задать требуемое входное напряжение инвертора и V/fхарактеристику. Если для управления двигателем применяется векторное регулирование с разомкнутым контуром, изменять эти параметры не рекомендуется.

#### **Сопутствующие параметры**

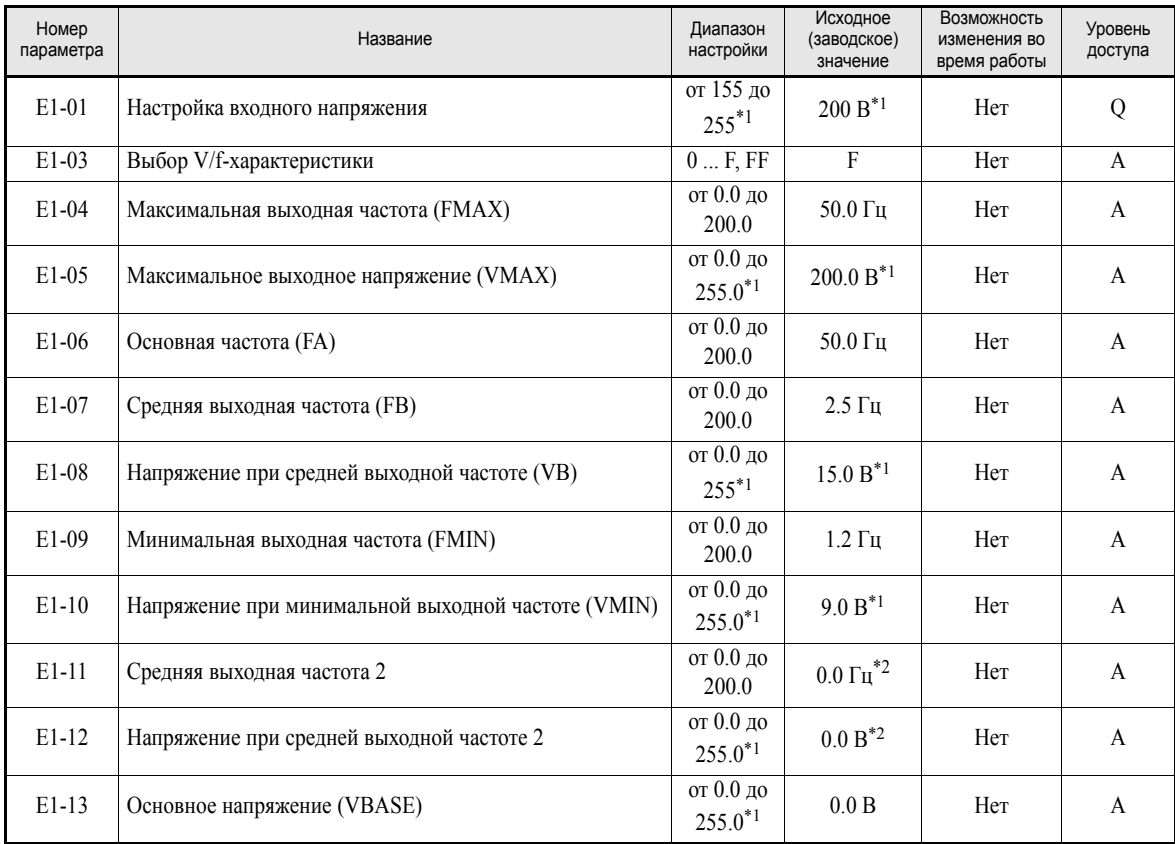

<span id="page-256-0"></span>\*1. Значения приведены для инверторов класса 200 В. Для инвертора класса 400 В значения следует удвоить.

<span id="page-256-1"></span>\*2. Если выбрано значение 0.0, параметры E1-11 и E1-12 не действуют.

#### <span id="page-256-2"></span>**Задание входного напряжения инвертора**

Значение входного напряжения инвертора, указываемое в параметре E1-01, должно соответствовать напряжению питания, подаваемому на инвертор. Данное значение будет служить в качестве опорного для функции защиты от опрокидывания ротора при торможении, а также в качестве уровня обнаружения повышенного напряжения в соответствии с приведенной ниже таблицей.

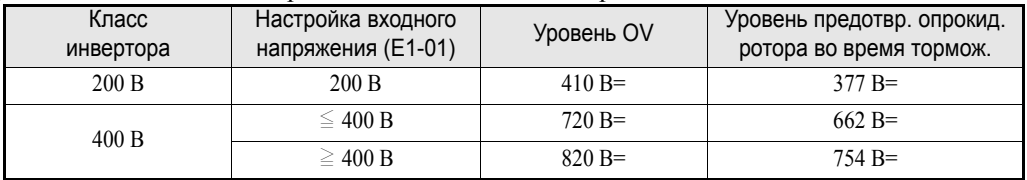

#### **Настройка V/f-характеристики**

Выбор V/f-характеристики можно выполнить с помощью параметра E1-03. Имеется два способа настройки V/f-характеристики: можно выбрать одну из 15-ти предустановленных характеристик (значения 0...E) или выбрать V/f-характеристику, определяемую пользователем (значение F).

По умолчанию параметр E1-03 = F.

Чтобы выбрать одну из имеющихся характеристик, следует воспользоваться таблицей, приведенной ниже.

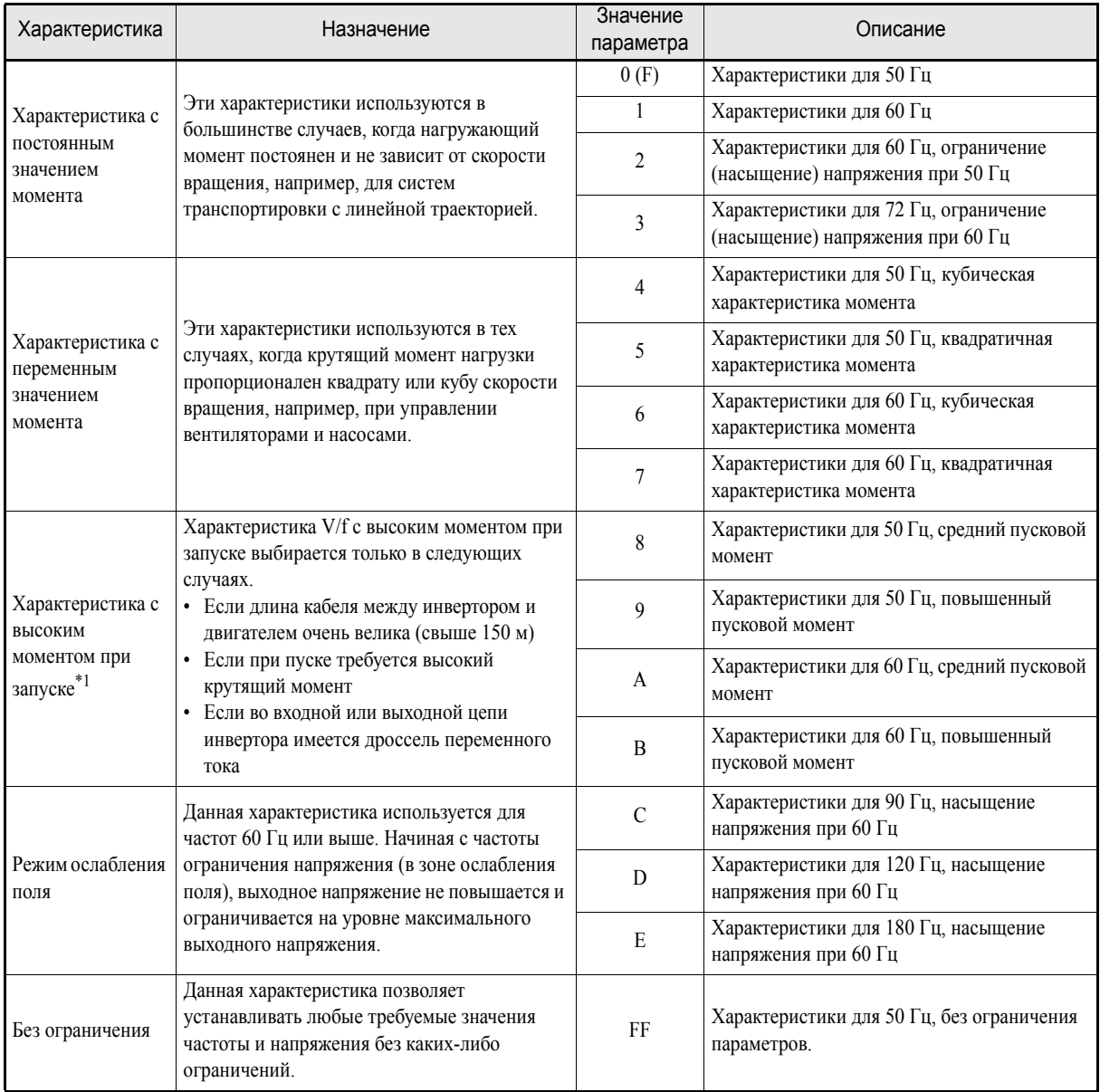

\*1. Как правило, функция компенсации крутящего момента (автоматический "подъем" момента при низкой скорости) обеспечивает достаточное значение пускового момента.

При выборе указанных в таблице характеристик значения параметров E1-04...E1-10 изменяются автоматически. Имеется три набора значений E1-04...E1-10 для инверторов различной мощности:

- **•** V/f-характеристика для 0,4...1,5 кВт
- **•** V/f-характеристика для 2,2...45 кВт
- **•** V/f-характеристика для 55...300 кВт

Графики для перечисленных выше характеристик приводятся ниже.

#### **V/f-характеристика для 0,4...1,5 кВт**

Характеристики приведены для инверторов класса 200 В. Для инверторов класса 400 В все напряжения следует увеличить в 2 раза.

- **3**начение 50 Гц 3начение параметра 0 Значение **3**начение<br>параметра 1 60 Гц параметра Значение<br>параметра 2 60 Гц параметра лараметра 3 72 Гц  $200\binom{V}{}$  $(V)$ 200  $(V)$  $\overline{N}$  $200$ 200  $15$ 15 15  $15$ 9  $\mathbf{c}$ 9  $\overline{9}$  $\overline{0}$ 60 72 (Hz) 1.3 2.5 1.5 1.5 <sup>3</sup> 1.5 3
- **•** Характеристики с постоянным значением момента (значение параметра: 0...3)

**•** Характеристики с переменным значением момента (Значение параметра: 4...7)

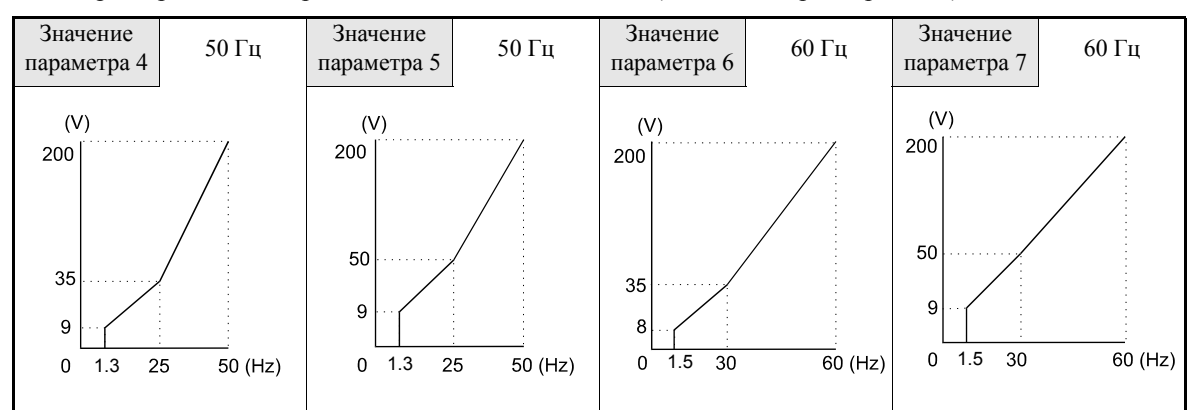

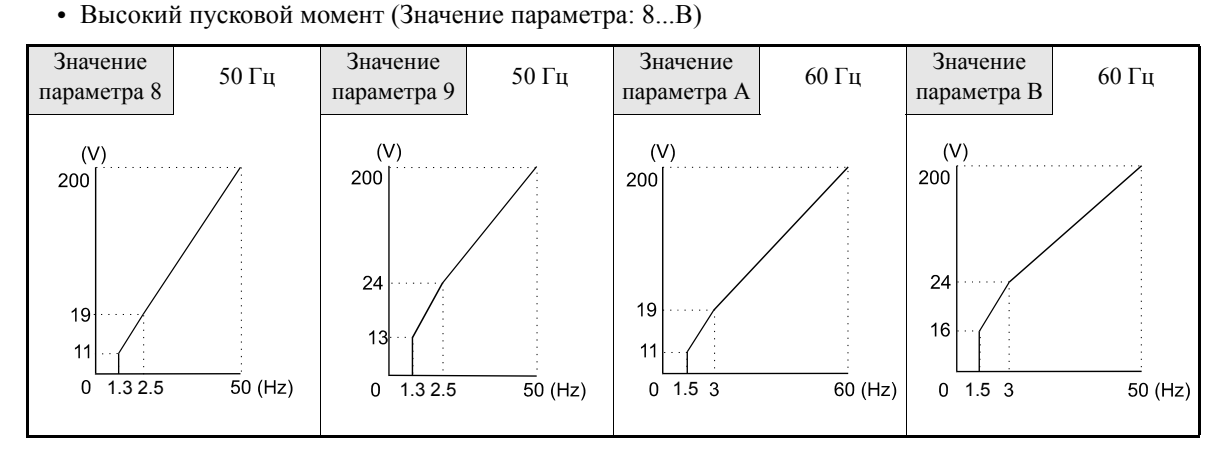

**•** Работа в режиме ослабления поля (значение параметра: C...E)

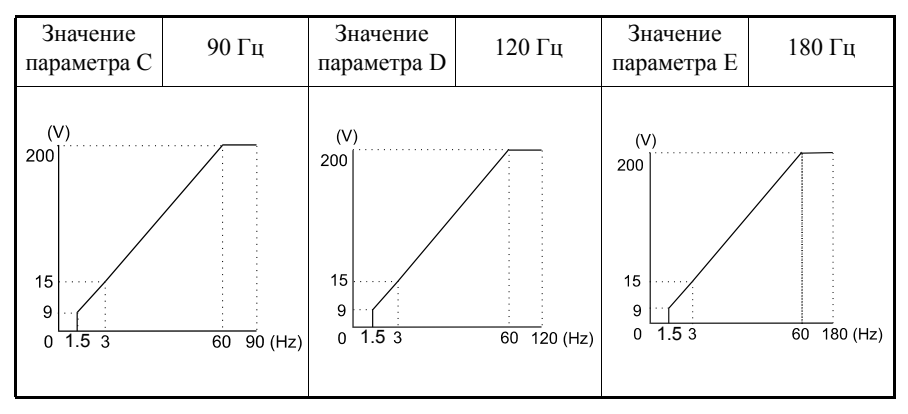

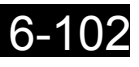

#### **V/f-характеристика для 2,2...45 кВт**

Характеристики приведены для инверторов класса 200 В. Для инверторов класса 400 В все напряжения следует увеличить в 2 раза.

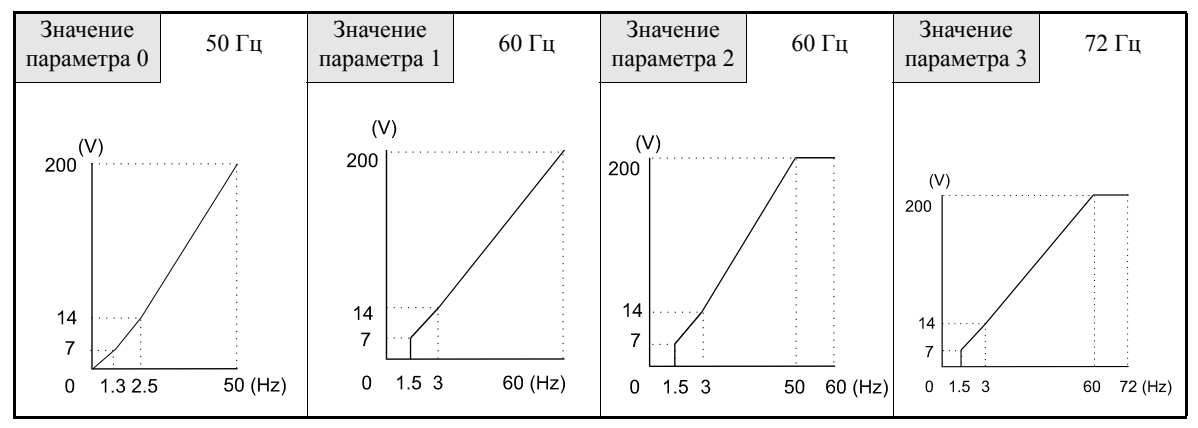

**•** Характеристики с постоянным значением момента (Значение параметра: 0...3)

**•** Характеристики с переменным значением момента (Значение параметра: 4...7)

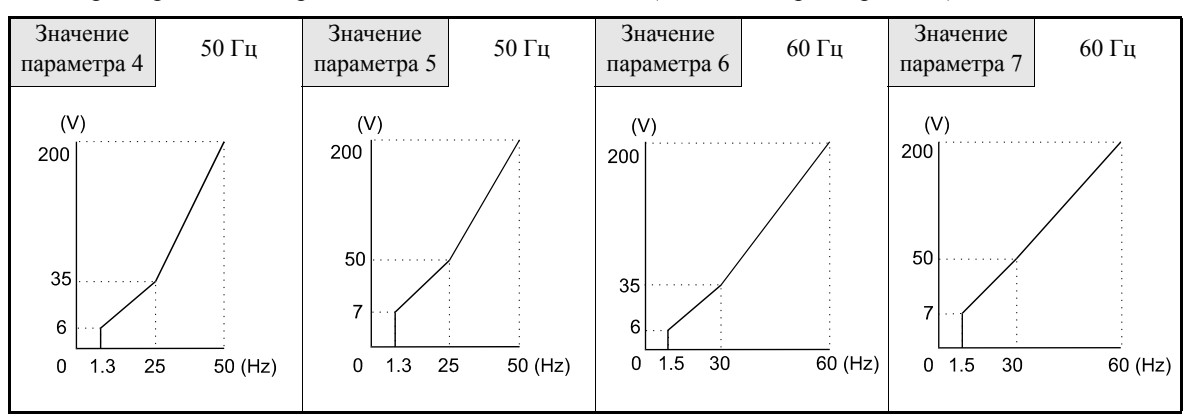

**•** Высокий пусковой момент (Значение параметра: 8 ... B)

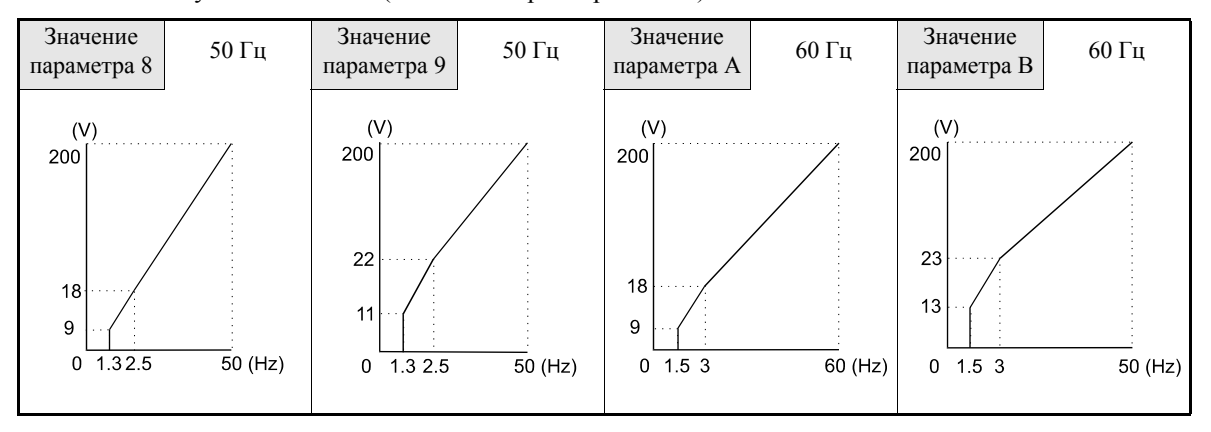

**•** Работа в режиме ослабления поля (значение параметра: C...E)

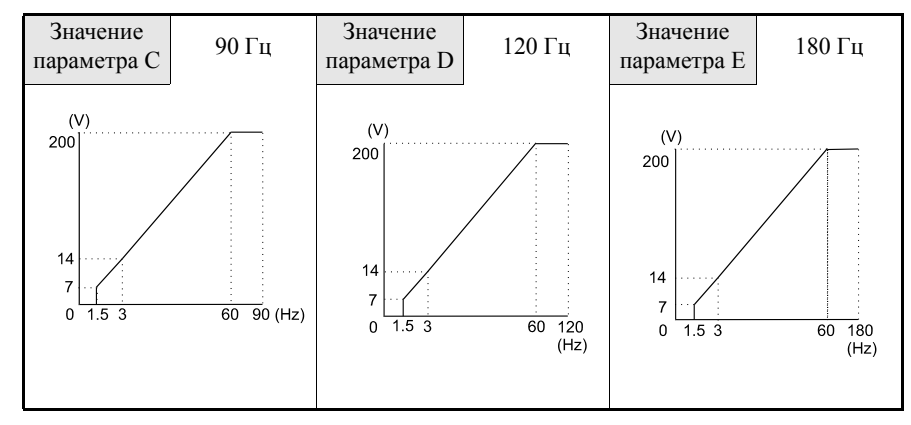

#### **V/f-характеристика для 55...300 кВт**

Характеристики приведены для инверторов класса 200 В. Для инверторов класса 400 В все напряжения следует увеличить в 2 раза.

- **3**начение<br>параметра 0 50 Гц параметра Значение  $\begin{array}{|c|c|c|c|c|}\n\hline\n\text{G} & \text{G} & \text{G} & \text{G} \\
\text{G} & \text{G} & \text{G} & \text{G} & \text{G} \\
\text{G} & \text{G} & \text{G} & \text{G} & \text{G} \\
\text{G} & \text{G} & \text{G} & \text{G} & \text{G} \\
\text{G} & \text{G} & \text{G} & \text{G} & \text{G} \\
\text{G} & \text{G} & \text{G} & \text{G} & \text{G} \\
\text{G} & \text{G} & \text{G} & \text{G}$ Значение<br>параметра 2 60 Гц параметра лараметра 3 72 Гц  $(V)$  $200\begin{pmatrix} 1 \ 1 \end{pmatrix}$  $(V)$ 200  $200$  $(V)$ 200  $12$  $12$  $12$  $12$  $6\phantom{1}6$  $6\phantom{a}$ 6 6  $1.32.5$  $\overline{50}$  (Hz)  $60$  (Hz)  $\mathbf 0$  $\pmb{0}$  $1.53$  $0 \t1.5 \t3$ 60 72 (Hz)  $\mathbf 0$  $1.5$  $\overline{3}$  $50<sup>°</sup>$  $60$  (Hz)
- **•** Характеристики с постоянным значением момента (Значение параметра: 0...3)

**•** Характеристики с переменным значением момента (Значение параметра: 4...7)

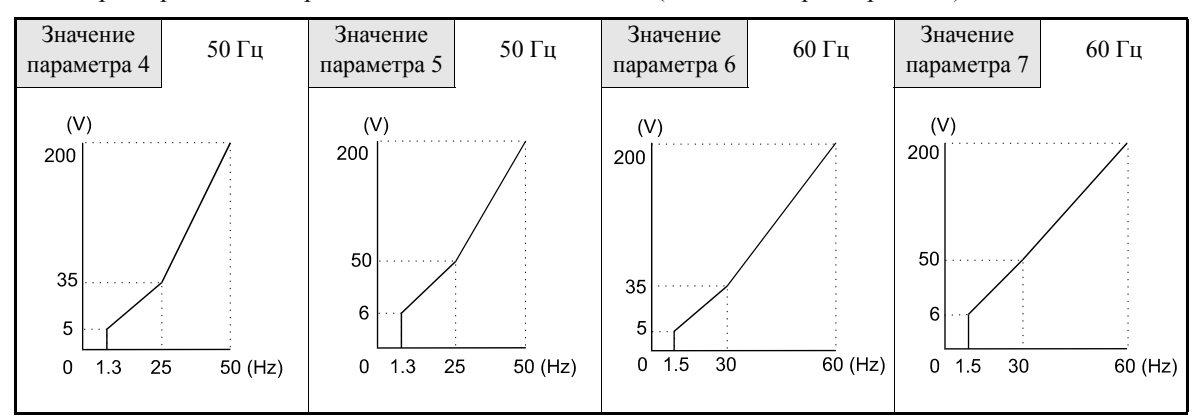

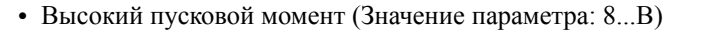

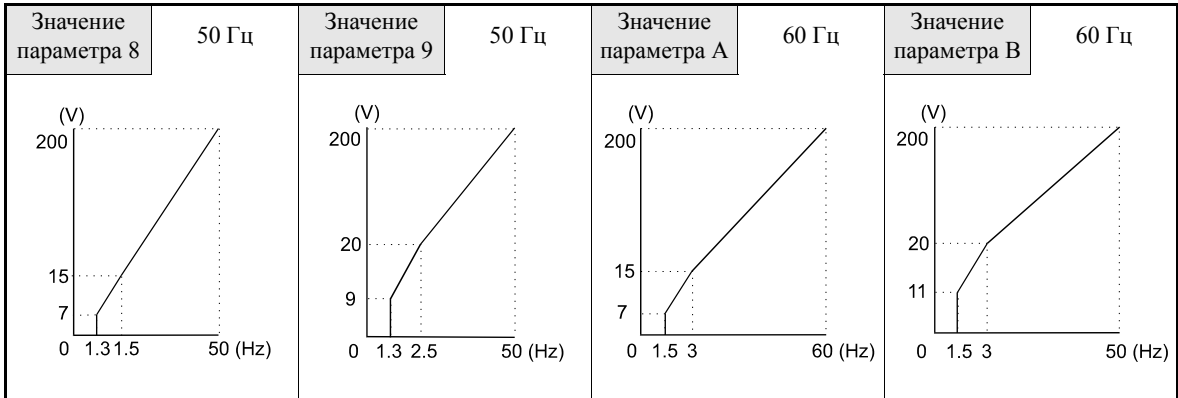

**•** Работа в режиме ослабления поля (значение параметра: C...E)

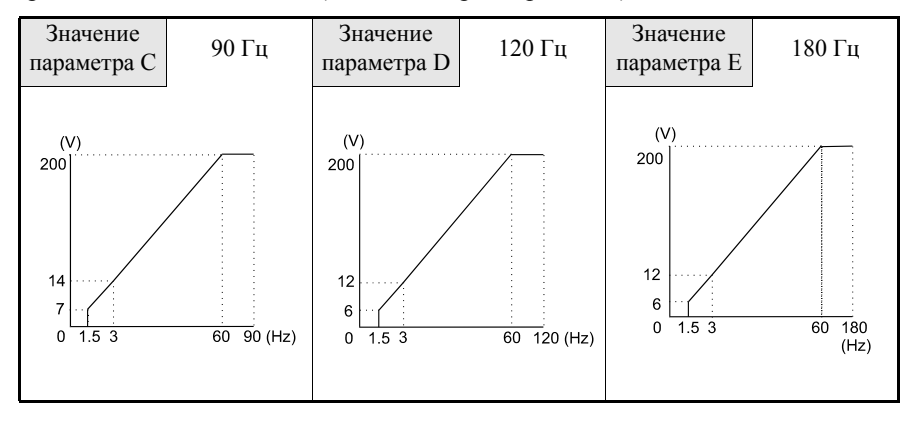

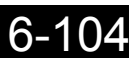

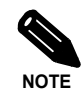

Если E1-03 выбран равным F (V/f-характеристика пользователя), можно выбрать произвольные значения для параметров E1-04...E1-10. Если для E1-03 выбрано иное значение (не F), параметры E1-04...E1-13 могут быть только прочитаны. Если V/f-характеристика является линейной, выберите для E1-07 и E1-09 одно и то же значение. В этом случае параметр E1-08 игнорируется.

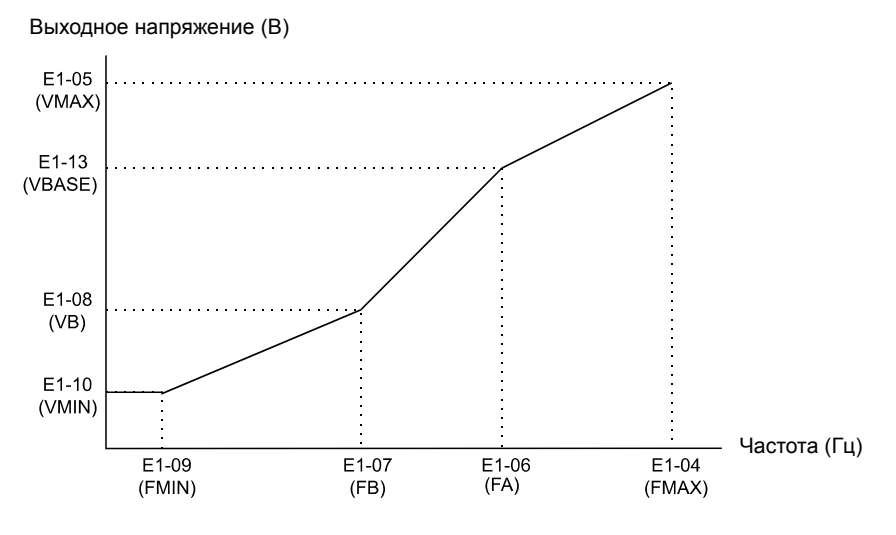

Рис. 6.62 V/f-характеристика пользователя

#### **Замечания по настройке параметров**

При программировании индивидуальной V/f-характеристики необходимо учитывать следующее:

- **•** Изначально для всех V/f-характеристик параметры E1-11 и E1-12 содержат значение 0.0. Если E1- 03 = F, эти параметры могут быть изменены для смещения точек, определяющих требуемую характеристику.
- **•** Значения четырех частот должны быть выбраны следующим образом: E1-04 (FMAX) ≥ E1-11 (FMID2) > E1-06 (FA) > E1-07 (FB) ≥ E1-09 (FMIN)

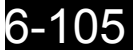

#### **Функция прогрева двигателя**

Функцию предварительного прогрева двигателя можно использовать для устранения влаги, возникающей внутри двигателя из-за конденсации. Может быть выбран один из двух уровней тока. Токи прогрева могут быть заданы параметрами b2-09 и b2-10 в процентах от номинального тока инвертора. Обе функции активизируются с помощью дискретных входов. Если для входа выбрана функция разрешения/запрета работы привода (Н1- $\square \square = 6$ А) или функция блокировки привода (H1- $\Box$  $\Box$ =70), следует использовать функцию прогрева двигателя 2, которую можно активизировать также и при запрещенной работе приводе.

#### **Сопутствующие параметры**

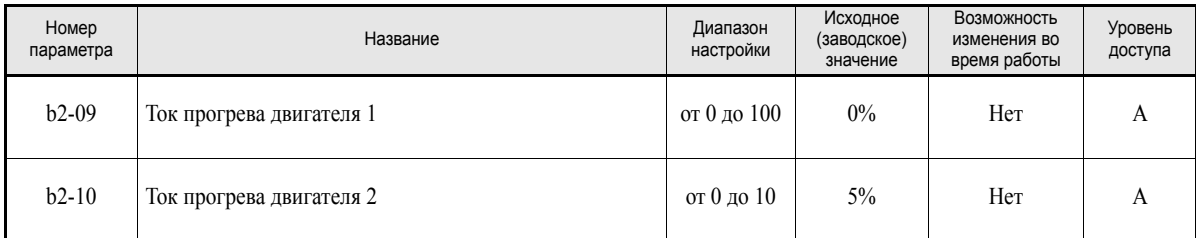

#### **Многофункциональные дискретные входы (H1-01...H1-05)**

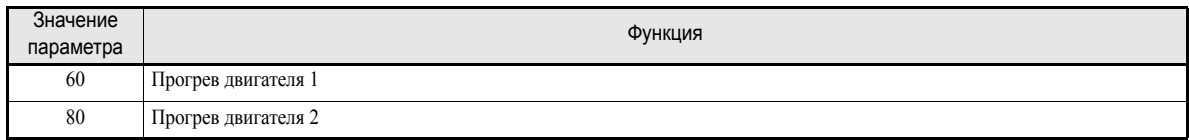

#### Ниже приведена временная диаграмма для функции прогрева двигателя

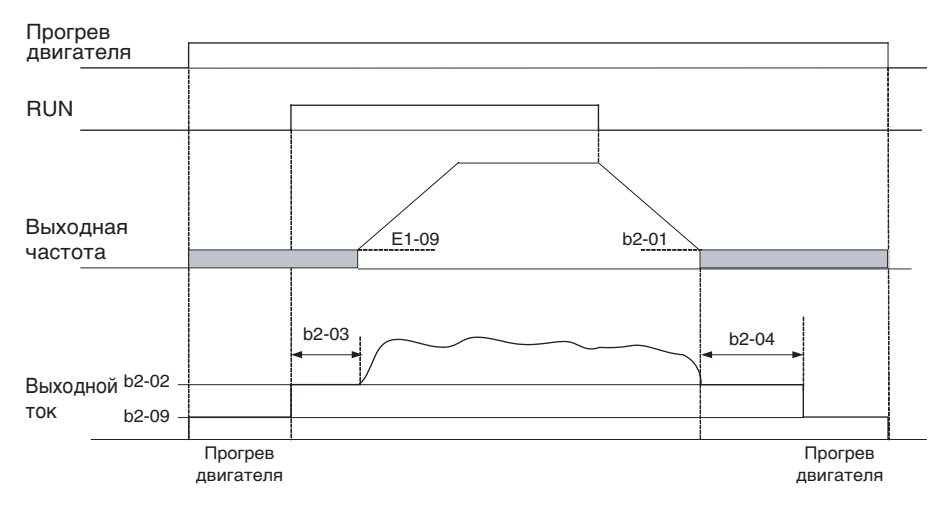

#### Рис. 6.63 Временная диаграмма для функции прогрева двигателя в режиме 1

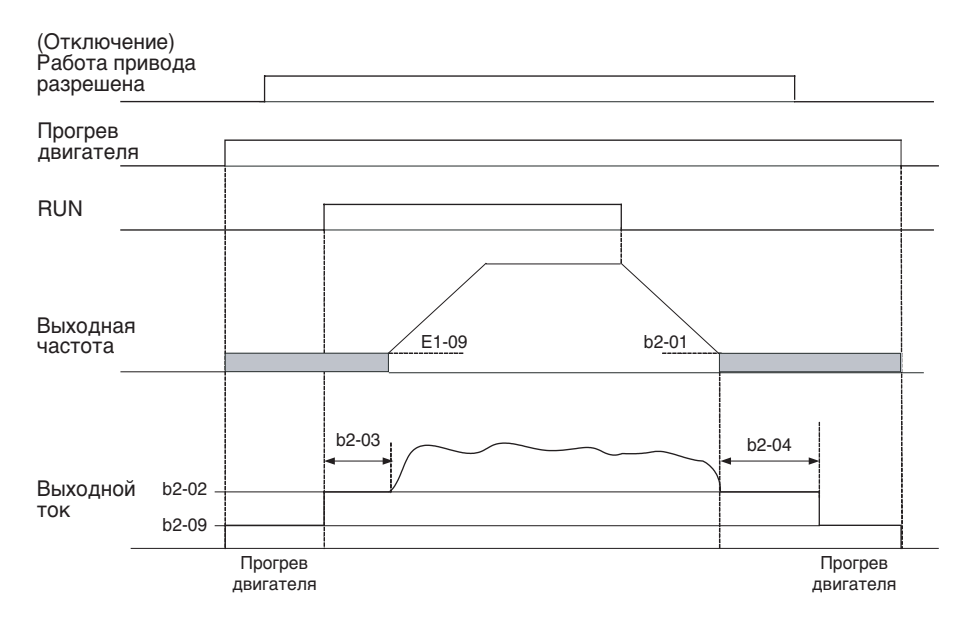

Рис. 6.64 Временная диаграмма для функции прогрева двигателя в режиме 2

#### **Замечания по настройке параметров**

- **•** Если команды прогрева двигателя в режиме 1 и 2 поданы одновременно, формируется предупреждение OPE3.
- **•** Если команда прогрева двигателя в режиме 1 подана одновременно с командой разрешения/запрета работы привода (Drive Enable) или командой отключения привода (Bypass Drive Enable), формируется предупреждение OPE3. В этом случае следует использовать режим прогрева 2.
- **•** Во время прогрева двигателя на цифровой панели управления отображается предупреждение PRHT.

#### **Аварийный режим**

Аварийный режим инвертора предусмотрен в целях ликвидации последствий при возникновении аварийной ситуации. В данном режиме двигатель вращается со скоростью, выбранной специально для аварийного режима, либо со скоростью, определяемой автоматическим заданием частоты для прямого или обратного направления. См. временную диаграмму на рис. ниже.

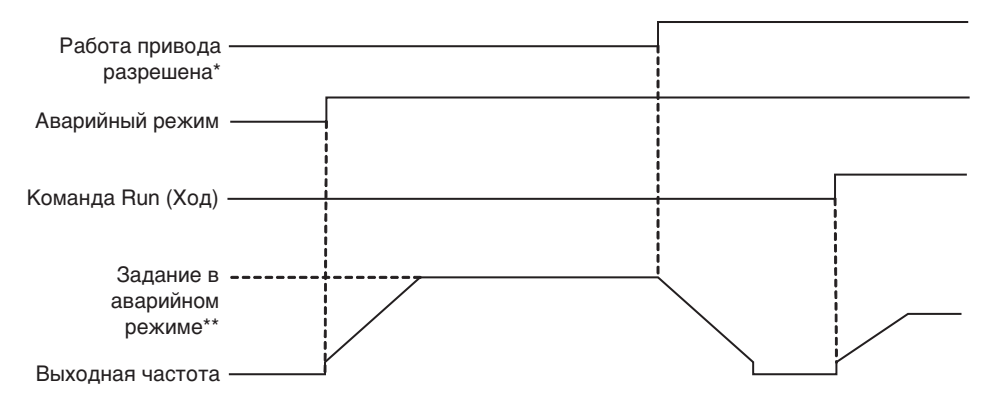

\* Соответствует сигналу "Работа привода разрешена" для функций (H1-xx=6A) или (H1-xx=70) \*\* Либо задание в b1-14, либо автоматическое (AUTO) задание, в зависимости от b1-15

#### Рис. 6.65 Временная диаграмма для функции аварийного режима

#### **Сопутствующие параметры**

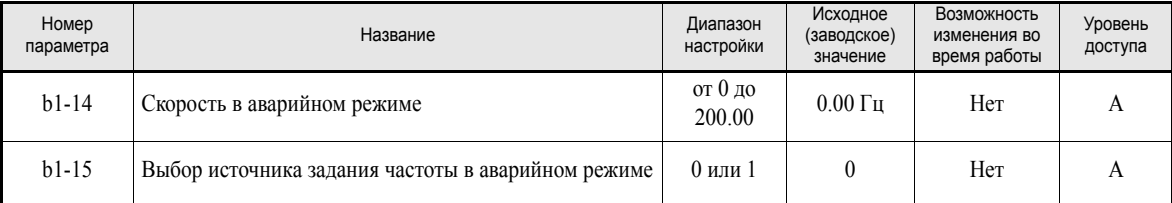

#### **Многофункциональные дискретные входы (H1-01...H1-05)**

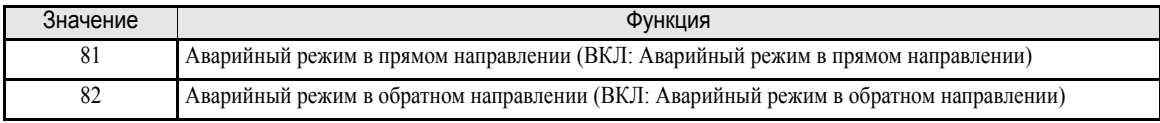

#### **Указания по настройке и применению функции**

- **•** Если для дискретных входов будут одновременно выбраны функции аварийного режима в прямом и обратном направлениях, будет сформировано предупреждение OPE3.
- **•** В аварийном режиме на дисплее цифровой панели управления отображается предупреждение OVRD.

#### **Торможение с повышенным скольжением (HSB)**

Функция торможения с повышенным скольжением позволяет сократить время торможения без использования тормозного устройства, например, при аварийном останове.

Функция должна быть включена с помощью многофункционального входа.

Обратите внимание на следующее:

- **•** Функцию HSB нельзя использовать для обычного торможения. Эта функция не использует профиль (рампу) скорости.
- **•** Функцию HSB не следует использовать в режиме обычной работы вместо профиля (рампы) торможения.

#### **Сопутствующие параметры**

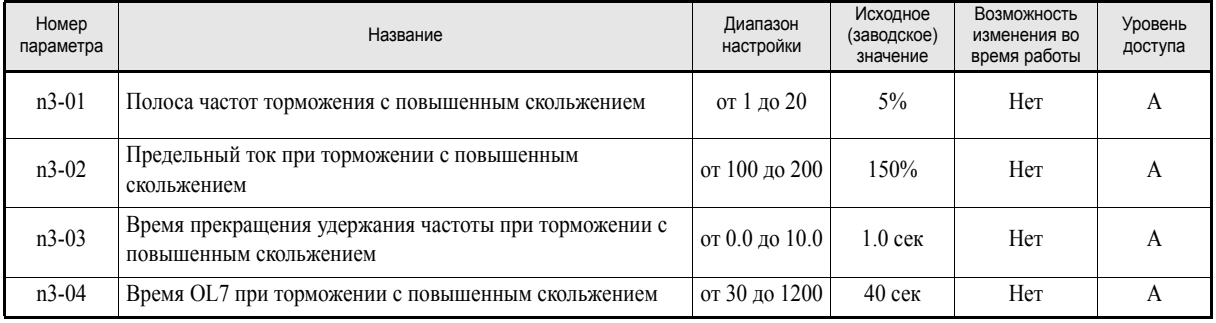

#### **Регулировка полосы частот для торможения в режиме HSB (N3-01)**

Данный параметр устанавливает величину (в процентах от максимальной выходной частоты), на которую должна быть уменьшена выходная частота, чтобы установилось высокое отрицательное скольжение, приводящее к торможению двигателя.

Как правило, данный параметр регулировать не требуется. Параметр следует увеличить, если наблюдается пониженное напряжение шины постоянного тока.

#### **Регулировка граничного тока режима HSB (N3-02)**

Значение параметра N3-02 ограничивает выходной ток в режиме торможения с повышенным скольжением. Граничное значение тока влияет на время торможения. Параметр задается в процентах от заданного номинального тока двигателя.

Чем ниже граничный ток, тем больше время торможения.

#### **Настройка времени удерживания частоты в режиме HSB при остановке (N3-03)**

По завершении торможения с повышенным скольжением значение выходной частоты удерживается равным минимальной выходной частоте в течение времени, заданного в N3-03. Время следует увеличить, если после HSB двигатель продолжает вращаться по инерции.

#### **Настройка времени перегруженного режима в режиме HSB (N3-04)**

N3-04 устанавливает время выдерживания перегрузки в режиме HSB. Если выходная частота не изменяется по какой-либо причине, хотя подана команда HSB, будет отображена ошибка OL7 и сработает контакт сигнализации ошибки.

#### **Включение режима торможения с повышенным скольжением**

Если для одного из многофункциональных входов выбрана функция "68", его можно использовать для активизации функции HSB. Инвертор выполнит торможение двигателя сразу же после поступления команды HSB. Поскольку функция HSB активизируется положительным фронтом сигнала на дискретном входе, режим HSB отменить нельзя, т.е., возобновить обычный режим работы инвертора невозможно.

## **Функции цифровой панели управления**

### **Настройка функций цифровой панели управления**

#### **Сопутствующие параметры**

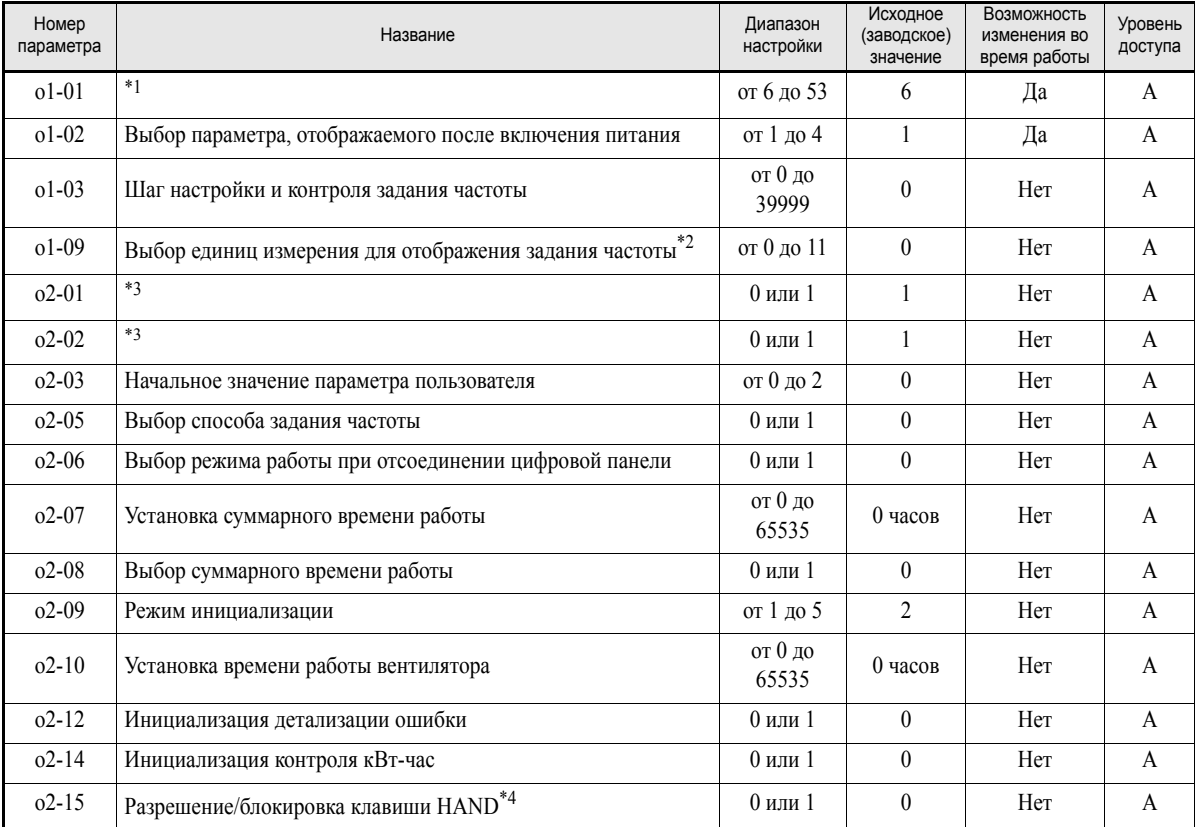

\*1. Данный параметр действителен только при использовании цифровой панели со светодиодным дисплеем.

\*2. Данный параметр действует только при использовании цифровой панели с текстовым ЖК-дисплеем (цифровая панель с ЖКД или HOA).

<span id="page-266-0"></span>\*3. Данный параметр действует, только если используется цифровая панель управления с ЖК- или светодиодным дисплеем.

\*4. Данный параметр действует, только если используется панель управления HOA JVOP-162.

#### **Выбор контролируемого параметра (o1-01)**

6-110

С помощью параметра о1-01 можно выбрать третий контролируемый параметр, отображаемый в режиме "Привод". Данный параметр действует, только если используется цифровая панель управления со светодиодным дисплеем.

#### **Параметр, индицируемый при включении питания (o1-02)**

С помощью параметра o1-02 можно выбрать контролируемый параметр (U1- $\square\square$ ), который должен индицироваться на дисплее панели управления после включения напряжения питания.

#### **Изменение шага настройки и отображения задания частоты (o1-03)**

С помощью параметра о1-03 можно установить масштаб для контролируемых значений частоты. Выбранный масштаб применяется для следующих контролируемых параметров:

- **•** U1-01 (Задание частоты)
- **•** U1-02 (Выходная частота)
- **•** U1-05 (Скорость двигателя)
- **•** U1-20 (Выходная частота на выходе функции мягкого пуска)
- **•** d1-01... d1-04 и d1-17 (переключаемые задания частоты)

Могут применяться следующие шкалы:

- 0: шкала с шагом 0,01 Гц (шкала по умолчанию)
- 1: шкала с шагом 0.01% (максимальная выходная частота принимается за 100%)
- от 2 до 39: оборотов в минуту (rpm) (устанавливает количество полюсов двигателя)
- от 40 до 39999: Шкала, задаваемая пользователем. Установка максимального отображаемого значения в формате, приведенном на *Рис[. 6.66](#page-267-0)*

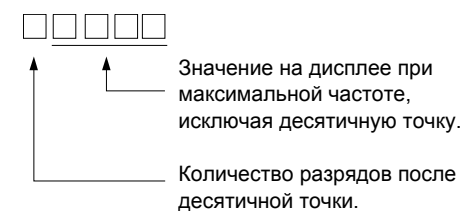

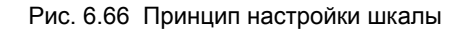

<span id="page-267-0"></span>Пример: Если значение максимальной выходной частоты не должно превышать 200.0, введите 12000: 2000 - максимальное отображаемое значение, 1 – один разряд после запятой

#### **Выбор единиц измерения для отображения задания частоты (o1-09)**

Помимо выбора шкалы, для цифровой панели управления с текстовым ЖК-дисплеем также можно выбрать отображаемые единицы измерения. Единицы измерения определяются параметром o1-09 и могут быть следующими:

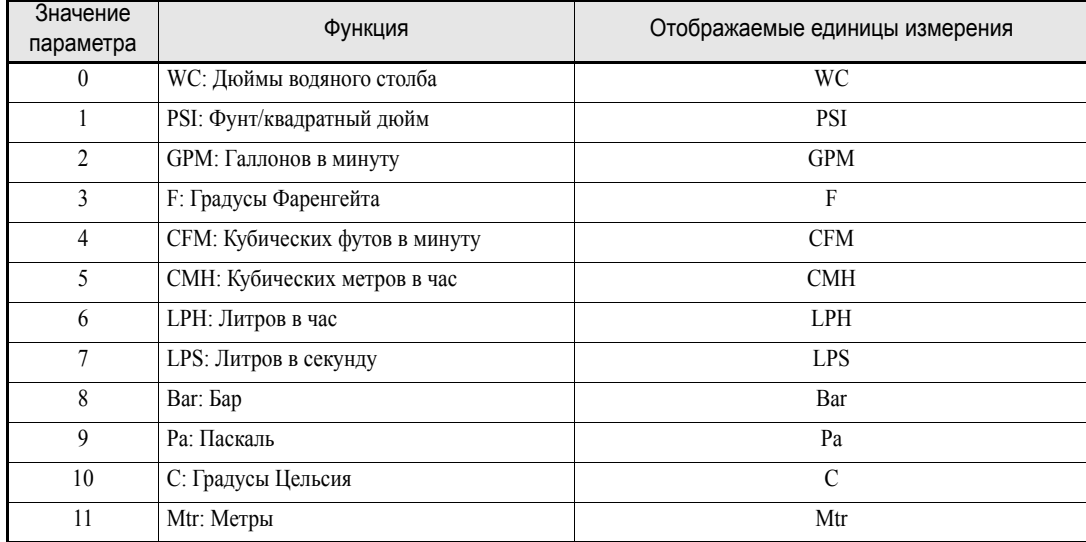

#### **Блокировка клавиши LOCAL/REMOTE (o2-01)**

Значение о2-01 = 0 блокирует клавишу LOCAL/REMOTE (местное/дистанционное управление) на цифровой панели со светодиодным или ЖК-дисплеем.

Если клавиша заблокирована, ее нельзя использовать для переключения источника задания частоты или источника команды RUN (переключение между цифровой панелью управления и параметрами b1- 01 и b1-02).

#### **Блокировка клавиши STOP (o2-02)**

Данный параметр указывает, разрешено ли применение клавиши STOP на цифровой панели со светодиодным или ЖК-дисплеем при дистанционном управлении (b1-02 ≠ 0).

Если о2-02 установлен равным 1, команда STOP, инициируемая клавишей STOP панели управления, будет приниматься к исполнению и инвертор будет останавливаться в соответствии с методом, выбранным в параметре b1-03 (Выбор способа остановки). Если о2-02 равен 0, команда будет игнорироваться.

#### **Инициализация параметров, значения которых изменялись (o2-03)**

Текущие значения параметров инвертора можно сохранить в качестве начальных значений параметров пользователя. Для этого параметр о2-03 должен быть установлен равным 1.

Для инициализации параметров инвертора, т.е., для восстановления начальных значений пользователя, хранящихся в памяти, параметр А1-03 следует установить равным 1110. Чтобы удалить начальные значения пользователя из памяти, о2-03 следует установить равным 2.

#### **Ввод задания частоты с помощью клавиш UP (ВВЕРХ) и DOWN (ВНИЗ) без использования клавиши Enter (o2-05)**

Данная функция активна, если задание частоты вводится с цифровой панели управления. Если о2- 05=1, задание частоты можно увеличить или уменьшить с помощью клавиш UP (Вверх) и DOWN (Вниз) без использования клавиши ENTER (Ввод).

#### **Выбор режима работы при отсоединении цифровой панели управления (o2-06)**

Параметр o2-06 указывает, будет ли сигнализироваться ошибка при отсоединении цифровой панели управления от инвертора.

Если о2-06 = 0, работа продолжается.

Если о2-06 = 1, выход инвертора отключается и двигатель вращается по инерции до остановки. Также срабатывает контакт сигнализации ошибки. При возврате панели на ее дисплее отображается сообщение OPR (Панель управления отсоединена).

#### **Суммарное время работы (o2-07 и o2-08)**

В инверторе предусмотрена функция счета общего времени работы инвертора.

Общее время работы можно изменить, используя параметр о2-07 (например, при замене платы управления). Если параметр о2-08 выбран равным 0, инвертор ведет счет всего времени, на протяжении которого включено напряжение питания. Если о2-08 выбран равным 1, учитывается только то время, в течение которого действует команда RUN (Ход). Изначально (заводское значение)  $02-08=1$ .

#### **Время работы охлаждающего вентилятора (o2-10)**

Данная функция ведет счет суммарного времени работы вентилятора, установленного в инверторе.

Значение времени можно обнулить, используя параметр o2-10, например, при замене вентилятора.

#### **Инициализация детализации ошибки (o2-12)**

Данную функцию можно использовать для инициализации детализации (подробных сведений) ошибки. Для инициализации параметр o2-12 требуется установить равным 1.

#### **Инициализация контролируемой величины энергии (o2-14)**

Записав в o2-14 значение 1, можно инициализировать контролируемую величину энергии.

#### **Разрешение/блокировка клавиши HAND (o2-15)**

Записав в o2-15 значение 1, можно разблокировать клавишу HAND. Изначально o2-15 содержит значение 0 и клавиша HAND заблокирована. Данный параметр имеет силу только в случае использования цифровой панели HOA.

#### **Копирование параметров**

Благодаря наличию встроенной микросхемы EEPROM (энергонезависимой памяти) цифровая панель управления может выполнять три следующие функции.

- **•** Сохранение набора параметров 1 инвертора в цифровую панель (READ)
- **•** Запись набора параметров 1 инвертора изцифровой панели в инвертор (COPY)
- **•** Сравнение набора параметров 1, хранящихся в цифровой панели, с параметрами инвертора (VERIFY)

#### **Сопутствующие параметры**

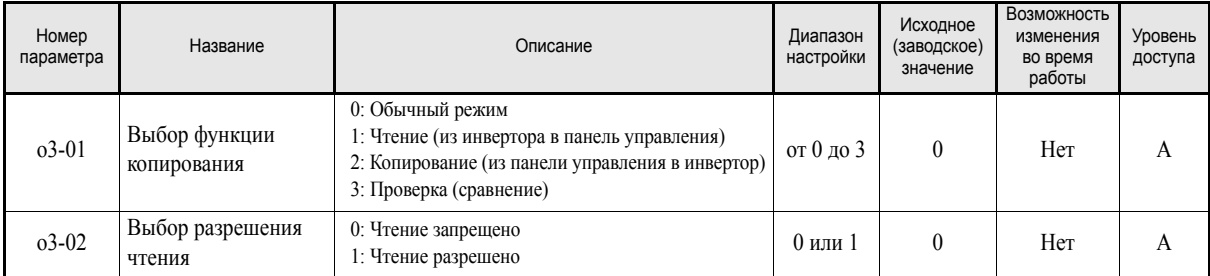

Использование функции копирования описано ниже.

#### **Сохранение значений параметров инвертора в память цифровой панели управления (ЧТЕНИЕ)**

Для сохранения настроенных параметров инвертора в память цифровой панели управления необходимо выполнить следующие действия.

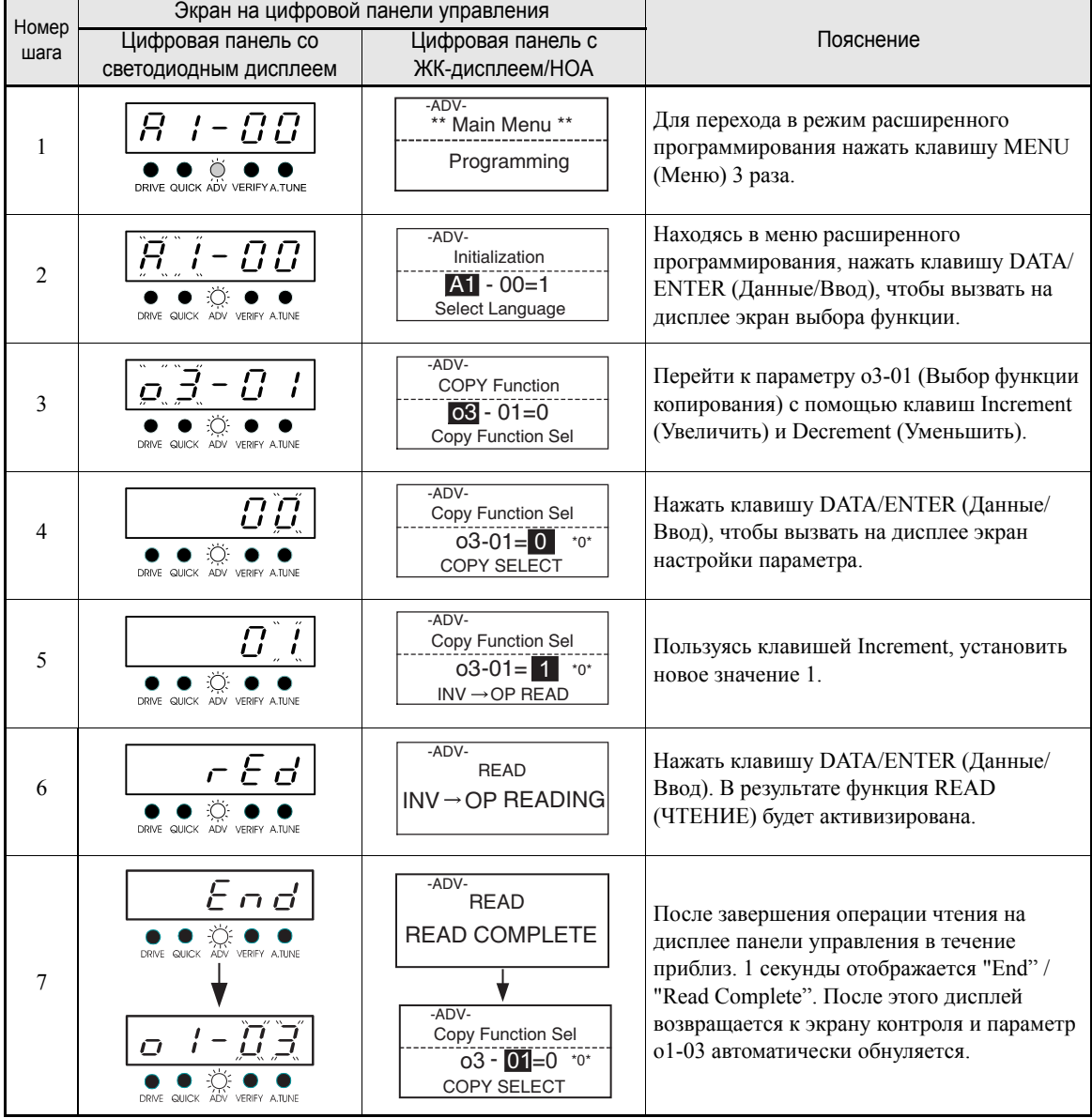

В случае отображения сообщения об ошибке нажмите любую клавишу, чтобы удалить с экрана информацию об ошибке и возобновить отображение o3-01. Индикация ошибок будет описана далее.

#### **Запрет чтения параметров (READ Prohibited)**

Данная функция позволяет защитить от перезаписи информацию, хранящуюся в памяти EEPROM цифровой панели управления. Если o3-02 = 0, а в o3-01 вводится значение 1 с целью выполнения записи параметров, на дисплее панели управления отобразится PrE и процедура записи будет остановлена.

Если нет необходимости в защите данных в панели управления от перезаписи, выберите o3-02 равным 1 и вновь запустите операцию записи, введя в o3-01 значение 1.

#### **Запись значений параметров, хранящихся в памяти цифровой панели управления, в инвертор (КОПИРОВАНИЕ)**

Для записи в инвертор значений параметров, хранящихся в цифровой панели управления, необходимо выполнить следующие действия.

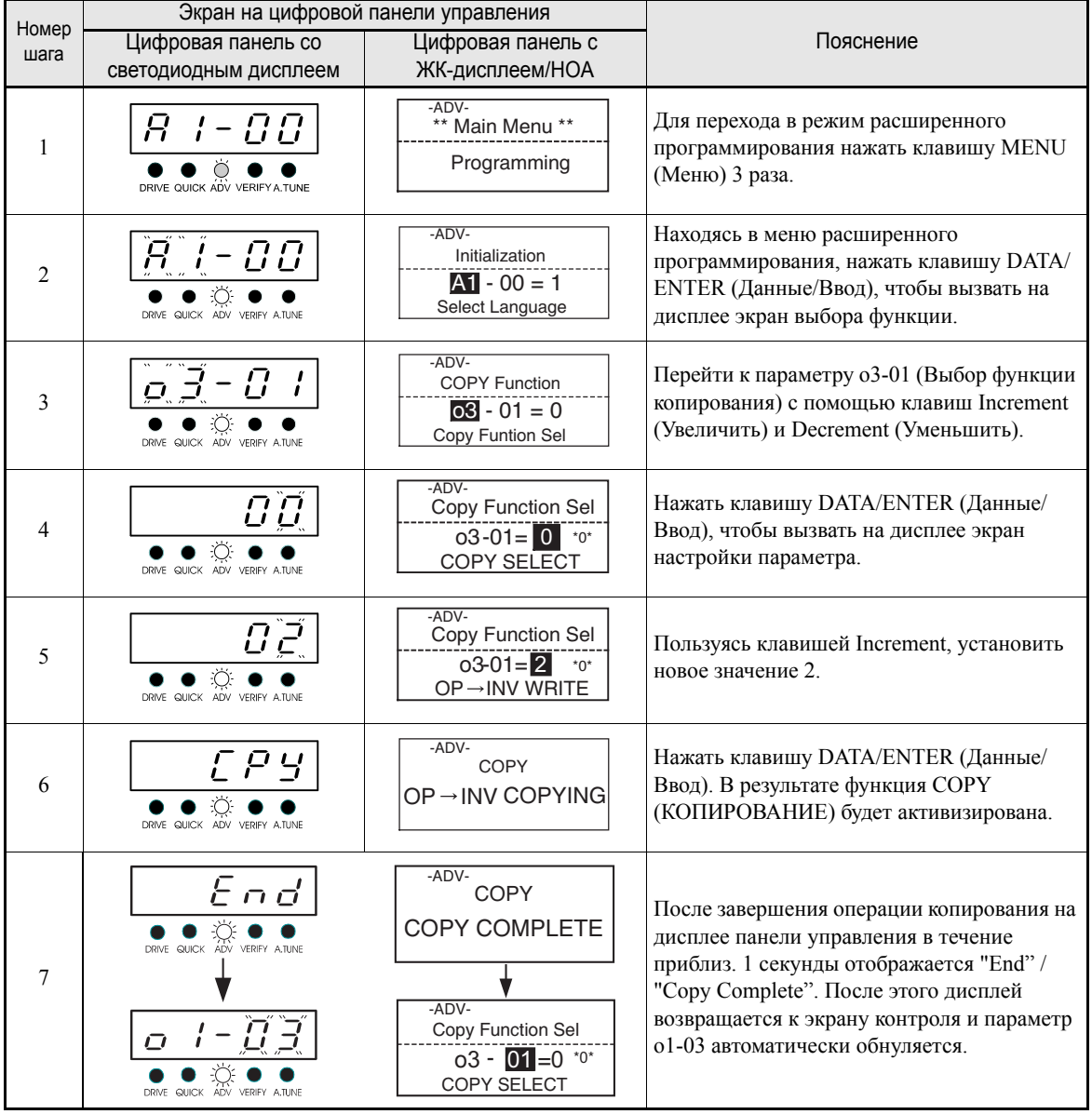

В случае отображения сообщения об ошибке нажмите любую клавишу, чтобы удалить с экрана информацию об ошибке и возобновить отображение o3-01. Индикация ошибок будет описана далее.

#### **Сравнение параметров инвертора с параметрами, хранящимися в цифровой панели управления (СРАВНЕНИЕ)**

Для сравнения параметров инвертора с параметрами, хранящимися в цифровой панели управления, необходимо выполнить следующие действия.

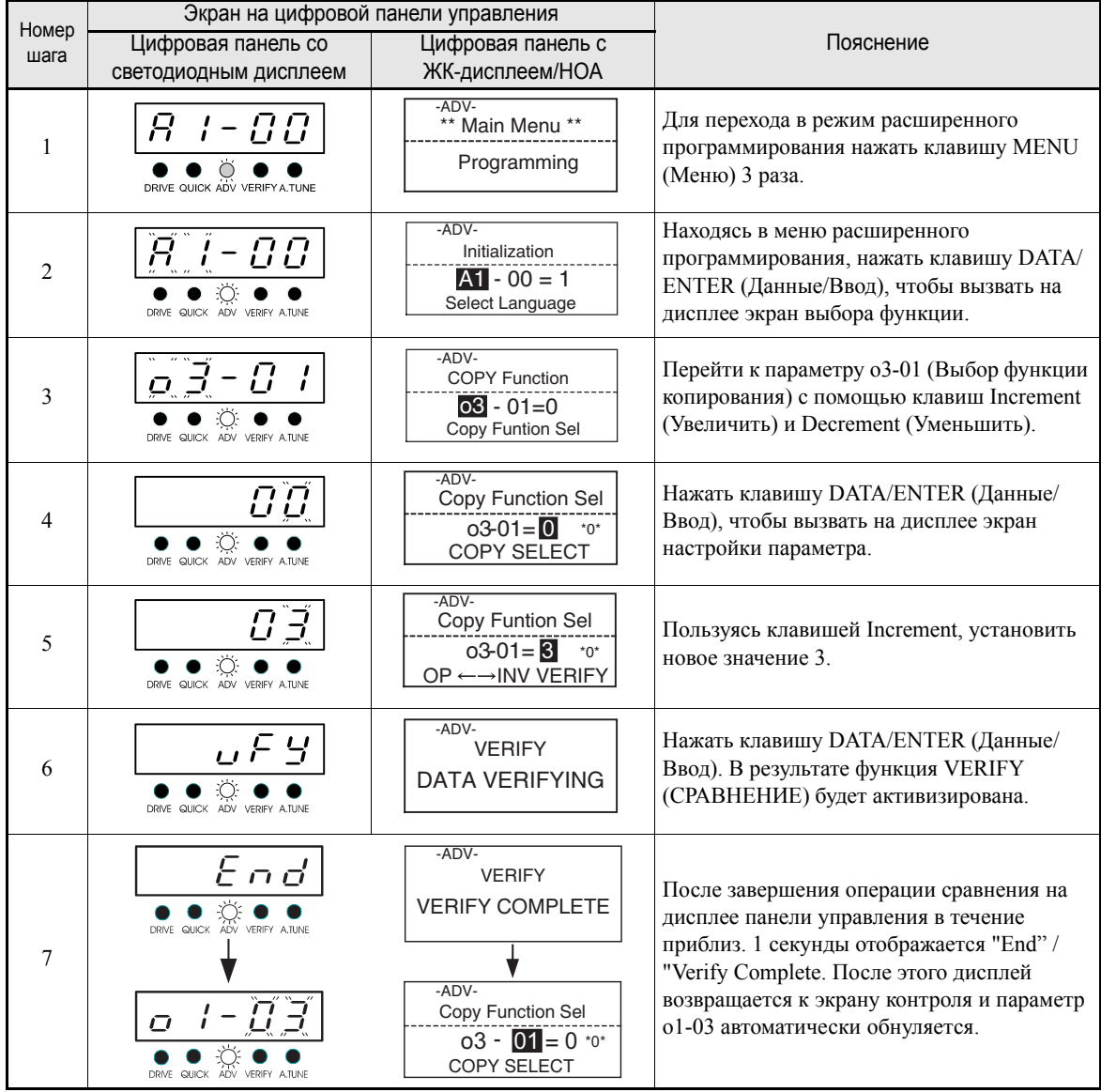

В случае отображения сообщения об ошибке нажмите любую клавишу, чтобы удалить с экрана информацию об ошибке и возобновить отображение o3-01. Индикация ошибок будет описана далее. (См. *Глава 7, Ошибки функции [копирования](#page-288-0) цифровой панели управления.)*

#### **Замечания по применению**

При использовании функции копирования проверьте, чтобы перечисленные ниже параметры имели одинаковые значения в инверторе и в цифровой панели управления.

- **•** Номер и тип инвертора
- **•** Номер программы
- **•** Мощность и напряжение инвертора

#### **Запрет записи параметров из цифровой панели управления**

Если А1-01 установлен равным 0, отображаться и настраиваться могут параметры A1-01 и A1-04, а U1- ПП, U2-ПП и U3-ПП могут отображаться.

Если А1-01 установлен равным 1, отображаться и настраиваться могут только параметры A1-01, A1-04 и А2- $\Box$  $\Box$ , а U1- $\Box$  $\Box$ , U2- $\Box$  $\Box$  и U3- $\Box$  $\Box$  могут отображаться.

Если А1-01 установлен равным 2, отображаться и настраиваться могут все параметры.

Если для одного из многофункциональных дискретных входов выбрана функция разрешения записи параметров (H1- $\square\square$ =1B), все параметры будут защищены от записи, пока на данном входе присутствует уровень ВЫКЛ. Параметры могут быть изменены только при подаче на данный вход сигнала ВКЛ.

#### **Сопутствующие параметры**

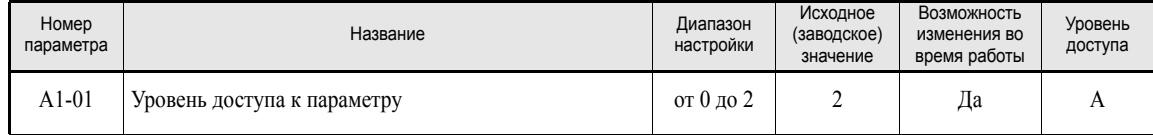

#### **Многофункциональные дискретные входы (H1-01...H1-05)**

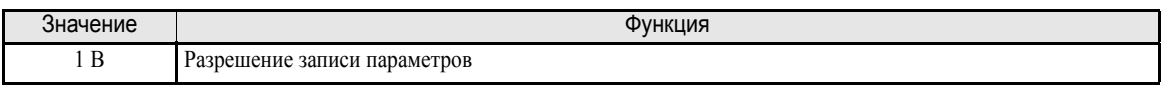

#### **Задание пароля**

Если в параметре А1-05 задан пароль и значения параметров А1-04 и А1-05 не совпадают, изменение параметров А1-01...А1-03 или А2-01...А2-32 будет запрещено.

Изменение всех параметров, за исключением А1-00, можно запретить, задав пароль и одновременно установив параметр А1-01 равным 0 (только контроль): пока A1-04 не совпадает с A1-05, параметр A1- 01 изменить нельзя.

Чтобы задать пароль, необходимо выполнить описанные ниже действия для вызова параметра A1-05:

Перейдите к A1-04. Удерживая нажатой клавишу Shift/RESET, нажмите клавишу MENU. Отобразится A1-05 и дисплей перейдет к экрану настройки.

#### **Сопутствующие параметры**

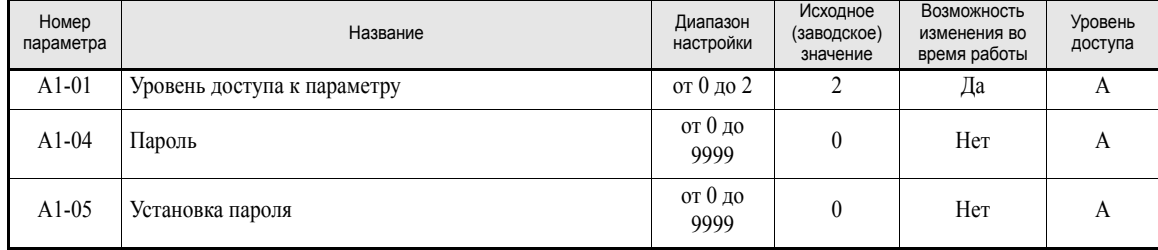

#### **Отображение только параметров пользователя**

Параметры А2-xx (параметры пользователя) и А1-01 (уровень доступа к параметрам) можно использовать для создания группы наиболее важных параметров.

Задайте номера параметров, на которые будут ссылаться параметры А2-01...А2-32, и установите А1-01 равным 1. Теперь в режиме расширенного программирования возможно лишь чтение и изменение параметров, назначенных параметрам А2-01...А2-32.

#### **Сопутствующие параметры**

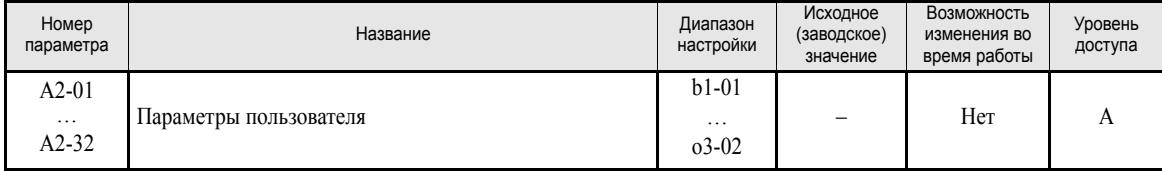

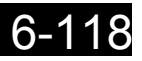

# Поиск и устранение неисправностей

В данной главе описана индикация ошибок, а также меры по устранению проблем, возникающих при эксплуатации инвертора и двигателя.

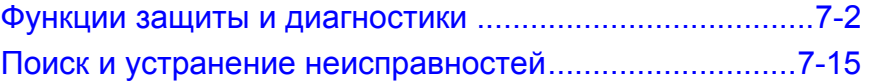

## <span id="page-276-0"></span>**Функции защиты и диагностики**

В данном разделе описаны функции сигнализации ошибок и сбоев в работе инвертора. В состав этих функций входит обнаружение ошибок и неисправностей, формирование предупреждений, обнаружение ошибок управления и обнаружение ошибок автоподстройки.

### **Обнаружение ошибок**

В случае обнаружения инвертором ошибки срабатывает контакт сигнализации ошибки и инвертор перестает подавать напряжение на двигатель, в результате чего двигатель останавливается, вращаясь по инерции. (Для некоторых ошибок можно выбрать другой способ остановки.) На цифровой панели управления отображается код ошибки.

В случае возникновения ошибки для ее идентификации и устранения ее причины следует пользоваться приведенной ниже таблицей.

Перед перезапуском инвертора ошибку необходимо сбросить, используя один из следующих способов:

- **•** Выберите один из параметров H1-01 … H1-05 (Функция многофункционального дискретного входа) равным 14 (Сброс ошибки) и включите данный вход.
- **•** Нажмите клавишу Shift/RESET (Сдвиг/СБРОС) на цифровой панели управления.
- **•** Выключите и вновь включите напряжение питания.
- **•** Для сброса ошибки необходимо отключить команду RUN (Ход).

Таблица 7.1 Обнаружение ошибок

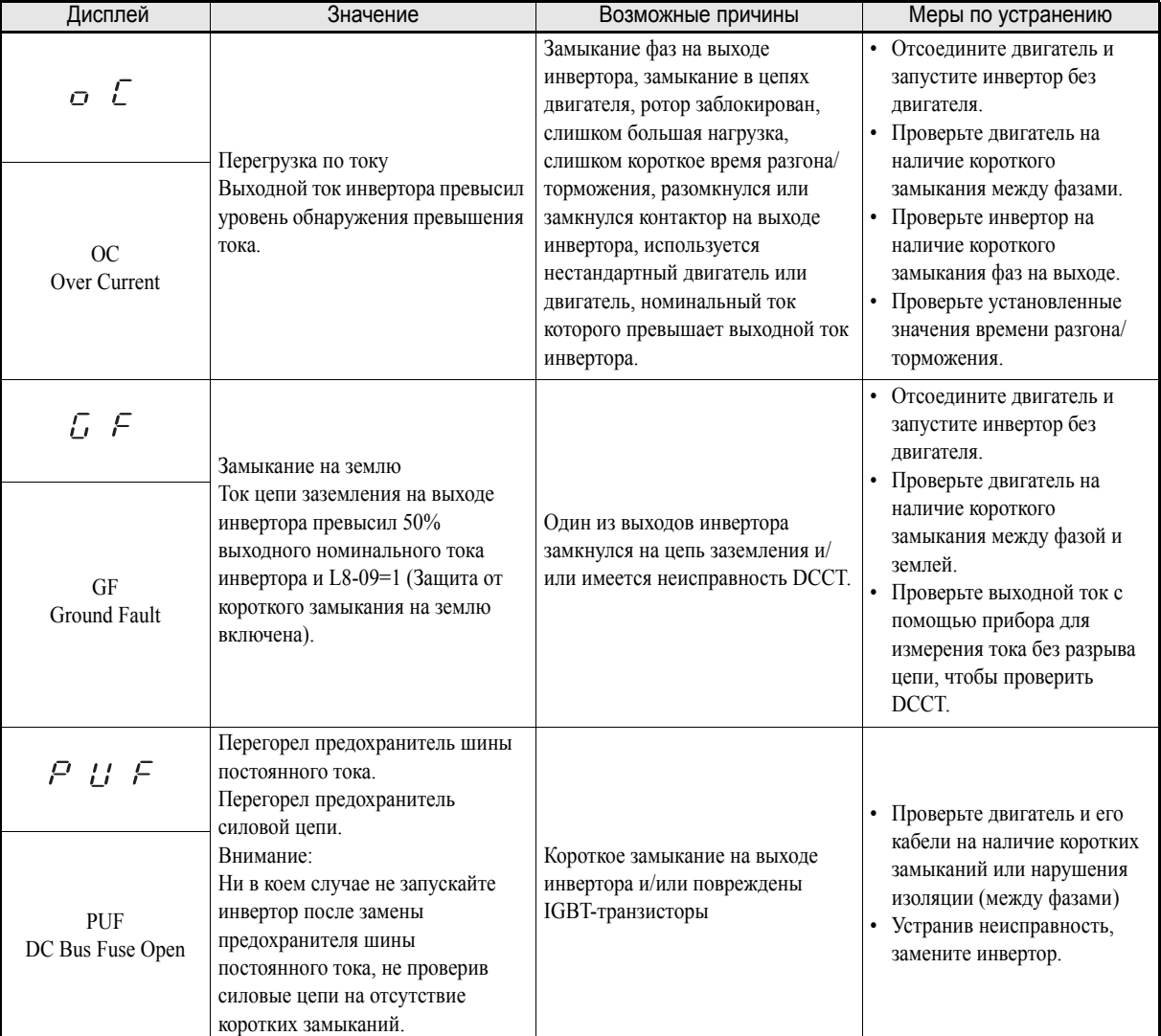

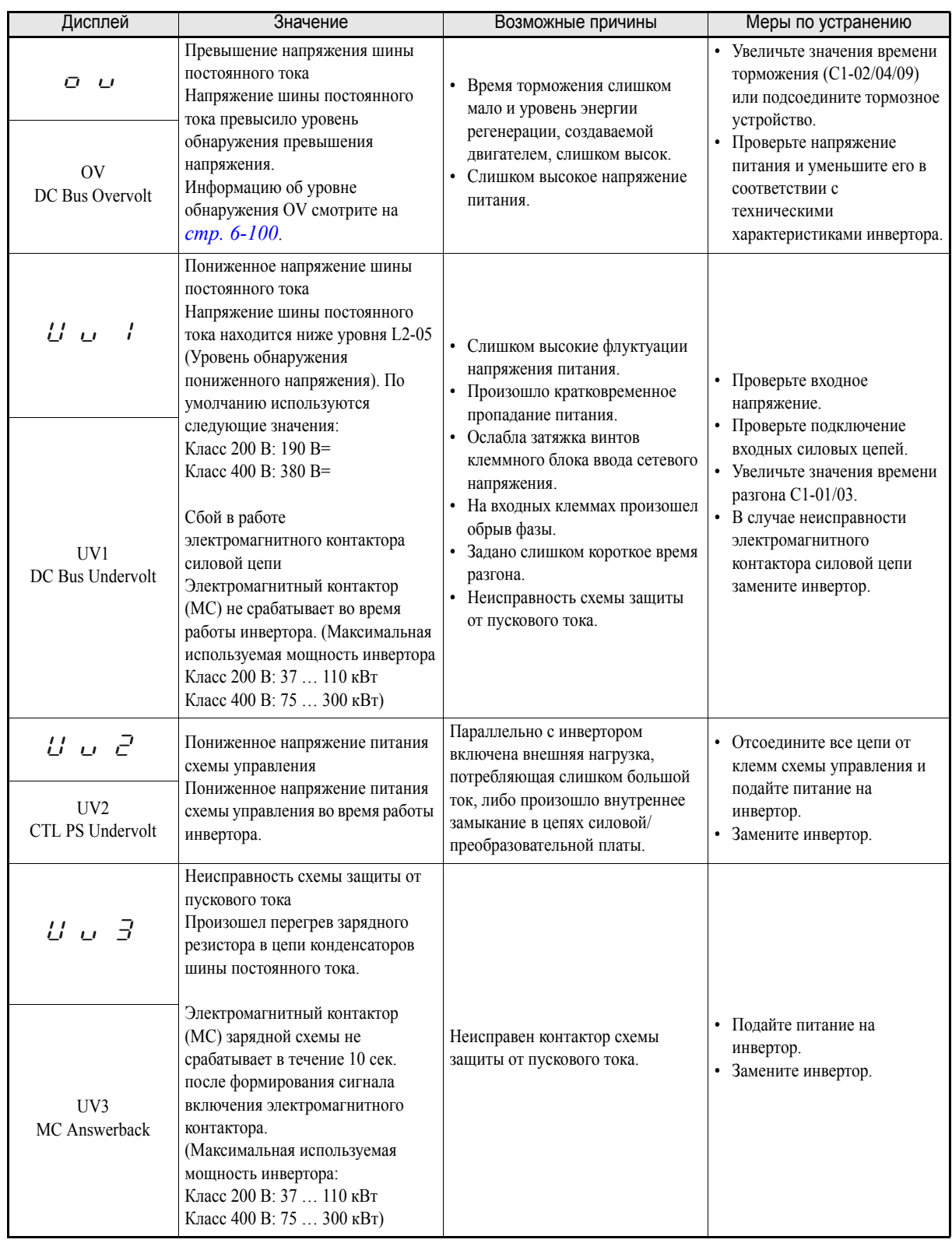

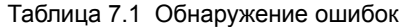

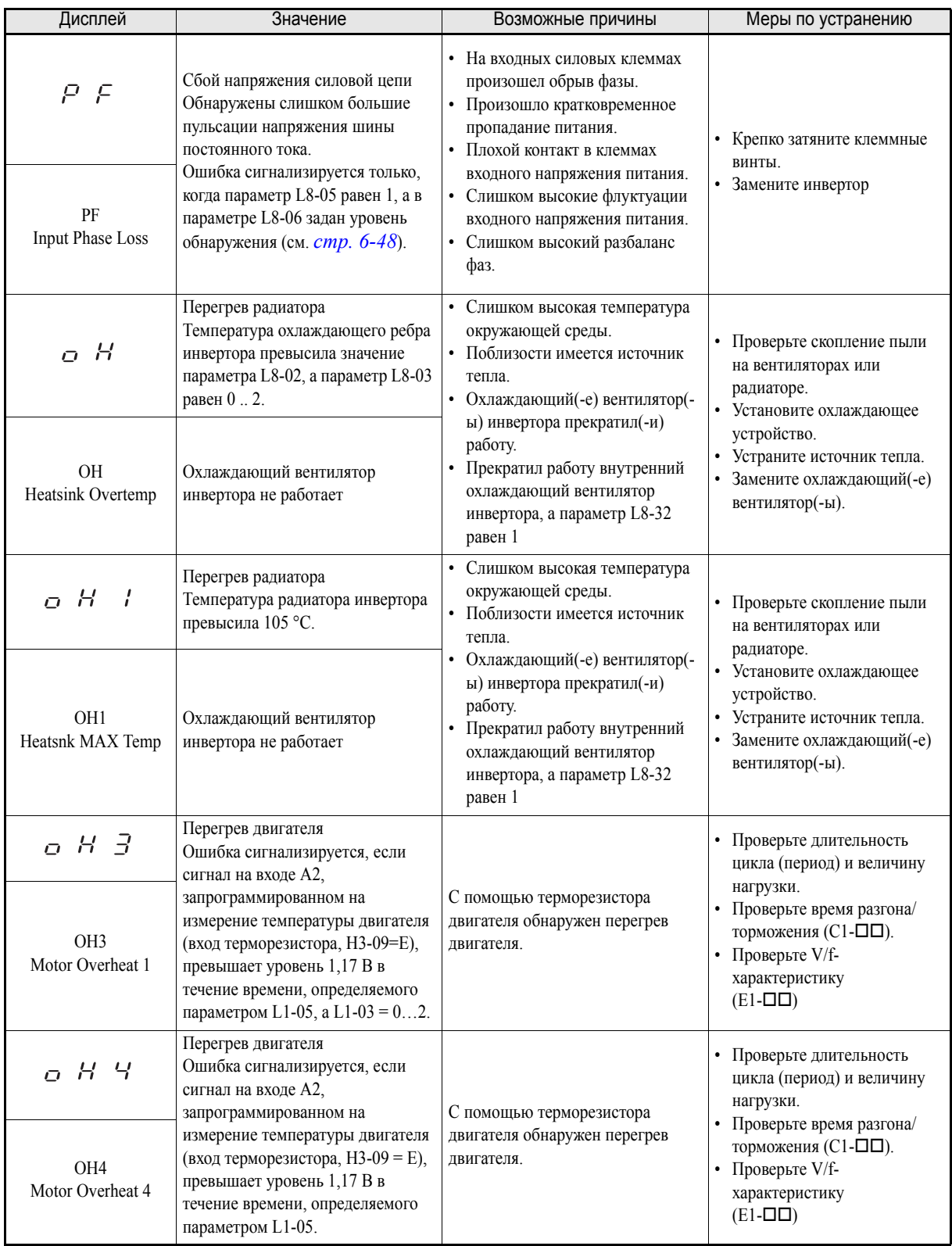

#### Таблица 7.1 Обнаружение ошибок

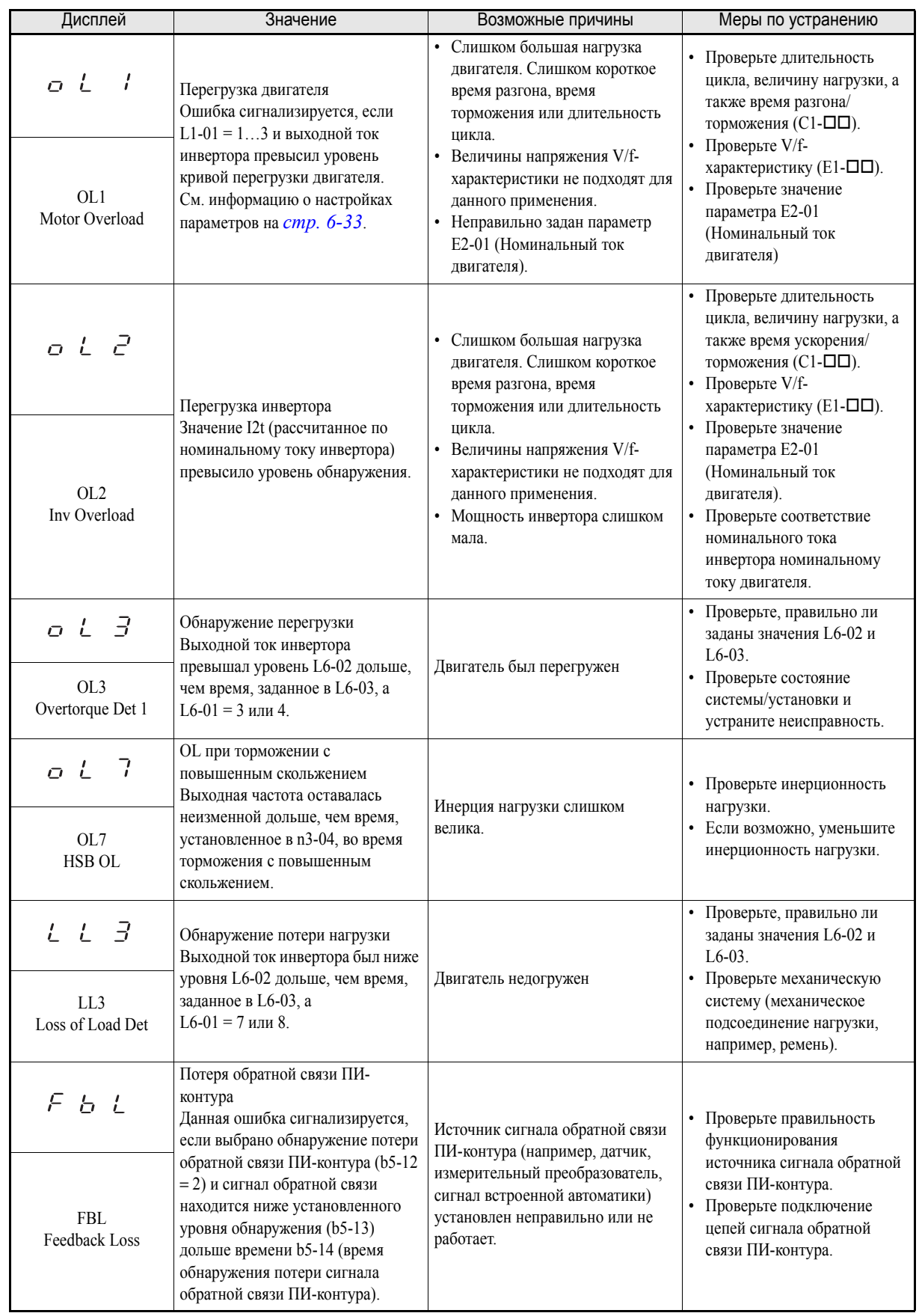

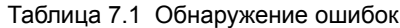

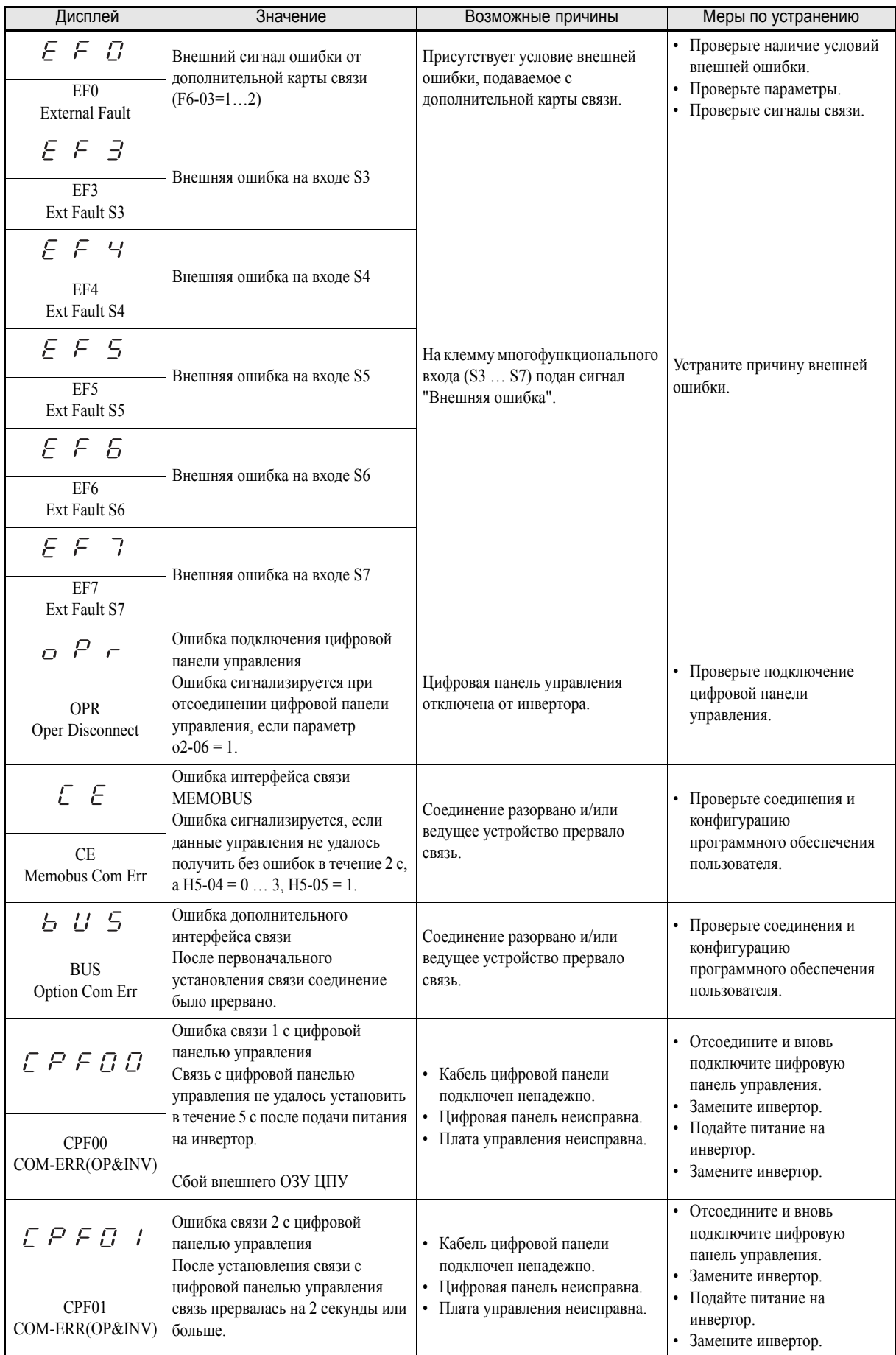

#### Таблица 7.1 Обнаружение ошибок

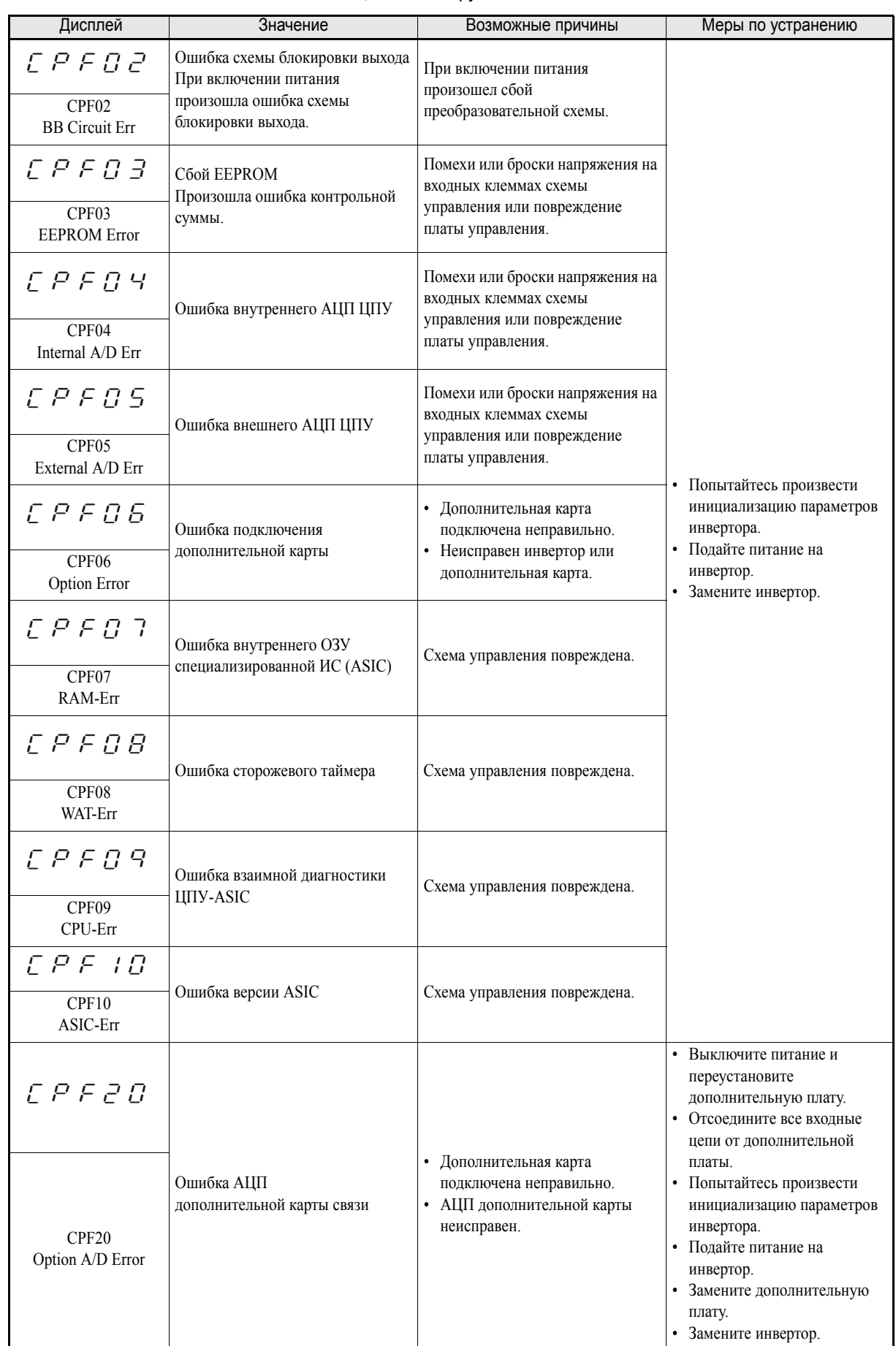

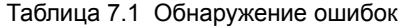

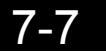

| Дисплей                                               | Значение                                       | Возможные причины                                                                                                    | Меры по устранению                                                                                                    |
|-------------------------------------------------------|------------------------------------------------|----------------------------------------------------------------------------------------------------|----------------------------------------------------------------------------------------------------|
| $EPEZ$ 1<br>CPF21<br>Option CPU Down                  | Ошибка самодиагностики<br>дополнительной платы | Помехи или броски напряжения на<br>входных клеммах схемы<br>управления или повреждение<br>платы управления.                                                                          | Выключите питание и<br>$\bullet$<br>переустановите<br>дополнительную плату.<br>Отсоедините все входные<br>$\bullet$<br>цепи от дополнительной<br>платы.<br>Попытайтесь произвести<br>инициализацию параметров<br>инвертора.<br>Подайте питание на<br>инвертор.<br>Замените дополнительную<br>плату.<br>Замените инвертор.<br>٠ |
| <i>CPF22</i><br>CPF <sub>22</sub><br>Option Type Err  | Ошибка кода дополнительной<br>платы            | Дополнительная плата,<br>подключенная к плате управления,<br>не распознается.                                                                                                    |                                                                                                    |
| <i>CPF23</i><br>CPF <sub>23</sub><br>Option DPRAM Err | Ошибка подключения<br>дополнительной платы     | Дополнительная плата подключена<br>к плате управления неправильно,<br>либо дополнительная плата,<br>подсоединенная к плате<br>управления, не предназначена для<br>данного инвертора. |                                                                                                    |

Таблица 7.1 Обнаружение ошибок

#### **Формирование предупреждений**

Формирование предупреждений (тревог) является одной из функций защиты инвертора и не приводит к срабатыванию выходного контакта сигнализации ошибок. После устранения причины предупреждения система автоматически возвращается к своему исходному состоянию.

Предупреждение мигает на дисплее цифровой панели, мигает светодиодный индикатор, на многофункциональные выходы (H2-01 или H2-02) может быть выведен сигнал предупреждения (тревоги). Пока инвертор находится в состоянии предупреждения (тревоги), он не может быть запущен, а его параметры не могут быть изменены.

В случае формирования предупреждения необходимо предпринять соответствующие меры согласно приведенной ниже таблице.

| Дисплей                                                        | Значение                                                                                                    | Возможные причины                                                                                                    | Меры по устранению                                                                                                    |
|----------------------------------------------------------------|----------------------------------------------------------------------------------------------------|----------------------------------------------------------------------------------------------------|----------------------------------------------------------------------------------------------------|
| $E$ $F$<br>(мигает)<br>EF<br><b>External Fault</b><br>(мигает) | Одновременная подача команд<br>"Прямой/Обратный ход"<br>Команды прямого и обратного хода<br>поданы одновременно в течение 500 мс<br>или более. Данное предупреждение<br>инициирует торможение и остановку<br>лвигателя.                                                                                                    | Одновременно поступили команды<br>прямого и обратного хода.                                                                                                    | Проверьте внешнюю управляющую<br>логику и скорректируйте ее таким<br>образом, чтобы сигнал поступал<br>одновременно только на один вход.                                                                                                    |
| ដ ប<br>(мигает)                                                | Пониженное напряжение шины<br>постоянного тока<br>Напряжение шины постоянного тока<br>находится ниже уровня L2-05 (Уровень<br>обнаружения пониженного<br>напряжения). По умолчанию<br>используются следующие значения:<br>Класс 200 В: 190 В=<br>Класс 400 В: 380 В=<br>Разомкнулся электромагнитный<br>контактор (МС) схемы защиты от<br>пускового тока.<br>Напряжение питания схемы<br>управления было ниже уровня CUV. | Слишком высокие флуктуации<br>напряжения питания.<br>Произошло кратковременное<br>пропадание питания.<br>Ослабла затяжка винтов клеммного<br>٠<br>блока ввода сетевого напряжения.<br>На входных клеммах произошел<br>$\bullet$<br>обрыв фазы.<br>Задано слишком короткое время | Проверьте входное напряжение.<br>Проверьте подключение<br>входных силовых цепей.<br>В случае неисправности<br>электромагнитного контактора<br>силовой цепи замените<br>инвертор.<br>Отсоедините все цепи от клемм<br>схемы управления и подайте<br>питание на инвертор.<br>Замените инвертор. |
| UV<br>DC Bus Undervolt<br>(мигает)                             |                                                                                                    | разгона.<br>Неисправность схемы защиты от<br>пускового тока.<br>Параллельно с инвертором<br>включена внешняя нагрузка,<br>потребляющая слишком большой<br>ток, либо произошло внутреннее<br>замыкание в цепях силовой/<br>преобразовательной платы.                             |                                                                                                    |

Таблица 7.2 Содержание предупреждений

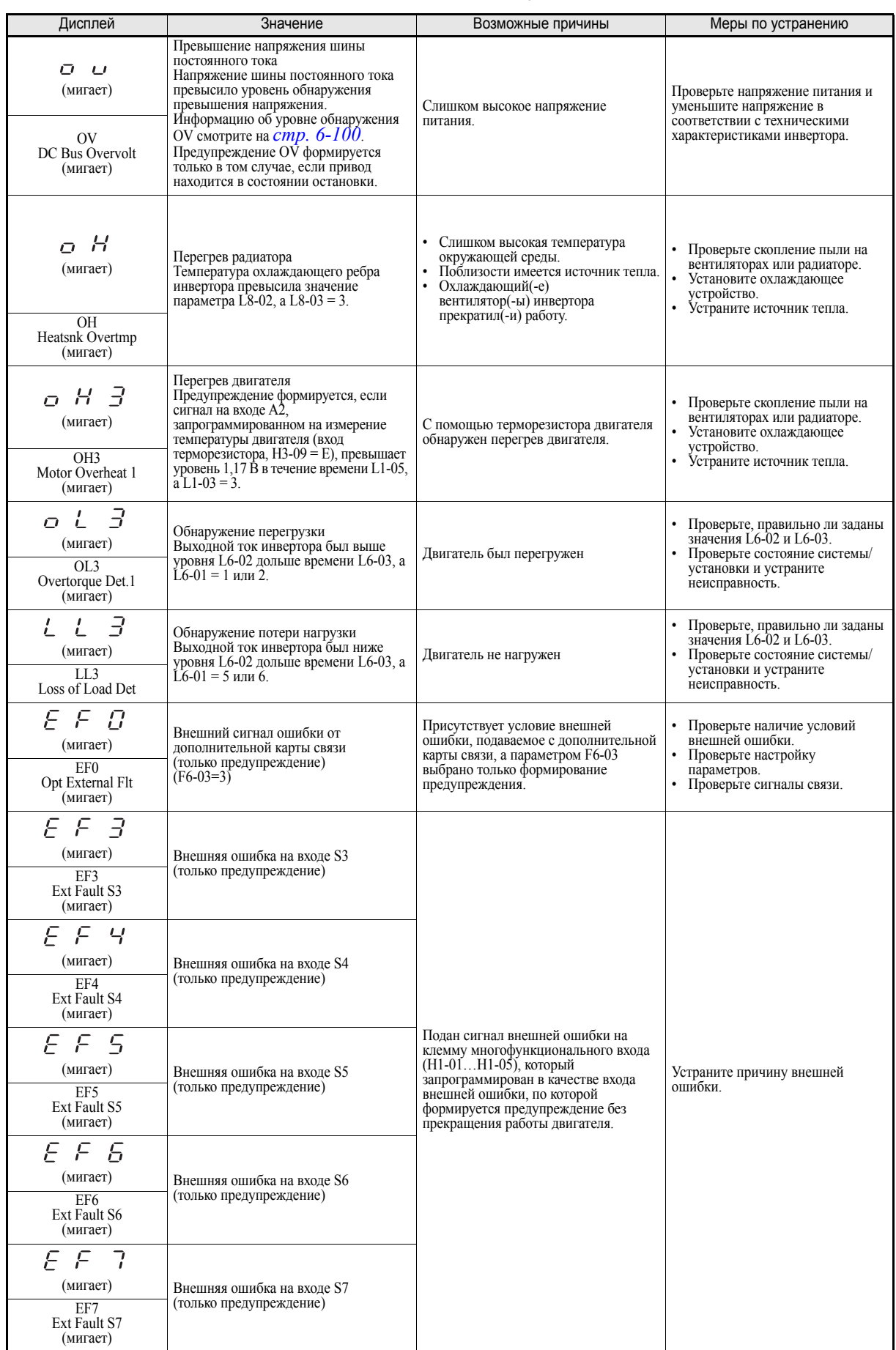

#### Таблица 7.2 Содержание предупреждений

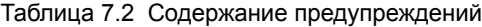

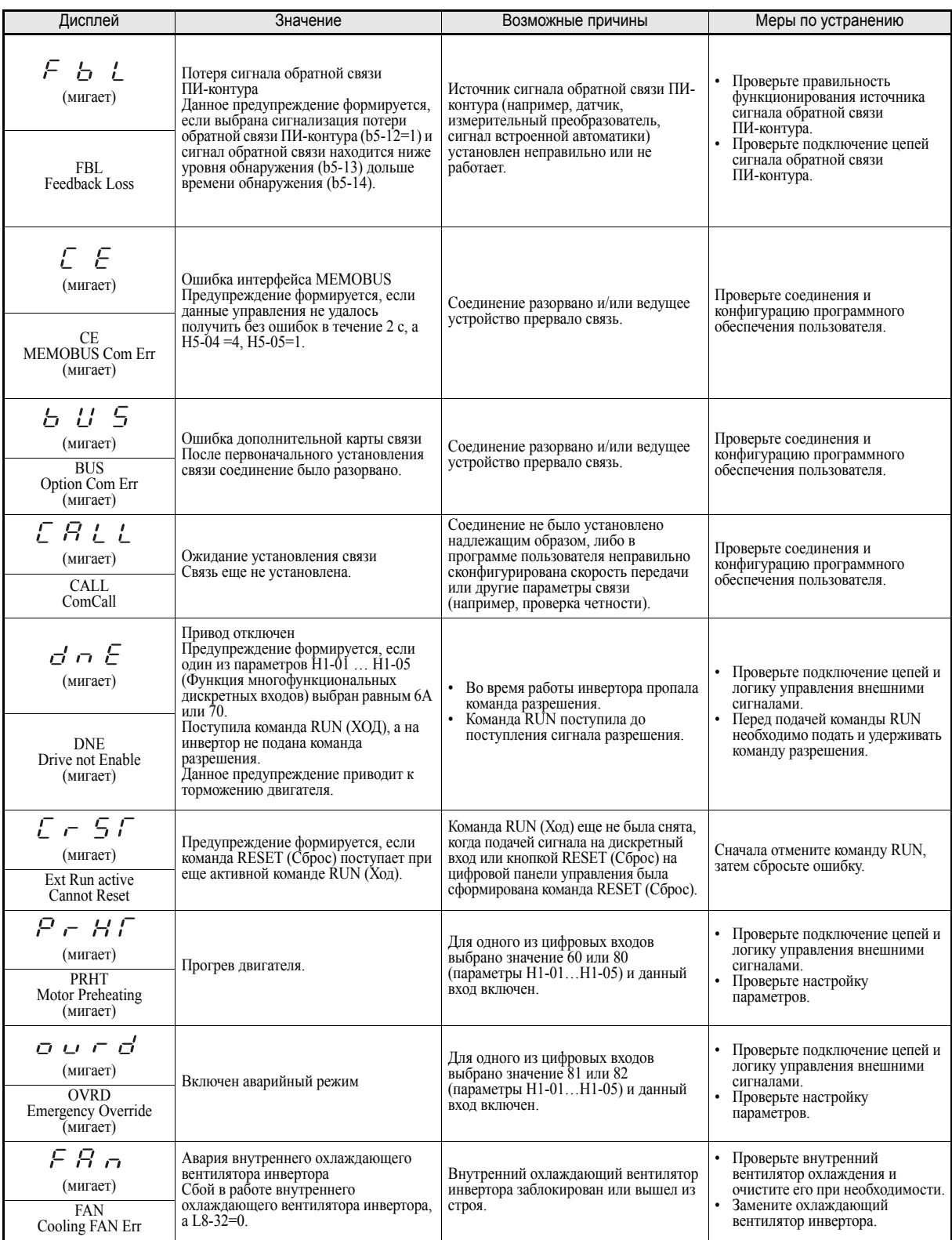

#### **Ошибки программирования**

Ошибка программирования (OPE) возникает в случае задания неприменимого параметра или неправильной настройки отдельного параметра. Инвертор не будет функционировать, пока параметр не будет задан правильно; однако предупреждение при этом не формируется и выход сигнализации ошибки не срабатывает. Если возникает OPE, следует изменить соответствующий параметр, определив причину ошибки по таблице 7.3. При индикации ошибки OPE следует нажать клавишу ENTER (Ввод), чтобы отобразить U1-34 (Обнаруженная ошибка OPE). В этом случае на дисплее будет отображен параметр, вызвавший ошибку OPE.

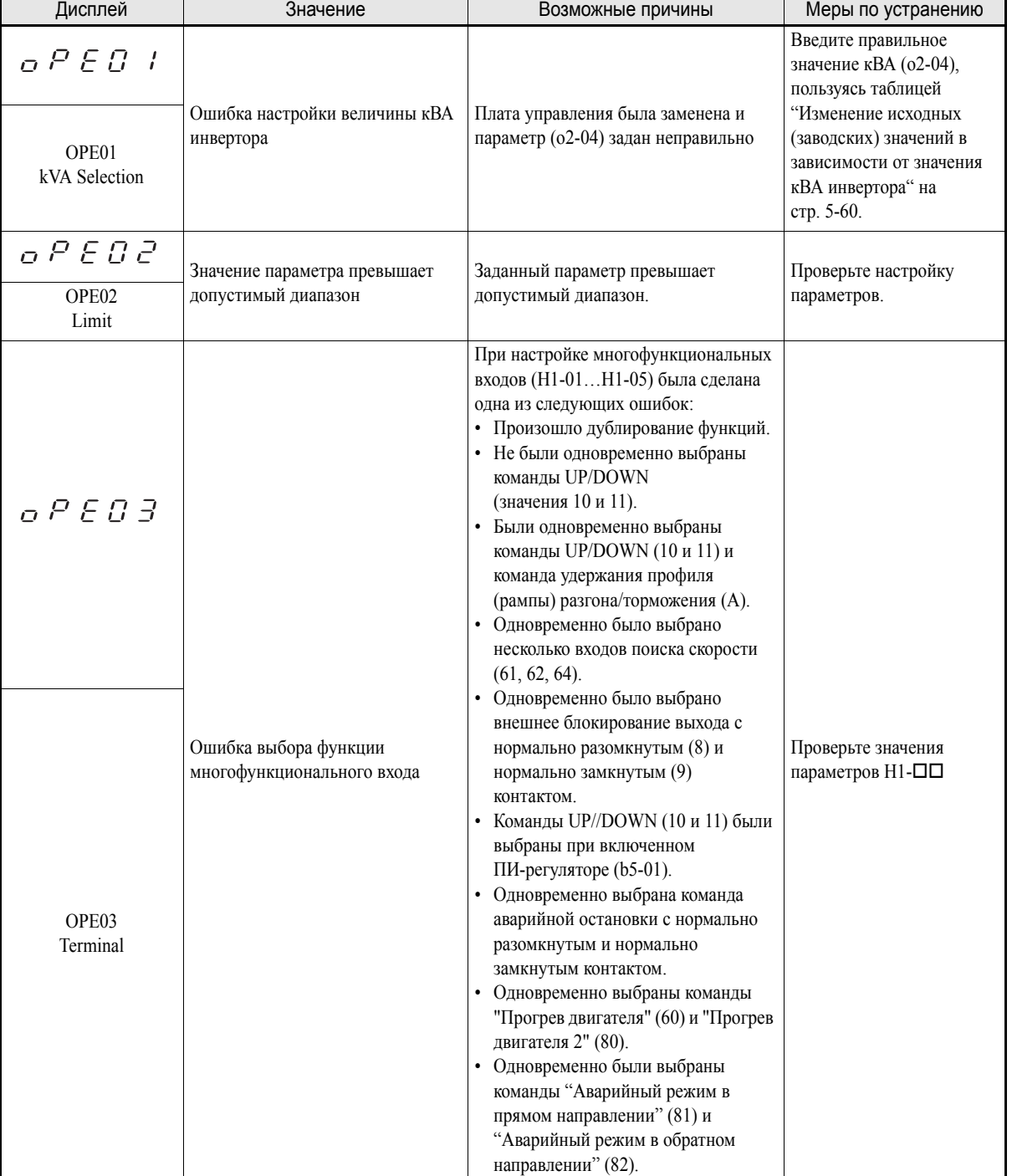

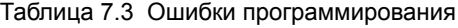

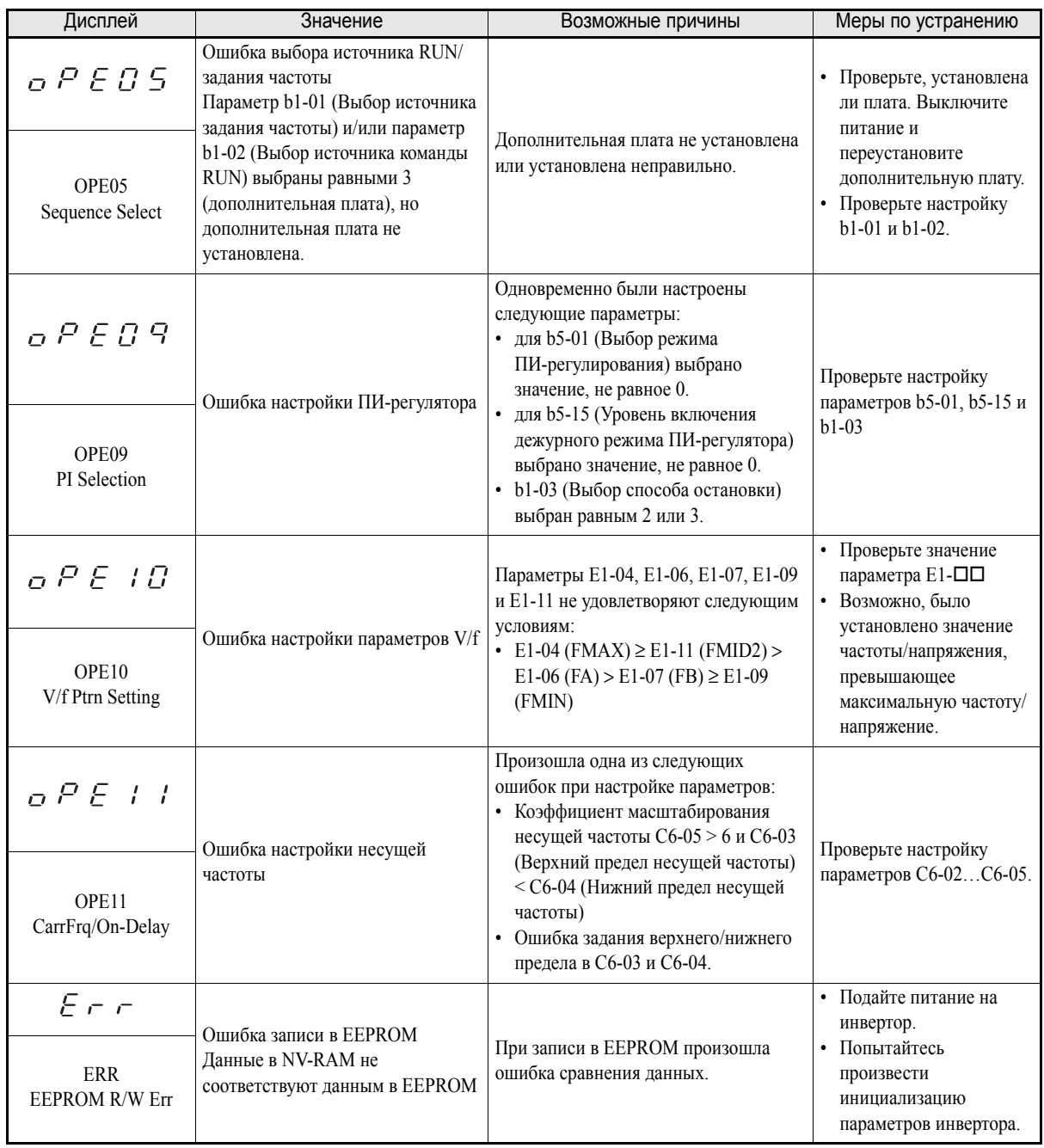

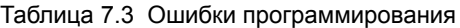

### **Ошибки автоподстройки**

Ошибки автоподстройки перечислены в следующей таблице. В случае обнаружения ошибки автоподстройки ошибка индицируется на дисплее цифровой панели и двигатель останавливается в режиме вращения по инерции. Предупреждения при этом не формируются, выходы сигнализации ошибки не включаются.

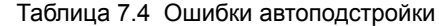

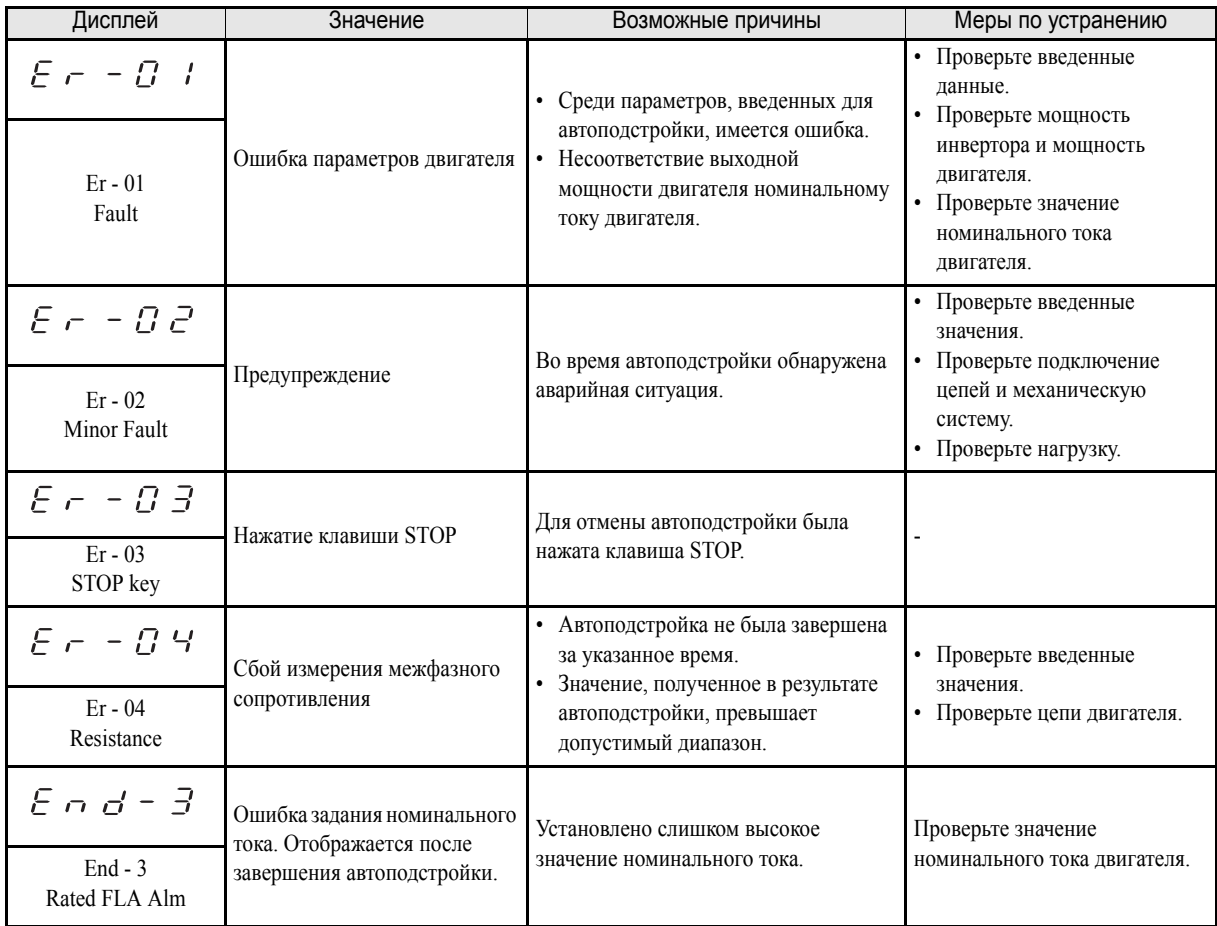
#### **Ошибки функции копирования цифровой панели управления**

Данные ошибки могут произойти во время работы функции копирования цифровой панели управления. При возникновении ошибки ее содержание отображается на панели управления. Ошибка не приводит к включению выхода сигнализации ошибки или формированию предупреждения.

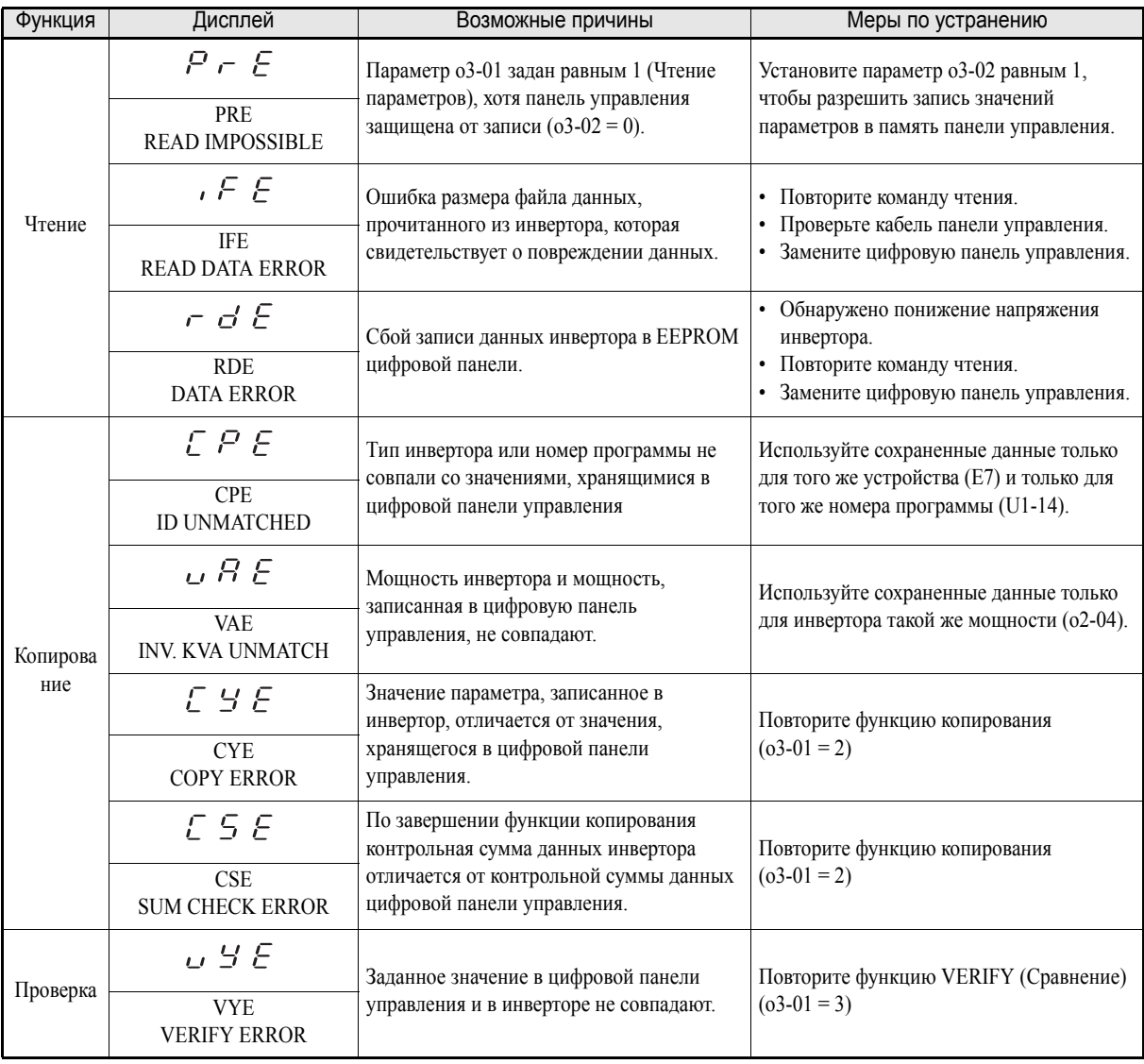

Таблица 7.5 Ошибки функции копирования цифровой панели управления

## **Поиск и устранение неисправностей**

Ошибки в настройке параметров, неправильное подключение цепей и т.п. могут привести к тому, что инвертор и двигатель при запуске системы будут работать неправильно. В этом случае необходимо предпринять соответствующие меры, руководствуясь сведениями, приведенными в данном разделе.

Если ошибка отображается на дисплее, следует обратиться к *Функции защиты и [диагностики](#page-276-0)*.

#### **Невозможно задать параметр**

#### **Данные на дисплее не изменяются при нажатии клавиш увеличения и уменьшения значения**

Это может быть вызвано следующими причинами:

#### **В настоящий момент инвертор работает (режим "Привод").**

Некоторые параметры не могут быть настроены во время работы. Необходимо снять команду RUN (Ход), а затем настроить параметры.

#### **На вход не подано разрешение на запись параметра.**

Это происходит, когда для многофункционального входа (H1-01…H1-05) выбрана функция "Разрешение на запись параметра" (значение 1B). Если вход разрешения на запись параметра выключен, изменение параметров невозможно. Следует включить вход, а затем произвести настройку параметров.

#### **Неправильный пароль. (Только, если пароль был задан.)**

В случае отличия параметров A1-04 (Пароль) и A1-05 (Установка пароля) параметры режима инициализации изменены быть не могут. Следует переустановить пароль.

Если пароль забыт, необходимо отобразить A1-05 (Установка пароля), нажав одновременно клавиши Shift/RESET и MENU при индикации А1-04 на дисплее. После этого следует переустановить пароль (ввести заданный пароль в параметр А1-04.)

#### **На дисплее отображается OPE01...OPE11.**

Значение параметра задано неправильно. Обратитесь к *стр. 7-11, Ошибки [программирования](#page-285-0)* в данной главе и исправьте параметр.

#### **Отображается CPF00 или CPF01.**

Произошла ошибка связи с цифровой панелью управления. Возможно, нарушилось соединение между цифровой панелью и инвертором. Отсоедините и вновь подключите цифровую панель управления.

#### **Двигатель не работает**

#### **Двигатель не работает, когда на цифровой панели управления нажата клавиша RUN.**

Это может быть вызвано следующими причинами:

#### **Неправильно выбран способ управления.**

Если параметр b1-02 (Выбор источника команды RUN) установлен равным 1 (Вход схемы управления), двигатель не запускается нажатием клавиши RUN. Нажмите клавишу LOCAL/REMOTE для переключения в режим управления с панели управления или установите параметр b1-02 равным 0 (Панель управления).

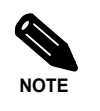

Клавиша LOCAL/REMOTE может быть разблокирована или заблокирована путем настройки параметра o2-01. Для ее разблокировки в режиме "Привод" параметр o2-01 должен быть равен 1.

#### **Слишком низкое задание частоты.**

Если введенное задание частоты меньше частоты, указанной в E1-09 (Минимальная выходная частота), инвертор работать не будет.

Значение задания частоты следует поднять, по крайней мере, до минимальной выходной частоты.

#### **Двигатель не работает при подаче внешнего сигнала запуска.**

Это может быть вызвано следующими причинами:

#### **Инвертор не находится в режиме "Привод".**

Если инвертор не находится в режиме "Привод", он будет находиться в состоянии ожидания и не начнет работу. Нажмите клавишу MENU (cветодиод DRIVE начнет мигать) и клавишу DATA/ENTER для входа в режим "Привод". При входе в режим "Привод" индикатор DRIVE должен светиться непрерывно.

#### **Неправильный выбор источника команды RUN (Ход).**

Если параметр b1-02 (Выбор источника команды RUN) выбран равным 0 (Панель управления), двигатель не запускается при подаче внешнего сигнала запуска. Установите параметр b1-02 равным 1 (Вход схемы управления) и повторите попытку.

Двигатель также не будет запускаться после нажатия клавиши LOCAL/REMOTE для выбора цифровой панели управления. В этом случае следует вновь нажать клавишу LOCAL/REMOTE для возврата к исходному состоянию.

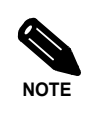

Клавиша LOCAL/REMOTE может быть разблокирована или заблокирована путем настройки параметра o2-01. Для ее разблокировки в режиме "Привод" параметр o2-01 должен быть равен 1.

#### **Активизирован режим 3-х проводного управления.**

Способ подачи команд при 3-х проводном управлении отличается от 2-х проводного управления (команды "Прямой ход/останов" / "Обратный ход/останов"). Если выбрано 3-х проводное управление, двигатель не будет запускаться с помощью цепи, выполненной по схеме 2-х проводного управления. При использовании 3-х проводного управления обратитесь к примеру подключения для управления по трем проводам и временной диаграмме на *стр. 6-10, Управление [инвертором](#page-166-0) по трем проводам (3-х проводное [управление](#page-166-0))* и введите правильную информацию.

При использовании 2-х проводного управления выберите для многофункционального входа (H1- 01…H1-05, входы S3 - S7) значение, не равное 0.

#### **Слишком низкое задание частоты.**

Если введенное задание частоты меньше частоты, указанной в E1-09 (Минимальная выходная частота), инвертор работать не будет. Значение задания частоты следует поднять, по крайней мере, до минимальной выходной частоты.

#### **Двигатель останавливается во время разгона или при подсоединенной нагрузке.**

Возможно, двигатель нагружен слишком сильно. В инверторе предусмотрена функция предотвращения опрокидывания ротора и функция автоматического подъема (компенсации) вращающего момента, однако вследствие инерционности двигателя может произойти перегрузка при слишком быстром разгоне или при слишком большой нагрузке. Следует увеличить время разгона или снизить нагрузку двигателя. Также, вероятно, придется увеличить мощность двигателя и/или инвертора.

#### **Двигатель вращается только в одном направлении.**

Заблокирован обратный ход. Если параметр b1-04 (Запрет вращения в обратном направлении) установлен равным 1 (Реверс запрещен), инвертор не будет реагировать на команды обратного хода. Для использования обоих режимов прямого и обратного хода следует установить параметр b1-04 равным 0 или 2.

#### **Двигатель вращается в противоположном направлении**

Если двигатель вращается в противоположном направлении, это может быть вызвано ошибкой подключения цепей двигателя. Когда инвертор работает в режиме прямого хода, направление вращения двигателя зависит от типа двигателя и его изготовителя, поэтому всегда следует проверять технические характеристики двигателя

Направление вращения двигателя можно изменить на противоположное, переподключив цепи U ,V, и W. В случае использования энкодера также требуется переключить полярность. Для изменения направления вращения также может использоваться параметр b1-04.

#### **Двигатель не снижает вращающий момент или слишком низка скорость разгона**

#### **Уровень предотвращения опрокидывания ротора во время разгона слишком мал.**

Если значение, установленное в L3-02 (Уровень предотвращения опрокидывания ротора во время разгона), слишком мало, то время разгона будет слишком долгим. Проверьте пригодность установленного значения.

#### **Уровень предотвращения опрокидывания ротора во время вращения (хода) слишком мал.**

Если значение, установленное в L3-06 (Уровень предотвращения опрокидывания ротора во время хода), слишком мало, то скорость упадет уже при низком выходном моменте. Проверьте пригодность заданного значения.

#### **Двигатель вращается со скоростью, превышающей задание частоты**

#### **Неправильные значения параметров смещения или коэффициента масштабирования аналогового сигнала задания частоты.**

Значения смещения или коэффициента масштабирования для задания частоты, введенные в параметры H3-03 и H3-02, влияют на задание частоты. Проверьте пригодность выбранных значений.

#### **Активизировано ПИ-регулирование.**

Если активизирован ПИ-регулятор (b5-01 = 1 или 2), выходная частота инвертора будет изменяться, чтобы привести переменную процесса к заданному значению. ПИ-контур может вызвать разгон вплоть до максимальной выходной частоты (E1-04) даже, если величина задания частоты значительно ниже.

#### **В качестве источника сигнала задания частоты используется многофункциональный аналоговый вход 2 (клемма A2).**

Если для параметра H3-09 (Выбор функции многофункционального аналогового входа А2) установлено значение "0" (Смещение частоты), частота, определяемая входным напряжением (током) на клемме A2, добавляется к заданию частоты. Проверьте пригодность выбранного значения и уровень сигнала на аналоговом входе.

#### **Слишком продолжительное торможение двигателя**

#### **Время торможения велико, даже если установлено дополнительное тормозное устройство.**

Это может быть вызвано следующими причинами:

#### **Включено предотвращение опрокидывания ротора во время торможения.**

Если подсоединено дополнительное тормозное устройство, параметр L3-04 (Предотвращение опрокидывания ротора во время торможения) следует установить равным 0 (Отключить). Когда этот параметр установлен равным 1 (Включить), дополнительное тормозное устройство не будет работать надлежащим образом.

#### **Установлено слишком большое значение времени торможения.**

Проверьте заданные значения времени торможения (параметры C1-02 и C1-04).

#### **Вращающий момент двигателя недостаточен.**

Если параметры настроены правильно и отсутствует ошибка повышенного напряжения, возможно, мощность двигателя является недостаточной. Возможно, потребуется применить двигатель большей мощности.

#### **Двигатель перегревается**

#### **Двигатель слишком сильно нагружен.**

Если нагрузка на двигатель слишком велика, а вращающий момент превышает номинальный вращающий момент двигателя, двигатель начнет перегреваться. Следует уменьшить нагрузку на двигатель. Также, возможно, потребуется применить двигатель большей мощности.

#### **Слишком высокая температура окружающей среды.**

Номинальные характеристики двигателя зависят от диапазона рабочей температуры окружающей среды. В случае непрерывной работы с номинальным вращающим моментом в условиях повышенной температуры окружающей среды, превышающей максимальное допустимое значение, может произойти перегрев двигателя. Необходимо снизить температуру окружающей среды до допустимого уровня.

#### **Инвертор оказывает мешающее воздействие на периферийные устройства (ПЛК или другие устройства) при пуске или при работе**

Если инвертор создает электрические помехи, необходимо предпринять следующее:

- **•** Измените параметр C6-02 (Выбор несущей частоты инвертора), уменьшив несущую частоту. Это позволит снизить уровень помех, генерируемых переключающимися транзисторами.
- **•** Установите на клеммах ввода сетевого напряжения инвертора фильтр подавления помех.
- **•** Установите на выходных клеммах инвертора (питание двигателя) фильтр подавления помех.
- **•** Используйте экранированные кабели для питания двигателя или проложите их в лотке. Металлический экран предотвращает распространение электрических помех.
- **•** Проложите силовые цепи и цепи схем управления отдельно.

#### **При подаче команды RUN ( Ход) срабатывает аварийный выключатель контроля тока утечки на землю**

Выходное напряжение инвертора имеет форму высокочастотных импульсов с широтно-импульсной модуляцией (ШИМ). Этот высокочастотный сигнал приводит к появлению некоторого тока утечки, который может привести к срабатыванию выключателя контроля тока утечки на землю и выключению напряжения питания. Необходимо применить прерыватель контроля утечки на землю, рассчитанный на высокий уровень срабатывания по току утечки (т.е., с чувствительностью 200 мА или выше, с временем срабатывания 0,1 с или больше); либо такой прерыватель, в котором предусмотрена защита от высокочастотных помех (т.е., прерыватель, специально предназначенный для использования с инверторами). В некоторой степени может оказаться полезным уменьшение параметра C6-02 (Выбор несущей частоты инвертора). Кроме того, следует помнить, что ток утечки повышается с увеличением длины кабеля.

#### **Наблюдаются механические колебания**

#### **В механической системе присутствуют необычные шумы.**

#### **Резонансная частота механической системы совпала с несущей частотой.**

Признак резонанса: шумы при работе двигателя отсутствуют, но механическая установка вибрирует и издает высокотональный звук. Для предотвращения резонанса такого типа необходимо изменить несущую частоту с помощью параметров C6-02 … C6-05.

#### **Механическая система вступила в резонанс с выходной частотой инвертора.**

Для предотвращения такого резонанса необходимо использовать функцию пропуска частоты (параметры d3- $\square$ ), либо сбалансировать двигатель и нагрузку таким образом, чтобы снизить вибрацию.

#### **Возникают колебания и неравномерное движение.**

Значение параметра компенсации момента подобрано для установки неправильно. Необходимо изменить параметры C4-01 (Коэффициент усиления для компенсации момента) и C4-02 (Постоянная времени задержки компенсации момента). Плавно изменяйте параметр C4-01 (с шагом 0,05) и/или увеличьте C4-02.

Кроме того, если проблемы возникают в случае слабонагруженного двигателя, можно увеличить параметр n1-02 (Коэффициент усиления для предотвращения неравномерного движения), а параметр C3-02 (Постоянная времени задержки компенсации скольжения) можно уменьшить.

#### **При использовании ПИ-регулятора возникают колебания и неравномерное движение.**

Если в режиме ПИ-регулирования возникают колебания или неравномерное движение, необходимо измерить период колебаний и отдельно отрегулировать параметры P и I (см. *стр. 6-87, [Использование](#page-243-0) ПИ-[регулятора](#page-243-0)*).

#### **Двигатель вращается даже при отсутствии выходного напряжения инвертора**

Если после "торможения до остановки" двигатель продолжает вращаться по инерции, это значит, что ток подпиткой не обеспечивает надлежащее торможение. Торможение с подпиткой постоянным током настраивается следующим образом:

- **•** Увеличьте параметр b2-02 (Ток при торможении с подпиткой постоянным током).
- **•** Увеличьте значение параметра b2-04 (Продолжительность торможения с подпиткой постоянным током при останове).

#### **Формируется предупреждение OV (превышение напряжения) или OC (превышение уровня тока) при пуске, либо опрокидывается ротор вентилятора**

Если вентилятор совершает авторотацию (его лопасти уже вращаются под действием потока воздуха), а инвертор пытается запустить двигатель с нулевой скорости, может наблюдаться повышенное напряжение в шине постоянного тока или повышенный ток. Этого можно избежать, остановив вращение вентилятора при помощи торможения с подпиткой постоянным током перед пуском вентилятора. Также, для запуска вращающегося двигателя может быть использована функция определения скорости.

#### **Выходная частота не поднимается до значения задания частоты**

#### **Задание частоты находится в пределах диапазона частот пропуска.**

Если используется функция пропуска частоты, выходная частота не будет изменяться в пределах диапазона частот пропуска. Необходимо проверить, правильно ли настроены параметры d3-01…d3-03 (Частоты пропуска) и d3-04 (Полоса частот пропуска).

#### **Превышен верхний предел задания частоты.**

Верхний предел выходной частоты можно определить по следующей формуле:

Верхний предел задания частоты = Макс. вых. частота (E1-04)  $\times$  Верхний предел задания частоты  $(d2-01)/100$ 

Следите, чтобы значения параметров E1-04 и d2-01 были установлены правильно.

# Техническое обслуживание и периодическая проверка

В данной главе описано техническое обслуживание и периодическая проверка инвертора.

Техническое обслуживание и [периодическая](#page-296-0) проверка .......8-2

# <span id="page-296-0"></span>**Техническое обслуживание и периодическая проверка**

#### **Периодическая проверка**

#### **Периодическая проверка инверторов со степенью защиты IP00 и NEMA 1/ IP20**

В рамках периодического технического обслуживания проверяется следующее:

- **•** При вращении двигателя не должно быть вибрации и необычных шумов
- **•** Инвертор и двигатель не должны нагреваться выше установленной нормы.
- **•** Температура окружающей среды должна находиться в пределах, установленных техническими характеристиками инвертора.
- **•** Значение выходного тока, содержащееся в U1-30, не должно длительное время превышать номинальный ток двигателя или инвертора.
- **•** Охлаждающий вентилятор инвертора должен работать без сбоев.

Прежде чем приступать к проверке инвертора, необходимо отсоединить инвертор от источника трехфазного напряжения. После отключения питания конденсаторы шины постоянного тока остаются заряженными в течение нескольких минут. Светодиод Charge (Заряд) на корпусе инвертора будет светиться красным светом до тех пор, пока напряжение шины постоянного тока не упадет ниже уровня 10 В=. Чтобы убедиться в том, что шина постоянного тока полностью разрядилась, необходимо измерить напряжение между полюсами "+" и "-" шины с помощью вольтметра постоянного тока, установленного на максимальную шкалу. Ни в коем случае не касайтесь клемм сразу же после выключения питания. Это может привести к поражению током.

| Критерий проверки                                          | Проверка                                                                                 | Предпринимаемые действия                                                                                                    |
|------------------------------------------------------------|------------------------------------------------------------------------------------------|----------------------------------------------------------------------------------------------------|
| Внешние клеммы<br>Крепежные болты<br>Разъемы и соединители | Крепко ли затянуты все винты и болты?                                                    | Крепко затянуть все винты и болты.                                                                                                    |
|                                                            | Не разболтаны ли разъемы?                                                                | Надежно закрепить разболтанные разъемы.                                                                                                    |
| Охлаждающие ребра                                          | Ребра теплоотвода загрязнились или<br>забились пылью?                                    | Удалить любые загрязнения и пыль с помощью<br>пневмоустройства (подающего сухой воздух под<br>давлением 4 х $10^5$ 6 х $10^5$ Па<br>$(4 \dots 6$ бар, 55 $\dots 85$ psi).                                               |
| Все печатные платы                                         | Имеются ли на печатных платах проводящие<br>загрязнения или масляные пятна?              | Удалить любые загрязнения и пыль с помощью<br>пневмоустройства (подающего сухой воздух под<br>давлением 4 х $10^5$ 6 х $10^5$ Па<br>$(4 \dots 6 6ap, 55 \dots 85 psi).$<br>Заменить платы, которые не удалось очистить. |
| Входные диоды<br>Выходные транзисторы<br>Силовые модули    | Имеются ли на модулях или элементах<br>проводящие загрязнения или масляные<br>пятна?     | Удалить любые загрязнения и пыль с помощью<br>пневмоустройства (подающего сухой воздух под<br>давлением 4 х $10^5$ 6 х $10^5$ Па<br>$(4 \dots 6$ бар, 55 $\dots 85$ psi).                                               |
| Конденсаторы шины<br>постоянного тока                      | Имеются ли какие-либо признаки<br>неисправности, например, измененный цвет<br>или запах? | Заменить конденсатор или инвертор.                                                                                                    |

Таблица 8.1 Основные критерии проверки для инверторов любой степени защиты

Подайте питание на инвертор и произведите следующую проверку:

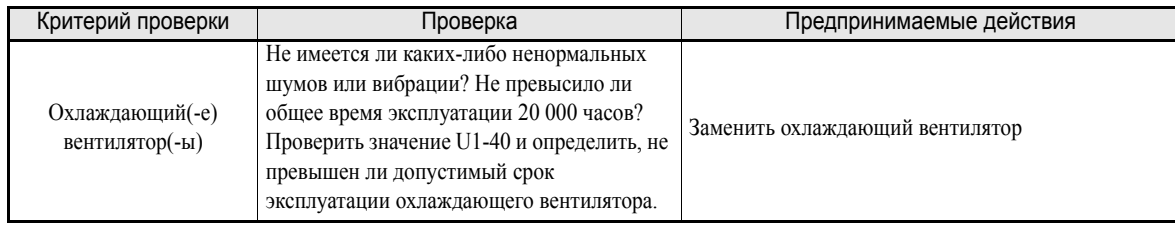

#### **Дополнительная информация для инверторов со степенью защиты IP54**

После выключения питания осмотр следует начинать не ранее, чем через пять минут. Перед открытием дверцы инвертора убедитесь, что пространство вокруг инвертора является сухим и чистым. Следует исключить попадание брызг воды внутрь инвертора во избежание повреждения инвертора и поражения электротоком.

Примите меры по предотвращению попадания воды и пыли внутрь инвертора во время осмотра.

Дополнительные критерии проверки для инверторов в исполнении IP54 приведены в следующей таблице.

| Критерий проверки                                       | Проверка                                                                                 | Предпринимаемые действия                                                                                                    |
|---------------------------------------------------------|------------------------------------------------------------------------------------------|----------------------------------------------------------------------------------------------------|
| Внешние клеммы<br>Крепежные болты                       | Крепко ли затянуты все винты и болты?                                                    | Крепко затянуть все винты и болты.                                                                                                    |
| Разъемы и соединители                                   | Не разболтаны ли разъемы?                                                                | Надежно закрепить разболтанные разъемы.                                                                                                    |
| Охлаждающие ребра                                       | Ребра теплоотвода загрязнились или<br>забились пылью?                                    | Удалить любые загрязнения и пыль с помощью<br>пневмоустройства (подающего сухой воздух под<br>давлением 4 х $10^5$ 6 х $10^5$ Па<br>(4  6 бар, 55  85 psi).                                                                                                    |
| Охлажлаюший<br>вентилятор                               | Вентиляторы загрязнились или забились<br>пылью?                                          | от 7.5 до 18.5 кВт:<br>Внешний охлаждающий вентилятор закреплен в<br>нижней части инвертора в воздуховоде.<br>Осмотрите вентилятор с нижней стороны и<br>удалите любые загрязнения таким же образом,<br>как при очистке охлаждающего ребра.<br>от 22 до 55 кВт:<br>Внешний охлаждающий вентилятор закреплен в<br>верхней части инвертора в воздуховоде.<br>Осмотрите вентилятор с верхней стороны и<br>удалите любые загрязнения таким же образом,<br>как при очистке охлаждающего ребра. |
| Все печатные платы                                      | Имеются ли на печатных платах<br>проводящие загрязнения или масляные<br>пятна?           | Удалить любые загрязнения и пыль с помощью<br>пневмоустройства (подающего сухой воздух под<br>давлением 4 х $10^5$ 6 х $10^5$ Па<br>(4  6 бар, 55  85 psi).<br>Заменить платы, которые не удалось очистить.                                                                                                    |
| Входные диоды<br>Выходные транзисторы<br>Силовые модули | Имеются ли на модулях или элементах<br>проводящие загрязнения или масляные<br>пятна?     | Удалить любые загрязнения и пыль с помощью<br>пневмоустройства (подающего сухой воздух под<br>лавлением 4 х $10^5$ 6 х $10^5$ Па<br>(4  6 бар, 55  85 psi).                                                                                                    |
| Конденсаторы шины<br>постоянного тока                   | Имеются ли какие-либо признаки<br>неисправности, например, измененный цвет<br>или запах? | Заменить конденсатор или инвертор.                                                                                                    |
| Кабельные сальники                                      | Затянуты ли кабельные сальники<br>надлежащим образом?                                    | Затянуть кабельные сальники и контргайки.                                                                                                    |

Таблица 8.2 Критерии проверки для инверторов со степенью защиты IP54

#### Подайте питание на инвертор и произведите следующую проверку:

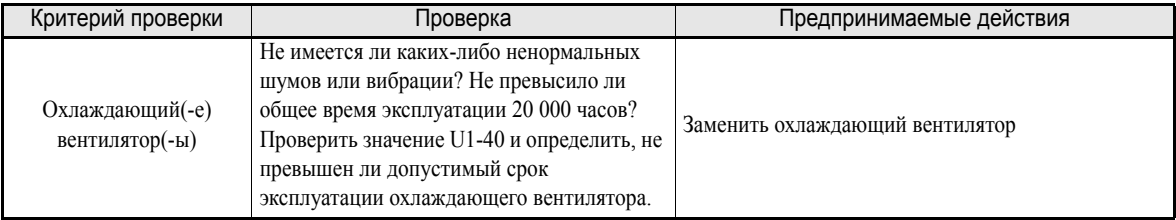

#### **Периодическое техническое обслуживание отдельных частей и элементов**

Чтобы поддерживать инвертор в нормальном рабочем состоянии на протяжении длительного времени и предотвращать его выход из строя, сокращая тем самым периоды простоя, необходимо регулярно выполнять проверку элементов и частей и производить их замену в соответствии со сроком их службы.

Приведенная ниже таблица содержит лишь общие рекомендации по замене элементов и частей. Действия, которые должны выполняться по результатам периодической проверки, зависят от условий эксплуатации инвертора и режима его работы. Ниже приведены рекомендуемые интервалы технического обслуживания инвертора.

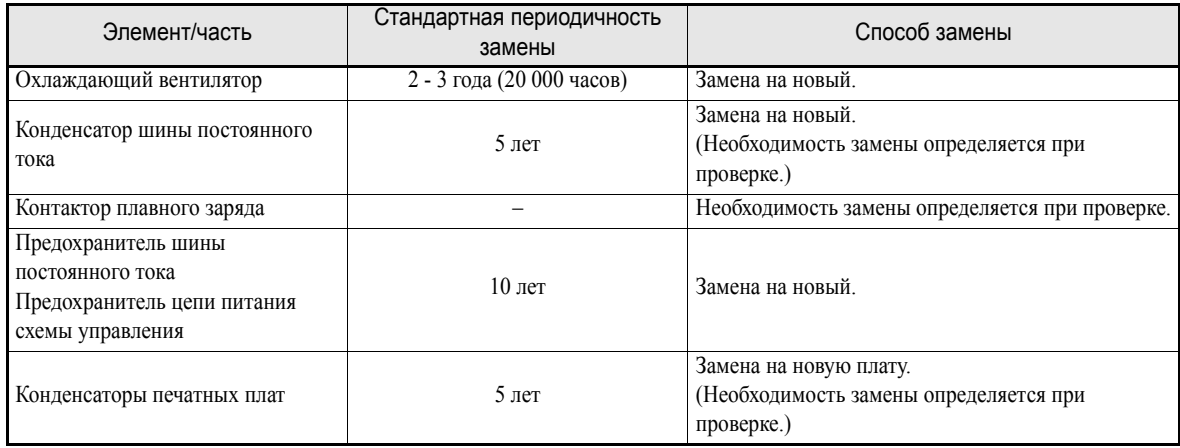

Примечание: Стандартная периодичность замены определена для следующих условий эксплуатации: Температура окружающей среды: среднегодовая температура 30°C Коэффициент загрузки: максимум 80%.

Интенсивность эксплуатации: максимум 12 часов в день

#### **Замена охлаждающего вентилятора**

#### **Инверторы классов 200 В и 400 В, мощностью 18,5 кВт и меньше**

Охлаждающий вентилятор закреплен снизу инвертора.

Если для монтажа инвертора использовались монтажные отверстия сзади инвертора, замену охлаждающего вентилятора можно произвести без снятия инвертора с монтажной панели.

#### **Демонтаж охлаждающего вентилятора**

- 1. Надавить на левую и правую боковые стенки крышки вентилятора в направлении стрелок "1", после чего вытащить вентилятор в направлении стрелки "2".
- 2. Вытянуть из под крышки вентилятора кабель, подключенный к вентилятору, и отсоединить его.
- 3. Открыть крышку вентилятора с левой и правой стороны и извлечь ее из вентилятора.

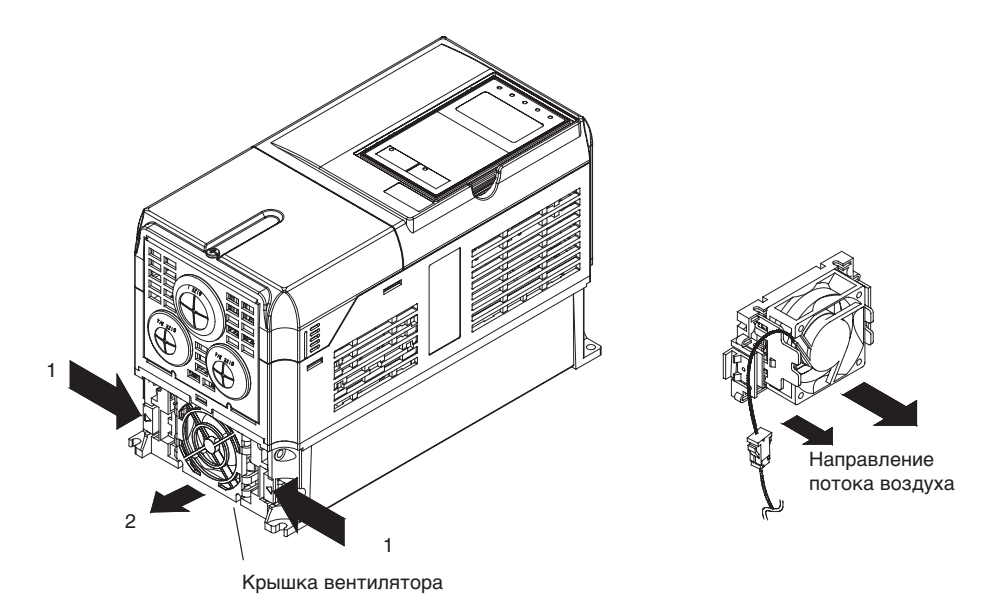

Рис. 8.1 Замена охлаждающего вентилятора (инверторы на мощность 18,5 кВт и меньше)

#### **Установка охлаждающего вентилятора**

- 1. Прикрепить крышку к охлаждающему вентилятору. Следить за правильным направлением потока воздуха (см. рисунок выше).
- 2. Надежно подсоединить кабели, разместить разъем и кабель под крышкой вентилятора.
- 3. Установить крышку вентилятора на инвертор. Необходимо, чтобы боковые фиксаторы крышки вентилятора защелкнулись на радиаторе инвертора.

#### **Инверторы классов 200 В и 400 В, мощностью 22 кВт и больше**

Охлаждающий вентилятор закреплен на внутренней стенке в верхней части инвертора.

Замену охлаждающего вентилятора можно произвести, не снимая инвертор с монтажной панели.

#### **Демонтаж охлаждающего вентилятора**

- 1. Снять крышку клеммного блока, крышку инвертора, цифровую панель управления и переднюю крышку инвертора.
- 2. Снять держатель платы управления, на который установлены карты. Отсоединить все кабели, подключенные к плате управления.
- 3. Отсоединить разъемы питания охлаждающего вентилятора (CN26 и CN27) от преобразовательной платы, расположенной в задней части платы управления.
- 4. Отвинтить винты крышки вентилятора и извлечь ее из инвертора.
- 5. Снять охлаждающий вентилятор с крышки вентилятора.

#### **Установка охлаждающего вентилятора**

После установки нового охлаждающего вентилятора установите все необходимые элементы и части, выполнив описанные выше операции в обратной последовательности.

В случае установки охлаждающего вентилятора на монтажный кронштейн следует обеспечить, чтобы поток воздуха был направлен вверх инвертора.

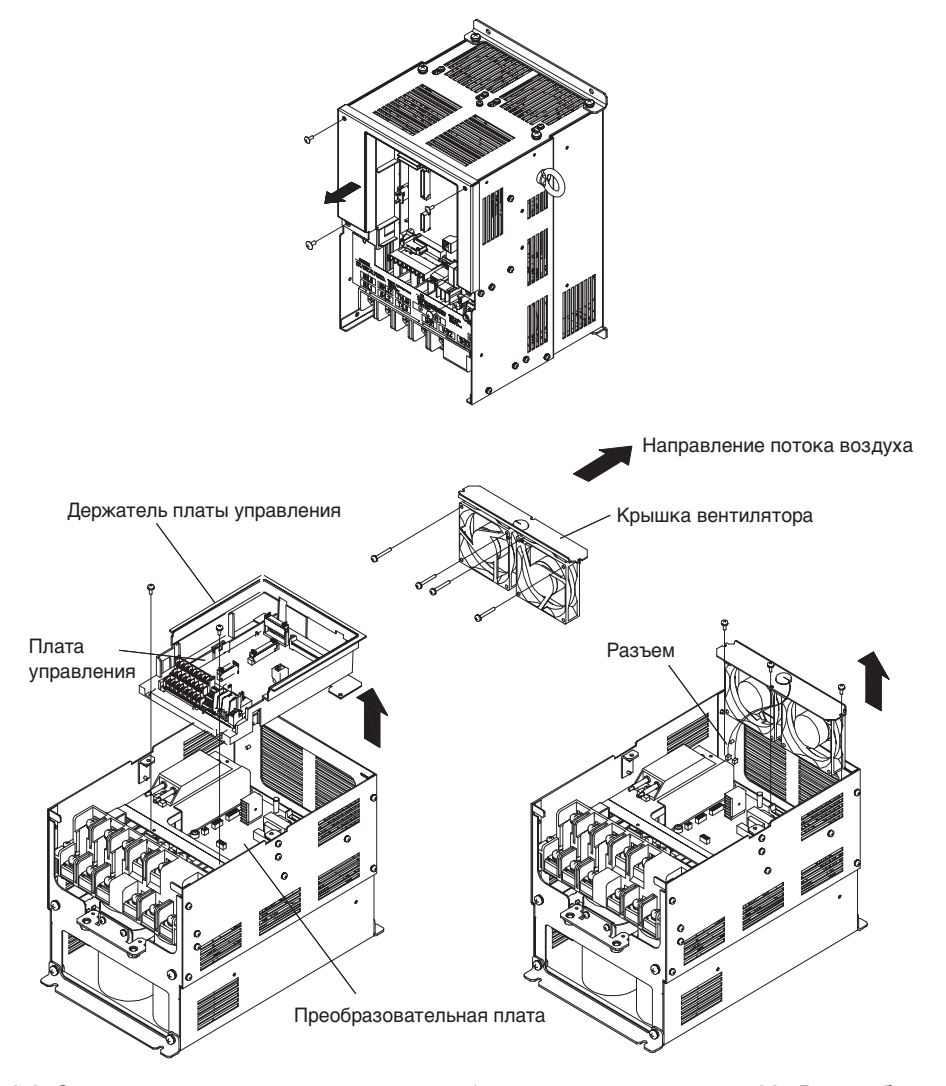

Рис. 8.2 Замена охлаждающего вентилятора (инверторы на мощность 22 кВт или больше)

#### **Извлечение и установка терминальной платы схемы управления**

#### **Извлечение терминальной платы схемы управления**

- 1. Снять цифровую панель управления и переднюю крышку.
- 2. Отсоединить сетевые разъемы, подключенные к клеммам FE и NC на терминальной плате схемы управления.
- 3. Ослабить затяжку монтажных винтов (1) слева и справа на терминальной плате (полностью данные винты извлекать не требуется, поскольку это винты с самовыходом).
- 4. Вытянуть терминальную плату в направлении стрелки "2".

#### **Установка терминальной платы схемы управления**

Для установки терминальной платы следует выполнить приведенные выше операции в обратной последовательности.

Проверить, правильно ли вставлена терминальная плата в разъем CN5 платы управления, перед установкой ее в гнездо.

Если при установке терминальной платы прикладывается сила, это может привести к повреждению выходов разъема!

> Извлечение и установка терминальной платы схемы управления

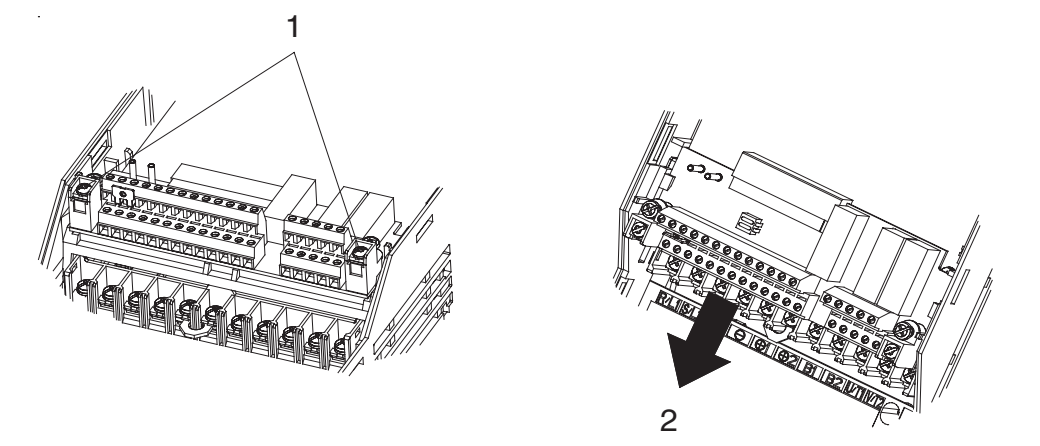

Рис. 8.3 Извлечение терминальной платы схемы управления

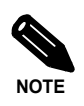

Перед извлечением или установкой терминальной платы схемы управления следует убедиться, что индикатор заряда (Charge) не светится.

# Технические характеристики

В данной главе представлены основные технические характеристики инвертора, а также характеристики дополнительных и периферийных устройств.

Технические [характеристики](#page-304-0) стандартных инверторов. 9-2

# <span id="page-304-0"></span>**Технические характеристики стандартных инверторов**

В приведенных ниже таблицах представлены технические характеристики инверторов в порядке возрастания их мощности.

#### **Технические характеристики отдельных моделей**

Технические характеристики отдельных моделей приведены в следующих таблицах.

#### **Класс 200 В**

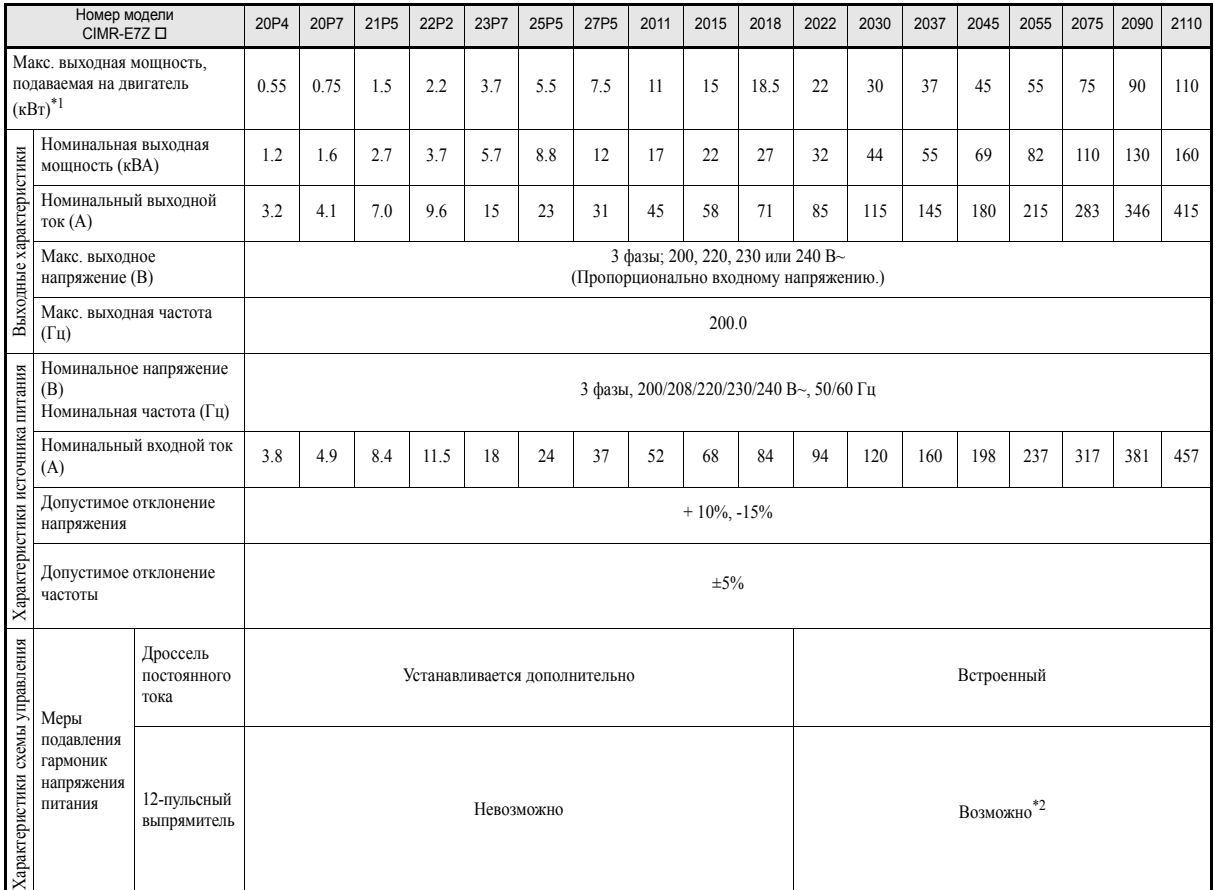

\*1. Максимальная выходная мощность, подаваемая на двигатель, приведена для стандартного 4-полюсного двигателя Yaskawa. На практике при выборе двигателя и инвертора необходимо следить, чтобы номинальный ток двигателя соответствовал номинальному току инвертора.

\*2. В случае выпрямления по 12-пульсной схеме в цепь питания должен быть включен трансформатор с двойной вторичной обмоткой, имеющей конфигурацию "звезда-треугольник".

#### **Инверторы класса 400 В в исполнении IP00 и NEMA 1 / IP20**

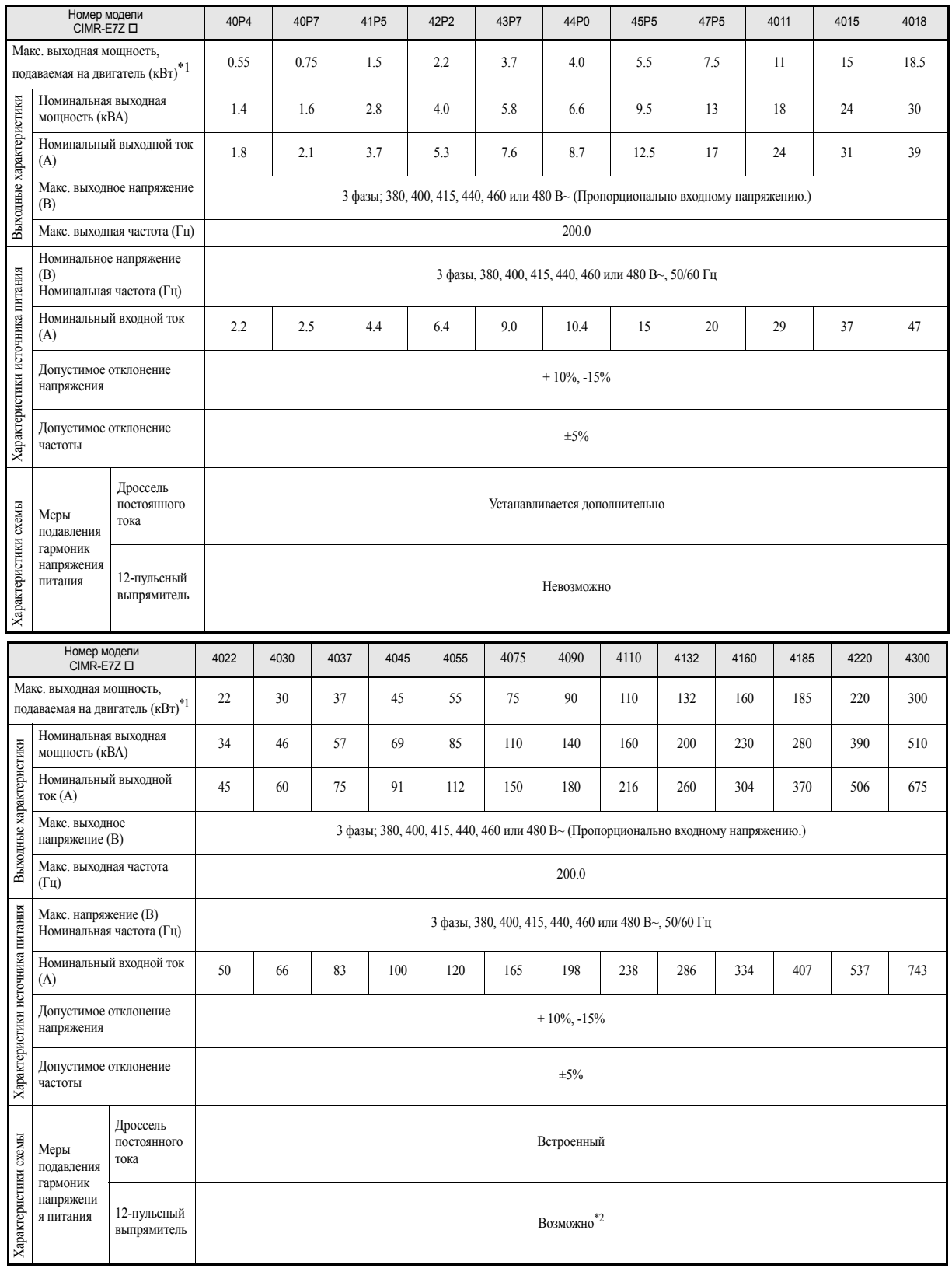

<span id="page-305-0"></span>\*1. Максимальная выходная мощность, подаваемая на двигатель, приведена для стандартного 4-полюсного двигателя Yaskawa. На практике при выборе двигателя и инвертора необходимо следить, чтобы номинальный ток двигателя соответствовал номинальному току инвертора.

\*2. В случае выпрямления по 12-пульсной схеме в цепь питания должен быть включен трансформатор с двойной вторичной обмоткой, имеющей конфигурацию "звезда-треугольник".

#### **Инверторы класса 400 В в исполнении IP54**

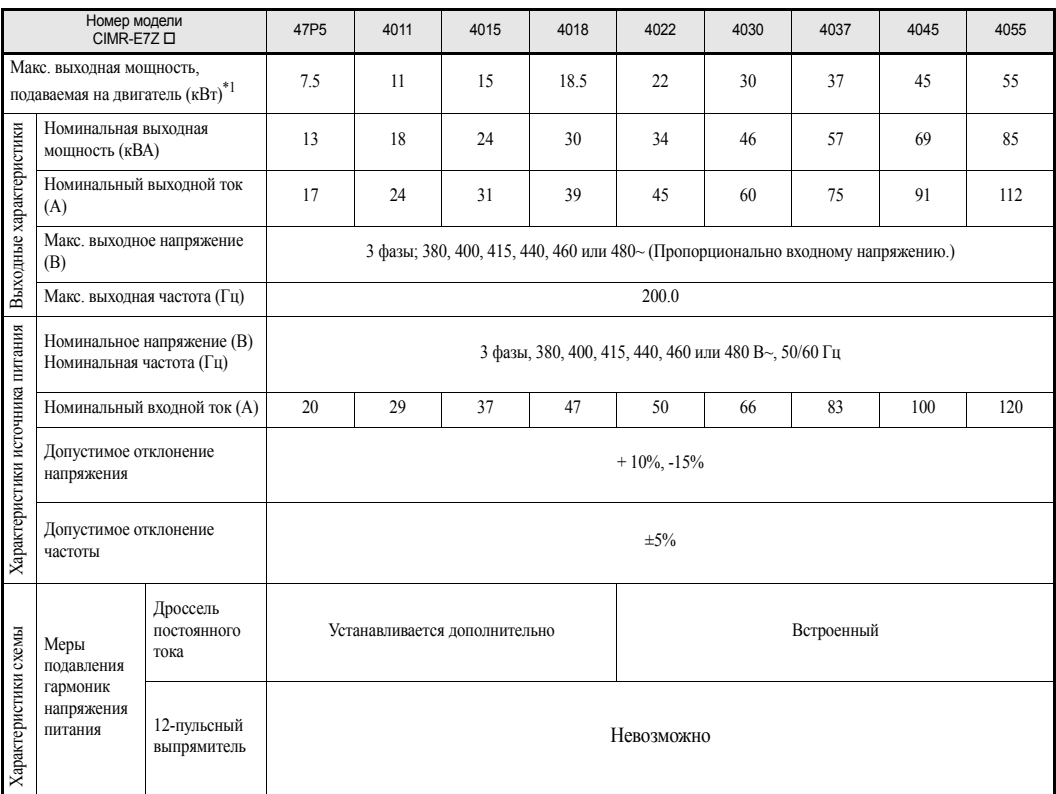

\*1. Максимальная выходная мощность, подаваемая на двигатель, приведена для стандартного 4-полюсного двигателя Yaskawa. На практике при выборе двигателя и инвертора необходимо следить, чтобы номинальный ток двигателя соответствовал номинальному току инвертора.

#### **Общие технические характеристики**

Ниже приведены характеристики, общие для инверторов классов 200 В и 400 В.

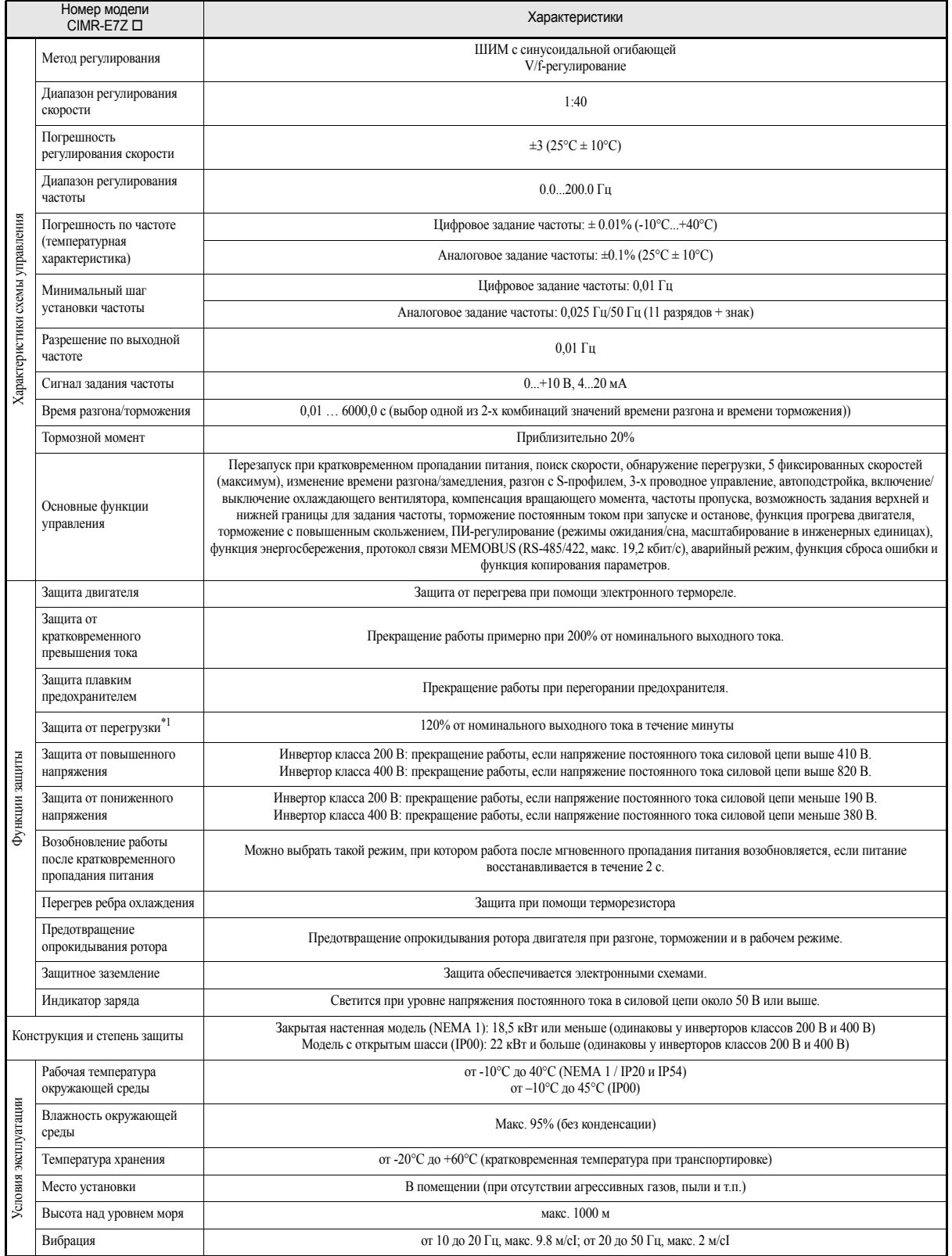

\*1. Если предполагается нагрузка, превышающая данные значения тока, выберите инвертор большей мощности.

9-6

# 10

# Приложение

В данной главе приводятся указания по использованию инвертора, двигателя и периферийных устройств, а также предлагается список констант.

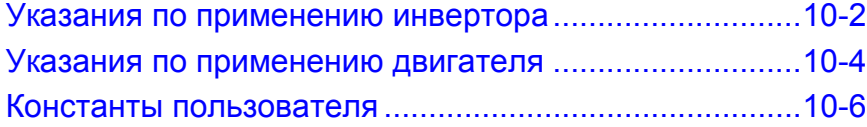

### <span id="page-310-0"></span>**Указания по применению инвертора**

#### **Выбор**

При выборе инвертора необходимо соблюдать следующие указания.

#### **Установка дросселей**

В тех случаях, когда инвертор подключен к трансформатору высокой мощности (600 кВА или выше), а также в случае коммутации компенсирующего конденсатора, через входную силовую цепь протекает ток высокой амплитуды. Экстремальные пиковые значения тока могут вывести из строя преобразовательную секцию. Для защиты инвертора, а также для снижения коэффициента мощности источника питания следует устанавливать дроссель постоянного или переменного тока.

Инверторы мощностью 22 кВт и выше имеют встроенные дроссели постоянного тока.

Если к той же системе электропитания подключен тиристорный преобразователь, например, привод постоянного тока, в этом случае дроссель переменного или постоянного тока следует подключать независимо от условий электропитания (см. рисунок ниже).

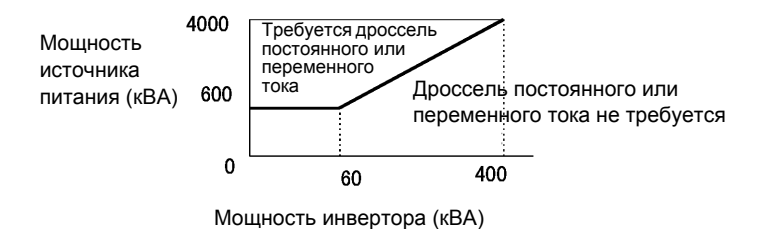

#### **Мощность инвертора**

В случае подключения к инвертору нестандартных двигателей или параллельного подключения нескольких двигателей инвертор следует выбирать с таким расчетом, чтобы номинальный выходной ток инвертора превышал, как минимум, в 1.1 раза сумму номинальных токов всех двигателей.

#### **Пусковой момент**

Характеристики пуска и разгона двигателя ограничиваются уровнем тока перегрузки инвертора, управляющего двигателем. Характеристика крутящего момента при инверторном управлении, как правило, отличается от характеристики в случае запуска двигателя, получающего питание непосредственно от сети. Если требуется высокий пусковой момент, следует выбрать инвертор на один типоразмер больше или увеличить мощность и двигателя, и инвертора.

#### **Монтаж**

При монтаже инвертора необходимо соблюдать следующие указания.

#### **Монтаж в шкафы**

Для монтажа инвертора необходимо выбрать чистое место, без масляных пятен, пыли и других загрязнений. Инвертор также можно устанавливать в полностью закрытый шкаф. В последнем случае необходимо предусмотреть меры по охлаждению и иметь достаточное пространство внутри шкафа, чтобы окружающая температура не превысила допустимый уровень. Нельзя устанавливать инвертор на поверхности из горючего материала, например, на деревянной поверхности.

#### **Ориентация при монтаже**

Инвертор должен закрепляться вертикально на стене или на другой вертикальной поверхности.

#### **Настройки**

Выполняя настройку инвертора, необходимо соблюдать следующие указания.

#### **Верхние предельные значения**

Можно задать максимальную выходную частоту до 120 Гц. Слишком высокое значение выходной частоты может привести к выходу установки из строя. Поэтому при выборе выходной частоты ее значение следует ограничить, учитывая конструктивные особенности механической системы.

#### **Торможение с подпиткой постоянным током и прогрев двигателя**

Если ток для торможения постоянным током, время торможения или ток прогрева двигателя выбраны слишком большими, то может произойти перегрев двигателя, в результате чего двигатель выйдет из строя.

#### **Время разгона/торможения**

Значения времени разгона и торможения двигателя определяются крутящим моментом, создаваемым двигателем, нагружающим моментом и моментом инерции нагрузки (GD<sup>2</sup>/4). Если в период разгона или торможения включается функция предотвращения опрокидывания ротора, в этом случае, возможно, потребуется увеличить время разгона или торможения.

Чтобы уменьшить время разгона или торможения, следует увеличить мощность двигателя и инвертора.

#### **Обращение с инвертором**

При подключении к сети питания или проведении технического обслуживания инвертора необходимо соблюдать следующие указания.

#### **Проверка подключения цепей**

Если напряжение питания подано на выходные клеммы U, V или W, внутренние цепи инвертора выйдут из строя. Перед подачей питания проверьте все проводные соединения. Внимательно проверьте все цепи схемы управления.

#### **Установка электромагнитного контактора**

Если цепь электропитания содержит электромагнитный контактор, между пусками должен выдерживаться интервал не менее 30 минут. Более частое переключение может вывести из строя схему защиты от пускового тока.

#### **Техническое обслуживание и периодическая проверка**

После выключения напряжения питания необходимо выждать несколько минут, чтобы шина постоянного тока полностью разрядилась. Пока светодиод CHARGE (ЗАРЯД) светится, это говорит о том, что напряжение шины постоянного тока превышает уровень 10 В=.

## <span id="page-312-0"></span>**Указания по применению двигателя**

#### **Использование инвертора для имеющегося стандартного двигателя**

При использовании инвертора для имеющегося стандартного двигателя необходимо соблюдать следующие указания.

#### **Диапазоны малых скоростей**

Если двигатель со стандартным охлаждением используется для работы с малой скоростью, эффективность охлаждения снижается. В случае использования двигателя для объектов с постоянным крутящим моментом в диапазоне низких скоростей может произойти перегрев двигателя. Если при работе на малой скорости постоянно требуется полный крутящий момент, двигатель необходимо использовать с внешним охлаждением.

#### **Напряжение пробоя изоляции (выдерживаемое напряжение)**

Если входное напряжение инвертора составляет 440 В или выше, а длина кабеля питания двигателя велика, то на клеммах питания могут наблюдаться броски напряжения, что может вывести двигатель из строя. Двигатель должен обладать достаточным классом изоляции.

#### **Акустический шум**

Шум, создаваемый двигателем, зависит от несущей частоты. Чем выше несущая частота, тем меньше уровень шума, создаваемого двигателем.

#### **Использование инвертора для нестандартных двигателей**

В случае использования нестандартного двигателя необходимо соблюдать следующие указания.

#### **Двигатель с переключением полюсов**

Номинальный входной ток двигателей с переключением полюсов отличается от номинального тока у стандартных двигателей. Выбор инвертора следует производить с учетом максимального тока двигателя.

#### **Погружной двигатель**

Номинальный входной ток погружных двигателей превышает значение номинального тока у стандартных двигателей. Следовательно, инвертор необходимо выбирать с учетом номинального тока двигателя. Если расстояние между двигателем и инвертором велико, для питания двигателя необходимо использовать кабель большого поперечного сечения, чтобы снизить падение напряжения на кабеле и связанное с этим снижение вращающего момента двигателя.

#### **Взрывобезопасный двигатель**

В случае применения взрывобезопасного двигателя он должен пройти испытание на взрывозащищенность вместе с инвертором. Это также требуется в тех случаях, когда инвертор должен управлять имеющимся взрывобезопасным двигателем. Поскольку сам инвертор не является взрывозащищенным, его следует устанавливать в безопасном месте.

#### **Редукторный двигатель**

Диапазон скоростей для непрерывной эксплуатации зависит от способа смазки и фирмы-изготовителя. В частности, непрерывная эксплуатация двигателей с жидкой смазкой в диапазоне малых скоростей может вывести двигатель из строя. Если двигатель будет работать на высокой скорости (с частотой свыше 50 Гц), необходимо обратиться к изготовителю.

#### **Однофазный двигатель**

Не используйте инвертор для управления однофазным двигателем. Двигатели данного типа часто снабжаются конденсаторами сдвига фазы. Любые конденсаторы, подключенные непосредственно к выходу инвертора, могут вывести инвертор из строя.

#### **Передающие механизмы (понижающие передачи, ремни и цепи)**

Если в качестве передающего механизма используется редуктор или понижающая передача с жидкой смазкой, эффективность действия смазки снижается при работе двигателя в диапазоне малых скоростей. Передающие механизмы являются источниками шума, к тому же срок их службы сокращается, если двигатель постоянно работает на малых скоростях.

# <span id="page-314-0"></span>**Константы пользователя**

В следующей таблице приведен полный перечень параметров инвертора. Для каждого параметра в таблице указано исходное (заводское) значение. Приведенные заводские значения соответствуют инвертору класса 200В мощностью 0.4 кВт.

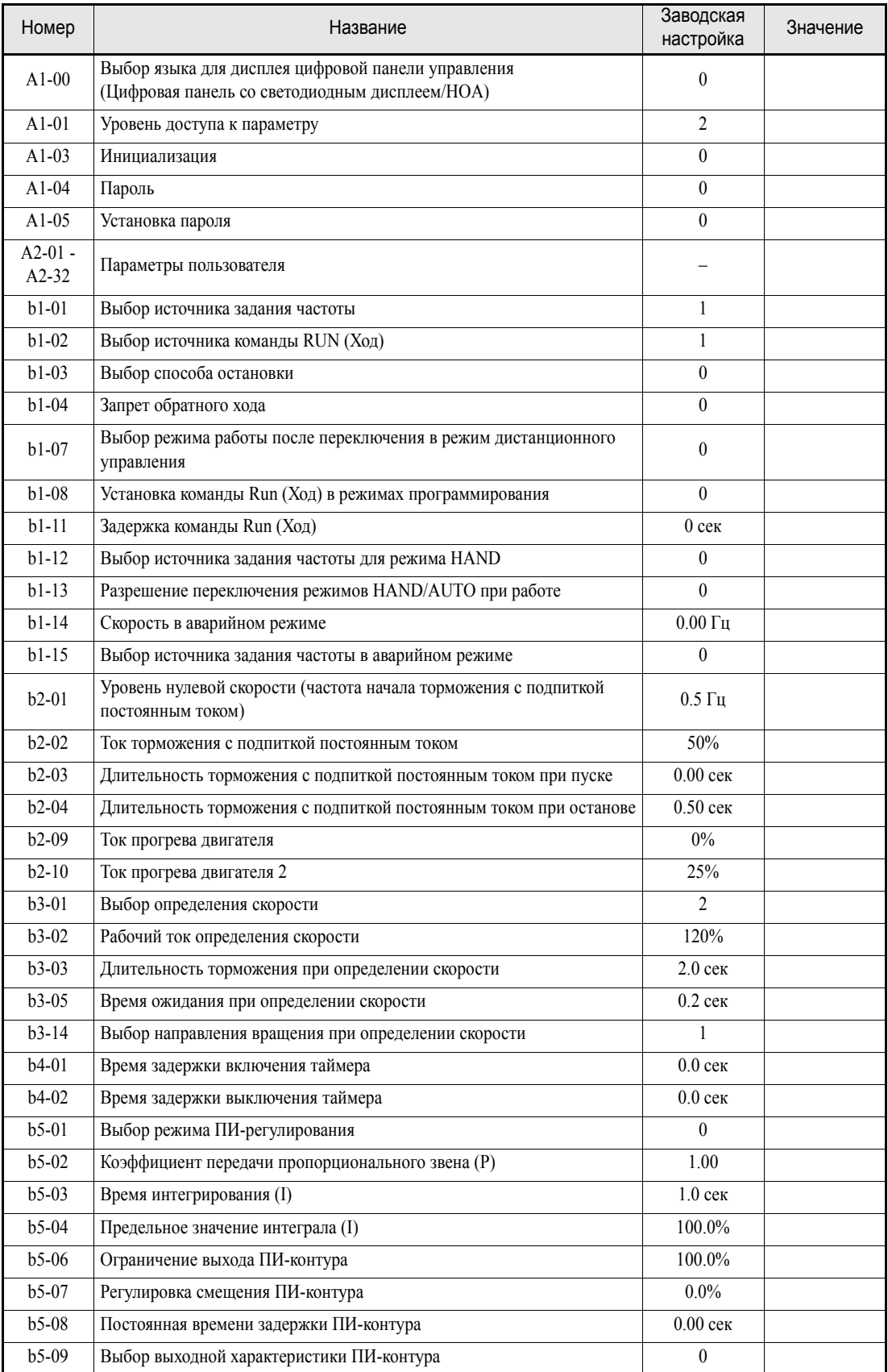

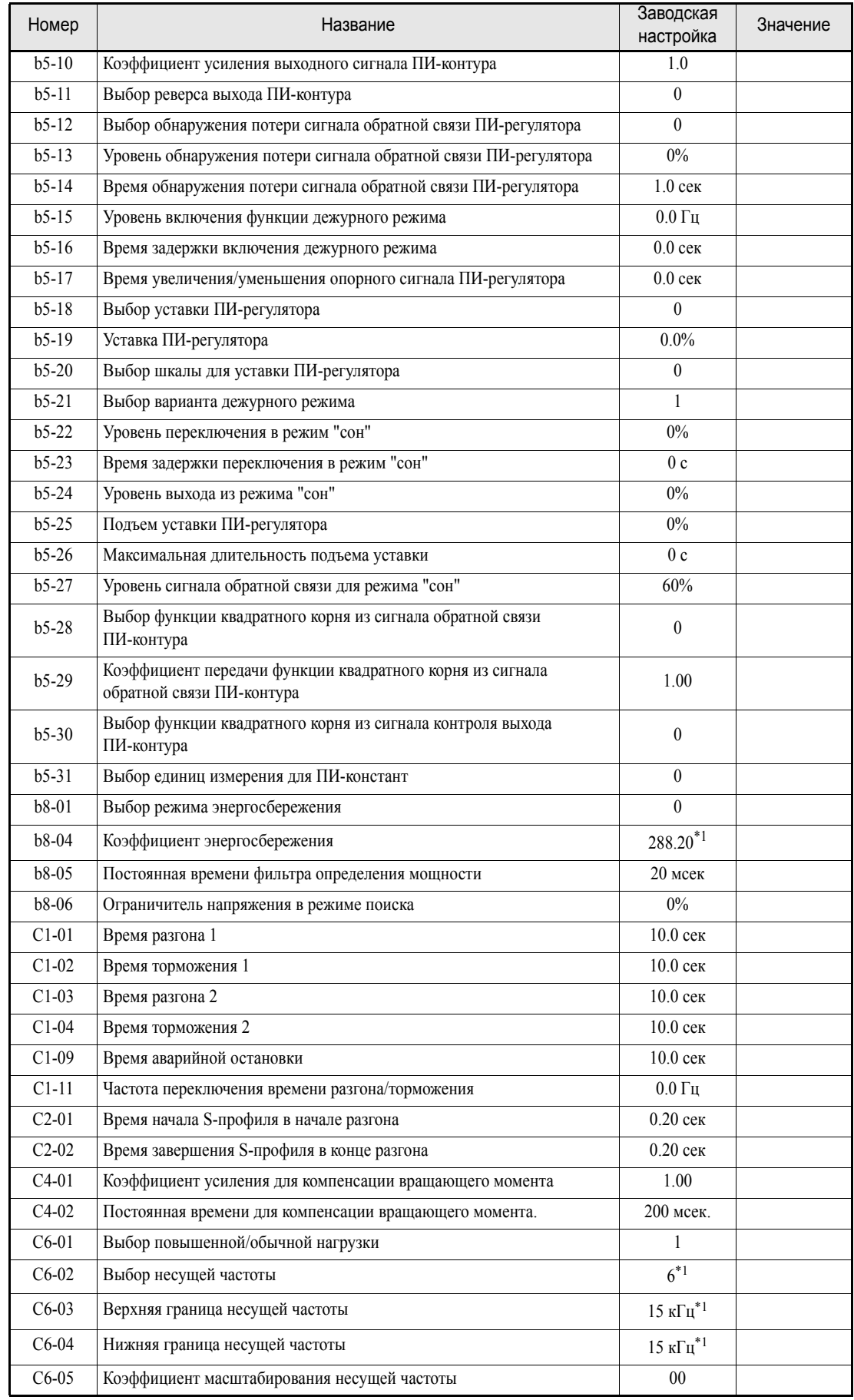

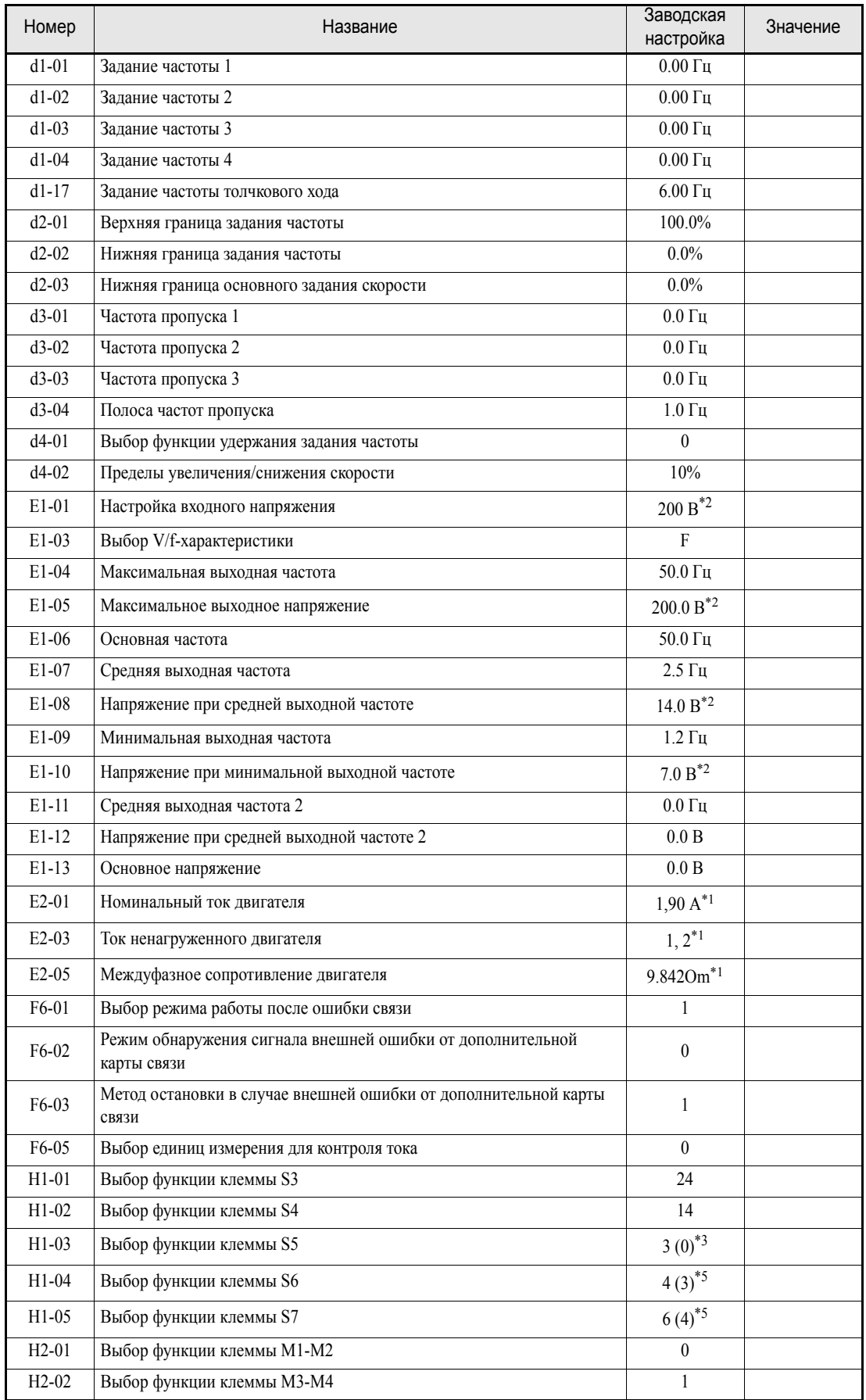

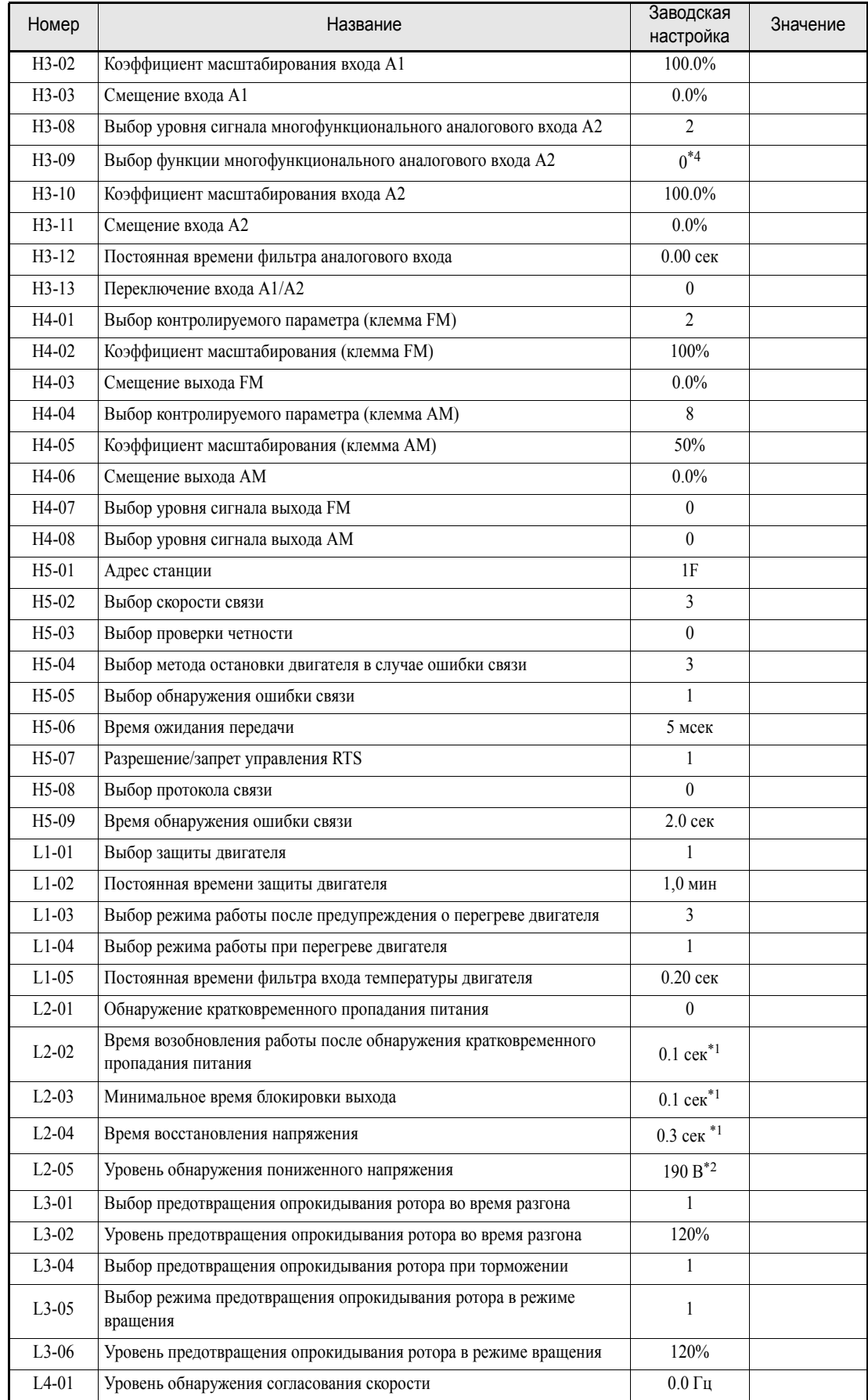

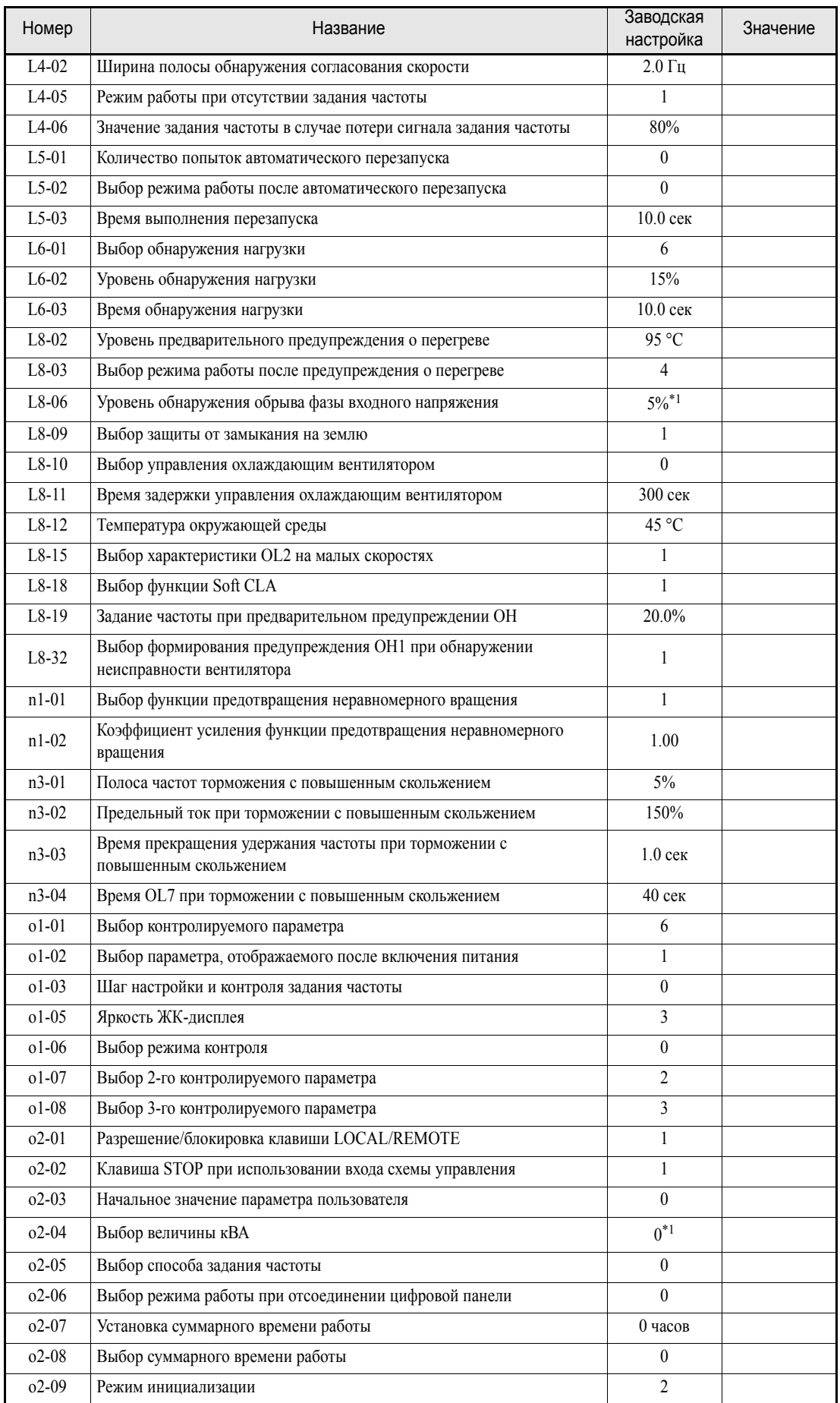

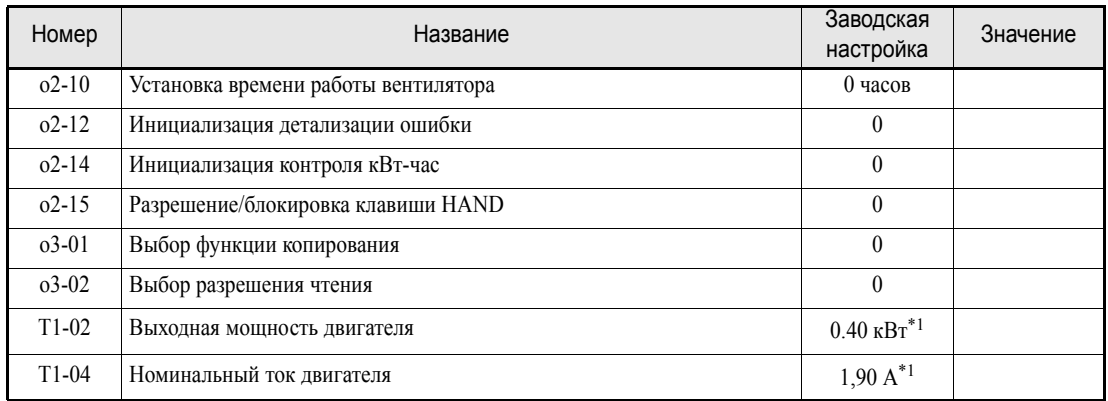

<span id="page-319-0"></span>\*1. Приведено значение для инвертора класса 200 В мощностью 0,4 кВт

<span id="page-319-1"></span>\*2. Значения приведены для инверторов класса 200 В. Для инверторов класса 400 В значение следует удвоить.

\*3. В скобках приведены исходные значения в случае инициализации с использованием 3-проводного управления.

\*4. При активизации ПИ-регулятора устанавливается исходное значение "B" (обратная связь ПИ-контура)

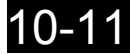

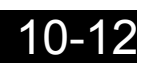